$\overline{aws}$ 

開發人員指南

# Amazon Forecast

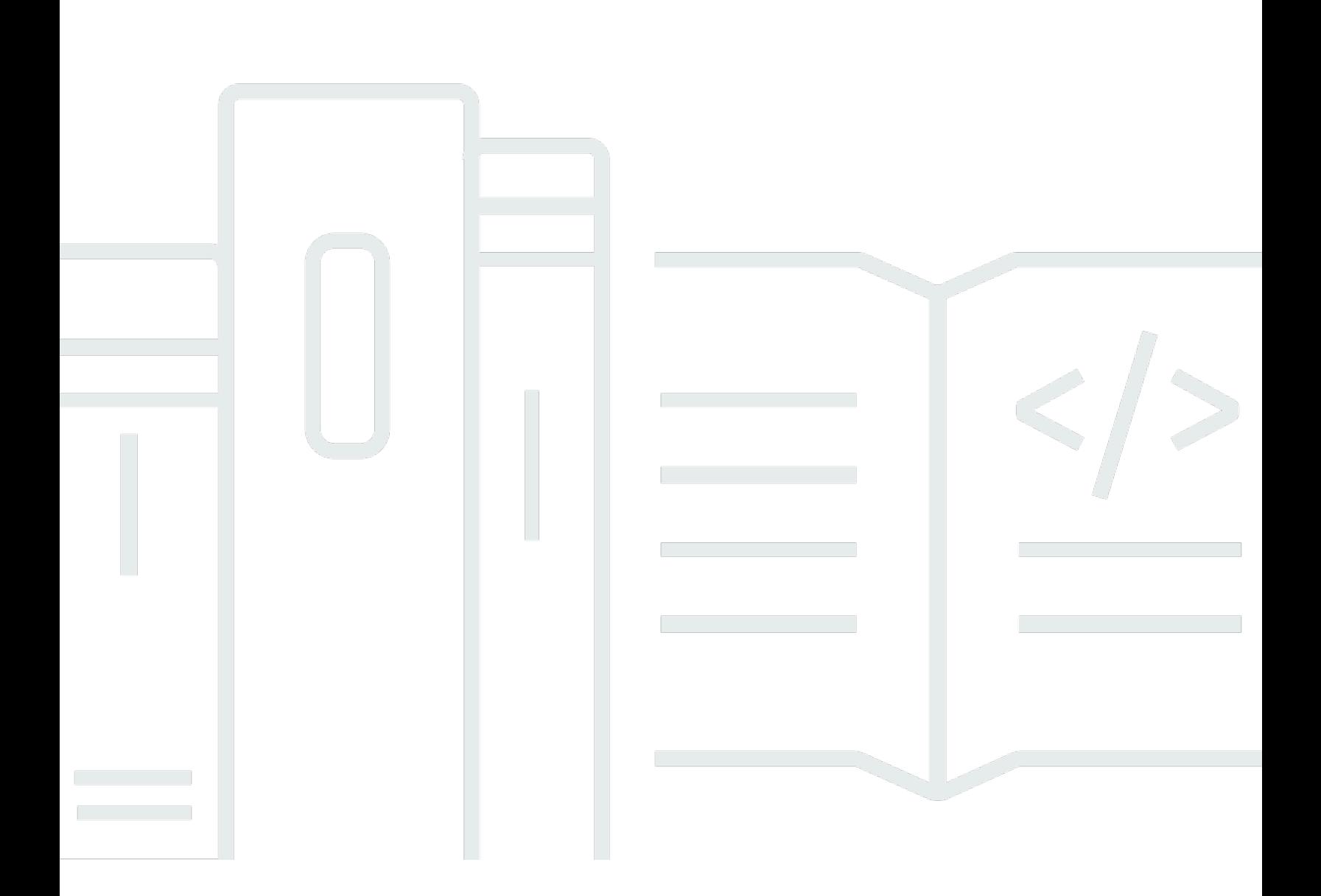

Copyright © 2024 Amazon Web Services, Inc. and/or its affiliates. All rights reserved.

# Amazon Forecast: 開發人員指南

Copyright © 2024 Amazon Web Services, Inc. and/or its affiliates. All rights reserved.

Amazon 的商標和商業外觀不得用於任何非 Amazon 的產品或服務,也不能以任何可能造成客戶混 淆、任何貶低或使 Amazon 名譽受損的方式使用 Amazon 的商標和商業外觀。所有其他非 Amazon 擁 有的商標均為其各自擁有者的財產,這些擁有者可能附屬於 Amazon,或與 Amazon 有合作關係,亦 或受到 Amazon 贊助。

# **Table of Contents**

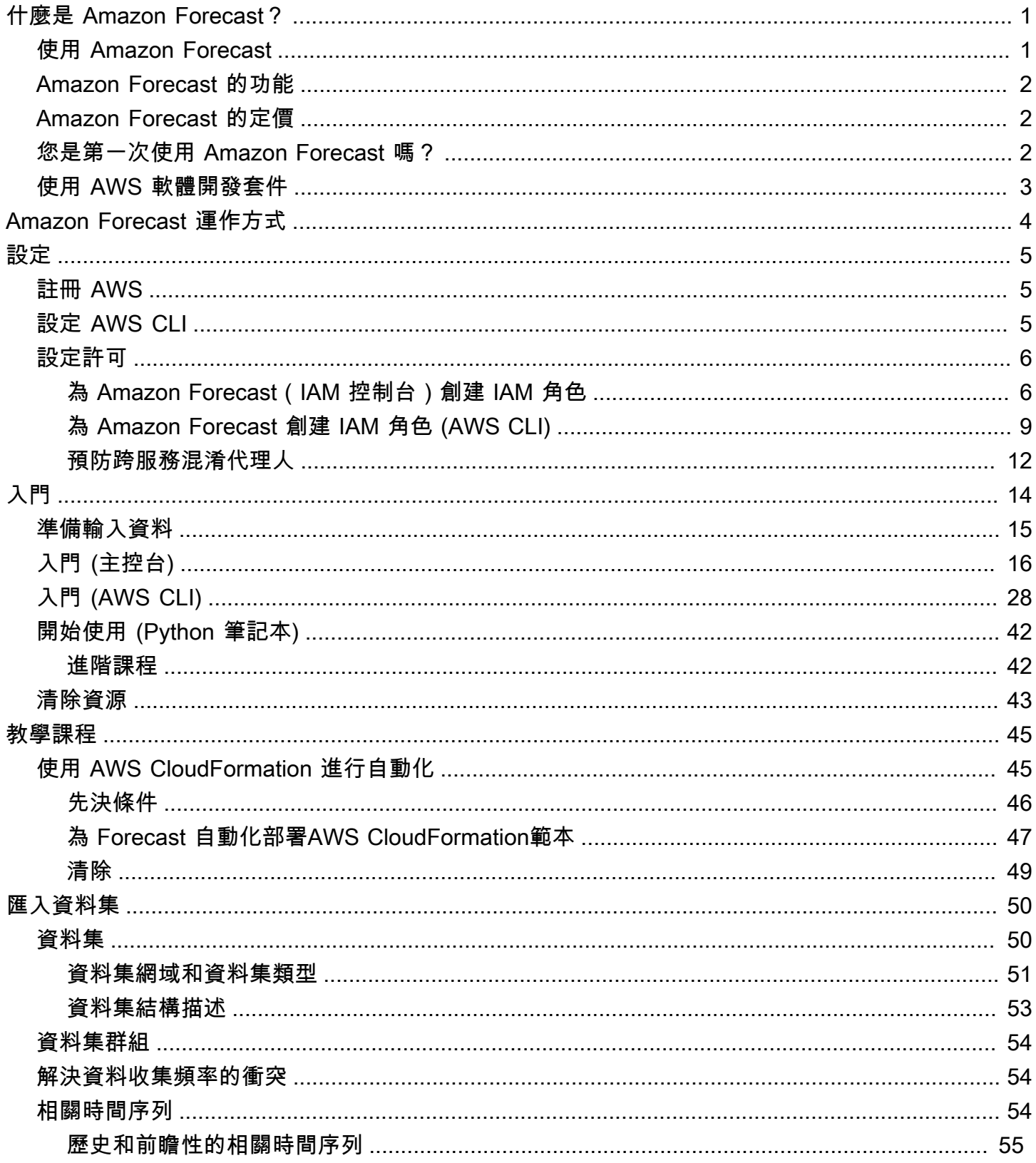

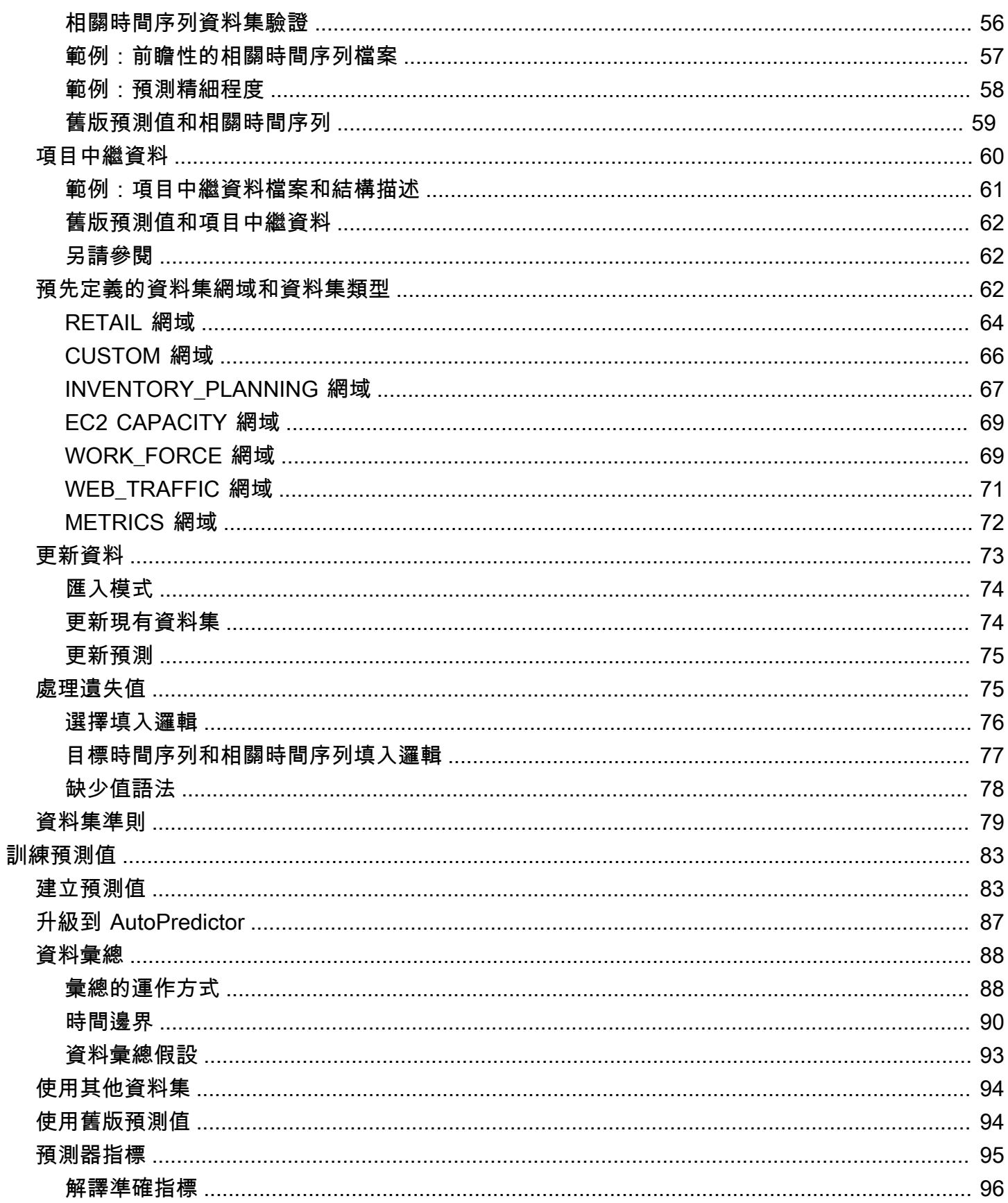

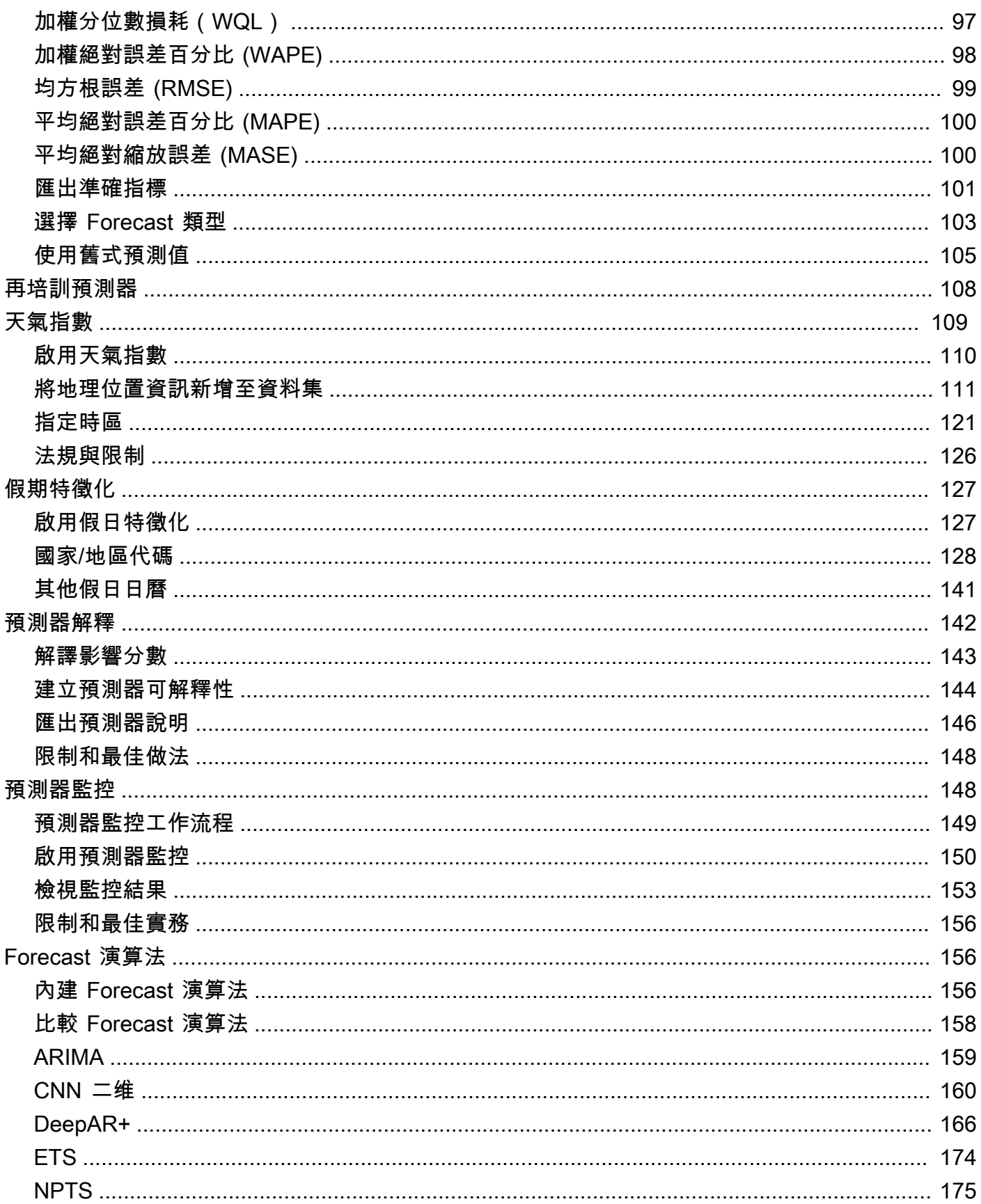

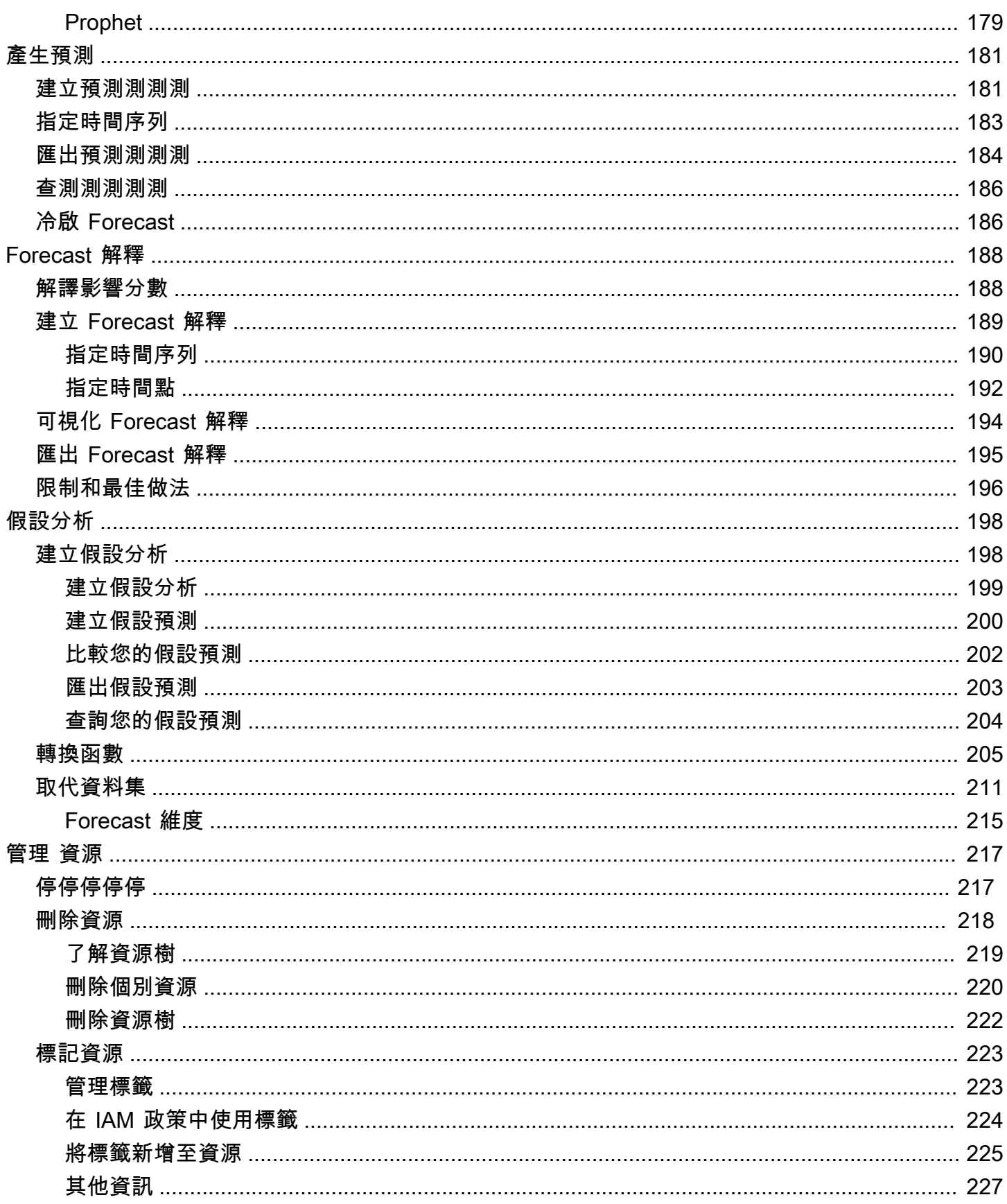

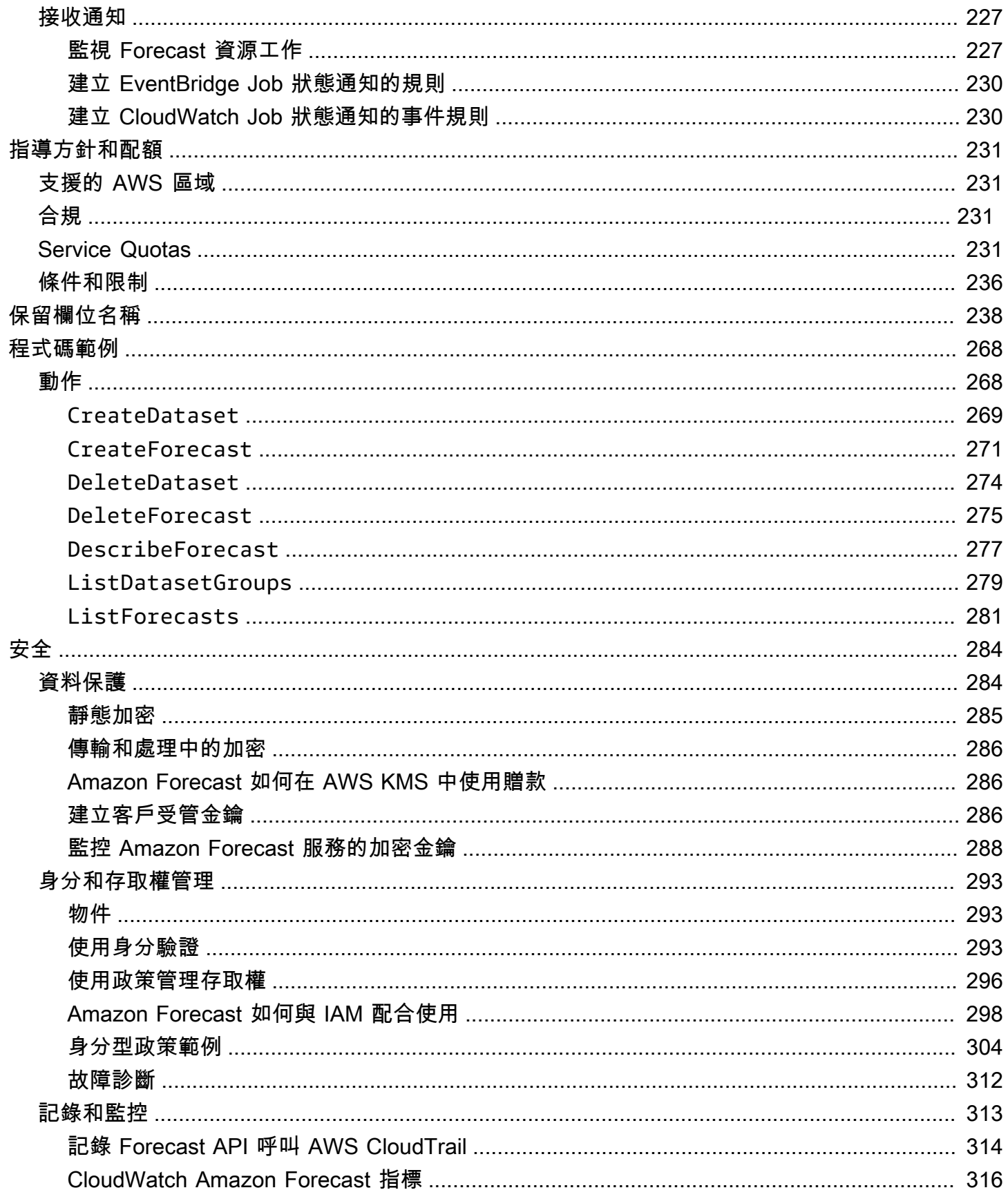

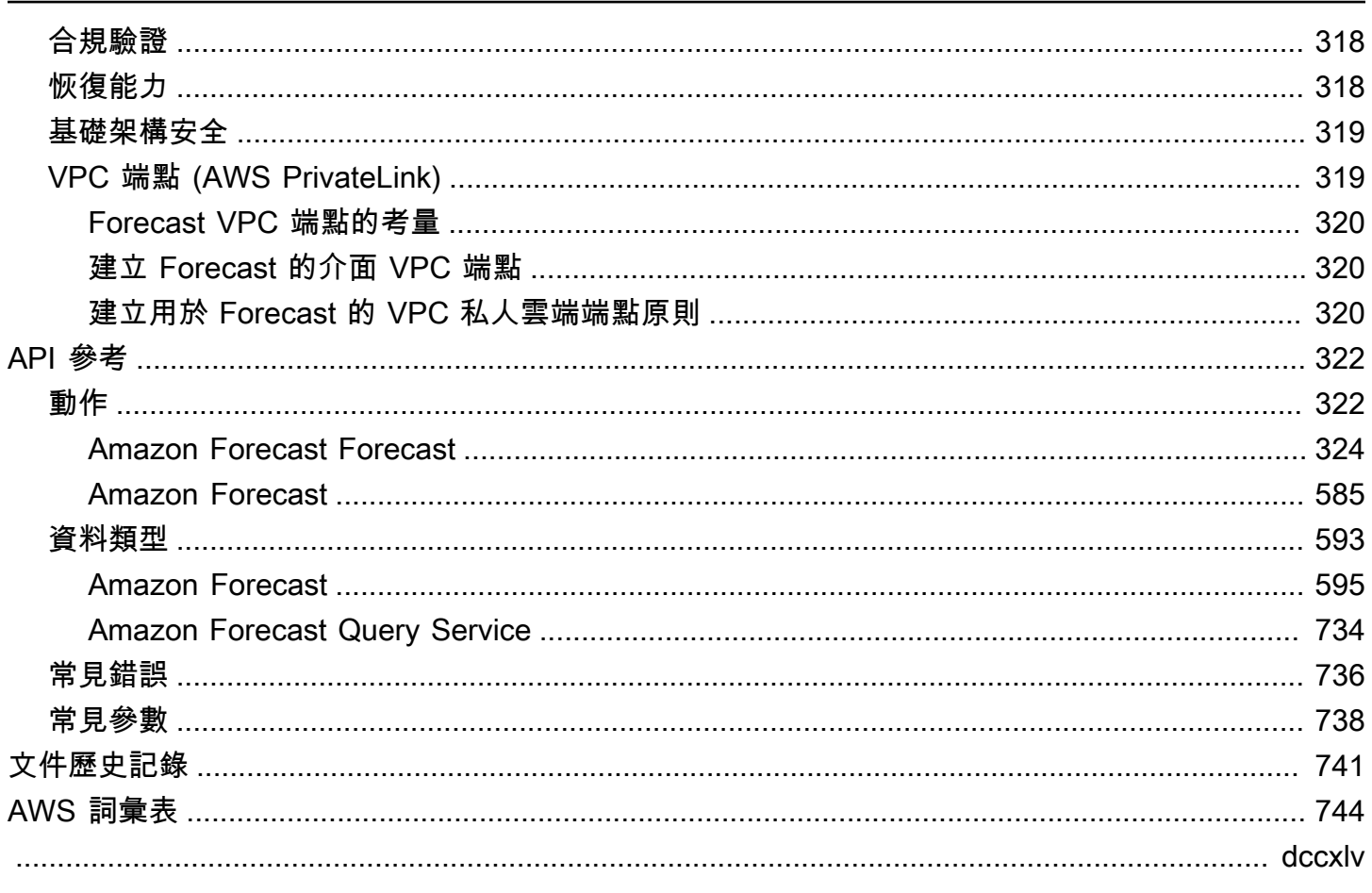

# <span id="page-8-0"></span>什麼是 Amazon Forecast?

Amazon Forecast Project 是一種全受管服務,使用統計和機器學習演算法提供高度準確的時間序列預 測。Forecast 採用與 Amazon.com 時間序列預測相同的技術,提供 state-of-the-art 演算法可根據歷史 資料預測 future 時間序列資料,而且不需要機器學習經驗。

時間序列預測在多個領域非常有用,包括零售、金融、物流和醫療保健。您也可以使用 Forecast 來預 測庫存、人力、網路流量、伺服器容量和財務狀況的特定領域指標。

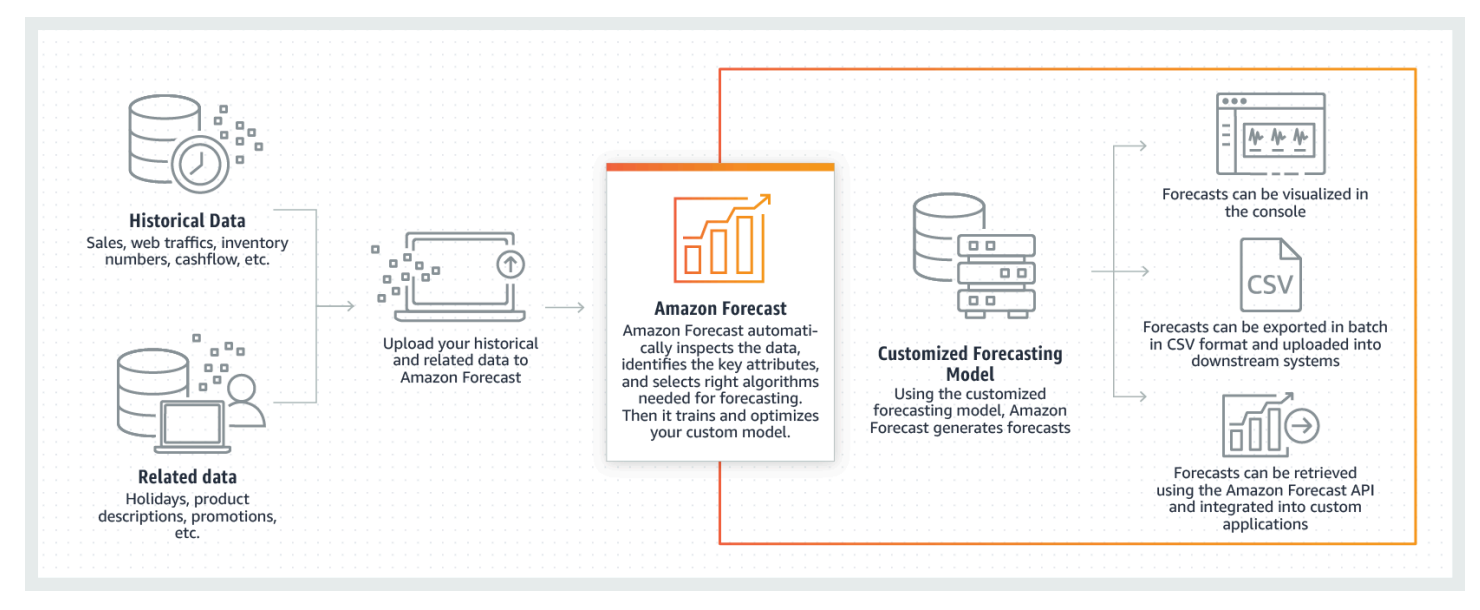

如需 Amazon 預測技術層面的詳細資訊,請參閱 Amazon Forecast [測的時間序列預測原則](https://d1.awsstatic.com/whitepapers/time-series-forecasting-principles-amazon-forecast.pdf?did=wp_card&trk=wp_card)。

### 主題

- [使用 Amazon Forecast](#page-8-1)
- [Amazon Forecast 的功能](#page-9-0)
- [Amazon Forecast 的定價](#page-9-1)
- [您是第一次使用 Amazon Forecast 嗎?](#page-9-2)
- [搭配 AWS SDK 使用 Forecast](#page-10-0)

# <span id="page-8-1"></span>使用 Amazon Forecast

您可以使用 [API、](#page-329-0)[AWS Command Line Interface\(](#page-35-0)AWS CLI)、[Python 軟體開發套件](#page-49-0) (SDK) 和 [Amazon](#page-23-0) [Forecast 主控台來](#page-23-0)匯入時間序列資料集、訓練預測值以及產生預測。

以下是 Amazon Forecast 的一些常見用例:

- 零售需求計劃 預測產品需求,讓您更準確地改變不同商店位置的庫存和價格。
- 供應鏈計劃 預測製造所需的原始商品、服務或其他輸入的數量。
- 資源規劃 預測人員配置、廣告、能源消耗和伺服器容量的需求。
- 營運規劃 預測 Web 流量、 AWS 使用情況和 IoT 感應器使用量的程度。

# <span id="page-9-0"></span>Amazon Forecast 的功能

Amazon Forecast 會自動執行大部分時間序列預測程序,讓您專注於準備資料集並解釋預測。

「Forecast」提供下列功能:

- 自動化機器學習 Forecast 會為您的資料集尋找機器學習演算法的最佳組合,將複雜的機器學習工 作自動化。
- S tate-of-the-art 演算法 套用機器學習演算法的組合,這些演算法是以 Amazon.com 使用的相同 技術為基礎。Forecast 提供廣泛的訓練演算法,從常用的統計方法到複雜的神經網路。
- 缺少值支援 Forecast 提供數種填充方法來自動處理資料集中缺少的值。
- 其他內建資料集 Forecast 可自動合併內建資料集,以改善您的模型。這些資料集已經過特色設 計,不需要額外的設定。

## <span id="page-9-1"></span>Amazon Forecast 的定價

使用 Amazon Forecast,您只需為使用量付費。沒有最低費用,也沒有前期承諾。Amazon Forecast 的成本取決於產生的預測數量、資料儲存和培訓時數。

[AWS 免費方案可](https://aws.amazon.com/free/)讓您每月預測最多 10,000 個時間序列、最高 10GB 的儲存空間,以及長達 10 小時的 訓練時間。Amazon Forecast 免費方案在使用的前兩個月內有效。

<span id="page-9-2"></span>如需費用和價格的完整清單,請參閱 [Amazon Forecast 定價。](https://aws.amazon.com/forecast/pricing/)

## 您是第一次使用 Amazon Forecast 嗎?

如果您是 Amazon Forecast 的首次使用者,我們建議您從以下頁面開始:

- 1. [Amazon Forecast 運作方式—](#page-11-0) 瞭解匯入資料集、建立預測值和產生預測的關鍵概念和程序。
- 2. [入門](#page-21-0) 按照其中一個教程創建您的第一個 Amazon Forecast 預測預測器。
- 3. [API 參考](#page-329-0) 熟悉 Amazon Forecast API 動作和資料類型。

# <span id="page-10-0"></span>搭配 AWS SDK 使用 Forecast

AWS 軟件開發套件(SDK)可用於許多流行的編程語言。每個 SDK 都提供 API、程式碼範例和說明 文件,讓開發人員能夠更輕鬆地以偏好的語言建置應用程式。

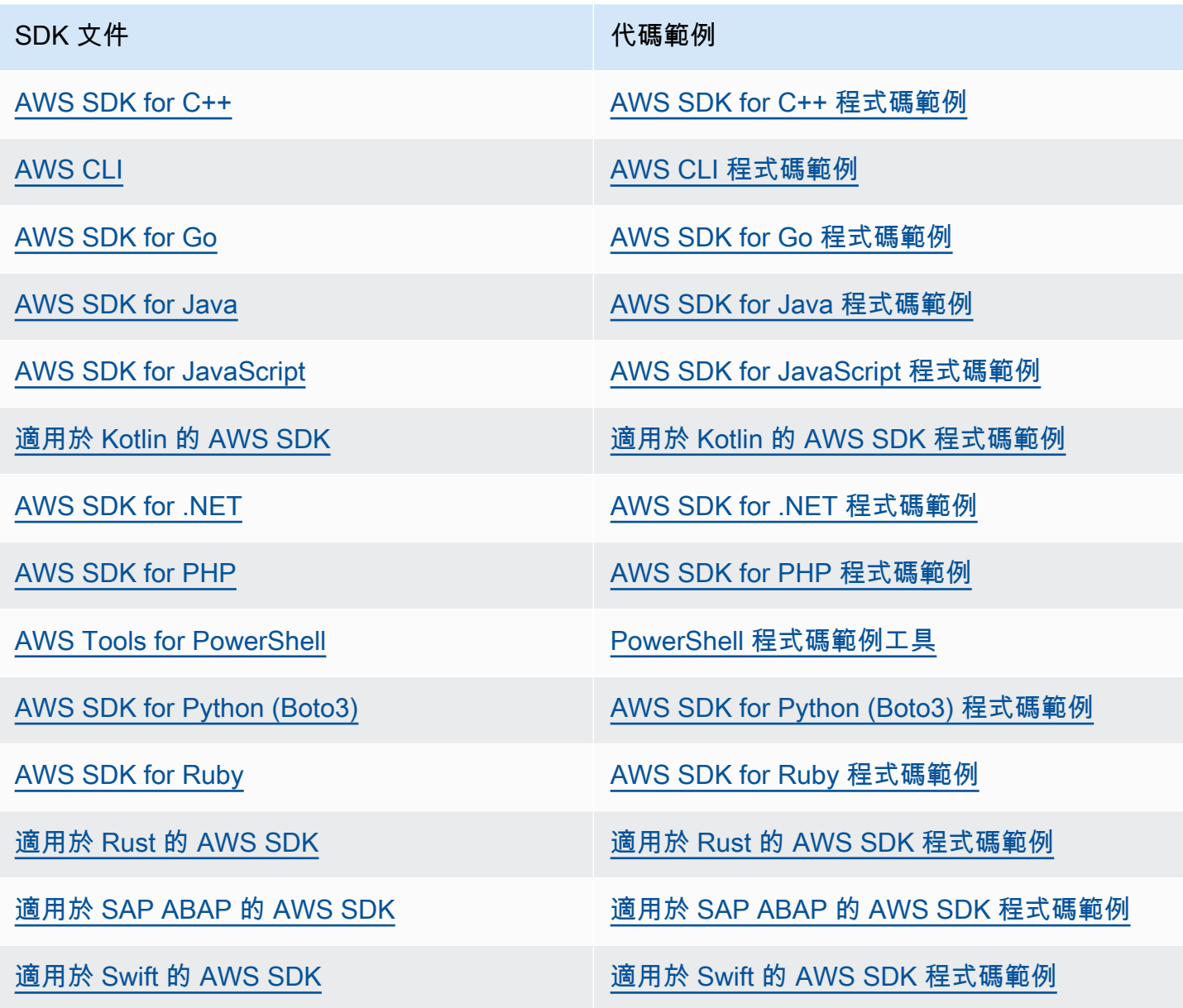

### 4 可用性範例

找不到所需的內容嗎? 請使用本頁面底部的提供意見回饋連結申請程式碼範例。

# <span id="page-11-0"></span>Amazon Forecast 運作方式

在 Amazon Forecast 中建立預測專案時,使用下列資源:

- [匯入資料集](#page-57-0) –資料集是您的輸入資料集合。數據集組是包含免費信息的數據集的集合。Forecast 演算 法會使用您的資料集來訓練自訂的預測模型,稱為預測器 (Predictor
- [訓練預測值](#page-90-0) –預測器是根據您資料培訓的自訂模型。您可以選擇預先建立的演算法來培訓預測器,或 選擇 AutoML 選項讓 Amazon Forecast 為您挑選最佳的演算法執行此作業。
- [產生預測](#page-188-0) 您可以為您的時間序列資料產生預測,使用[QueryForecastA](https://docs.aws.amazon.com/forecast/latest/dg/API_forecastquery_QueryForecast.html)PI,或者在控制台中可視化 它們。

# <span id="page-12-0"></span>設定

在使用 Amazon Forecast 評估或預測時間序列資料之前AWS 帳戶,請先建立、設定存取許可並設定 AWS Command Line Interface (AWS CLI)。

### 主題

- [註冊 AWS](#page-12-1)
- [設定 AWS CLI](#page-12-2)
- [設定 Amazon Forecast 的許可](#page-13-0)

# <span id="page-12-1"></span>註冊 AWS

註冊 Amazon Web Services (AWS) 時,您的AWS帳戶會自動註冊的所有服務AWS,包括 Amazon Forecast。您只需針對所使用的服務付費。

# <span id="page-12-2"></span>設定 AWS CLI

AWS Command Line Interface(AWS CLI) 是統一的開發人員工具,用於管理AWS 服務,包括 Amazon Forecast。建議您安裝並使用它。

- 1. 若要安裝AWS CLI,請遵循《AWS Command Line Interface使用者指南》[中的〈安裝](https://docs.aws.amazon.com/cli/latest/userguide/installing.html)〉AWS Command Line Interface中的指示。
- 2. 若要設定AWS CLI並設定要呼叫的設定檔,請遵循《AWS Command Line Interface使用者指南》 中的〈設[定〉AWS CLI中](https://docs.aws.amazon.com/cli/latest/userguide/cli-chap-getting-started.html)的指示進行操作。
- 3. 若要確認已正確設定 AWS CLI 設定檔,請在命令視窗中執行下列命令:

aws configure --profile default

如果已正確設定您的設定檔,則您應該會看到如下的輸出:

```
AWS Access Key ID [****************52FQ]: 
AWS Secret Access Key [****************xgyZ]: 
Default region name [us-west-2]: 
Default output format [json]:
```
4. 若要確認已將 AWS CLI 設定為與 Amazon Forecast 搭配使用,請執行下列命令。

aws forecast help

aws forecastquery help

如果設定AWS CLI正確,您將看到支援 Amazon Forecast 或 Amazon Forecast 查詢的AWS CLI命 令清單。

# <span id="page-13-0"></span>設定 Amazon Forecast 的許可

Amazon Forecast 使用 Amazon Simple Storage Service (Amazon S3) 來存放用於訓練可產生預測的 預測值的目標時間序列資料。若要代表您存取 Amazon S3,Amazon Forecast 需要您的許可。

若要授予 Amazon Forecast 代表您使用 Amazon S3 的權限,您的帳戶中必須具有 AWS Identity and Access Management (IAM) 角色和 IAM 政策。IAM 政策會指定必要的許可,且必須附加至 IAM 角 色。

若要建立 IAM 角色和政策,並將政策附加到角色,您可以使用 IAM 主控台或 AWS Command Line Interface (AWS CLI)。

### **a** Note

Forecast 不會與 Amazon Virtual Private Cloud 通訊, 因此無法支援 Amazon S3 VPCE 閘道。 使用僅允許 VPC 存取的 S3 儲存貯體會導致錯AccessDenied誤。

主題

- [為 Amazon Forecast\(IAM 控制台\)創建 IAM 角色](#page-13-1)
- [為 Amazon Forecast 創建 IAM 角色 \(AWS CLI\)](#page-16-0)
- [預防跨服務混淆代理人](#page-19-0)

<span id="page-13-1"></span>為 Amazon Forecast(IAM 控制台)創建 IAM 角色

您可以使用 AWS IAM 主控台執行下列動作:

• 使用 Amazon Forecast 作為受信任的實體創建 IAM 角色

- 建立具有允許 Amazon 預測在 Amazon S3 儲存貯體中顯示、讀取和寫入資料的許可的 IAM 政策
- 將身分與存取權管理政策附加到 IAM 角色

建立允許 Amazon Forecast 存取 Amazon S3 (IAM 主控台) 的 IAM 角色和政策

- 1. 登入 IAM 主控台 [\(https://console.aws.amazon.com/iam\)](https://console.aws.amazon.com/iam)。
- 2. 選擇 Policies (政策),並執行下列動作來建立所需的政策:
	- a. 按一下 Create Policy (建立政策)。
	- b. 在 Create policy (建立政策) 頁面的政策編輯器中,選擇 JSON 標籤。
	- c. 複製以下政策,並將此政策貼到文字編輯器中以取代其中的文字。請務必以您的 S3 儲存貯體 名稱取代 *bucket-name*,然後選擇 Review policy (檢閱政策)。

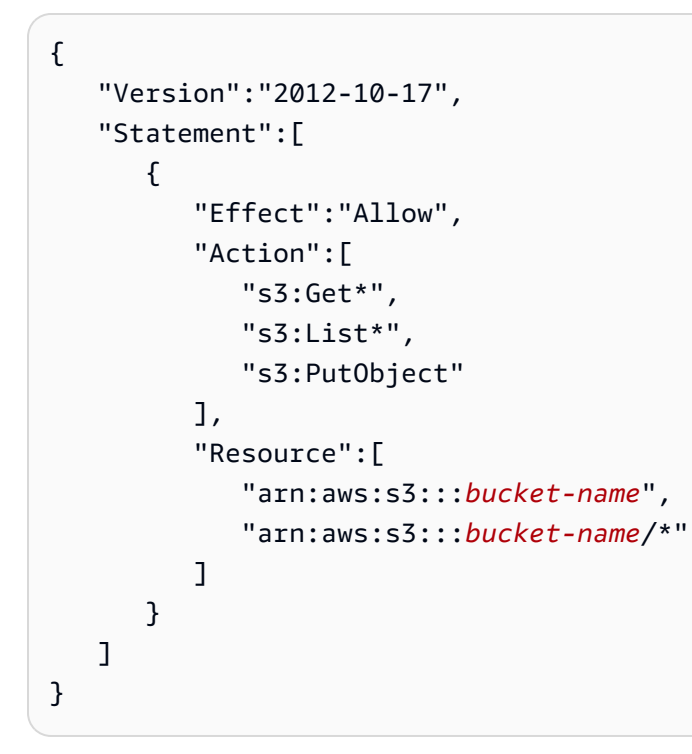

按一下下一步:標籤

- d. 或者,您可以將標籤指派給此原則。按一下 Next: Review (下一步:檢閱)。
- e. 在 Review Policy (檢閱政策) 的 Name (名稱) 中,輸入政策的名稱。例如 AWSS3BucketAccess。您也可以為政策提供描述,然後選擇 Create policy (建立政策)。
- 3. 在導覽窗格中,選擇角色。然後執行下列動作來建立 IAM 角色:
	- a. 選擇建立角色。

b. 對於 Trusted entity type (信任的實體類型),請選擇 AWS 服務。

對於使用案例,請從 [常見使用案例] 區段或 [其他使用案例] AWS 服務 下拉式清單中選取 [Fo rec ast]。如果找不到「Forec ast」,請選擇 EC2。

按一下 Next (下一步)。

- c. 在 [新增權限] 區段中,按 [下一步]。
- d. 在名稱、檢閱和建立區段中,對於角色名稱,輸入角色的名稱 (例如ForecastRole)。更新 Role description (角色描述) 中角色的描述,然後選擇 Create role (建立角色)。
- e. 您現在應該返回「角色」頁面。選擇新角色來開啟角色的詳細資訊頁面。
- f. 在 Summary (摘要) 中,複製 Role ARN (角色 ARN) 值,並將其儲存。您需要此值,才能將 資料集匯入至 Amazon Forecast。
- g. 如果您未選擇 Amazon Forecast 做為將使用此角色的服務,請選擇 Trust relationships (信任 關係),然後選擇 Edit trust relationship (編輯信任關係) 來更新信任政策,如下所示。

```
{ 
   "Version": "2012-10-17", 
   "Statement": [ 
     { 
        "Sid": "", 
        "Effect": "Allow", 
        "Principal": { 
          "Service": "forecast.amazonaws.com" 
        }, 
        "Action": "sts:AssumeRole", 
        "Condition": { 
          "StringEquals": { 
            "aws:SourceAccount": "account-id" 
          }, 
          "ArnLike": { 
             "aws:SourceArn": "arn:aws:forecast:region:account-id:*" 
          } 
       } 
     } 
  \mathbf{I}}
```
h. [選用] 使用 KMS 金鑰啟用加密時,請附加 KMS 金鑰和 ARN:

{

```
 "Version": "2012-10-17", 
      "Statement": [ 
          { 
               "Sid": "ForecastKMS", 
               "Effect": "Allow", 
               "Action": "kms:*", 
               "Resource": "arn:aws:kms:region:account-id:key/KMS-key-id" 
          } 
    \mathbf{I}}
```
## <span id="page-16-0"></span>為 Amazon Forecast 創建 IAM 角色 (AWS CLI)

您可以使用 AWS CLI 執行下列動作:

- 使用 Amazon Forecast 作為受信任的實體創建 IAM 角色
- 建立具有允許 Amazon 預測在 Amazon S3 儲存貯體中顯示、讀取和寫入資料的許可的 IAM 政策
- 將身分與存取權管理政策附加到 IAM 角色

建立允許 Amazon Forecast 存取 Amazon S3 的 IAM 角色和政策 (AWS CLI)

1. 使用 Amazon Forecast 建立 IAM 角色,做為可以為您擔任該角色的受信任實體:

```
aws iam create-role \ 
  --role-name ForecastRole \ 
 --assume-role-policy-document '{ 
   "Version": "2012-10-17", 
   "Statement": [ 
     { 
       "Sid": "", 
       "Effect": "Allow", 
       "Principal": { 
          "Service": "forecast.amazonaws.com" 
       }, 
       "Action": "sts:AssumeRole", 
       "Condition": { 
          "StringEquals": { 
            "aws:SourceAccount": "account-id" 
         }, 
          "ArnLike": {
```
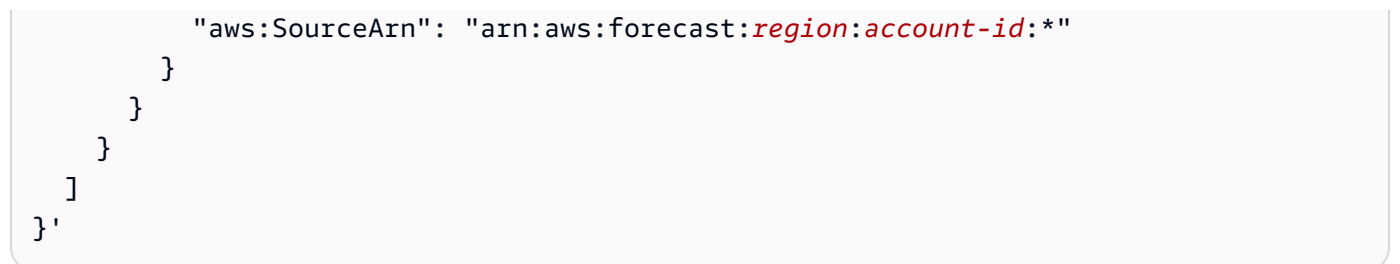

此命令假設預設AWS組態設定檔的目標是 Amazon Forecast AWS 區域 支援的設定檔。如果您 已將另一個設定檔 (例如aws-forecast) 設定為AWS 區域目標不受 Amazon Forecast 支援的 設定檔,則必須透過在命令中包含profile參數來明確指定該組態,例如,--profile awsforecast。如需設定 AWS CLI 組態設定檔的更多資訊,請參閱 AWS CLI [configure](https://docs.aws.amazon.com/cli/latest/reference/configure/) 命令。

如果命令成功建立角色,它會將其傳回做為輸出,應該看起來像下面這樣:

```
{ 
    "Role": { 
        "Path": "/", 
        "RoleName": "ForecastRole", 
        "RoleId": your-role-ID, 
        "Arn": "arn:aws:iam::your-acct-ID:role/ForecastRole", 
        "CreateDate": "creation-date", 
        "AssumeRolePolicyDocument": { 
            "Version": "2012-10-17", 
            "Statement": [ 
\overline{a} "Sid": "", 
                   "Effect": "Allow", 
                   "Principal": { 
                       "Service": "forecast.amazonaws.com" 
\}, \{ "Action": "sts:AssumeRole", 
                   "Condition": { 
                       "StringEquals": { 
                           "aws:SourceAccount": "your-acct-ID" 
\}, \{ "ArnLike": { 
                           "aws:SourceArn": "arn:aws:forecast:region:your-acct-
ID:*" 
 } 
1 1 1 1 1 1 1
 } 
 ]
```
 } } }

記錄該角色的 ARN。當您匯入資料集以訓練 Amazon Forecast 預測器時,會需要此值。

2. 建立具有權限的 IAM 政策,以便在 Amazon S3 中列出、讀取和寫入資料,並將其附加到您在步 驟 1 中建立的 IAM 角色:

```
aws iam put-role-policy \ 
   --role-name ForecastRole \ 
   --policy-name ForecastBucketAccessPolicy \ 
   --policy-document '{ 
    "Version":"2012-10-17", 
    "Statement":[ 
        { 
            "Effect":"Allow", 
            "Action":[ 
               "s3:Get*", 
               "s3:List*", 
               "s3:PutObject" 
           ], 
            "Resource":[ 
               "arn:aws:s3:::bucket-name", 
               "arn:aws:s3:::bucket-name/*" 
          \mathbf{1} } 
   \mathbf{I}}'
```
3. [選用] 使用 KMS 金鑰啟用加密時,請附加 KMS 金鑰和 ARN:

```
aws iam put-role-policy \ 
   --role-name ForecastRole \ 
   --policy-name ForecastBucketAccessPolicy \ 
   --policy-document '{ 
    "Version":"2012-10-17", 
    "Statement":[ 
       { 
           "Effect":"Allow", 
           "Action":[ 
              "s3:Get*",
```

```
 "s3:List*", 
               "s3:PutObject" 
           ], 
           "Resource":[ 
               "arn:aws:s3:::bucket-name", 
               "arn:aws:s3:::bucket-name/*" 
           ] 
        } 
    ]
}'aws iam put-role-policy \ 
   --role-name ForecastRole \ 
   --policy-name ForecastKMSAccessPolicy \ 
   --policy-document '{ 
    "Version":"2012-10-17", 
    "Statement":[ 
        { 
           "Effect":"Allow", 
           "Action":[ 
          "kms:DescribeKey", 
          "kms:CreateGrant", 
          "kms:RetireGrant" 
           ], 
           "Resource":[ 
           "arn:aws:kms:region:account-id:key/KMS-key-id" 
           ] 
        } 
   \mathbf{I}}'
```
## <span id="page-19-0"></span>預防跨服務混淆代理人

混淆的副問題是一個安全性問題,即沒有執行動作權限的實體可能會強制更具權限的實體執行動作。在 AWS 中,跨服務模擬可能會導致混淆代理人問題。在某個服務 (呼叫服務) 呼叫另一個服務 (被呼叫服 務) 時,可能會發生跨服務模擬。調用服務可以被操縱,以其他方式不應該有權限訪問另一個客戶的資 源使用其權限。為了預防這種情況,AWS 提供的工具可協助您保護所有服務的資料,而這些服務主體 已獲得您帳戶中資源的存取權。

我們建議在資源政策中使用aws:SourceArn和aws:SourceAccount全域條件內容金鑰,以限制 Identity and Access Management (IAM) 授予 Amazon Forecast 資源存取權限的許可。如果您同時使

用全域條件內容索引鍵,則aws:SourceAccount值中的值和帳戶在aws:SourceArn相同的策略陳述 式中使用時必須使用相同的帳戶 ID。

# <span id="page-21-0"></span>入門

若要開始使用 Amazon Forecast,請執行下列動作。

- 建立「Forecast」資料集並匯入訓練資料。
- 建立「Forecast」預測值,您可以使用根據時間序列資料產生預測。Forecast 會將演算法的最佳組 合套用至資料集中的每個時間序列。
- 產生預測。

在本練習中,您會使用公開可用的電力使用資料集的修改版本來訓練預測值。如需詳細資訊,請參閱 [ElectricityLoadDiagrams20112014 年資料集](https://archive.ics.uci.edu/ml/datasets/ElectricityLoadDiagrams20112014)。以下是資料集內的範例資料列:

2014-01-01 01:00:00, 2.53807106598985, client\_0 2014-01-01 01:00:00, 23.648648648648624, client\_1 2014-01-01 02:00:00, 9.648648648612345, client\_0

在本練習中,您使用資料集來訓練預測器,然後預測客戶的每小時用電量。

您可以使用 [Forecast] 主控台或AWS Command Line Interface (AWS CLI) 進行本練習。請注意 Amazon 預測主控台、和 Amazon Forecast 開發套件的AWS CLI Amazon Forecast 設區域,因為 Amazon Forecast 資源不會跨區域共用。

**A** Important

開始前,請確定您有AWS 帳戶且已安裝AWS CLI。如需詳細資訊,請參閱 [設定](#page-12-0)。我們也建議 您檢閱[Amazon Forecast 運作方式](#page-11-0)。

### 主題

- [準備輸入資料](#page-22-0)
- [入門 \(主控台\)](#page-23-0)
- [入門 \(AWS CLI\)](#page-35-0)
- [開始使用 \(Python 筆記本\)](#page-49-0)
- [清除資源](#page-50-0)

# <span id="page-22-0"></span>準備輸入資料

無論您是使用 Amazon Forecast 主控台還是AWS Command Line Interface (AWS CLI) 設定預測專 案,都需要設定輸入資料。若要準備資料,請執行以下作業:

- 將訓練資訊,並將其上傳至您的 Amazon Simple Storage Service (Amazon S3) 儲存貯體AWS 帳 戶。若要將資料存放於 Amazon S3 儲存貯體中。
- 建立AWS Identity and Access Management (IAM) 角色。您授予 Amazon Forecast 使用 IAM 角色 存取 S3 儲存貯體的權限。如需 IAM 角色的詳細資訊,請參閱《IAM 使用者指南》中的 [IAM 角色。](https://docs.aws.amazon.com/IAM/latest/UserGuide/id_roles.html)

### 準備訓練資料

1. 下載 zip 檔案 [electricityusagedata.zip。](samples/electricityusagedata.zip)

在本練習中,您會使用個別家用電力消耗資料集的修改版本。(杜阿, D. 和卡拉塔尼斯基杜, E. (2017). UCI Machine Learning 資料庫 [<http://archive.ics.uci.edu/ml>]. 歐文,CA:加利福尼亞大學 信息和計算機科學學院。) 我們每小時彙總一次用電量資料。

- 2. 解壓縮內容並以 electricityusagedata.csv 儲存在本機。
- 3. 上傳資料檔案至 S3 儲存貯體。

如需 step-by-step 指示,請參閱 Amazon 簡單儲存服[務使用者指南中的使用拖放方式上傳檔案和](https://docs.aws.amazon.com/AmazonS3/latest/user-guide/upload-objects.html) [資料夾](https://docs.aws.amazon.com/AmazonS3/latest/user-guide/upload-objects.html)。

4. 建立 IAM 角色。

如果您要使用,就AWS CLI必須須須須須須須須須須須須須須要。如果使用主控台,它會為您建 立角色。如需 step-by-step指示,請參[閱設定 Amazon Forecast 的許可。](#page-13-0)

將資料上傳到 Amazon S3 後,您就可以使用 Amazon Forecast 主控台或匯AWS CLI入訓練資料、建 立預測值、產生預測以及查看預測。

- [入門 \(主控台\)](#page-23-0)
- [入門 \(AWS CLI\)](#page-35-0)

# <span id="page-23-0"></span>入門 (主控台)

在本練習中,您將使用 Amazon Forecast 主控台匯入用電的時間序列資料、根據輸入資料集建立預測 值,並根據預測時間預測預測 future 的用電量。

在本練習中,您會使用個別家用電力消耗資料集的修改版本。(杜阿, D. 和卡拉塔尼斯基杜, E. (2017). UCI Machine Learning 資料庫 [\[http://archive.ics.uci.edu/ml\]](http://archive.ics.uci.edu/ml). 歐文,CA:加利福尼亞大學信息和計算 機科學學院。) 我們每小時彙總一次用電量資料。修改後的資料會以壓縮檔案 [electricityusagedata.zip](samples/electricityusagedata.zip) 的形式提供。

先決條件

- AWS 帳戶。如果您還沒有AWS 帳戶,請按照中的說明創建一[個註冊 AWS。](#page-12-1)
- 在您的亞馬遜簡單儲存服務 (Amazon S3) 儲存貯體中訓練資料。如需詳細資訊,請參閱 [準備輸入資](#page-22-0) [料](#page-22-0)。
- 允許 Amazon Forecast 讀取和寫入 S3 儲存貯體的 AWS Identity and Access Management (IAM) 角 色。如需詳細資訊,請參閱 [為 Amazon Forecast\(IAM 控制台\)創建 IAM 角色](#page-13-1)。

請注意,本練習中有幾個步驟需要幾分鐘到幾個小時才能完成。

步驟 1:匯入訓練資料

若要匯入時間序列資料至 Amazon Forecast,請建立資料集群組、為您的資料集群組選擇網域、指定 資料的詳細資訊,並將 Amazon Forecast 指向您資料的 S3 位置。此範例中使用的目標時間序列為[歷](#page-22-0) [史用電](#page-22-0)資料。

**a** Note

本練習假設您尚未建立任何資料集群組。如果您先前已建立資料集群組,將會看到不同於下列 螢幕擷取畫面和指示的內容。

匯入時間序列資料以進行預測

- 1. 在<https://console.aws.amazon.com/forecast/>打開 Amazon Forecast 控制台。
- 2. 在 Amazon 預測首頁上,選擇建立資料集群組。
- 3. 在 Create dataset group (建立資料集群組) 頁面,對於 Dataset group details (資料集群組詳細資 訊),提供下列資訊:
- 資料集群組名稱 輸入資料集群組的名稱。
- 預測網域 從下拉式功能表中,選擇 [自訂]。如需如何選擇預測網域的詳細資訊,請參閱資[料](#page-69-2) [集網域和類型](#page-69-2)。

保持「標籤」區段不變。您的畫面如下所示:

# Create dataset group info

### Dataset group details

#### Dataset group name

The name can help you distinguish this dataset group from other dataset groups on the dataset groups dashboard.

#### my\_dsgroup

The dataset group name must have 1 to 63 characters. Valid characters: a-z, A-Z, O-9, and \_

#### Forecasting domain Info

A forecasting domain defines a forecasting use case. You can choose a predefined domain, or you can create your own domain.

#### Custom

Choose this domain if none of the other domains are applicable to yo...

### ▶ Tags - optional info

A tag is an administrative label that you assign to AWS resources to make it easier to manage them. Each tag consists of a key and an optional value. Use tags to search and filter your resources or track your AWS costs.

Cancel

**Next** 

### 4. 選擇下一步。

- 5. 在 Create target time series dataset (建立目標時間序列資料集) 頁面上,針對 Dataset details (資 料集詳細資訊) 提供下列資訊 :
	- 資料集名稱 輸入資料集的名稱。
- 資料頻率 保持預設值**1**,並從下拉式功能表中選擇小時。此設定必須與輸入時間序列資料一 致。範例用電量資料的時間間隔是一小時。
- 資料結構描述 選擇結構描述產生器,然後拖曳欄元件,以符合時間序列資料順序從上到下。 1. 時間戳記-使用的預設時間戳記格式**yyyy-MM-dd HH:mm:ss**。
	- 2. 目標值
	- 3. item\_id

對於用電輸入資料,欄位對應於:時間戳記、指定時間的用電量 (target\_value),以及根據用電 量收取的客戶識別碼 (字串)。資料行的順序和此處指定的時間戳記格式必須與輸入的時間序列資 料一致。

「資料集詳細資料」面板看起來應該類似下列內容:

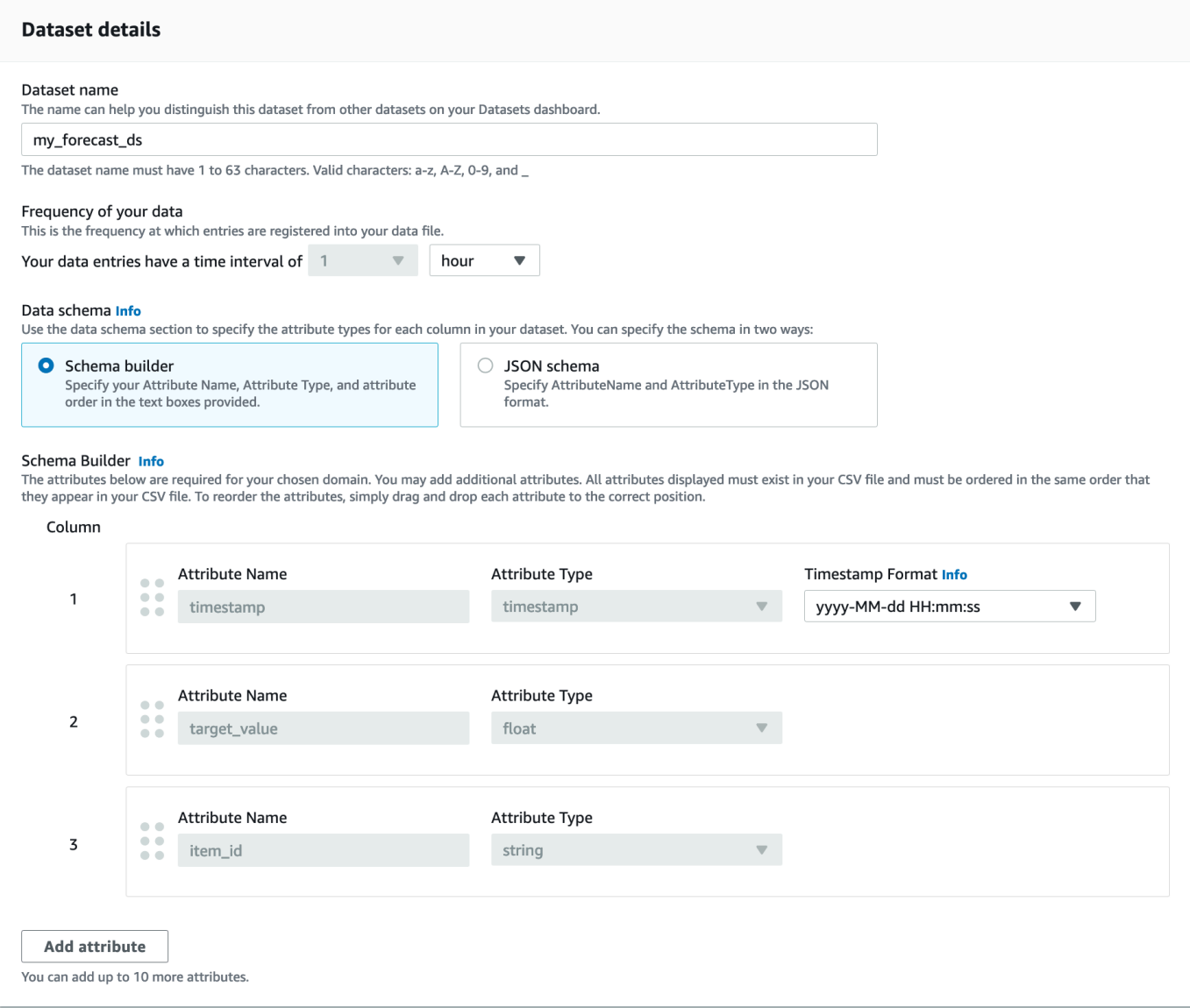

### 6. 如需資料集匯入詳細資訊,請提供下列資訊:

- 資料集匯入名稱 輸入資料集的名稱。
- 選取時區 保留預設選取狀態 (不使用時區)。
- 資料位置 使用下列格式輸入您的 .csv 檔案在 Amazon S3 上的位置:

**s3://<name of your S3 bucket>/<folder path>/<filename.csv>**

• IAM 角色 — 保留預設值輸入自訂 IAM 角色 ARN。

或者,您可以透過從下拉式功能表中選擇建立新角色,然後按照螢幕上的指示,讓 Amazon Forecast Proget 為您建立所需的 IAM 角色。

## • 自訂 IAM 角色 ARN — 輸入您在其中建立的 IAM 角色的 Amazon 資源名稱 (ARN)[。為 Amazon](#page-13-1)  [Forecast\(IAM 控制台\)創建 IAM 角色](#page-13-1)

### 「資料集匯入詳細資料」面板看起來應該類似下列內容:

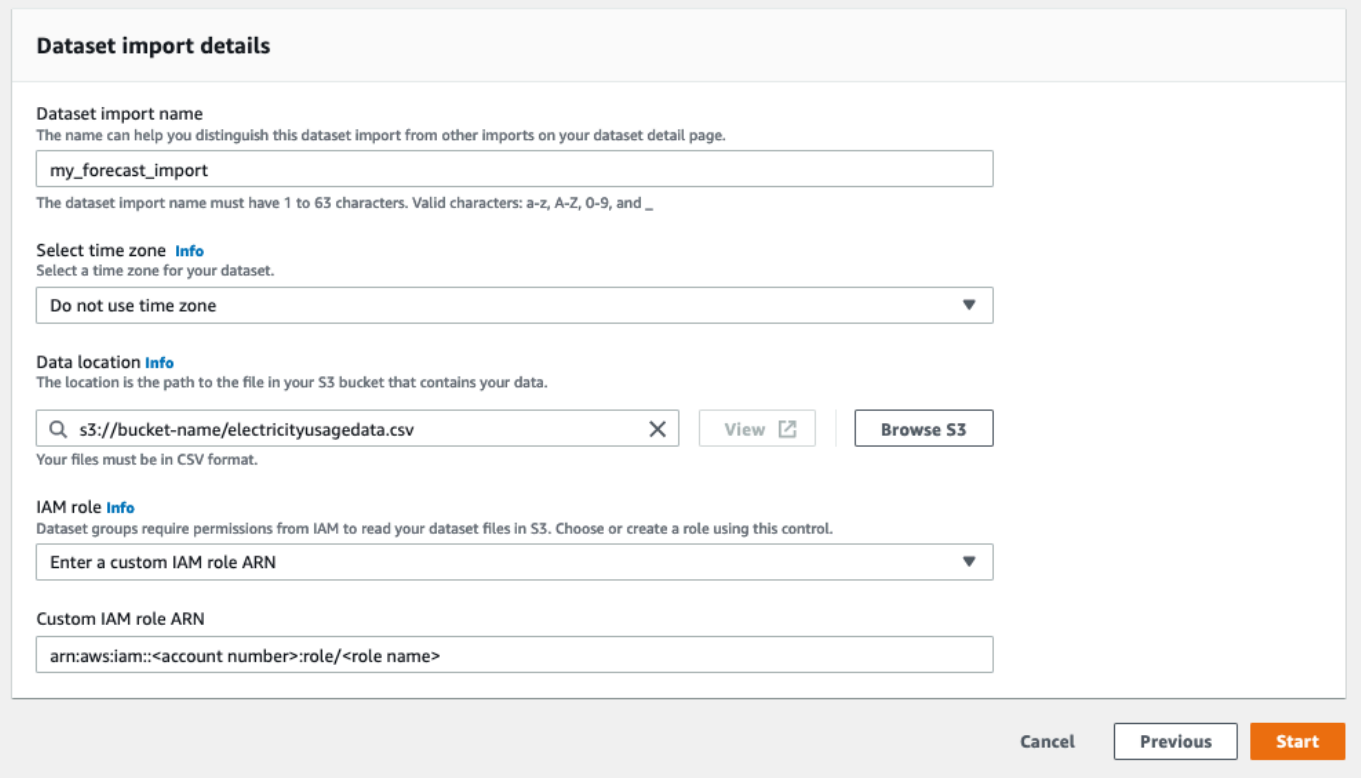

- 7. 選擇開始。如果您返回 Amazon Forecast 首頁,請選擇檢視資料集群組。
- 8. 按一下您剛建立的資料集群組名稱。這時會顯示資料集群組的 Dashboard (儀表板) 頁面。您的畫 面如下所示:

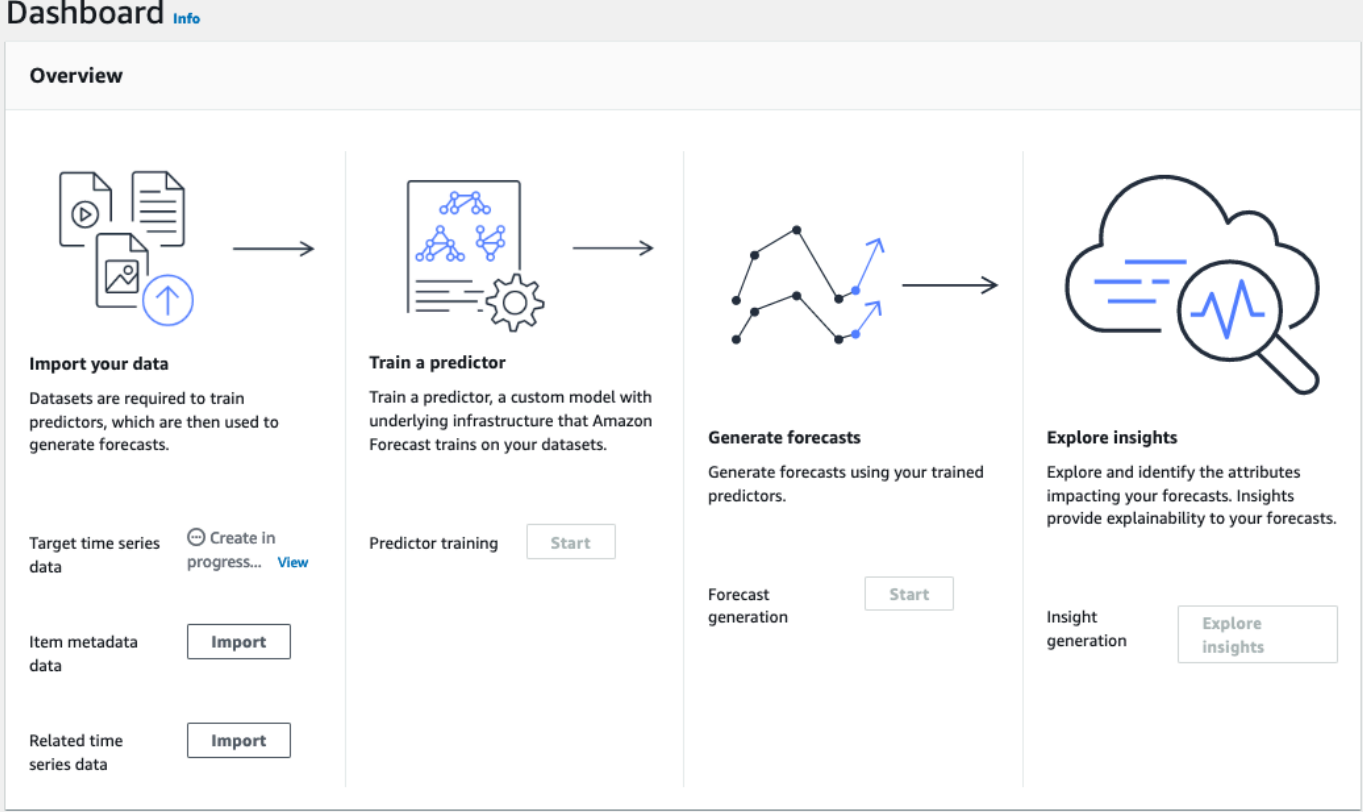

在「目標時間序列資料」旁邊,您會看到匯入工作的狀態。等待 Amazon Forecast 完成匯入您 的時間序列資料。此程序需要幾分鐘或更長的時間來完成。匯入資料集後,狀態會轉換為「作用 中」,而儀表板頂端的橫幅會通知您已成功匯入資料。

現在您的目標時間序列資料集已匯入,您可以建立預測值。

### 步驟 2:建立預測值

接下來,您可以建立一個預測值,用來根據您的時間序列資料產生預測。Forecast 會將演算法的最佳 組合套用至資料集中的每個時間序列

若要使用「Forecast」主控台建立預測值,請指定預測值名稱、預測頻率,並定義預測總時程。如需可 設定之其他欄位的詳細資訊,請參閱[訓練預測值](#page-90-0)。

#### 建立預測器

1. 目標時間序列資料集完成匯入之後,資料集群組的 Dashboard (儀表板) 看起來應該類似如下:

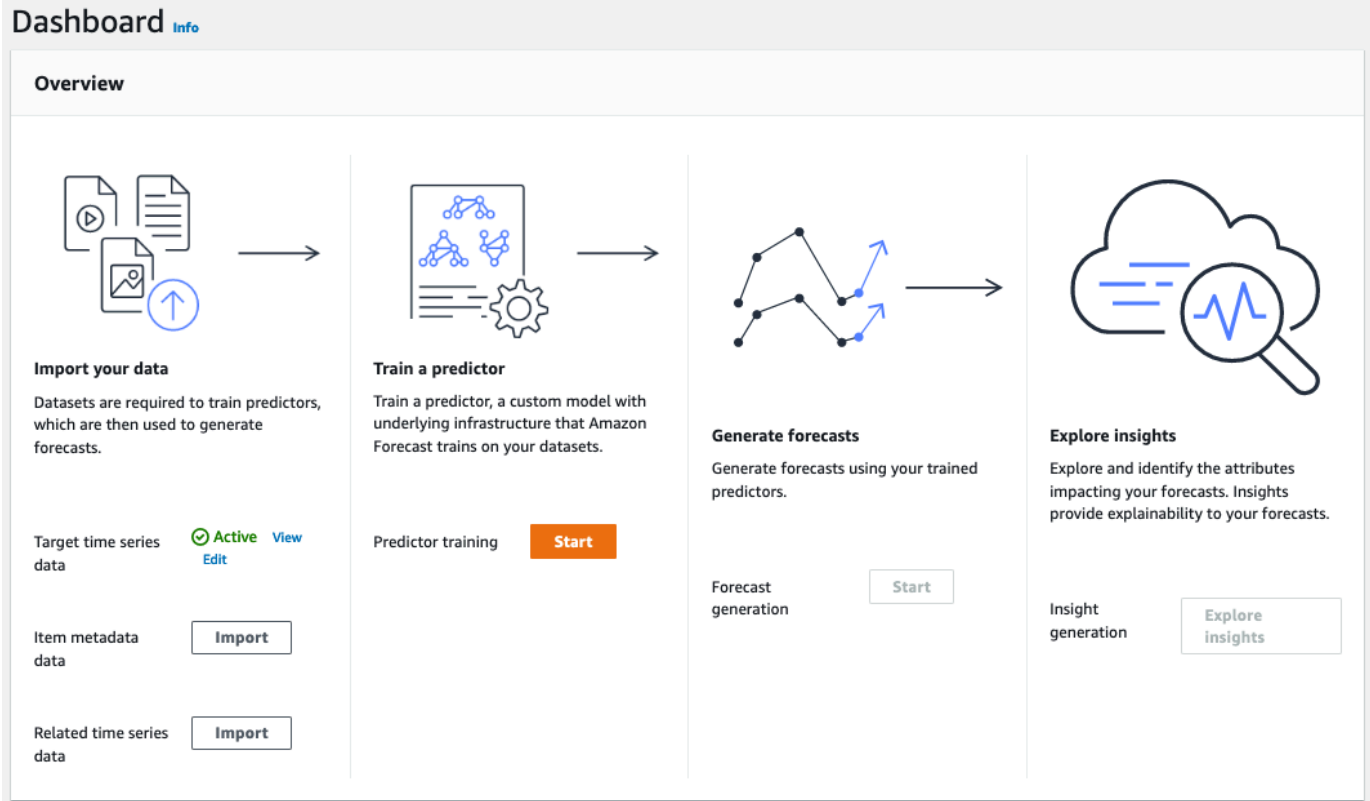

在 Train a predictor (訓練預測器) 下,選擇 Start (啟動)。即會顯示 Train predictor (訓練預測器) 頁面。

### **a** Note

Target 時間序列資料必須為 Active (表示匯入已成功完成),才能訓練預測值。Status

- 2. 在 [訓練預測值] 頁面上,針對 [預測值] 設定,提供下列資訊:
	- 預測值名稱 輸入預測值的名稱。
	- Forecast 頻率 保留的預設值**1**。從下拉式功能表中,選擇 hour (小時)。此設定必須與輸入時 間序列資料一致。範例用電量資料的時間間隔是一小時。
	- Fo@@ recast 範圍 選擇 future 要做出預測的距離。此數字乘以您在Step 1: Import the Training Data中指定的資料項目頻率 (hourly),就會決定未來要進行預測的期間。以本練 習而言,請將此數字設為 36 以提供 36 小時的預測。
	- Fo@@ recast 維度和 Fo recast 分位數 保留這些欄位的預設值。

## 其餘的「輸入資料」組態和「標籤」區段是選用的,因此請保留預設值。[預測值] 設定區段看起來 應類似下列內容:

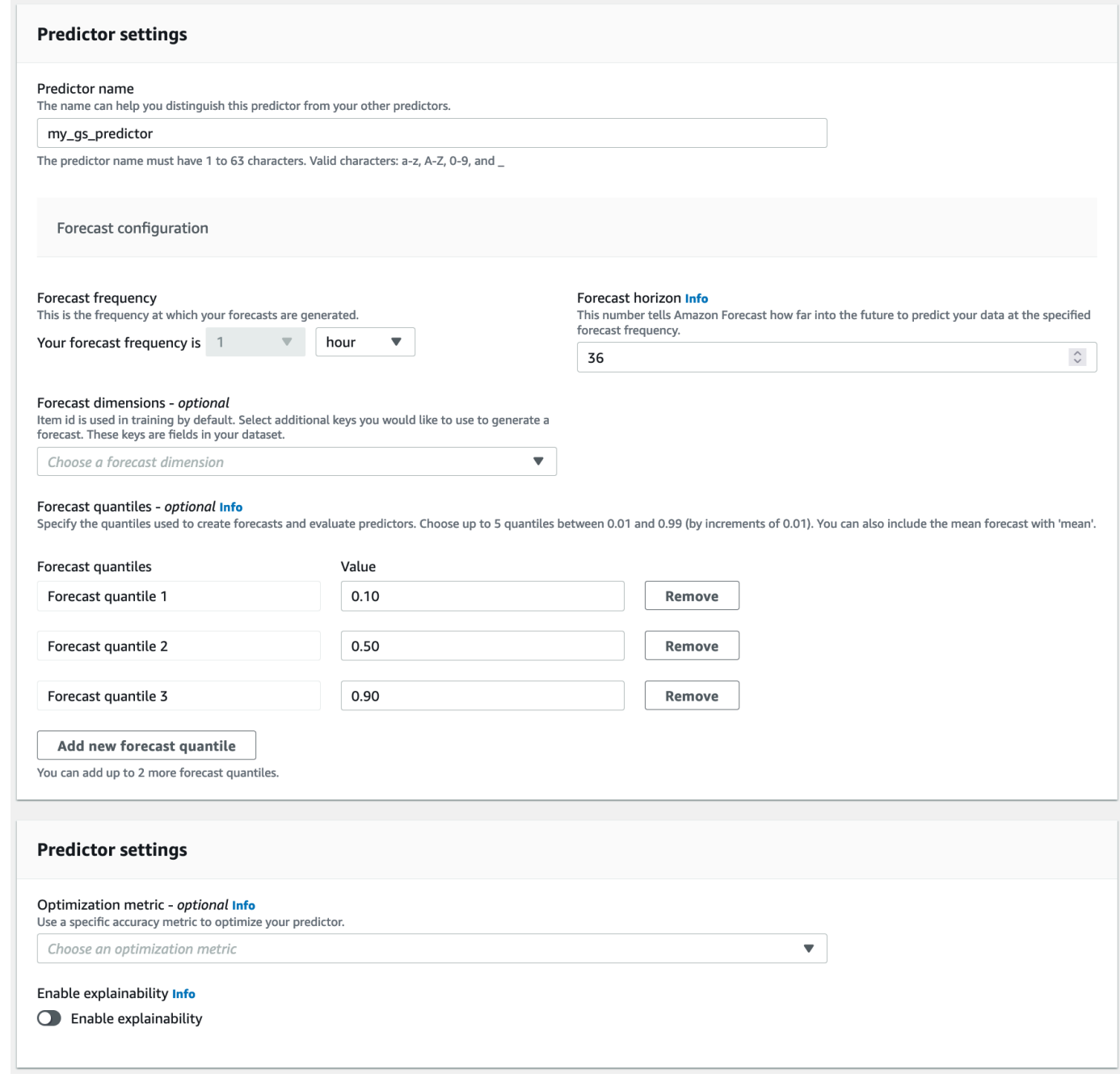

3. 選擇建立。這時會顯示資料集群組的 Dashboard (儀表板) 頁面。您的畫面如下所示:

#### Dashboard Info Overview Import your data Train a predictor Train a predictor, a custom model with Datasets are required to train predictors. underlying infrastructure that Amazon which are then used to generate **Generate forecasts Explore insights** forecasts. Forecast trains on your datasets. Generate forecasts using your trained Explore and identify the attributes predictors. impacting your forecasts. Insights provide explainability to your forecasts. **View predictors** ◎ Active View Target time series Edit data **Train predictor** Forecast Start generation Insight Explore generation Item metadata Import insights data Related time series Import  $data$

- 4. 若要尋找預測值的狀態,請選擇檢視預測值。
- 5. 在 [預測值] 頁面上,您可以在 [訓練狀態] 欄中找到預測值的狀態。您的畫面如下所示:

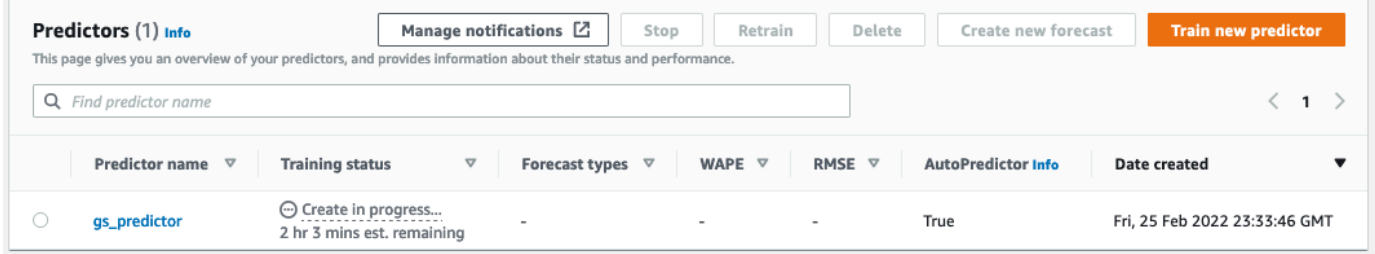

等待 Amazon Forecast 完成預測器的培訓。此程序需要幾分鐘或更長的時間來完成。當您的預測 值經過訓練後,狀態會轉換為使用中,並顯示一個橫幅,通知您可以開始產生預測。

步驟 3:建立預測

預測值為作用中之後,您可以建立預測。預測是一組預測值,目標資料集中的每個項目各一個。若要擷 取完整預測,請建立匯出任務。

#### 取得和檢視您的預測

1. 在資料集群組的儀表板上,選擇 [產生 Forec ast] 下方的 [開始]。Create a forecast (建立預測) 頁 面隨即顯示。

#### **a** Note

「Status預測值」訓練必須Active在您可以產生預測之前進行。

- 2. 在 Create a forecast (建立預測) 頁面中,針對 Forecast details (預測詳細資訊) 提供下列資訊:
	- Forecast 名稱 輸入預測的名稱。
	- 預測值 從下拉式功能表中,選擇您在中建立的預測值。Step 2: Train a Predictor

「Fo recast 分位數」和「標籤」欄位是選擇性的,因此請保留預設值。您的畫面如下所示:

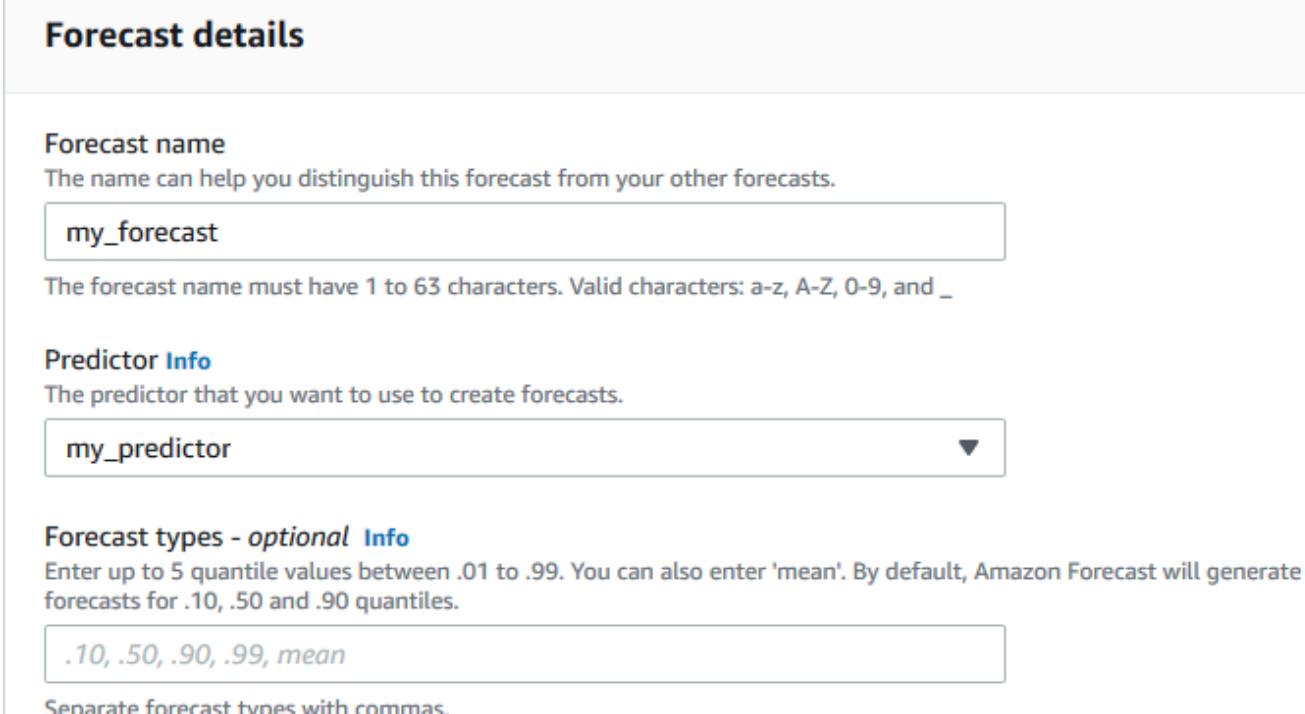

### 按一下開始。

## 3. 此時會顯示「預測」頁面。您的畫面如下所示:

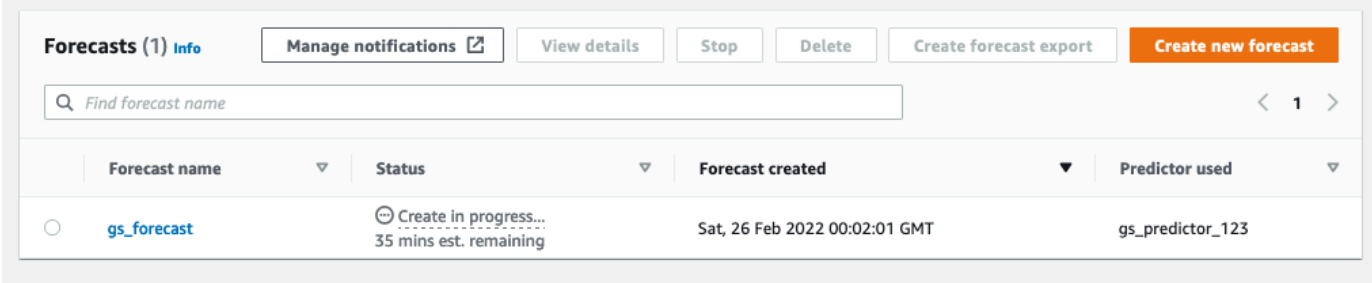

「狀態」欄位會列出預測的狀態。等待 Amazon Forecast 完成創建預測。此程序需要幾分鐘或更 長的時間來完成。建立預測後,狀態會轉換為「使用中」。

現在您的預測已建立,您可以匯出預測。

步驟 4: 匯出 Forecast

建立預測之後,您可以匯出完整的預測。

匯出完整預測

- 1. 在 [資料集群組] 頁面上,按一下您在其中建立的資料集群組Step 1: Import Training Data。
- 2. 按 一 下畫面左上角的以開啟導覽窗格。在資料集群組下方,按一下 [預測]。
- 3. 選擇您在Step 3: Create a Forecast中建立之預測旁的選項按鈕。
- 4. 選擇 Create forecast export (建立預測匯出)。Create forecast export (建立預測匯出) 頁面隨即顯 示。
- 5. 在 Create forecast export (建立預測匯出) 頁面上,針對 Export details (匯出詳細資訊),提供下列 資訊。
	- 匯出名稱 輸入預測匯出工作的名稱。
	- IAM 角色 保留預設值輸入自訂 IAM 角色 ARN。

或者,您可以透過從下拉式功能表中選擇建立新角色,然後按照螢幕上的指示,讓 Amazon Forecast Proget 為您建立所需的 IAM 角色。

• 自訂 IAM 角色 ARN — 輸入您在其中建立的 IAM 角色的 Amazon 資源名稱 (ARN)[。為 Amazon](#page-13-1)  [Forecast\(IAM 控制台\)創建 IAM 角色](#page-13-1)

• S3 預測匯出位置 — 使用下列格式輸入儲存貯體中 Amazon Simple Storage Service (Amazon S3) 儲存貯體或資料夾的位置:

### **s3://<name of your S3 bucket>/<folder path>/**

### 您的畫面如下所示:

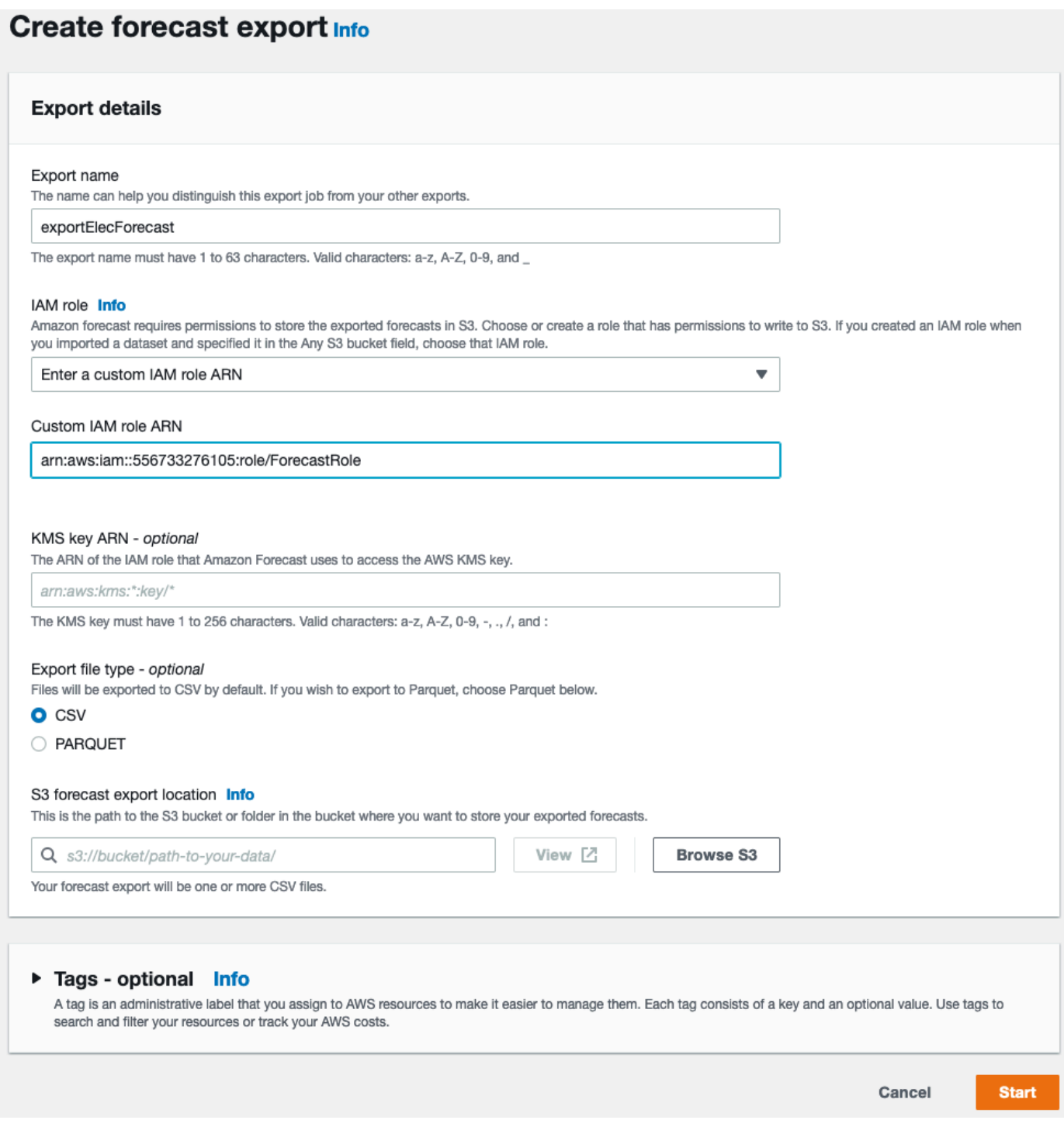

- 6. 按一下開始。此時會顯示「預測」頁面。
- 7. 按一下您在中建立的預測Step 3: Create a Forecast。找到「匯出」區段。您的畫面如下所 示:

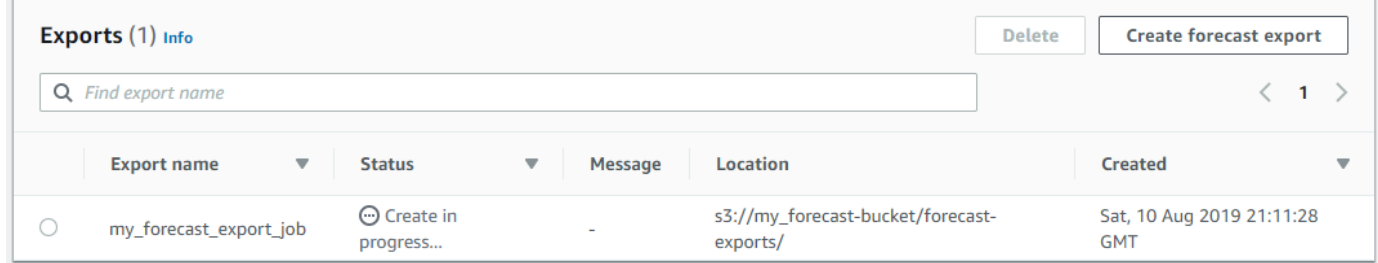

您應該會看到狀態進度。等待 Amazon Forecast 完成導出預測。此程序需要幾分鐘或更長的時間 來完成。在匯出預測之後,狀態會轉換為 Active (作用中),您可以在 S3 儲存貯體中找到預測檔 案。

# <span id="page-35-0"></span>入門 (AWS CLI)

在本練習中,您將使用AWS Command Line Interface (AWS CLI) 探索 Amazon Forecast。您可以建立 Amazon Forecast 測資料集、訓練預測值,並使用產生的預測值來產生預測。開始之前,請確認您有 AWS 帳戶且已設定 AWS CLI。如需詳細資訊,請參[閱設定](#page-12-0)。

**a** Note

本練習中的AWS CLI指令已在 Linux 上進行了測試。若要取得有關在 Windows 上使用指AWS CLI令的資訊,請[參閱《使用指南》AWS Command Line Interface中的〈指定參數值〉](https://docs.aws.amazon.com/cli/latest/userguide/cli-using-param.html)。AWS Command Line Interface

步驟 1:匯入訓練資料

首先建立資料集,並匯入用電量資料。

建立 Amazon Forecast 資料集

1. 決定適合的網域和資料集類型。

您將匯入到資料集的訓練資料,會影響您的資料集網域和類型的選擇。因此,讓我們來檢視幾個用 電量資料的範例列。
2014-01-01 01:00:00, 2.53807106598985, client\_0 2014-01-01 01:00:00, 23.648648648648624, client\_1 2014-01-01 02:00:00, 9.648648648612345, client\_0

資料格式為 CSV (逗號分隔值),並且每小時收集一次 (如時間戳記所示)。它包含下列欄位:

- 第 1 欄 顯示何時記錄用電量的時間戳記。
- 第 2 欄 每小時用電量值 (請注意時間戳記值如何按小時增加)。
- 列 3-用於識別使用電力客戶的客戶 ID 值。

對於此資料,選擇下列預先定義的資料集網域和資料集類型:

- 自訂網域 沒有任何資料集網域 (例如指標、零售或 WEB\_TRAVCESS) 適用於此資料,因此 請選擇「自訂」網域。
- 目標時間序列類型 資料是時間序列,因為它會追蹤一段時間的用電量。它還包含我們希望預 測的目標 (欄 2,用電量)。因此,選擇目標時間序列資料集類型。

若要了解為什麼您選擇此類型,請參閱[預先定義的資料集網域和資料集類型](#page-69-0)。

2. 決定資料集的結構描述。

[CUSTOM 網域](#page-73-0) 的目標時間序列類型需要這些欄位;timestamp、target\_value 和 item\_id。該target\_value字段是目標。Amazon Forecast 生成此字段的預測。

若要將必要欄位映射至資料中的欄,您需要建立結構描述。結構描述中的每個屬性都會映射到資料 中的欄位。

**A** Important

結構描述中屬性的順序必須符合訓練資料中欄位的順序。

```
{ 
   "Attributes":[ 
     { 
         "AttributeName": "timestamp", 
         "AttributeType": "timestamp" 
     },
```

```
 { 
         "AttributeName": "target_value", 
         "AttributeType": "float" 
     }, 
     \mathcal{L} "AttributeName": "item_id", 
         "AttributeType": "string" 
     } 
   ]
}
```
您現在擁有建立資料集以及匯入資料所需的資訊。

3. 建立資料集。

```
aws forecast create-dataset \
--dataset-name electricity_demand_ds \
--domain CUSTOM \
--dataset-type TARGET_TIME_SERIES \
--data-frequency H \
--schema '{ 
   "Attributes": [ 
     { 
       "AttributeName": "timestamp", 
       "AttributeType": "timestamp" 
     }, 
     { 
       "AttributeName": "target_value", 
       "AttributeType": "float" 
     }, 
     { 
       "AttributeName": "item_id", 
       "AttributeType": "string" 
     } 
   ]
}'
```
在請求中,data-frequency 值 H 代表每小時一次的資料收集頻率。以下是回應範例。

```
{ 
     "DatasetArn": "arn:aws:forecast:us-west-2:acct-id:dataset/
electricity_demand_ds"
```
}

#### 如需此操作的詳細資訊,請參閱[CreateDataset](#page-342-0)。

4. (選用) 取得資料集的描述。

```
aws forecast describe-dataset \
--dataset-arn arn:aws:forecast:us-west-2:acct-id:dataset/electricity_demand_ds
```
以下是回應範例。

```
{ 
     "DatasetName": "electricity_demand_ds", 
     "DatasetArn": "arn:aws:forecast:us-west-2:acct-id:dataset/
electricity demand ds",
     "CreationTime": 1564533087.907, 
     "LastModificationTime": 1564533087.907, 
     "Domain": "CUSTOM", 
     "DatasetType": "TARGET_TIME_SERIES", 
     "DataFrequency": "H", 
     "Schema": { ... }, 
     "EncryptionConfig": {}, 
     "Status": "ACTIVE"
}
```
**a** Note

回應中鍵值對的順序是任意的。

5. 建立資料集群組並將資料集新增至其中。domain 參數的值必須符合資料集的 domain。

```
aws forecast create-dataset-group \
--dataset-group-name electricity_ds_group \
--dataset-arns arn:aws:forecast:us-west-2:acct-id:dataset/electricity_demand_ds \
--domain CUSTOM
```
以下是回應範例。

```
{ 
     "DatasetGroupArn": "arn:aws:forecast:us-west-2:acct-id:dataset-group/
electricity_ds_group"
```
}

如需此操作的詳細資訊,請參閱[CreateDatasetGroup。](#page-348-0)

6. (選用) 取得資料集群組的描述。

```
aws forecast describe-dataset-group \
--dataset-group-arn arn:aws:forecast:us-west-2:acct-id:dataset-group/
electricity_ds_group
```
以下是回應範例。

```
{ 
     "DatasetGroupName": "electricity_ds_group", 
     "DatasetGroupArn": "arn:aws:forecast:us-west-2:acct-id:dataset-group/
electricity_ds_group", 
     "DatasetArns": [ 
         "arn:aws:forecast:us-west-2:acct-id:dataset-group/electricity_ds_group" 
     ], 
     "Domain": "CUSTOM", 
     "CreationTime": 1564533719.852, 
     "LastModificationTime": 1564533719.852, 
     "Status": "ACTIVE"
}
```
7. 將電力用量訓練資料從 Amazon S3 儲存貯體匯入資料集。您提供的 IAM 角色,才能從 S3 儲存貯 體讀取資料的權限。如需如何建立 IAM 角色的資訊,請參閱[為 Amazon Forecast 創建 IAM 角色](#page-16-0)  [\(AWS CLI\)](#page-16-0)。

```
aws forecast create-dataset-import-job \
--dataset-arn arn:aws:forecast:us-west-2:acct-id:dataset/electricity_demand_ds \
--dataset-import-job-name electricity_ds_import_job \
--data-source '{ 
     "S3Config": { 
       "Path": "s3://bucket/electricityusagedata.csv", 
       "RoleArn": "arn:aws:iam::acct-id:role/Role" 
    } 
  }'
```
以下是 data-source 參數的速記語法。

```
--data-source S3Config="{Path='s3://bucket/
electricityusagedata.csv',RoleArn='arn:aws:iam::acct-id:role/Role'}"
```
#### 以下是回應範例。

```
{ 
     "DatasetImportJobArn": "arn:aws:forecast:us-west-2:acct-id:dataset-import-job/
electricity_demand_ds/electricity_ds_import_job"
}
```
如需此操作的詳細資訊,請參閱[CreateDatasetImportJob。](#page-352-0)

#### 8. 檢查匯入狀態。

```
aws forecast describe-dataset-import-job \
--dataset-import-job-arn arn:aws:forecast:us-west-2:acct-id:dataset-import-job/
electricity_demand_ds/electricity_ds_import_job
```
以下是回應範例。

```
\mathcal{L} "DatasetImportJobName": "electricity_ds_import_job", 
     "DatasetImportJobArn": "arn:aws:forecast:us-west-2:acct-id:dataset-import-job/
electricity_demand_ds/electricity_ds_import_job", 
     "DatasetArn": "arn:aws:forecast:us-west-2:acct-id:dataset/
electricity_demand_ds", 
     "DataSource": { 
         "S3Config": { 
              "Path": "s3://bucket/electricityusagedata.csv", 
              "RoleArn": "arn:aws:iam::acct-id:role/ForecastRole" 
         } 
     }, 
     "DataSize": 0.14639010466635227, 
     "TimeStampFormat": "yyyy-MM-dd HH:mm:ss", 
     "CreationTime": 1564537011.114, 
     "LastModificationTime": 1564537028.223, 
     "Status": "CREATE_IN_PROGRESS"
}
```
匯入所有資料後,狀態會變更為 ACTIVE (作用中),回應會包含資料的統計資料,如以下範例所 示。

```
{ 
     "DatasetArn": "arn:aws:forecast:us-west-2:acct-id:dataset/
electricity demand ds",
     "Status": "ACTIVE", 
     "FieldStatistics": { 
          "date": { 
              "Min": "2014-01-01T01:00:00Z", 
              "Max": "2015-01-01T00:00:00Z", 
              "Count": 3241200, 
              "CountDistinct": 8760, 
              "CountNull": 0 
          }, 
          "target": { 
              "Min": "0.0", 
              "Max": "168200.0", 
              "Avg": 606.5167610461679, 
              "Stddev": 3518.405223972031, 
              "Count": 3241200, 
              "CountDistinct": 1196961, 
              "CountNull": 0, 
              "CountNan": 0 
          }, 
          "item": { 
              "Count": 3241200, 
              "CountDistinct": 370, 
              "CountNull": 0 
          } 
     }, 
     ...
}
```
**A** Important

您必須等到狀態為 ACTIVE (作用中),才能使用資料集群組建立預測器。

如需此操作的詳細資訊,請參閱[DescribeDatasetImportJob。](#page-459-0)

#### 步驟 2:建立預測器

若要建立預測器,您可以使用 [CreateAutoPredictor](#page-334-0) 操作,並提供下列資訊。

- 預測值名稱 為預測值提供一個名稱,以便您可以將其與其他預測值區分開來
- 資料集群組 您在上一個步驟中建立了資料集群組。
- Fo@@ recast 頻率 預測的粒度(每小時,每天,每週等)。
- Forecast 總時程 預測的時間步長數。

建立預測值之後,您可以檢閱 Amazon Forecast 產生的準確度指標。此指標可協助您決定是否要使用 該預測器來產生預測。如需預測器的詳細資訊,請參閱[訓練預測值](#page-90-0)。

建立預測器和檢閱準確性指標

1. 建立預測器。

```
aws forecast create-predictor \
--predictor-name electricitypredictor \
--input-data-config DatasetGroupArn="arn:aws:forecast:us-west-2:acct-id:dsgroup/
electricity_ds_group" \
--forecast-horizon 36 \
--forecast-frequency D
```
以下是回應範例。

```
{ 
     "PredictorArn": "arn:aws:forecast:us-west-2:acct-id:predictor/
electricitypredictor"
}
```
2. 取得預測器的狀態。

```
aws forecast describe-predictor \
--predictor-arn arn:aws:forecast:us-west-2:acct-id:predictor/electricitypredictor
```
以下是回應範例。

{

```
 "PredictorArn": "arn:aws:forecast:<region>:<acct-num>:predictor/
electricitypredictor", 
     "PredictorName": "electricitypredictor", 
     "ForecastHorizon": 36, 
     "ForecastTypes": [ 
         "0.1", 
         "0.5", 
         "0.9" 
     ], 
     "ForecastFrequency": "D", 
     "DatasetImportJobArns": [ 
         "arn:aws:forecast:<region>:<acct-num>:dataset-import-job/
getting_started_dataset/gs_import" 
     ], 
     "DataConfig": { 
         "DatasetGroupArn": "arn:aws:forecast:<region>:<acct-num>:dataset-group/
getting_started", 
         "AttributeConfigs": [ 
\{\hspace{.1cm} \} "AttributeName": "target_value", 
                  "Transformations": { 
                      "aggregation": "sum", 
                      "backfill": "zero", 
                      "frontfill": "none", 
                      "middlefill": "zero" 
 } 
 } 
         ] 
     }, 
     "EstimatedTimeRemainingInMinutes": 97, 
     "Status": "CREATE_IN_PROGRESS", 
     "CreationTime": "2022-02-23T09:26:24.643000-08:00", 
     "LastModificationTime": "2022-02-23T09:49:26.899000-08:00", 
     "ExplainabilityInfo": { 
         "Status": "NOT_AVAILABLE" 
     }
}
```
#### **A** Important

模型訓練需要一些時間。在完成訓練且預測器的狀態為 ACTIVE 之前不要繼續。

3. 取得預測器的準確性指標。

{

```
aws forecast get-accuracy-metrics \
--predictor-arn arn:aws:forecast:us-west-2:acct-id:predictor/electricitypredictor
```
#### 以下是回應範例。

```
 "PredictorEvaluationResults": [ 
      { 
         "TestWindows": [ 
\overline{\mathcal{L}} "EvaluationType": "SUMMARY", 
               "Metrics": { 
                  "RMSE": 448.19602551622864, 
                  "WeightedQuantileLosses": [ 
\{ "Quantile": 0.9, 
                        "LossValue": 0.11574311406253326 
\},
\{ "Quantile": 0.5, 
                        "LossValue": 0.1706269067283527 
\},
\{ "Quantile": 0.1, 
                        "LossValue": 0.11724164222477837 
 } 
\blacksquare } 
            }, 
\overline{\mathcal{L}} "EvaluationType": "COMPUTED", 
               "Metrics": { 
                  "RMSE": 448.19602551622864, 
                  "WeightedQuantileLosses": [ 
\{ "Quantile": 0.9, 
                        "LossValue": 0.11574311406253326 
\},
\{ "Quantile": 0.5, 
                        "LossValue": 0.1706269067283527 
\},
```

```
\{ "Quantile": 0.1, 
                     "LossValue": 0.11724164222477837 
 } 
\blacksquare\}, \{ "TestWindowEnd": 1420070400.0, 
             "TestWindowStart": 1420002000.0 
 } 
 ] 
     } 
   ]
}
```
指標會顯示每個分位數的誤差損失。例如,第一個分位數有 11.7% 的誤差。量度也會顯示 rootmean-square 錯誤 (RMSE)。

摘要指標會顯示在所有測試時段中運算的指標平均值。因為只有一個測試時段,因此摘要和運算的 指標是相等的。

如需此操作的詳細資訊,請參閱[GetAccuracyMetrics](#page-520-0)。

步驟 3:建立預測

Amazon Forecast 會為資料集item\_id中的每個唯一target\_value欄位建立預測 (由資料集網域和 類型決定)。在這個範例中,target\_value 欄位提供用電量,而 item\_id 提供用戶端 ID。您可獲得 依客戶的每小時用電量預測。

預測建立之後,您可以查詢單一項目,或匯出完整的預測。

建立、擷取和匯出預測

1. 建立預測。

```
aws forecast create-forecast \
--forecast-name electricityforecast \
--predictor-arn arn:aws:forecast:us-west-2:acct-id:predictor/electricitypredictor
```
此操作使用預測器來建立預測。在回應中,您會取得預測的 Amazon Resource Name (ARN)。您 可以使用此 ARN 擷取和匯出預測。以下是回應範例。

{

```
 "ForecastArn": "arn:aws:forecast:us-west-2:acct-id:forecast/
electricityforecast"
}
```
如需此操作的詳細資訊,請參閱[CreateForecast。](#page-371-0)

2. 擷取 client\_1 的預測的前兩個小時。

#### **a** Note

服務名稱 forecastquery 不同於其他地方使用的服務名稱。

```
aws forecastquery query-forecast \
--forecast-arn arn:aws:forecast:us-west-2:acct-id:forecast/electricityforecast \
--start-date 2015-01-01T00:00:00 \
--end-date 2015-01-01T02:00:00 \
--filters '{"item_id":"client_1"}'
```
此操作包含下列參數。

- start-date和end-date 指定要擷取預測的選擇性日期範圍。如果您不指定這些參數,操 作會傳回 client\_1 的整個預測。
- filters— 指定要擷取電力預測的item\_id過濾器client\_1。

以下是 filters 參數的速記語法。

--filters item\_id="client\_1"

以下是回應範例。

```
{ 
     "Forecast": { 
          "Predictions": { 
              "mean": [ 
\overline{\mathcal{L}} "Timestamp": "2015-01-01T01:00:00",
```

```
 "Value": 20.952411651611328 
                }, 
\overline{a} "Timestamp": "2015-01-01T02:00:00", 
                   "Value": 19.11078453063965 
 } 
            ], 
            "p90": [ 
\overline{a} "Timestamp": "2015-01-01T01:00:00", 
                   "Value": 24.524038314819336 
                }, 
\overline{a} "Timestamp": "2015-01-01T02:00:00", 
                   "Value": 22.319091796875 
 } 
            ], 
            "p50": [ 
\overline{a} "Timestamp": "2015-01-01T01:00:00", 
                   "Value": 20.7841739654541 
                }, 
\overline{a} "Timestamp": "2015-01-01T02:00:00", 
                   "Value": 19.237524032592773 
 } 
            ], 
            "p10": [ 
\overline{a} "Timestamp": "2015-01-01T01:00:00", 
                   "Value": 18.507278442382812 
                }, 
\overline{a} "Timestamp": "2015-01-01T02:00:00", 
                   "Value": 16.15062141418457 
 } 
            ] 
        } 
    }
```
由於這是每小時預測,所以回應顯示每小時預測值。在回應中,請注意下列事項:

}

- mean— 就具體的日期和時間而言,平均數是客戶預測的平均用電量。
- p90p50、和p10 指定在指定日期和時間,實際值將低於所列值的信賴等級。例如,在 2015-01-01T01:00:00,Amazon Forecast 有 90% 的信心,電力用量將低於 24.5。Amazon Forecast 有 50% 的信心使用量將低於 20.8,10% 有信心使用量將低於 18.5。

如需此操作的詳細資訊,請參閱[QueryForecast](#page-593-0)。

3. 將完成的預測匯出至 Amazon S3 儲存貯體。您提供的 IAM 角色,才能將資料寫入 S3 儲存貯體的 權限。如需如何建立 IAM 角色的資訊,請參閱[為 Amazon Forecast 創建 IAM 角色 \(AWS CLI\)](#page-16-0)。

建立預測匯出任務。

```
aws forecast create-forecast-export-job \
--forecast-export-job-name electricityforecast_exportjob \
--forecast-arn arn:aws:forecast:us-west-2:acct-id:forecast/electricityforecast \
--destination S3Config="{Path='s3://bucket',RoleArn='arn:aws:iam::acct-
id:role/Role'}"
```
以下是回應範例。

```
{ 
    "ForecastExportJobArn": "arn:aws:forecast::us-west-2:acct-id:forecast-
export/64bbc087"
}
```
如需此操作的詳細資訊,請參閱[CreateForecastExportJob。](#page-377-0)

4. 取得匯出任務的狀態。

```
aws forecast describe-forecast-export-job \
--forecast-export-job-arn arn:aws:forecast:us-west-2:acct-id:forecast/
electricityforecast
```
以下是回應範例。

```
{ 
     "ForecastExportJobArn": "arn:aws:forecast::us-west-2:acct-id:forecast-
export/64bbc087", 
     "ForecastExportJobName": "electricityforecast_exportjob", 
     "Status": "CREATE_IN_PROGRESS"
```
}

當狀態為 ACTIVE (作用中),您可以在指定的 S3 儲存貯體中找到預測檔案。

## 開始使用 (Python 筆記本)

**a** Note

如需使用 Python 筆記本的完整教學清單,請參閱 Amazon Forecast [Github 範例](https://github.com/aws-samples/amazon-forecast-samples/tree/master/notebooks)頁面。

若要開始使用 Amazon Forecast API 搭配 Python 筆記本,請參[閱入門教學課程](https://github.com/aws-samples/amazon-forecast-samples/blob/main/notebooks/basic/Getting_Started/Amazon_Forecast_Quick_Start_Guide.ipynb)。本教程將引導您從頭 到尾完成 Forecast 的核心步驟。

如需特定程序的基本教學課程,請參閱下列 Python 筆記本:

- 1. [準備資料](https://github.com/aws-samples/amazon-forecast-samples/blob/master/notebooks/basic/Tutorial/1.Importing_Your_Data.ipynb)-準備資料集、建立資料集群組、定義結構定義,以及匯入資料集群組。
- 2. [建立 Forecast 值-針對](https://github.com/aws-samples/amazon-forecast-samples/blob/master/notebooks/basic/Tutorial/2.Building_Your_Predictor.ipynb)匯入「預測」資料集的資料訓練預測值。
- 3. [評估預測值](https://github.com/aws-samples/amazon-forecast-samples/blob/master/notebooks/basic/Tutorial/3.Evaluating_Your_Predictor.ipynb)-取得預測、視覺化預測並比較結果。
- 4. [重新訓練預測值](https://github.com/aws-samples/amazon-forecast-samples/blob/main/notebooks/advanced/Retraining_AutoPredictor/Retraining.ipynb)-使用更新的資料重新訓練現有的預測值。
- 5. [升級至 AutoPredictor-將](https://github.com/aws-samples/amazon-forecast-samples/blob/main/notebooks/basic/Upgrading_to_AutoPredictor/UpgradeToAutoPredictor.ipynb)舊版預測值升級至 AutoPredictor.
- 6. [清理](https://github.com/aws-samples/amazon-forecast-samples/blob/master/notebooks/basic/Tutorial/4.Cleanup.ipynb)-刪除教學課程期間建立的資料集群組、預測值和預測。

若要使用 AutoML 重複使用入門教學課程,請參閱 [AutoML 入門。](https://github.com/aws-samples/amazon-forecast-samples/blob/master/notebooks/advanced/Getting_started_with_AutoML/Getting_started_with_AutoML.ipynb)

#### 進階課程

如需詳細資訊,請參閱進階教學課程:

- [項目層級說明-](https://github.com/aws-samples/amazon-forecast-samples/blob/main/notebooks/advanced/Item_Level_Explainability/Item_Level_Explanability.ipynb) 瞭解資料集屬性如何影響特定時間序列和時間點的預測。
- 比[較多個模型](https://github.com/aws-samples/amazon-forecast-samples/blob/master/notebooks/advanced/Compare_Multiple_Models/Compare_Multiple_Models.ipynb)-使用先知,ETS 和 DeepAR + 創建預測值,並通過可視化結果比較其性能。
- [冷啟動預測](https://github.com/aws-samples/amazon-forecast-samples/blob/master/notebooks/advanced/Forecast%20with%20Cold%20Start%20Items/Forecast%20with%20Cold%20Start%20Items.ipynb)-使用項目中繼資料和 DeepAR + 演算法來預測冷啟動案例 (只有很少或沒有歷史資料 時)。
- [合併相關的時間序列資料集](https://github.com/aws-samples/amazon-forecast-samples/blob/master/notebooks/advanced/Incorporating_Related_Time_Series_dataset_to_your_Predictor/Incorporating_Related_Time_Series_dataset_to_your_Predictor.ipynb)-使用相關的時間序列資料集來提高模型的準確性。
- [合併項目中繼資料](https://github.com/aws-samples/amazon-forecast-samples/blob/master/notebooks/advanced/Incorporating_Item_Metadata_Dataset_to_your_Predictor/Incorporating_Item_Metadata_Dataset_to_your_Predictor.ipynb)-使用項目中繼資料來提高模型的準確性。
- [使用天氣指數](https://github.com/aws-samples/amazon-forecast-samples/tree/master/notebooks/advanced/Weather_index)-在訓練預測值時,使用天氣指數來納入歷史和預測的天氣資訊。
- [執行假設分析](https://github.com/aws-samples/amazon-forecast-samples/blob/master/notebooks/advanced/WhatIf_Analysis/WhatIf_Analysis.ipynb)-探索不同的訂價案例,並評估其對需求的影響。
- [評估項目層級的準確](https://github.com/aws-samples/amazon-forecast-samples/blob/master/notebooks/advanced/Item_Level_Accuracy/Item_Level_Accuracy_Using_Bike_Example.ipynb)性-匯出回溯測試指標和預測,並評估預測值的項目層級效能。

## 清除資源

為了避免產生不必要的費用,請刪除您在開始練習後所建立的資源。若要刪除資源,請使用 Amazon Forecast 主控台或軟體開發套件中的Delete API 或AWS Command Line Interface (AWS CLI)。例 如,使用 [DeleteDataset](#page-415-0) API 來刪除資料集。

若要刪除資源,其狀態必須為 ACTIVE、CREATE\_FAILED 或 UPDATE\_FAILED。您可以使用 Describe API (如 [DescribeDataset\)](#page-450-0) 來檢查狀態。

部分資源必須先刪除,才能刪除其他資源,如下表所示。這個程序會需要一些時間。

若要刪除您上傳的培訓資料 electricityusagedata.csv,請參[閱如何刪除 S3 儲存貯體中的物](https://docs.aws.amazon.com/AmazonS3/latest/user-guide/delete-objects.html) [件?](https://docs.aws.amazon.com/AmazonS3/latest/user-guide/delete-objects.html)。

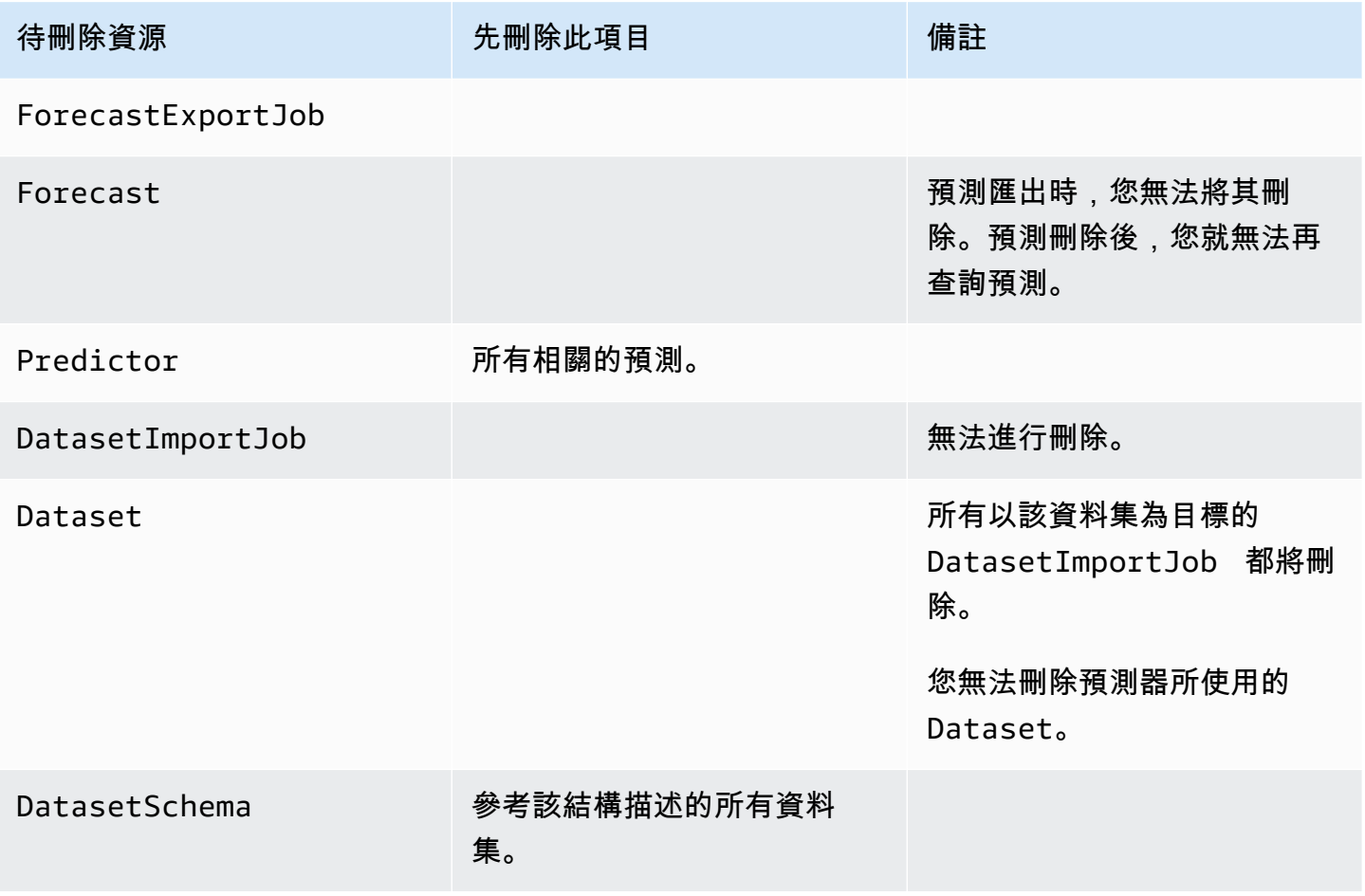

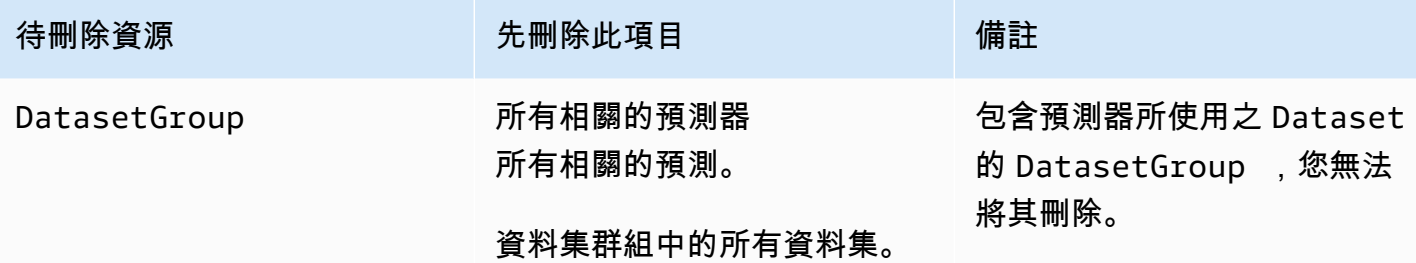

# 教學課程

以下教程介紹瞭如何在 Amazon Products 中執行常見任務,併為常見使用案例提供現成的解決方案。 如需使用 Python 筆記本的教程的完整清單,Amazon Forecast[GitHub 範例\(](https://github.com/aws-samples/amazon-forecast-samples/tree/master/notebooks)憑證已建立!) 頁面上的名 稱有些許差異。

#### 教學課程

• [通過 CloudFormation 實現 Forecast 自動化](#page-52-0)-使用AWS CloudFormation堆棧自動將數據集部署到 S3 存儲桶並觸發 Forecast 管道。

# <span id="page-52-0"></span>使用 AWS CloudFormation 進行自動化

在本教學中,您會使用AWS CloudFormation自動化堆疊來啟動 Amazon Forecast 管道,並使用示範 資料集產生預測。

「FoAWS recast」AWS CloudFormation 堆疊:

- [使用 Machine Learning 解決方案AWS CloudFormation範本部署改善 Forecast 準確度](https://docs.aws.amazon.com/solutions/latest/improving-forecast-accuracy-with-machine-learning/automated-deployment.html)。
- 將[紐約市計程車資料集](https://registry.opendata.aws/nyc-tlc-trip-records-pds/)部署到 Forecast 資料 Amazon S3 儲存貯體。
- 在 Forecast 中自動啟動演示紐約出租車預測管道。

AWS CloudFormation範本已預先載入目標時間序列、相關時間序列和項目中繼資料示範資料集。主控 台中的相關欄位會預先填入各自的 S3 位置。

使用示範資料集完成此自學課程後,您可以使用相同的自動化堆疊,以您自己的資料集產生預測。

以下圖表顯示此教程中使用的元件。

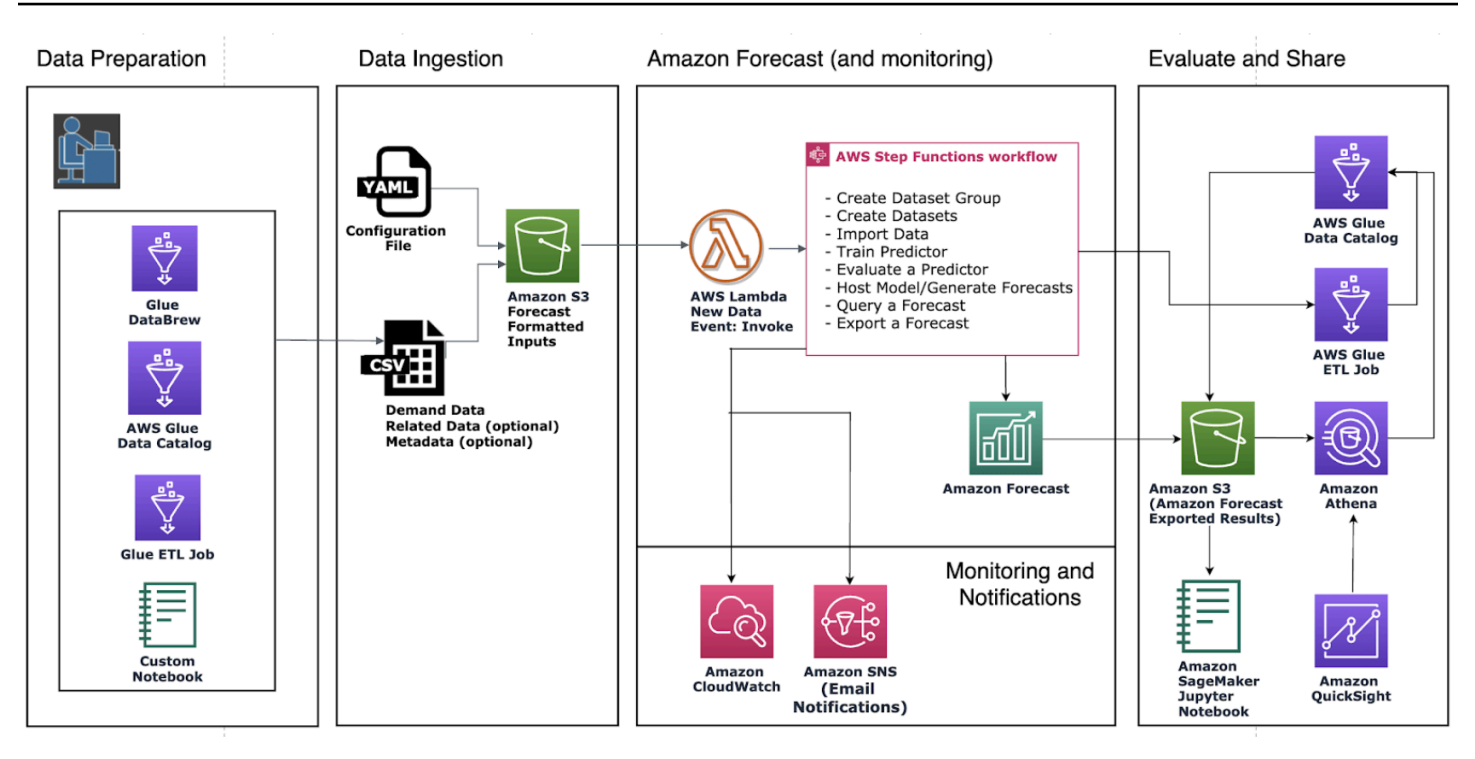

## 先決條件

在開始教學課程之前,請確定您已登入AWS 帳戶並安裝AWS CloudFormation範本:

- 1. 登入您的AWS 帳戶. 如果還沒有,請[建立一個AWS 帳戶](https://aws.amazon.com/premiumsupport/knowledge-center/create-and-activate-aws-account/).
- 2. 安裝AWS CloudFormation範本。選擇離您最近的區域:
	- [ap-northea-northeast-1](https://console.aws.amazon.com/cloudformation/home?region=ap-northeast-1#/stacks/new?stackName=forecast-stack&templateURL=https:%2F%2Fs3.amazonaws.com%2Fsolutions-reference%2Fimproving-forecast-accuracy-with-machine-learning%2Flatest%2Fimproving-forecast-accuracy-with-machine-learning-demo.template)
	- [ap-東 thea-northeast-2](https://console.aws.amazon.com/cloudformation/home?region=ap-northeast-2#/stacks/new?stackName=forecast-stack&templateURL=https:%2F%2Fs3.amazonaws.com%2Fsolutions-reference%2Fimproving-forecast-accuracy-with-machine-learning%2Flatest%2Fimproving-forecast-accuracy-with-machine-learning-demo.template)
	- 孟買[:ap-south-1](https://console.aws.amazon.com/cloudformation/home?region=ap-south-1#/stacks/new?stackName=forecast-stack&templateURL=https:%2F%2Fs3.amazonaws.com%2Fsolutions-reference%2Fimproving-forecast-accuracy-with-machine-learning%2Flatest%2Fimproving-forecast-accuracy-with-machine-learning-demo.template)
	- [ap-southeatheast-1](https://console.aws.amazon.com/cloudformation/home?region=ap-southeast-1#/stacks/new?stackName=forecast-stack&templateURL=https:%2F%2Fs3.amazonaws.com%2Fsolutions-reference%2Fimproving-forecast-accuracy-with-machine-learning%2Flatest%2Fimproving-forecast-accuracy-with-machine-learning-demo.template)
	- [ap-southeatheast-2](https://console.aws.amazon.com/cloudformation/home?region=ap-southeast-2#/stacks/new?stackName=forecast-stack&templateURL=https:%2F%2Fs3.amazonaws.com%2Fsolutions-reference%2Fimproving-forecast-accuracy-with-machine-learning%2Flatest%2Fimproving-forecast-accuracy-with-machine-learning-demo.template)
	- 法蘭克福[:歐盟中心 -1](https://console.aws.amazon.com/cloudformation/home?region=eu-central-1#/stacks/new?stackName=forecast-stack&templateURL=https:%2F%2Fs3.amazonaws.com%2Fsolutions-reference%2Fimproving-forecast-accuracy-with-machine-learning%2Flatest%2Fimproving-forecast-accuracy-with-machine-learning-demo.template)
	- 愛爾蘭[:eu-west-1](https://console.aws.amazon.com/cloudformation/home?region=eu-west-1#/stacks/new?stackName=forecast-stack&templateURL=https:%2F%2Fs3.amazonaws.com%2Fsolutions-reference%2Fimproving-forecast-accuracy-with-machine-learning%2Flatest%2Fimproving-forecast-accuracy-with-machine-learning-demo.template)
	- 維吉尼亞北部[:us-east-1](https://console.aws.amazon.com/cloudformation/home?region=us-east-1#/stacks/new?stackName=forecast-stack&templateURL=https:%2F%2Fs3.amazonaws.com%2Fsolutions-reference%2Fimproving-forecast-accuracy-with-machine-learning%2Flatest%2Fimproving-forecast-accuracy-with-machine-learning-demo.template)
	- 俄亥俄州[:美國東部-east-2](https://console.aws.amazon.com/cloudformation/home?region=us-east-2#/stacks/new?stackName=forecast-stack&templateURL=https:%2F%2Fs3.amazonaws.com%2Fsolutions-reference%2Fimproving-forecast-accuracy-with-machine-learning%2Flatest%2Fimproving-forecast-accuracy-with-machine-learning-demo.template)
	- 俄勒岡[:us-west-2](https://console.aws.amazon.com/cloudformation/home?region=us-west-2#/stacks/new?stackName=forecast-stack&templateURL=https:%2F%2Fs3.amazonaws.com%2Fsolutions-reference%2Fimproving-forecast-accuracy-with-machine-learning%2Flatest%2Fimproving-forecast-accuracy-with-machine-learning-demo.template)

這會使用「[紐約計程車資料集](https://registry.opendata.aws/nyc-tlc-trip-records-pds/)」部署示範堆疊。

## 為 Forecast 自動化部署AWS CloudFormation範本

### 使用紐約計程車資料集部署 CloudFormation 範本

### 步驟 1:接受預設值,然後選擇下一步。

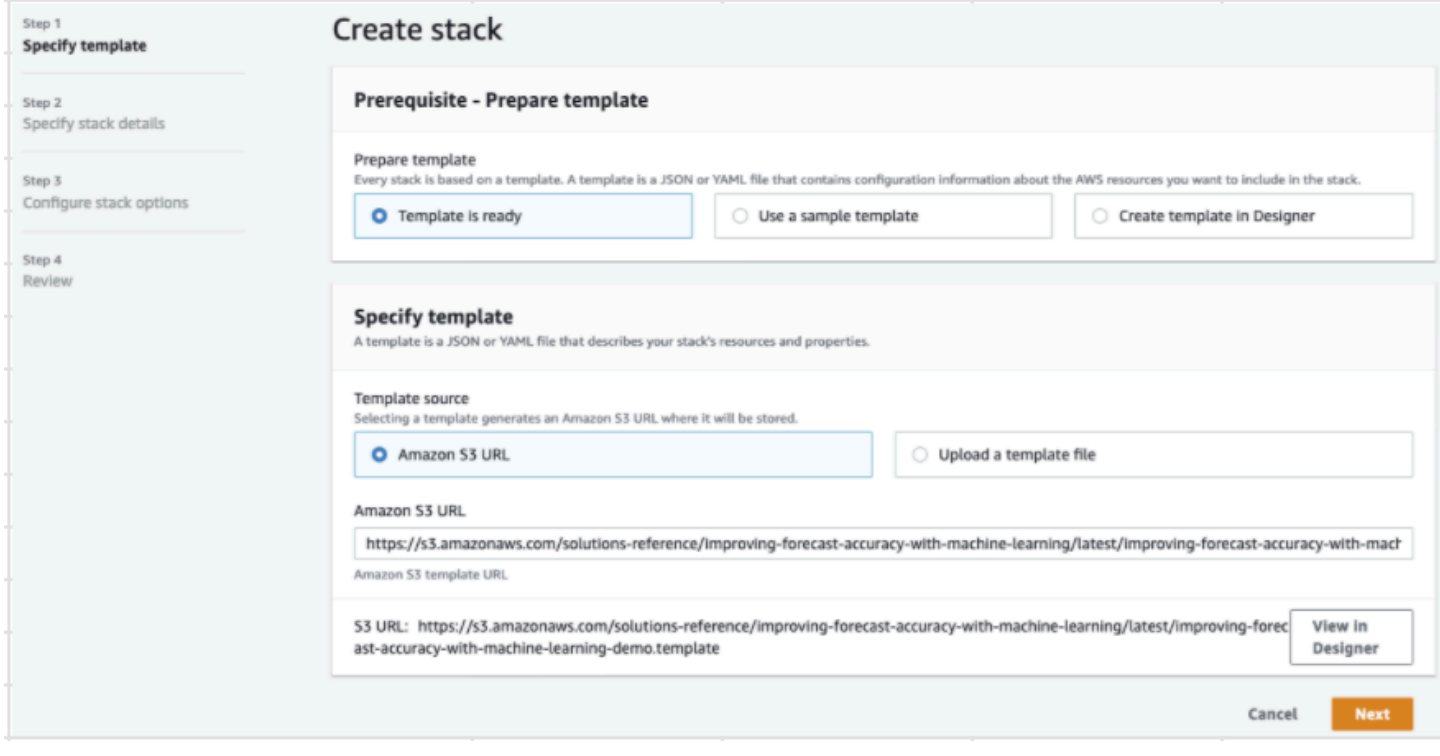

步驟 2:提供通知的電子郵件地址,然後選擇「下一步」。

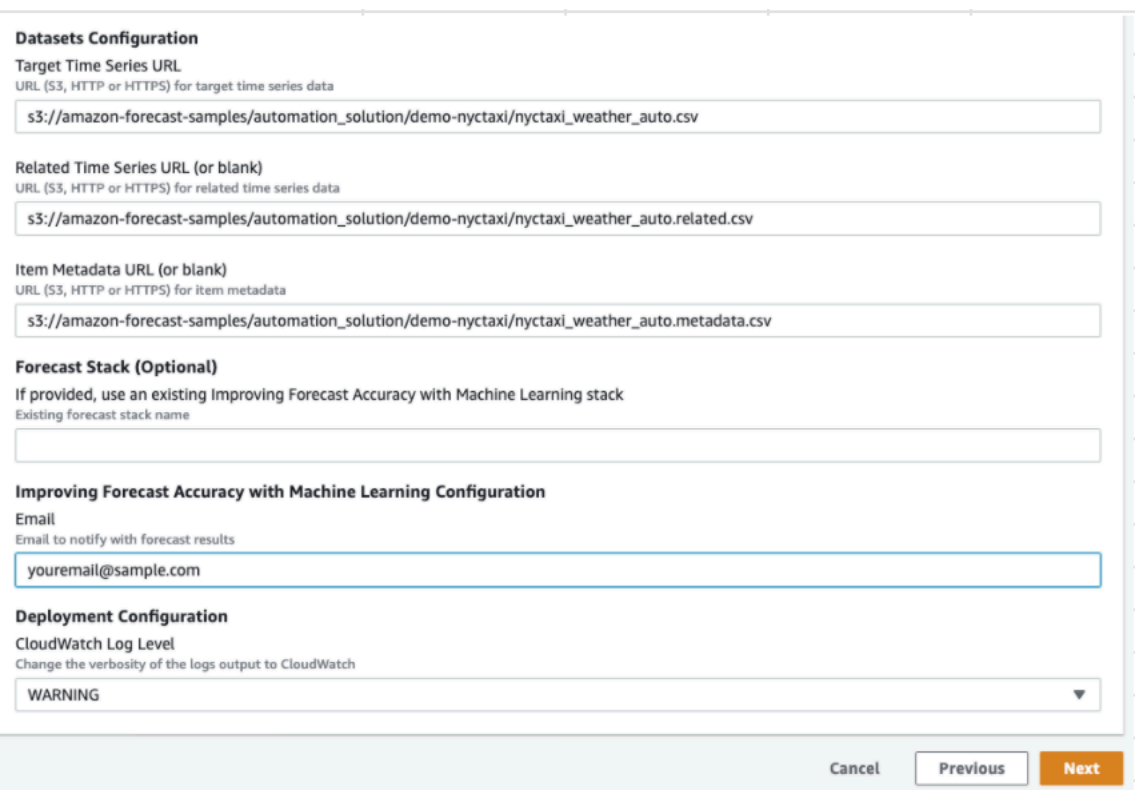

### 步驟 3:接受預設值並選擇下一步。

步驟 4:針對 [功能],請選取兩個核取方塊AWS CloudFormation以允許建立AWS Identity and Access Management (IAM) 資源和巢狀堆疊。選擇 Create Stack (建立堆疊)。

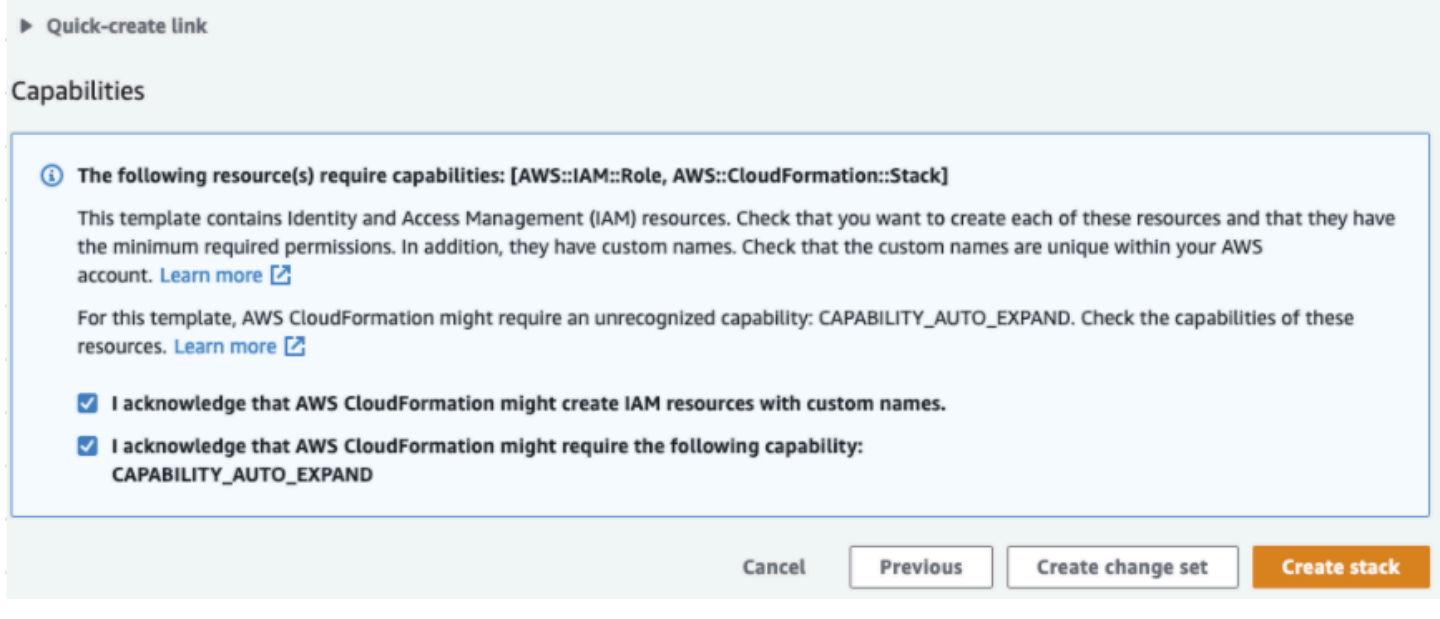

### 您已在「Forecast」中部署AWS CloudFormation範本。

## 清除

部署此AWS CloudFormation範本之後,您可以清理新建立的資源、使用自己的資料集部署AWS CloudFormation堆疊,以及探索其他部署選項。

- 清理:刪除示範堆疊會保留「使用 Machine Learning 提高 Forecast 準確性」堆疊。刪除「使用 Machine Learning 提高 Forecast 準確性」堆疊會保留所有 S3 QuickSight、Athena 和 Forecast 資 料。
- 使用您自己的資料集:若要使用您自己的時間序列資料部署此AWS CloudFormation範本,請在步驟 2 的「資料集設定」區段中輸入資料集的 S3 位置。
- 其他部署選項:如需更多部署選項,請參閱[自動部署](https://docs.aws.amazon.com/solutions/latest/improving-forecast-accuracy-with-machine-learning/automated-deployment.html)。如果資料已經可用,您可以在沒有示範資料的 情況下部署堆疊。

# 匯入資料集

「資料集」包含用來培訓[預測器](#page-90-0)的資料。您可以建立一或多個 Amazon Forecast 資料集,然後將訓練 資料匯入其中。資料集群組是互補資料集的集合,詳細說明了一系列時間內變更的參數集。建立資料集 群組之後,您可以用它培訓預測器。

每個資料集群組最多可有 3 個資料集,每一個都[是資料集](#page-58-0)類型:目標時間序列、相關時間序列和項目 中繼資料。

若要建立和管理 Forecast 資料集和資料集群組,您可以使用 Forecast 主控台、 AWS Command Line Interface (AWS CLI) 或 AWS SDK。

例如 Forecast 資料集,請參閱 [Amazon Forecast 範例 GitHub儲存庫。](https://github.com/aws-samples/amazon-forecast-samples)

#### 主題

- [資料集](#page-57-0)
- [資料集群組](#page-61-0)
- [解決資料收集頻率的衝突](#page-61-1)
- [使用相關時間序列資料集](#page-61-2)
- [使用項目中繼資料集](#page-67-0)
- [預先定義的資料集網域和資料集類型](#page-69-0)
- [更新資料](#page-80-0)
- [處理遺失值](#page-82-0)
- [Forecast 的資料集指引](#page-86-0)

### <span id="page-57-0"></span>資料集

若要建立和管理 Forecast 資料集,您可以使用 Forecast API,包 括[CreateDataset](#page-342-0)[和DescribeDataset作](#page-450-0)業。如需 Forecast API 的完整清單,請參閱[API 參考。](#page-329-0)

建立資料集時,您需提供資訊,如下所示:

- 您記錄資料的頻率/間隔。例如,您可能每週彙總和記錄零售項目銷售額。在 [入門](#page-21-0) 練習中,您會使用 每小時使用的平均電力。
- 預測格式 (「定義域」) 和資料集類型 (定義域內)。資料集網域會指定您要執行的 Forecast 類型,而 資料集類型則可協助您將訓練資料組織成預測友善類別。
- 資料集「結構描述」。結構描述會映射資料集的欄標頭。例如,當監控有需求時,您可能已收集多 個商店中某個項目的每小時銷售資料。在本案例中,您的結構描述會定義時間戳記、位置和每小時 銷售,從左到右依序出現在您的培訓資料檔案中。結構描述也會定義各欄的資料類型,例如 string 或 integer。
- 地理位置和時區資訊。地理位置屬性是在具有屬性類型geolocation的模式中定義的。時區資訊 是使用 [CreateDatasetImportJob作](#page-352-0)業定義的。必須同時包含地理位置和時區資料,才能啟用[天氣指](#page-116-0) [數](#page-116-0)。

「Forecast」資料集中的每個資料欄代表預測維度或功能。預測維度描述資料不會隨時間變更的 層面,例如 store 或 location。預測功能包含資料中會隨時間變更的任何參數,例如 price 或 promotion。有些維度在目標時間序列和相關時間序列資料集中為必要,例如 timestamp 或 itemId。

### <span id="page-58-0"></span>資料集網域和資料集類型

建立「Forecast」資料集時,您可以選擇網域和資料集類型。Forecast 為許多使用案例提供網域,例 如預測零售需求或網路流量。您也可以建立自訂定義域。如需 Forecast 網域的完整清單,請參[閱預先](#page-69-0) [定義的資料集網域和資料集類型](#page-69-0)。

在每個網域中,ProForecast pt 使用者可以指定下列資料集類型:

- 目標時間序列資料集 (必要) 當訓練資料是時間序列且包含您要產生預測的欄位時,請使用此資料 集類型。此欄位稱為「目標欄位」。
- 相關時間序列資料集 (選用) 當訓練資料是時間序列但不包含目標欄位時,請選擇此資料集類型。 例如,如果您要預測項目需求,相關時間序列資料集可能會以 price (而不是 demand) 為欄位。
- 項目中繼資料資料集 (選用) 當訓練資料不是時間序列資料,但包含目標時間序列或相關時間序列 資料集中項目的中繼資料資訊時,請選擇此資料集類型。例如,如果您要預測項目需求,則項目中繼 資料資料集可能具有color或brand作為維度。

當您使用 [CNN-QR](#page-167-0) 或 [Deep](#page-173-0) AR + 演算法時,Forecast 只會考量項目中繼資料資料集類型所提供的 資料。

項目中繼資料在冷啟動預測案例中特別有用,其中您只有少量直接歷史資料可以進行預測,但是有具 備類似中繼資料屬性之項目的歷史資料。當您包含料號中繼資料時,「Forecast」會根據類似的時間 序列建立冷啟動預測,以建立更準確的預測。

您可能會建立多個資料集,視培訓資料資訊以及您想要預測的內容而定。

例如,假設您想要產生零售商品的需求預測,例如鞋子和襪子。您可以在 RETAIL 網域中建立以下資 料集:

• 目標時間序列資料集 — 包含零售料號 (item\_id、timestamp和目標欄位demand) 的歷史時間序列 需求資料。因為它會指定您要預測的目標欄位,所以您的資料集群組中至少必須有一個目標時間序列 資料集。

您也可以在目標時間序列資料集中新增最多 10 個其他維度。如果您的資料集群組只包含一個目標時 間序列資料集,則您只能建立精細程度為項目層級或預測維度層級的預測。如需詳細資訊,請參閱 [CreatePredictor。](#page-385-0)

• 相關時間序列資料集 — 包含目標欄位以外的歷史時間序列資料,例如price或revenue。因為相關 時間序列資料必須映射至目標時間序列資料,所以每個相關時間序列資料集都必須包含相同的識別欄 位。在 RETAIL 定義域中, 它們可能會是 item id 和 timestamp。

相關的時間序列資料集可能包含資料,這些資料可以精簡您目標時間序列資料集所產生的預測。例 如,您可能會在相關時間序列資料集中想要產生預測的未來日期中,包含 price 資料。通過這種方 式,Forecast 可以使用額外的上下文進行預測。如需詳細資訊,請參閱 [使用相關時間序列資料集](#page-61-2)。

• 項目中繼資料資料集 — 包含零售商品的中繼資料。中繼資料範例包括 brand、category、color 和 genre。

具有預測維度的範例資料集

延續上例,假設您想要根據商店之前的銷售來預測鞋子和襪子的需求。在以下目標時間序列資料集 中,store 是時間序列預測維度,而 demand 是目標欄位。襪子在兩個地點的商家販售 (NYC 和 SFO),鞋子僅在 ORD 販售。

此資料表的前三列包含 NYC、SFO 和 ORD 店家第一項可用的銷售資料。最後三列包含每家商店最後 記錄的銷售資料。... 資料列代表從第一個到最後一個項目之間記錄的所有項目銷售資料。

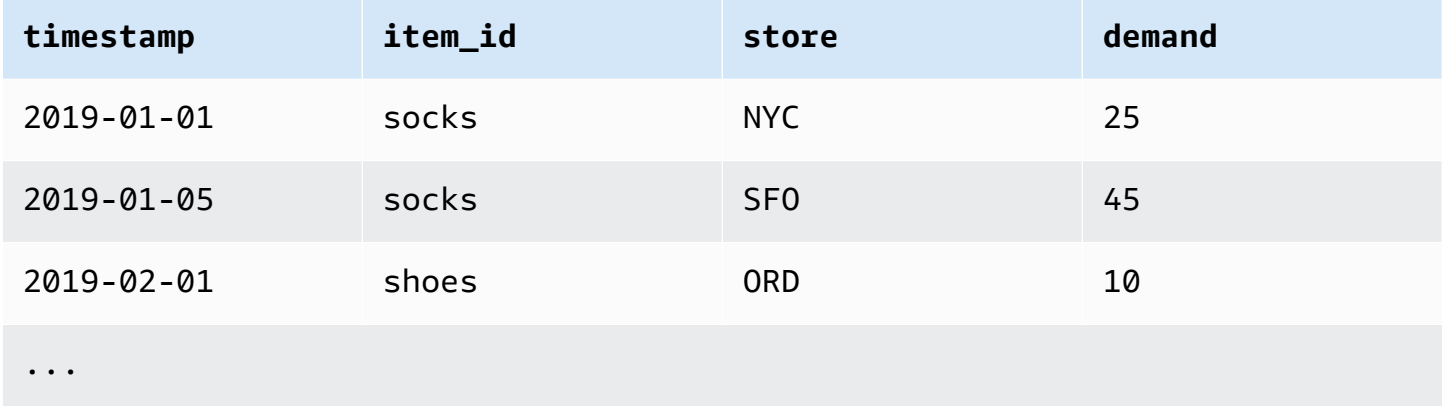

Amazon Forecast 開發人員指南

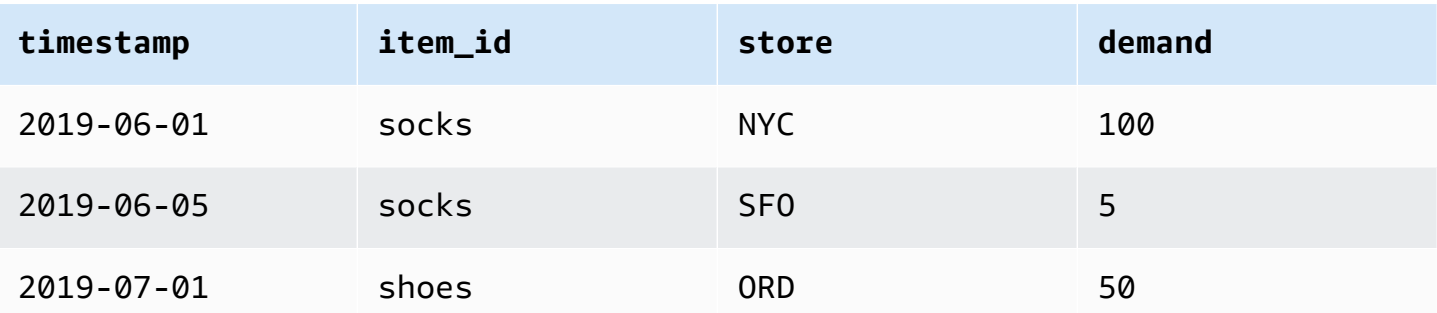

### 資料集結構描述

每個資料集都需要有結構描述,這是您的培訓資料中,使用者提供的欄位 JSON 對應。您可在此列出 要包含在資料集中的必要和選用維度和功能。

如果您的資料集包含地理位置屬性,請使用屬性類型geolocation在結構描述中定義屬性。如需詳細 資訊,請參閱[新增地理位置資訊](#page-118-0)。若要套用[天氣指數](#page-116-0),您必須在目標時間序列和任何相關的時間序列資 料集中包含地理位置屬性。

有些定義域有建議包含的選用維度。選用維度會列在本指南後文的每個定義域描述中。如需範例,請參 閱[RETAIL 網域](#page-71-0)。所有選用維度都採用資料類型 string。

每個資料集都需要結構描述。以下是上述範例目標時間序列資料集的隨附結構描述。

```
{ 
       "attributes": [ 
          { 
              "AttributeName": "timestamp", 
              "AttributeType": "timestamp" 
          }, 
          { 
              "AttributeName": "item_id", 
              "AttributeType": "string" 
          }, 
          { 
              "AttributeName": "store", 
              "AttributeType": "string" 
          }, 
          { 
              "AttributeName": "demand", 
              "AttributeType": "float" 
          } 
     ]
```
}

當您將訓練資料上傳至使用此結構描述的資料集時,「Forecasttimestamp」會假設該欄item\_id位 為欄 1、欄位是欄 2、欄store位是第 3 欄,而目標欄demand位 (目標欄位) 為欄 4。

針對相關時間序列資料集類型,所有相關功能都必須具有浮點數或整數屬性類型。針對項目中繼資料集 類型,所有功能都必須具有字串屬性類型。如需詳細資訊,請參閱 [SchemaAttribute。](#page-702-0)

#### **a** Note

資料集中的每個資料行都需要使用attributeName和attributeType配對。Forecast 會保 留一些不能用作結構描述屬性名稱的名稱。如需保留名稱的清單,請參閱[保留欄位名稱](#page-245-0)。

## <span id="page-61-0"></span>資料集群組

「資料集群組」是一到三個附贈的資料集集合,每一個都是資料集類型。您將資料集匯入資料集群組, 然後使用資料集群組來培訓預測器。

Forecast 包括以下操作來創建數據集組並向其中添加數據集:

- [CreateDatasetGroup](#page-348-0)
- [UpdateDatasetGroup](#page-590-0)

### <span id="page-61-1"></span>解決資料收集頻率的衝突

Forecast 可以使用與您在[CreateDataset](#page-342-0)作業中指定的資料頻率不一致的資料來訓練預測值。例 如,即使某些資料未在小時頂端加上時間戳記 (02:20, 02:45),您也可以按小時間隔匯入記錄的資 料。Forecast 會使用您指定的資料頻率來瞭解您的資料。然後,「Forecast」會在預測值訓練期間彙 總資料。如需更多資訊,請參閱[不同預測頻率的資料彙總](#page-95-0)。

## <span id="page-61-2"></span>使用相關時間序列資料集

相關時間序列資料集包含目標時間序列資料集未包含的時間序列資料,可能會改善預測器的準確性。

例如,在需求預測網域中,目標時間序列資料集將包含timestamp和item\_id維度,而互補的相關時 間序列資料集也包含下列補充功能:item pricepromotion、和weather。

一個相關時間序列資料集最多可包含 10 個預測維度 (與目標時間序列資料集相同),以及最多 13 個相 關的時間序列功能。

#### **6** Python 筆記本

如需使用相關時間序列資料集的 step-by-step 指南,請參閱[合併相關時間序列。](https://github.com/aws-samples/amazon-forecast-samples/blob/master/notebooks/advanced/Incorporating_Related_Time_Series_dataset_to_your_Predictor/Incorporating_Related_Time_Series_dataset_to_your_Predictor.ipynb)

#### 主題

- [歷史和前瞻性的相關時間序列](#page-62-0)
- [相關時間序列資料集驗證](#page-63-0)
- [範例:前瞻性的相關時間序列檔案](#page-64-0)
- [範例:預測精細程度](#page-65-0)
- [舊版預測值和相關時間序列](#page-66-0)

### <span id="page-62-0"></span>歷史和前瞻性的相關時間序列

**a** Note

包含預測總時程內任何值的相關時間序列會被視為前瞻性時間序列。

相關的時間序列有兩種形式:

- 歷史時間序列:預測總時程內沒有資料點的時間序列。
- 前瞻性時間序列:資料點在預測總時程內的時間序列。

歷史相關時間序列包含到預測總時程為止的資料點,且不包含預測總時程內的任何資料點。前瞻性相關 時間序列包含直至預測總時程內的資料點。

#### Forecast window

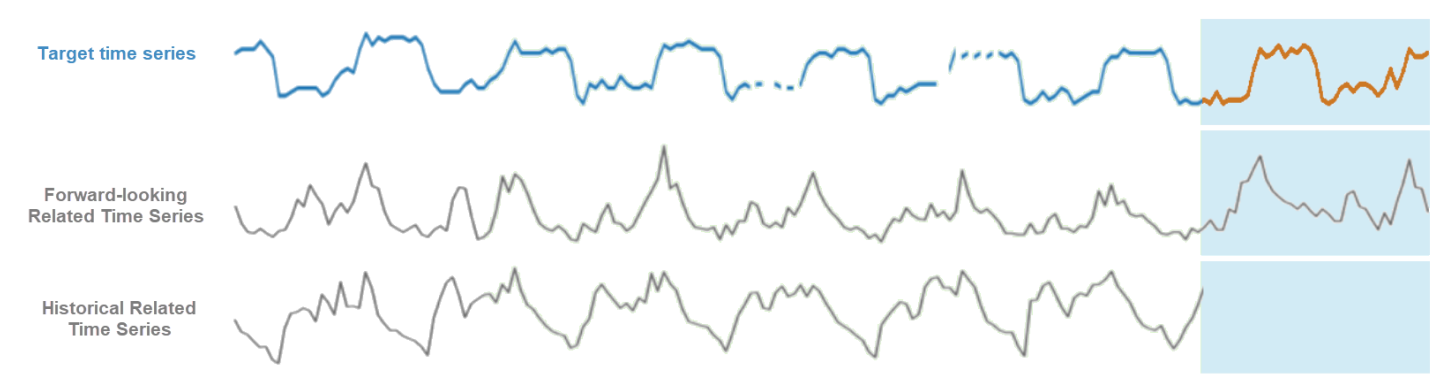

### <span id="page-63-0"></span>相關時間序列資料集驗證

相關時間序列資料集有下列限制:

- 它不能包含來自目標時間序列的目標值。
- 它必須包括 item id 和 timestamp 維度, 以及至少一個相關特徵 (例如 price)。
- 相關時間序列功能資料必須是 int 或 float 資料類型。
- 若要使用整個目標時間序列,目標時間序列資料集中的所有項目也必須包含在相關的時間序列資料集 中。如果相關時間序列僅包含目標時間序列中的料號子集,則模型建立與預測產生將限制為該特定料 號子集。

例如,如果目標時間序列包含 1000 個料號,而相關的時間序列資料集僅包含 100 個料號,則模型與 預測將僅以這 100 個料號為基礎。

• 在相關時間序列資料集中記錄資料的頻率,必須符合您要產生預測的間隔 (預測精細程度)。

例如,如果您想要以每週精細程度產生預測,則在相關時間序列中記錄資料的頻率也必須是每週,即 使在目標時間序列中記錄資料的頻率是每日也一樣。

• 相關時間序列資料集中每個項目的資料都必須早於或從目標時間序列資料集中對應 item\_id 的開頭 timestamp 開始。

例如,如果 socks 的目標時間序列資料從 2019-01-01 開始,而 shoes 的目標時間序列資料從 2019-02-01 開始,則 socks 的相關時間序列資料必須早於或在 2019-01-01 開始,而 shoes 的資 料必須早於或在 2019-02-01 開始。

• 對於前瞻性相關的時間序列資料集,每個項目的最後時間戳記必須位於使用者指定的預測視窗 (稱為 預測總時程) 中的最後一個時間戳記上。

在以下的範例相關時間序列檔案中,襪子和鞋子的 timestamp 資料必須結束於 2019-07-01 或其後 (最後記錄的時間戳記)「加上」預測期間。如果目標時間序列中的資料頻率是每日且預測時程為 10 天,則必須在前瞻性的相關時間序列檔案中提供每日資料點,直到 2019-07-11。

• 對於歷史相關的時間序列資料集,每個項目的最後時間戳記都必須與目標時間序列中的最後一個時間 戳記相符。

在下面的範例相關時間序列檔案中,襪子和鞋子的timestamp資料必須在 2019-07-01 (最後記錄的 時間戳記) 結束。

- 相關時間序列資料集中提供的「Forecast」維度必須等於或是目標時間序列資料集中指定的維度子 集。
- 相關時間序列不能缺少值。如需相關時間序列資料集中缺少值的詳細資訊,請參閱[處理遺失的值](#page-82-0)。

### <span id="page-64-0"></span>範例:前瞻性的相關時間序列檔案

下表顯示正確設定的相關時間序列資料集檔案。在本範例中,假設下列情況:

- 目標時間序列資料集記錄的最後一個資料點為 2019-07-01。
- 預測期間為 10 天。
- 預測精細程度為每日 (D)。

#### "…" 資料列表示上一列與後續列之間的所有資料點。

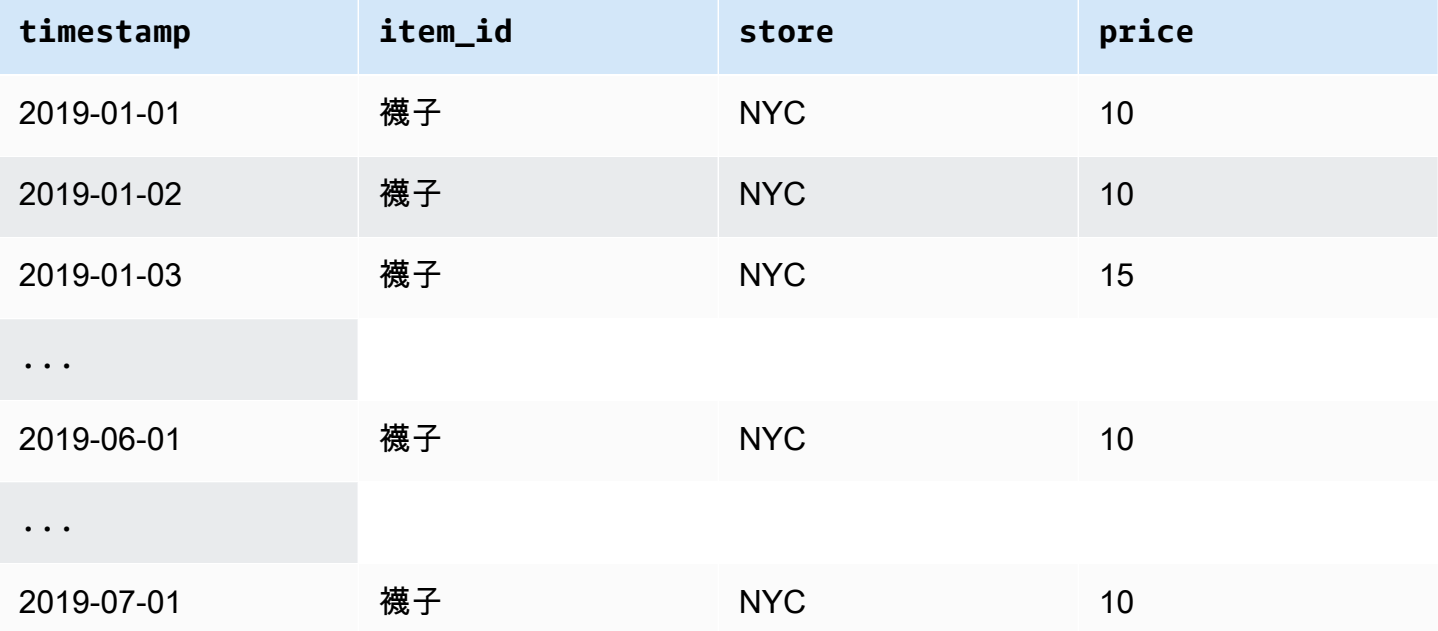

Amazon Forecast 開發人員指南

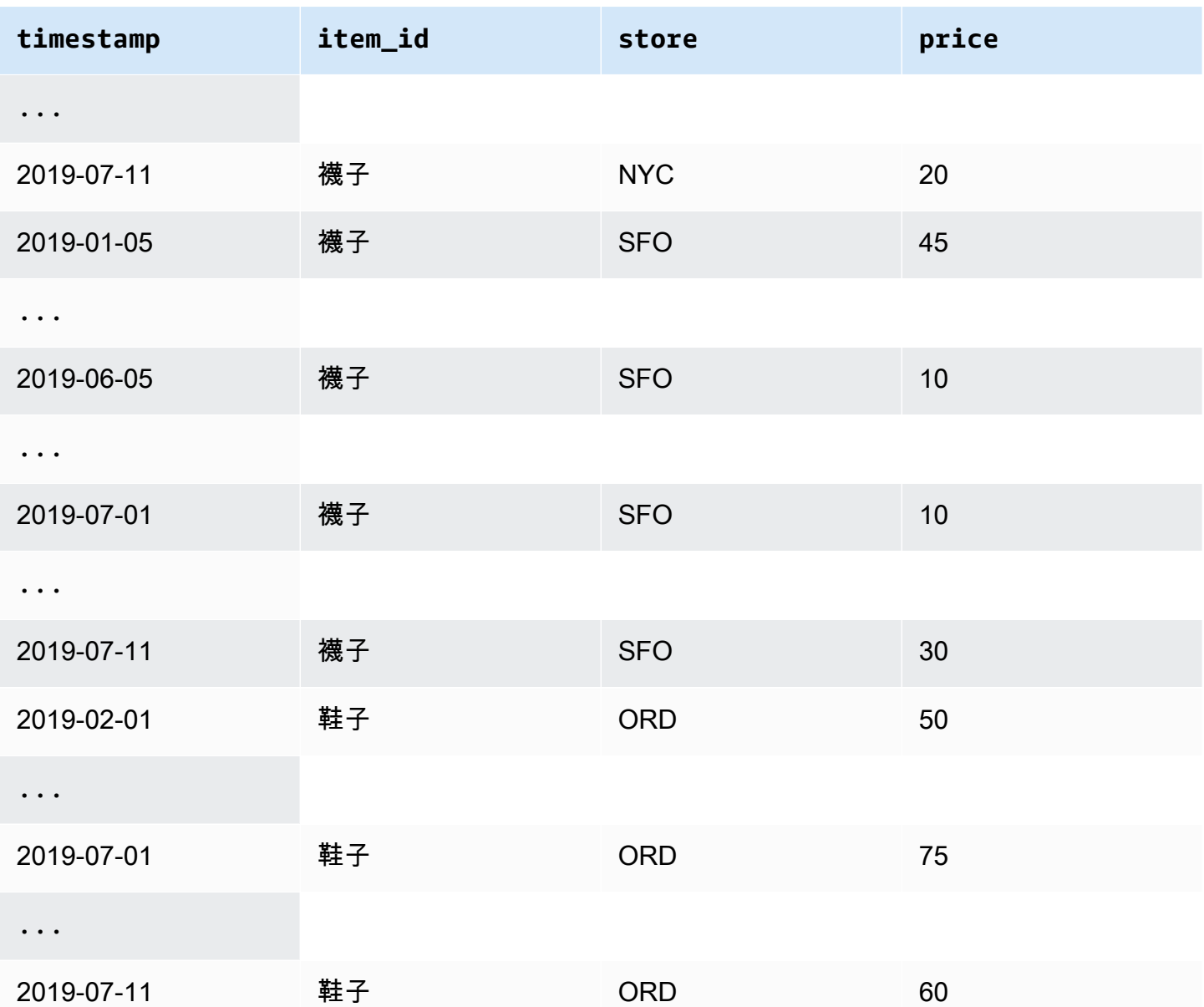

## <span id="page-65-0"></span>範例:預測精細程度

下表顯示目標時間序列的相容資料記錄頻率,以及以每週精細度預測的相關時間序列。由於無法彙總相 關時間序列資料集中的資料,因此「Forecast」僅接受與所選預測粒度相同的相關時間序列資料頻率。

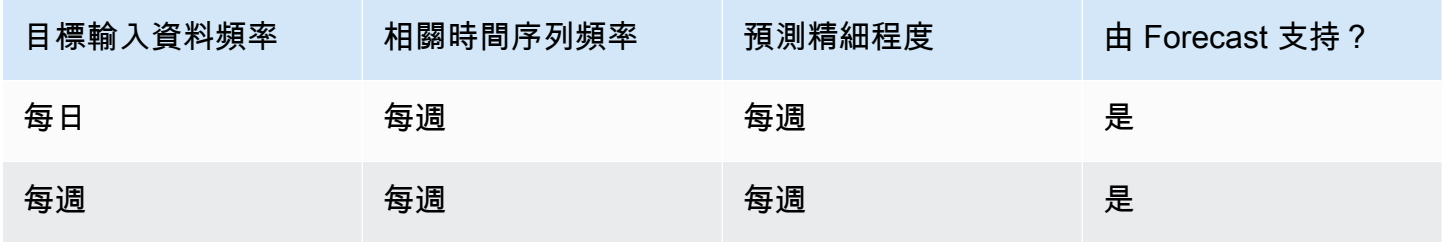

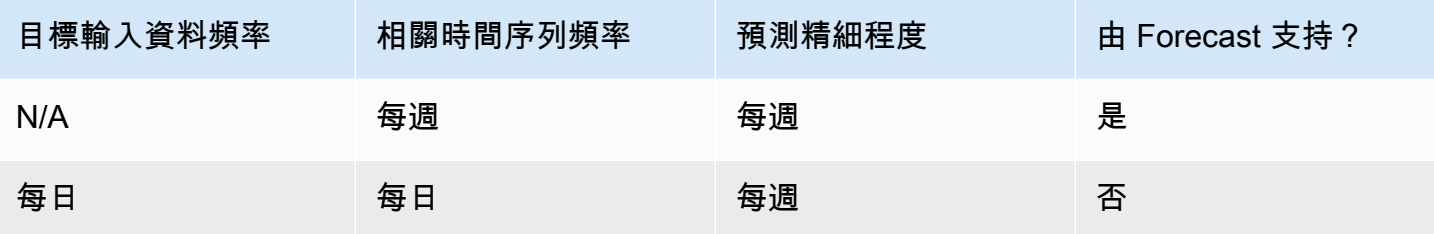

### <span id="page-66-0"></span>舊版預測值和相關時間序列

**a** Note

若要將現有預測值升級至 AutoPredictor,請參閱 [the section called "升級到 AutoPredictor"](#page-94-0)

[使用舊式預測值時,您可以使用相關的時間序列資料集,在使用](#page-186-0) [CNN-Q](#page-167-0)[R、](#page-186-0)[Deep](#page-173-0) [Ar+ 和先知演算法訓](#page-186-0) [練預測值時。](#page-186-0)[NPTS、](#page-182-0)[華宇和](#page-166-0) [ETS](#page-181-0) 不接受相關的時間序列資料。

下表顯示每個 Amazon Forecast 演算法接受的相關時間序列類型。

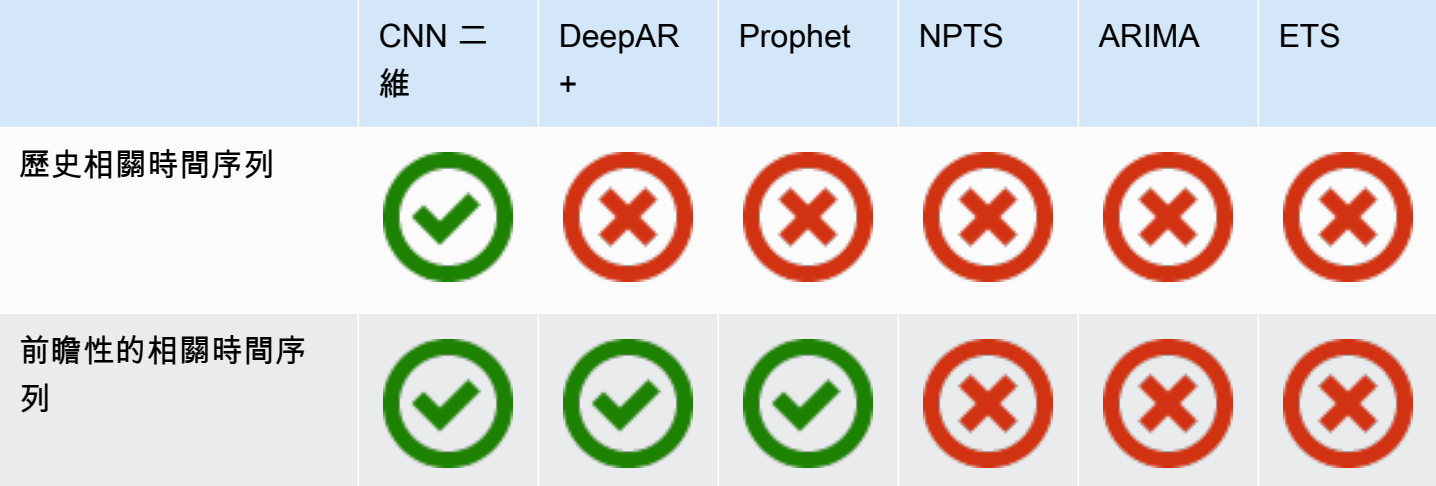

使用 AutoML 時,您可以同時提供歷史和前瞻性相關的時間序列資料,而且「Forecast」只會在適用的 情況下使用這些時間序列。

如果您提供前瞻性的相關時間序列數據,Forecast 將與 CNN-QR,DeepAR + 和先知一起使用相關數 據,並且不會將相關數據用於 NPTS,ARIMA 和 ETS。如果提供歷史相關的時間序列數據,Forecast 將與 CNN-QR 一起使用相關數據,並且不會將相關數據用於 DeepAR +,先知,NPTS,華利瑪和 ETS。

## <span id="page-67-0"></span>使用項目中繼資料集

項目中繼資料資料集包含分類資料,可為目標時間序列資料集中的項目提供有價值的內容。與相關的時 間序列資料集不同,項目中繼資料集提供的是靜態資訊。也就是說,資料值隨著時間的推移保持不變, 例如項目的顏色或品牌。項目中繼資料資料集是資料集群組的選用新增項目。只有當目標時間序列資料 集中的每個項目都存在於對應的項目中繼資料集中,您才可以使用項目中繼資料。

項目中繼資料可能包括特定項目的品牌、顏色、型號、類別、原產地或其他補充功能。例如,項目 中繼資料集可能會提供一些在目標時間序列數據集中找到的需求資料內容,代表 32 GB 儲存體黑色 Amazon 電子閱讀器的銷售。因為這些特性不會從 dav-to-dav 或變更 hour-to-hour,所以它們屬於項目 中繼資料資料集中。

項目中繼資料對於探索和追蹤您的時間序列資料的描述性模式非常有用。如果您在資料集群組中包含項 目中繼資料資料集,則 Forecast 可訓練模型,以根據項目之間的相似性進行更準確的預測。例如,您 可能會發現由 Amazon 製造的虛擬助理產品,比起由其他公司製造的產品,更有可能銷售一空,然後 相應地規劃您的供應鏈。

項目中繼資料在 coldstart 預測案例中特別有用,在這種情況下,您沒有可用來進行預測的歷史資料, 但在具有類似中繼資料屬性的項目上具有歷史資料。項目中繼資料可讓「Forecast」利用與您的冷啟動 項目相似的項目來產生預測。

當您包含料號中繼資料時,「Forecast」會根據類似的時間序列建立冷啟動預測,以建立更準確的 預測。系統會針對項目中繼資料資料集中但不在後置時間序列中的項目產生 Coldstart 預測。首先, 「Forecast」會針對非冷期開始料號產生預測,這些料號是在後置時間序列中具有歷史資料的料號。接 下來,針對每個 coldstart 項目,會使用項目中繼資料資料集找到最近的鄰近項目。然後,這些最接近 的鄰居用於建立冷啟動預測。

項目中繼資料集中的每一列最多可包含 10 個中繼資料欄位,其中一個必須是識別欄位,以比對中繼資 料與目標時間序列中的項目。與所有資料集類型一樣,每個欄位的值是由資料集結構描述指定。

Python 筆記本

如需使用項目中繼資料的 step-by-step 指南,請參閱[合併項目中繼資料。](https://github.com/aws-samples/amazon-forecast-samples/blob/master/notebooks/advanced/Incorporating_Item_Metadata_Dataset_to_your_Predictor/Incorporating_Item_Metadata_Dataset_to_your_Predictor.ipynb)

主題

- [範例:項目中繼資料檔案和結構描述](#page-68-0)
- [舊版預測值和項目中繼資料](#page-69-1)

#### • [另請參閱](#page-69-2)

### <span id="page-68-0"></span>範例:項目中繼資料檔案和結構描述

下表顯示描述 Amazon 電子閱讀器正確設定項目中繼資料集檔案的區段。在此範例中,假設標頭列代 表資料集的結構描述,而且每個列出的項目都位於對應的目標時間序列資料集中。

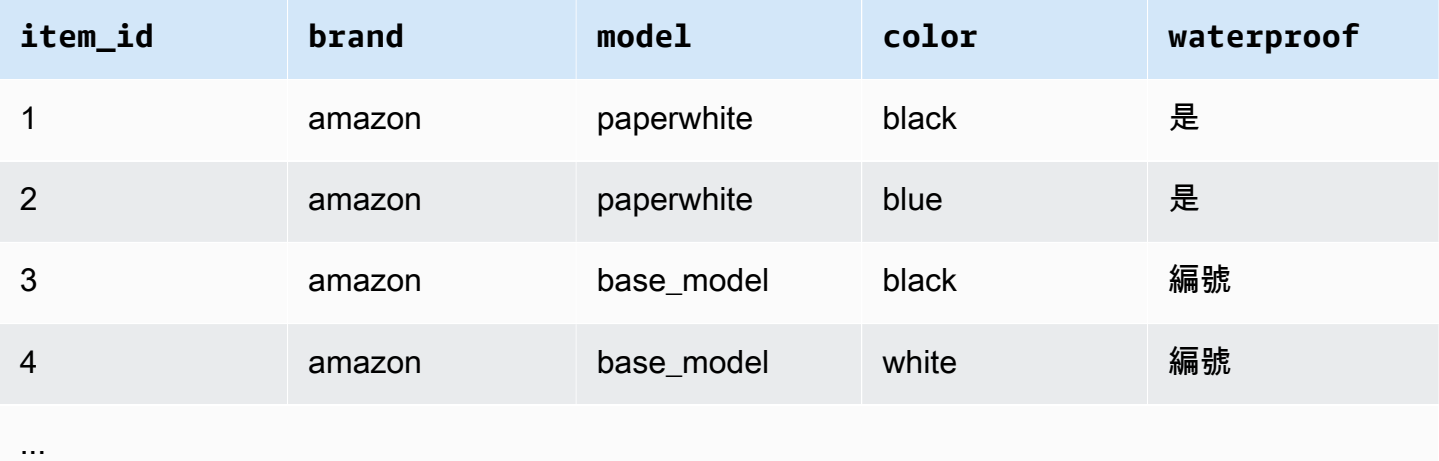

以下是以 CSV 格式表示的相同資訊。

```
1,amazon,paperwhite,black,yes
2,amazon,paperwhite,blue,yes
3,amazon,base_model,black,no
4,amazon,base_model,white,no
...
```
以下是此範例資料集的結構描述。

```
{ 
       "attributes": [ 
          { 
              "AttributeName": "item_id", 
              "AttributeType": "string" 
          }, 
          { 
              "AttributeName": "brand", 
              "AttributeType": "string" 
          }, 
          {
```

```
 "AttributeName": "model", 
               "AttributeType": "string" 
           }, 
           { 
               "AttributeName": "color", 
               "AttributeType": "string" 
           }, 
\overline{\mathcal{L}} "AttributeName": "waterproof", 
               "AttributeType": "string" 
           } 
     \mathbf{I}}
```
<span id="page-69-1"></span>舊版預測值和項目中繼資料

#### **a** Note

若要將現有預測值升級至 AutoPredictor,請參閱 [the section called "升級到 AutoPredictor"](#page-94-0)

[使用舊式預測值時,您可以在使用](#page-173-0) [CNN-Q](#page-167-0)[R 或 DeepAR + 演算法訓練預測值時使用項目中繼資料。使](#page-173-0) 用 AutoML 時,您可以提供項目中繼資料,而 Forecast 只會在適用的情況下使用這些時間序列

### <span id="page-69-2"></span>另請參閱

如需使用項目中繼資料資料集的深入逐步解說,請參閱[將項目中繼資料資料集合併至 Amazon 預測](https://github.com/aws-samples/amazon-forecast-samples/blob/master/notebooks/advanced/Incorporating_Item_Metadata_Dataset_to_your_Predictor/Incorporating_Item_Metadata_Dataset_to_your_Predictor.ipynb)[範](https://github.com/aws-samples/amazon-forecast-samples) [例 GitHub 儲存庫中的預測](https://github.com/aws-samples/amazon-forecast-samples)值。

### <span id="page-69-0"></span>預先定義的資料集網域和資料集類型

若要訓練預測器,您可以建立一或多個資料集、將其新增到資料集群組,並提供資料集群組用於訓練。

對於您建立的每個資料集,您會建立資料集網域和資料集類型的關聯。資料集網域會指定常用案例的預 先定義資料集結構描述,而且不會影響模型演算法或超參數。

Amazon Forecast 支援以下資料集網域:

- [RETAIL 網域](#page-71-0) 用於零售需求預測
- INVENTORY PLANNING 網域— 用於供應鏈和庫存計劃
- [EC2 CAPACITY 網域—](#page-76-0) 用於預測 Amazon Elastic Compute Cloud (Amazon EC2) 容量
- WORK FORCE 網域— 用於工作人員規劃
- WEB TRAFFIC 網域— 用於估計 future 的網絡流量
- [METRICS 網域](#page-79-0) 用於預測指標,例如收入和現金流
- [CUSTOM 網域](#page-73-0) 適用於所有其他類型的時間序列預測

每個網域可以有一到三個資料集類型。您為網域建立的資料集類型,取決於您擁有的資料類型和您想包 含在訓練中的內容。

每個網域都需要目標時間序列資料集,並選擇性地支援相關的時間序列資料集類型和項目中繼資料集類 型。

資料集類型為:

- 目標時間序列 唯一需要的資料集類型。此類型定義您要為其產生預測的目標欄位。例如,如果要 預測一組產品的銷售額,則必須為您要預測的每個產品建立歷史時間序列資料的資料集。同樣地,您 也可以為您可能想要預測的量度 (例如收入、現金流量和銷售額) 建立目標時間序列資料集。
- 相關時間序列 與目標時間序列資料相關的時間序列資料。例如,價格與產品銷售資料相關,所以 您可以提供它做為相關時間序列。
- 項目中繼資料 適用於目標時間序列資料的中繼資料。例如,如果您要預測特定產品的銷售額,則 該產品的屬性(例如品牌、顏色和類型)將成為項目中繼資料的一部分。預測 EC2 執行個體的 EC2 容量時,中繼資料可能包括執行個體類型的 CPU 和記憶體。

對於每個資料集類型,您的輸入資料必須包含特定的必要欄位。您也可以加入 Amazon Forecast 建議 您包含的選用欄位。

以下範例說明如何選擇資料集網域和對應的資料集類型。

Example 範例 1:RETAIL 網域中的資料集類型

如果您是對預測項目需求感興趣的零售商,您可以在 RETAIL 網域中建立以下資料集:

- 目標時間系列是每個項目 (零售商銷售的每個產品) 的歷史時間序列需求 (銷售額) 資料的必要資料 集。在 RETAIL 網域中,這個資料集類型要求資料集包括 item\_id、timestamp 和 demand 欄 位。demand 欄位是預測目標,通常是零售商在特定的一週或一天內銷售的項目數量。
- 或者,相關時間序列類型的資料集。在 RETAIL 網域中,這個類型可以包含選用 (但建議) 的時間序 列資訊,例如 price、inventory\_onhand 和 webpage\_hits。

• 或者,項目中繼資料類型的資料集。在 RETAIL 網域中,Amazon Forecast 建議提供與您在目標時 間序列中所提供項目相關的中繼資料資訊,例如 brand、color、category 和 genre。

Example 範例 2:METRICS 網域中的資料集類型

如果您想要預測組織的關鍵指標 (例如收入、銷售和現金流量),您可以為 Amazon Forecast Buffest 提 供下列資料集:

- 目標時間序列資料集,提供您想要預測之指標的歷史時間序列資料。如果您想要預測組織中所有業務 單位的收入,您可以使用 metric、business unit 和 metric value 欄位建立 target time series 資料集。
- 如果您的每個指標有任何非必要的中繼資料,例如 category 或 location,您可以提供相關時間 序列和項目中繼資料類型的資料集。

您至少必須提供「Forecast」的目標時間序列資料集,以產生目標指標的預測。

Example 範例 3:CUSTOM 網域中的資料集類型

您預測應用程式的訓練資料有可能不符合任何 Amazon Forecast 網域。如果是這種情況,請選擇 CUSTOM 網域。您必須提供目標時間序列資料集,但您可以新增自己的自訂欄位。

[入門](#page-21-0)練習預測客戶的用電量。用電量訓練資料不符合任何資料集網域,因此我們使用 CUSTOM 網域。 在練習中,我們只使用一個資料集類型:目標時間序列類型。我們將資料欄位對應到資料集類型所需的 最少欄位。

### <span id="page-71-0"></span>RETAIL 網域

RETAIL 網域支援以下資料集類型。對於每個資料集類型,我們列出必要和選用的欄位。如需如何將欄 位對應到訓練資料中欄位的詳細資訊,請參閱[資料集網域和資料集類型](#page-58-0)。

#### 主題

- [目標時間序列資料集類型](#page-71-1)
- [相關時間序列資料集類型](#page-72-0)
- [項目中繼資料集類型](#page-72-1)

#### <span id="page-71-1"></span>目標時間序列資料集類型

目標時間序列是零售組織所銷售每個項目或產品的歷史時間序列資料。下列是必要欄位:
- item\_id (字串) 您要預測需求之料號或產品的唯一識別碼。
- timestamp (時間戳記)
- demand(浮動) 該項目在時間戳記的銷售數量。這也是 Amazon Forecast 產生預測的目標欄位。

下列是選用維度,可用來變更預測精細程度:

• location(字串) — 商品出售的商店位置。這應該只在您有多個商店/地點時使用。

最理想的狀況,是僅應包含這些必要欄位和選用維度。其他額外的時間序列資訊應該包含在相關時間序 列資料集中。

#### 相關時間序列資料集類型

您可以提供 Amazon Forecast 相關時間序列資料集,例如價格或項目在特定日期收到的網頁點擊次 數。您提供的資訊越多,預測就越準確。下列是必要欄位:

- item\_id (string)
- timestamp (時間戳記)

下列是選用欄位,可能有助於改善預測結果:

- price(浮動)— 時間戳記時的物品價格。
- promotion applied(整數; 1=true, 0 = 假) 指定在時間戳記處是否有該項目的行銷促銷的旗 標。

除了必要欄位和建議選用欄位,您的訓練資料也可以包含其他欄位。若要在資料集中包含其他欄位,請 在建立資料集時以結構描述提供欄位。

## 項目中繼資料集類型

此資料集提供 Amazon Forecast 有關要預測其需求之項目的中繼資料 (屬性) 相關資訊。下列是必要欄 位:

• item id (string)

下列是選用欄位,可能有助於改善預測結果:

- category (string)
- brand (string)
- color (string)
- genre (string)

除了必要欄位和建議選用欄位,您的訓練資料也可以包含其他欄位。若要在資料集中包含其他欄位,請 在建立資料集時以結構描述提供欄位。

# CUSTOM 網域

CUSTOM 網域支援以下資料集類型。對於每個資料集類型,我們列出必要和選用的欄位。如需如何將 欄位對應到訓練資料中欄位的詳細資訊,請參閱[資料集網域和資料集類型](#page-58-0)。

## 主題

- [目標時間序列資料集類型](#page-73-0)
- [相關時間序列資料集類型](#page-73-1)
- [項目中繼資料集類型](#page-74-0)

<span id="page-73-0"></span>目標時間序列資料集類型

下列是必要欄位:

- item\_id (string)
- timestamp (時間戳記)
- target\_value(浮點整數) 這是 Amazon Forecast 產生預測的target欄位。

最理想的狀況,是僅應包含這些必要欄位。其他額外的時間序列資訊應該包含在相關時間序列資料集 中。

<span id="page-73-1"></span>相關時間序列資料集類型

下列是必要欄位:

- item\_id (string)
- timestamp (時間戳記)

除了必要欄位,您的訓練資料也可以包含其他欄位。若要在資料集中包含其他欄位,請在建立資料集時 以結構描述提供欄位。

## <span id="page-74-0"></span>項目中繼資料集類型

下列欄位是必要的:

• item\_id (string)

下列是選用欄位,可能有助於改善預測結果:

• category (string)

除了必要欄位和建議選用欄位,您的訓練資料也可以包含其他欄位。若要在資料集中包含其他欄位,請 在建立資料集時以結構描述提供欄位。

## INVENTORY\_PLANNING 網域

將 INVENTORY\_PLANNING 網域用於預測原料需求並確定要庫存之特定項目的庫存量。它支援下列資 料集類型。對於每個資料集類型,我們列出必要和選用的欄位。如需如何將欄位對應到訓練資料中欄位 的詳細資訊,請參閱[資料集網域和資料集類型](#page-58-0)。

#### 主題

- [目標時間序列資料集類型](#page-74-1)
- [相關時間序列資料集類型](#page-75-0)
- [項目中繼資料集類型](#page-75-1)

<span id="page-74-1"></span>目標時間序列資料集類型

下列是必要欄位:

- item\_id (string)
- timestamp (時間戳記)
- demand(浮動)-這是 Amazon Forecast 生成預測的target字段。

下列是選用維度,可用來變更預測精細程度:

• location(字串) — 存放項目的配送中心位置。這應該只在您有多個商店/地點時使用。

最理想的狀況,是僅應包含這些必要欄位和選用維度。其他額外的時間序列資訊應該包含在相關時間序 列資料集中。

<span id="page-75-0"></span>相關時間序列資料集類型

下列是必要欄位:

- item\_id (string)
- timestamp (時間戳記)

下列是選用欄位,可能有助於改善預測結果:

• price(浮動)— 物品的價格

除了必要欄位和建議選用欄位,您的訓練資料也可以包含其他欄位。若要在資料集中包含其他欄位,請 在建立資料集時以結構描述提供欄位。

## <span id="page-75-1"></span>項目中繼資料集類型

下列是必要欄位:

• item\_id (string)

下列是選用欄位,可能有助於改善預測結果:

- category(字串) 項目的類別。
- brand(字串) 項目的品牌。
- lead\_time(字符串)— 制造物件的前置時間(以天為單位)。
- order\_cycle(字串) 訂單週期會在工作開始時開始,並在項目準備好交付時結束。
- safety\_stock(字符串)— 該物品要保留的最小庫存量。

除了必要欄位和建議選用欄位,您的訓練資料也可以包含其他欄位。若要在資料集中包含其他欄位,請 在建立資料集時以結構描述提供欄位。

# EC2 CAPACITY 網域

使用 EC2 容量網域預測 Amazon EC2 容量。它支援下列資料集類型。對於每個資料集類型,我們列出 必要和選用的欄位。如需如何將欄位對應到訓練資料中欄位的詳細資訊,請參閱[資料集網域和資料集類](#page-58-0) [型](#page-58-0)。

## 目標時間序列資料集類型

下列是必要欄位:

- instance\_type(字串) 執行個體的類型 (例如,c5.xlarge)。
- timestamp (時間戳記)
- number of instances(整數) 在時間戳記中使用之該特定執行個體類型的執行個體數目。這是 Amazon Forecast 產生預測的 target 欄位。

下列是選用維度,可用來變更預測精細程度:

• location(字符串)-您可以提供一個 AWS 區域,如 us-west-2 或 us-east-1。只您建立多區域模 型時才應該使用此維度。

最理想的狀況,是僅應包含這些必要和建議的選用欄位。其他額外的時間序列資訊應該包含在相關時間 序列資料集中。

## 相關時間序列資料集類型

下列是必要欄位:

- instance\_type (string)
- timestamp (時間戳記)

除了必要欄位,您的訓練資料也可以包含其他欄位。若要在資料集中包含其他欄位,請在建立資料集時 以結構描述提供欄位。

## WORK\_FORCE 網域

使用 WORK\_FORCE 網域來預測人力需求。它支援下列資料集類型。對於每個資料集類型,我們列出 必要和選用的欄位。如需如何將欄位對應到訓練資料中欄位的詳細資訊,請參閱[資料集網域和資料集類](#page-58-0) [型](#page-58-0)。

## 主題

- [目標時間序列資料集類型](#page-77-0)
- [相關時間序列資料集類型](#page-77-1)
- [項目中繼資料集類型](#page-77-2)

<span id="page-77-0"></span>目標時間序列資料集類型

下列是必要欄位:

- workforce\_type(字串) 正在預測的工作人力勞動類型。例如,電話語音中心需求或履行中心勞 動力需求。
- timestamp (時間戳記)
- workforce\_demand(浮點整數) 這是 Amazon Forecast 產生預測的target欄位。

下列是選用維度,可用來變更預測精細程度:

• location(字符串)-尋求工作隊資源的位置。如果您有多個商店/地點,則應該使用此維度。

最理想的狀況,是僅應包含這些必要欄位和選用維度。其他額外的時間序列資訊應該包含在相關時間序 列資料集中。

<span id="page-77-1"></span>相關時間序列資料集類型

下列是必要欄位:

- workforce\_type (string)
- timestamp (時間戳記)

除了必要欄位,您的訓練資料也可以包含其他欄位。若要在資料集中包含其他欄位,請在建立資料集時 以結構描述提供欄位。

## <span id="page-77-2"></span>項目中繼資料集類型

下列欄位是必要的:

• workforce\_type (string)

下列是選用欄位,可能有助於改善預測結果:

- wages(浮動) 該特定勞動力類型的平均工資。
- shift\_length(字串) 移位的長度。
- location(字符串)-勞動力的位置。

除了必要欄位和建議選用欄位,您的訓練資料也可以包含其他欄位。若要在資料集中包含其他欄位,請 在建立資料集時以結構描述提供欄位。

## WEB TRAFFIC 網域

使用 WEB\_TRAFFIC 網域來預測一個或一組 Web 屬性的 Web 流量。它支援下列資料集類型。相關主 題說明資料集類型支援的必要和選用欄位。如需如何將這些欄位對應到訓練資料中欄位的詳細資訊,請 參閱[資料集網域和資料集類型](#page-58-0)。

#### 主題

- [目標時間序列資料集類型](#page-78-0)
- [相關時間序列資料集類型](#page-78-1)

<span id="page-78-0"></span>目標時間序列資料集類型

下列是必要欄位:

- item\_id(字串) 要預測之每個 Web 屬性的唯一識別碼。
- timestamp (時間戳記)
- value(浮動)-這是 Amazon Forecast 生成預測的target字段。

最理想的狀況,是僅應包含這些必要欄位。其他額外的時間序列資訊應該包含在相關時間序列資料集 中。

<span id="page-78-1"></span>相關時間序列資料集類型

下列是必要欄位:

- item id (string)
- timestamp (時間戳記)

除了必要欄位,您的訓練資料也可以包含其他欄位。若要在資料集中包含其他欄位,請在建立資料集時 以結構描述提供欄位。

#### 項目中繼資料集類型

下列欄位是必要的:

• item\_id (string)

下列是選用欄位,可能有助於改善預測結果:

• category (string)

除了必要欄位和建議選用欄位,您的訓練資料也可以包含其他欄位。若要在資料集中包含其他欄位,請 在建立資料集時以結構描述提供欄位。

## METRICS 網域

使用 METRICS 網域來預測指標,例如收入、銷售額和現金流。它支援下列資料集類型。對於每個資 料集類型,我們列出必要和選用的欄位。如需如何將欄位對應到訓練[資](#page-58-0)料中欄位的詳細資訊,請參閱資 [料集網域和資料集類型](#page-58-0)。

#### 主題

- [目標時間序列資料集類型](#page-79-0)
- [相關時間序列資料集類型](#page-80-0)
- [項目中繼資料集類型](#page-80-1)

<span id="page-79-0"></span>目標時間序列資料集類型

下列是必要欄位:

- metric\_name (string)
- timestamp (時間戳記)
- metric\_value(浮點整數) 這是 Amazon 預測產生預測的target欄位 (例如,在特定日期產生的 收入金額)。

最理想的狀況,是僅應包含這些必要欄位。其他額外的時間序列資訊應該包含在相關時間序列資料集 中。

<span id="page-80-0"></span>相關時間序列資料集類型

下列是必要欄位:

- metric\_name (string)
- timestamp (時間戳記)

除了必要欄位,您的訓練資料也可以包含其他欄位。若要在資料集中包含其他欄位,請在建立資料集時 以結構描述提供欄位。

## <span id="page-80-1"></span>項目中繼資料集類型

下列欄位是必要的:

• metric\_name (string)

下列是選用欄位,可能有助於改善預測結果:

• category (string)

除了必要欄位和建議選用欄位,您的訓練資料也可以包含其他欄位。若要在資料集中包含其他欄位,請 在建立資料集時以結構描述提供欄位。

# 更新資料

當您收集新資料時,您會想要將該資料匯入「Forecast」。要做到這一點,你有兩個選擇,替換和增量 更新。取代資料集匯入工作會以新匯入的資料覆寫所有現有資料。累加式更新會將新匯入的資料附加至 資料集。

匯入新資料之後,您可以使用現有的預測值來產生該資料的預測。

#### 主題

- [匯入模式](#page-81-0)
- [更新現有資料集](#page-81-1)
- [更新預測](#page-82-0)

# <span id="page-81-0"></span>匯入模式

若要設定 Amazon Forecast 將新資料新增至現有資料集的方式,請為資料集匯入任務指定匯入模式。 預設匯入模式為FULL。您只能使用 Amazon Forecast API 來設定匯入模式。

- 若要覆寫資料集中的所有現有資料,請FULL在 [CreateDatasetImportJob](#page-352-0) API 作業中指定。
- 若要將記錄附加至資料集中的現有資料,請INCREMENTAL在 [CreateDatasetImportJob](#page-352-0) API 作業中指 定。如果現有記錄和匯入的記錄具有相同的時間序列 ID (項目 ID、維度和時間戳記),則現有記錄會 取代為新匯入的記錄。Amazon Forecast 始終使用帶有最新時間戳記的記錄。

如果您尚未匯入資料集,則無法使用增量選項。預設的匯入模式是完全取代。

## 增量匯入模式準則

執行增量資料集匯入時,您無法變更時間戳記格式、資料格式或地理位置資料。若要變更任何這些項 目,您必須執行完整的資料資料集匯入。

## <span id="page-81-1"></span>更新現有資料集

#### **A** Important

根據預設,資料集匯入工作會取代您匯入至的資料集中的任何現有資料。您可以透過指定資料 集匯入工作來變更此設定[匯入模式](#page-81-0)。

若要更新資料集,請為資料集建立資料集匯入工作,並指定匯入模式。

 $CLI$ 

若要更新資料集,請使用create-dataset-import-job指令。對於import-mode,請指 定FULL、取代既有資料或加入INCREMENTAL至現有資料。如需詳細資訊,請參閱 [匯入模式](#page-81-0)。

下列程式碼會示範如何建立資料集匯入工作,以遞增方式將新資料匯入資料集。

```
aws forecast create-dataset-import-job \ 
                          --dataset-import-job-name dataset import job name \ 
                          --dataset-arn dataset arn \ 
                          --data-source "S3Config":{"KMSKeyArn":"string", 
  "Path":"string", "RoleArn":"string"} \ 
                          --import-mode INCREMENTAL
```
#### Python

若要更新資料集,請使用create\_dataset\_import\_job方法。對於import-mode,請指 定FULL、取代既有資料或加入INCREMENTAL至現有資料。如需詳細資訊,請參閱 [匯入模式](#page-81-0)。

```
import boto3
forecast = boto3.client('forecast')
response = forecast.create_dataset_import_job( 
     datasetImportJobName = 'YourImportJob', 
     datasetArn = 'dataset_arn', 
     dataSource = {"S3Config":{"KMSKeyArn":"string", "Path":"string", 
  "RoleArn":"string"}}, 
     importMode = 'INCREMENTAL'
)
```
## <span id="page-82-0"></span>更新預測

當您收集新資料時,您可能想要使用它來產生新的預測。當您匯入更新的資料集時,Forecast 不會自 動重新訓練預測值,但您可以手動重新訓練預測值,以使用更新的資料產生新預測。例如,如果您收集 每日銷售資料,並希望在預測中包含新的資料點,則可以匯入更新的資料並使用它來產生預測,而無需 訓練新的預測值。若要讓新匯入的資料對您的預測產生影響,您必須重新訓練預測值。

若要從新資料產生預測,請執行下列動作:

- 1. 將新資料上傳到 Amazon S3 儲存貯體。您的新資料應該只包含自上次匯入資料集之後新增的資 料。
- 2. 使用新資料建立增量資料集匯入工作。新資料會附加至現有資料,並從更新的資料產生預測。如果 您的新資料檔案同時包含先前匯入的資料和新資料,請建立完整資料集匯入工作。
- 3. 使用現有的預測器建立新的預測。
- 4. 像往常一樣擷取預測。

# 處理遺失值

時間序列預測資料中有個常見問題,就是會出現遺失值。您的資料可能由於多種原因而包含遺失值, 包括測量失敗、格式設定問題、人為錯誤或缺少要記錄的資訊。例如,如果您要預測零售商店的產品需 求,而某個商品已售完或無法供應,則在該商品無庫存期間,不會有要記錄的銷售資料。如果遺失值夠 普遍,則會顯著影響模型的準確性。

Amazon Forecast 提供多種填充方法來處理目標時間序列和相關時間序列資料集中缺少的值。填入是 將標準化值新增至資料集中的遺失項目的程序。

Forecast 支持以下填充方法:

• 中間填充 — 填充數據集的項目開始日期和項目結束日期之間的任何缺失值。

- 回填 填入資料集的最後記錄資料點和全域結束日期之間的任何遺失值。
- 未來充填 (僅適用於相關時間序列) 填入全域結束日期與預測總時程結束之間的任何遺漏值。

下圖提供不同填入方法的視覺化呈現。

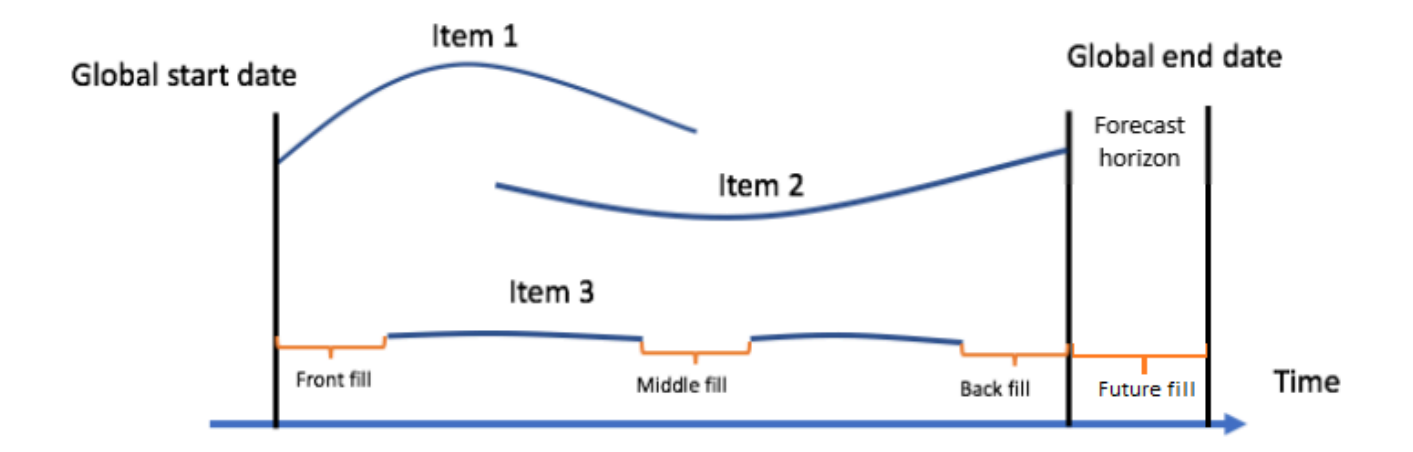

## 選擇填入邏輯

選擇填入邏輯時,您應考慮模型將會如何解讀邏輯。例如,在零售案例中,記錄供應商品的 0 銷售量 會不同於記錄無法供應之商品的 0 銷售量,因為後者並不表示客戶對該商品缺乏興趣。因此,0填寫目 標時間序列可能會導致預測值在其預測中偏差不足,而NaN填充可能會忽略銷售 0 個可用項目的實際出 現情況,並導致預測值過度偏差。

下列時間序列圖表說明選擇錯誤的填入值會如何大幅影響模型的準確度。圖表 A 與 B 繪製部份料號的 需求 out-of-stock,黑線代表實際銷售資料。A1 中的遺失值填入了 0,導致 A2 的預測中發生相對的低 估偏差 (以虛線表示)。同樣地,B1 中的遺失值填入了 NaN,這在 B2 中導致了更準確的預測。

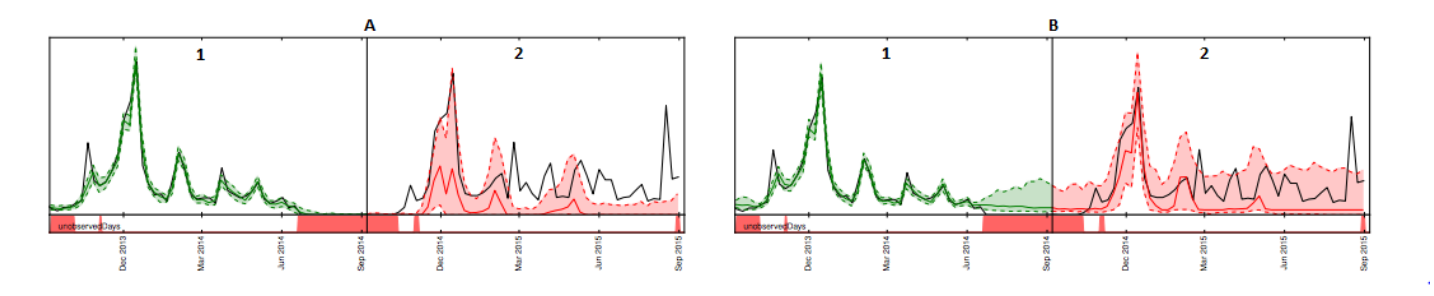

如需支援的填入邏輯清單,請參閱下一節。

# 目標時間序列和相關時間序列填入邏輯

您可以同時在目標時間序列和相關時間序列資料集上執行填入。每個資料集類型都有不同的填入指導方 針和限制。

## 填入指導方針

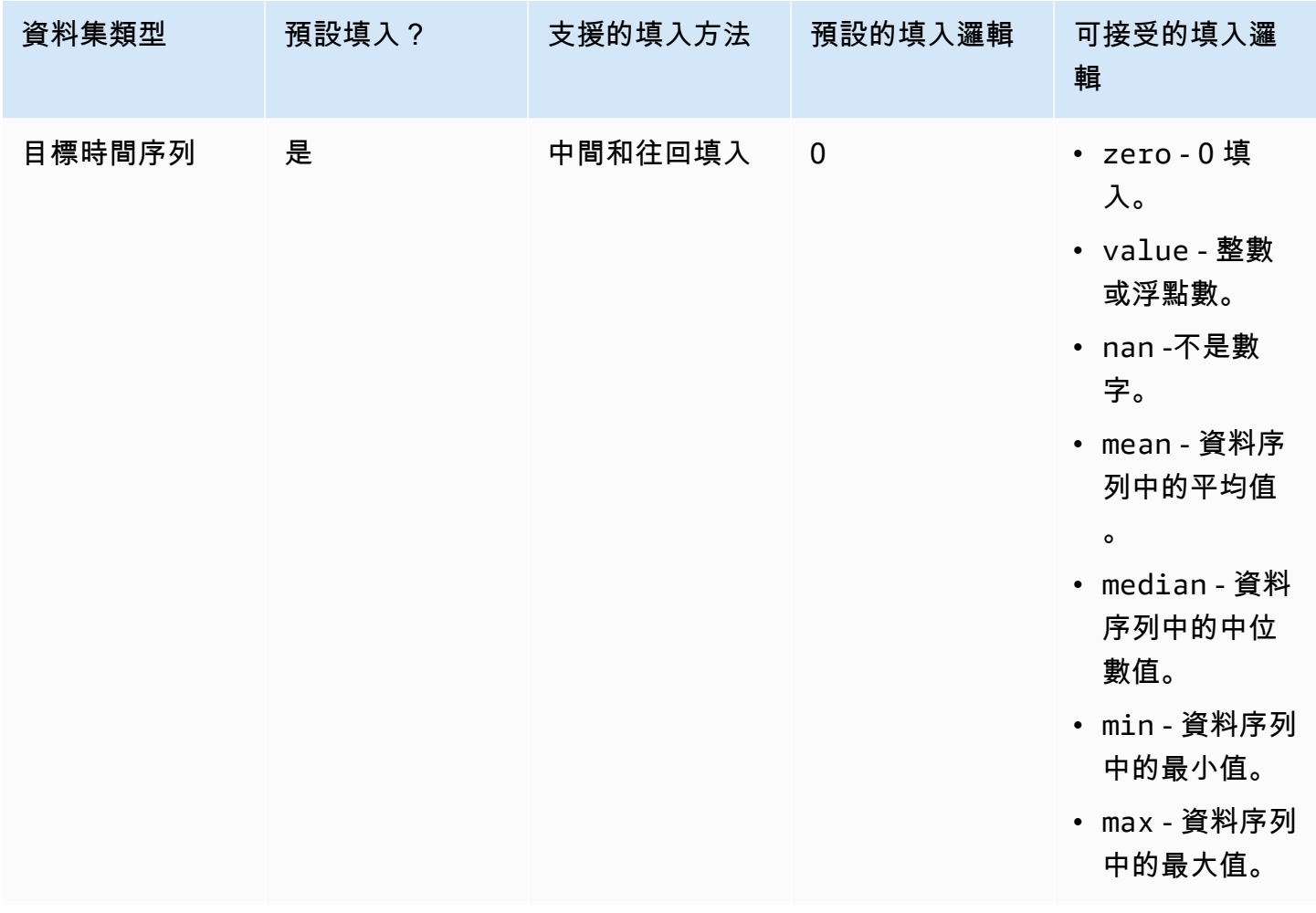

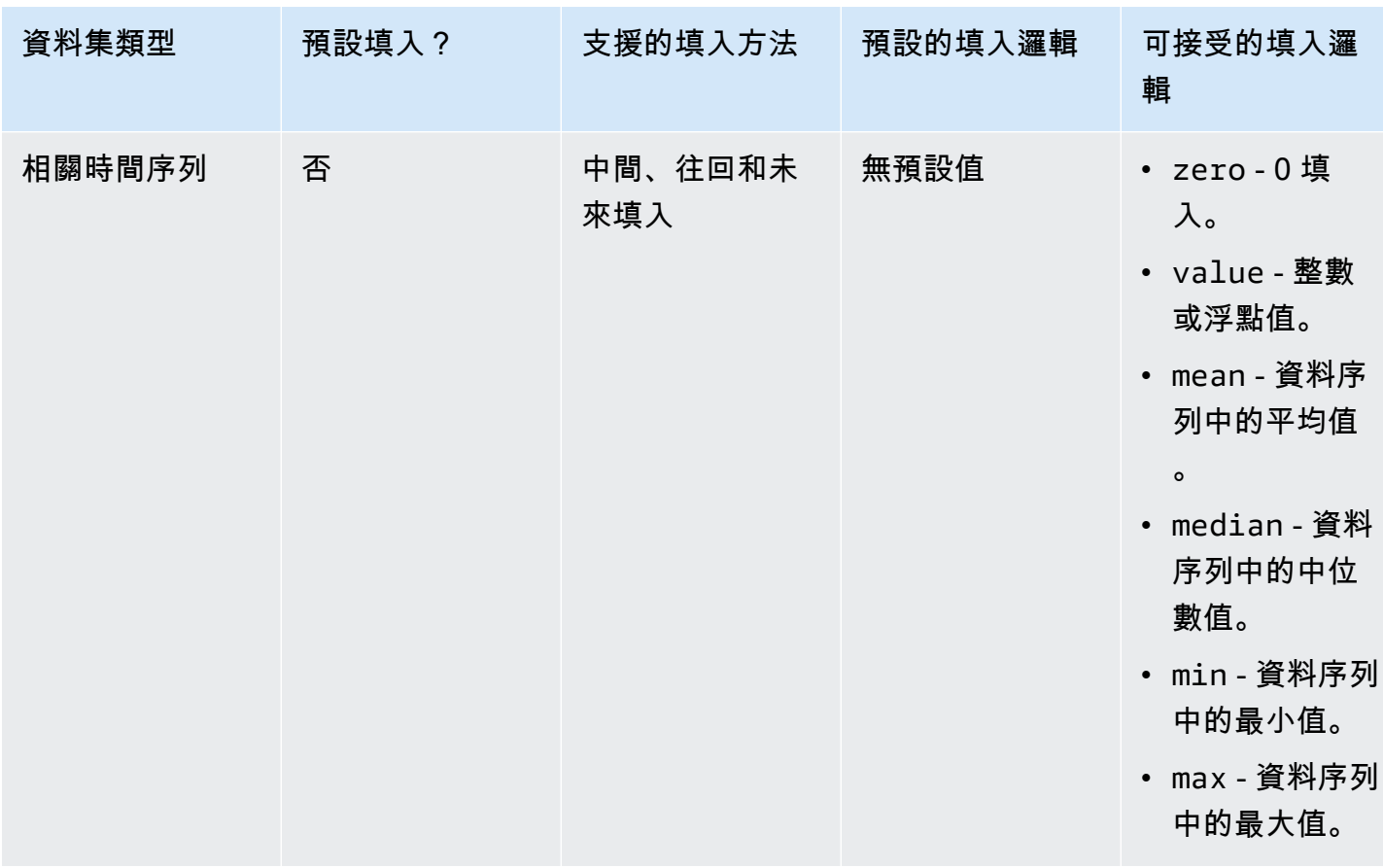

#### **A** Important

對於目標和相關時間序列資料集 meanmedian,min、、和max是根據遺失值之前 64 個最新 資料項目的滾動視窗計算。

## 缺少值語法

若要執行缺少值填入,請指定呼叫作業時要實[CreatePredictor作](#page-385-0)的填充類型。填充邏輯 在[FeaturizationMethod](#page-657-0)對象中指定。

下列摘錄針對目標時間序列屬性和相關時間序列屬性 (分別為 target\_value 和 price),示範了具有 正確格式設定的 FeaturizationMethod 物件。

若要將填充方法設定為特定值,請將 fill 參數設定為,value並在對應的\_value參數中定義 該值。如下所示,相關時間序列的回填設定為 2 的值,其中包含下列項目:"backfill": "value"和"backfill\_value":"2"。

```
\Gamma { 
         "AttributeName": "target_value", 
         "FeaturizationPipeline": [ 
\{\hspace{.1cm} \} "FeaturizationMethodName": "filling", 
                 "FeaturizationMethodParameters": { 
                      "aggregation": "sum", 
                      "middlefill": "zero", 
                      "backfill": "zero" 
 } 
 } 
         ] 
     }, 
     { 
         "AttributeName": "price", 
         "FeaturizationPipeline": [ 
\{\hspace{.1cm} \} "FeaturizationMethodName": "filling", 
                 "FeaturizationMethodParameters": { 
                      "middlefill": "median", 
                      "backfill": "value", 
                      "backfill_value": "2", 
                      "futurefill": "max" 
1 1 1 1 1 1 1
 } 
         ] 
     }
]
```
# Forecast 的資料集指引

如果 Amazon Forecast 無法匯入您的資料集,或您的資料集無法如預期般運作,請參閱下列準則。

時間戳記格式

對於「年」(Y)、「月 (M)」、「週 (W)」和「日」(D) 收集頻率,「Forecast」支援yyyy-MM-dd時 間戳記格式 (例如,2019-08-21) 和選擇性的HH:mm:ss格式 (例如,2019-08-21 15:00:00)。

對於「小時」(H) 和「分鐘」(M) 頻率,「Forecast」僅支援yyyy-MM-dd HH:mm:ss格式 (例 如2019-08-21 15:00:00)。

準則:將資料集收集頻率的時間戳記格式變更為支援的格式。

Amazon S3 文件或存儲桶

匯入資料集時,您可以在包含資料的 Amazon Simple Storage Service (Amazon S3) 儲存貯體中指 定 CSV 或實木複合地板檔案的路徑,或是包含資料的 S3 儲存貯體名稱。如果您指定 CSV 或實木 複合地板檔案,「Forecast」只會匯入該檔案。如果您指定 S3 儲存貯體,Forecast 會匯入儲存貯 體中的所有 CSV 或實木複合地板檔案,最多可匯入 10,000 個檔案。如果您透過指定值區名稱匯入 多個檔案,則所有 CSV 或 Parquet 檔案都必須符合指定的結構描述。

指導方針:使用下列語法指定特定檔案或 S3 儲存貯體:

s3://bucket-name/example-object.csv

s3://bucket-name/example-object.parquet

s3://bucket-name/prefix/

s3://bucket-name

實木複合地板文件可以具有擴展名為 .實木複合地板,.parq,.pqt,或根本沒有擴展名。 完整資料集更新

您的第一個資料集匯入永遠是完整匯入,後續匯入可以是完整更新或增量更新。您必須使用 Forecast API 來指定匯入模式。

透過完整更新,所有現有資料都會被新匯入的資料取代。由於完整資料集匯入工作不會彙總,因此 最近的資料集匯入是訓練預測值或產生預測時所使用的匯入。

準則:建立增量資料集更新,將新資料附加至現有資料。否則,請確定您最近的資料集匯入包含您 要建模的所有資料,而不僅僅是上次匯入後收集的新資料。

#### 增量資料集更新

諸如時間戳,數據格式,地理位置等字段都是從當前活動數據集中讀取的。您不需要在增量資料集 匯入中包含此資訊。如果包含它們,它們必須與原始提供的值相符。

指導方針:執行完整的資料集匯入,以變更任何這些值。

#### 屬性順序

結構定義中指定的屬性順序必須與您要匯入的 CSV 或 Parquet 檔案中的欄順序相符。例如,如果 您定義timestamp為第一個屬性,則也timestamp必須是輸入檔案中的第一欄。

指導原則:確認輸入檔案中的資料行順序與您建立的結構描述屬性相同。

#### 天氣指數

若要套用天氣指數,您必須在目標時間序列和任何相關的時間序列資料集中包含[地理位置屬性](#page-118-0)。您 還需要為目標[時間序列時間戳記指定時區](#page-128-0)。

準則:請確定您的資料集包含地理位置屬性,而且您的時間戳記具有指派的時區。有關更多信息, 請參閱天氣指數[條件和限制。](#page-133-0)

#### 資料集標頭

輸入 CSV 中的資料集標頭可能會造成驗證錯誤。建議您省略 CSV 檔案的標頭。

準則:刪除資料集標頭,然後再次嘗試匯入。

Parquet 檔案需要資料集標頭。

#### 資料集狀態

在您可以使用[the section called "CreateDatasetImportJob"作](#page-352-0)業匯入訓練資料之前,資料 集Status的必須是ACTIVE。

準則:使用 [DescribeDataset](#page-450-0) 操作取得資料集的狀態。如果無法建立或更新資料集,請檢查資料集 檔案的格式,再次嘗試建立資料集。

#### 預設檔案格式

預設檔案格式為 CSV。

檔案格式和分隔符號

Forecast 僅支援逗號分隔值 (CSV) 檔案格式和鑲木地板格式。您無法使用 Tab 字元、空格、冒號 或任何其他字元來分隔值。

準則:將資料集轉換為 CSV 格式 (僅使用逗號作為分隔符號) 或 Parquet 格式,然後再次嘗試匯入 檔案。

檔案名稱

檔案名稱至少必須包含一個字母字元。無法匯入名稱僅含數字的檔案。

指導原則:將輸入資料檔案重新命名為至少包含一個字母字元,然後再次嘗試匯入檔案。 分區的鑲木資料

Forecast 不會讀取分區的鑲木地板文件。

## 假設分析資料集需求

假設分析需要 CSV 資料集。 TimeSeriesSelector 操作的操[CreateWhatIfAnalysis作](#page-400-0)和 TimeSeriesReplacementDataSource 操作[CreateWhatIfForecast](#page-405-0)不接受實木複合地板文件。

# 訓練預測值

預測值是使用目標時間序列、相關時間序列、項目中繼資料以及您包含的任何其他資料集進行訓練的 Amazon Forecast 測模型。您可以使用預測值,根據時間序列資料產生預測。

根據預設,Amazon Forecast 會建立一個 AutoPredictor,其中 Forecast 會將演算法的最佳組合套用至 資料集中的每個時間序列。

## 主題

- [建立預測值](#page-90-0)
- [升級到 AutoPredictor](#page-94-0)
- [不同預測頻率的資料彙總](#page-95-0)
- [使用其他資料集](#page-101-0)
- [使用舊版預測值](#page-101-1)
- [評估預測器準確性](#page-102-0)
- [再培訓預測器](#page-115-0)
- [天氣指數](#page-116-0)
- [假期特徵化](#page-134-0)
- [預測器解釋](#page-149-0)
- [預測器監控](#page-155-0)
- [Amazon Forecast Forecast](#page-163-0)

# <span id="page-90-0"></span>建立預測值

Amazon Forecast 需要以下輸入來訓練預測值:

- 資料集群組 必須包含目標時間序列資料集的資料集群組。目標時間序列資料集包含 target 屬性 (item\_id) 和時間戳記屬性,以及任何維度。相關時間序列和項目中繼資料是選擇性的。如需詳細 資訊,請參閱 [匯入資料集](#page-57-0)。
- Fo@@ recast 頻率 預測的粒度(每小時,每天,每週等)。Amazon Forecast 可讓您在提供頻 率單位和值時決定預測的確切粒度。只允許整數值

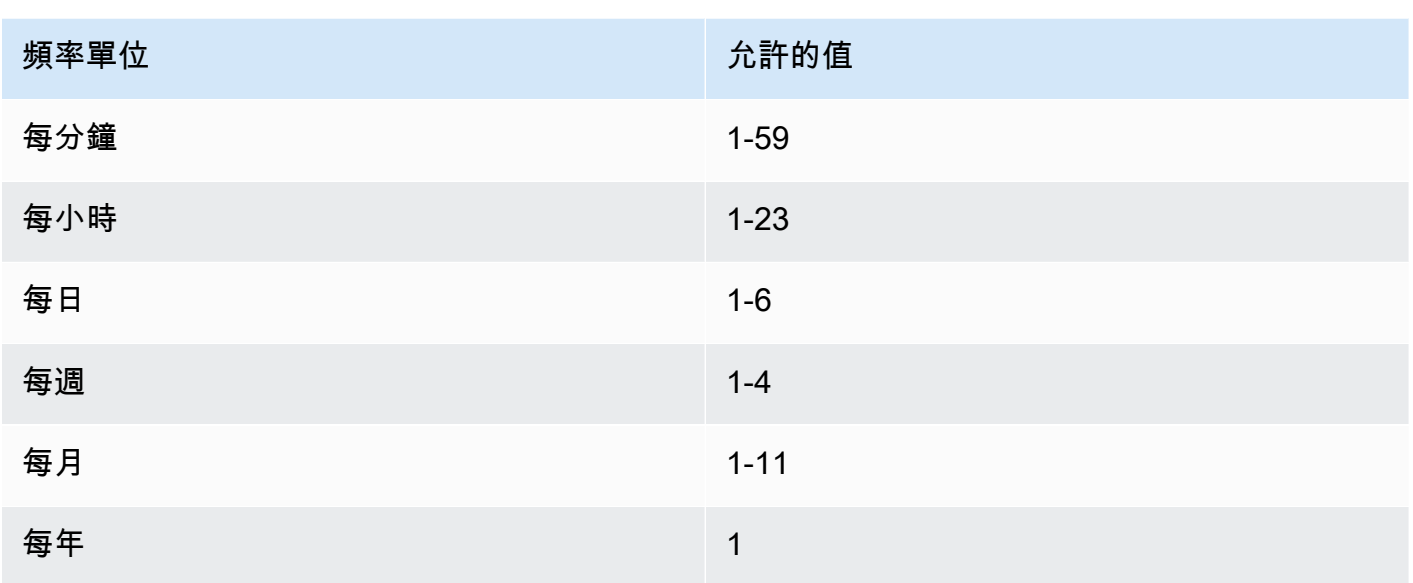

例如,如果您想要每隔一週進行一次預測,則頻率單位為每週,值為 2。或者,如果您想要每季度預 測,則頻率單位為每月,值為 3。

當您的資料收集頻率大於預測頻率時,資料會彙總為預測頻率。這包括後置時間序列和相關的時間序 列資料。如需彙總的詳細資訊,請參閱[不同預測頻率的資料彙總](#page-95-0)。

• Fo@@ recast 總時程 — 預測的時間步長數。

您也可以為下列選擇性輸入設定值:

- 時間對齊邊界 —「Forecast」使用的時間邊界彙總您的資料,並產生符合您指定的預測頻率的預 測。如需彙總的詳細資訊,請參閱[不同預測頻率的資料彙總](#page-95-0)。如需指定時間邊界的資訊,請參閱[時間](#page-97-0) [邊界](#page-97-0)。
- Fo@@ recast 維度 維度是目標時間序列資料集中的選用屬性,可與目標值 (item\_id) 結合使 用,以建立個別的時間序列。
- Forecast 類型 用於評估預測值的分位數。
- 最佳化量度 用於最佳化預測值的準確度量。
- 其他資料集 內建 Amazon Forecast 資料集,例如天氣指數和假日。

您可以使用軟體開發套件 (SDK) 或 Amazon 預測主控台建立預測器。

#### Console

### 若要建立預測值

- 1. 登錄到AWS Management Console並打開 Amazon Forecast 控制台 [https://](https://console.aws.amazon.com/forecast/) [console.aws.amazon.com/forecast/.](https://console.aws.amazon.com/forecast/)
- 2. 在資料集群組中,選擇您的資料集群組。
- 3. 在功能窗格中,選擇 [預測值]。
- 4. 選擇訓練新的預測值。
- 5. 提供下列必要欄位的值:
	- 名稱-唯一的預測值名稱。
	- Fo@@ recast 頻率-預測的粒度。
	- Forecast 總時程-要預測的時間步長數。

6. 選擇開始。

如需有關其他資料集的資訊,請參閱[the section called " 天氣指數"](#page-116-0)[和the section called "假期特徵](#page-134-0) [化"。](#page-134-0)若要進一步瞭解自訂預測類型和最佳化指標,請參閱[the section called "預測器指標"。](#page-102-0)

AWS CLI

若要使用建立 auto 預測值AWS CLI,請使用指create-predictor令。下列程式碼會建立 auto 預測值,在 future 14 天進行預測。

提供預測值的名稱,以及包含訓練資料的資料集群組的 Amazon 資源名稱 (ARN)。選擇性地修改 預測總時程與預測頻率。選擇性地新增預測值的任何標籤。如需更多資訊,請參閱 [標記 Amazon](#page-230-0)  [Forecast。](#page-230-0)

如需必要參數和選用參數的資訊,請參閱[CreateAutoPredictor。](#page-334-0)

```
aws forecast create-predictor \
--predictor-name predictor_name \
--data-config DatasetGroupArn="arn:aws:forecast:region:account:dataset-
group/datasetGroupName" \
--forecast-horizon 14 \
--forecast-frequency D \
--tags Key=key1,Value=value1 Key=key2,Value=value2
```
若要瞭解有關自訂預測類型和最佳化指標的更多資訊,請參閱 [the section called "預測器指標"](#page-102-0)「天 氣指數」和「假日」在資料類型中定義的DataConfig其他資料集。如需有關其他資料集的資訊, 請參閱[the section called " 天氣指數"](#page-116-0)[和the section called "假期特徵化"](#page-134-0)。

Python

若要使用適用於 Python (Boto3) 的 SDK 建立 auto 預測值,請使用此方

法。create\_auto\_predictor下列程式碼會建立 auto 預測值,在 future 14 天進行預測。

提供預測值的名稱,以及包含訓練資料的資料集群組的 Amazon 資源名稱 (ARN)。選擇性地修改 預測總時程與預測頻率。選擇性地新增預測值的任何標籤。如需更多資訊,請參閱 [標記 Amazon](#page-230-0)  [Forecast。](#page-230-0)

如需必要參數和選用參數的資訊,請參閱[CreateAutoPredictor。](#page-334-0)

```
import boto3 
forecast = boto3.client('forecast')
create_predictor_response = forecast.create_auto_predictor( 
     PredictorName = 'predictor_name', 
     ForecastHorizon = 14, 
     ForecastFrequency = 'D', 
    DataConfig = \{ "DatasetGroupArn": "arn:aws:forecast:region:account:dataset-
group/datasetGroupName" 
     }, 
    Tags = [
      \mathcal{L} "Key": "key1", 
           "Value": "value1" 
       }, 
       { 
           "Key": "key2", 
           "Value": "value2" 
       } 
     ]
)
print(create_predictor_response['PredictorArn'])
```
若要瞭解有關自訂預測類型和最佳化指標的更多資訊,請參閱 [the section called "預測器指標"](#page-102-0)「天 氣指數」和「假日」在資料類型中定義的DataConfig其他資料集。如需有關其他資料集的資訊, 請參閱[the section called " 天氣指數"](#page-116-0)[和the section called "假期特徵化"](#page-134-0)。

# <span id="page-94-0"></span>升級到 AutoPredictor

## Python 筆記本

如需將預測值升級至的 step-by-step 指南 AutoPredictor,請參閱將[預測值升級至](https://github.com/aws-samples/amazon-forecast-samples/blob/main/notebooks/basic/Upgrading_to_AutoPredictor/UpgradeToAutoPredictor.ipynb). **AutoPredictor** 

使用 AutoML 或手動選取 (CreatePredictor) 建立的預測值可升級至. AutoPredictor 將現有的升級到 AutoPredictor 將傳輸所有相關的預測值組態設定。

升級到之後 AutoPredictor,原始預測值將保持活動狀態,升級後的預測值將具有單獨的預測值 ARN。 這可讓您比較兩個預測值之間的準確度量,而且您仍然可以使用原始預測值產生預測。

您可以使用軟體開發套件 (SDK) 或 Amazon 預測主控台來升級預測值。

## Console

## 升級預測值

- 1. 登錄到AWS Management Console並打開 Amazon Forecast 控制台 [https://](https://console.aws.amazon.com/forecast/) [console.aws.amazon.com/forecast/.](https://console.aws.amazon.com/forecast/)
- 2. 在功能窗格中,選擇 [預測值]。
- 3. 選擇要升級的預測值,然後選擇升級。
- 4. 為升級的預測值設定唯一名稱。
- 5. 選擇 [升級至] AutoPredictor。

## CLI

若要使用升級預測值AWS CLI,請使用create-predictor方法,但僅指定預測值名稱和值 reference-predictor-arn (您要升級的預測值的 ARN)。

```
aws forecast create-predictor \
--predictor-name predictor_name \
--reference-predictor-arn arn:aws:forecast:region:account:predictor/predictorName
```
#### Python

若要使用適用 SDK for Python (Boto3) 升級預測值,請使用create\_auto\_predictor方法, 但只指定預測值名稱和值 ReferencePredictorArn (您要升級之預測值的 ARN)。

```
import boto3 
forecast = boto3.client('forecast')
create_predictor_response = forecast.create_auto_predictor( 
     PredictorName = 'predictor_name', 
     ReferencePredictorArn = 
  'arn:aws:forecast:region:account:predictor/predictorName'
)
print(create_predictor_response['PredictorArn'])
```
# <span id="page-95-0"></span>不同預測頻率的資料彙總

建立預測值時,您必須指定預測頻率決定預測中預測的頻率。例如,每月銷售預 測。Amazon Forecast 值可針對高於您指定的預測頻率的資料頻率產生預測。例如,即使每天記錄資 料,您也可以產生每週預測。在訓練期間,「Forecast」會彙總每日資料,以每週預測頻率產生預測。

## 主題

- [彙總的運作方式](#page-95-1)
- [時間邊界](#page-97-0)
- [資料彙總假設](#page-100-0)

## <span id="page-95-1"></span>彙總的運作方式

在訓練期間,Amazon Forecast 會彙總任何與您指定的預測頻率不一致的資料。例如,您可能有 一些每日資料,但指定每週預測頻率。「Forecast」會根據每日資料所屬的週來對齊每日資料。然 後,Forecast 將其合併為每週的單一記錄。Forecast 會根據資料與時間界限的關係,決定資料屬於哪 一週 (或月份或日期等)。時間界限指定時間單位的開始,例如一天的開始時間或一週開始的哪一天。

對於每小時和每小時 Forecast 或未指定的時間界限,預測會根據頻率的時間單位使用默認時間邊界。 對於具有每日、每週、每月或每年預測頻率的自 auto 預測值,您可以指定自訂時間邊界。如需有關時 間邊界的詳細資訊,請參閱[時間邊界](#page-97-0)。

在彙總期間,預設轉換方法是將資料加總。您可以在建立預測值時設定轉換。您可以在 [Forecast] 主控 台的 [建立預測值] 頁面上的 [輸入資料組態] 區段中執行此動作。或者,您可以在 CreateAutoPredictor 操作的Transformations參數中設置轉換方法。[AttributeConfig](#page-618-0)

下表顯示使用預設時間界限的每小時預測頻率彙總範例:每小時從小時頂端開始。

#### 轉換前

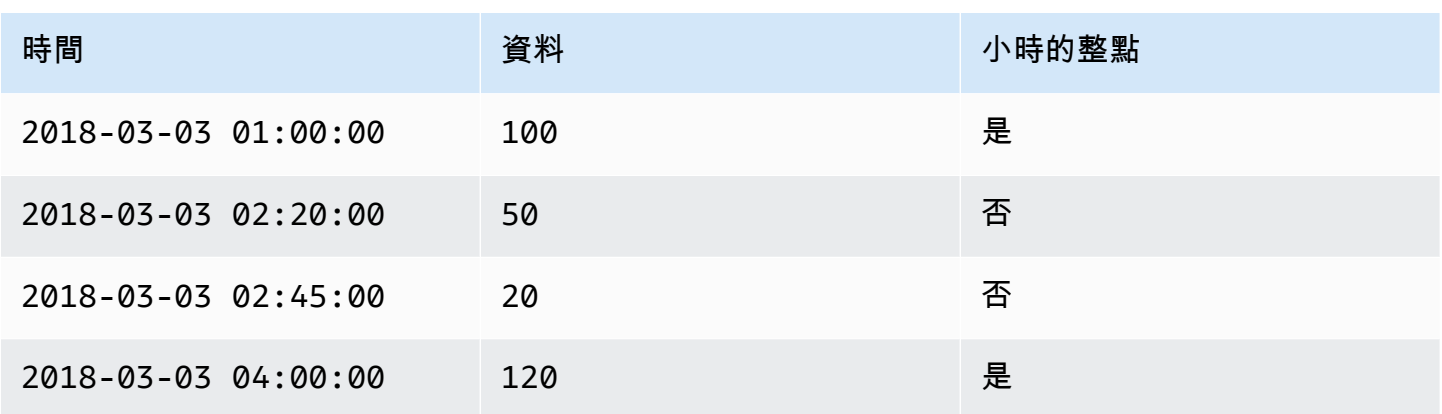

## 轉換後

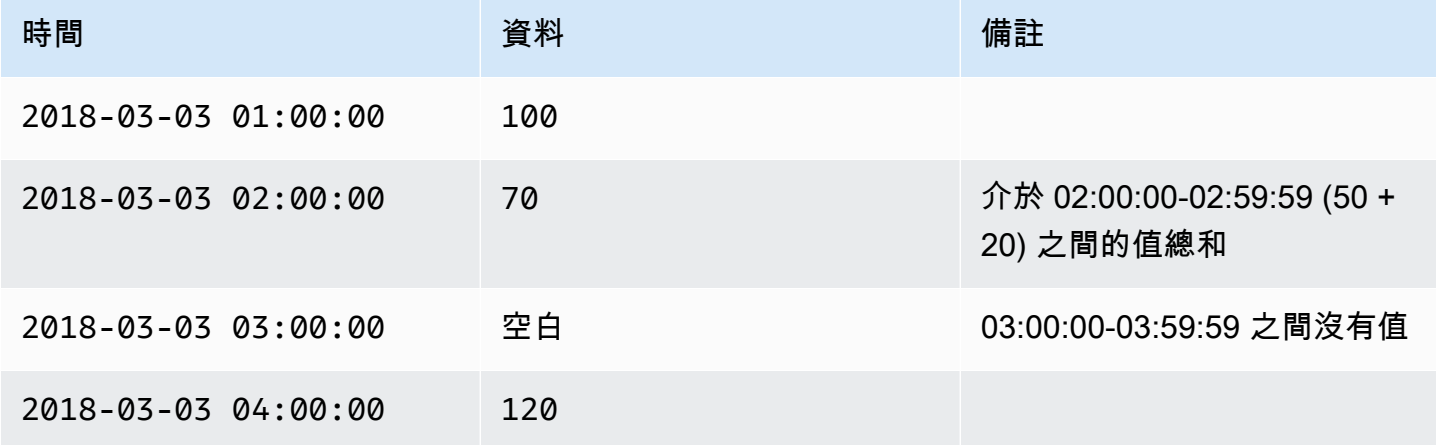

下圖顯示 Forecast 如何轉換資料以符合預設的每週時間界限。

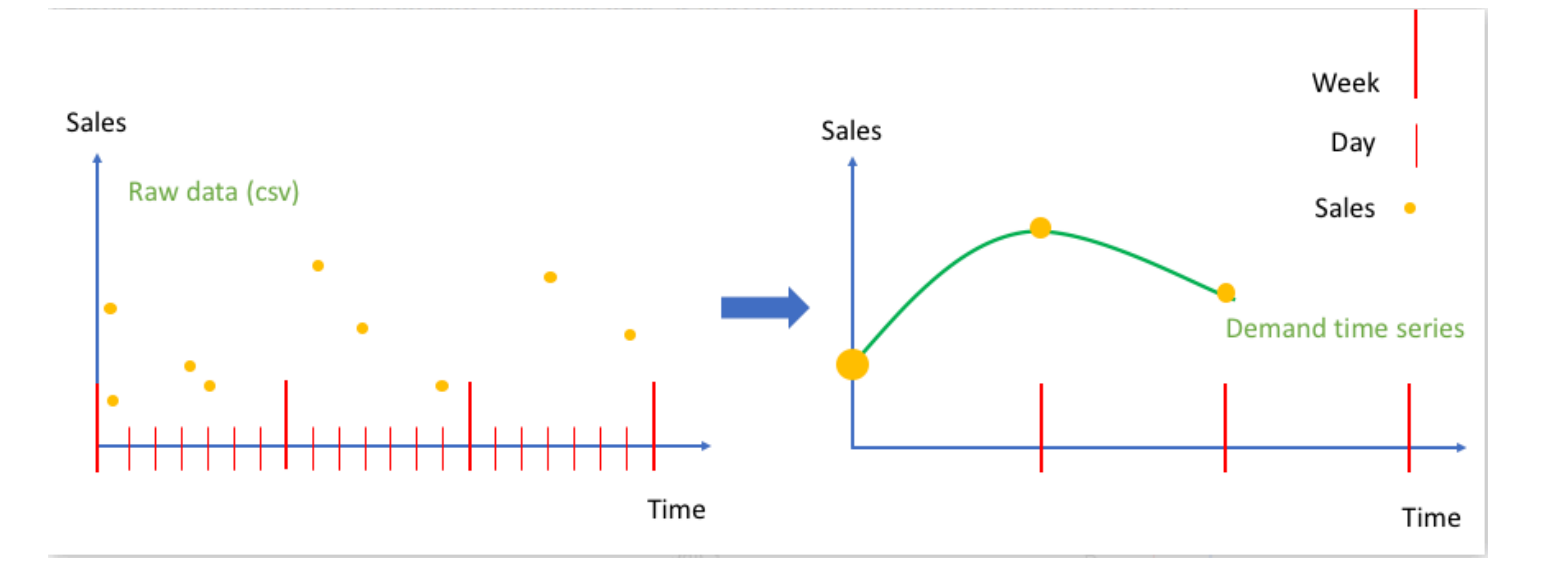

## <span id="page-97-0"></span>時間邊界

時間界限指定一個時間單位的開始,例如一周開始的哪一天。在彙總資料之前,Amazon Forecast 會 根據預測頻率的時間單位對齊資料。它會根據資料與時間邊界的關係來執行此作業。

例如,如果您指定每日 Forecast 頻率,但不指定自己的時間界限,則「預測」會根據每小時記錄所 屬的日期對齊每小時記錄。每天從 0 小時開始。當天開始時間的定義,0 小時,是時間邊界。然後 「Forecast」會將每小時記錄彙總至當天的單一記錄。

「Forecast」會根據預測頻率的時間單位使用預設時間界限。如果您建立自 auto 預測值,則您可以指 定自訂時間邊界。

如果您同時指定自訂時間邊界和自訂 Forecast 頻率,則預測會在預測頻率內彙總您的資料,並將其與 自訂時間邊界對齊。預測頻率會決定資料彙總的頻率,而自訂時間邊界則決定對齊的位置。例如,假 設您的資料是每天收集的,而您希望 Amazon Forecast 測在該月 15 日產生一年的季度預測。若要這 樣做,請將預測頻率設定為每 3 個月,將自訂時間邊界設定為 15。請參閱以下 AWS Command Line Interface 範例。

```
aws forecast create-predictor \
--predictor-name predictor_name \
--data-config DatasetGroupArn="arn:aws:forecast:region:account:dataset-
group/datasetGroupName" \
--forecast-horizon 4 \
--forecast-frequency 3M \
--time-alignment-boundary DayOfMonth=15
```
在此範例中,所有每日資料都會加總 (預設彙總) 到每三個月的 15 日。

請注意,此彙總不需要每日資料,只需要每月或更頻繁地收集資料。

#### 主題

- [預設時間界限](#page-98-0)
- [指定時間界限](#page-98-1)

## <span id="page-98-0"></span>預設時間界限

下表列出彙總資料時,列出 Forecast 所述的預設時間對齊邊界限。

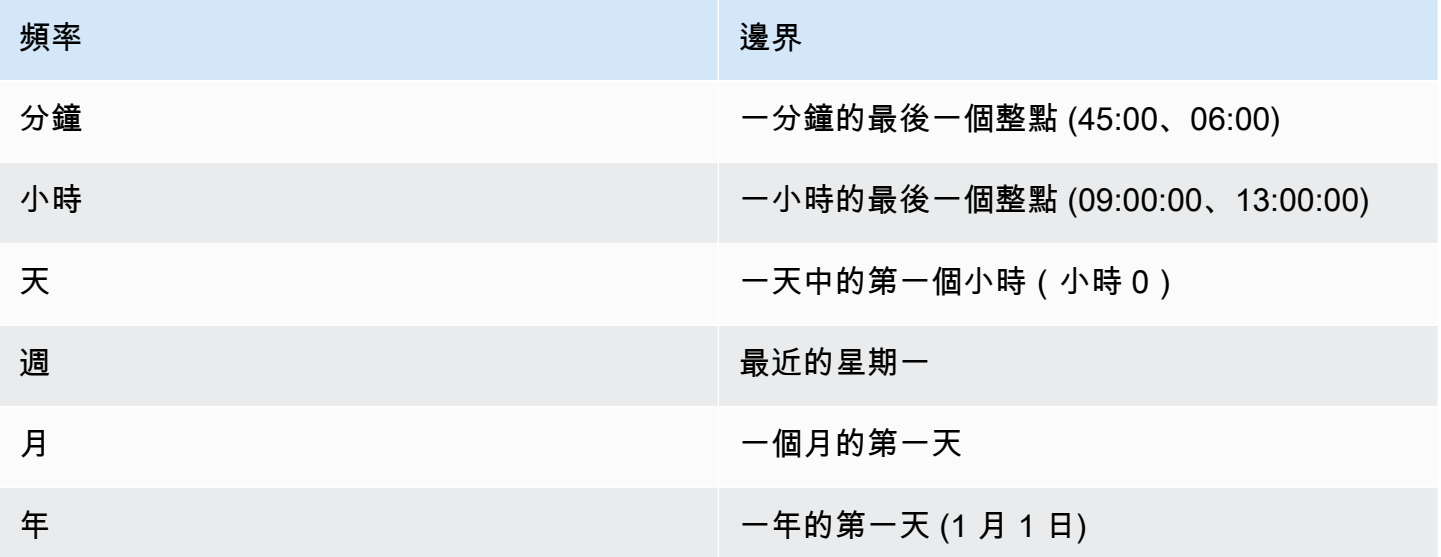

## <span id="page-98-1"></span>指定時間界限

**a** Note

您只能指定 auto 預測值的時間邊界。

當您建立具有每日、每週、每月或每年 Forecast 頻率的 auto 預測值時,您可以指定預測用於彙總資料 的時間界限。如果您的商務日曆不符合預設時間界限,您可以指定時間界限。例如,您可能想要產生每 個月從該月的第三天開始的每月預測。如果未指定時間邊界,則 Forecast 將使用一[組預設時間界限](#page-98-0)。

您指定的時間界限單位必須比預測頻率更精細一個單位。下表列出時間界限單位以及您可以指定的值, 並依預測頻率組織。

您只能指定邊界值為28或小於的Monthly時間邊界。

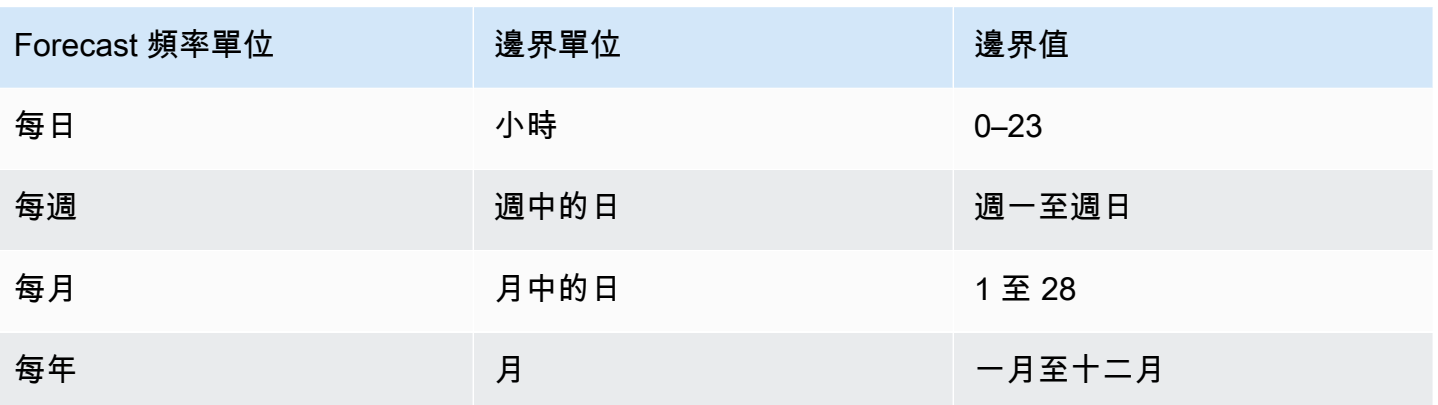

您可以在建立預測值時指定時間對齊邊界,如下所示。如需有關可以透過程式設計方式指定的不同時間 界限單位和邊界值的資訊,請參閱[TimeAlignmentBoundary](#page-720-0)。

**Console** 

#### 指定預測值的時間對齊邊界

- 1. 登入,AWS Management Console並在<https://console.aws.amazon.com/forecast/>開啟 Amazon Forecast 主控台。
- 2. 在資料集群組中,選擇您的資料集群組。
- 3. 在導覽窗格中,選擇預測值。
- 4. 選擇訓練新的預測值。
- 5. 提供必要「名稱」、「Fo recast 頻率」及「Fo recast 總時程」欄位的值。
- 6. 對於時間對齊邊界,指定預測值在彙總資料時將使用的時間界限。此清單中的值取決於您選擇 的「Fo recast 頻率」。
- 7. 選擇 Start (啟動)。Forecast 將使用您在建立預測值時指定的時間對齊邊界來彙總資料。

#### AWS CLI

若要使用指定預測值的時間對齊邊界AWS CLI,請使用指create-predictor令。對於timealignment-boundary參數,請提供時間和邊界值的單位。下面的代碼創建一個 auto 預測器,對 future 5 週進行預測,其中每週從一個星期二開始。

DayOfWeek和DayOfMonth值必須全部大寫。如需有關您可以指定的不同時間邊界單位和邊 界值的資訊,請參閱[TimeAlignmentBoundary](#page-720-0)。如需有關必要參數和選用參數的資訊,請參 閱[CreateAutoPredictor。](#page-334-0)

aws forecast create-predictor \ --predictor-name *predictor\_name* \ --data-config DatasetGroupArn="arn:aws:forecast:*region*:*account*:datasetgroup/*datasetGroupName*" \ --forecast-horizon 5 \ --forecast-frequency W \ --time-alignment-boundary DayOfWeek=TUESDAY

#### Python

若要使用了 SDK for Python (Boto3) 來指定預測值的create\_auto\_predictor方式,指定時間 對齊邊界限,指定時間對齊邊界限。對於TimeAlignmentBoundary參數,請提供以時間單位作 為索引鍵和邊界值做為值的字典。下面的代碼創建一個 auto 預測器,對 future 5 週進行預測,其中 每週從一個星期二開始。

DayOfWeek和DayOfMonth值必須全部大寫。如需有關您可以指定的不同時間邊界單位和邊 界值的資訊,請參閱[TimeAlignmentBoundary](#page-720-0)。如需有關必要參數和選用參數的資訊,請參 閱[CreateAutoPredictor。](#page-334-0)

```
import boto3 
forecast = boto3.client('forecast')
create_predictor_response = forecast.create_auto_predictor( 
     PredictorName = 'predictor_name', 
     ForecastHorizon = 5, 
     ForecastFrequency = 'W', 
    DataConfig = \{ "DatasetGroupArn": "arn:aws:forecast:region:account:dataset-
group/datasetGroupName" 
     }, 
     TimeAlignmentBoundary = { 
       "DayOfWeek": "TUESDAY" 
     }
\lambdaprint(create_predictor_response['PredictorArn'])
```
## <span id="page-100-0"></span>資料彙總假設

Forecast 不會假設您的資料來自任何特定時區。不過,它會在彙總時間序列資料時假設下列事項:

- 所有資料皆來自同一時區。
- 所有預測與資料集中的資料皆為同一時區。
- 如果您在 [the section called "CreatePredictor"](#page-385-0) 操作的 [the section called "InputDataConfig"](#page-668-0) 參數中指 定 [the section called "SupplementaryFeature"](#page-706-0) 假日功能,則輸入資料來自相同的國家/地區。

# <span id="page-101-0"></span>使用其他資料集

創建預測指數時,Amazon Forecast 可以包括天氣指數和假日。氣象指數將氣象資訊整合到您的模型 中,而假日則包含有關國定假日的資訊。

天氣索引需要在目標時間序列資料集中使用「地理位置」屬性,以及時間戳記的時區相關資訊。如需詳 細資訊,請參閱 [the section called " 天氣指數"。](#page-116-0)

<span id="page-101-1"></span>假期包括 250 多個國家/地區的假期信息。如需詳細資訊,請參閱 [the section called "假期特徵化"](#page-134-0)。

# 使用舊版預測值

#### **a** Note

若要將現有預測值升級至 AutoPredictor,請參閱 [the section called "升級到 AutoPredictor"](#page-94-0)

AutoPredictor 是使用 Amazon Forecast 創建預測值的默認和首選方法。 AutoPredictor 透過針對資料 集中的每個時間序列套用最佳演算法組合來建立預測值。

使用建立的預測值通 AutoPredictor 常比使用 AutoML 或手動選取建立的預測值更精確。Forecast 說明 功能和預測值再訓練功能僅適用於使用建立的預測值。 AutoPredictor

Amazon Forecast 還可以通過以下方式創建傳統預測值:

1. AutoML-Forecast 會尋找效能最佳的演算法,並將其套用至整個資料集。

2. 手動選取-手動選擇套用至整個資料集的單一演算法。

您也許可以使用軟體開發套件 (SDK) 建立舊版預測值。

SDK

使用 AutoML 的步驟

使用此[CreatePredictor](#page-385-0)作業,PerformAutoML將的值設定為"true"。

```
{ 
 ... 
     "PerformAutoML": "true",
}
```
如果您使用 AutoML,則無法為下列 CreatePredictor參數設定 值:AlgorithmArn、HPOConfig、TrainingParameters。

# <span id="page-102-0"></span>評估預測器準確性

Amazon Forecast 會產生準確度指標來評估預測值,並協助您選擇用來產生預測值的準確度指 標。Forecast 會使用均方根誤差 (RMSE)、加權分位數損失 (WQL)、平均絕對百分比誤差 (MAPE)、平 均絕對縮放誤差 (MASE) 和加權絕對誤差 (WAPE) 量度來評估預測值。

Amazon Forecast 使用回溯測試來調整參數並產生準確度指標。在回溯測試期間,Forecast 會自動將 您的時間序列資料分割為兩個集合:訓練集和測試集。訓練集用於訓練模型,並產生測試集中資料點的 預測。Forecast 會將預測值與測試集中的觀察值進行比較,來評估模型的準確度。

「Forecast」可讓您使用不同的預測型態來評估預測值,這些型態可以是一組分位數預測與平均預測。 平均預測提供了一個點估計,而分位數預測通常提供一系列可能的結果。

## 蟒蛇筆記本

如需評估預測 step-by-step 指標的指南,請參閱[使用項目層級回溯測試計算指標。 。](https://github.com/aws-samples/amazon-forecast-samples/blob/master/notebooks/advanced/Item_Level_Accuracy/Item_Level_Accuracy_Using_Bike_Example.ipynb)

主題

- [解譯準確指標](#page-103-0)
- [加權分位數損耗\(WQL\)](#page-104-0)
- [加權絕對誤差百分比 \(WAPE\)](#page-105-0)
- [均方根誤差 \(RMSE\)](#page-106-0)
- [平均絕對誤差百分比 \(MAPE\)](#page-107-0)
- [平均絕對縮放誤差 \(MASE\)](#page-107-1)
- [匯出準確指標](#page-108-0)
- [選擇 Forecast 類型](#page-110-0)

#### • [使用舊式預測值](#page-112-0)

## <span id="page-103-0"></span>解譯準確指標

Amazon Forecast 提供均方根誤差 (RMSE)、加權分位數損失 (WQL)、平均加權分位數損失 (平均 WQL)、平均絕對縮放誤差 (MASE)、平均絕對誤差 (MAPE) 和加權絕對誤差 (WAPE) 指標來評估您的 預測值。「Forecast」會與整體預測值的指標一起計算每個回測時段的指標。

您可以使用 Amazon 預測軟體開發套件 (SDK) 和 Amazon Forecast 測主控台,檢視 Amazon Forecast 測值的準確度指標。

Forecast SDK

您可以使用[GetAccuracyMetrics](#page-520-0)作業PredictorArn來檢視每個回溯測試的 RMSE、MASE、MAPE、WAPE、平均 WQL 和 WQL 度量。

{ "PredictorArn": "arn:aws:forecast:region:acct-id:predictor/example-id" }

Forecast Console

在 [預測值] 頁面上選擇您的預測值。預測值的準確度量會顯示在「預測指標」區段中。

**a** Note

對於平均 WQL、WQL、RMSE、MASE、MASE、MAPE 和 WAPE 度量,較低的值表示較高 的模型。

## 主題

- [加權分位數損耗\(WQL\)](#page-104-0)
- [加權絕對誤差百分比 \(WAPE\)](#page-105-0)
- [均方根誤差 \(RMSE\)](#page-106-0)
- [平均絕對誤差百分比 \(MAPE\)](#page-107-0)
- [平均絕對縮放誤差 \(MASE\)](#page-107-1)
- [匯出準確指標](#page-108-0)
- [選擇 Forecast 類型](#page-110-0)
- [使用舊式預測值](#page-112-0)

<span id="page-104-0"></span>加權分位數損耗(WQL)

加權分位數損失 (WQL) 量度在指定分位數測量模型的準確度。當有不同的預測和過度預測成本時,它 特別有用。通過設置 WQL 函數的權重(),您可以自動納入不同的處罰,用於不足預測和過度預測。

損耗函數的計算方式如下。

$$
\text{wQL}[\tau] = 2 \frac{\sum_{i,t} [\tau \max(y_{i,t} - q_{i,t}^{(\tau)}, 0) + (1 - \tau) \max(q_{i,t}^{(\tau)} - y_{i,t}, 0)]}{\sum_{i,t} |y_{i,t}|}
$$

其中:

- 集合中的一個分位數 {0.01, 0.02,..., 0.99}

q<sub>i,t</sub><sup>( )</sup> -模型預測的分位數。

yi,t-點處的觀測值 (i, t)

WQL 的分位數()的範圍從 0.01(P1)到 0.99(P99)。無法針對平均預測計算 WQL 量度。

依預設,Forecast 會以0.1 (P10)、(P50) 和0.50.9 (P90) 的位置計算 WQL。

- P10(0.1)-真實值預計將低於時間的預測值 10%。
- P50(0.5)-真實值預計將低於時間的預測值 50%。這也被稱之為中位數預測。
- P90(0.9)-真實值預計將低於 90% 的時間的預測值。

在零售業中,存貨不足的成本通常高於庫存過剩的成本,因此 P75(= 0.75)的預測比在中位分 位數(P50)的預測更具信息性。在這些情況下,WQL [0.75] 將較大的罰款權重分配給預測不足 (0.75),並將較小的罰款權重分配給過度預測(0.25)。

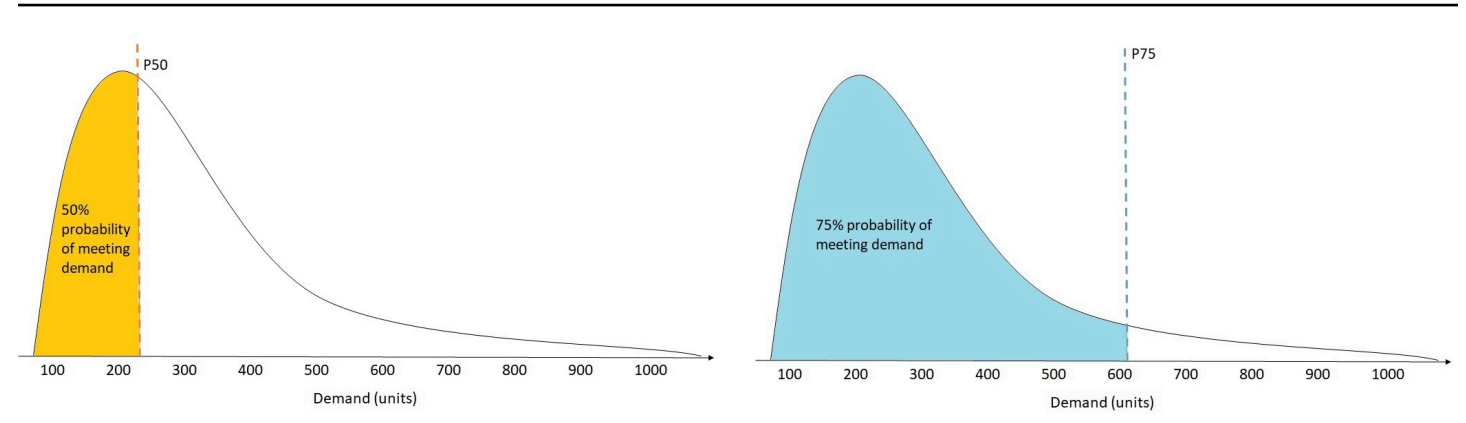

上圖顯示了 WQL [0.50] 和 WQL [0.75] 的不同需求預測。P75 的預測值明顯高於 P50 的預測值,因為 P75 預測預測可以滿足 75% 的時間需求,而 P50 預測只能滿足 50% 的時間需求。

在給定的回測視窗中,當所有項目和時間點的觀測值總和大約為零時,加權分位數損失運算式是未定義 的。在這些情況下,Forecast 會輸出未加權的分位數損失,這是 WQL 運算式中的分子。

Forecast 還計算平均 WQL,這是所有指定分位數的加權分位數損失的平均值。默認情況下,這將是 WQL [0.10], WQL [0.50] 和 WQL [0.90] 的平均值。

# <span id="page-105-0"></span>加權絕對誤差百分比 (WAPE)

加權絕對誤差百分比 (WAPE) 可測量預測值與觀測值的整體偏差。WAPE 通過取觀察值的總和和和預 測值的總和,並計算這兩個值之間的誤差來計算。較低的值表示較精確的模型。

在給定的回測視窗中,當所有時間點和所有項目的觀測值總和大約為零時,加權絕對誤差百分比表示 式是未定義的。在這些情況下,「Forecast」會輸出未加權絕對誤差總和,這是 WAPE 運算式中的分 子。

$$
\text{WAPE} = \frac{\sum_{i,t} |y_{i,t} - \hat{y}_{i,t}|}{\sum_{i,t} |y_{i,t}|}
$$

其中:

 $y_{i}$  $f$ -點處的觀測值 (i, t)

 $_{i}$  + 在點的預測值 (i, t)

Forecast 使用平均預測作為預測值, 例如it.

與均方根誤差(RMSE)相比,WAPE 對異常值更強大,因為它使用絕對誤差而不是平方誤差。

Amazon Forecast 先前將 WAPE 指標稱為平均絕對誤差百分比 (MAPE),並使用中位數預測 (P50) 作 為預測值。Forecast 現在使用平均預測來計算 WAPE。WQL [0.5] 量度等於 WAPE [中位數] 量度,如 下所示:

$$
\text{wQL}[0.5] = 2\frac{\sum_{i,t} 0.5[\max(y_{i,t} - q_{i,t}^{(0.5)}, 0) + \max(q_{i,t}^{(0.5)} - y_{i,t}), 0]}{\sum_{i,t}|y_{i,t}|} = \frac{\sum_{i,t}|y_{i,t} - q_{i,t}^{(0.5)}|}{\sum_{i,t}|y_{i,t}|}
$$

# <span id="page-106-0"></span>均方根誤差 (RMSE)

均方根誤差 (RMSE) 是平方誤差平均值的平方根,因此對異常值比其他準確度量更敏感。較低的值表 示較精確的模型。

$$
\text{RMSE} = \sqrt{\frac{1}{nT} \sum_{i,t} (\hat{y}_{i,t} - y_{i,t})^2},
$$

$$
i = 1, \dots, n
$$

$$
t = 1, \dots, T
$$

其中:

 $y_{i}$  $f$ -點處的觀測值 (i, t)

 $i$ , $r$ 在點的預測值 (i, t)

NT-測試集中的數據點的數量

Forecast 使用平均預測作為預測值, 例如it. 計算預測指標時, NT 是回測視窗中的資料點數量。

RMSE 使用殘餘的平方值,這將放大離群值的影響。在只有少數大量錯誤可能非常昂貴的使用案例 中,RMSE 是更相關的指標。

2020 年 11 月 11 日之前建立的預測值預設使用 0.5 分位數 (P50) 計算 RMSE。「Forecast」現在使用 平均預測。

<span id="page-107-0"></span>平均絕對誤差百分比 (MAPE)

平均絕對誤差百分比 (MAPE) 採用每個時間單位的觀察值和預測值之間百分比誤差的絕對值,然後對 這些值進行平均。較低的值表示較精確的模型。

$$
MAPE = \frac{1}{n} \sum_{t=1}^{n} \left| \frac{A_t - F_t}{A_t} \right|
$$

其中:

A<sub>t</sub>-在點 t 處的觀測值

F<sub>t</sub>-在點 t 的預測值

n-時間序列中的資料點數目

Forecast 使用平均預測作為預測值  $F_{10}$ 

對於時間點和離群值之間的值明顯差異會產生重大影響的情況,MAPE 非常有用。

<span id="page-107-1"></span>平均絕對縮放誤差 (MASE)

平均絕對縮放誤差 (MASE) 的計算方式是將平均誤差除以縮放係數。此比例因子取決於季節性值 m, 該值是根據預測頻率選取的。較低的值表示較精確的模型。

$$
\text{MASE} = \text{mean}\left(\frac{|e_j|}{\frac{1}{T-m} \sum_{t=m+1}^T |Y_t - Y_{t-m}|}\right) = \frac{\frac{1}{J} \sum_j |e_j|}{\frac{1}{T-m} \sum_{t=m+1}^T |Y_t - Y_{t-m}|}
$$

其中:

Y<sub>t</sub>-點 t 處的觀測值
Yt-m-點 t-m 處的觀測值

e<sub>j</sub>-在點 j 的誤差(觀測值-預測值)

米-季節性價值

Forecast 使用平均預測作為預測值。

MASE 非常適合具有週期性或具有季節性屬性的數據集。例如,對夏季高需求和冬季需求低的項目進 行預測,可以從考慮到季節性影響中受益。

## 匯出準確指標

### **a** Note

匯出檔案可以直接從資料集匯入傳回資訊。如果匯入的資料包含公式或命令,這會使檔案容易 受到 CSV 插入的影響。因此, 匯出的檔案可能會提示安全性警告。若要避免惡意活動, 請在 讀取匯出的檔案時停用連結和巨集。

Forecast 可讓您匯出回溯測試期間產生的預測值和準確度量。

您可以使用這些匯出來評估特定時間點和分位數的特定項目,並更好地瞭解您的預測值。回測匯出會傳 送至指定的 S3 位置, 並包含兩個資料夾:

- 預測值:包含 CSV 或 Parquet 檔案,每個回溯測試的每個預測類型都有預測值。
- accuracy-metrics-values:包含 CSV 或 Parquet 檔案,其中包含每個回測的度量,以及所有回溯測 試的平均值。這些指標包括每個分位數、平均 WQL、RMSE、MASE、MAP、MAPE 和 WAPE 的 WQL。

forecasted-values檔案夾包含每個回溯測試期間之每個預測型態的預測值。它還包括項目 ID、維 度、時間戳記、目標值以及回溯測試視窗開始和結束時間的資訊。

該accuracy-metrics-values文件夾包含每個回測時段的準確性指標,以及所有回測時段的平均指 標。它包含每個指定分位數的 WQL 度量,以及平均 WQL、RMSE、MASE、MAPE 和 WAPE 度量。

兩個資料夾中的檔案都遵循命名慣

例:<ExportJobName>\_<ExportTimestamp>\_<PartNumber>.csv。

您可以使用 Amazon Forecast 軟體開發套件 (SDK) 和 Amazon Forecast 主控台匯出準確度指標。

## Forecast SDK

```
使用CreatePredictorBacktestExportJob操作,在DataDestination物件中指定 S3 位置
和 IAM 角色,以PredictorArn及和PredictorBacktestExportJobName。
```
例如:

```
{ 
    "Destination": { 
       "S3Config": { 
           "Path": "s3://bucket/example-path/", 
           "RoleArn": "arn:aws:iam::000000000000:role/ExampleRole" 
       } 
    }, 
    "Format": PARQUET; 
    "PredictorArn": "arn:aws:forecast:region:predictor/example", 
    "PredictorBacktestExportJobName": "backtest-export-name",
}
```
Forecast Console

在 [預測值] 頁面上選擇您的預測值。在「預測指標」區段中,選擇「匯出回溯測試結果」。

在建立預測器回測匯出階段,設定匯出名稱、IAM 角色和 S3 預測器回測匯出位置欄位。

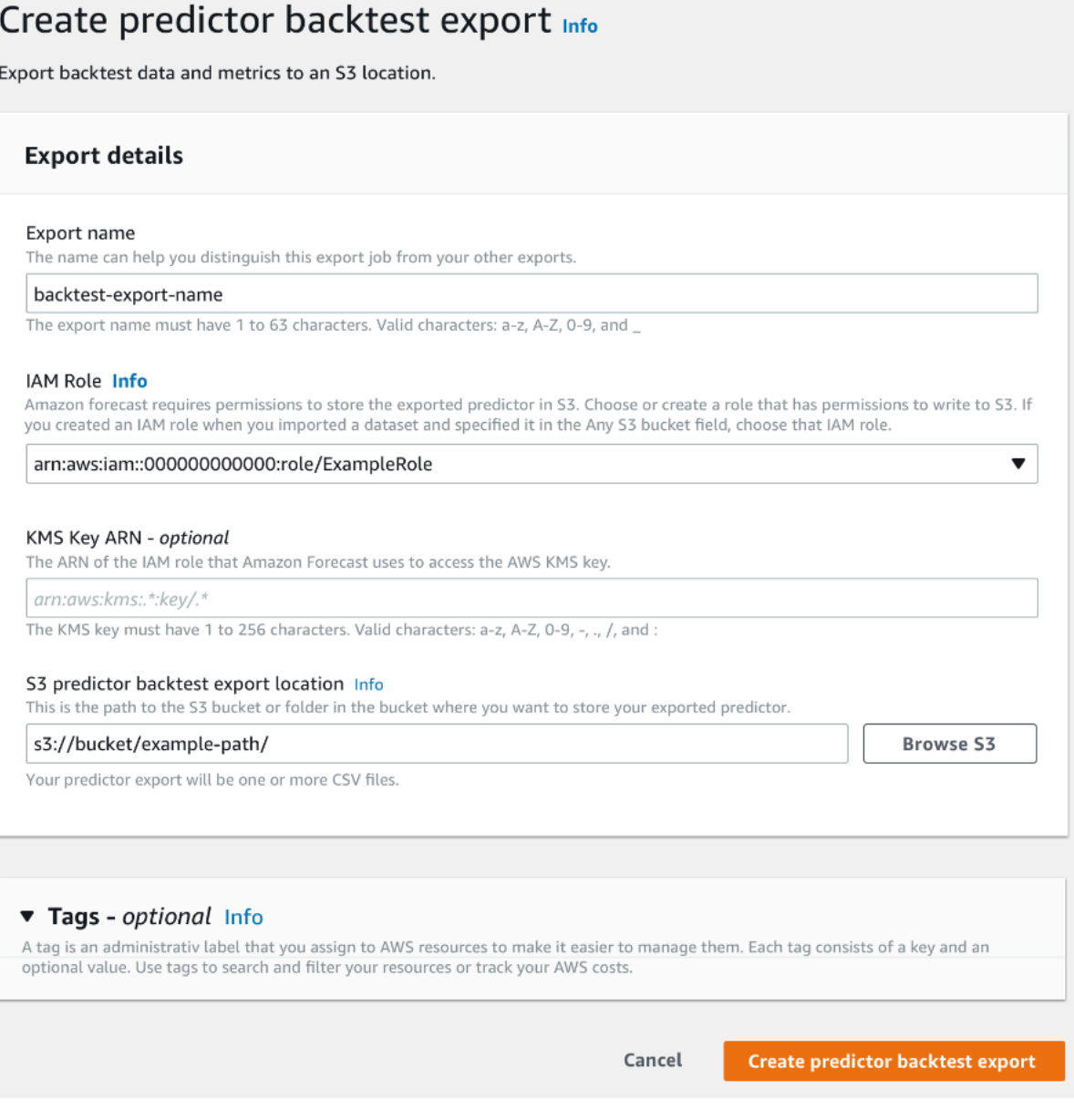

# 選擇 Forecast 類型

Amazon Forecast 使用預測類型來建立預測和評估預測值。Forecast 類型有兩種形式:

- 平均預測類型-使用平均值作為預期值的預測。通常用作給定時間點的點預測。
- 分位數預測類型-指定分位數的預測。通常用於提供預測間隔,預測間隔是一系列可能的值,以說明 預測不確定性。例如,在分位0.65數的預測將估計低於觀測值 65% 的時間值。

依預設,「Forecast」會針對預測值預測類型使用下列值:0.10.5(P10)、(P50) 和0.9 (P90)。您最 多可以選擇五種自訂預測類型mean,包括0.01 (P1) 到0.99 (P99) 的分位數。

分位數可以為預測提供上限和下限。例如,使用預測類型0.1 (P10) 和0.9 (P90) 可提供稱為 80% 信 賴區間的值範圍。觀測值預計將低於時間的 P10 值 10%,並且 P90 值預期會高於 90% 時間的觀測 值。通過在 p10 和 P90 生成預測,您可以期望真實值落在 80% 的時間範圍之間。下圖中 P10 和 P90 之間的著色區域描繪了此值範圍。

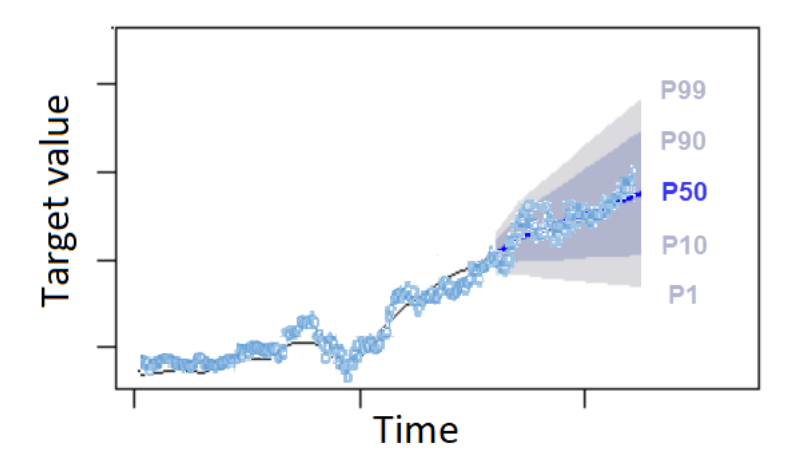

當預測不足的成本與過度預測的成本不同時,您也可以使用分位數預測作為點預測。例如,在某些零售 情況下,庫存不足的成本高於庫存過剩的成本。在這些情況下,0.65(P65)的預測比中位數(P50) 或平均預測更具信息性。

訓練預測值時,您可以使用 Amazon 預測軟體開發套件 (SDK) 和 Amazon Forecast 測主控台選擇自訂 預測類型。

Forecast SDK

使用作[CreateAutoPredictor](#page-334-0)業,在ForecastTypes參數中指定自訂預測類型。將參數格式化 為字串陣列。

例如,若要在、、和預測類型上0.01建立0.99預測值,請使用下列程式碼。mean0.65

```
{ 
     "ForecastTypes": [ "0.01", "mean", "0.65", "0.99" ],
},
```
Forecast Console

在「訓練 Forecast 值」階段中,在「預測類型」欄位中指定自訂預測類型。選擇「新增預測類 型」,然後輸入預測型態值。

## 例如,若要使用、、和 Forecast 類型建立0.99預測值0.01mean0.65,請在下面顯示的 [預測類 型] 欄位中輸入下列值。

#### Forecast types - optional Info

Enter up to 5 quantile values between .01 and .99. The word 'mean' may also be entered if you wish to include the mean value.

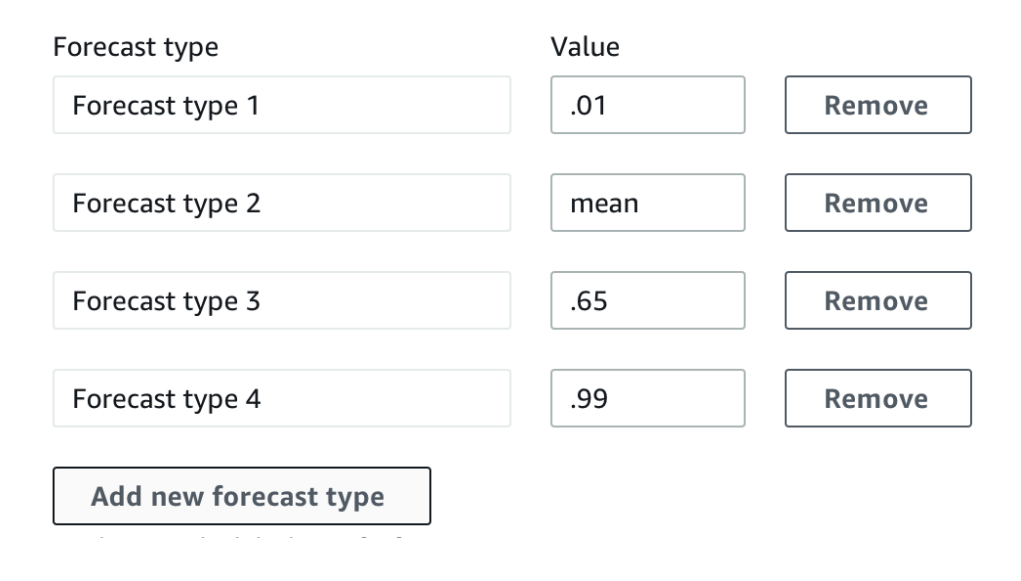

# 使用舊式預測值

設定回溯測試參數

Forecast 使用回溯測試來計算準確度量。如果您執行多個回溯測試,「Forecast」會在所有回測時段 中平均每個測量結果。依預設,「Forecast」會計算一個回溯測試,回溯測試時段 (測試集) 的大小等 於預測總時程 (預測期間) 的長度。訓練預測值時,您可以同時設定回測視窗長度和回溯測試案例的數 目。

Forecast 會省略回溯測試程序中的填滿值,並且在給定回測期間內具有填滿值的任何料號都將從該回 溯測試中排除。這是因為 Forecast 僅在回溯測試期間將預測值與觀察值進行比較,並且填充值不是觀 察到的值。

回測時段至少必須與預測時程一樣大,且小於整個目標時間序列資料集的一半長度。您可以選擇 1 到 5 個回溯測試。

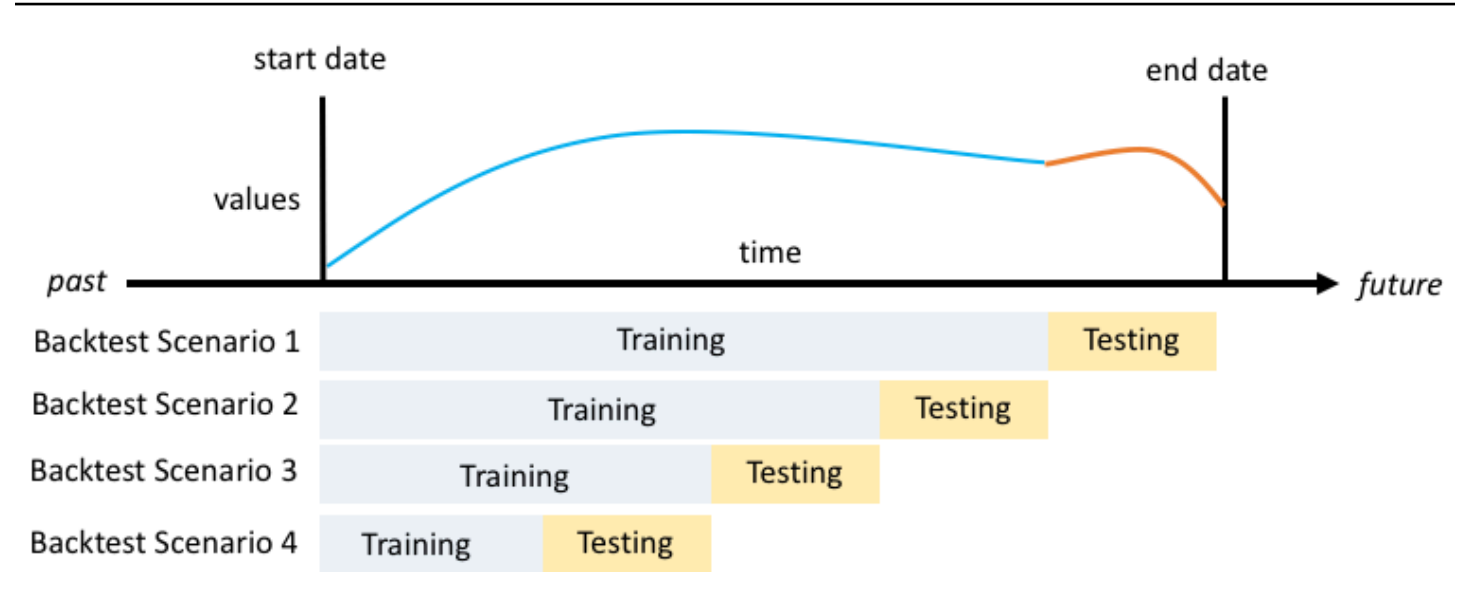

通常,增加回溯測試的數量會產生更可靠的準確度量,因為在測試期間使用較大一部分的時間序列,並 且 Forecast 能夠在所有回測中取得平均指標。

您可以使用 Amazon 預測軟體開發套件 (SDK) 和 Amazon Forecast 測主控台來設定回溯測試參數。

Forecast SDK

使用該[CreatePredictor操](#page-385-0)作,在數[EvaluationParameters據](#page-640-0)類型中設置回測參數。使用參數 指定回溯測試期間測試集的長度,以及帶有BackTestWindowOffset參數的回溯測試窗 口NumberOfBacktestWindows數。

例如,若要使用 10 個時間點的測試集執行 2 個回溯測試,請使用下列程式碼。

```
"EvaluationParameters": { 
     "BackTestWindowOffset": 10, 
     "NumberOfBacktestWindows": 2
}
```
Forecast Console

在「訓練預測器」階段中,使用「回溯測試窗口偏移量」字段設置回測期間的測試集長度,以及帶 有回測窗口數字段的回測窗口數量。

例如,若要使用 10 個時間點的測試集執行 2 個回溯測試,請設定下列值。

Number of backtest windows - optional Info This is the number of times that the algorithm splits the input data for use in training and evaluation.

Backtest window offset - optional Info

This is the point in the dataset where you want to split the data for model training and evaluation.

10

HPO 和 AutoML

2

依預設,Amazon Forecast 會在超參數最佳化0.5 (HPO) 期間使用0.9 (P10)、(P50) 和 (P90) 分位 數進行超參數調整,以及在 AutoML 期間選取模型。0.1如果您在建立 Forecast 值時指定自訂預測類 型,則「預測」會在 HPO 與 AutoML 期間使用這些預測類型。

如果指定了自訂 Forecast 類型,則預測會使用這些指定的預測類型來決定 HPO 和 AutoML 期間的最 佳結果。在 HPO 期間,Forecast 會使用第一個回溯測試視窗來尋找最佳的超參數值。在 AutoML 期 間,Forecast 會使用所有回測期間的平均值,以及 HPO 的最佳超參數值來尋找最佳演算法。

對於 AutoML 與 HPO,「Forecast」會選擇可將預測型態平均損失降至最低的選項。您也可以使用下 列其中一個準確度量來最佳化 AutoML 和 HPO 期間的預測值:平均加權分位數損失 (平均 WQL)、加 權絕對誤差 (WAPE)、根平均平方誤差 (RMSE)、平均絕對百分比誤差 (MAPE) 或平均絕對縮放誤差 (MASE)。

您可以使用 Amazon 預測軟體開發套件 (SDK) 和 Amazon 預測主控台選擇最佳化指標。

Forecast SDK

使用作[CreatePredictor](#page-385-0)業,在ObjectiveMetric參數中指定自訂預測類型。

ObjectiveMetric參數接受下列值:

- AverageWeightedQuantileLoss-平均加權分位數損失
- WAPE-加權絕對百分比誤差
- RMSE-均方根誤差
- MAPE-平均絕對誤差百分比
- MASE-平均絕對縮放誤差

例如,若要使用 AutoML 建立預測值,並使用「平均絕對縮放誤差」(MASE) 準確度量進行最佳 化,請使用下列程式碼。

```
{ 
      ... 
     "PerformAutoML": "true", 
 ... 
     "ObjectiveMetric": "MASE",
},
```
Forecast Console

在「列車預測器」階段中,選擇「自動 (AutoML)」。在「目標量度」區段中,選擇用於最佳化預測 值的準確度量。

例如,下圖顯示使用 AutoML 建立並使用「平均絕對縮放誤差」(MASE) 精確度量進行最佳化的預 測值。

使用主控台時,您只能在使用 AutoML 建立預測值時指定「目標」量度。如果您手動選取演算法, 則無法指定 HPO 的「目標」量度。

# 再培訓預測器

#### **a** Note

重新訓練僅適用於使用自動預測器創建的預測變量([CreateAutoPredictor](#page-334-0)。您可以將現有 的傳統預測變量升級到自動預測器。請參閱 [the section called "升級到 AutoPredictor"](#page-94-0)。

預測變量可與更新的數據集一起保留,以使預測變量保持最新狀態。重新訓練預測變量時,Amazon Forecast 測會保留相同的預測變量配置設置。再訓練後,原始預測變量將保持活動狀態,重新訓練的 預測變量將具有單獨的預測變量 ARN。

重新訓練預測變量可以通過兩種方式提高預測精度:

- 1. 更多最新數據:在訓練模型時,重新訓練的預測變量將包含更新的數據。
- 2. 預測器改進:您的重新培訓的預測變量將在 Amazon Forecast 測算法和其他數據集中納入任何更新 和改進。

與從頭開始創建新的預測變量相比,再訓練預測變量的速度最多可快 50%。Forecast 變量訓練時間更 快,預測會自動使用您現有的配置設置。

## **3** Python 筆記本

如需再訓練預測器的逐步指南,請參[重新訓練預測器](https://github.com/aws-samples/amazon-forecast-samples/blob/main/notebooks/advanced/Retraining_AutoPredictor/Retraining.ipynb)。

您可以使用軟件開發工具包 (SDK) 或 Amazon 預測控制台重新訓練預測變量。

### Console

### 重新訓練預測器

- 1. 登入AWS Management Console,然後 Amazon Forecast 位[於https://](https://console.aws.amazon.com/forecast/)  [console.aws.amazon.com/forecast/。](https://console.aws.amazon.com/forecast/)
- 2. 在導覽窗格中,選擇預測器。
- 3. 選擇要重新訓練的預測變量。
- 4. 在 中預測器操作選單中,選擇重新培訓。
- 5. 設置升級預測器的唯一名稱。
- 6. 選擇重新訓練預測器。

#### SDK

#### 重新訓練預測器

使用[CreateAutoPredictor](#page-334-0)操作,為預測變量分配一個唯一的名稱,並 將ReferencePredictorArn添加到您希望重新訓練的預測變量。

```
\mathcal{L} "PredictorName": "RetrainedPredictor", 
   "ReferencePredictorArn": "arn:aws:forecast:us-west-2:938097332257:predictor/
OriginalPredictor"
}
```
重新訓練預測變量時,僅將值分配給PredictorName和ReferencePredictorArn參數。

# 天氣指數

Amazon 天氣預報指數是內建的特徵,可將歷史和預測的天氣資訊整合到您的模型中。它特別適用於零 售使用案例,其中溫度和降水會顯著影響產品需求。

啟用天氣指數後,「Forecast」只會將天氣特徵化套用至時間序列,在此序列中可在預測值訓練期間找 到準確度的改善。如果用天氣資訊補充時間序列並不能提高其在回溯測試期間的 Forecast 準確性,則 「預測」不會將「天氣指數」套用至該特定時間序列。

要應用天氣指數,您必須包括[地理位置屬性](#page-118-0)在目標時間序列資料集和任何相關的時間序列資料集中。您 還需要指定[時區](#page-128-0)用於您的目標時間序列時間戳記。如需資料集要求的詳細資訊,請參閱[法規與限制](#page-133-0)。

### 蟒蛇筆記本

對於一個 step-by-step 有關使用天氣指數的指南,請參閱[紐約出租車:Amazon Forecast 與天](https://github.com/aws-samples/amazon-forecast-samples/tree/master/notebooks/advanced/Weather_index) [氣指數](https://github.com/aws-samples/amazon-forecast-samples/tree/master/notebooks/advanced/Weather_index)。

主題

- [啟用天氣指數](#page-117-0)
- [將地理位置資訊新增至資料集](#page-118-0)
- [指定時區](#page-128-0)
- [法規與限制](#page-133-0)

# <span id="page-117-0"></span>啟用天氣指數

天氣指數在預測訓練階段啟用。使用時[CreateAutoPredictor](#page-334-0)操作時,天氣指數包含 在[AdditionalDataset資](#page-608-0)料類型。

啟用天氣索引之前,您必須在目標時間序列和相關時間序列資料集中包含地理位置屬性,並定義時間戳 記的時區。如需詳細資訊,請參閱《》[加入地理位置資訊](#page-118-0)和[指定時區](#page-128-0)。

您可以使用 Forecast 控制台或 Forecast 軟件開發工具包(SDK)啟用天氣指數。

Console

啟用天氣索引

- 1. 登入AWS Management Console並在以下位置打開 Amazon Forecast 控制[台https://](https://console.aws.amazon.com/forecast/)  [console.aws.amazon.com/forecast/。](https://console.aws.amazon.com/forecast/)
- 2. 從資料集」下方,選擇您的資料集群組。
- 3. 在導覽窗格中, 選擇预测值。
- 4. 選擇訓練新的預測。

#### 5. 選擇啟用天氣索引。

### SDK

#### 啟用天氣索引

使用[CreateAutoPredictor](#page-334-0)作業中,透過新增啟用天氣索引"Name": "weather"和"Value": "true"[在AdditionalDataset](#page-608-0)資料類型。

```
 "DataConfig": { 
         ... 
         "AdditionalDatasets": [ 
             ... 
\{\hspace{.1cm} \} "Name": "weather", 
 } 
 ] 
        },
```
# <span id="page-118-0"></span>將地理位置資訊新增至資料集

若要使用天氣索引,您必須為目標時間序列和相關時間序列資料集中的每個項目包含地理位置屬性。屬 性是使用geolocation資料集結構描述中的屬性類型。

資料集中的所有地理位置值必須僅位於單一區域內。這些地區是:美國(不包括夏威夷和阿拉斯加), 加拿大,南美洲,中美洲,亞太地區,歐洲和非洲和中東。

以下列兩種格式之一指定地理位置屬性:

- 緯度 & 經度(所有區域)-以十進位格式指定緯度和經度 (範例:47.61\_-122.33)
- 郵政編碼(僅限美國)-指定國家/地區代碼(美國),後面接著 5 位數的郵遞區碼(例如: US\_98121)

所有區域都支援「緯度和經度」格式。郵遞區號格式僅支援美國地區。

#### 主題

- [緯度 & 經度邊界](#page-119-0)
- [在資料集結構描述中包含地理位置](#page-125-0)

# • <mark>[設定地理位置格式](#page-126-0)</mark>

# <span id="page-119-0"></span>緯度 & 經度邊界

以下是接受區域的緯度和縱向邊界:

### US Region

### 界限: 緯度, 經度

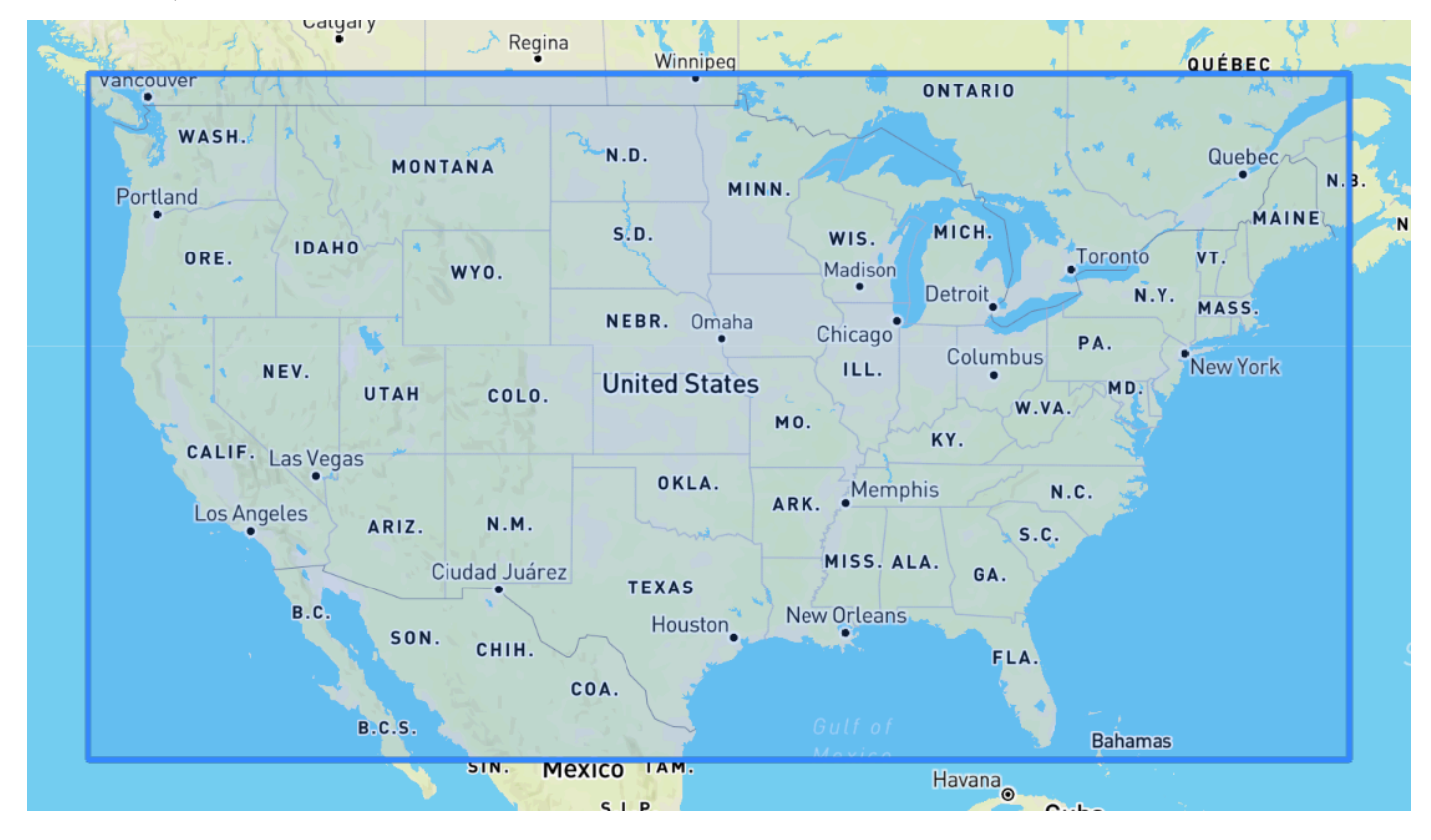

Canada Region

界限: 緯度, 經度

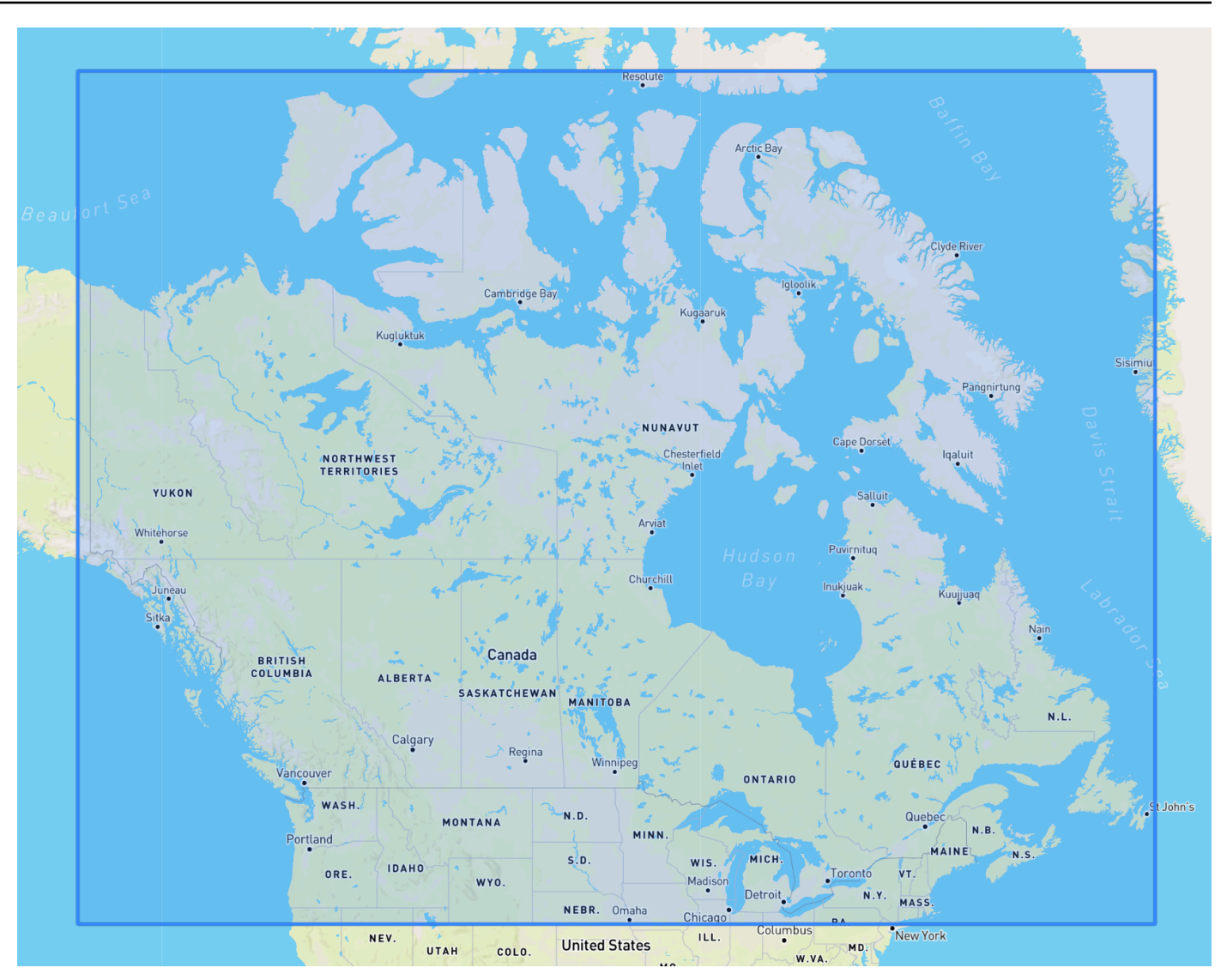

Europe Region

界限: 緯度, 經度 (2), 經度

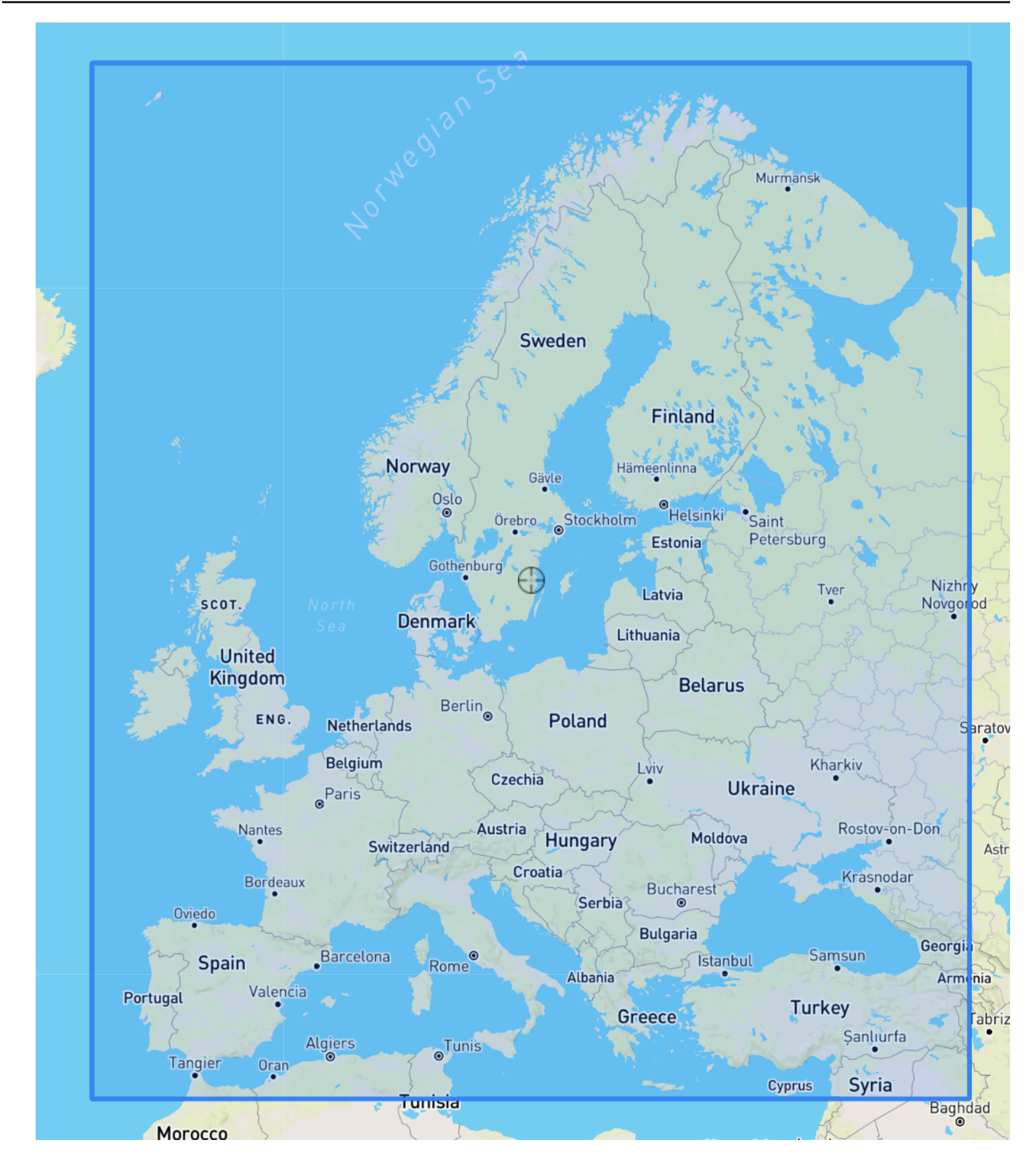

South America Region

界限: 緯度, 經度 (0), 經度。

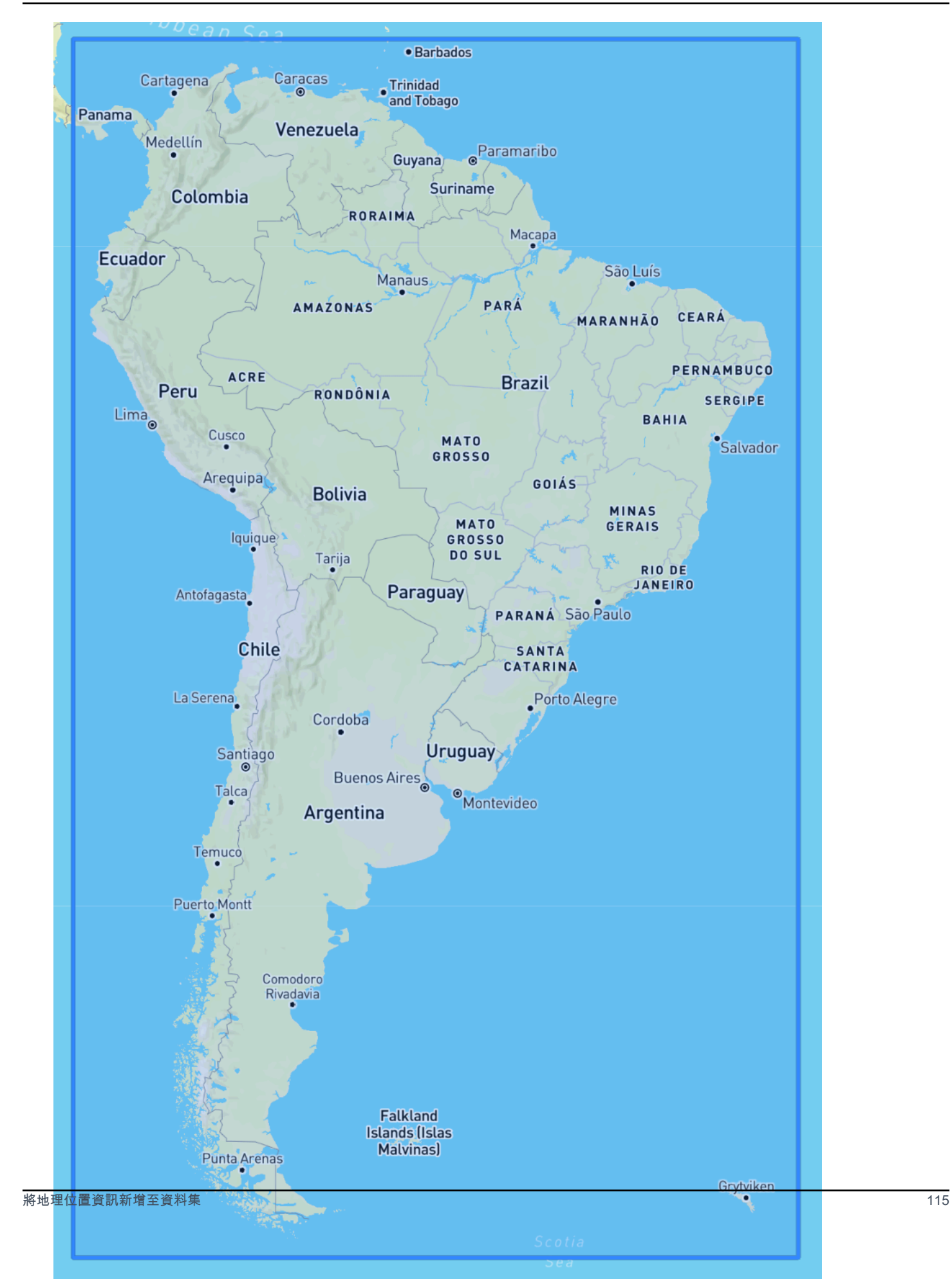

## Asia Pacific Region

界限: 緯度, 經度

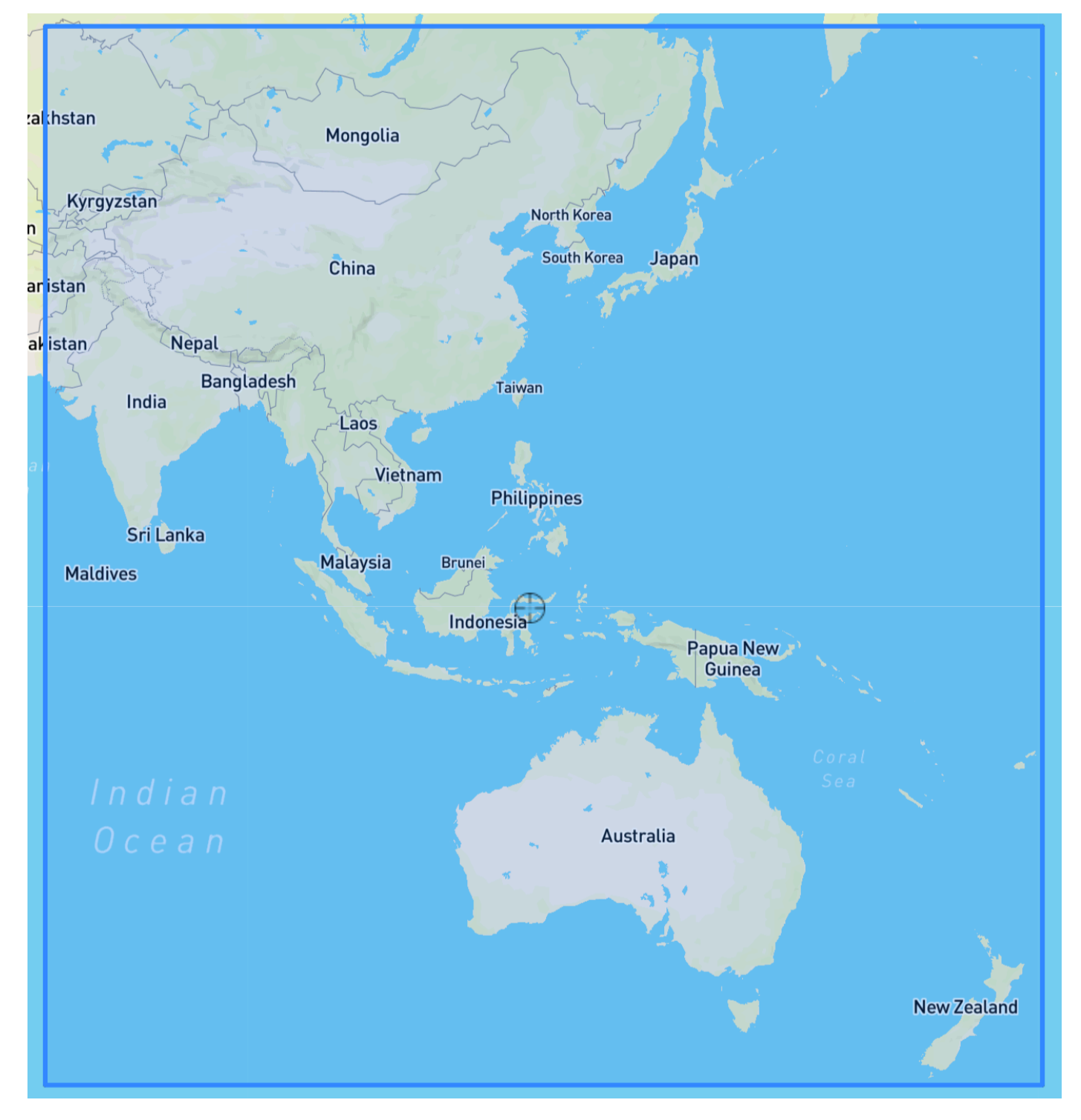

Central America Region

界限: 緯度, 經度 (0)。

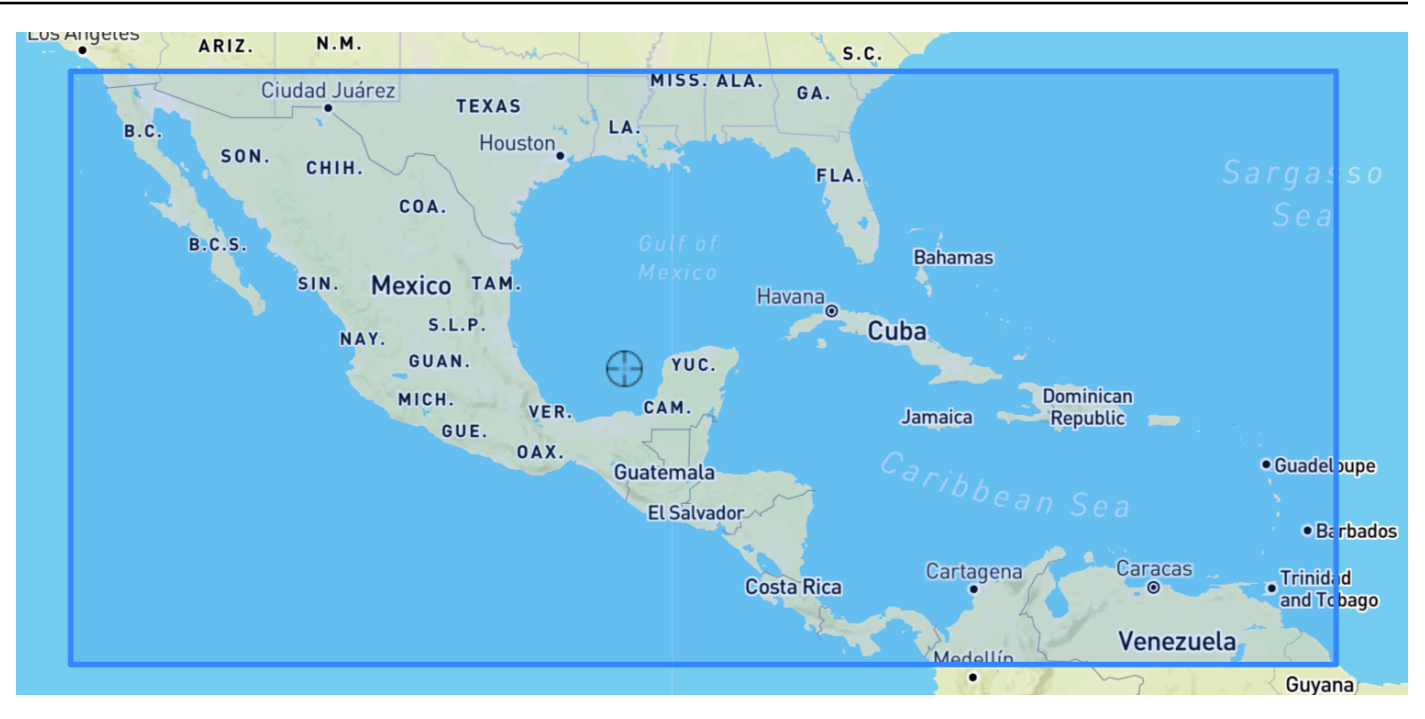

Africa & Middle East Region

界限: 緯度, 經度

Amazon Forecast 開發人員指南

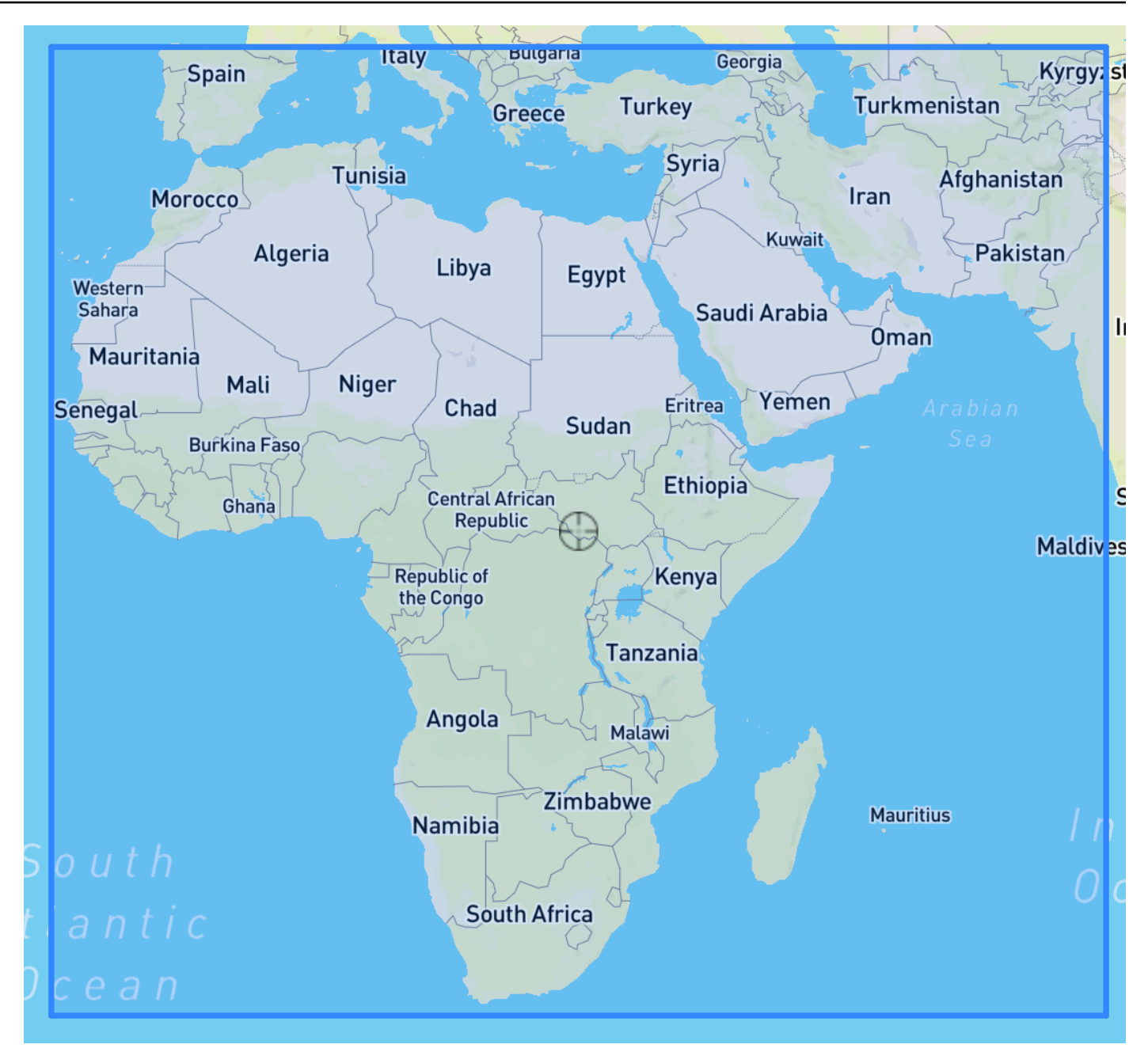

# <span id="page-125-0"></span>在資料集結構描述中包含地理位置

使用主控台或[CreateDataset](#page-342-0)作業中,將位置屬性類型定義為目標時間序列和任何相關時間序列的 JSON 結構描述內的「地理位置」。結構描述中的屬性必須按照它們出現在資料集中的順序進行排序。

```
 { 
  "Attributes":[ 
    { 
        "AttributeName": "timestamp",
```

```
 "AttributeType": "timestamp" 
     }, 
     { 
         "AttributeName": "target_value", 
         "AttributeType": "float" 
     }, 
     { 
         "AttributeName": "item_id", 
         "AttributeType": "string" 
     }, 
     { 
         "AttributeName": "location", 
         "AttributeType": "geolocation" 
     } 
   ]
}
```
# <span id="page-126-0"></span>設定地理位置格式

地理位置屬性的格式可以是郵政編碼或者緯度 & 經度格式。您可以使用「Forecast」主控台或 「Forecast 軟體開發套件」(SDK) 來設定地理位置格式。

Console

若要將地理位置屬性新增至時間序列資料集

- 1. 登入AWS Management Console並在以下位置打開 Amazon Forecast 控制[台https://](https://console.aws.amazon.com/forecast/)  [console.aws.amazon.com/forecast/。](https://console.aws.amazon.com/forecast/)
- 2. 選擇 Create dataset group (建立資料集群組)。
- 3. 在Schema,設置您的地理位置屬性類型至geolocation。
- 4. 在地理位置格式」下拉式清單中,選擇您的位置格式。

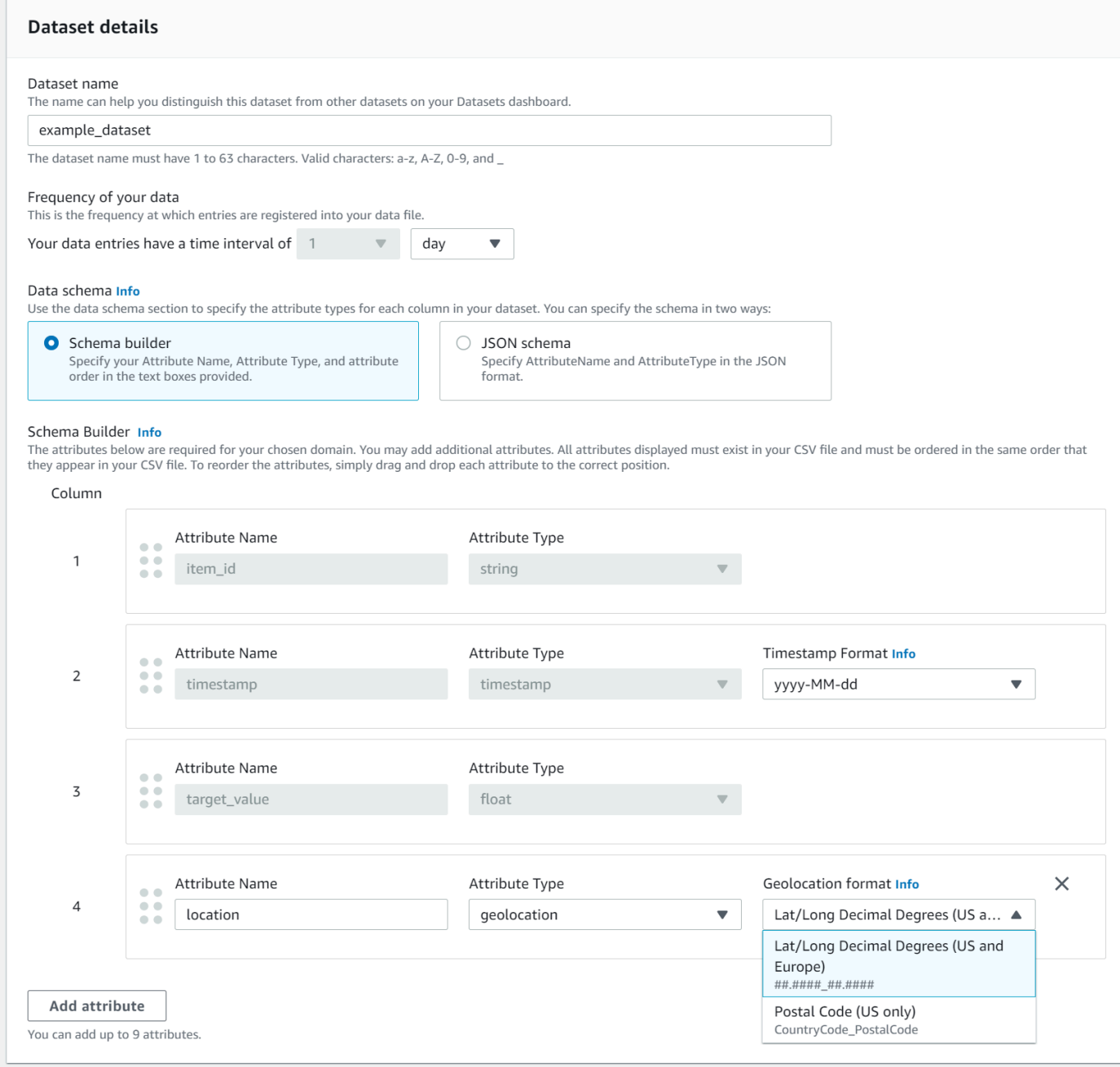

您也可以定義 JSON 格式的屬性,並從地理位置格式下拉式清單。

SDK

若要將地理位置屬性新增至時間序列資料集

使用 [CreateDatasetImportJob作](#page-352-0)業中,設定值GeolocationFormat至下列其中一項:

- 緯度 & 經度(所有地區):"LAT\_LONG"
- 郵政編碼(僅限美國地區):"CC\_POSTALCODE"

## 例如,若要指定緯度和經度格式,請包含以下內容:CreateDatasetImportJob要求:

```
{ 
 ... 
     "GeolocationFormat": "LAT_LONG"
}
```
# <span id="page-128-0"></span>指定時區

您可以讓 Amazon Forecast 自動將您的時區資訊與地理位置屬性同步,也可以手動為整個資料集指派 單一時區。

## 主題

- [自動同步時區與地理位置](#page-128-1)
- [手動選取單一時區](#page-129-0)

## <span id="page-128-1"></span>自動同步時區與地理位置

此選項非常適合包含多個時區中時間戳記的資料集,而這些時間戳記會以本地時間表示。Forecast 會 根據項目的地理位置屬性,為目標時間序列資料集中的每個項目指派一個時區。

您可以使用「Forecast」主控台或「Forecast SDK」自動同步時間戳記與地理位置屬性。

Console

使用地理位置屬性同步時區

- 1. 登入AWS Management Console並在以下位置打開 Amazon Forecast 控制[台https://](https://console.aws.amazon.com/forecast/)  [console.aws.amazon.com/forecast/。](https://console.aws.amazon.com/forecast/)
- 2. 在導覽窗格中,選擇建立資料集群組。
- 3. 在 中資料集匯入詳情,選擇將時區與位置同步。

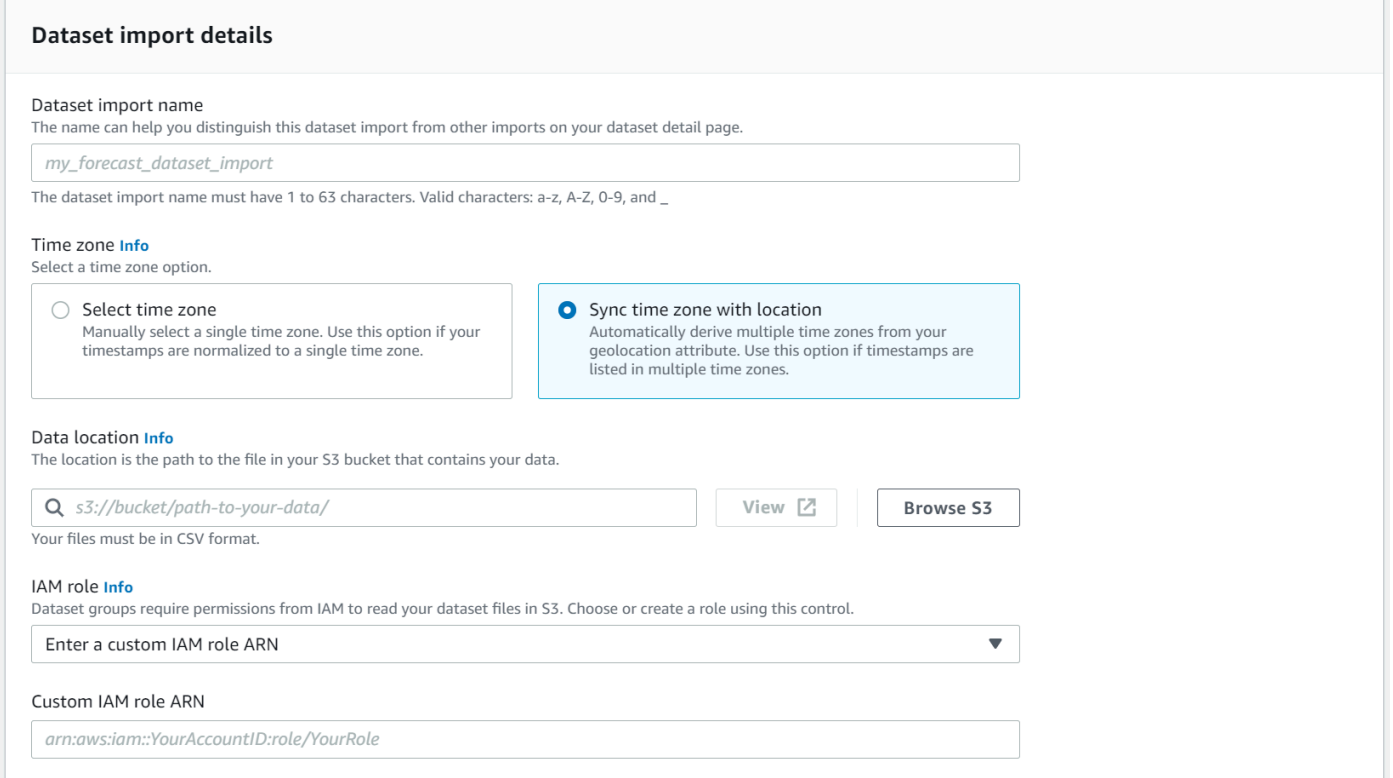

# SDK

## 使用地理位置屬性同步時區

## 使用 [CreateDatasetImportJob操](#page-352-0)作,集"UseGeolocationForTimeZone"至"true"。

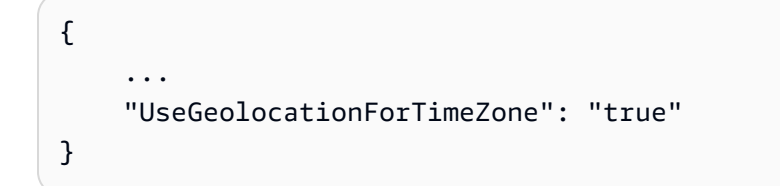

# <span id="page-129-0"></span>手動選取單一時區

**a** Note

您可以手動選取美國地區、加拿大地區、南美洲、中央美洲、亞太地區、歐洲,以及非洲及中 東地區。但是,所有地理位置值仍必須位於其中一個區域內。

# 此選項非常適合具有所有時間戳記在單一時區內的資料集,或者如果所有時間戳記都標準化為單一時 區。使用此選項會將相同的時區套用至資料集中的每個項目。

天氣指數接受以下時區:

美國地區

- America/Los\_Angeles
- 美洲/鳳凰城
- 美洲/大丹佛
- 美洲/大芝加哥
- America/New\_York

## 加拿大地區

- 美洲/大溫哥華
- 美洲/埃德蒙頓
- 美洲/大里賈納
- 美洲/大溫尼伯
- 美洲/大多倫多
- 美洲/大哈利法克斯
- 美洲/約翰斯島

# 歐洲

- 歐洲 / 倫敦
- 歐洲/大巴黎
- 歐洲 / 赫爾辛基

## 南美洲

- 美洲/布埃納斯艾利斯
- 美洲/諾羅尼亞
- 美洲/加拉加斯

# 亞太地區

• 亞洲/大亞伯爾

- 亞洲/卡拉奇
- 亞洲/加爾多爾各
- 亞洲/加德滿都
- 亞洲/大達卡
- 亞洲/仰光
- 亞洲/大亞洲曼谷
- 亞洲/新加坡
- 亞洲/大亞洲/首爾
- 澳大利亞/阿德萊德
- 澳大利亞/墨爾本
- 澳大利亞/洛德豪
- 澳大利亞/歐克拉
- 太平洋/諾福克
- 太平洋/大洋奧克蘭

## 中央美洲

• 美洲/波多黎各

## 非洲及中東

- 非洲/亞洲/亞洲
- 亞洲/大德黑蘭
- 亞洲/大亞洲/杜拜

Other (其他)

- 太平洋/中央美洲
- 太平洋/香山
- 太平洋/大馬克薩斯
- 美洲/大安克雷奇
- 大西洋/佛得角群
- 亞洲/阿納德爾
- 太平洋/漆咸
- 太平洋/安德伯里
- 太平洋/基里蒂馬斯

從其他列出資料集中的項目是否位於接受的地區之一內,但您的時間戳記已標準化為該地區以外的時 區。

如需有效時區名稱的完整清單,請參閱[喬達時間圖書館](http://joda-time.sourceforge.net/timezones.html)。

您可以使用 Forecast 主控台或 Forecast SDK 手動設定資料集的時區。

#### Console

### 若要選取資料集的單一時區

- 1. 登入AWS Management Console並在以下位置打開 Amazon Forecast 控制[台https://](https://console.aws.amazon.com/forecast/)  [console.aws.amazon.com/forecast/。](https://console.aws.amazon.com/forecast/)
- 2. 在導覽窗格中,選擇建立資料集群組。
- 3. 在 中資料集匯入詳情,選擇選擇時區。
- 例如,使用下列指令將洛杉磯時間 (太平洋標準時間) 套用至資料集。

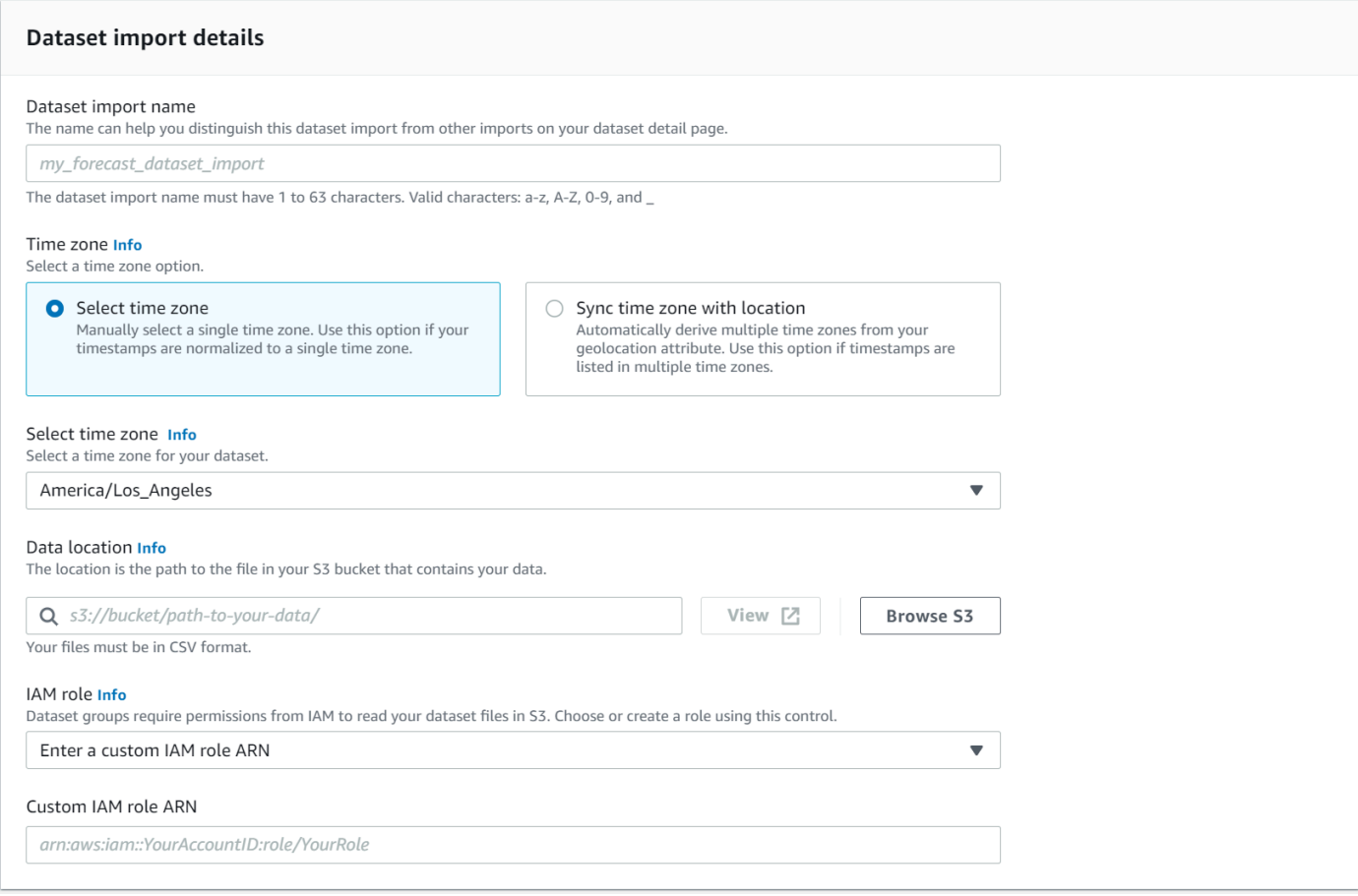

#### SDK

#### 若要選取資料集的單一時區

使用 [CreateDatasetImportJob操](#page-352-0)作,集"TimeZone"到有效的時區。

例如,使用下列指令將洛杉磯時間 (太平洋標準時間) 套用至資料集。

```
{ 
 ... 
     "TimeZone": "America/Los_Angeles"
}
```
<span id="page-133-0"></span>法規與限制

使用天氣指數時,有以下條件和限制:

- 可用演算法:如果使用舊式預測值,當您使用 CNN-QR、DeePar+ 和先知演算法訓練預測值時,可 以啟用天氣索引。天氣指數不適用於華宇、ETS 和 NPTS。
- Forecast Frequency:有效的預測頻率為Minutely、Hourly,以及Daily。
- Forecast 總時程:預測總時程不得超過 future 14 天。有關每個預測頻率的預測總時程限制,請參考 下列清單:
	- 1 minute500 項
	- 5 minutes500 項
	- 10 minutes500 項
	- 15 minutes500 項
	- Hourly-
	- Daily-14
- 時間序列長度:使用天氣指數訓練模型時,「Forecast」會在「Forecast」天氣資料集特徵化的開始 日期之前截斷具有時間戳記的所有時間序列資料集。「Forecast」氣象資料集特徵化包含下列開始日 期:
	- 美國地區:2018 年 7 月 2 日
	- 歐洲:2018 年 7 月 2 日
	- 亞太地區:2018 年 7 月 2 日
	- 加拿大地區:2019 年 7 月 2 日
- 南美洲:2020 年 1 月 2 日
- 中央美洲:2020 年 9 月 2 日
- 非洲及中東地區:2021 年 3 月 25 日

啟用天氣指數後,在預測值訓練期間,將不會使用開始日期之前具有時間戳記的資料點。

- 位置數量:目標時間序列資料集不得超過 2000 個唯一位置。
- 區域邊界:資料集中的所有項目都必須位於單一區域內。
- 最小時間序列長度:由於測試天氣指數時的額外資料需求,時間序列資料集的最小長度為:
	- 3 × ForecastHorizon + (BacktestWindows + 1) × BacktestWindowOffset

如果您的時間序列資料集不符合此需求,請考慮減少下列項目:

- ForecastHorizon-縮短您的預測總時程。
- BacktestWindowOffset-在回溯測試期間縮短測試集的長度。
- BacktestWindows-減少回溯測試的數量。

# 假期特徵化

假日是一種內建的功能化,將國家假日資訊的功能設計資料集合到您的模型中。它為 250 多個國家/地 區的假期日曆提供本地支持。Amazon Forecast 結合[了假日 API 庫](https://holidayapi.com/countries)[和快樂的 API 來生成假日](https://jollyday.sourceforge.net/data.html)日曆。

假日特徵化在零售領域特別有用,因為公共假期可能會對需求產生重大影響。

假日特徵化支援最低預測頻率為 5 分鐘,最多 1 個月。

#### 主題

- [啟用假日特徵化](#page-134-0)
- [國家/地區代碼](#page-135-0)
- [其他假日日曆](#page-148-0)

# <span id="page-134-0"></span>啟用假日特徵化

假日特徵化作為[其他資料集](#page-608-0)包含在 Amazon Forecast 測中,並在訓練預測值之前啟用。建議您的歷 史資料至少包含兩年的資料。這可讓「Forecast」識別與特定假日相關聯的需求模式。選擇國家/地區 後,假日會在訓練期間將該國家/地區的假日行事曆套用至資料集中的每個項目。

您可以使用 Amazon Forecast 主控台或預測軟體開發套件 (SDK) 啟用假日。

#### Forecast SDK

使用該[CreateAutoPredictor](#page-334-0)操作,通過添加 "Name": "holiday「並設 置"Configuration"為映射兩"CountryCode"個字母的國家/地區代碼來啟用假日。請參閱 [the](#page-135-0)  [section called "國家/地區代碼"](#page-135-0)。

例如,若要包含美國假日行事曆,請使用下列程式碼。

```
 "DataConfig": { 
         "AdditionalDatasets": [ 
\{\hspace{.1cm} \} "Name": "holiday", 
                "Configuration": { 
                     "CountryCode" : ["US"] 
 } 
            }, 
 ] 
        },
```
#### Forecast Console

在「火車預測指數」階段,從「假日國家」下拉式清單中選擇國家/地區。

#### Holidays Info

Include holidays in predictor training to improve forecast accuracy.

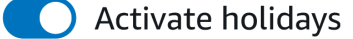

#### Select a country

Choose a country

# <span id="page-135-0"></span>國家/地區代碼

Amazon Forecast 為下列國家/地區的公眾假期行事曆提供原生支援。使用 API 指定國家/地區時,請使 用國家/地區代碼。

# 支援的國家/地區

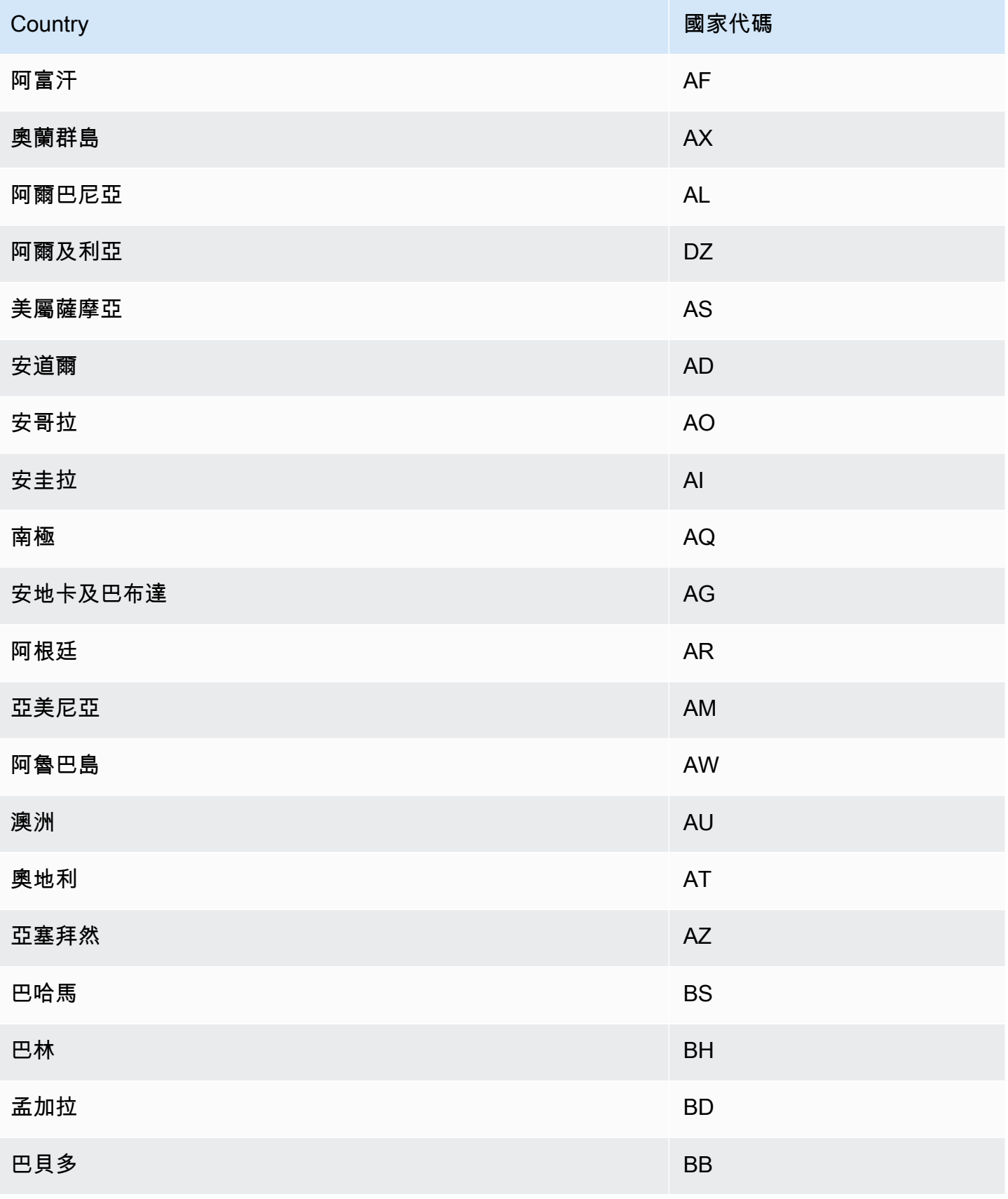

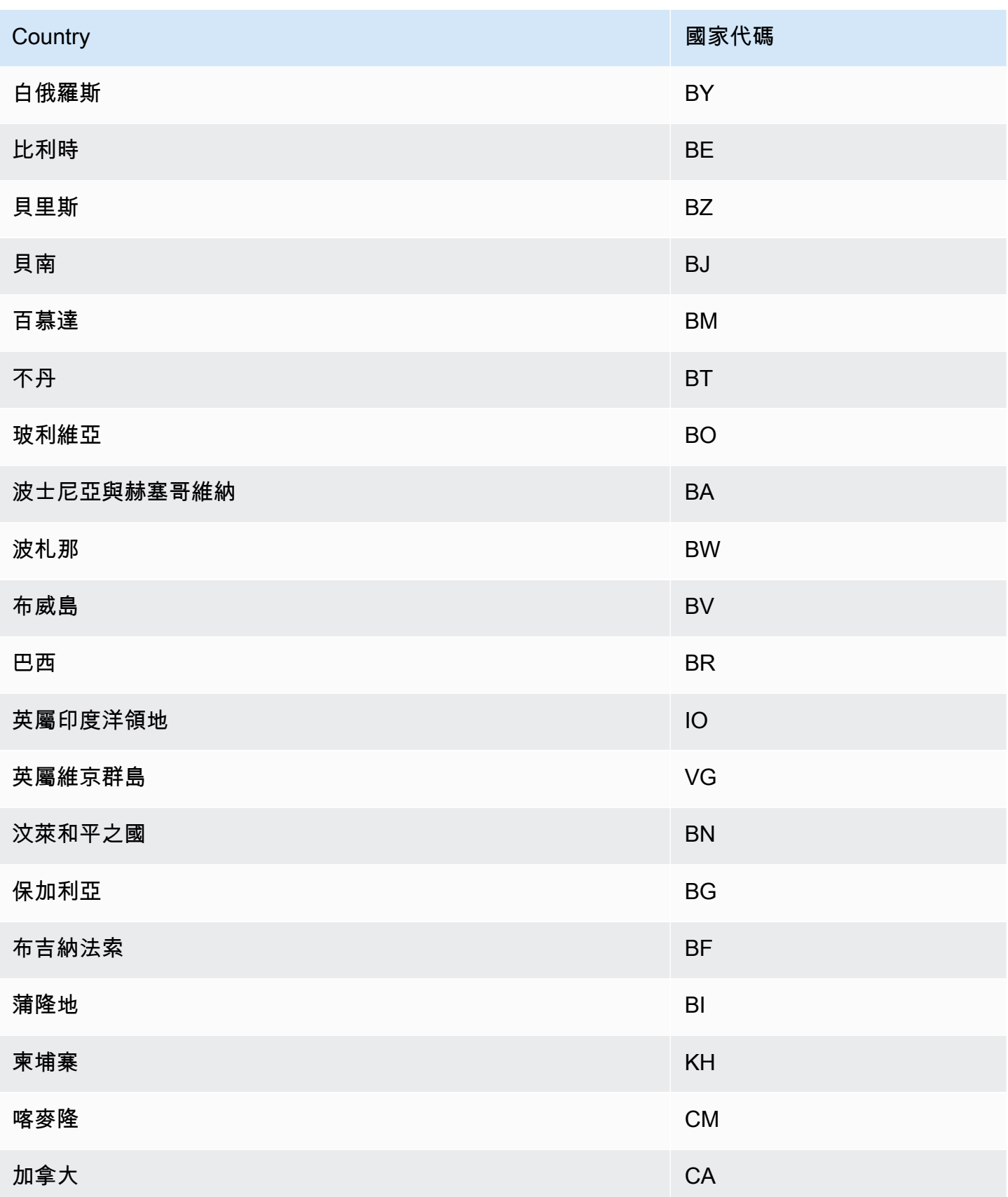

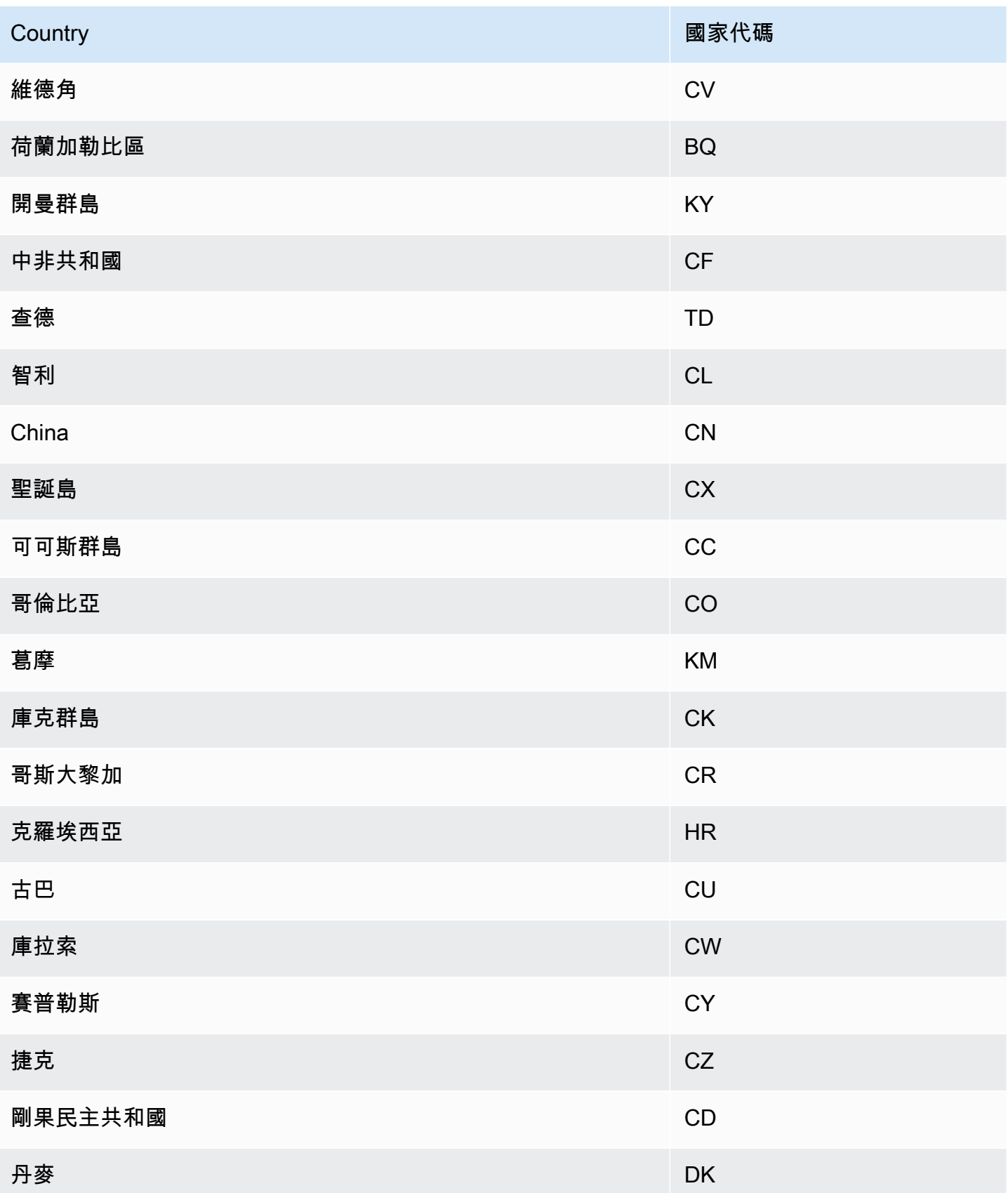

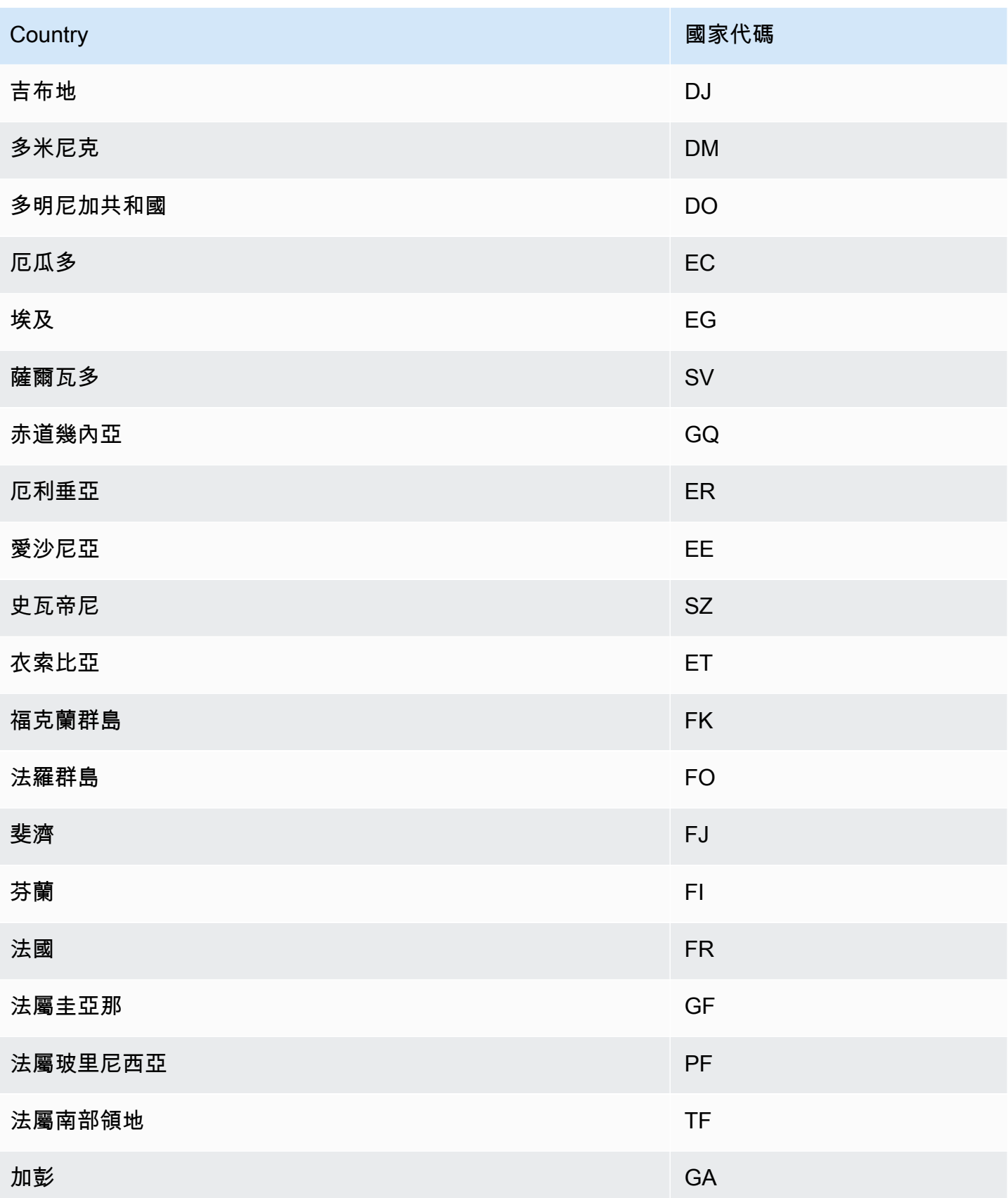

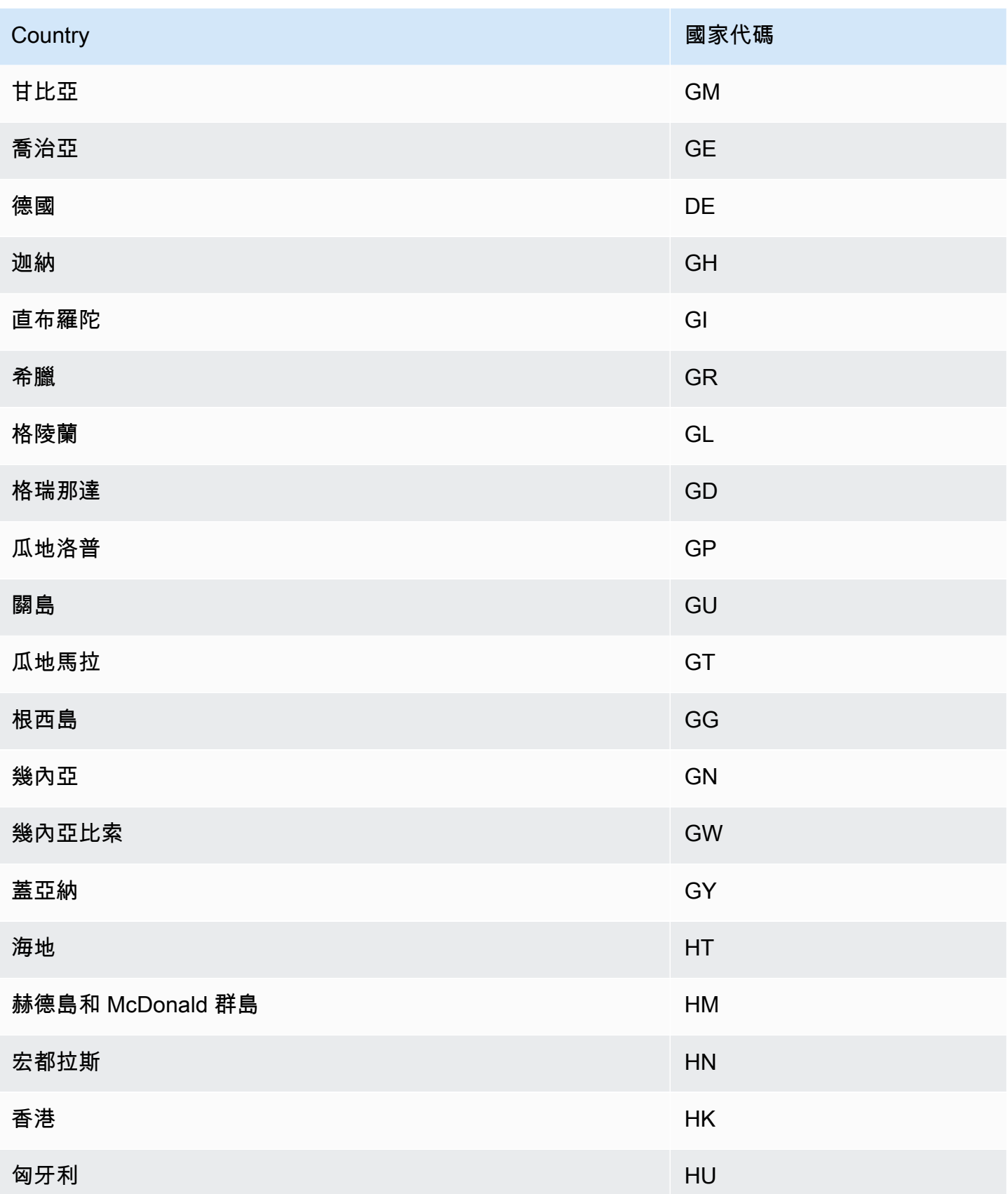

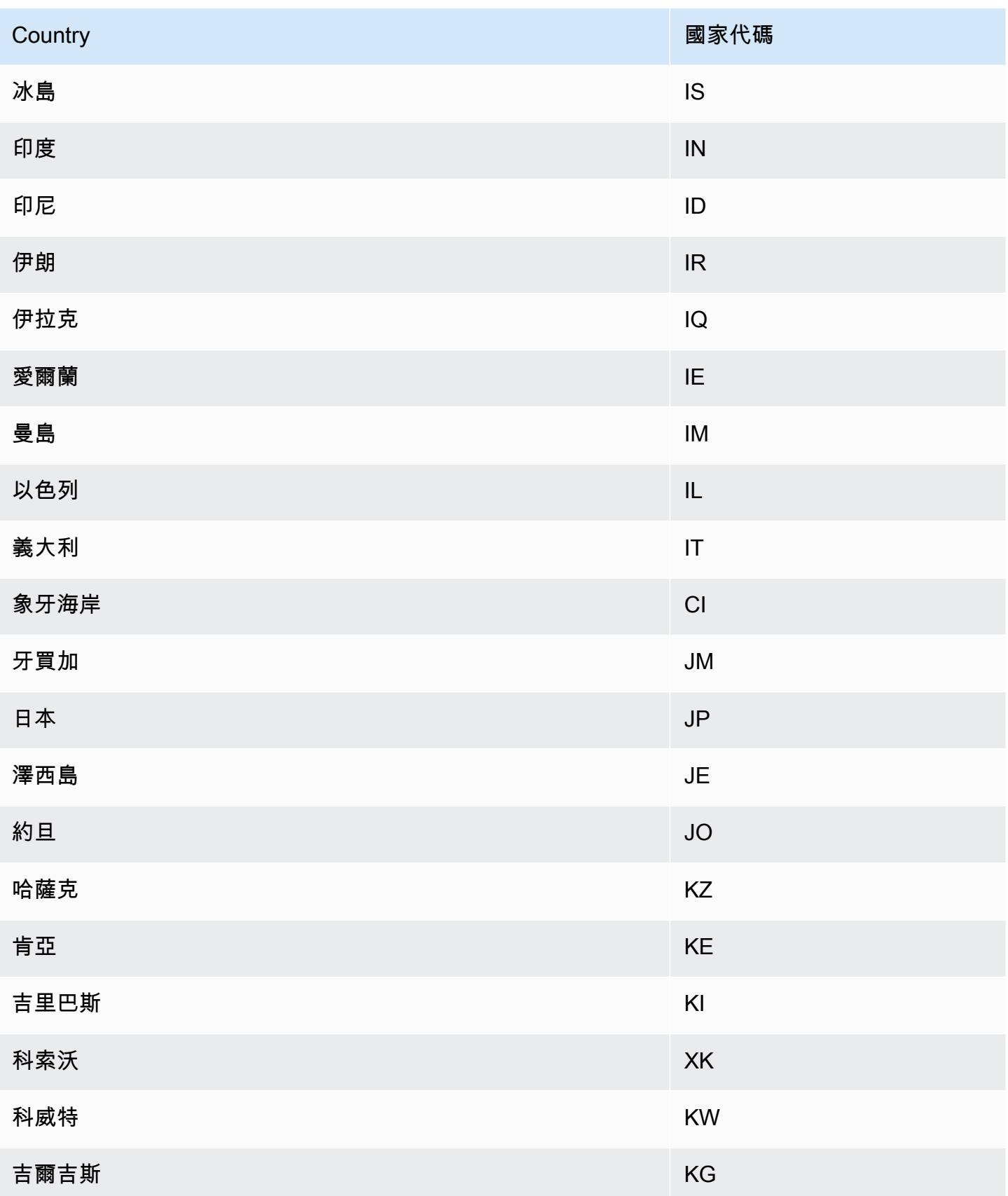

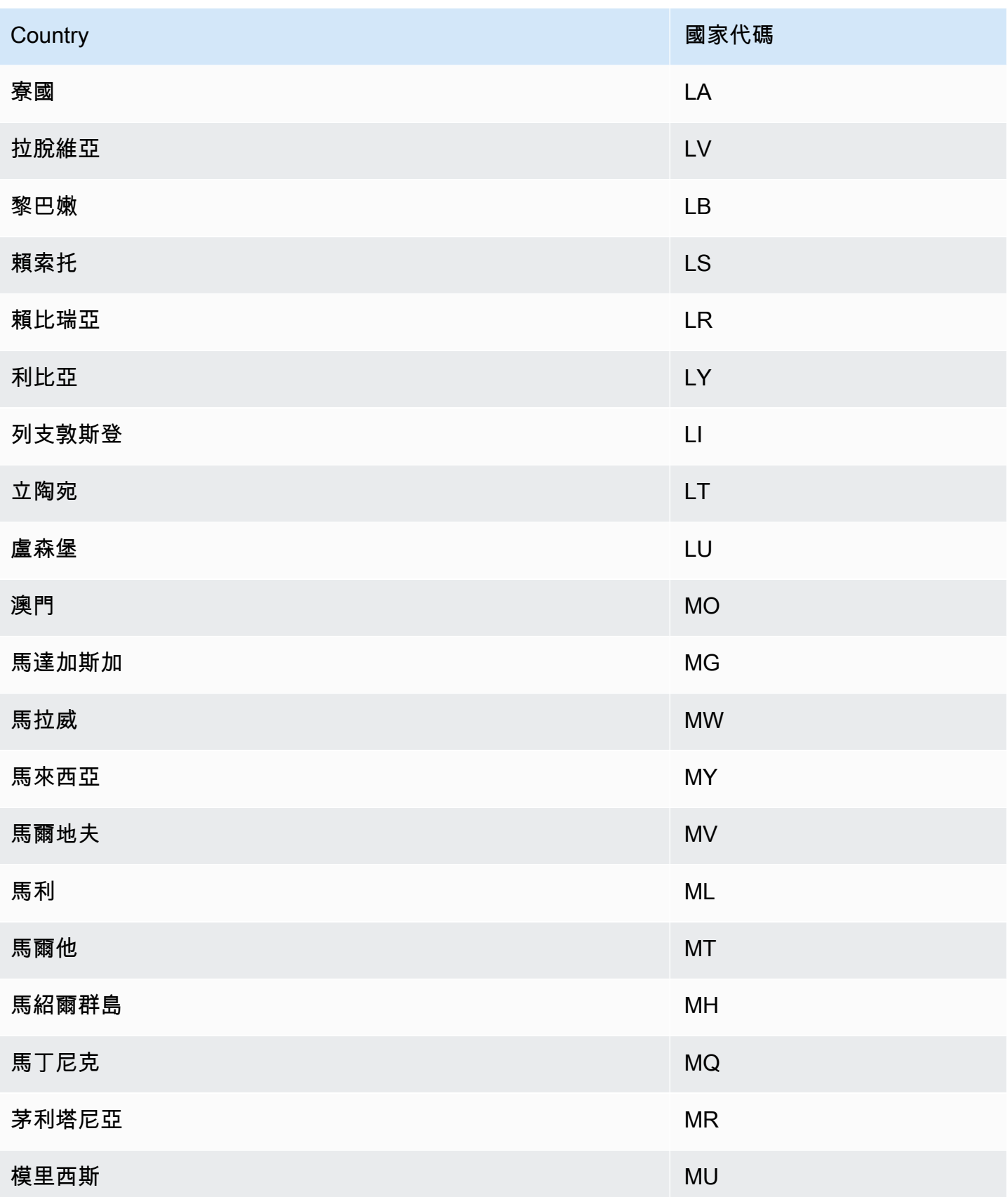

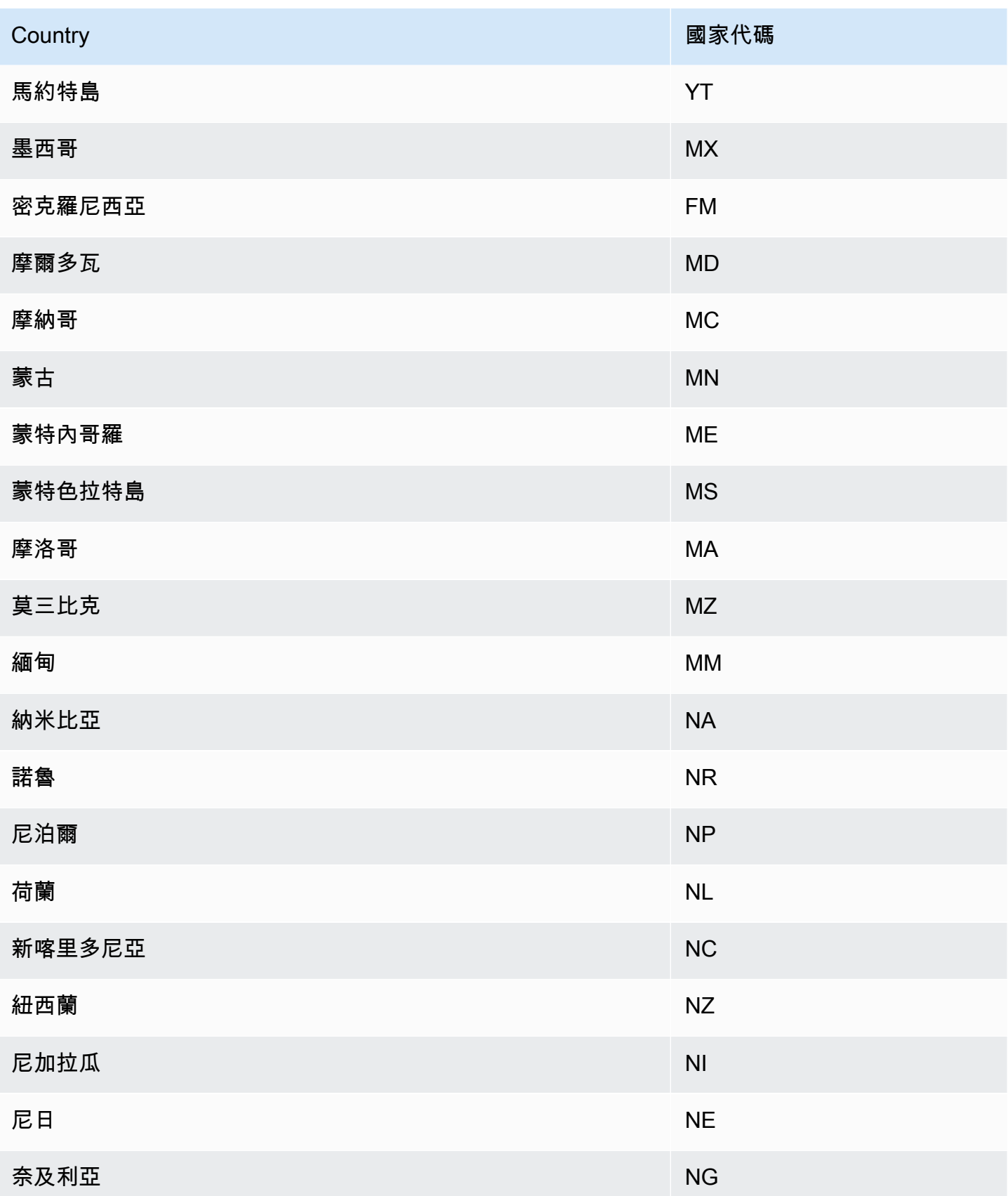
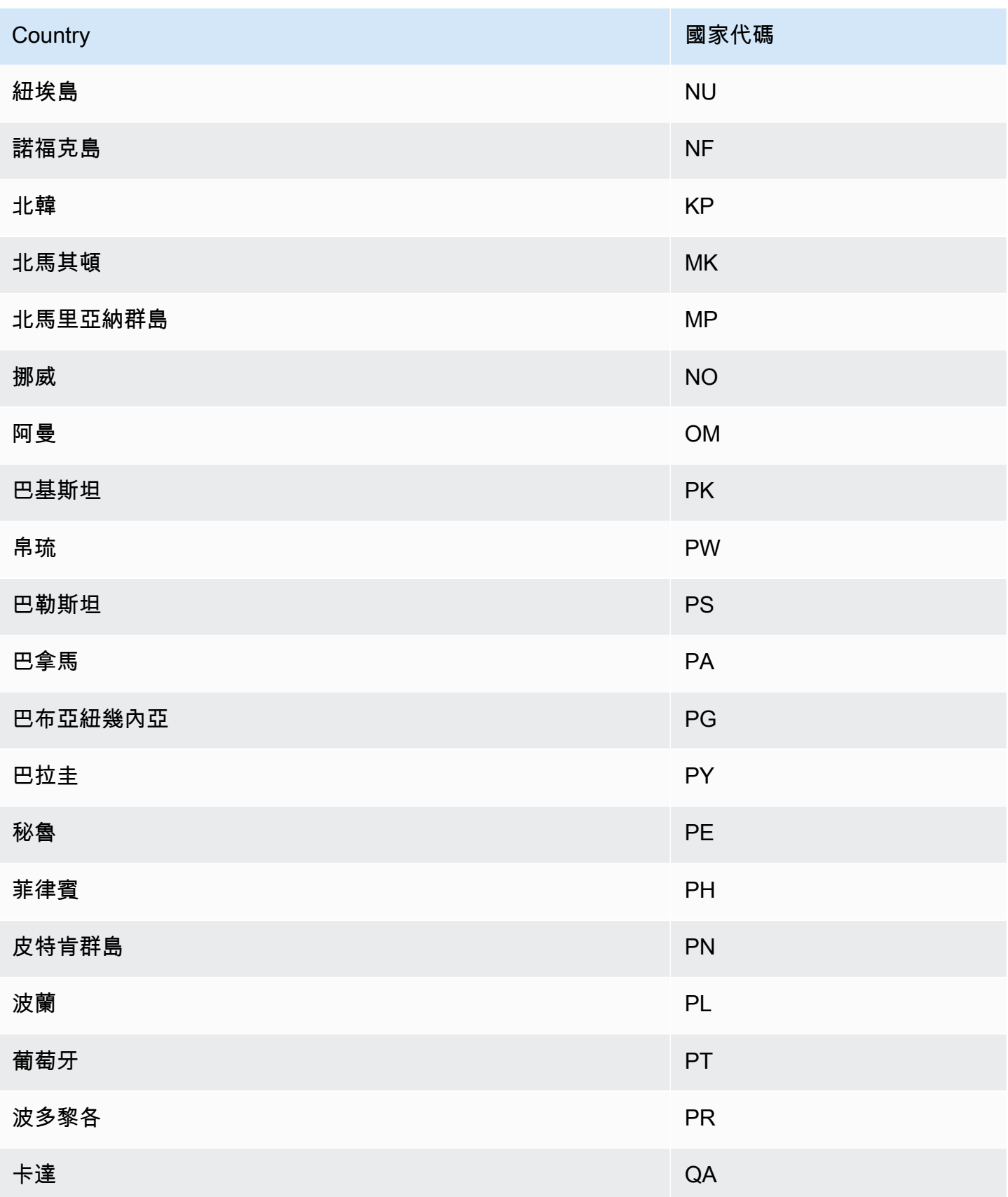

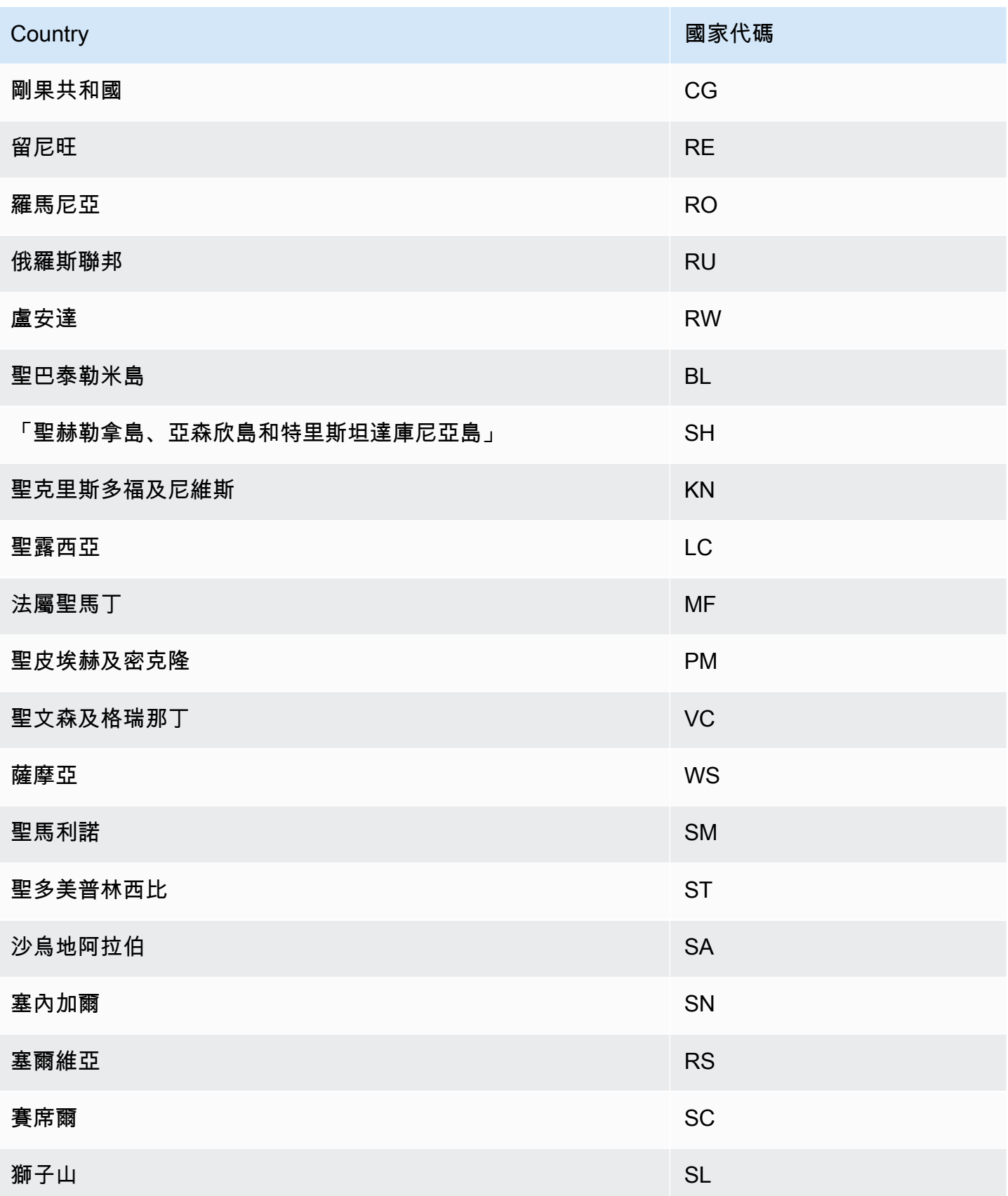

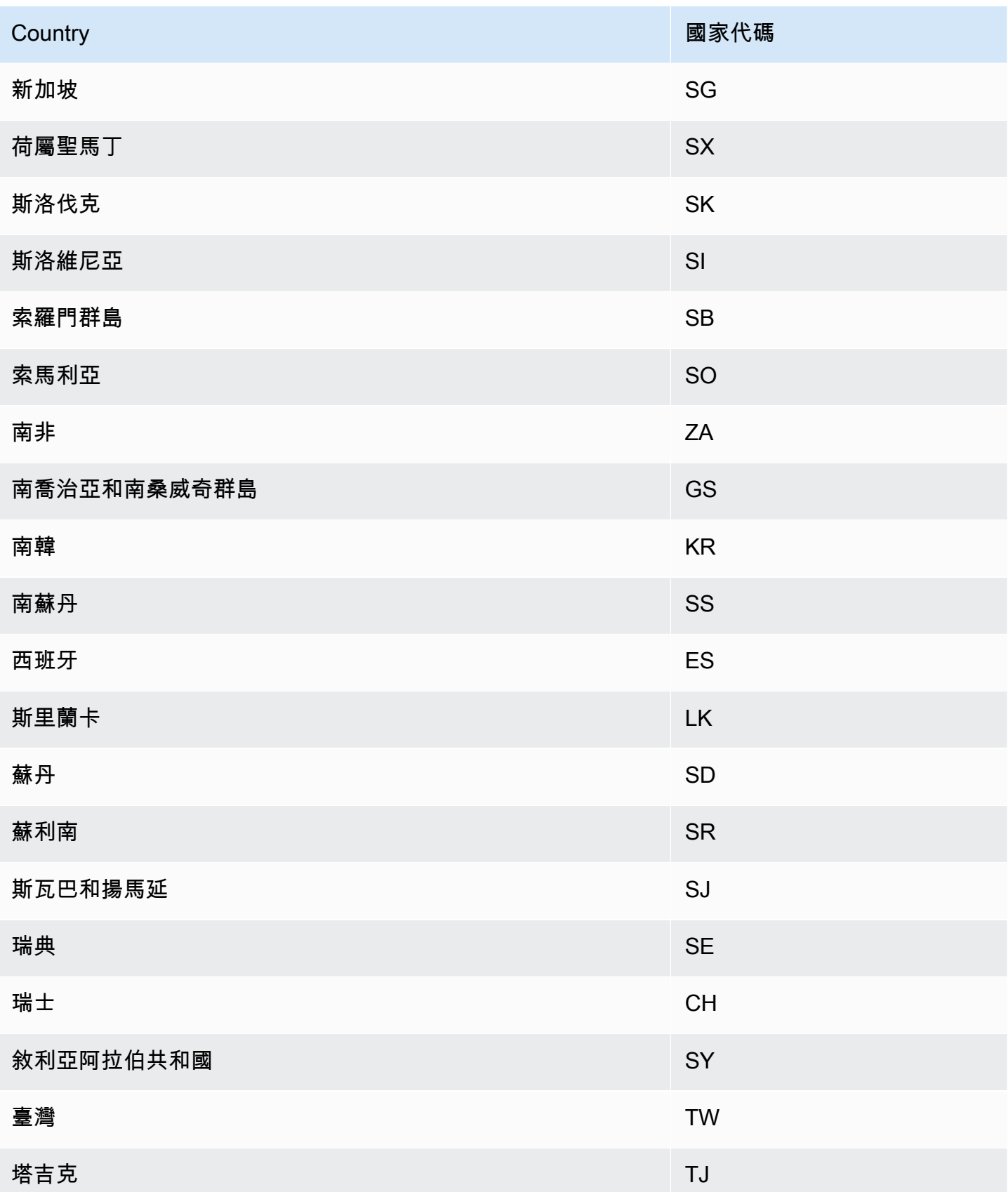

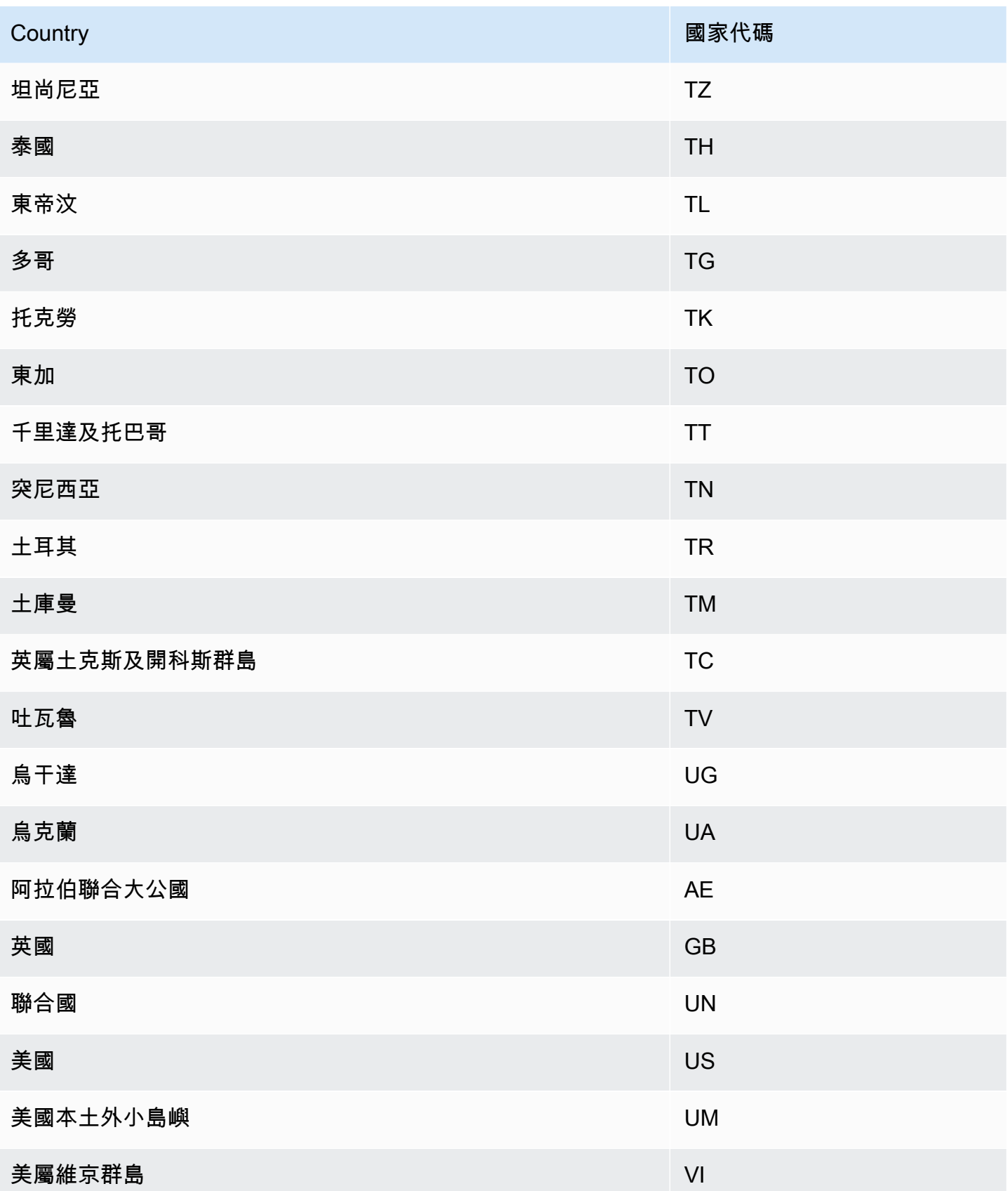

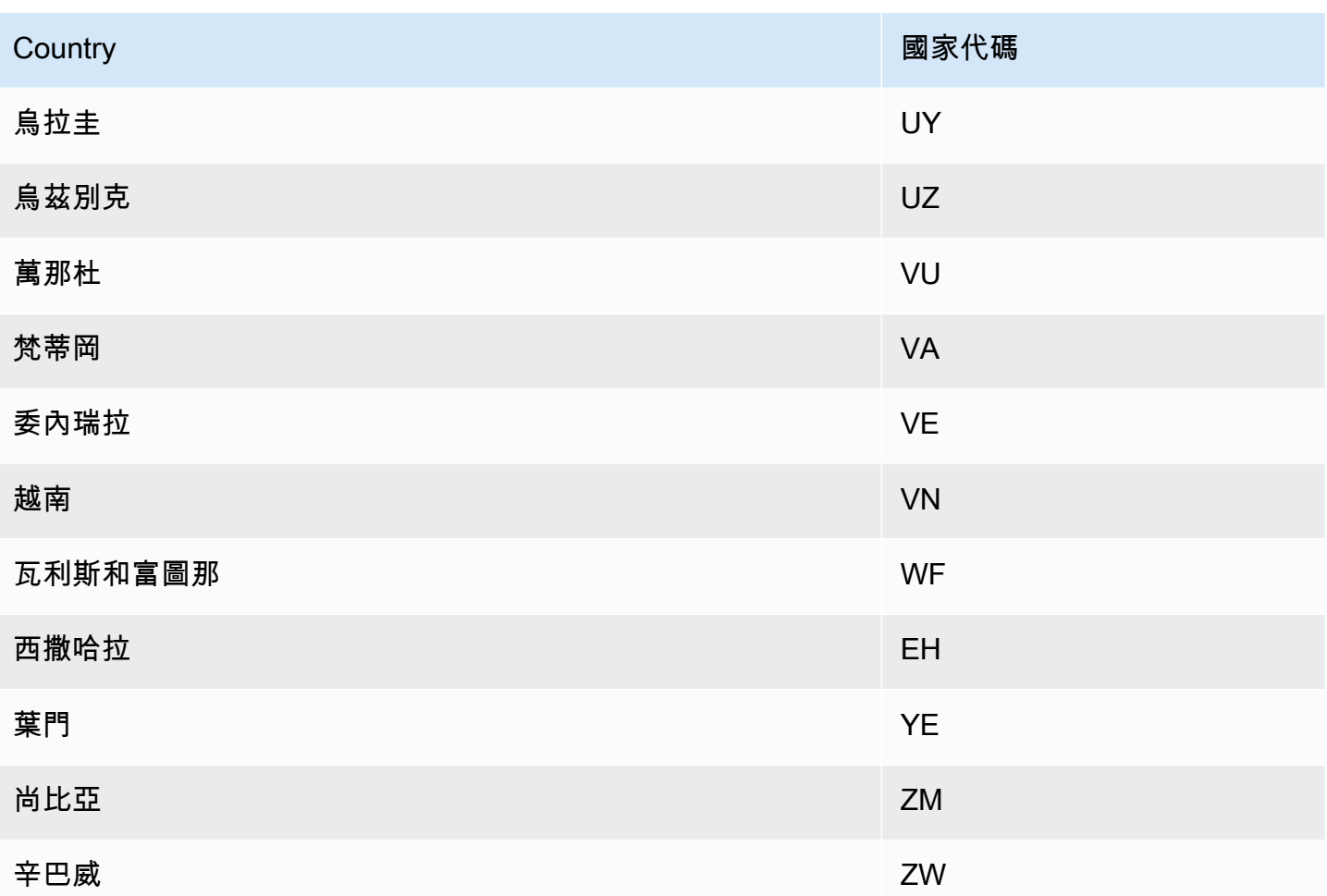

# 其他假日日曆

Amazon Forecast 還支持印度,韓國和阿拉伯聯合酋長國的假期。下面列出了他們的假期。

India - "IN"

1 月 26 日-共和國日

8 月 15 日-獨立日

十月 2-甘地傑安蒂

Korea - "KR"

1 月 1 日-新年

3 月 1 日-獨立運動日

5 月 5 日-兒童節

6 月 6 日陣亡將士紀念日

8 月 15 日-解放日

10 月 3 日-國家基金會日

10 月 9 日-韓文日

十二月二十五日-聖誕節

United Arab Emirates - "AE"

1 月 1 日-新年

12 月 1 日-紀念日

十二月二至三日-國慶日

拉瑪丹 \*

開齋節 \*

開齋節 \*

伊斯蘭新年 \*

\* 伊斯蘭假期由農曆週期決定。

# 預測器解釋

預測器解釋功能可協助您更好地瞭解資料集中的屬性如何影響您的目標變數。「Forecast」使用稱為 「影響分數」的量度來量化每個屬性的相對影響,並判斷它們是否增加或減少預測值。

例如,假設目標所為 sales 且有兩個相關屬性的預測案例:price 與 color。Forecast 可能會發現 項目的價格會對銷售產生重大影響(高影響力分數),而該項目的顏色效果可以忽略不計(低影響分 數)。

若要啟用預測器解釋功能,您的預測值必須至少包含下列其中一項:相關時間序列、項目中繼資料或其 他資料集,例如假日和天氣索引。如需詳細資訊,請參閱[限制和最佳做法](#page-155-0)。

若要為特定時間序列和時間點建立影響評分,請使用「Forecast 解釋性」而非「預測器解釋性」。請 參閱 [Forecast 解釋性。](#page-195-0)

#### 主題

- [解譯影響分數](#page-150-0)
- [建立預測器可解釋性](#page-151-0)
- [匯出預測器說明](#page-153-0)
- [限制和最佳做法](#page-155-0)

# <span id="page-150-0"></span>解譯影響分數

Attributes increasing impact score

影響分數會衡量屬性對預測值的相對影響。例如,如果「價格」屬性的影響分數是「商店位置」屬性的 兩倍,則可以得出結論,商品價格對預測值的影響是商店位置的兩倍。

影響分數也會提供屬性是否增加或減少預測值的相關資訊。在控制台中,這是由兩個圖表表示。具有藍 色長條的屬性會增加預測值,而具有紅色長條的屬性則會減少預測值。

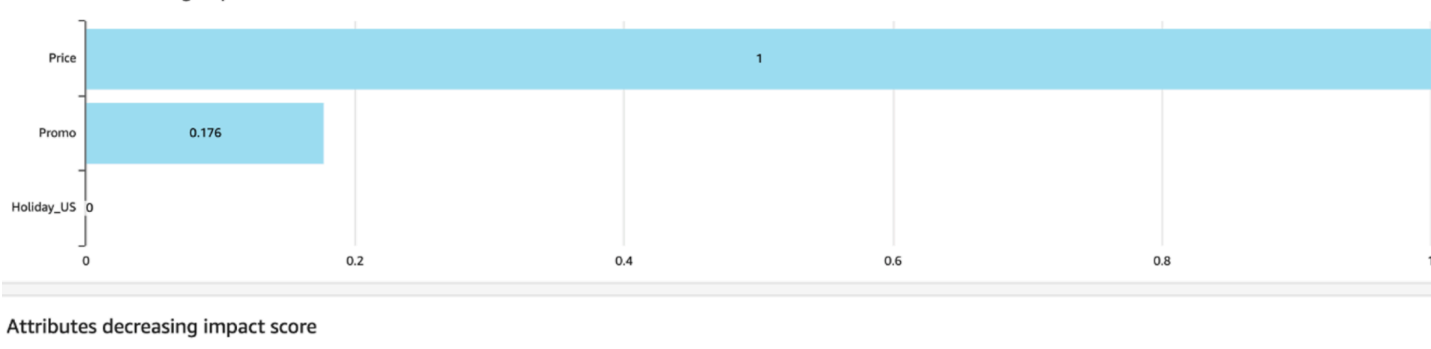

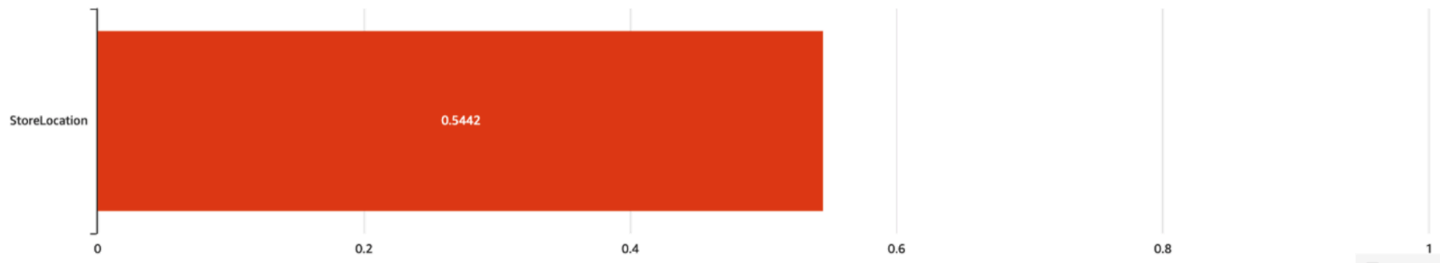

在主控台中,影響分數範圍從 0 到 1,其中分數 0 表示沒有影響,而接近 1 的分數表示有重大影響。 在 SDK 中,影響分數範圍從 -1 到 1,其中符號表示影響的方向。

值得注意的是,影響力分數衡量的是屬性的相對影響,而不是絕對影響。因此,影響分數無法用於確定 特定屬性是否可以改善模型的準確性。如果某個屬性的影響分數較低,不一定表示它對預測值的影響較 低; 這表示與它對預測值的影響比預測器使用的其他屬性要小。

# <span id="page-151-0"></span>建立預測器可解釋性

**a** Note

您最多可以為每個預測值建立一個預測器可解釋性

啟用預測器解釋功能時,Amazon Forecast 會計算資料集中所有屬性的影響分數。影響評分可解譯為 影響屬性對整體預測值的影響。您可以在建立預測值時啟用預測器說明功能,也可以在建立預測值之後 啟用此功能。

#### 為新的預測值啟用預測值解釋功能

在建立新的預測值時啟用預測值解釋功能將同時建立預測值資源和可解釋性資源。您可以使用軟體開發 套件 (SDK) 或 Amazon 預測主控台為新預測器啟用預測器解釋功能。

### Console

#### 若要啟用預測程式說明

- 1. 登錄到 AWS Management Console 並打開 Amazon Forecast 控制台 [https://](https://console.aws.amazon.com/forecast/)  [console.aws.amazon.com/forecast/.](https://console.aws.amazon.com/forecast/)
- 2. 從資料集群組中,選擇您的資料集群組。
- 3. 在功能窗格中,選擇 [預測值]。
- 4. 選擇訓練新的預測值。
- 5. 在 [預測值組態] 區段中,選擇 [啟用解釋功能]。
- 6. 提供下列必要欄位的值:
	- 名稱-唯一的預測值名稱。
	- Fo@@ recast 頻率-預測的粒度。
	- Forecast 總時程-要預測的時間步長數。
- 7. 選擇 Start (啟動)。

Python

若要使用適用於 Python (Boto3) 的 SDK 啟用新預測值的解釋功能,請使用 該create\_auto\_predictor方法並設定為 true。 ExplainPredictor

下列程式碼會建立 auto 預測值,在 future 對 24 (Fo<code>recastHorizon)</code> days (ForecastFrequency) 進行預測,並ExplainPredictor設定為 true。如需必要參數和選用參 數的資訊,請參閱[CreateAutoPredictor。](#page-334-0)

```
import boto3 
forecast = boto3.client('forecast')
create_predictor_response = forecast.create_auto_predictor( 
     PredictorName = 'predictor_name', 
     ForecastHorizon = 24, 
     ForecastFrequency = 'D', 
    DataConfig = \{ "DatasetGroupArn": "arn:aws:forecast:region:account:dataset-
group/datasetGroupName" 
     }, 
     ExplainPredictor = True
)
```
啟用現有預測值的預測值解釋功能

為現有預測器啟用預測器解釋功能將為該資源建立無法解釋的資源。您只能為尚未包含可解釋資源的預 測值建立可解釋資源。若要檢視更新資料集的影響分數,請使用更新的資料重新訓練或重新建立預測 值。

您可以使用軟體開發套件 (SDK) 或 Amazon 預測主控台為新預測器啟用預測器解釋功能。

**Console** 

若要啟用預測程式說明

- 1. 登錄到 AWS Management Console 並打開 Amazon Forecast 控制台 [https://](https://console.aws.amazon.com/forecast/)  [console.aws.amazon.com/forecast/.](https://console.aws.amazon.com/forecast/)
- 2. 從資料集群組中,選擇您的資料集群組。
- 3. 在功能窗格中,選擇 [預測值]。
- 4. 選擇您的預測值。
- 5. 在「預測程式說明」區段中,選擇「啟用可解釋性」。
- 6. 為「預測器可解釋性」提供唯一的名稱。

### 7. 選擇 Start (啟動)。

Python

若要使用適用於 SDK for Python (Boto3) 現有預測值啟用預測器解釋功能, 請使用方法。create\_explainability指定解釋性的名稱,ARN 用於預測 值,並為**ExplainabilityConfig**,同時設定**TimePointGranularity**和 **TimeSeriesGranularity** ALL。若要建立可在主控台內檢視的「說明」視覺效 果,EnableVisualization請設定為 True。

如需必要參數和選用參數的資訊,請參閱[CreateExplainability。](#page-359-0)

```
import boto3 
forecast = boto3.client('forecast')
create_explainability_response = forecast.create_explainability( 
     ExplainabilityName = 'explainability_name', 
     ResourceArn = 'arn:aws:forecast:region:accountNumber:predictor/predictorName', 
     ExplainabilityConfig = { 
       "TimePointGranularity": "ALL", 
       "TimeSeriesGranularity": "ALL" 
     }, 
     EnableVisualization = True
)
```
# <span id="page-153-0"></span>匯出預測器說明

**a** Note

匯出檔案可以直接從資料集匯入傳回資訊。如果匯入的資料含公式或命令,這會使檔案受到 CSV 注入的攻擊。因此,匯出的檔案可能會提示安全性警告。若要避免惡意活動,請在讀取匯 出的檔案時停用連結和巨集。

Forecast 可讓您將影響分數的 CSV 或實木複合地板檔案匯出至 S3 位置。影響分數範圍從 -1 到 1,其 中符號表示影響的方向。您可以使用 Amazon Forecast 軟體開發套件 (SDK) 和 Amazon Forecast 主 控台匯出影響分數。

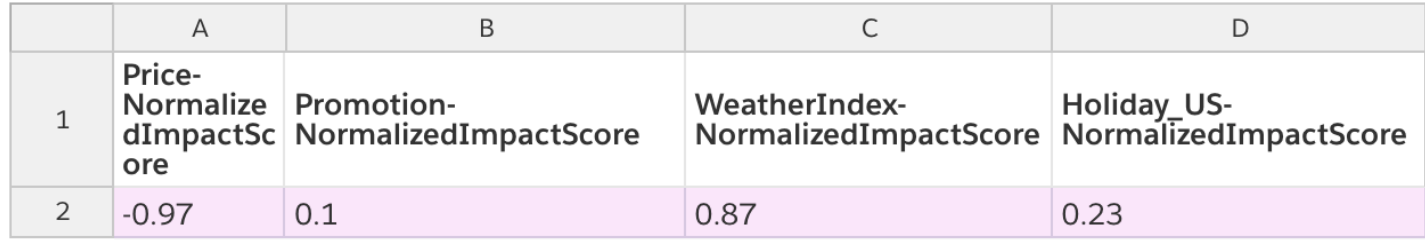

Console

### 若要匯出預測程式說明

- 1. 登錄到 AWS Management Console 並打開 Amazon Forecast 控制台 [https://](https://console.aws.amazon.com/forecast/)  [console.aws.amazon.com/forecast/.](https://console.aws.amazon.com/forecast/)
- 2. 從資料集群組中,選擇您的資料集群組。
- 3. 在功能窗格中,選擇 [預測值]。
- 4. 選擇您的預測值。
- 5. 在「預測程式說明」區段中,選擇「匯出」。
- 6. 對於「匯出名稱」欄位,請提供匯出的唯一名稱。
- 7. 對於 S3 無法解釋匯出位置欄位,請提供 S3 位置以匯出 CSV 檔案。
- 8. 對於 IAM 角色欄位,提供可存取指定 S3 位置的角色。
- 9. 選擇 [建立匯出]。

Python

若要使用適用於 Python (Boto3) 的 SDK 匯出預測器解釋功能,請使用此方 法。create\_explainability\_export為任務命名、指定可解釋性的 ARN,然後 在Destination物件中指定您的 Amazon S3 目標位置和 IAM 服務角色。

如需必要參數和選用參數的資訊,請參閱[CreateExplainabilityExport。](#page-366-0)

```
import boto3 
forecast = boto3.client('forecast')
export_response = forecast.create_explainability_export( 
     Destination = { 
         "S3Config": {
```

```
 "Path": "s3://bucketName/filename.csv", 
              "RoleArn": "arn:aws:iam::accountNumber:role/roleName" 
         } 
     }, 
     ExplainabilityArn = 
  'arn:aws:forecast:region:accountNumber:explainability/explainabilityName', 
     ExplainabilityExportName = 'job_name'
)
```
<span id="page-155-0"></span>限制和最佳做法

使用預測器解釋功能時,請考慮下列限制和最佳作法。

- 預測器說明功能僅適用於使用建立的某些預測值 AutoPredictor-您無法針對使用 AutoML 或透過手動 選取建立的舊式預測值啟用「解釋性」。請參閱[升級到 AutoPredictor。](#page-94-0)
- 並非所有型號都可以使用預測器解釋功能-ARIMA(AutoRegressive 整合移動平均線)、ETS(指數 平滑狀態空間模型)和 NPTS(非參數時間序列)模型不包含外部時間序列資料。因此,即使您包含 額外的資料集,這些模型也不會建立無法解釋的報表。
- 無法解釋需要屬性-您的預測值必須至少包含下列其中一項:相關時間序列、項目中繼資料、假日或 天氣指數。
- 預測值僅限於一個可解釋性資源-您無法為預測值建立多個可解釋性資源。如果您對更新資料集的影 響分數感興趣,請重新訓練您的預測值。
- 影響評分為零表示沒有影響-如果屬性的影響評分為 0,則該屬性對預測值沒有重大影響。
- 重試失敗的「Forecast 器解釋性」工作-如果「預測」成功建立「預測值」,但「預測器解釋性」工 作失敗,您可以在主控台或使用作業重試建立「預測器可解釋性」。 CreateExplainability
- 您無法建立特定時間點與時間序列的影響評[分-若要檢視特定時間點和時間序列的影響評分,請參閱](#page-195-0)  [Forecast 解釋性](#page-195-0)。
- 預測器說明性視覺效果可在建立後 90 天內使用-若要在 90 天後檢視視覺效果,請重新訓練預測值。

# 預測器監控

#### **a** Note

如果您啟用預測變量監控,Amazon Products 將存儲來自每個預測的數據,以便進行預測變量 性能分析,即使在刪除預測數據之後也是如此。要刪除此數據,請刪除監視資源。

預測器監控使您能夠查看預測器的性能隨時間而變化。多種因素可能會導致績效變化,例如經濟發展或 客户行為的變化。

例如,考慮一個預測方案,其中目標為sales並且有兩個相關的屬性:price和color。在創建第一個 預測變量後的幾個月內,某些顏色可能會意外地變得更受客户的歡迎。這可能會提高具有此屬性的商品 的銷售額。這些新數據可能會影響預測變量的性能及其生成的預測的準確性。

啟用 Forecast 變量監控後,Prorection 會在生成預測和導入更多數據時分析預測變量的性 能。Forecast 將新數據與早期預測進行比較,以檢測性能的任何變化。您可以在 Forecast 控制台中查 看不同準確度量隨時間變化的圖表。或者,您也可以使用[ListMonitorEvaluationso](#page-550-0)peration.

預測變量監控可幫助決定是否需要重新訓練您的預測變量。如果性能下降,您可能會希望根據更新的數 據重新訓練預測器。如果您選擇重新訓練您的預測變量,則新預測變量將包含上一個預測變量的監控數 據。您還可以使用預測變量監控來收集有關您的生產環境的上下文數據,或者為不同的實驗執行比較。

預測變量監控僅適用於自動預測變量。您可以將現有的傳統預測變量升級到自動預測器。請參閱[升級至](#page-94-0) [自動預測器](#page-94-0)。

#### 主題

- [預測器監控工作流程](#page-156-0)
- [啟用預測器監控](#page-157-0)
- [檢視監控結果](#page-160-0)
- [限制和最佳實務](#page-163-0)

<span id="page-156-0"></span>預測器監控工作流程

要獲取預測變量監控結果,必須首先使用預測變量生成預測,然後導入更多數據。監控工作流程如下。

- 1. 啟用 auto 預測變量的預測變量監控:
	- 創建啟用監控的新預測變量。請參閱 [啟用新預測變量的預測變量監控。](#page-157-1)
	- 或啟用現有預測器的監控。請參閱 [啟用現有預測變量的預測變量監控。](#page-158-0)
- 2. 使用預測變量生成一個或多個預測。
- 3. 導入更多資料。如需將數據導入 Forecast 的詳細資訊,請參[匯入資料集。](#page-57-0)
- 4. 查看預測變量監控結果:
	- 您可以在監控標籤。
	- 或者,您也可以使[用ListMonitorEvaluations](#page-550-0)operation.

如需詳細資訊,請參閱 [檢視監控結果。](#page-160-0)

## <span id="page-157-0"></span>啟用預測器監控

您可以在創建預測變量時啟用預測變量監控,也可以為現有預測變量啟用該預測變量。

#### **a** Note

預測變量監控僅適用於自動預測變量。您可以將現有的傳統預測變量升級到自動預測器。請參 閱[升級至自動預測器](#page-94-0)。

### 主題

- [啟用新預測變量的預測變量監控](#page-157-1)
- [啟用現有預測變量的預測變量監控](#page-158-0)

## <span id="page-157-1"></span>啟用新預測變量的預測變量監控

您可以使用控制台為新的預測變量啟用預測變量監控AWS CLI、AWS開發套件 和[CreateAutoPredictoro](#page-334-0)peration.

Console

### 啟用預測變量監控

- 1. 登入AWS Management Console,然後 Amazon Forecast 位[於https://](https://console.aws.amazon.com/forecast/)  [console.aws.amazon.com/forecast/。](https://console.aws.amazon.com/forecast/)
- 2. 從資料集羣組下,選擇資料集羣。
- 3. 在導覽窗格中,選擇預測器。
- 4. 選擇訓練新預測器。
- 5. 在 中預測器配置部分中,選擇啟用監控。
- 6. 提供下列必要的欄位的值:
	- 名稱-唯一的預測變量名稱。
	- Forecast 器頻率-預測的粒度。
	- 預測期間-要預測的時間步數。

7. 選擇啟動來建立一個啟用監控的 auto 預測器。使用預測變量生成預測,然後導入更多數據時, 您將看到監控結果。

Python

若要使用適用於 Python (Boto3) 的 SDK 來實現新預測器監控,請使 用create\_auto\_predictor方法,並在MonitoringConfig。

下面的代碼創建了一個 auto 預測變量,該變量對 24(ForecastHorizon) 天 (ForecastFrequency),future 指定MyPredictorMonitor作為MonitorName。在生成預測 並導入更多數據後,您可以查看預測變量監控的結果。如需檢索結果的詳細資訊,請參[檢視監控結](#page-160-0) [果](#page-160-0)。

如需建立預測器所需的和選用的參數的詳細資訊,請參[CreateAutoPredictor。](#page-334-0)

```
import boto3 
forecast = boto3.client('forecast')
create_predictor_response = forecast.create_auto_predictor( 
     PredictorName = 'predictor_name', 
     ForecastHorizon = 24, 
     ForecastFrequency = 'D', 
    DataConfig = \{ "DatasetGroupArn": "arn:aws:forecast:region:account:dataset-
group/datasetGroupName" 
     }, 
     MonitorConifg = { 
         "MonitorName": "MyMonitorName" 
     }
)
```
## <span id="page-158-0"></span>啟用現有預測變量的預測變量監控

您可以使用控制台為現有預測變量啟用預測變量監控,AWS CLI,以及AWS開發套件。

#### Console

#### 啟用預測變量監控

- 1. 登入AWS Management Console,然後 Amazon Forecast 位於[https://](https://console.aws.amazon.com/forecast/)  [console.aws.amazon.com/forecast/](https://console.aws.amazon.com/forecast/)。
- 2. 從資料集羣組下,選擇資料集羣。
- 3. 在導覽窗格中,選擇預測器。
- 4. 選擇預測器。
- 5. 導覽至 。監控標籤。
- 6. 在 中監控詳細信息部分中,選擇開始監控

當監控狀態處於活動狀態,則啟用預測變量監控。在生成預測並導入更多數據後,您可以查看 預測變量監控的結果。如需更多詳細資訊,請參閱。[檢視監控結果](#page-160-0)

#### Python

若要使用適用於 Python (Boto3) 的 SDK 來實現現有預測器監控,請使用create\_monitor方法。 指定監控的名稱,然後指定監控的名稱。ResourceArn為要監控的預測器指定 Amazon Resource Name (ARN)。使用describe\_monitor方法並提供監視器 ARN 以獲取顯示器的狀態。在生成預 測並導入更多數據後,您可以查看預測變量監控的結果。如需更多詳細資訊,請參閱。[檢視監控結](#page-160-0) [果](#page-160-0)。

如需要和選用的參數的詳細資訊,請參[CreateMonitor和](#page-382-0)[DescribeMonitor](#page-485-0)。

```
import boto3 
forecast = boto3.client('forecast')
create_monitor_response = forecast.create_monitor( 
     MonitorName = 'monitor_name', 
     ResourceArn = 'arn:aws:forecast:region:accountNumber:predictor/predictorName'
)
monitor_arn = create_monitor_response['MonitorArn']
describe_monitor_response = forecast.describe_monitor( 
    MonitorArn = monitor arn
)
```
print("Monitor status: " + describe\_monitor\_response['Status'])

## <span id="page-160-0"></span>檢視監控結果

在生成預測並導入更多數據後,您可以查看預測變量監控的結果。您可以使用 Forecast 控制台查看結 果的可視化,也可以使用[ListMonitorEvaluationso](#page-550-0)peration.

Forecast 控制台顯示每個[預測器指標。](#page-102-0)圖形包括每個指標在預測變量和預測變量事件(如再培訓)的 生命週期內發生的變化。

所以此[ListMonitorEvaluations操](#page-550-0)作返回不同時間窗口的度量結果和預測變量事件。

#### Console

#### 查看預測變量監控結果

- 1. 登入AWS Management Console,然後 Amazon Forecast 位於[https://](https://console.aws.amazon.com/forecast/)  [console.aws.amazon.com/forecast/](https://console.aws.amazon.com/forecast/)。
- 2. 從資料集羣組下,選擇資料集羣。
- 3. 在導覽窗格中,選擇預測器。
- 4. 選擇預測變量,然後選擇監控標籤。
	- 所以此監控結果部分顯示了不同的準確度量如何隨時間變化。使用下拉列表可更改圖表跟蹤 的衡量指標。
	- 所以此監控歷史記錄部分列出了結果中跟蹤的不同事件的詳細信息。

以下範例展示如何使用Avg wQL預測變量的分數隨着時間的推移而改變。在此圖表中,請注 意Avg wQL值隨着時間的推移而增加。此增加表示預測變量精度正在下降。使用此信息可確定 是否需要重新驗證模型並採取措施。

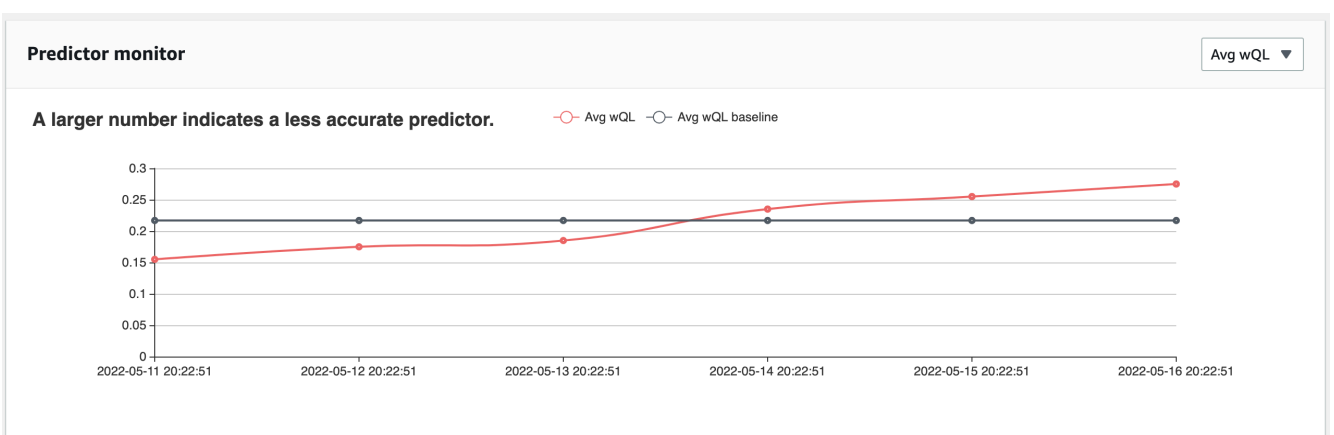

SDK for Python (Boto3)

若要使用適用 SDK for Python (Boto3) 獲取監控結果,請使用list\_monitor\_evaluations方 法。提供監視器的 Amazon Resource Name (ARN),並選用MaxResults參數。(可選)指 定Filter來篩選結果。您可以通過EvaluationState任何一個SUCCESS或者FAILURE。以下代 碼最多可獲得 20 個成功的監控評估。

```
import boto3 
forecast = boto3.client('forecast')
monitor_results = forecast.list_monitor_evaluations( 
     MonitorArn = 'monitor_arn', 
     MaxResults = 20, 
     Filters = [ 
        { 
           "Condition": "IS", 
           "Key": "EvaluationState", 
           "Value": "SUCCESS" 
       } 
   \mathbf{I})
print(monitor_results)
```
以下是 JSON 回應的範例。

```
{ 
   "NextToken": "string",
```

```
 "PredictorMonitorEvaluations": [ 
    \mathcal{L} "MonitorArn": "MonitorARN", 
       "ResourceArn": "PredictorARN", 
       "EvaluationTime": "2020-01-02T00:00:00Z", 
       "EvaluationState": "SUCCESS", 
       "WindowStartDatetime": "2019-01-01T00:00:00Z", 
       "WindowEndDatetime": "2019-01-03T00:00:00Z", 
       "PredictorEvent": { 
          "Detail": "Retrain", 
          "Datetime": "2020-01-01T00:00:00Z" 
       }, 
       "MonitorDataSource": { 
          "DatasetImportJobArn": "arn:aws:forecast:region:accountNumber:dataset-
import-job/*", 
          "ForecastArn": "arn:aws:forecast:region:accountNumber:forecast/*", 
          "PredictorArn": "arn:aws:forecast:region:accountNumber:predictor/*", 
       }, 
       "MetricResults": [ 
         \mathcal{L} "MetricName": "AverageWeightedQuantileLoss", 
            "MetricValue": 0.17009070456599376 
         }, 
          { 
            "MetricName": "MAPE", 
            "MetricValue": 0.250711322309796 
          }, 
         \mathcal{L} "MetricName": "MASE", 
            "MetricValue": 1.6275608734888485 
         }, 
          { 
            "MetricName": "RMSE", 
            "MetricValue": 3100.7125081405547 
          }, 
          { 
            "MetricName": "WAPE", 
            "MetricValue": 0.17101159704738722} 
       ] 
     } 
   ]
}
```
# <span id="page-163-0"></span>限制和最佳實務

在使用預測器監控時,請考慮下列限制和最佳實務。

- 預測變量監控僅適用於 auto 預測變量— 您無法對使用 AutoML 或手動選擇創建的傳統預測變量啟用 監視。請參閱[升級至自動預測器](#page-94-0)。
- 每個 auto 預測變量的預測變量監控是唯一的— 每個 auto 預測器只能建立一個監視器。
- 預測變量監控需要新的數據並生成預測— 導入用於生成新預測的新數據時,預測變量監控結果變得 可用。如果您未導入新數據,或者新導入的數據未覆蓋完整的預測展望期,您將看不到監控結果。
- 預測變量監控需要新的預測— 您必須持續生成新的預測才能生成監控結果。如果您不生成新預測, 則不會看到監控結果。
- Amazon Forecast 測將存儲您每個預測中的數據,以便進行預測性能分析— 即使您刪除 Forecast, 預測也會存儲這些數據。要刪除這些數據,請刪除關聯的監視器。
- 所以此[StopResource](#page-583-0)操作將停止所有當前的評估和所有 future 的評估。
- 僅當您為平均值以外的分位數生成預測時,AVGWQL 度量才可用。
- 正在進行的監控評估未顯示在[ListMonitorEvaluationso](#page-550-0)peration.

# Amazon Forecast Forecast

Amazon 預測預測值使用演算法來訓練模型與您的時間序列資料集。接著會使用訓練過的模型來產生指 標和預測。

如果您不確定要使用哪種演算法來訓練模型,請在建立 Forecast 值時選擇 AutoML,然後讓預測訓練 資料集的最佳模型。否則,您可以手動選取其中一個 Amazon Forecast 演算法。

#### G 蟒蛇筆記本

如需有關使用 AutoML 的 step-by-step 指南,請參閱 [AutoML 入門。](https://github.com/aws-samples/amazon-forecast-samples/blob/master/notebooks/advanced/Getting_started_with_AutoML/Getting_started_with_AutoML.ipynb)

# 內建 Forecast 演算法

Amazon Forecast 提供六種內建演算法供您選擇。這些範圍從常用的統計算法,如自動回歸集成移動 平均線(ARIMA),到複雜的神經網絡算法,如 CNN-QR 和 DeepAR +。

## [CNN-二维码](#page-167-0)

#### arn:aws:forecast:::algorithm/CNN-QR

Amazon Forecast CNN-QR,卷積神經網路-分位數迴歸,是一種專有的機器學習演算法,可使用因果 卷積神經網路 (CNN) 預測時間序列。CNN-QR 最適用於包含數百個時間序列的大型資料集。它接受項 目元數據,並且是唯一接受沒有 future 值的相關時間序列數據的 Forecast 算法。

## [DeepAR 度研究](#page-173-0)

arn:aws:forecast:::algorithm/Deep\_AR\_Plus

Amazon Forecast DeepAr+ 是一種專有的機器學習演算法,可使用遞迴神經網路 (RNN) 預測時間序 列。DeepAR A+ 最適合搭配包含數百個功能時間序列的大型資料集。該算法接受前瞻性相關的時間序 列和項目元數據。

## [先知](#page-186-0)

arn:aws:forecast:::algorithm/Prophet

Prophtor 是一種基於添加模型的時間序列預測算法,其中非線性趨勢適合每年,每週和每日季節性。 它最適合具有強大的季節效果和幾個季節的歷史數據的時間序列。

### [新分局](#page-182-0)

arn:aws:forecast:::algorithm/NPTS

Amazon Forecast 非參數時間序列 (NPTS) 專有演算法是可擴展的概率基準線預測器。使用稀疏或間歇 時間序列時,NPTS 特別有用。Forecast 提供了四種算法變體:標準 NPTS,季節性 NPTS,氣候預測 者和季節性氣候預測器。

## [有馬](#page-166-0)

arn:aws:forecast:::algorithm/ARIMA

自回歸綜合移動平均線 (ARIMA) 是一種常用的時間序列預測統計算法。該算法對於 100 時間序列以下 的簡單數據集特別有用。

### **[ETS](#page-181-0)**

arn:aws:forecast:::algorithm/ETS

指數平滑 (ETS) 是時間序列預測常用的統計演算法。該算法對於具有 100 個時間序列以下的簡單數據 集以及具有季節性模式的數據集特別有用。ETS 會計算時間序列資料集中所有觀測值的加權平均值作 為其預測,隨著時間的推移而呈指數遞減的權重。

# 比較 Forecast 演算法

使用下表為您的時間序列資料集尋找最佳選項。

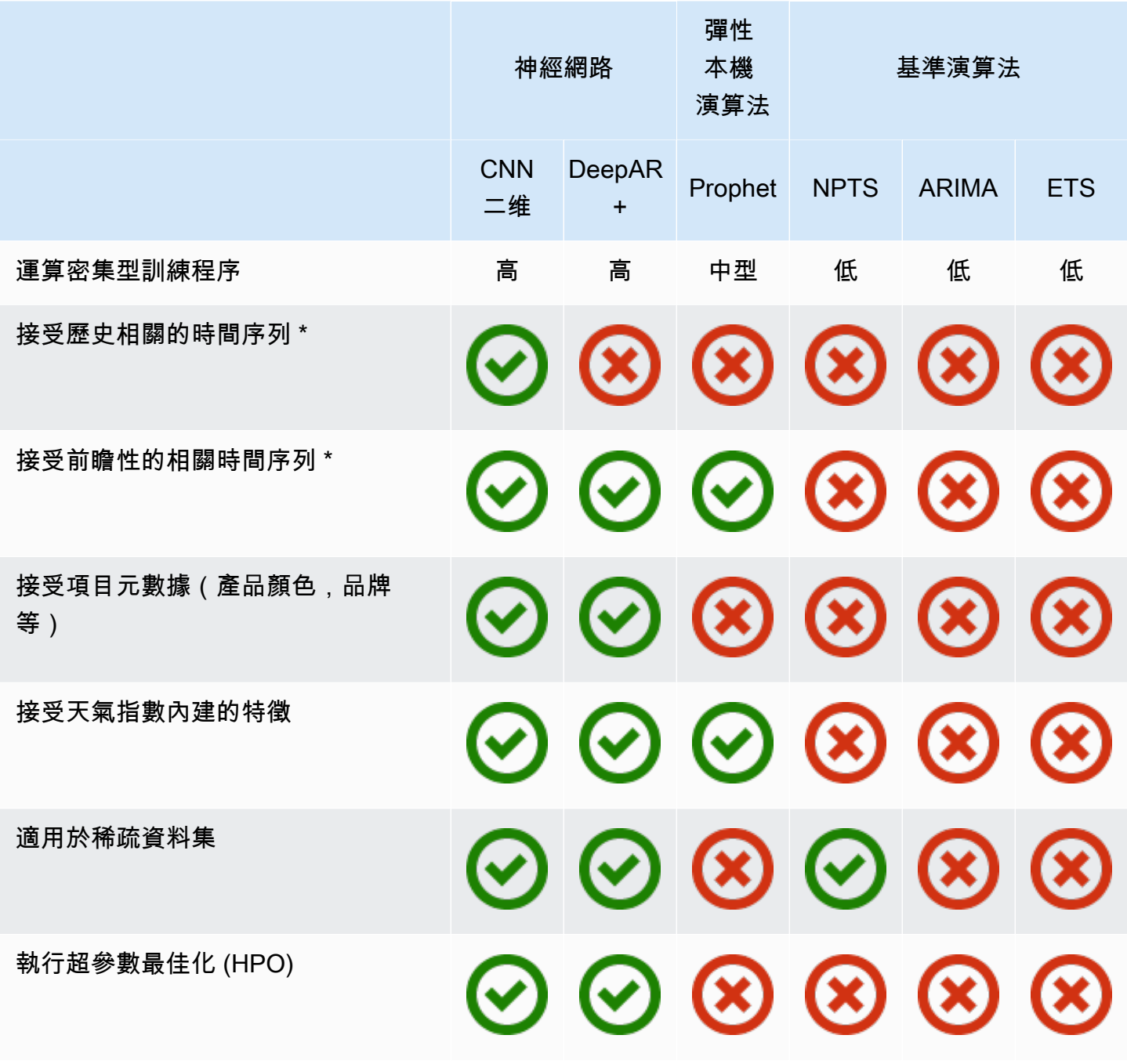

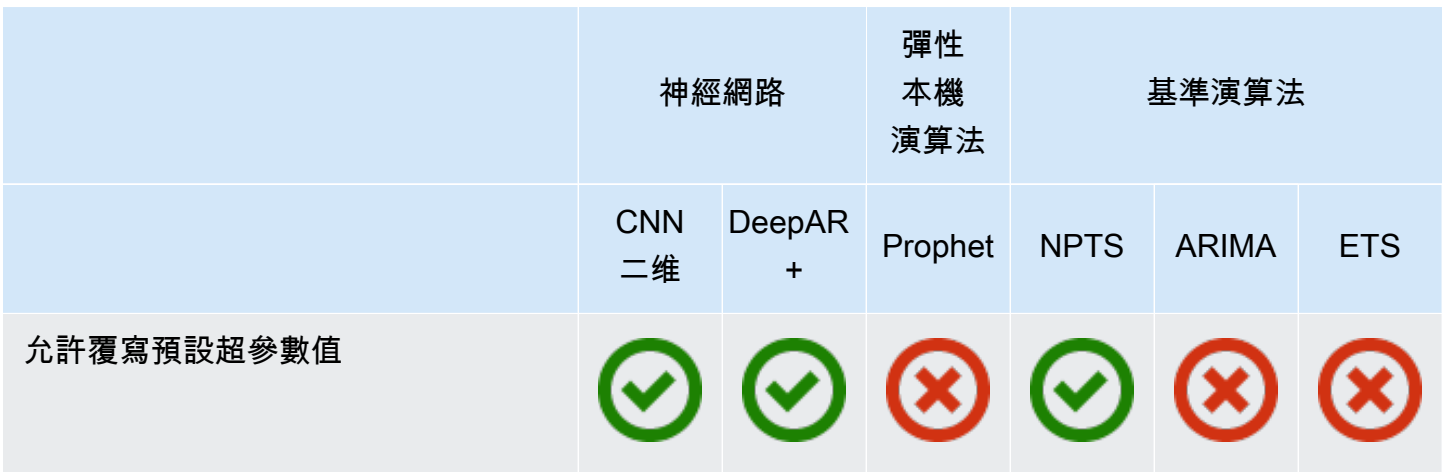

\* 如需相關時間序列的詳細資訊,請參閱[相關時間序列。](#page-61-0)

# <span id="page-166-0"></span>整合移動平均自回歸模型 (ARIMA) 演算法

整合移動自回歸模型 [\(ARIMA](https://en.wikipedia.org/wiki/Autoregressive_integrated_moving_average)) 是一種常用的本機統計演算法針對時間序列預測。ARIMA 擷取輸入資 料集內的標準時間結構 (規律的時間組織)。Amazon Forecast ARIMA 算法調用[有馬函數中](https://cran.r-project.org/web/packages/forecast/forecast.pdf#Rfn.Arima.1)的Package 'forecast'綜合 R 檔案網絡(CRAN)。

## ARIMA 的運作方式

ARIMA 演算法特別適用於可對應到固定時間序列的資料集。固定的時間序列的統計屬性,例如自回歸 模型,與時間無關。資料集的固定時間序列通常由信號和雜訊組成。信號有可能呈現正弦振盪模式或 具有季節性成分。ARIMA 的作用類似於過濾器,可將信號與雜訊分離,然後推導未來的信號以進行預 測。

## ARIMA 的超參數和調校

有關 ARIMA 超參數和調整的信息,請參閲Arima函數文檔中的[軟件包「預測」的](https://cran.r-project.org/web/packages/forecast/forecast.pdf)[CRAN。](https://cran.r-project.org)

Amazon Forecast 轉換DataFrequency參數中指定的[CreateDataset](#page-342-0)操作添加到frequencyR 的參 數[ts](https://www.rdocumentation.org/packages/stats/versions/3.6.1/topics/ts)函數使用下表:

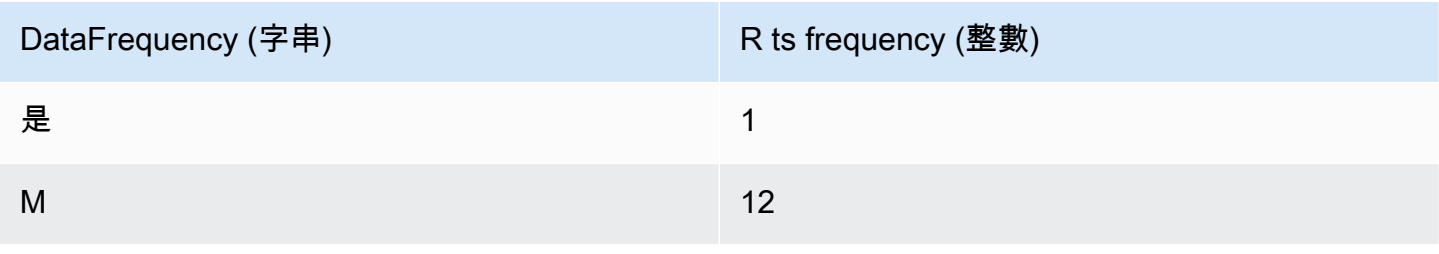

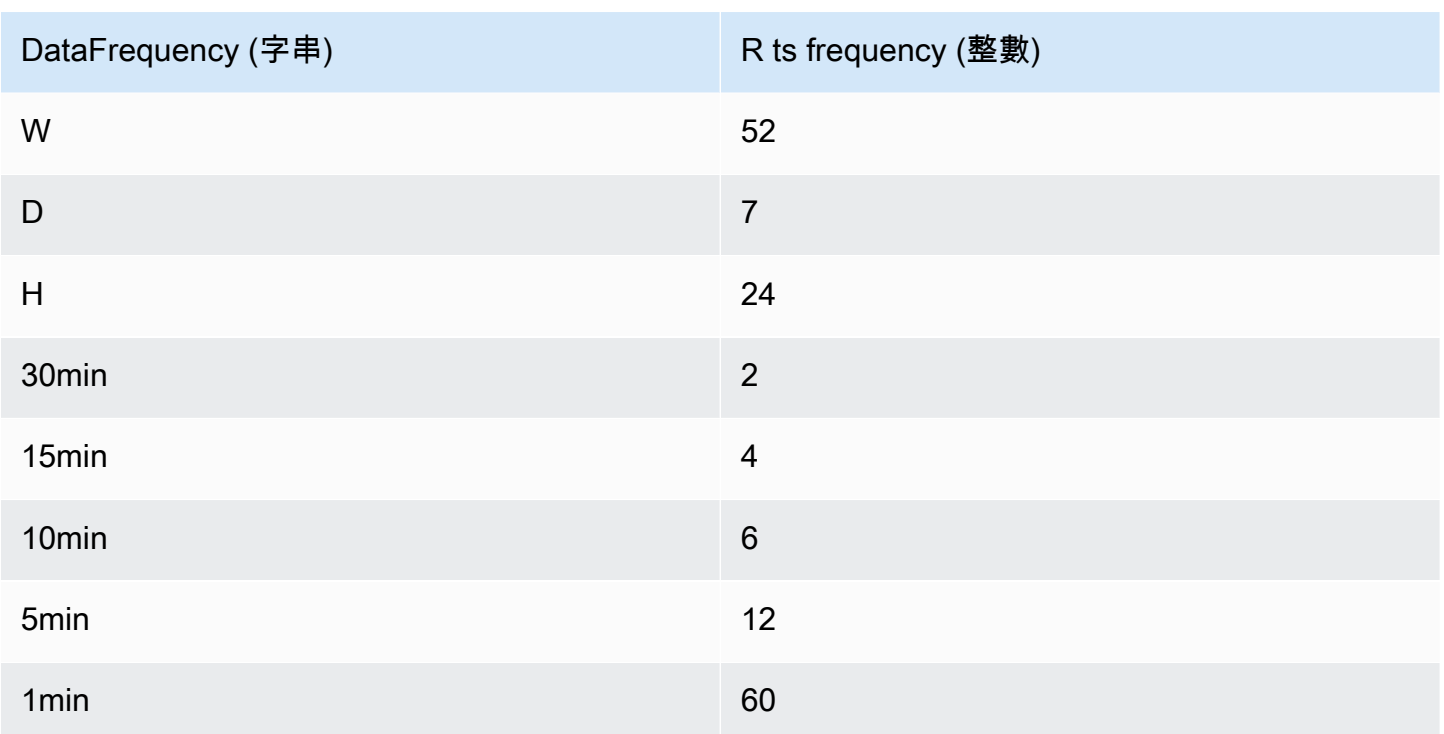

對於小於 24 或短時間序列的頻率,超參數使用auto.arima函數Package 'forecast'的[CRAN。](https://cran.r-project.org) 對於大於或等於 24 的頻率和長時間序列,我們使用 Fourier 序列與 K = 4,如這裡所述[,以長季節期](https://robjhyndman.com/hyndsight/longseasonality/) [間預測](https://robjhyndman.com/hyndsight/longseasonality/)。

<span id="page-167-0"></span>不在資料表中的支援資料頻率預設為 1 的 ts 頻率。

## CNN 二維碼演算法

Amazon Forecast CNN-QR,卷積神經網路-分位數迴歸,是一種專有的機器學習演算法,可使用因果 卷積神經網路 (CNN) 預測標量 (一維) 時間序列。這種監督式學習演算法會從大量時間序列中訓練一個 全球模型,並使用分位數解碼器進行概率預測。

#### 主題

- [CNN 二維碼入門](#page-168-0)
- [CNN 二維碼是如何工作的](#page-168-1)
- [透過 CNN-QR 使用相關資料](#page-170-0)
- [CNN-二維超參數](#page-170-1)
- [使用秘訣與最佳實務](#page-173-1)

## <span id="page-168-0"></span>CNN 二維碼入門

您可以通過兩種方式使用 CNN-QR 來訓練預測值:

1. 手動選擇 CNN-QR 算法。

2. 選擇 AutoML(CNN-QR 是 AutoML 的一部分)。

如果您不確定要使用哪種算法,我們建議您選擇 AutoML,如果 Forecast 是最準確的數據算法,則預 測將選擇 CNN-QR。要查看是否選擇 CNN-QR 作為最準確的模型,請使用 [DescribePredictorA](https://docs.aws.amazon.com/forecast/latest/dg/API_DescribePredictor.html)PI 或在 控制台中選擇預測值名稱。

以下是 CNN-OR 的一些關鍵用例 ·

- 使用大型和複雜的數據集進行 Forec ast-CNN-QR 在對大型和複雜數據集進行培訓時效果最佳。類 神經網路可以學習許多資料集,當您擁有相關的時間序列和項目中繼資料時,這很有用。
- 具有歷史相關時間序列的 Forec ast-CNN-QR 不需要相關時間序列包含預測總時程內的資料點。這 種額外的彈性可讓您包含更廣泛的相關時間序列和項目中繼資料,例如商品價格、事件、Web 指標 和產品類別。

<span id="page-168-1"></span>CNN 二維碼是如何工作的

CNN-QR 是概率預測的 sequence-to-sequence (Seq2Seq)模型,用於測試預測重構解碼序列的程 度,具體取決於編碼序列。

該算法允許編碼和解碼序列中的不同功能,因此您可以在編碼器中使用相關的時間序列,並從解碼器中 省略它(反之亦然)。默認情況下,編碼器和解碼器中包含具有數據點的相關時間序列。預測時程中沒 有資料點的相關時間序列只會包含在編碼器中。

CNN-QR 使用分層因果 CNN 作為可學習的特徵提取器執行分位數迴歸。

為了促進學習與時間相關的模式(例如週末的尖峰),CNN-QR 會根據時間序列粒度自動創建功能 時間序列。例如,CNN-QR 會以每週時間序列頻率建立兩個特徵時間序列 (day-of-month 和 day-ofyear)。演算法會使用這些衍生的特徵時間序列,以及在訓練和推論期間提供的自訂特徵時間序列。下 列範例顯示目標時間序列z<sub>i.t</sub>,以及兩個衍生的時間序列特徵:u<sub>i.1.t</sub>代表一天中的小時,u<sub>i.2.t</sub>代表 星期幾。

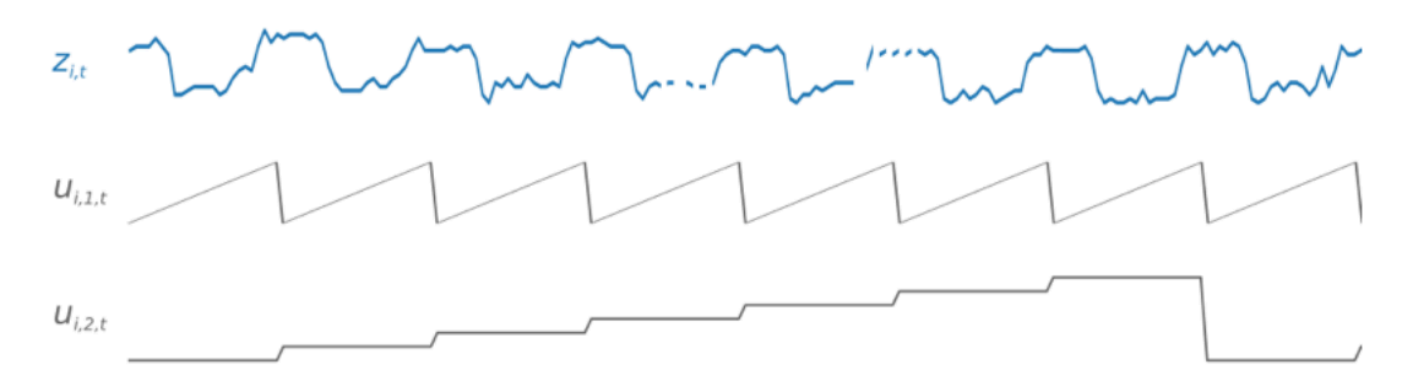

CNN-QR 會根據數據頻率和訓練數據的大小自動包含這些功能時間序列。下表列出可針對每個支援的 基本時間頻率衍生的特徵。

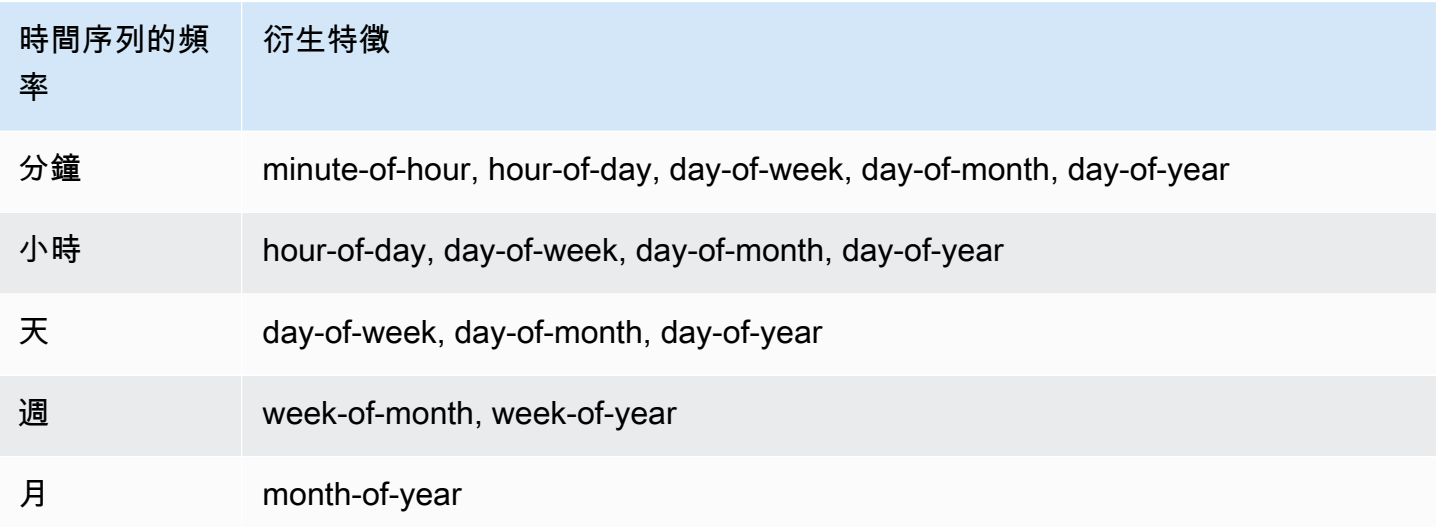

在訓練期間,訓練資料集中的每個時間序列都包含一對具有固定預先定義長度的相鄰內容和預測視窗。 如下圖所示,其中內容視窗以綠色表示,預測視窗以藍色表示。

您可以使用在指定訓練集上訓練的模型,針對訓練集中的時間序列產生預測,以及針對其他時間序列。 訓練資料集包含一個目標時間序列,這些時間序列可能與相關的時間序列和項目中繼資料的清單相關 聯。

下圖顯示此功能如何用於已編製索引之訓練資料集的元素i。訓練資料集包含目標時間序列zi,t、以及 兩個相關的相關時間序列x<sub>i.1.t</sub>和x<sub>i.2.t</sub>。第一個相關的時間序列是前瞻性的時間序列,第二個是歷史 時間序列。x<sub>i,1,t</sub>x<sub>i,2,t</sub>

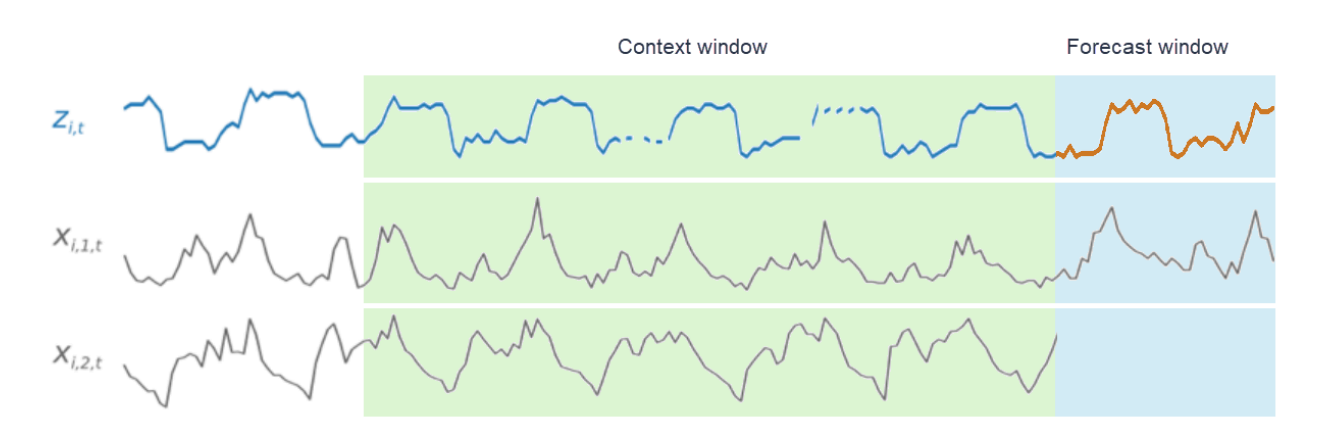

 $CNN$ -QR 會學習目標時間序列 $z_{i,t}$ ,以及相關的時間序列 $x_{i,2,t}$ , $x_{i,1,t}$ 並在預測視窗中產生預測,以 橙色線表示。

<span id="page-170-0"></span>透過 CNN-QR 使用相關資料

CNNQR 同時支持歷史和前瞻性相關的時間序列數據集。如果您提供前瞻性相關的時間序列數據集,則 任何缺少的值將使用 [future 的填充方法進行填](#page-82-0)充。如需歷史與前瞻性相關時間序列的詳細資訊,請參 閱[使用相關時間序列資料集](#page-61-0)。

您也可以將項目中繼資料資料集與 CNN-QR 搭配使用。這些是包含目標時間序列中項目的靜態資訊的 資料集。對於幾乎沒有歷史資料或沒有歷史資料的冷啟動預測案例,項目中繼資料特別有用。如需項目 中資料的詳細資訊,請參閱[項目中繼資料。](#page-67-0)

<span id="page-170-1"></span>CNN-二維超參數

Amazon Forecast 在選定的超參數上優化 CNN-QR 模型。手動選取 CNN-QR 時,您可以選擇傳入這 些超參數的訓練參數。下表列出 CNN-QR 演算法的可調整超參數。

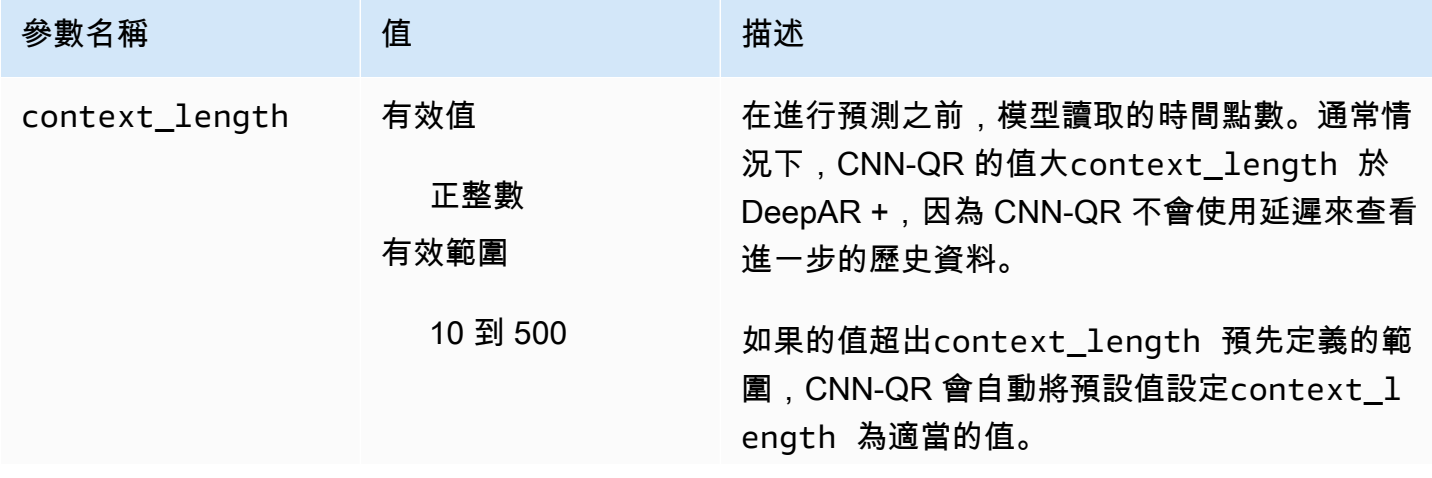

Amazon Forecast 開發人員指南

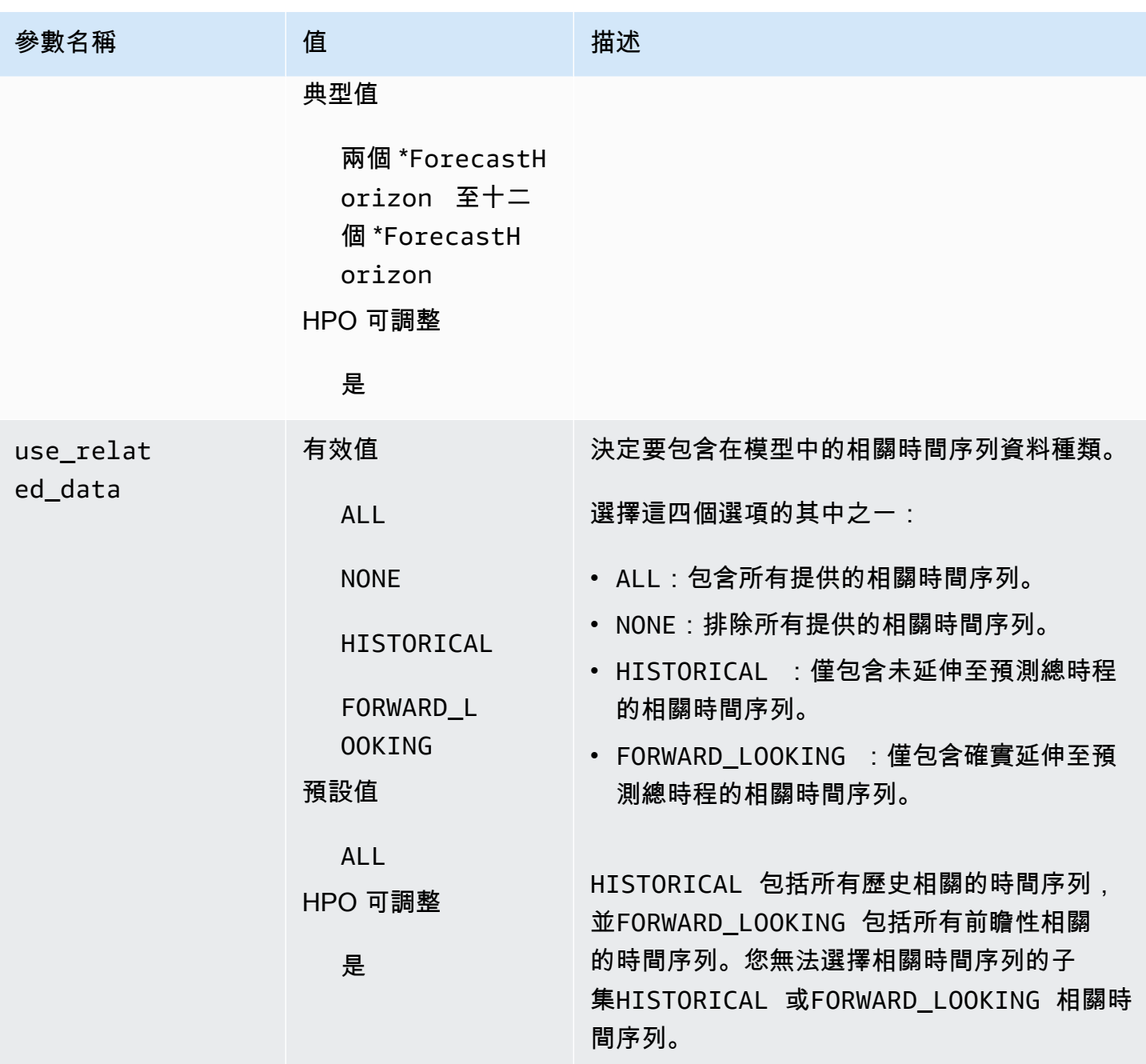

Amazon Forecast 開發人員指南

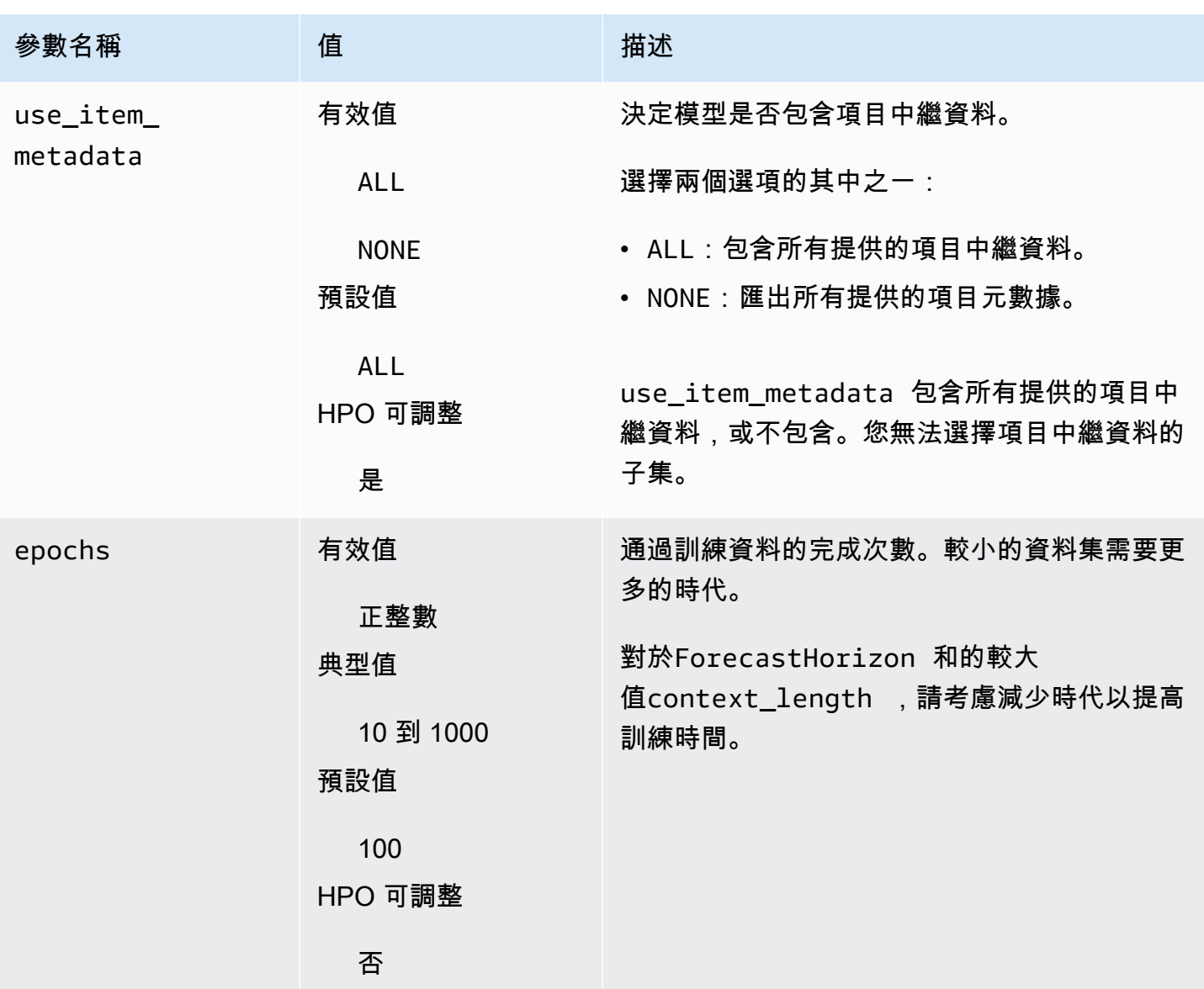

超參數最佳化 (HPO)

超參數最佳化 (HPO) 是為特定學習目標選取最佳超參數值的工作。使用「Forecast」,您可以使用兩 種方式自動執行此處理:

1. 選擇 AutoML,HPO 就會自動針對 CNN-QR 執行。

2. 手動選擇 CNN-QR 並進行設定PerformHPO = TRUE。

其他相關的時間序列和項目中繼資料並不總是可以提高 CNN-QR 模型的準確性。當您執行 AutoML 或 啟用 HPO 時,CNN-QR 會測試模型的準確性 (無論是否提供相關的時間序列和項目中繼資料),並以最 高精確度選取模型。

Amazon Forecast 會在 HPO 期間自動優化以下三個超參數,並為您提供最終訓練的值:

- 上下文長度-確定網絡可以看到過去的多遠。HPO 程序會自動設定最大化模型精確度的值,同時將訓 練時間納入考量。context\_length
- 使用 related data-決定要包含在模型中的相關時間序列資料的形式。HPO 程序會自動檢查相關的 時間序列資料是否改善了模型,並選取最佳設定。
- 使用 \_item\_metadata-決定是否要在模型中包含項目中繼資料。HPO 程序會自動檢查項目中繼資料 是否改善模型,並選擇最佳設定。

#### **a** Note

如果設定use\_related\_data為NONE或在選取Holiday補充特徵HISTORICAL時,這意味著 包括假日資料並不會提高模型精度。

如果您PerformHPO = TRUE在手動選取期間進行設定,則可以設定context\_length超參數的 HPO 組態。不過,如果您選擇 AutoML,則無法變更 HPO 組態的任何層面。如需 HPO 組態的詳細資 訊,請參閱 [IntergerParameterRangeA](https://docs.aws.amazon.com/forecast/latest/dg/API_IntegerParameterRange.html)PI。

### <span id="page-173-1"></span>使用秘訣與最佳實務

避免大的值 ForecastHorizon-使用超過 100 的值ForecastHorizon會增加訓練時間,並且可能會 降低模型的精確度。如果您想要進一步預測未來,請考慮彙總到更高的頻率。例如,使用 5min 代替 1min。

CNN 允許更高的上下文長度-使用 CNN-QR,您可以設置比 DeepAR + 更高的上下文長度,因為 CNN 通常比 RNN 更有效。context\_length

相關資料的特徵工程-在訓練模型時,嘗試使用相關時間序列和項目中繼資料的不同組合,並評估其他 資訊是否提高準確性。相關時間序列和項目中繼資料的不同組合和轉換將提供不同的結果。

CNN-QR 不會以平均分位數進行預測-當您ForecastTypes使mean用 [CreateForecast](https://docs.aws.amazon.com/forecast/latest/dg/API_CreateForecast.html)API 設置為 時,將在中位分位數(0.5或P50)生成預測。

## <span id="page-173-0"></span>DeepAR+ 演算法

Amazon Forecast DeepAR+ 是一種監督式學習演算法,利用遞歸神經網路 (RNNs) 來預測純量 (單一 維度) 時間序列。古典的預測方法,例如整合移動平均自回歸模型 (ARIMA) 或指數平滑法 (ETS),針對 每個個別的時間序列採用單一模型,然後使用該模型來推算未來的時間序列。但是在許多應用程式中,

您在一組橫截面單位會有許多類似的時間序列。這些時間序列分組需要不同的產品、伺服器負載和網頁 請求。在這種情況下,針對所有時間序列,來聯合訓練單一模型,可以帶來效益。DeepAR+ 採用此方 法。當您的資料集包含數百個特徵時間序列,DeepAR+ 演算法優於標準 ARIMA 和 ETS 方法。您也可 以使用訓練模型來對類似其已訓練過的新時間序列產生預測。

Python 筆記本

如需有關使用 DeepAR A+ 演算法的 step-by-step 指南,請參閱 [DeepAR A+ 開始](https://github.com/aws-samples/amazon-forecast-samples/blob/master/notebooks/advanced/Getting_started_with_DeepAR%2B/Getting_started_with_DeepAR%2B.ipynb)使用。

主題

- [DeepAR+ 運作方式](#page-174-0)
- [DeepAR+ 超參數](#page-176-0)
- [調校 DeepAR+ 模型](#page-181-1)

### <span id="page-174-0"></span>DeepAR+ 運作方式

在訓練期間,DeepAR+ 使用訓練資料集和選用的測試資料集。它使用測試資料集來評估訓練模型。 一般而言,訓練和測試資料集不必包含相同的時間序列。您可以使用對指定訓練集進行訓練的模型, 對訓練集中時間序列的未來以及其他時間序列產生預測。訓練和測試資料集都包含 (最好不只一個) 目 標時間序列。或者,它們可以與特徵時間序列的向量和分類特徵的向量相關聯(有關詳細信息,請參 閱SageMaker 開發人員指南中的 [DeepAR 輸入/輸出接口\)](https://docs.aws.amazon.com/sagemaker/latest/dg/deepar.html#deepar-inputoutput)。以下範例顯示其對於依據 i 編製索引之 訓練資料集元素的運作方式。訓練資料集包含目標時間序列  $z_{i,t}$ , 以及兩個關聯特徵時間序列  $x_{i,1,t}$ 和 x<sub>i.2.t</sub>。

 $Z_{i,t}$ 

 $X_{i,1,t}$ 

目標時間序列可能包含遺漏值 (在圖中以時間序列的中斷點表示)。DeepAR+ 僅支援未來已知的特徵時 間序列。這可讓您執行反事實的「what-if」案例。例如,「如果我以某種方式變更產品的價格,會發生 什麼事?」

每個目標時間序列也可以與多個分類特徵建立關聯。您可以使用這些來編碼時間序列屬於特定群組。使 用類別特徵可讓模型了解這些分組的典型行為,以提高準確性。模型透過學習每個群組的內嵌向量 (用 於擷取群組中所有時間序列的共通屬性) 來實作這件事。

為了促進學習時間相依模式,例如週末的尖峰值,DeepAR+ 會根據時間序列精細程度自動建立特徵時 間序列。例如,DeepAR+ 會以每週時間序列的頻率,建立兩個特徵時間序列 (一個月的某一天和一年 的某一天)。它會使用這些衍生特徵時間序列搭配您在訓練和推論期間提供的自訂特徵時間序列。以下 範例顯示兩個衍生時間序列特徵:u<sub>i,1,t</sub> 代表一天中小時,而 u<sub>i,2,t</sub> 代表星期幾。

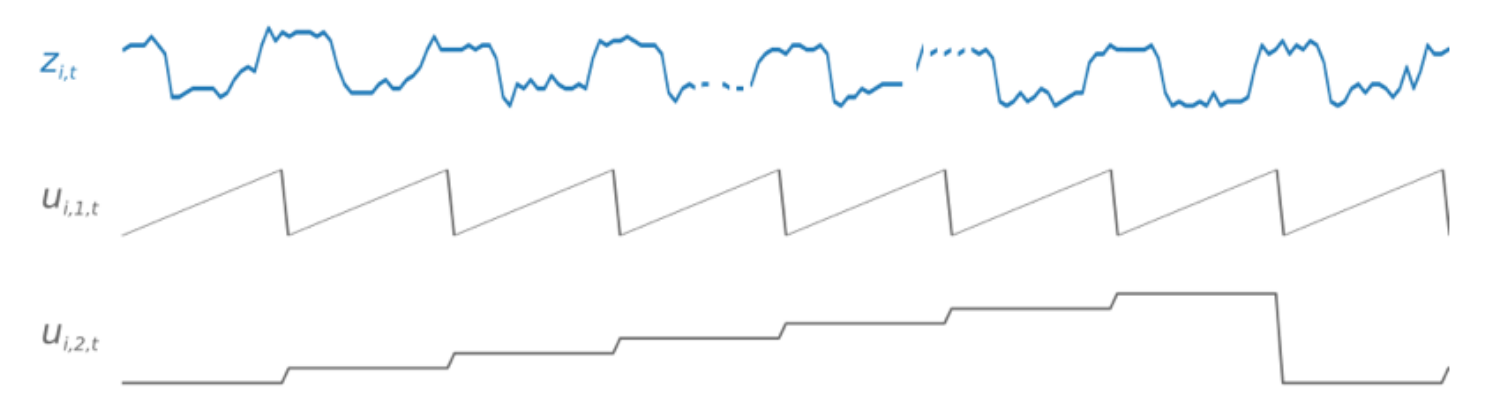

DeepAR+ 會根據資料頻率和訓練資料的大小,自動包含這些特徵時間序列。下表列出可針對每個支援 的基本時間頻率衍生的特徵。

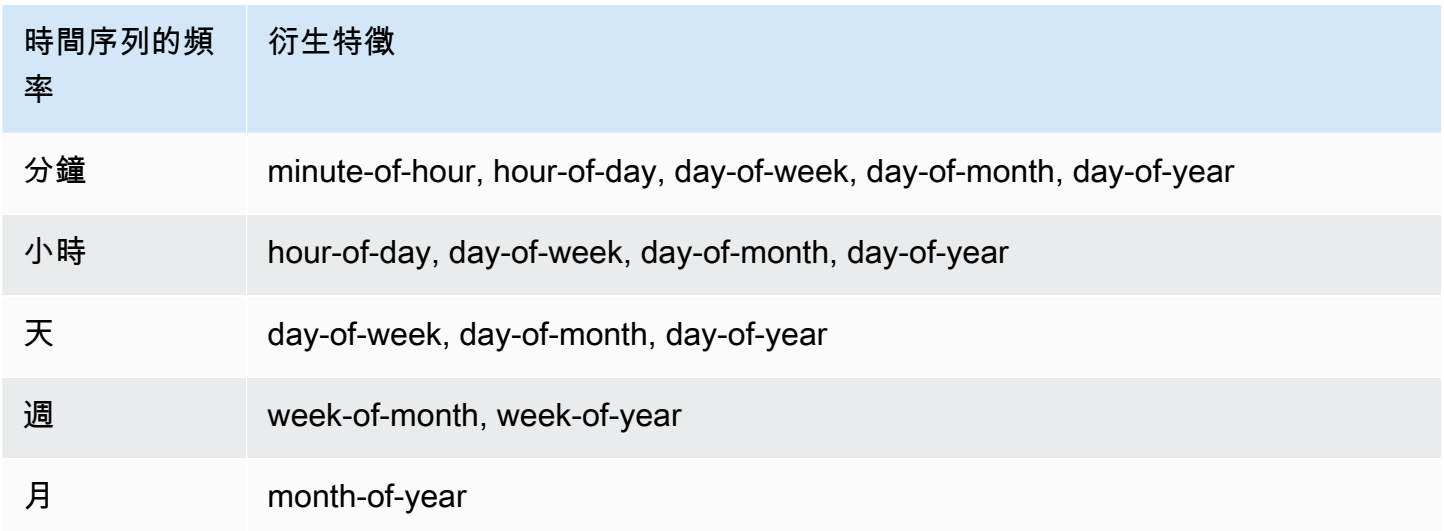

DeepAR+ 模型透過從訓練資料集的每個時間序列隨機取樣數個訓練範例來接受訓練。每個訓練範例 都包括一對相鄰內容和具有固定預先定義長度的預測窗口。context\_length 超參數控制網路可以 看到多遠的過去,而 ForecastHorizon 參數控制可對多遠的未來進行預測。在訓練期間,Amazon Forecast 會忽略訓練資料集內時間序列短於指定預測長度的元素。以下範例顯示從元素 i 提取的五個 範例,其文本內容長度 (以綠色醒目顯示) 為 12 小時、預測長度 (以藍色醒目顯示) 為 6 小時。為求簡 潔,我們排除了特徵時間序列 $x_{i,1,t}$  和  $u_{i,2,t}$ 。

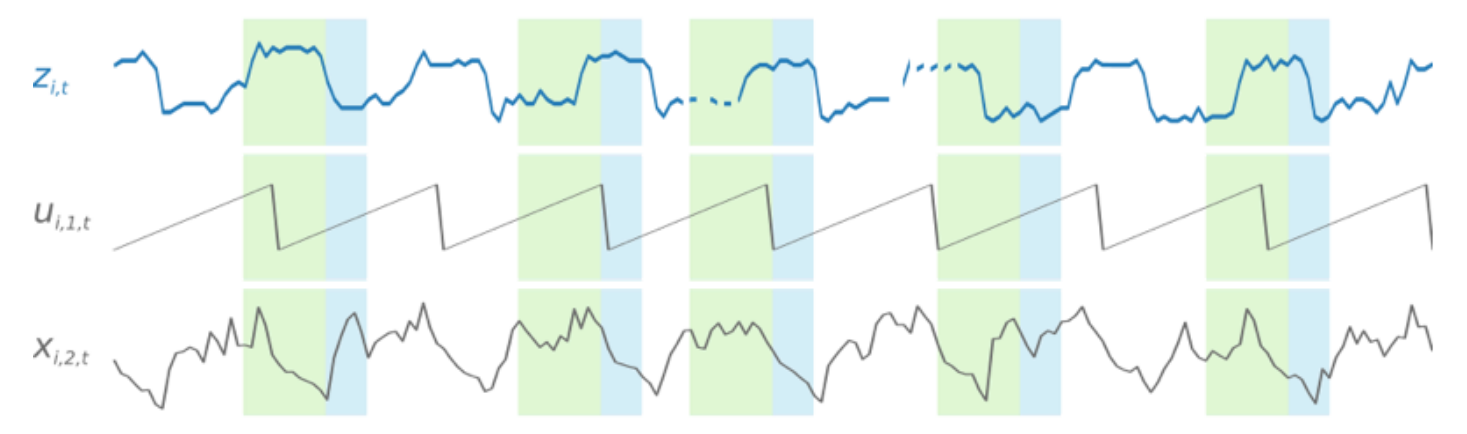

為了擷取季節性模式,DeepAR+ 也會從目標時間序列自動傳送延遲 (過去期間) 值。在我們每小時取樣 一次的範例中,對於每個時間索引 t = T,模型會公開 z<sub>i.t</sub> 值 (發生在過去大約一天、兩天和三天, 以粉紅色醒目顯示)。

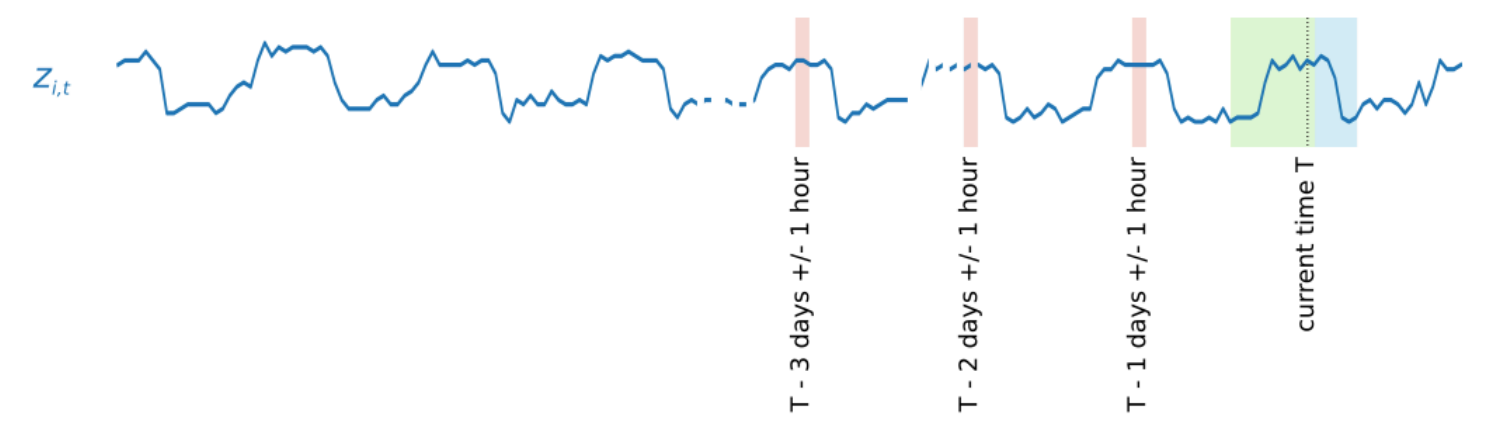

進行推論時,訓練過的模型會接受目標時間序列做為輸入 (這些時間序列在訓練時不一定使用過),並預 測下一個 ForecastHorizon 值的概率分佈。由於 DeepAR+ 是以整個資料集進行訓練,因此預測會 將來自類似時間序列的學會模式列入考慮。

如需 DeepAR+ 背後數學的相關資訊,請參閱康乃爾大學圖書館網站上的 [DeepAR:利用遞歸神經網路](https://arxiv.org/abs/1704.04110) [來進行機率預測](https://arxiv.org/abs/1704.04110)。

### <span id="page-176-0"></span>DeepAR+ 超參數

下表列出您可用於 DeepAR+ 演算法中的超參數。粗體參數會參與超參數最佳化 (HPO)。

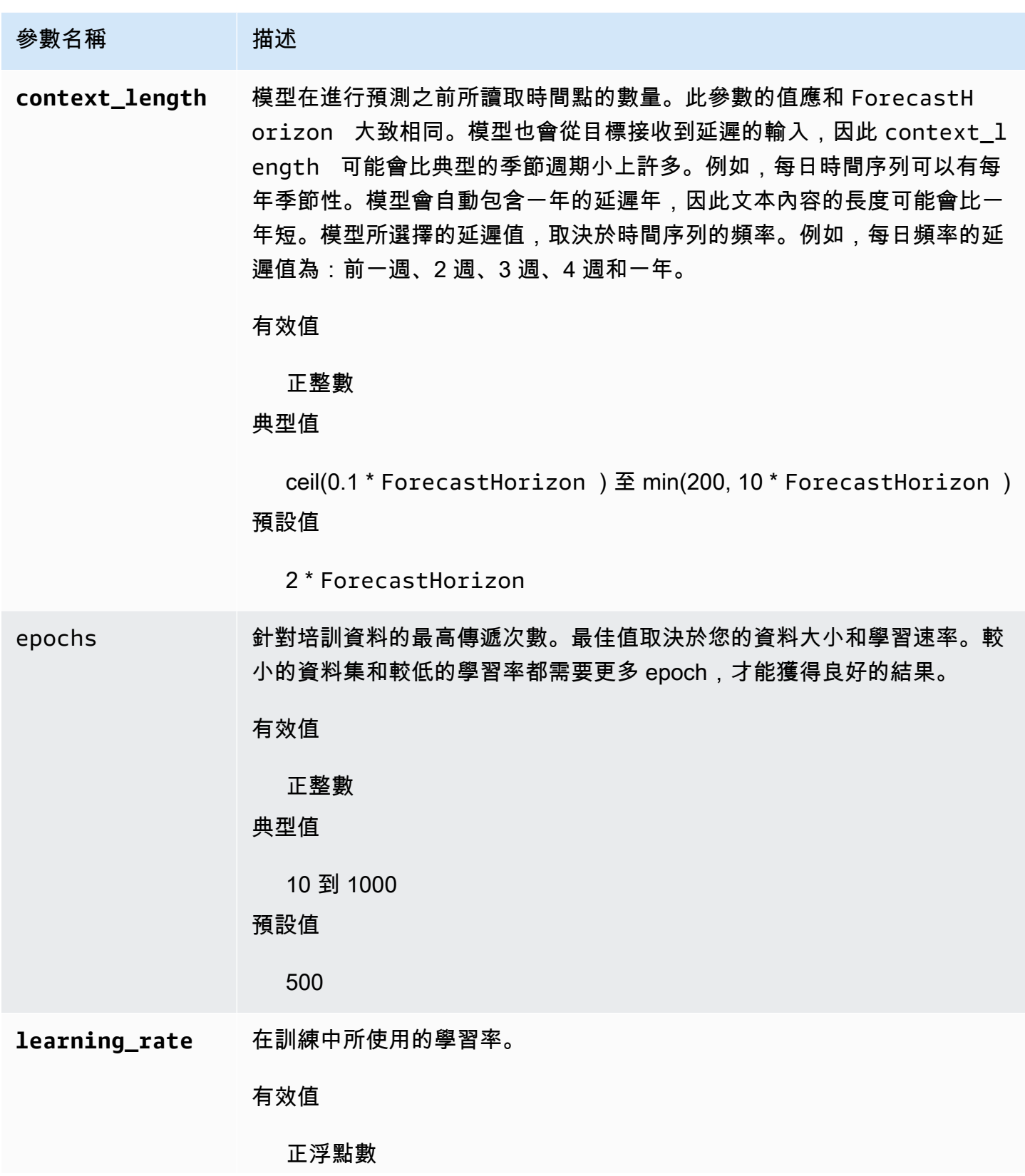

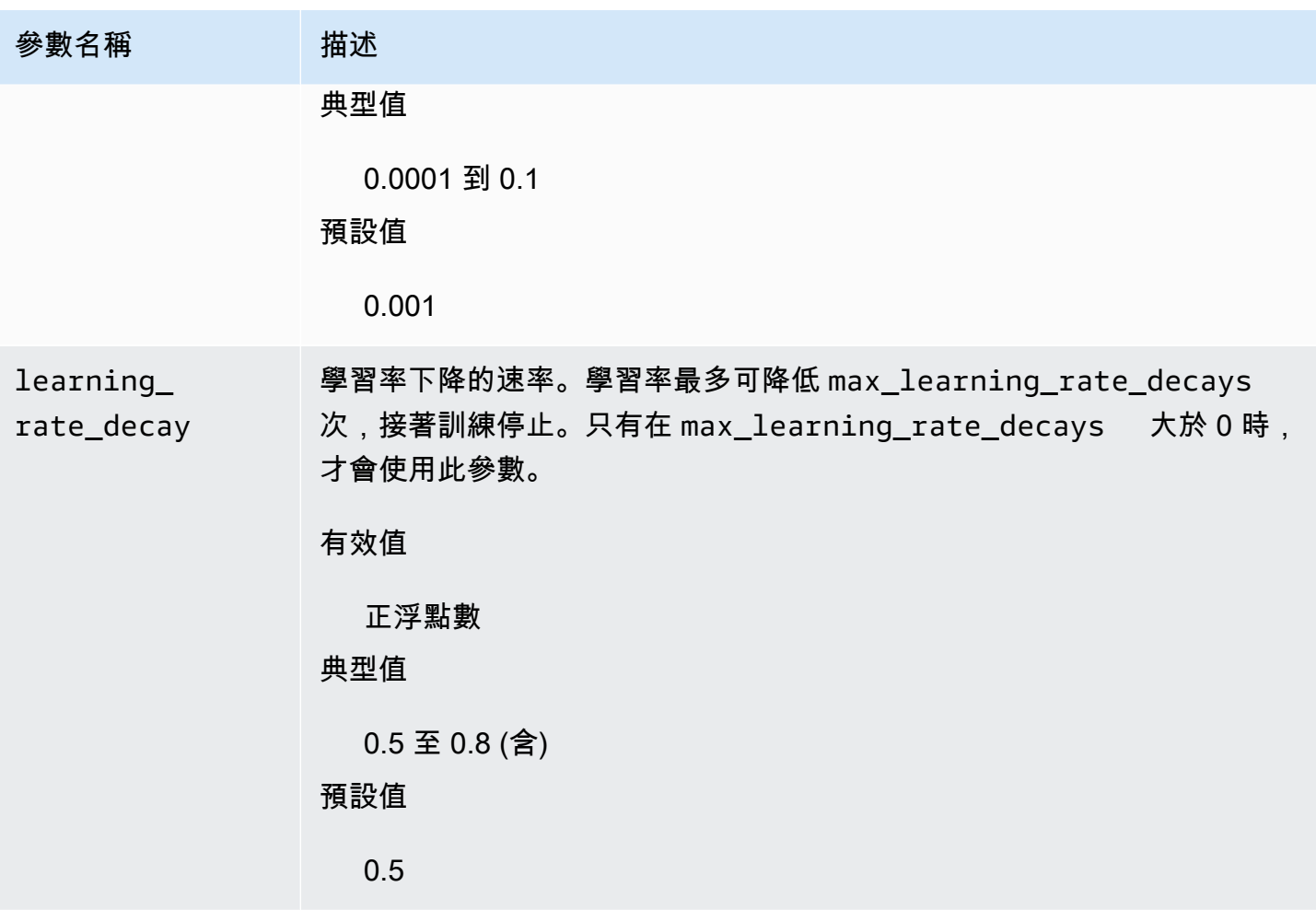

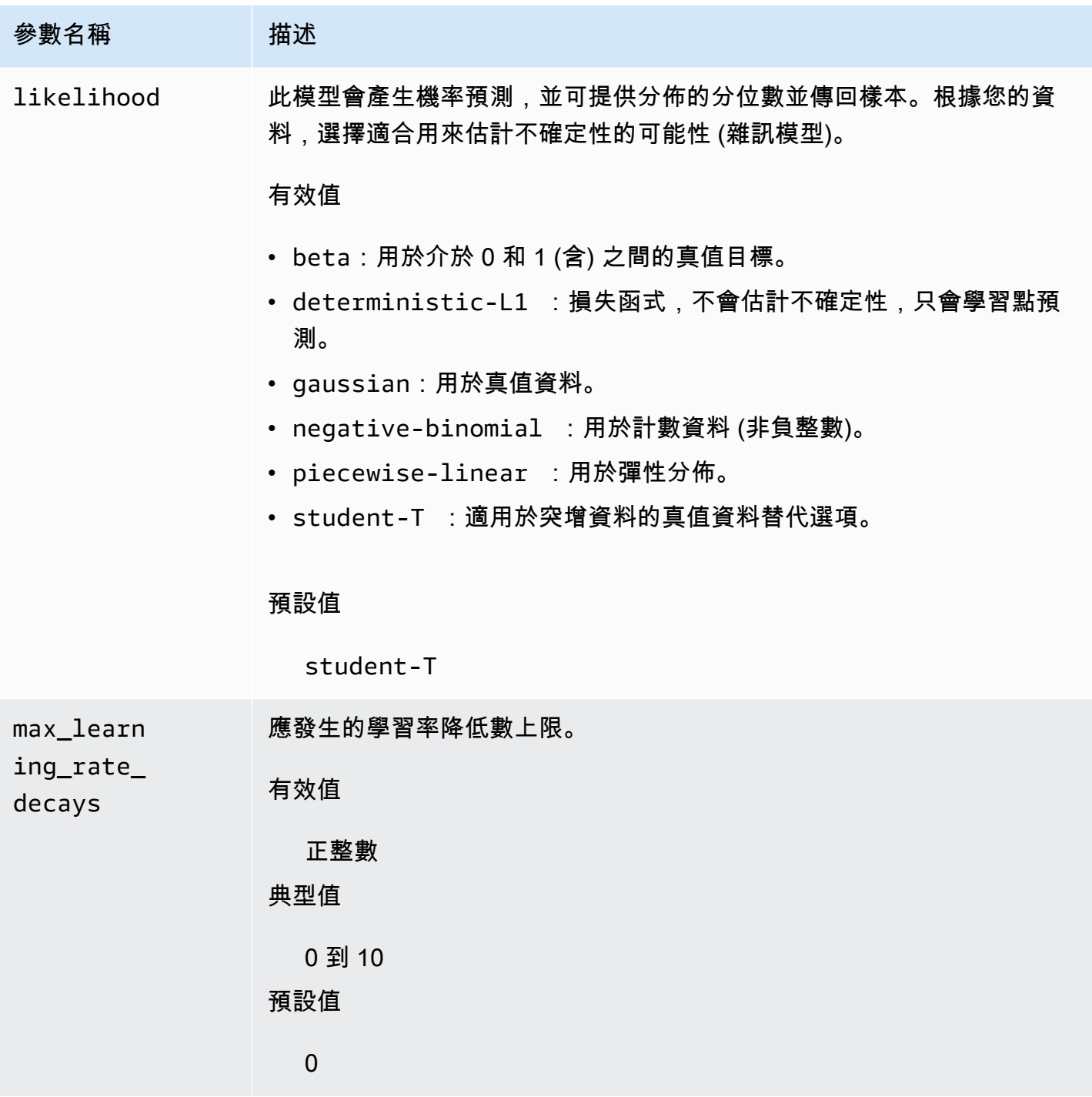
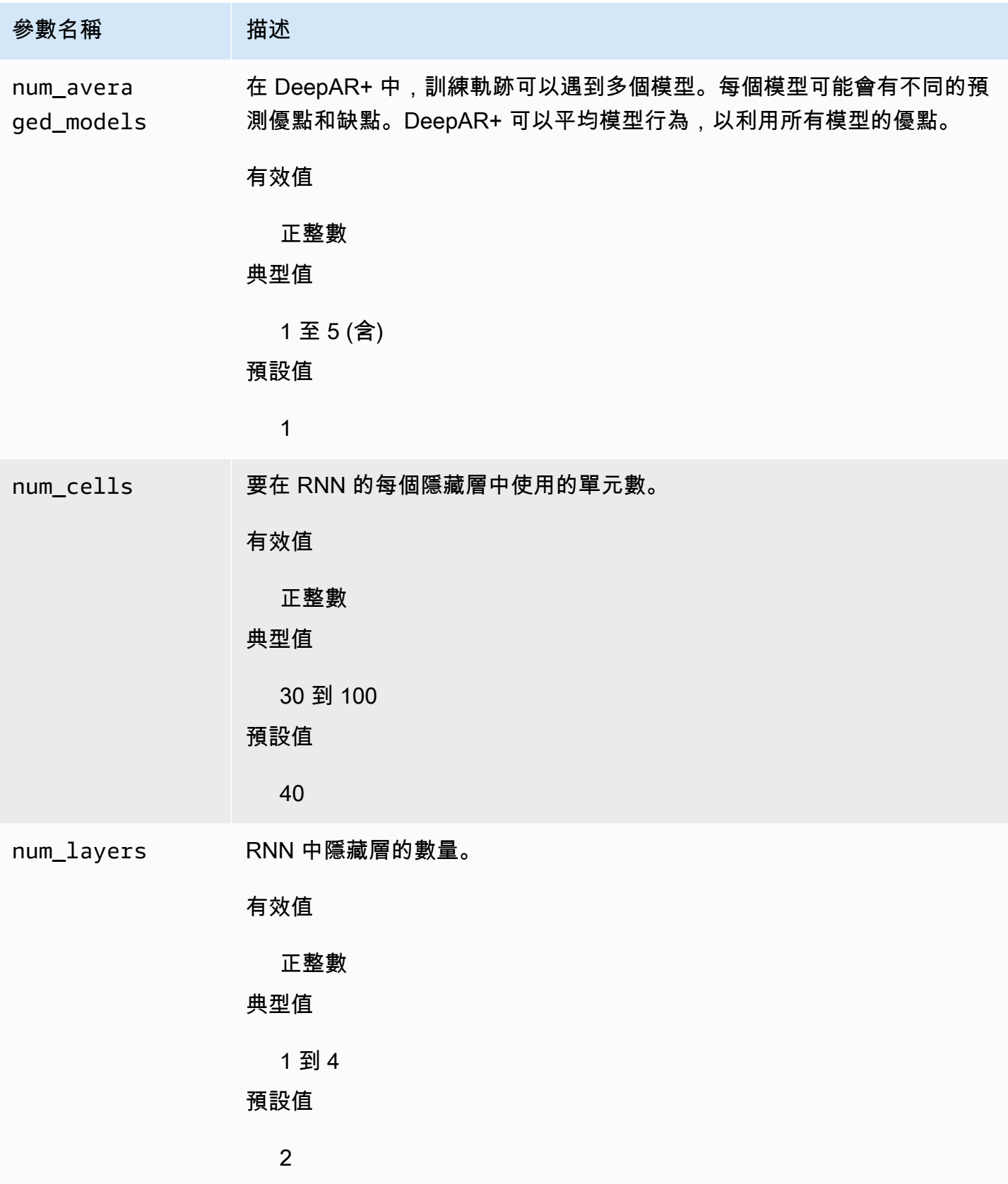

### 調校 DeepAR+ 模型

若要調校 Amazon Forecast DeepAR+ 模型,請依照下列建議以最佳化訓練程序和硬體組態。

程序最佳化的最佳實務

為了獲得最佳結果,請遵循以下建議:

- 除了分割訓練和測試資料集以外,一律提供整個時間序列用於訓練和測試,以及呼叫模型以進行推論 時。無論您如何設定 context\_length,都不要分割時間序列或只提供一部分。對於延遲值特徵, 模型將使用比 context\_length 更往前的資料點。
- 對於模型調校,您可以將資料集分割成訓練和測試資料集。在典型評估案例中,您應該在用 於訓練的相同時間序列上測試模型,但是使用訓練期間可見的最後一個時間點之後的未來 ForecastHorizon 時間點。若要建立滿足這些條件的訓練和測試資料集,請使用整個資料集 (所 有時間序列) 做為測試資料集,並從每個時間序列移除最後的 ForecastHorizon 點以用於訓練。 這樣,在訓練期間,模型就看不到測試期間它所評估時間點的目標值。在測試階段,會保留測試 資料集中每個時間序列最後的 ForecastHorizon 點,並產生預測。接著,會將預測值與最後 ForecastHorizon 點的實際值進行比較。您可以多次重複測試資料集內的時間序列,但在不同的 終點切斷它們,藉以建立更複雜的評估。這會產生從不同時間點的多個預測進行平均的準確性指標。
- 避免對 ForecastHorizon 使用非常大的值 (> 400),因為這樣會使模型變慢而且較不準確。如果 您想要進一步預測未來,請考慮彙總到更高的頻率。例如,使用 5min 代替 1min。
- 由於延遲,模型可以比 context length 看得更往前一點。因此,您不必將此參數設為大的值。此 參數的良好起點是 ForecastHorizon 的相同值。
- 使用盡可能多的時間序列來訓練 DeepAR+ 模型。雖然在單一時間序列上訓練的 DeepAR+ 模型可能 已能良好運作,但標準預測方法 (例如 ARIMA 或 ETS) 可能更準確也更適合用於此使用案例。當您 的資料集包含數百個特徵時間序列時,DeepAR+ 會開始優於標準方法。目前,DeepAR+ 要求所有 訓練時間序列中可用的觀測總數至少為 300。

### 指數平滑法 (ETS) 演算法

指數平滑法 [\(ETS\)](https://en.wikipedia.org/wiki/Exponential_smoothing) 是一種常用的本機統計演算法針對時間序列預測。Amazon Forecast ETS 算法調 用[ets 函數](https://cran.r-project.org/web/packages/forecast/forecast.pdf#Rfn.ets.1)中的Package 'forecast'綜合 R 檔案網絡(CRAN)。

### ETS 的運作方式

ETS 演算法特別適用於具備季節性和其他先前假設資料的資料集。ETS 會計算所有觀測的輸入時間序 列資料集加權平均數,作為其預測。加權會隨著時間而逐漸下降,而不是簡單移動平均的常數加權平均 法。加權取決於常數參數的值,這也稱為平滑參數。

### ETS 超參數和調校

有關 ETS 超參數和調整的信息,請參閲ets函數文檔[軟件包「預測」的](https://cran.r-project.org/web/packages/forecast/forecast.pdf)[CRAN。](https://cran.r-project.org)

Amazon Forecast 將DataFrequency參數[CreateDataset](#page-342-0)操作添加到frequencyR 的參[數ts](https://www.rdocumentation.org/packages/stats/versions/3.6.1/topics/ts)函數使用 下表進行操作:

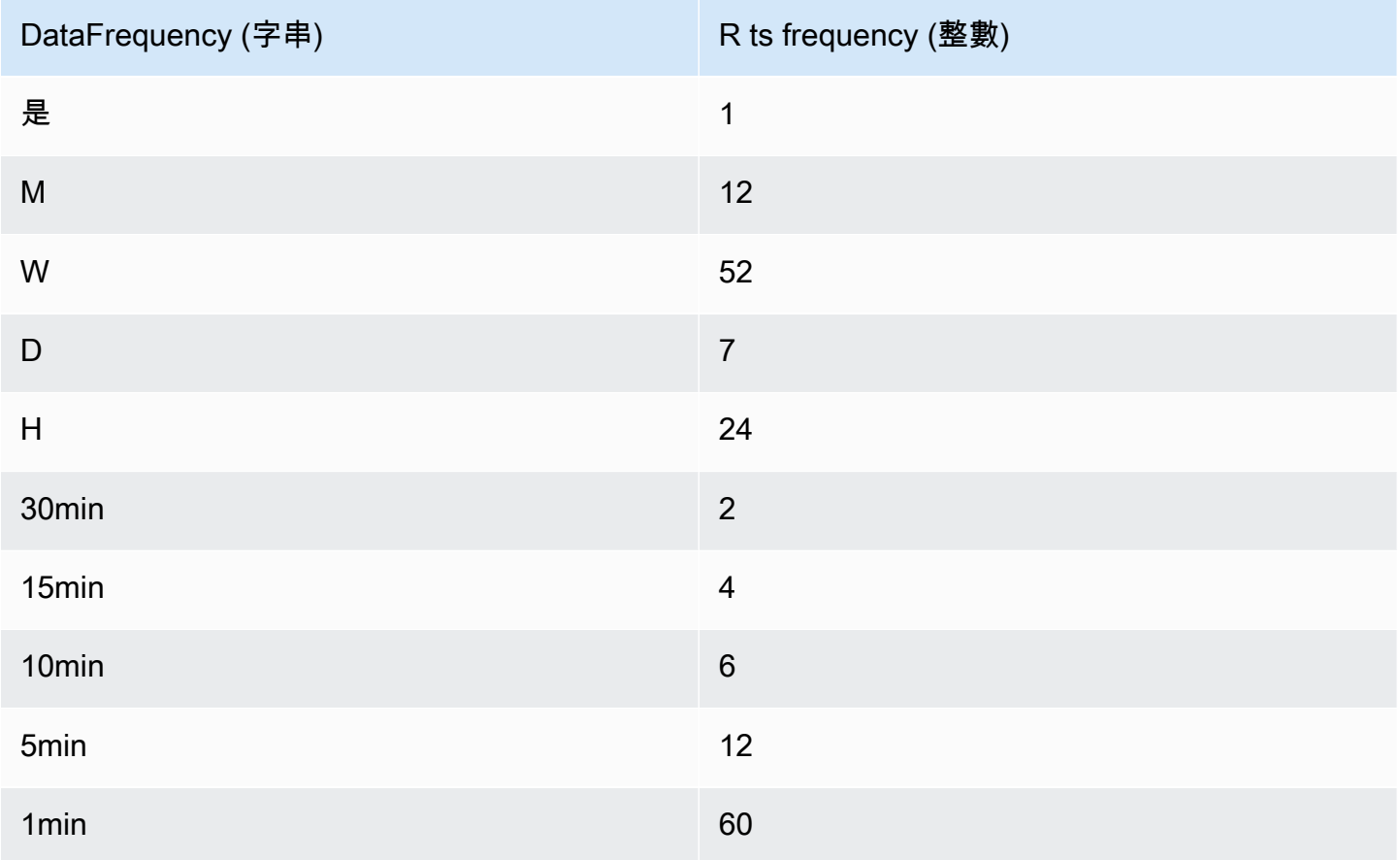

不在資料表中的支援資料頻率預設為 1 的 ts 頻率。

### 非參數時間序列 (NPTS) 演算法

Amazon Forecast 非參數時間序列 (NPTS) 演算法是一種可擴展的概率基線預測器。它透過從過去的觀 察中抽樣來預測特定時間序列的未來值分佈。預測結果受到觀察值的限制。當時間序列是間歇性 (或稀 疏的,包含許多 0) 和突增時,NPTS 會特別有用。例如,對於時間序列有很多低計數的個別項目,預 測其需求。Amazon Forecast 提供 NPTS 的變體,它們對於採樣哪些過去的觀察值及採樣方式有所不 同。若要使用 NPTS 變體,請選擇超參數設定。

### NPTS 的運作方式

與古典預測方法 (例如指數平滑法 (ETS) 和整合移動平均自回歸模型 (ARIMA)) 類似,NPTS 會為每個 時間序列個別產生預測。資料集中的時間序列可以有不同的長度。有可用觀察值的時間點稱為訓練範 圍,而期望預測的時間點稱為預測範圍。

Amazon Forecast NPTS 預測具有以下變體:NPTS, 季節性 NTTS, 氣候預測器和季節性氣候預測器.

#### 主題

- [NPTS](#page-183-0)
- [季節性 NPTS](#page-183-1)
- [氣候預測器](#page-183-2)
- [季節性氣候預測器](#page-184-0)
- [季節性特徵](#page-184-1)
- [最佳實務](#page-184-2)

<span id="page-183-0"></span>NPTS

在這個變體中,透過對時間序列訓練範圍內的所有觀察值進行採樣來產生預測。不過,這個變體不是從 所有觀察中統一抽樣,而是根據與需要預測之目前時階距離多遠,來為每個過去的觀察值分配權重。特 別是,它使用的權重會根據過去觀察值的距離呈指數衰減。利用這種方式,來自最近過去的觀察值的採 樣機率,遠高於來自遙遠過去的觀察值。這裡假設近期過去比遙遠的過去更能預示未來。您可以使用 exp\_kernel\_weights 超參數來控制加權的衰減量。

若要在 Amazon Forecast 中使用此 NPTS 變體,請將 use\_seasonal\_model 超參數設為 False 並 接受所有其他預設設定。

<span id="page-183-1"></span>季節性 NPTS

季節性 NPTS 與 NPTS 類似,差別在於它不是從所有觀察中抽樣,而是僅使用過去幾季的觀察值。在 預設情況下,季節取決於時間序列的精細程度。例如,對於每小時時間序列,若要預測第 t 小時,這個 變體會從對應於前幾天的第 t 小時觀察中採樣。與 NPTS 類似的是,前一天第 t 小時的觀察值,會給予 比更早幾天第 t 小時觀察值更多的權重。如需如何時間序列的精細程度來判斷季節性的詳細資訊,請參 閱[the section called "季節性特徵"。](#page-184-1)

#### <span id="page-183-2"></span>氣候預測器

氣候預測器變體會以均勻機率對所有過去的觀察結果進行採樣。

若要使用氣候預測器﹐請將 kernel type 超參數設定為 uniform 並將 use\_seasonal\_model 超 參數設定為 False。對於所有其他超參數,接受預設設定。

#### <span id="page-184-0"></span>季節性氣候預測器

與季節性 NPTS 類似,季節性氣候預測器會對過去幾季的觀察結果進行抽樣,但會以均勻機率來抽 樣。

若要使用季節性氣候預測器,請將 kerne $1\,$  type 超參數設定為 uniform。對於所有其他超參數,請 接受所有其他預設設定。

#### <span id="page-184-1"></span>季節性特徵

若要判斷哪些項目對應至季節性 NPTS 和季節性氣候預測器的季節,請使用下表所列的特徵。下表根 據精細程度,列出所支援基本時間頻率的衍生特徵。Amazon Forecast 包含這些特徵時間序列,因此 您不需要提供。

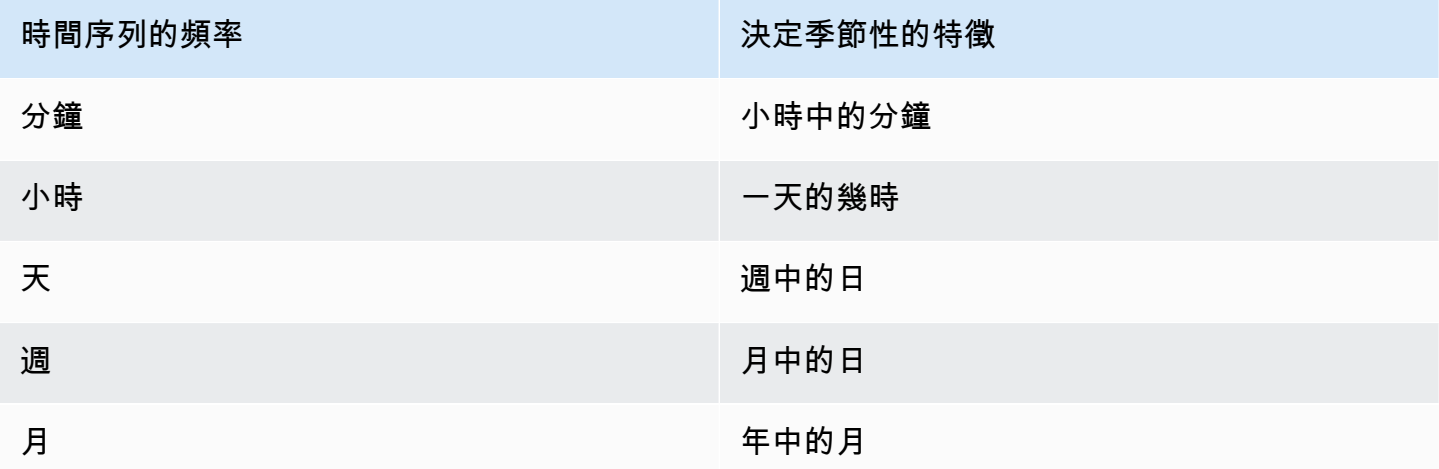

#### <span id="page-184-2"></span>最佳實務

使用 Amazon Forecast NPTS 演算法時,請考慮準備資料和獲得最佳結果的以下最佳實務:

- 由於 NPTS 會為每個時間序列個別產生預測結果,因此在呼叫模型以進行預測時,請提供整個時間 序列。此外,也請接受 context\_length 超參數的預設值。這會讓演算法使用整個時間序列。
- 如果您變更 context\_length (因為訓練資料太長),請確認它的大小足夠,可涵蓋多個過去季節。 例如,對於每日時間序列,這個值必須至少有 365 天 (假設您擁有這麼多數量的資料)。

# NPTS 超參數

下表列出您可用於 NPTS 演算法中的超參數。

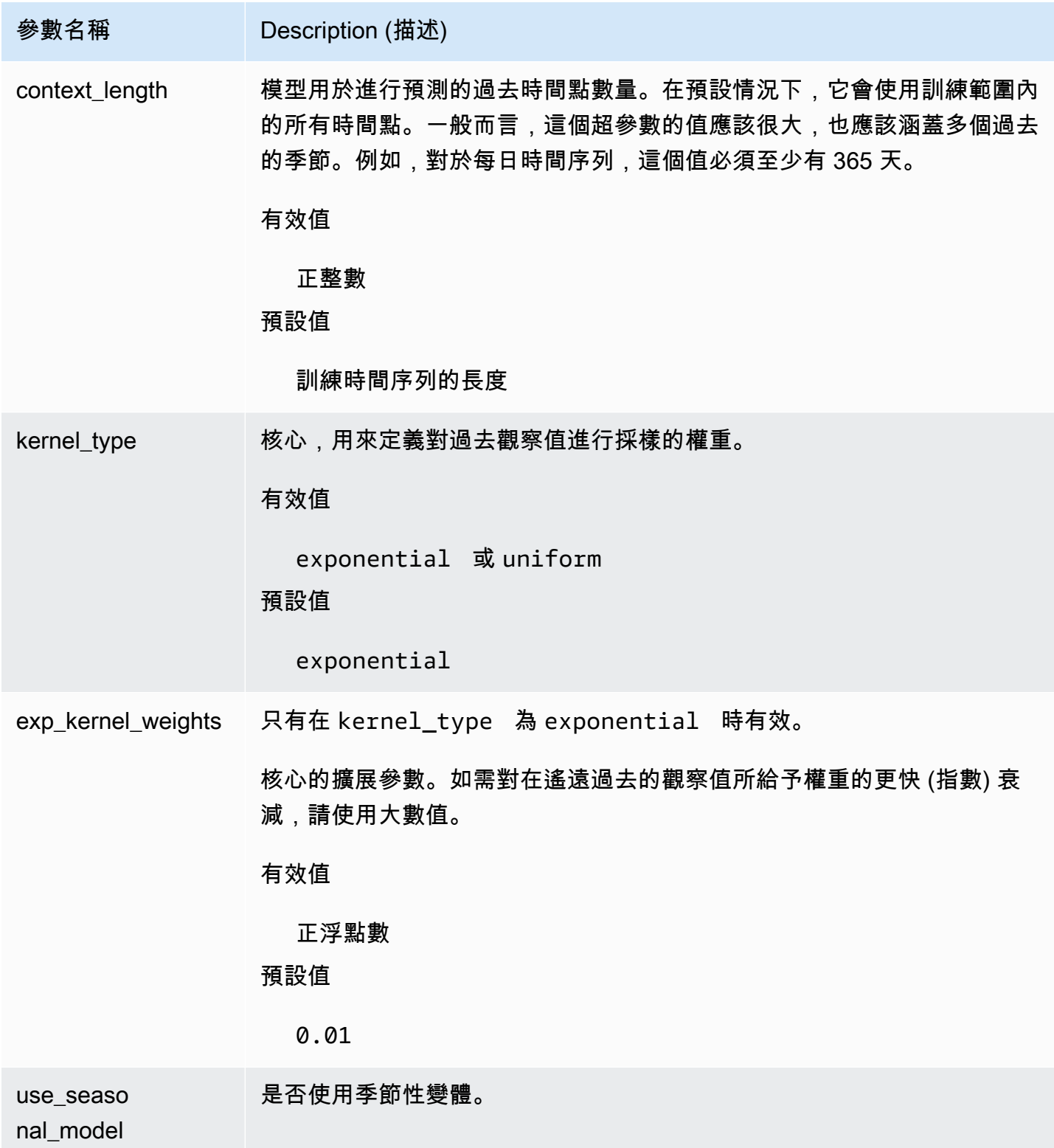

Amazon Forecast 開發人員指南

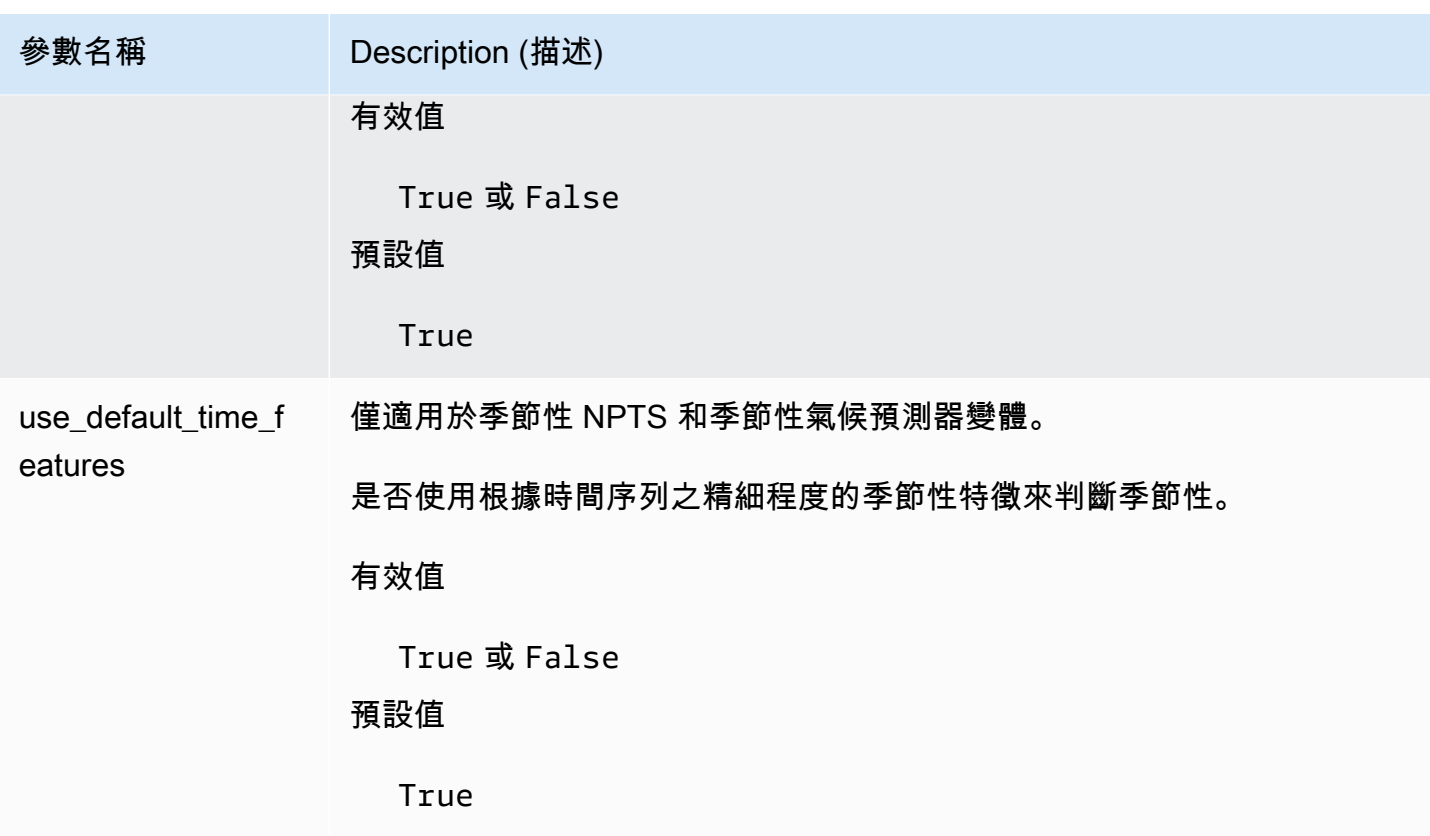

### Prophet 演算法

[Prophet](https://facebook.github.io/prophet/) 是一種熱門的本機 Bayesian 貝式結構時間序列模型。ProAmazon Forecast 演算法使 用[Prophet 類別](https://facebook.github.io/prophet/docs/quick_start.html#python-ap)Prophet 的 Python 實作。

Prophet 的運作方式

Prophet 特別適用於資料集具備:

- 包含很長時間 (數月或數年) 的詳細歷史觀察 (每小時、每天或每週)
- 有多個強烈的季節性
- 包括之前已知的重要 (但不規則) 的事件
- 有遺漏的資料點或大型極端值
- 有接近極限的非線性成長趨勢

Prophet 是附加的回歸模型,具備分段線性或邏輯成長曲線趨勢。它包含使用傅立葉序列的每年季節性 元件模型,以及使用 dummy 變數的每週使用季節元件模型。

如需詳細資訊,請參閱 [Prophet:預測的比例](https://research.facebook.com/blog/2017/2/prophet-forecasting-at-scale/)。

# Prophet 超參數和相關時間序列

使用 Amazon Forecast 設的 Prophet<u>超參數</u>。Prophet 也支援相關的時間序列做為特徵,在相關時間序 列 CSV 檔案中提供給。

# 產生預測

建立 Amazon 預測預測值之後,您就可以建立預測了。根據預設,預測會包含資料集群組中用來訓練 預測值之每個 item (item\_id) 的預測。但是,您可以指定用於產生預測的料號子集。

在您建立預測後,您可以將其 Amazon Simple Simple Storage SerSimple Storage Service (Amazon S3)。

### 主題

- [建立預測測測測](#page-188-0)
- [指定時間序列](#page-190-0)
- [匯出預測測測測](#page-191-0)
- [查測測測測測](#page-193-0)
- [冷啟 Forecast](#page-193-1)

## <span id="page-188-0"></span>建立預測測測測

您可以使用 Forecast 控制台AWS CLI或AWS SDK 建立預測。您的預測值的狀態必須是「作用中」, 然後才能產生預測。

#### Console

### 建立預測測測測測測

- 1. 登入,AWS Management Console並在<https://console.aws.amazon.com/forecast/>開啟位於 Amazon Forecast Service Forecast。
- 2. 在資料集群組中,選擇您的資料集群組。
- 3. 在資料集群組的儀表板的 [產生預測] 底下,選擇 [建立預測]。便會顯示「建立預測」頁面。
- 4. 在「建立 Forec ast」頁面上,針對「預測」詳細資訊,提供預測的名稱,並選擇您要用來建立 預測的預測值。
- 5. 對於「Fo recast」分位數,選擇性地指定產生機率預測的分位數。預設分位數是您在建立預測 值期間指定的分位數。
- 6. 選擇性地選擇「選取料號」的圓鈕,以指定用於產生預測的時間序列子集。
- 7. 選擇性地新增預測的任何標籤。如需詳細資訊,請參閱[標記 Amazon Forecast](#page-230-0)。
- 8. 選擇 Start (啟動)。即會顯示「預測」頁面。

「狀態」欄位會列出預測的狀態。等待 Amazon Forecast 完成創建預測。此程序需要幾分鐘或 更長的時間來完成。建立預測後,狀態會轉換為「使用中」。

現在您的預測已建立,您可以匯出預測。請參閱 [匯出預測測測測](#page-191-0)。

### CLI

若要使用建立預測AWS CLI,請使用create-forecast指令。針對預測和預測值的 Amazon Resource Name (ARN)。對於forecast-types,選擇性地指定產生機率預測的分位數。預設值 是您在建立預測值時指定的分位數。選擇性地新增預測的任何標籤。如需詳細資訊,請參閱[標記](#page-230-0) [Amazon Forecast。](#page-230-0)

如需必要參數和選用參數的資訊,請參閱[CreateForecast。](#page-371-0)

```
aws forecast create-forecast \
--forecast-name forecast_name \
--forecast-types 0.1 0.5 0.9 \
--predictor-arn arn:aws:forecast:region:account_number:predictor/predictorName \
--tags Key=key1,Value=value1 Key=key2,Value=value2
```
Python

如要使用適用於 Python (Boto3) 的 SDK 來建立預測測測測測測測測測測測測測測測測 測測測測create\_forecast 針對預測和預測值的 Amazon Resource Name (ARN)。對 於ForecastTypes,選擇性地指定產生機率預測的分位數。預設值是您在建立預測值時指定的分 位數。選擇性地新增預測的任何標籤。如需詳細資訊,請參閱[標記 Amazon Forecast](#page-230-0)。

如需必要參數和選用參數的資訊,請參閱[CreateForecast。](#page-371-0)

```
import boto3 
forecast = boto3.client('forecast')
create_forecast_response = forecast.create_forecast( 
    ForecastName = "Forecast_Name", 
   ForecastTypes = ['0.1", '0.5", '0.9"], # optional, the default types/
quantiles are what you specified for the predictor 
    PredictorArn = "arn:aws:forecast:region:accountNumber:predictor/predictorName", 
   Tags = [
       { 
          "Key": "key1",
```

```
 "Value": "value1" 
        }, 
        { 
            "Key": "key2", 
            "Value": "value2" 
        } 
   \mathbf{I}\lambdaforecast arn = create forecast response['ForecastArn']
print(forecast_arn)
```
# <span id="page-190-0"></span>指定時間序列

### **a** Note

時間序列是項目 (item\_id) 和資料集中所有維度的組合。

若要指定時間序列清單,請將 CSV 檔案上傳按 item\_id 和維度值識別時間序列到 S3 儲存貯體。您也 必須定義結構描述中時間序列的屬性和屬性類型。

舉例來說,零售商可能想知道廣告活動如何影響特定商品 (item\_id) 在特定商店位置的銷售 (store\_location)。在這個使用案例中,您需要指定時間序列,即項目識別碼和儲存位置的組合。

下列 CSV 檔案會選取下列五個時間序列:

- 1. 物品編號:001,商店位置:西雅圖
- 2. 物品編號:001,商店位置:紐約
- 3. 商品編號:002,商店位置:西雅圖
- 4. 物品編號:002,商店位置:紐約
- 5. 物品編號:003,商店位置:丹佛
	- 001, Seattle
	- 001, New York
	- 002, Seattle
	- 002, New York
	- 003, Denver

結構描述將第一個資料行定義為item\_id,第二欄定義為store\_location。

系統會針對您指定的任何時間序列 (不在輸入資料集中) 略過 Forecast 建立。預測匯出檔案不會包含這 些時間序列或其預測值。

### <span id="page-191-0"></span>匯出預測測測測

在您建立預測後,您可以將其 Amazon S3 儲存貯體。匯出預測會將預測作為 CSV 檔案複製到 Amazon S3 儲存貯體,匯出的資料除了項目預測之外,還包括任何項目中繼資料資料集的所有屬性。 您可以在匯出預測時指定 Parquet 檔案格式。

匯出預測的精細度 (例如每小時、每日或每週) 是您在建立預測值時指定的預測頻率。您可以選擇性地 指定在資料寫入值區之前加密資料的AWS Key Management Service金鑰。

### **a** Note

匯出檔案可以直接從資料集匯入傳回資訊。如果匯入的資料包含公式或命令,這會使檔案容易 受到 CSV 插入的影響。因此,匯出的檔案可能會提示安全性警告。若要避免惡意活動,請在 讀取匯出檔案時停用連結和巨集。

### Console

#### 若要匯出預測

- 1. 在導覽窗格中的資料集群組下,選擇 Forecasts (預測)。
- 2. 選擇預測的選項按鈕,然後選擇「建立預測匯出」。Create forecast export (建立預測匯出) 頁 面隨即顯示。
- 3. 在 Create forecast export (建立預測匯出) 頁面上,針對 Export details (匯出詳細資訊),提供 下列資訊。
	- 匯出名稱 輸入預測匯出工作的名稱。
	- 產生預測 從下拉式選單中,選擇您在中建立的預測測測測測測測測測測Step 3: Create a Forecast。
	- IAM 角色 保留預設的 [輸入自訂 IAM 角色 ARN],或選擇 [建立新角色],讓 Amazon Forecast 為您建立角色。
	- 自訂 IAM 角色 ARN 如果您要輸入其 Amazon Resource Name (ARN[\)為 Amazon](#page-13-0)  [Forecast\(IAM 控制台\)創建 IAM 角色](#page-13-0)。
- KMS 金鑰 ARN 如果您使AWS Key Management Service用儲存貯體加密,請提供金 AWS KMS鑰的 Amazon Resource Name (ARN)。
- S3 預測匯出位置 使用下列格式輸入儲存貯體中 Amazon Simple Storage Service (Amazon S3) 儲存貯體或資料夾的位置:

**s3://<name of your S3 bucket>/<folder path>/**

4. 選擇 Create forecast export (建立預測匯出)。此時將會顯示 my\_forecast 頁面。

等待 Amazon Forecast 完成導出預測。此程序需要幾分鐘或更長的時間來完成。匯出預測後, 狀態會轉換為作用中,您可以在 Amazon S3 儲存貯體中找到預測檔案。

#### CLI

若要使用export-forecast-job指令匯出預測。AWS CLI為預測匯出工作指定名稱、指定要匯 出之預測的 ARN,以及選擇性地新增任何標籤。對於destination,請指定輸出 Amazon S3 儲 存貯體的路徑、您在其中建立的 IAM 角色的 ARN[為 Amazon Forecast\(IAM 控制台\)創建 IAM 角](#page-13-0) [色](#page-13-0),以及如果您使用AWS KMS金鑰進行儲存貯體加密,請指定金鑰的 ARN。

如需有關必要參數和選用參數的詳細資訊,請參閱[CreateForecastExportJob作](#page-377-0)業。

```
forecast create-forecast-export-job \
--forecast-export-job-name exportJobName \
--forecast-arn arn:aws:forecast:region:acctNumber:forecast/forecastName \
--destination 
  S3Config="{Path='s3://bucket/folderName',RoleArn='arn:aws:iam::acctNumber:role/
Role, KMSKeyArn='arn:aws:kms:region:accountNumber:key/keyID'}"
--tags Key=key1,Value=value1 Key=key2,Value=value2
```
#### Python

如要使用適用 SDK for Python (Boto3) 匯出預測測測測測測測測測測測測測測測測測測測測測測 測export\_forecast\_job 為預測匯出工作指定名稱、指定要匯出之預測的 ARN,以及選擇性地 新增任何標籤。對於Destination,請指定輸出 Amazon S3 儲存貯體的路徑、您在其中建立的 IAM 角色的 AR[N為 Amazon Forecast\(IAM 控制台\)創建 IAM 角色](#page-13-0),以及如果您使用AWS KMS 金鑰進行儲存貯體加密,請指定金鑰的 ARN。

如需有關必要參數和選用參數的詳細資訊,請參閱[CreateForecastExportJob作](#page-377-0)業。

import boto3

```
forecast = boto3.client('forecast')
export forecast response = forecast.create forecast export job(
   Destination = \{ "S3Config": { 
           "Path": "s3://bucketName/folderName/", 
           "RoleArn": "arn:aws:iam::accountNumber:role/roleName", 
           "KMSKeyArn": "arn:aws:kms:region:accountNumber:key/keyID" 
       } 
    }, 
    ForecastArn = "arn:aws:forecast:region:accountNumber:forecast/forecastName", 
    ForecastExportJobName = "export_job_name", 
   Tags = \Gamma { 
           "Key": "key1", 
           "Value": "value1" 
       }, 
       { 
          "Key": "key2", 
          "Value": "value2" 
       } 
    ]
\lambdaforecast_export_job_arn = export_forecast_response["ForecastExportJobArn"]
print(forecast export job arn)
```
# <span id="page-193-0"></span>查測測測測測

您可以使用[QueryForecast](#page-593-0)作業查詢預測。根據預設,會傳回預測的完整範圍。您可以在完整預測中請 求特定的日期範圍。

查詢預測時,您必須指定篩選條件。篩選條件是索引鍵/值組。索引鍵是來自建立預測的資料集之一的 結構描述屬性名稱 (包括預測維度)。值是所指定索引鍵的有效值。您可以指定多個索引鍵/值組。傳回 的預測只會包含滿足所有條件的項目。

# <span id="page-193-1"></span>冷啟 Forecast

零售、製造業或消費品包裝等產業客戶面臨的一個共同挑戰,就是針對沒有歷史資料的料號產生預測。 這種情況被稱為冷啟動預測,通常在企業將新產品引入市場,車上品牌或目錄,或在新地區交叉銷售產 品時遇到。

Amazon Forecast 需要項目中繼資料才能執行冷啟動預測。利用項目中繼資料中找到的項目特 性,Forecast 可明確識別項目中繼資料中與沒有歷史資料的項目類似的項目。「Forecast」會使用現 有料號的需求特性來產生新料號的開始預測。

Amazon Forecast 會將冷啟動項目識別為包含在項目中繼資料檔案中但不包含在目標時間序列檔案中 的項目。若要正確識別 coldstart 項目,請確定 coldstart 項目的項目 ID 已在項目中繼資料檔案中輸入 為列,且未在目標時間序列檔案中輸入該項目。對於多個 coldstart 項目,請在項目中繼資料檔案中輸 入每個項目 ID 作為單獨的列。如果 coldstart 項目沒有項目 ID,您可以使用任何小於 64 個字元且資料 集中其他項目尚未使用的英數組合。

冷啟動預測需要項目中繼資料資料集和 AutoPredictor.

# Forecast 解釋

「Forecast 說明」可協助您進一步瞭解資料集中的屬性如何影響特定時間序列 (項目與維度組合) 與時 間點的預測。「Forecast」使用稱為「影響分數」的量度來量化每個屬性的相對影響,並判斷它們是否 增加或減少預測值。

例如,假設目標所為 sales 且有兩個相關屬性的預測案例:price 與 color。Forecast 可能會發現 該項目的顏色對某些商品的銷售有很大的影響,但對其他項目的影響可忽略不計。它也可能發現,在夏 季的促銷活動對銷售有很大的影響,但在冬季促銷影響不大。

若要啟用 Forecast 解釋功能,您的預測值必須至少包含下列其中一項:相關時間序列、項目中繼資料 或其他資料集,例如假日和天氣索引。如需詳細資訊,請參閱[限制和最佳做法](#page-155-0)。

若要檢視資料集中所有時間序列和時間點的彙總影響分數,請使用「Forecast 器解釋性」而非「預測 解釋性」。請參閱[預測器可解釋](#page-149-0)性。

#### **3** Python 筆記本

如需 Forecast 解釋性的 step-by-step 指南,請參閱[項目層級可](https://github.com/aws-samples/amazon-forecast-samples/blob/main/notebooks/advanced/Item_Level_Explainability/Item_Level_Explanability.ipynb)解釋性。

#### 主題

- [解譯影響分數](#page-195-0)
- [建立 Forecast 解釋](#page-196-0)
- [可視化 Forecast 解釋](#page-201-0)
- [匯出 Forecast 解釋](#page-202-0)
- [限制和最佳做法](#page-203-0)

# <span id="page-195-0"></span>解譯影響分數

影響分數會衡量屬性對預測值的相對影響。例如,如果「價格」屬性的影響分數是「商店位置」屬性的 兩倍,則可以得出結論,商品價格對預測值的影響是商店位置的兩倍。

影響分數也會提供屬性是否增加或減少預測值的相關資訊。在控制台中,這是由兩個圖表表示。具有藍 色長條的屬性會增加預測值,而具有紅色長條的屬性則會減少預測值。

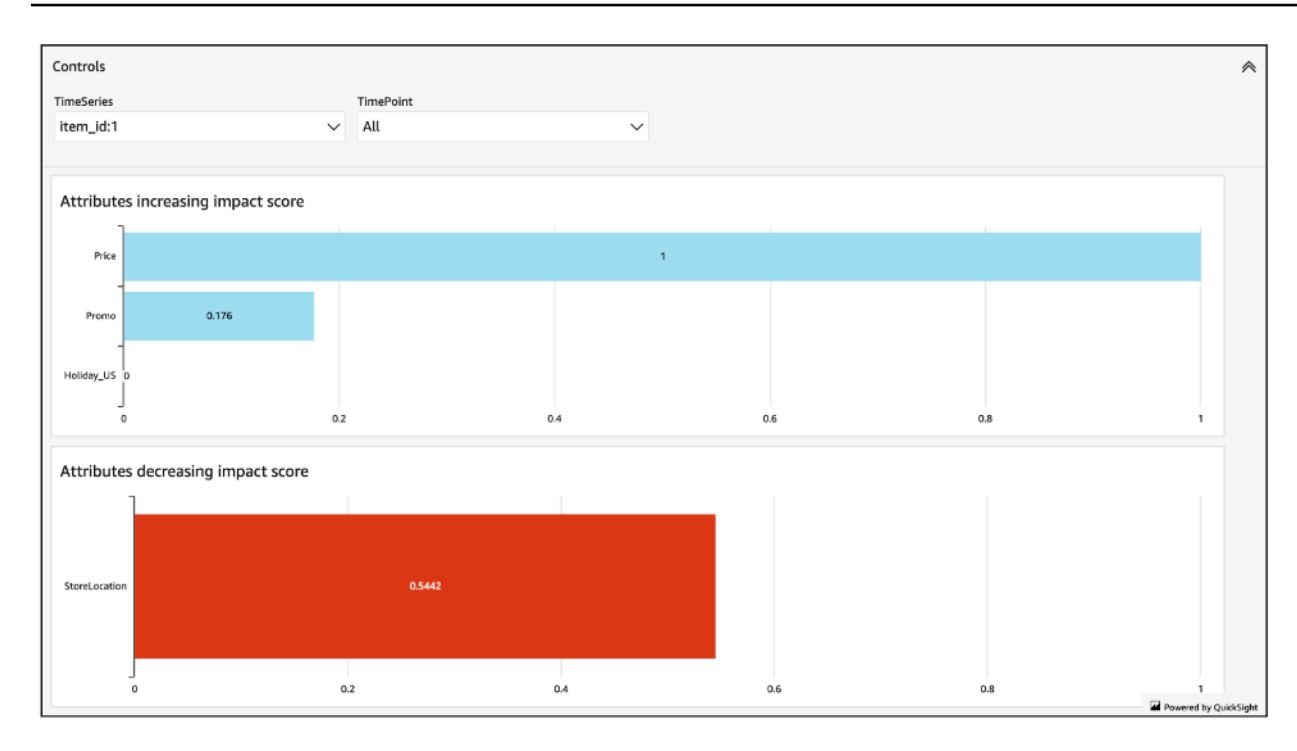

值得注意的是,影響力分數衡量的是屬性的相對影響,而不是絕對影響。因此,影響分數無法用於確定 特定屬性是否可以改善模型的準確性。如果某個屬性的影響分數較低,不一定表示它對預測值的影響較 低; 這表示與它對預測值的影響比預測器使用的其他屬性要小。

所有或部分影響分數都可能為零。如果功能對預測值沒有影響、僅 AutoPredictor 使用非 ML 演算法, 或者您未提供相關的時間序列或項目中繼資料,就會發生這種情況。

對於「Forecast 解釋」,影響評分有兩種形式:標準化影響評分和原始影響評分。原始影響分數是以 Shapley 值為基礎,不會縮放或界限。歸一化的影響評分會將原始分數縮放為 -1 到 1 之間的值。

原始影響分數對於合併和比較不同解釋資源中的分數非常有用。例如,如果您的 Forecast 值包含 50 個以上的時間序列或超過 500 個時間點,您可以建立多個「預測解釋性」資源,以涵蓋更多組合的時 間序列或時間點,並直接比較屬性的原始影響評分。但是,來自不同 Forecast 的「預測解釋」資源的 原始影響評分無法直接比較。

在主控台中檢視影響分數時,您只會看到標準化的影響分數。匯出無法解釋功能將為您提供原始和標準 化分數。

### <span id="page-196-0"></span>建立 Forecast 解釋

使用「Forecast 解釋」,您可以探索屬性如何影響特定時間點的特定時間序列的預測值。指定時間序 列和時間點後,Amazon Forecast 只會計算那些特定時間序列和時間點的影響分數。

您可以使用軟體開發套件 (SDK) 或 Amazon Forecast 主控台為預測器啟用預測解釋功能。使用 SDK 時,請使用該[CreateExplainability操](#page-359-0)作。

主題

- [指定時間序列](#page-197-0)
- [指定時間點](#page-199-0)

<span id="page-197-0"></span>指定時間序列

**a** Note

時間序列是項目 (item\_id) 和資料集中所有維度的組合

當您指定「Forecast 解釋」的時間序列 (料號與維度組合) 時,Amazon Forecast 只會計算那些特定時 間序列之屬性的影響評分。

若要指定時間序列清單,請將 CSV 檔案上傳依 item\_id 和維度值識別時間序列的 CSV 檔案至 S3 儲存 貯體。您最多可以指定 50 個時間序列。您也必須定義結構描述中時間序列的屬性和屬性類型。

例如,零售商可能想知道促銷如何影響特定商店地點的特定料號 (item\_id) 銷售 (store\_location)。在此使用案例中,您可以指定時間序列,該序列是項目識別碼和儲存位置的組 合。

下列 CSV 檔案會選取下列五個時間序列:

- 1. 物品編號:001,商店位置:西雅圖
- 2. 物品編號:001,商店位置:紐約
- 3. 商品編號:002,商店位置:西雅圖
- 4. 物品編號:002,商店位置:紐約
- 5. 物品編號:003,商店位置:丹佛

001, Seattle

- 001, New York
- 002, Seattle
- 002, New York

003, Denver

結構描述將第一個資料行定義為item\_id,第二欄定義為store\_location。

您可以使用「Forecast」主控台或「Forecast 軟體開發套件」(SDK) 來指定時間序列。

Console

若要指定「Forecast 解釋功能」的時間序列

- 1. 登錄到 AWS Management Console 並打開 Amazon Forecast 控制台 [https://](https://console.aws.amazon.com/forecast/)  [console.aws.amazon.com/forecast/.](https://console.aws.amazon.com/forecast/)
- 2. 從資料集群組中,選擇您的資料集群組。
- 3. 在導覽窗格中,選擇 Insights。
- 4. 選擇「建立可解釋」。
- 5. 在「無法解釋名稱」欄位中,提供「Forecast 解釋性」的唯一名稱。
- 6. 在「選取預測」 欄位中,選擇您的預測。
- 7. 在 S3 位置欄位中,輸入包含時間序列的檔案位置。
- 8. 在「資料結構描述」欄位中,設定時間序列中使用的項目 ID 和維度的屬性名稱和屬性類型。
- 9. 選擇「建立可解釋」。

#### SDK

若要指定「Forecast 解釋功能」的時間序列

使用[CreateExplainability作](#page-359-0)業,提供唯一的名稱, ExplainabilityName 並提供您的預測 ARN。 ResourceArn

設定下列資料類型:

- ExplainabilityConfig-將值設置 TimeSeriesGranularity 為「特定」和 TimePointGranularity 「全部」。(要指定時間點,請設置 TimePointGranularity 為「特定」。 請參閱[指定時間點\)](#page-199-0)
- S3Config-將「Path」的值設定為時間序列檔案的 S3 位置,並將「RoleArn」設定為可存取 S3 儲存貯體的角色。
- Schema-定義 item\_id 的「AttributeNameAttributeType」和「」以及時間序列中的維度。

下列範例顯示使用「item\_id」和「儲存位置」維度組合的時間序列結構描述。

```
{ 
     "ExplainabilityName" : [unique_name], 
    "ResourceArn" : [forecast arn],
     "ExplainabilityConfig" { 
          "TimeSeriesGranularity": "SPECIFIC", 
         "TimePointGranularity": "ALL" 
     }, 
     "DataSource": { 
           "S3Config": { 
              "Path": [S3_path_to_file], 
              "RoleArn":[role-to-access-s3-bucket] 
          } 
       }, 
     "Schema": { 
           "Attributes": [ 
              { 
                 "AttributeName": "item_id", 
                 "AttributeType": "string" 
              }, 
 { 
                 "AttributeName": "store_location", 
                 "AttributeType": "string" 
              } 
          \mathbf{I} },
}
```
## <span id="page-199-0"></span>指定時間點

#### **a** Note

如果您未指定時間點 ("TimePointGranularity": "ALL"),Amazon Forecast 會在計算影 響評分時考慮整個預測時程。

當您指定「Forecast 解釋」的時間點時,Amazon Forecast 會計算該特定時間範圍內屬性的影響分 數。您可以在預測總時程內指定最多 500 個連續時間點。

例如,零售商可能想知道他們的屬性如何影響冬季的銷售。在此使用案例中,他們會指定時間點,以僅 跨越預測時程中的冬季期間。

您可以使用「Forecast」主控台或「Forecast 軟體開發套件」(SDK) 來指定時間點。

#### **Console**

若要指定「Forecast 解釋功能」的時間序列

- 1. 登錄到 AWS Management Console 並打開 Amazon Forecast 控制台 [https://](https://console.aws.amazon.com/forecast/)  [console.aws.amazon.com/forecast/.](https://console.aws.amazon.com/forecast/)
- 2. 從資料集群組中,選擇您的資料集群組。
- 3. 在導覽窗格中,選擇 Insights。
- 4. 選擇「建立可解釋」。
- 5. 在「無法解釋名稱」欄位中,提供「Forecast 解釋性」的唯一名稱。
- 6. 在「選取預測」 欄位中,選擇您的預測。
- 7. 在 S3 位置欄位中,輸入包含時間序列的檔案位置。
- 8. 在「資料結構描述」欄位中,將屬性名稱設定為項目 ID 和時間序列中使用的維度的屬性類型。
- 9. 在「持續時間」欄位中,指定行事曆中的開始日期和結束日期。

#### 10.選擇「建立可解釋」。

#### SDK

若要指定「Forecast 解釋功能」的時間序列

使用[CreateExplainability作](#page-359-0)業,提供唯一的名稱, ExplainabilityName 並提供您的預測 ARN。 ResourceArn使用以下時間戳記格式設置開始日期(StartDateTimeEndDateTime)和結束日 期yyyy-MM-ddTHH:mm:ss():(例如:2015-01-01T20:00:00)。

#### 設定下列資料類型:

- ExplainabilityConfig-將值設置 TimeSeriesGranularity 為「特定」和 TimePointGranularity 「特定」。
- S3Config-將「Path」的值設定為時間序列檔案的 S3 位置,並將「RoleArn」設定為可存取 S3 儲存貯體的角色。
- Schema-定義 item\_id 的「AttributeNameAttributeType」和「」以及時間序列中的維度。

下列範例顯示使用「item\_id」和「儲存位置」維度組合的時間序列結構描述。

```
{ 
     "ExplainabilityName" : [unique_name], 
    "ResourceArn" : [forecast arn],
     "ExplainabilityConfig" { 
          "TimeSeriesGranularity": "SPECIFIC", 
         "TimePointGranularity": "SPECIFIC" 
     }, 
     "DataSource": { 
           "S3Config": { 
              "Path": [S3_path_to_file], 
              "RoleArn":[role-to-access-s3-bucket] 
          } 
       }, 
     "Schema": { 
           "Attributes": [ 
              { 
                 "AttributeName": "item_id", 
                 "AttributeType": "string" 
              }, 
 { 
                 "AttributeName": "store_location", 
                 "AttributeType": "string" 
              } 
          \mathbf{I} }, 
     "StartDateTime": "string", 
     "EndDateTime": "string",
}
```
# <span id="page-201-0"></span>可視化 Forecast 解釋

在主控台中建立「Forecast 解釋」時,「Forecast」會自動將您的影響分數視覺化。使 用[CreateExplainability作](#page-359-0)業建立 Forecast 解釋時,請設定EnableVisualization為「true」,並在 主控台內視覺化該解釋資源的影響分數。

影響分數視覺效果會從「無法解釋」建立之日起持續 30 天。若要重新建立視覺效果,請建立新的 「Forecast 解釋性」。

# <span id="page-202-0"></span>匯出 Forecast 解釋

### **a** Note

匯出檔案可以直接從資料集匯入傳回資訊。如果匯入的資料含公式或命令,這會使檔案受到 CSV 注入的攻擊。因此,匯出的檔案可能會提示安全性警告。若要避免惡意活動,請在讀取匯 出的檔案時停用連結和巨集。

Forecast 可讓您將影響分數的 CSV 檔案匯出至 S3 位置。

匯出包含指定時間序列的原始和標準化影響評分,以及所有指定時間序列和所有指定時間點的標準化彙 總影響評分。如果您未指定時間點,則已彙總預測時程中所有時間點的影響分數。

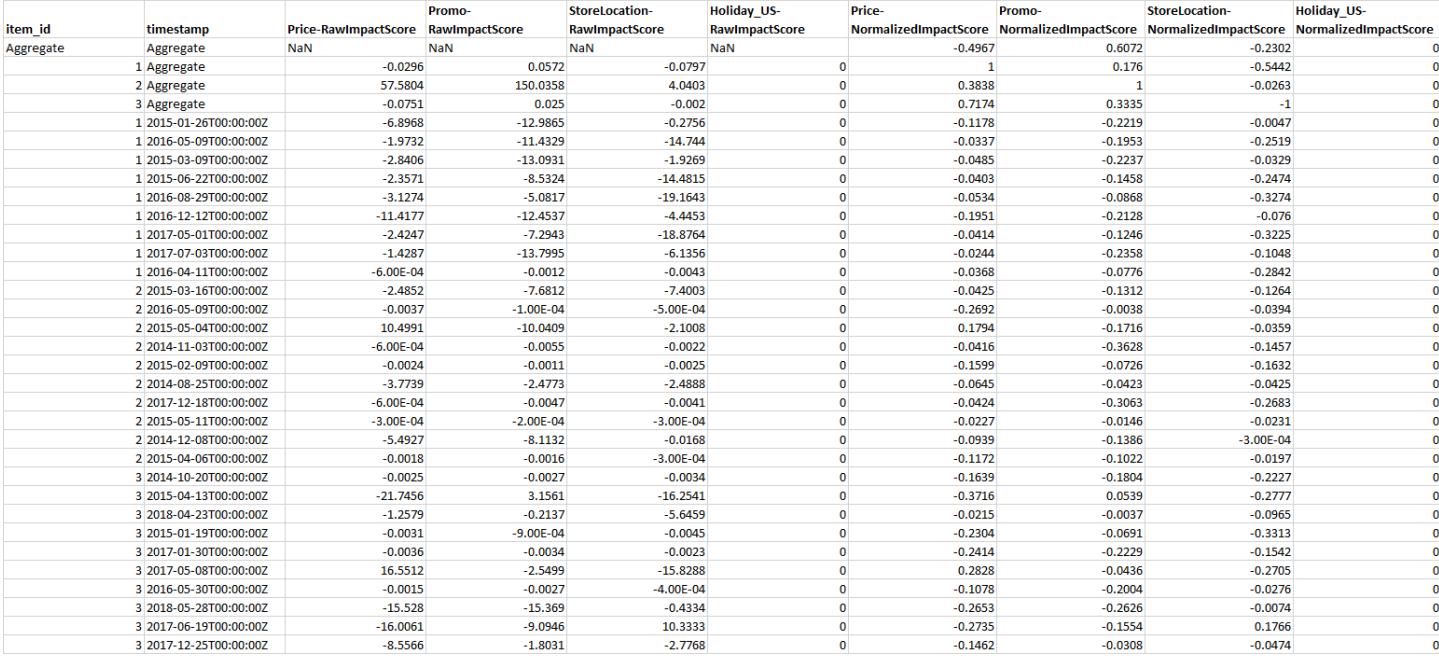

### 您可以使用亞馬遜 Forecast 軟體開發套件 (SDK) 和 Amazon Forecast 主控台匯出預測解釋性。

Console

若要匯出「Forecast 解釋性」

- 1. 登錄到 AWS Management Console 並打開 Amazon Forecast 控制台 [https://](https://console.aws.amazon.com/forecast/)  [console.aws.amazon.com/forecast/.](https://console.aws.amazon.com/forecast/)
- 2. 從資料集群組中,選擇您的資料集群組。
- 3. 在導覽窗格中,選擇 Insights。

4. 選擇您的無法解釋。

5. 從「動作」下拉清單中選擇「匯出」。

6. 在「匯出名稱」欄位中,為「Forecast 解釋性」匯出提供唯一的名稱。

7. 在 S3 無法解釋匯出位置欄位中,輸入要匯出 CSV 檔案的 S3 位置。

8. 在 IAM 角色欄位中,選擇可存取所選 S3 位置的角色。

9. 選擇「建立無法解釋匯出」。

#### SDK

若要匯出「Forecast 解釋性」

使用[CreateExplainability匯出操](#page-366-0)作,指定Destination物件中的 S3 位置和 IAM 角色, 以ExplainabilityArn及和ExplainabilityExportName。

例如:

```
{ 
    "Destination": { 
       "S3Config": { 
           "Path": "s3://bucket/example-path/", 
           "RoleArn": "arn:aws:iam::000000000000:role/ExampleRole" 
       } 
    }, 
    "ExplainabilityArn": "arn:aws:forecast:region:explainability/example", 
    "ExplainabilityName": "Explainability-export-name",
}
```
<span id="page-203-0"></span>限制和最佳做法

使用「Forecast 解釋」時,請考慮下列限制和最佳作法。

- 「Forecast 解釋」僅適用於某些自產生的「Forecast」 AutoPredictor -您無法針對從舊有預測器 (AutoML 或手動選取) 產生的「預測」啟用「預測解釋性」。請參閱[升級到 AutoPredictor。](#page-94-0)
- 並非所有模型均提供 Forecast 解釋功能-ARIMA(AutoRegressive 整合移動平均線)、ETS(指數 平滑狀態空間模型)和 NPTS(非參數式時間序列)模型不包含外部時間序列資料。因此,即使您包 含額外的資料集,這些模型也不會建立無法解釋的報表。
- 無法解釋需要屬性-您的預測值必須至少包含下列其中一項:相關時間序列、項目中繼資料、假日或 天氣指數。
- 影響評分為零表示沒有影響-如果一或多個屬性的影響評分為零,則這些屬性對預測值沒有重大影 響。如果只 AutoPredictor 使用非 ML 演算法,或者您未提供相關的時間序列或項目中繼資料,則分 數也可以為零。
- 指定最多 50 個時間序列-每個「Forecast 解釋」最多可指定 50 個時間序列。
- 指定最多 500 個時間點-每個「Forecast 解釋」最多可指定 500 個連續時間點。
- 「Fo@@ recast」也會計算某些彙總的影響評分-「Forecast」也會針對指定的時間序列和時間點提 供彙總影響評分。
- 針對單一「Forecast」建立多重「Forecast 解釋性」資源-如果您想要 50 個以上的時間序列或 500 個時間點的影響評分,則可以分批建立「解釋性」資源,以跨越較大的範圍。
- 比較不同「Forecast 解釋性」資源中的原始影響評分-可以直接比較相同預測中「可解釋性」資源的 原始影響評分。
- 「Fo@@ recast 解釋」視覺效果可在建立後 30 天內使用-若要在 30 天後檢視視覺效果,請使用相 同的組態建立新的「Forecast 解釋性」。

# 假設分析

假設分析是協助調查和解釋不同案例如何影響 Amazon Forecast 預測建立的基準預測的工具。基準預 測是 Amazon 預測根據您提供的原始相關時間序列建立的預測。

假設分析會根據您選擇修改相關時間序列的方式,建立一系列假設預測。系統會將這些假設預測與基準 預測進行比較,以協助您瞭解特定變更可能對您的模型造成何種影響。

有兩種方法可建立修改後的相關時間序列。您可以在 Amazon S3 路徑中提供修改過的相關時間序列, 或指定一組轉換至現有相關時間序列。當您指定一組變形時,會建立原始相關時間序列的副本以包含這 些變更。

轉換可讓您建立相關時間序列的子集,並修改相關時間序列的特定屬性。如需詳細資訊,請參閱 [the](#page-218-0)  [section called "取代資料集"](#page-218-0) 及 [the section called "轉換函數"。](#page-212-0)

#### 主題

- [建立假設分析](#page-205-0)
- [轉換函數](#page-212-0)
- [取代資料集](#page-218-0)

# <span id="page-205-0"></span>建立假設分析

假設分析會探索對基準線相關時間序列的變更如何影響預測。您只能從使用 AutoPredictor. 建立假設分 析之後,您可以建立一或多個假設預測。比較假設預測與審核預測,然後匯出一或多個假設預測。

**a** Note

您的資料必須為逗號分隔值 (CSV) 格式必須為建立假設分析。

### 主題

- [建立假設分析](#page-206-0)
- [建立假設預測](#page-207-0)
- [比較您的假設預測](#page-209-0)
- [匯出假設預測](#page-210-0)
- [查詢您的假設預測](#page-211-0)

# <span id="page-206-0"></span>建立假設分析

您可以使用 Forecast 主控台或 Forecast 軟體開發套件 (SDK) 建立假設分析。

Console

完成下列步驟,以下步驟,以下步驟:

- 1. 建立使用 AutoPredictor.
- 2. 開啟包含您感興趣之預測的資料集群組儀表板。
- 3. 選擇探索假設分析。
- 4. 在 [見解] 頁面的 [假設分析] 索引標籤上,選擇 [建立]。
- 5. 在假設分析名稱欄位中提供唯一名稱,並選擇此分析的基準預測。
- 6. 在項目選擇區域中,選擇是否要自動包括分析中的所有項目,還是指定要包括在檔案中的項目。

如果您選擇使用檔案選取項目,您必須提供一個資料集,其中只包含您要在假設預測中修改的項 目。如需詳細資訊,請參[閱指定時間序列](#page-197-0)。

7. 選擇 [建立假設分析]。假設分析頁面頂端的橫幅會顯示假設分析建立工作的狀態。

SDK

使用[CreateWhatIfAnalysis](#page-400-0)作業,提供唯一的名稱, WhatIfAnalysisName 並提供審核預測的預測 ARN ForecastArn。下列範例顯示使用「item\_id」和「儲存位置」維度組合的時間序列結構描述。 如需詳細資訊,請參閱[指定時間序列](#page-197-0)。

```
{ 
   "ForecastArn": "arn:aws:forecast:region:acctNumber:forecast/baselineForecast", 
   "WhatIfAnalysisName": "unique_name", 
   "TimeSeriesSelector": { 
     "TimeSeriesIdentifiers": { 
       "DataSource": { 
         "S3Config": { 
            "Path": "s3://bucket/example-path", 
            "RoleArn": "arn:aws:iam::000000000000:role/ExampleRole" 
         } 
       }, 
       "Schema": { 
         "Attributes": [
```

```
 { 
               "AttributeName": "item_id", 
               "AttributeType": "string" 
            } 
\overline{a}"AttributeName": "store location",
               "AttributeType": "string" 
            } 
          ] 
        } 
     } 
   }
}
```
### <span id="page-207-0"></span>建立假設預測

您可以使用「Forecast」主控台或「Forecast 軟體開發套件」(SDK) 建立假設預測。

Console

完成下列步驟,以下步驟,以下步驟,以下步驟:

- 1. 在 [見解] 頁面的 [假設分析] 索引標籤上,選擇您感興趣的假設分析。
- 2. 在 [假設預測] 區段中,選擇 [建立]。
- 3. 在「建立假設預測」頁面上,提供唯一的假設預測名稱,然後選擇「使用轉換函數」或「使 用取代資料集定義假設預測」。如需詳細資訊,請參閱 [the section called "取代資料集"](#page-218-0) 及 [the](#page-212-0) [section called "轉換函數"](#page-212-0)。
	- a. 如果您選擇「使用轉換函數」,則必須使用轉換函數建構器來選取並修改假設預測中包含的 資料列。所有變形都會依照指定的順序套用。條件會以指定的順序套用,並使用 AND 作業接 合。只有當所有條件都符合時,才會套用轉換。
	- b. 如果您選擇使用取代資料集定義假設預測,則必須提供取代資料集,其中只包含您要針對假設 預測變更的資料列。
- 4. 選擇 Create (建立)。

SDK - Transformation Function

使用[CreateWhatIfForecast](#page-405-0)作業,提供唯一的名稱, WhatIfAnalysisName 並提供您的預測 ARN ForecastArn。下面的例子顯示了當「store\_location」不是「塔科馬」轉換為「價格」的架構。

```
{ 
   "WhatIfAnalysisArn": "arn:aws:forecast:us-west-2:666488130463:what-if-analysis/
jan2020forecast/PromotionAnalysis_01G8MB3PZM89J9V1VEXCC0BS63", 
   "WhatIfForecastName": "unique_name", 
   "TimeSeriesTransformations": [ 
     { 
       "Action": { 
          "AttributeName": "price", 
          "Operation": "MULTIPLY", 
          "Value": 0.85 
       }, 
       "TimeSeriesConditions": [ 
          { 
            "AttributeName": "store_location", 
            "AttributeValue": "tacoma", 
            "Condition": "NOT_EQUALS" 
          } 
      \mathbf{I} } 
   ]
}
```
在此範例中,jan2020forecast為基準預測, 且PromotionAnalysis\_01G8MB3PZM89J9V1VEXCC0BS63為假設分析名稱。

您也可以使用[TimeSeriesReplacementsDataSource作](#page-726-0)業指定取代資料集。

SDK - Replacement Dataset

使用[CreateWhatIfForecast](#page-405-0)作業,提供唯一的名稱, WhatIfAnalysisName 並提供您的預測 ARN ForecastArn。下列範例顯示取代資料來源的架構。

```
{ 
   "WhatIfAnalysisArn": "arn:aws:forecast:us-west-2:666488130463:what-if-analysis/
jan2020forecast/PromotionAnalysis_01G8MB3PZM89J9V1VEXCC0BS63", 
   "WhatIfForecastName": "unique_name", 
   "TimeSeriesReplacementsDataSource": { 
     "S3config": { 
       "Path" : "s3://bucket-name/replacementDatasource.csv", 
       "RoleArn": "arn:aws:iam::acct-id:role/Role" 
     }, 
     "Schema": { 
       Attributes" : [
```

```
 { 
             "AttributeName": "item_id", 
            "AttributeType": "string" 
          }, 
          { 
             "AttributeName": "timestamp", 
            "AttributeType": "timestamp" 
          }, 
          { 
             "AttributeName": "price", 
            "AttributeType": "float" 
          }, 
          { 
             "AttributeName": "stock_count", 
            "AttributeType": "integer" 
          }, 
        ] 
     } 
   }
}
```
您也可以透過[TimeSeriesTransformation](#page-729-0)作業指定相關時間序列的變更。

### <span id="page-209-0"></span>比較您的假設預測

若要比較假設 Forecast,請在「預測」主控台中完成下列步驟:

- 1. 在 [見解] 頁面的 [假設分析] 索引標籤上,選擇您感興趣的假設分析。
- 2. 在「比較假設 Fo recast」區段中,指定要分析的料號、一或多個假設預測,以及至少一個「預測」 型態。

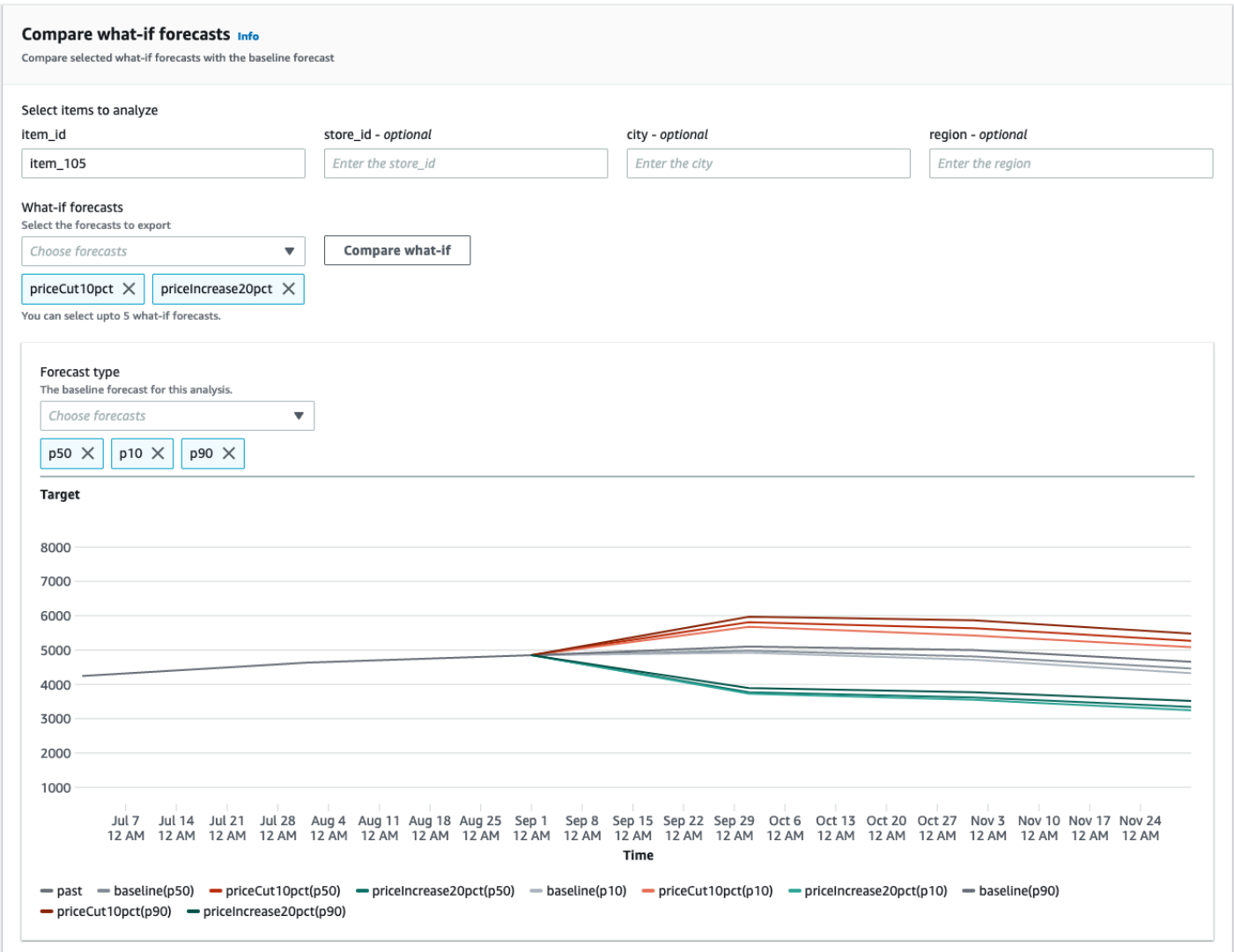

在此範例中,有兩個假設預測priceIncrease20pct,priceCut10pct並在p50、p10與 預p90測型態中進行比較item\_105。此圖表可讓您查看這些預測與基準時間序列的比較方式。

3. 將游標暫留在圖表上,以調查假設預測與基準預測的比較方式。

### <span id="page-210-0"></span>匯出假設預測

您可以使用「Forecast」主控台或「Forecast 軟體開發套件」(SDK) 匯出假設預測。

Console

完成下列步驟,以下步驟,以下步驟,以下步驟:

1. 在 [見解] 頁面的 [假設分析] 索引標籤上,選擇您感興趣的假設分析。

- 2. 在 [假設預測匯出] 區段中,選擇 [建立匯出]。
- 3. 在 [建立假設預測匯出] 頁面上,提供唯一的假設預測匯出名稱、指定要包含的假設預測、選擇匯 出位置,並提供 IAM 角色。
- 4. 選擇 [建立匯出]。

SDK

使用此[CreateWhatIfForecastExport操](#page-410-0)作,將「目的地」設定為指向將包含匯出的 Amazon S3 儲存 貯體。指定要匯出的假設預測,並提供唯一的匯出名稱。

```
{ 
   "WhatIfForecastArns": [ "arn:aws:forecast:region:acctNumber:what-if-forecast/
id1" , "arn:aws:forecast:region:acctNumber:what-if-forecast/id2" ], 
   "WhatIfForecastExportName": "unique_export_name", 
   "Destination": { 
     "S3Config": { 
       "Path": "s3://bucket/example-path", 
       "RoleArn": "arn:aws:iam::000000000000:role/ExampleRole" 
     } 
   },
}
```
### <span id="page-211-0"></span>查詢您的假設預測

您可以使用[QueryWhatIfForecast作](#page-597-0)業查詢假設預測。根據預設,會傳回預測的完整範圍。您可以在完 整預測中請求特定的日期範圍。

當您查詢假設預測時,您必須指定篩選條件。篩選條件是索引鍵/值組。索引鍵是來自建立預測的資料 集之一的結構描述屬性名稱 (包括預測維度)。值是所指定索引鍵的有效值。您可以指定多個索引鍵/值 組。傳回的假設預測只會包含滿足所有條件的料號。

例如,使用此程式碼取得的假設預測product\_42。

```
{ 
            "Filters": { 
            "item_id" : "product_42" 
            }, 
            "WhatIfForecastArn": "arn:aws:forecast:region:acctNumber:what-if-forecast/
id1"
```
}

# <span id="page-212-0"></span>轉換函數

轉換函數是選取和修改相關時間序列中資料列的一組作業。您可以使用條件操作選擇所需的行。然後, 您可以使用轉換作業來修改資料列。所有條件都會與 AND 作業結合,這表示所有條件都必須為 true, 才能套用轉換。轉換會以列出的順序套用。

當您建立假設預測時,請使用轉換函數建立器來指定您要套用的條件和轉換。下圖說明了此功能。

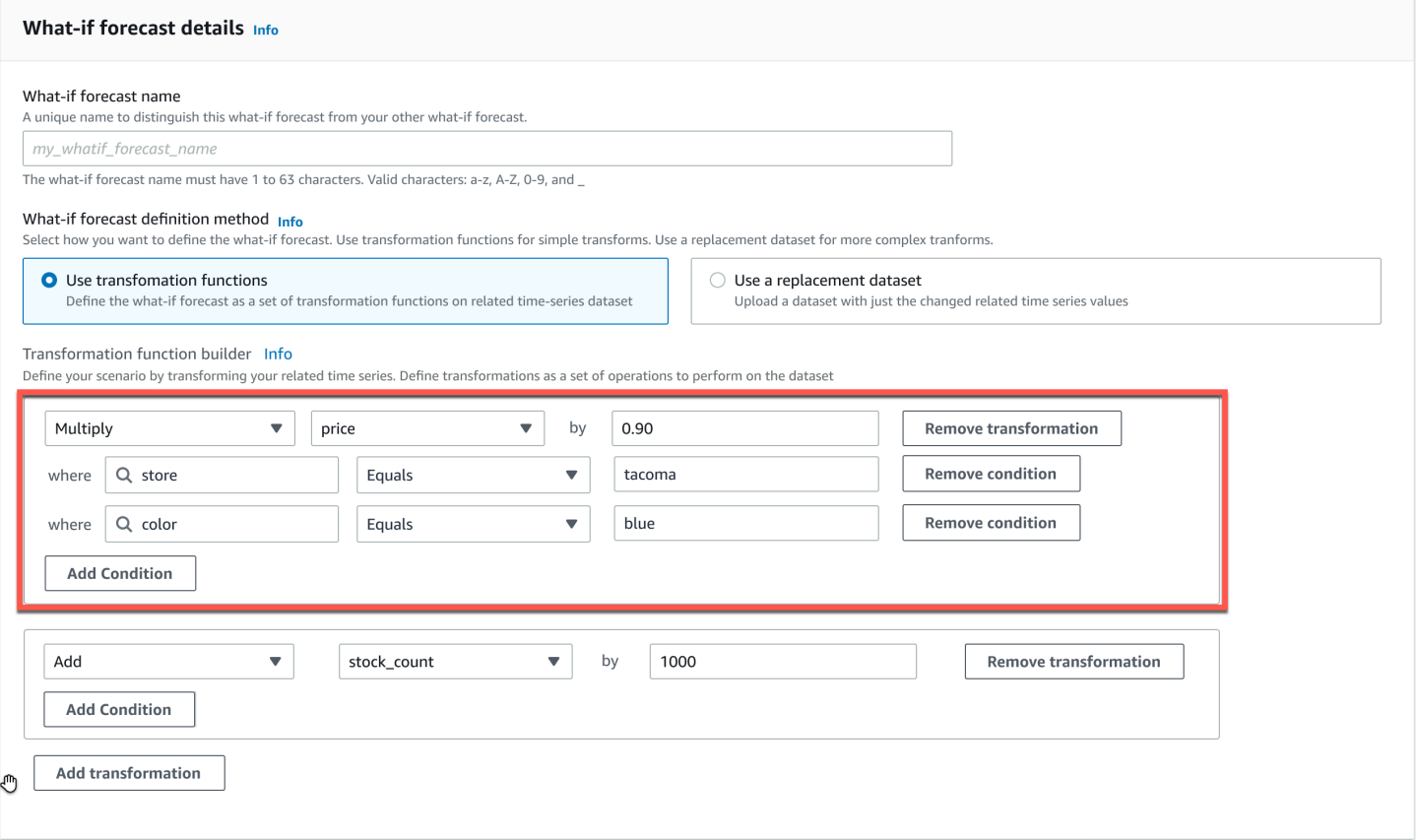

在反白顯示的部分中,在商店(即塔科馬,華盛頓州)的商店中,該price列將乘以 0.90tacoma(即 10% 的 discount),對於已著色的商品blue。為此,Amazon Forecast 會首先建立與基準相關時間序 列的子集,以僅包含相等store的列tacoma。

該子集進一步向下縮小以僅包含相等color的行blue。最後,price欄中的所有值都會乘以 0.90,以 建立要在假設預測中使用的新相關時間序列。

Amazon Forecast 支持以下條件:

• EQUALS-欄中的值與條件中提供的值相同。

- NOT EQUALS-欄中的值與條件中提供的值不同。
- LESS\_THAN-欄中的值小於條件中提供的值。
- GREATER\_THAN-欄中的值大於條件中提供的值。

Amazon Forecast 支援下列動作:

- ADD-將提供的值新增至欄中的所有列。
- SUBTRACT-從欄中的所有列中減去提供的值。
- MULTIPLY-將欄中的所有列乘以提供的值。
- DIVIDE-將欄中的所有列除以提供的值。

下列範例說明如何使用 SDK 指定時間序列轉換。

#### Example 1

此範例適用於西雅圖商店中所有商品的 10% discount。請注意,「城市」是預測維度。

```
TimeSeriesTransformations=[ 
   { 
      "Action": { 
        "AttributeName": "price", 
        "Operation": "MULTIPLY", 
        "Value": 0.90 
        }, 
      "TimeSeriesConditions": [ 
        { 
           "AttributeName": "city", 
           "AttributeValue": "seattle", 
           "Condition": "EQUALS" 
        } 
     \mathbf 1 }
\mathbf{I}
```
Example 2

此範例會對「電子產品」類別中的所有商品套用 10% 的 discount。請注意,「產品類別」是項目 中繼資料。

```
TimeSeriesTransformations=[ 
   { 
     "Action": { 
        "AttributeName": "price", 
        "Operation": "MULTIPLY", 
        "Value": 0.90 
       }, 
     "TimeSeriesConditions": [ 
        { 
          "AttributeName": "product_category", 
          "AttributeValue": "electronics", 
          "Condition": "EQUALS" 
       } 
    \mathbf{I} }
]
```
#### Example 3

此範例會在特定項目識別碼 BOA21314K 上套用 20% 的標示。

```
TimeSeriesTransformations=[ 
   { 
     "Action": { 
        "AttributeName": "price", 
        "Operation": "MULTIPLY", 
        "Value": 1.20 
        }, 
     "TimeSeriesConditions": [ 
        { 
          "AttributeName": "item_id", 
          "AttributeValue": "BOA21314K", 
          "Condition": "EQUALS" 
        } 
    \mathbf{I} }
]
```
### Example 4

此範例會為西雅圖和貝爾維尤商店中的所有商品增加 \$1 美元。

```
TimeSeriesTransformations=[
```
{

```
 "Action": { 
        "AttributeName": "price", 
        "Operation": "ADD", 
        "Value": 1.0 
        }, 
     "TimeSeriesConditions": [ 
        { 
          "AttributeName": "city", 
          "AttributeValue": "seattle", 
          "Condition": "EQUALS" 
        } 
     ] 
   }, 
   { 
     "Action": { 
        "AttributeName": "price", 
        "Operation": "ADD", 
        "Value": 1.0 
        }, 
     "TimeSeriesConditions": [ 
        { 
          "AttributeName": "city", 
          "AttributeValue": "bellevue", 
          "Condition": "EQUALS" 
        } 
    \mathbf{I} }
]
```
### Example 5

此範例會在 2022 年 9 月從西雅圖的所有項目中減去 \$1 美元。

```
TimeSeriesTransformations=[ 
   { 
     "Action": { 
        "AttributeName": "price", 
        "Operation": "SUBTRACT", 
       "Value": 1.0 
       }, 
     "TimeSeriesConditions": [ 
        { 
          "AttributeName": "city",
```
```
 "AttributeValue": "seattle", 
          "Condition": "EQUALS" 
       }, 
        { 
          "AttributeName": "timestamp", 
          "AttributeValue": "2022-08-31 00:00:00", 
          "Condition": "GREATER_THAN" 
       }, 
        { 
          "AttributeName": "timestamp", 
          "AttributeValue": "2022-10-01 00:00:00", 
          "Condition": "LESS_THAN" 
       } 
     ] 
   }
]
```
#### Example 6

在這個例子中,價格首先乘以 10,然後 \$5 從價格中減去。請注意,動作會依照宣告的順序套用。

```
TimeSeriesTransformations=[ 
   { 
     "Action": { 
        "AttributeName": "price", 
        "Operation": "MULTIPLY", 
        "Value": 10.0 
        }, 
     "TimeSeriesConditions": [ 
        { 
          "AttributeName": "city", 
          "AttributeValue": "seattle", 
          "Condition": "EQUALS" 
        } 
    \mathbf{I} }, 
     { 
     "Action": { 
        "AttributeName": "price", 
        "Operation": "SUBTRACT", 
        "Value": 5.0 
        }, 
     "TimeSeriesConditions": [ 
        {
```

```
 "AttributeName": "city", 
            "AttributeValue": "seattle", 
            "Condition": "EQUALS" 
         } 
     \mathbf{1} }
\mathbf{I}
```
Example 7

此範例會建立空白集,因此動作不會套用至任何時間序列。此代碼嘗試修改西雅圖和貝爾維尤商店 中所有商品的價格。因為條件與 AND 作業結合在一起,而且商店只能存在於一個城市中,所以結 果是空的集合。因此,不會套用動作。

```
TimeSeriesTransformations=[ 
  \{ "Action": { 
        "AttributeName": "price", 
        "Operation": "MULTIPLY", 
        "Value": 10.0 
        }, 
     "TimeSeriesConditions": [ 
        { 
          "AttributeName": "city", 
          "AttributeValue": "seattle", 
          "Condition": "EQUALS" 
        }, 
        { 
          "AttributeName": "city", 
          "AttributeValue": "bellevue", 
          "Condition": "EQUALS" 
        }, 
     ] 
   }
\mathbf{I}
```
如需如何將條件套用至多個屬性的範例,請參閱範例 4。

Example 8

使用時間戳記的轉換條件會套用至邊界對齊的資料,而非原始資料。例如,您每小時輸入資 料並每天進行預測。在這種情況下,「Forecast」會將時間戳記與日期對齊,因2020-12-31 01:00:00此與之對齊2020-12-31 00:00:00。此代碼將創建一個空集,因為它沒有在邊界對齊 的時間戳指定時間戳。

```
TimeSeriesTransformations=[ 
  \left\{ \right. "Action": { 
        "AttributeName": "price", 
        "Operation": "MULTIPLY", 
        "Value": 10.0 
        }, 
      "TimeSeriesConditions": [ 
        { 
           "AttributeName": "timestamp", 
           "AttributeValue": "2020-12-31 01:00:00", 
           "Condition": "EQUALS" 
        }, 
      ] 
   }
\mathbf{I}
```
## 取代資料集

取代資料集是基準線相關時間序列的修改版本,其中僅包含您要在假設預測中變更的值。取代資料集必 須包含基準相關時間序列中的預測維度、項目識別碼和時間戳記,以及至少 1 個變更的時間序列。此 資料集會與基準線相關的時間序列合併,以建立用於假設預測的轉換資料集。取代資料集必須為 CSV 格式必須為。

此資料集不應包含相同時間序列的重複時間戳記。

以下是您如何指定取代時間序列以及如何解譯這些規格的幾個範例。考慮一下您每天都在預測的情況 下,預測水平線為 2022-08-01 通過 2022-08-03。下表列出了所有範例的基準線相關時間序列。

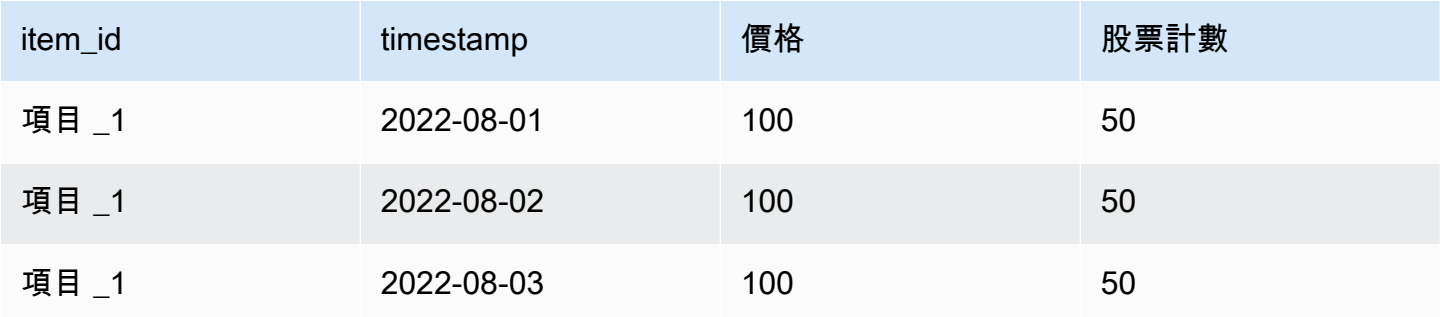

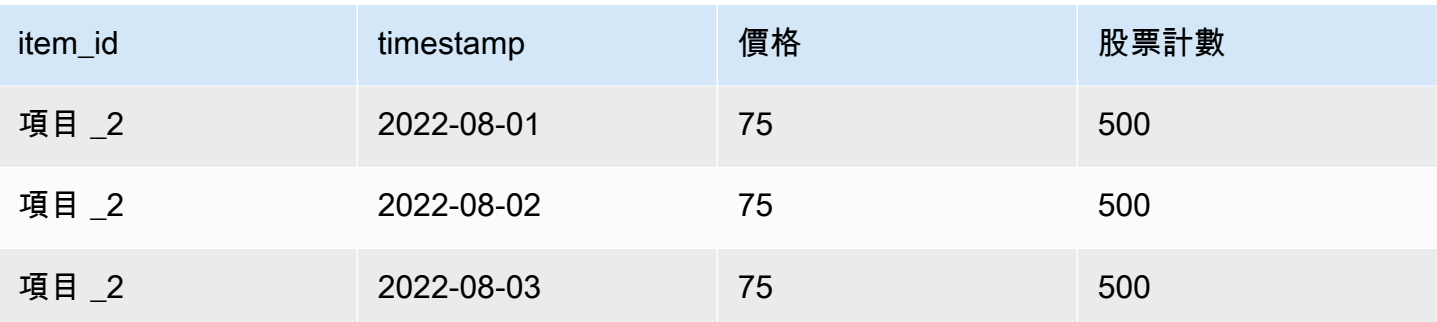

#### Unchanged values

要在 2022-08-02 和 2022-08-03 的項目 1 上使用 10% 的 discount, 就足以為替換數據集指定以下 內容:

#### 取代資料集

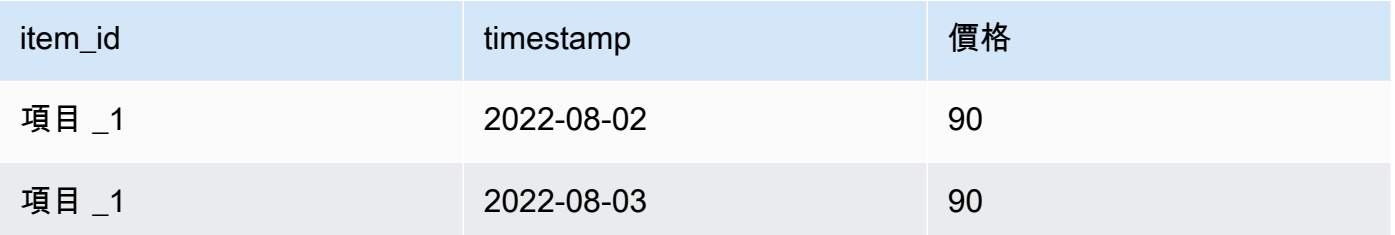

不過,在取代資料集中指定未變更的值也是有效的。當作取代資料集使用時,下列三個資料表中的 每個資料表都會產生與先前提供之資料表相同的結果。

### 以未變更的資料欄取代資料集

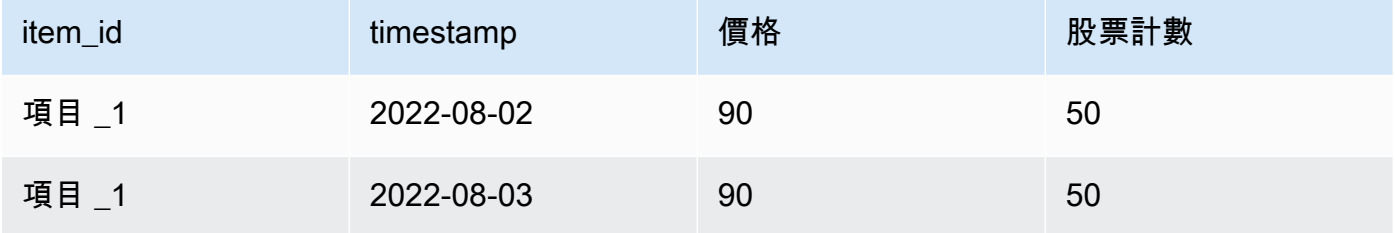

### 以未變更的列取代資料集

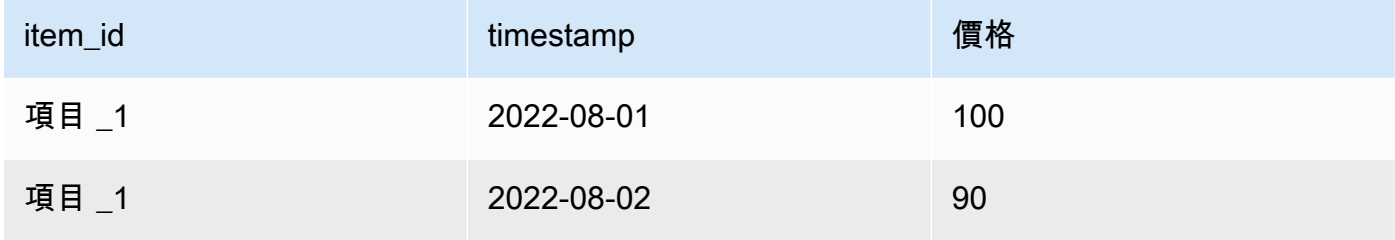

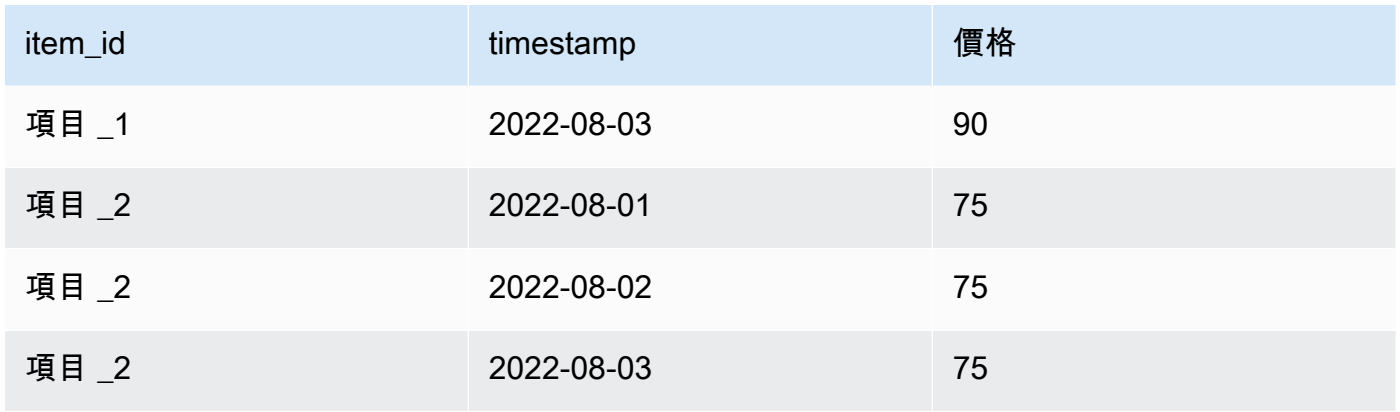

### 以未變更的列和欄取代資料集

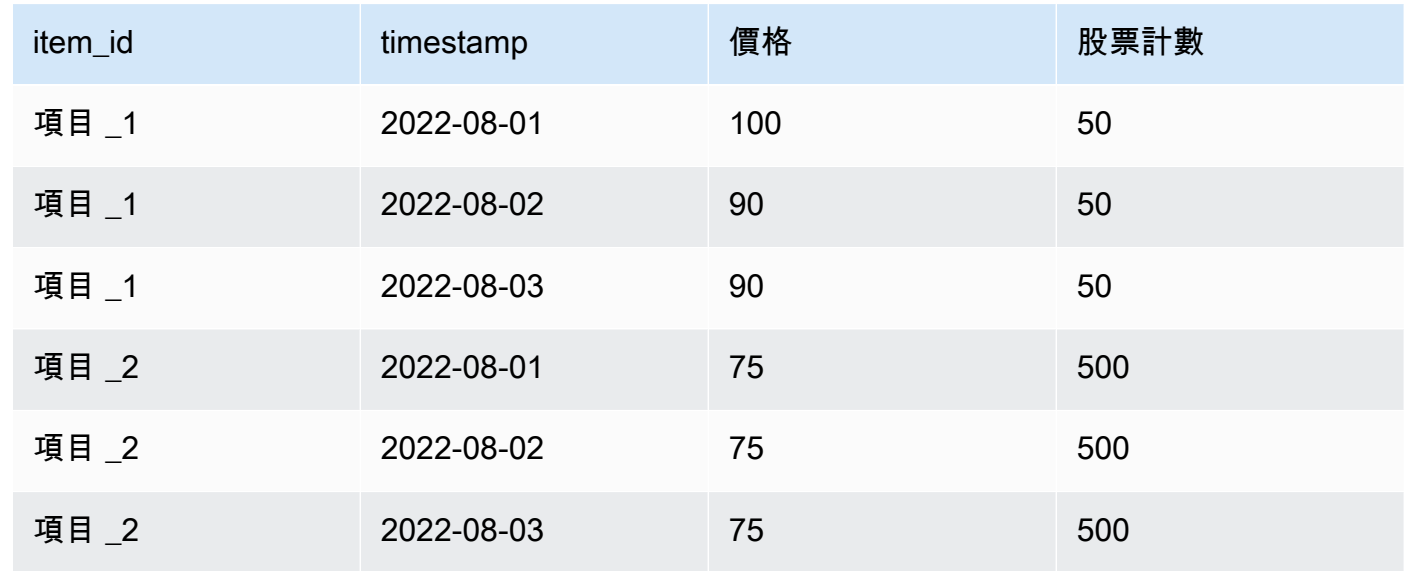

#### Missing values

取代時間序列中缺少的值會被基準線相關時間序列中的值取代。考慮一下您對商品 1 的 10% discount 優惠,並在 2022 年 8 月 3 日增加商品的庫存量的情況。此取代資料集就足夠了:

#### 以遺漏值取代資料集

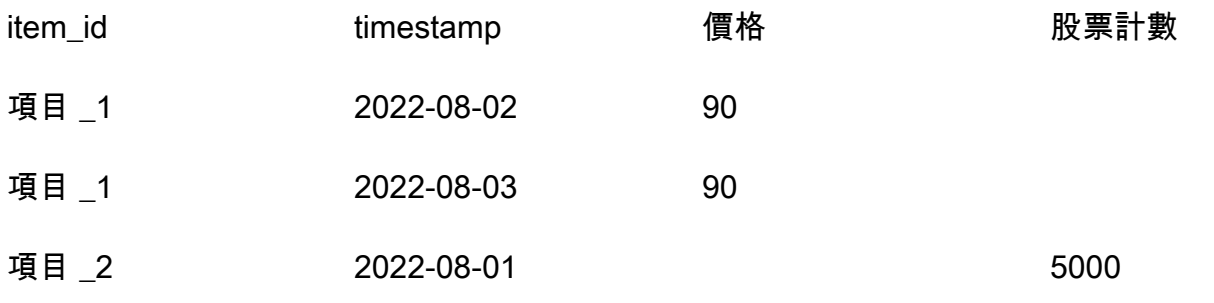

此表格遺漏的值是從基準線相關的時間序列導入的。

Extraneous values

建立假設預測時,會忽略取代時間序列中的多餘值。也就是說,取代資料集中與基準線相關時間序 列中的值不對應的值不會建立模型。考慮這個替代數據集:

#### 用多餘的值替換數據集

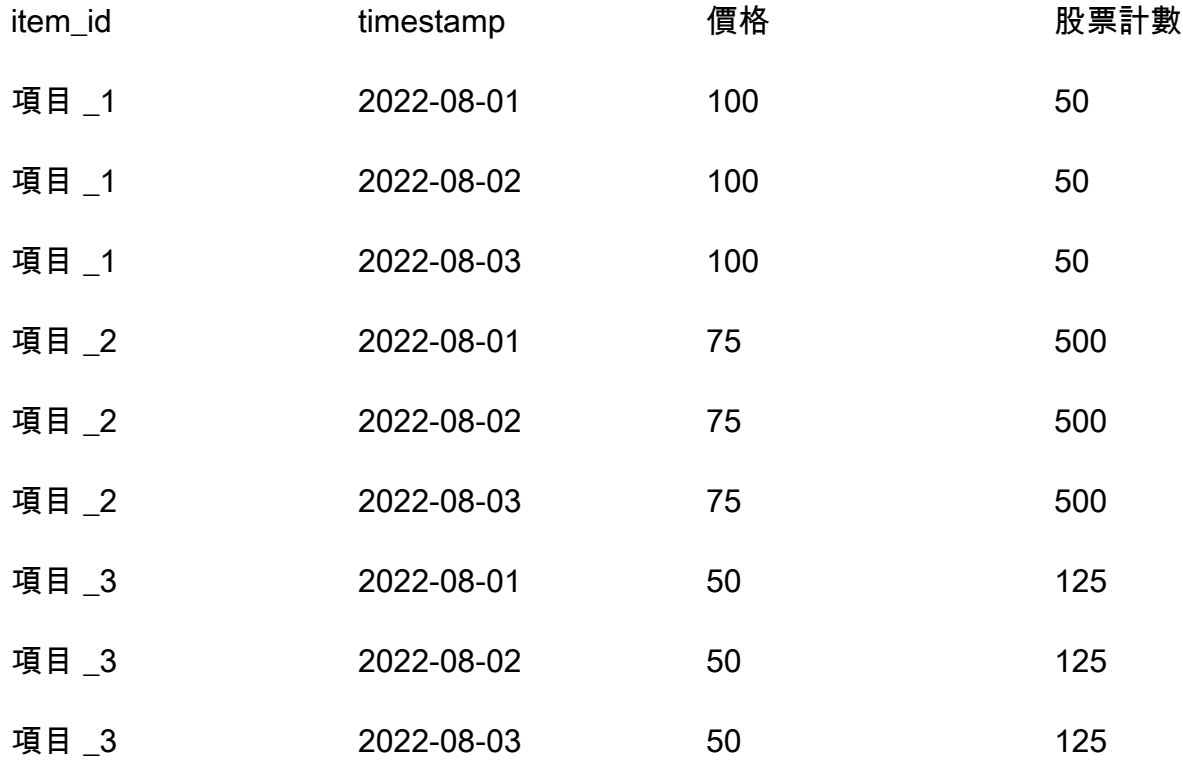

包含 item\_3 的列會被忽略,而且不是假設分析的一部分。

Historical changes

在預測總時程之外的取代資料集中的變更會被忽略。考慮這個替代數據集:

#### 以預測總時程以外的值取代資料集

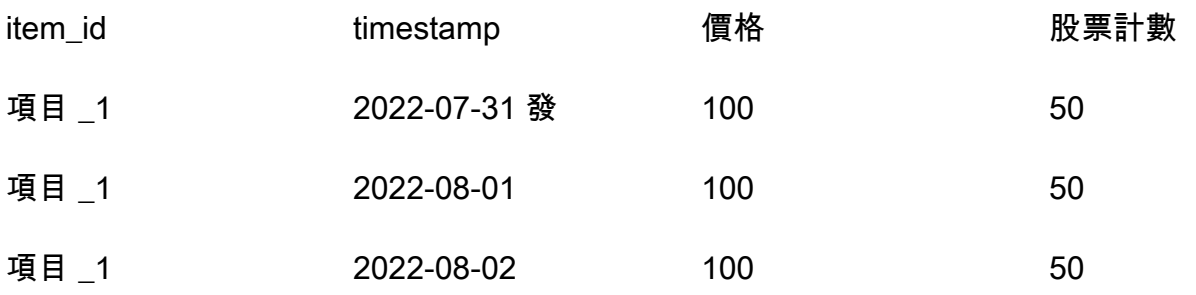

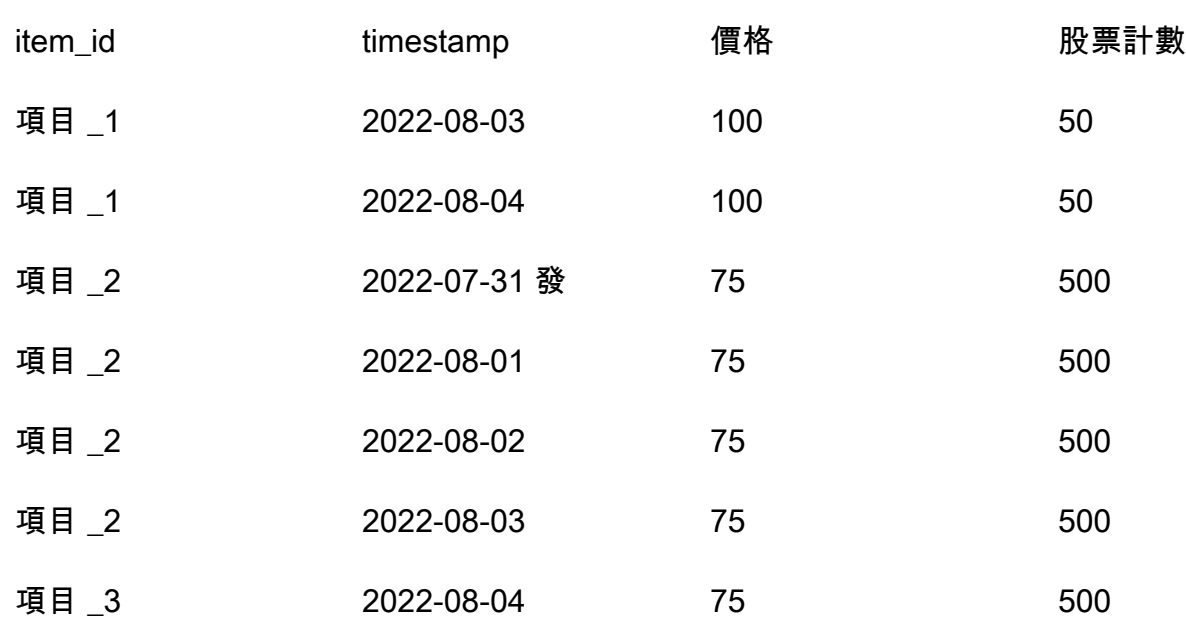

包含 2022-07-31 和 2022-08-04 的行將被忽略,並且不屬於假設分析的一部分。

## Forecast 維度

如果您在資料集中包含預測維度,則必須將它們包含在取代資料集中。請考慮此基準線相關的時間序 列:

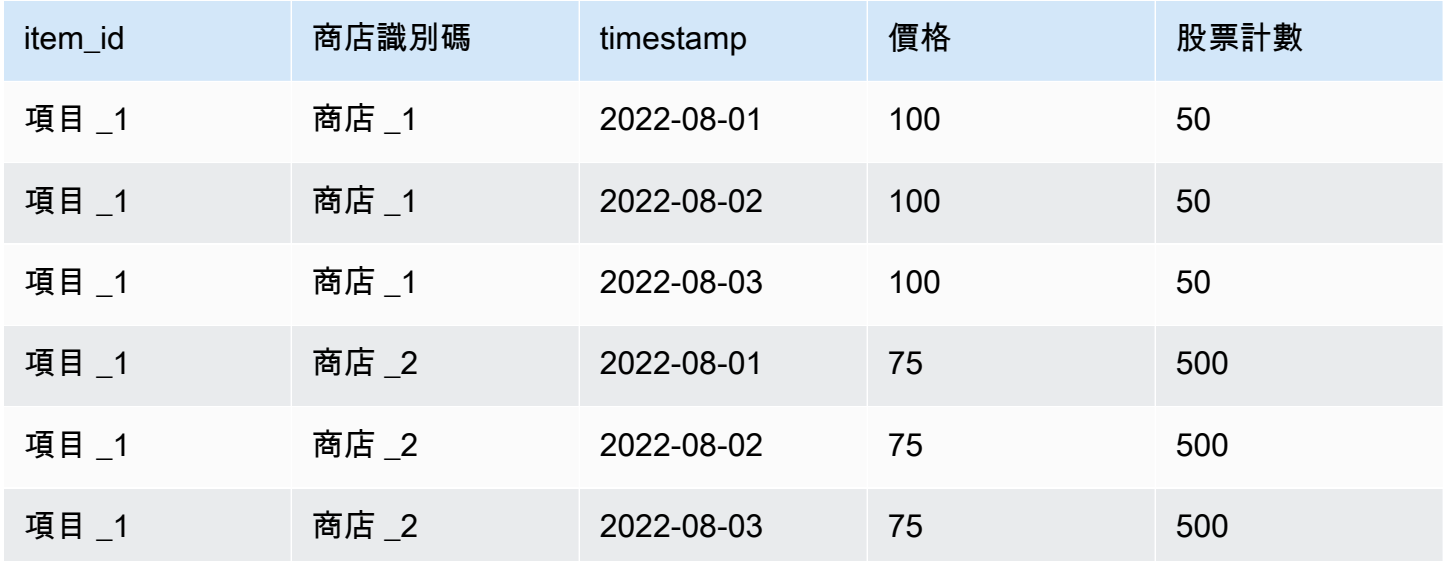

因此,2022-08-02 上所有商店的 10% discount 的替換數據集將如下所示:

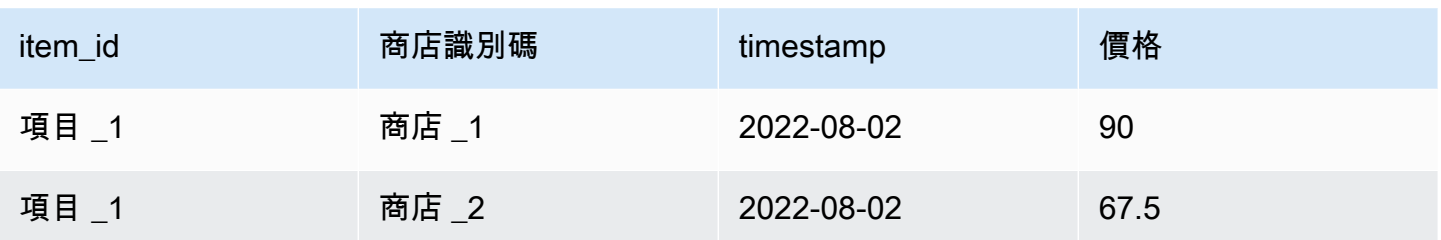

# 管理 資源

您可以通過停止正在進行的任務、刪除已完成或失敗的資源、標記資源以及通過 Amazon EventBridge 和 Amazon CloudWatch 事件設置事件通知來管理您的 Amazon Forecast 資源。

主題

- [停停停停停](#page-224-0)
- [刪除資源](#page-225-0)
- [標記 Amazon Forecast](#page-230-0)
- [接收 Job 狀態通知](#page-234-0)

# <span id="page-224-0"></span>停停停停停

Amazon ForecastStop Resource ([StopResource](#page-583-0)) 作業會停止正在進行的資源任務。您可以停止 下列資源工單:

- 資料集群組匯入 (CreateDatasetImportJob)
- 預測器訓練 (CreateAutoPredictor和CreatePredictor)
- 預測回溯測試匯出 (CreatePredictorBacktestExportJob)
- Forecast (CreateForecast)
- Forecast 匯出 (CreateForecastExportJob)
- 假設分析 (CreateWhatIfAnalysis)
- 假設預測 (CreateWhatIfForecast)
- 假設預測匯出 (CreateWhatIfForecastExportJob)

停止資源工作停止後,它會停止它。

停止資源會結束它的工作流程,但不會刪除停停停它的工作流程,您仍然可以在控制台和[Describe](#page-331-0)操 作中預覽資源參數。

當您停止預測值或預測工作時,系統會針對工作停止時間點使用的資源向您收費。

您可以使用 Forecast 主控台或AWS軟體開發套件 (SDK) 停止資源工作。

#### Console

#### 若要停止資源工作

- 1. 請登入,AWS Management Console並在 https://console.aws.amazon.com/forecast/ 開啟位 [於https://console.aws.amazon.com/forecast/](https://console.aws.amazon.com/forecast/) Amazon Forecast 啟位置的主控台。
- 2. 在導覽窗格中選擇資源類型。
- 3. 選擇資源工單。
- 4. 選擇 Stop (停止)。

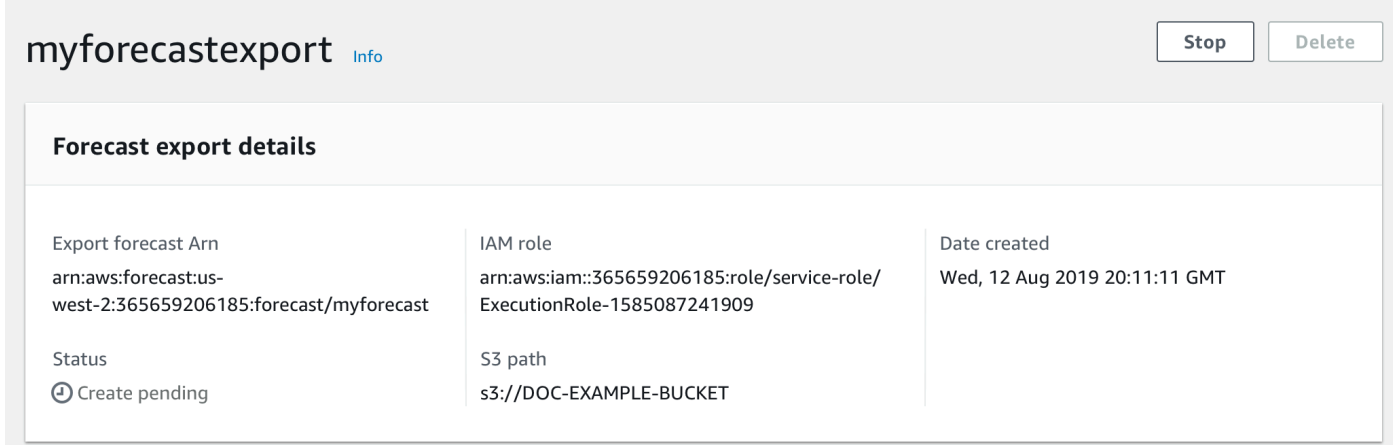

#### SDK

#### 若要停止資源工作

使用此[StopResource](#page-583-0)作業,ResourceArn將的值設定為 Amazon 資源名稱 (ARN),以識別您要停 止的資源任務。

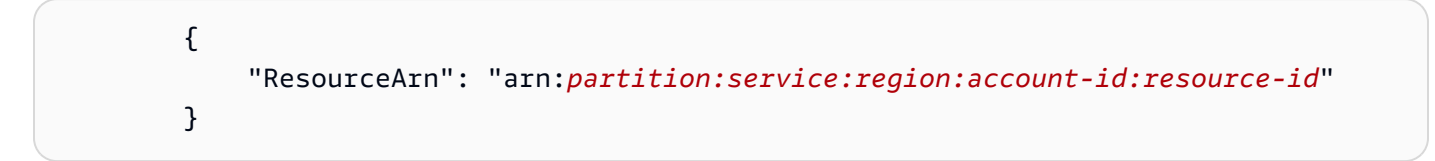

## <span id="page-225-0"></span>刪除資源

您可以使用 Amazon Forecast 主控台和AWS軟體開發套件 (SDK) 刪除個別的 Amazon Forecast 資源 和整個資源樹狀結構。

「Forecast」資源樹狀結構是上下階層式結構。子資源是從其他資源建立的資源。例如,當您使用資料 集群組建立預測值時,資料集群組就是父項資源,而預測值就是子資源。刪除「Forecast」資源時,您 還必須刪除其子資源。

刪除資源或資源樹狀結構是不可逆轉的動作。它不能在它開始後停用

#### 主題

- [了解資源樹](#page-226-0)
- [刪除個別資源](#page-227-0)
- [刪除資源樹](#page-229-0)

### <span id="page-226-0"></span>了解資源樹

「Forecast」資源樹狀結構是上下階層式結構。子項資源是從其他資源建立的資源。例如,從預測值產 生預測時,預測即為子資源,而預測值即為父項資源。

若要刪除「Forecast」資源,您還必須刪除其整個資源樹狀結構。這包括父資源的所有子資源,以及這 些子資源的子資源。

#### **a** Note

刪除資源樹狀結構只會刪除 Amazon Forecast 資源。它不會刪除存放在 Amazon S3 (Amazon S3) 中存放的資料集或匯出的檔案。

Forecast 資源具有下列上下階資源階層。

例如,預測值的資源樹狀結構包含作為下階資源的預測值回溯測試工單、預測及預測匯出工單。預測的 資源樹狀結構僅包含作為下階資源的預測匯出工單。

資料集資源樹狀結構包含做為子資源的資料集匯入工作。資料集或資料集匯入工作都不屬於資料集群 組資源樹狀結構的一部分。

父資源 兒童資源

#### 資料集 資料集匯入任務

資料集群組 預測值、預測回測匯出工作、預測器解釋能力、預測器解釋性匯出、預測、預測匯 出工作、預測解釋能力、預測解釋性匯出

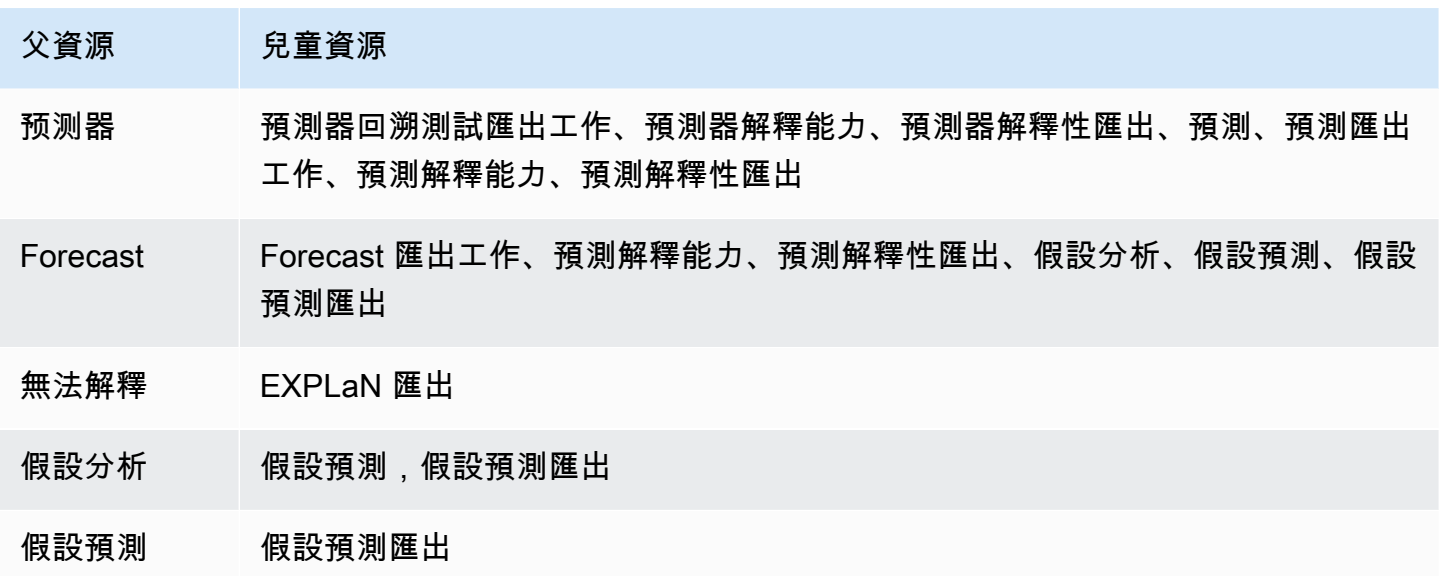

如果資源沒有任何子資源,您可以個別刪除它。如果資源具有子資源,您必須刪除整個資源樹狀結構。

使用 Forecast 主控台時,當您刪除具有子資源的資源時,系統會自動提示您刪除整個資源樹狀結構。 使用AWS軟體開發套件 (SDK) 時,請使用此[DeleteResourceTree](#page-435-0)作業刪除資源樹狀結構。

## <span id="page-227-0"></span>刪除個別資源

您可以刪除個別資源並未與任何子資源建立關聯。例如,您可以刪除尚未用於建立任何預測或匯出工作 的個別預測值。

您可以使用 Amazon Forecast 主控台或AWS軟體開發套件 (SDK) 刪除資源。

Console

#### 若要刪除資源

- 1. 登入,AWS Management Console並在 <https://console.aws.amazon.com/forecast/>Amazon Forecast 主控台。
- 2. 在導覽窗格中選擇您要刪除的資源類型。
- 3. 選擇資源, 然後選擇刪除。
- 4. 在確認欄位中,輸入**delete**。
- 5. 選擇 Delete (刪除)。

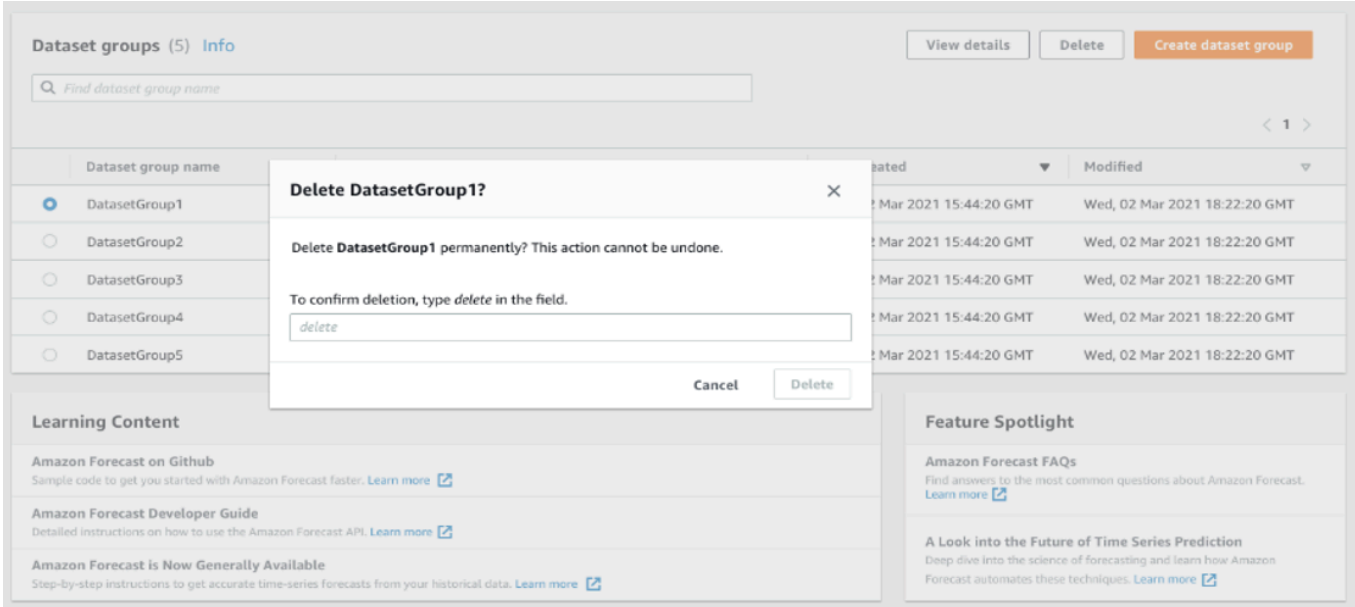

#### SDK

#### 若要刪除資源

您用來刪除資源的作業取決於其資源類型。指定資源 Amazon Resource Name (ARN) 在作業中為 您要刪除的資源 Amazon Resource Name (ARN)。

- [DeleteDataset](#page-415-0)
- [DeleteDatasetGroup](#page-417-0)
- [DeleteDatasetImportJob](#page-419-0)
- [DeletePredictor](#page-431-0)
- [DeletePredictorBacktestExportJob](#page-433-0)
- [DeleteForecast](#page-425-0)
- [DeleteForecastExportJob](#page-427-0)
- [DeleteExplainability](#page-421-0)

例如,若要刪除具有該[DeletePredictor作](#page-431-0)業的預測值,請指定您要刪除之預測值的 ARN 值。PredictorArn

```
 { 
     "PredictorArn": arn:partition:service:region:account-id:resource-id
 }
```
## <span id="page-229-0"></span>刪除資源樹

刪除資源樹狀結構會刪除父項資源及所有關聯的子資源。例如,您可以刪除與預測值相關聯的預測值和 所有子項資源 — 預測回溯測試匯出工作、預測和預測匯出工作。您可以透過指定父資源來刪除資源樹 狀結構。

您可以使用 Amazon Forecast 主控台或AWS軟體開發套件 (SDK) 刪除資源樹狀結構。

#### Console

#### 若要刪除資源樹狀結構

- 1. 登入, AWS Management Console並在 <https://console.aws.amazon.com/forecast/>Amazon Forecast 主控台。
- 2. 在導覽窗格中選擇父資源的資源類型。
- 3. 選擇您要刪除的父項資源,然後選擇刪除。
- 4. 在確認欄位中,輸入**delete**。
- 5. 選擇 Delete (刪除)。

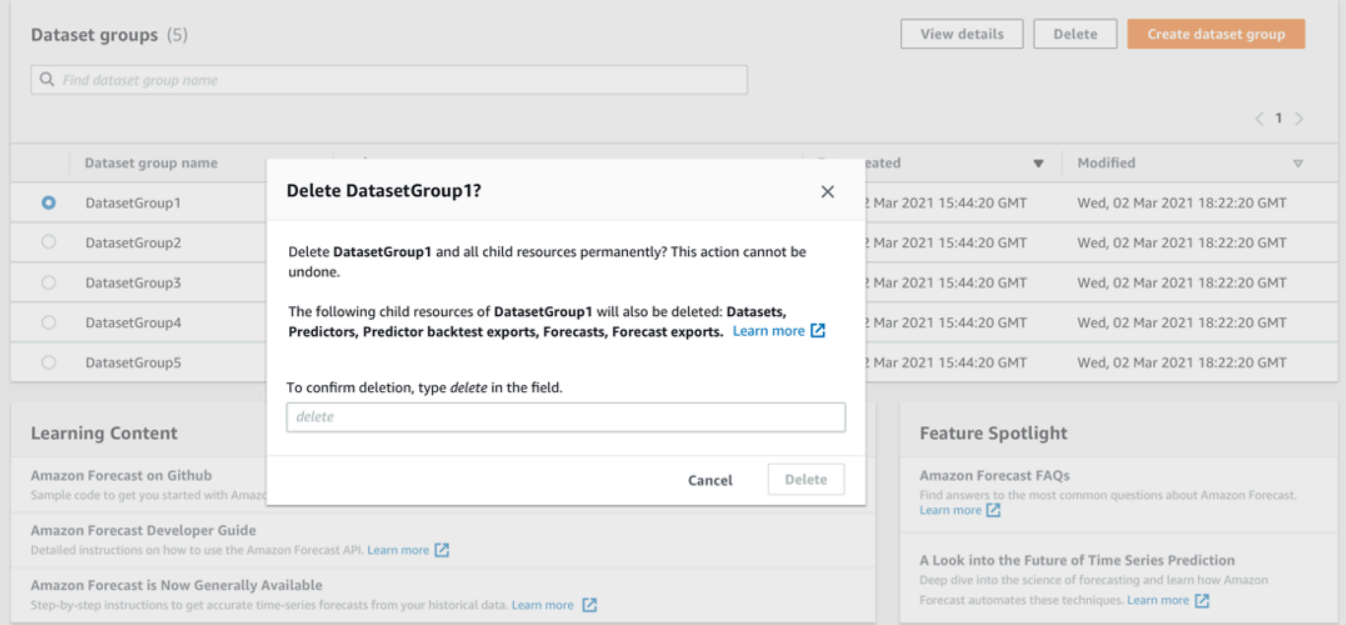

SDK

#### 若要刪除資源樹狀結構

若要刪除資源樹狀結構,請使用此[DeleteResourceTree作](#page-435-0)業。ResourceArn將的值設定為父資源 的 Amazon Resource Name (ARN)。

```
 { 
     "ResourceArn": arn:partition:service:region:account-id:resource-id
 }
```
## <span id="page-230-0"></span>標記 Amazon Forecast

標籤是您選擇性地定義並與AWS資源 (包括特定類型的 Amazon Forecast 資源) 建立關聯的標籤。標 籤可協助您以不同方式分類和管理資源,例如透過用途、擁有者、環境或其他條件。例如,您可以 使用標籤來套用政策或自動化,或識別受制於特定合規要求的資源。您可以將標籤新增到以下類型的 「Forecast」資源:

- 資料集群組
- 資料集
- 資料集匯入任務
- 預測器
- 預測值匯出任務
- 預測
- Forecast 匯出任務
- 假設分析
- 假設預測
- 假設 Forecast 匯出工作

資源最多可以擁有 50 個標籤。

### 管理標籤

每個標籤皆包含由您定義的必要「標籤金鑰」與選用「標籤值」。標籤金鑰是一般標籤,做為更特 定標籤值的類別。標籤值是標籤金鑰的描述項。例如,如果您有兩個版本的「Forecast」資料集匯入 工作 (一個用於內部測試,另一個用於生產環境),則可以為這兩個專案指派Environment標籤索引 鍵。Environment標籤鍵的值可能是Test資料集匯入工作的一個版本和Production另一個版本。

標籤金鑰最多可包含 128 個字元。標籤值最多可包含 256 個字元。字元可以是 Unicode 字母、數字、 空格或下列符號之一:\_。:/= +-。 以下額外限制適用於標籤:

- 標籤鍵與值皆區分大小寫。
- 對於每個相關聯的資源,每個標籤金鑰必須是唯一的,而且只能有一個值。
- 請不要使用aws:AWS:、或任何這類字元的大寫或小寫組合做為索引鍵的前綴,因為這些是的AWS 保留字。您無法編輯或刪除具備此字首的標籤鍵。值可以有這個前綴。如果標籤值aws作為其前綴, 但鍵沒有,則 Production Forecast 將其視為使用者標記,並會計入 50 個標籤的限制。只有索引鍵 字首的標籤,aws不算在受資源限制的標籤計數內。
- 您無法更新或刪除僅以其標籤為基礎的資源。您也須指定 Amazon Resource Name (ARN) 或資源 ID,取決於您使用的操作。
- 您可以將標籤與公有或共用資源建立關聯。但是,這些標籤僅適用於您的標籤AWS 帳戶,而不適用 於共用資源的任何其他帳號。此外,標籤僅適用於位於為您的指AWS 區域定的資源AWS 帳戶。

若要新增、顯示、更新和移除 Forecast 資源中的標籤鍵和值,您可以使用AWS Command Line Interface (AWS CLI)、Forecast API 或AWS SDK。

### 在 IAM 政策中使用標籤

開始實施標籤後,您可以將以標籤為基礎的資源層級許可套用到AWS Identity and Access Management (IAM) 政策和 API 操作。這包括支援在建立資源時將標籤新增至資源的作業。透過這種方 式使用標籤,您可以對您中的哪些群組和使用者AWS 帳戶有權建立和標記資源的權限,以及哪些群組 和使用者有權更一般地建立、更新和移除標籤。

例如,您可以建立策略,允許使用者擁有所有 Forecast 資源的完整存取權,其中他們的名稱是資 源Owner標籤中的值。

```
{ 
    "Version": "2012-10-17", 
    "Statement": [ 
      \{ "Sid": "ModifyResourceIfOwner", 
           "Effect": "Allow", 
           "Action": "forecast:*", 
           "Resource": "*", 
           "Condition": { 
              "StringEqualsIgnoreCase": { 
                  "aws:ResourceTag/Owner": "${aws:username}" 
              }
```
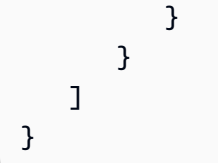

下列範例示範如何建立允許建立和刪除資料集的原則。只有在使用者名稱為時,才允許這些操 作johndoe。

```
{ 
     "Version": "2012-10-17", 
     "Statement": [ 
          { 
              "Effect": "Allow", 
              "Action": [ 
                   "forecast:CreateDataset", 
                   "forecast:DeleteDataset" 
              ], 
              "Resource": "arn:aws:forecast:*:*:dataset/*", 
              "Condition": { 
                   "StringEquals": {"aws:username" : "johndoe"} 
 } 
          }, 
          { 
              "Effect": "Allow", 
              "Action": "forecast:DescribeDataset", 
              "Resource": "*" 
          } 
    \mathbf{I}}
```
如果您定義標籤型、資源層級許可,則許可會立即生效。這表示您的資源一旦建立就會更安全,而且您 可以快速開始強制使用新資源的標籤。您也可以使用資源層級許可,以控制哪些標籤金鑰和值可以與新 的和現有的資源相關聯。如需詳細資訊,請參閱 [AWSIAM 使用者指南中的使用標籤控制存取權限](https://docs.aws.amazon.com/IAM/latest/UserGuide/access_tags.html)。

### 將標籤新增至資源

下列範例顯示如何使用[AWS CLI](https://docs.aws.amazon.com/cli/latest/userguide/)和將標籤新增至「Forecast」資源AWS Management Console。

AWS CLI

若要在使用建立新的 Forecast 資源時新增標籤AWS CLI,請對資源使用適當的create指令,並 包含tags參數和值。例如,來自的下列命令會建立以 CUSTOM 網域命名myDatasetGroup的新 資料集群組,並新增下列Environment標籤:具有標Test籤值的標籤鍵,以及Owner標籤索引鍵 和xyzCorp值。

```
aws forecast create-dataset-group \
--dataset-group-name myDatasetGroup \
--dataset-arns arn:aws:forecast:region:acct-id:dataset/dataset_name \
--domain CUSTOM \
--tags Key=Environment,Value=Test Key=Owner,Value=xyzCorp
```
如需可用來建立「Forecast」資源之指令的相關資訊,請參閱 Forecast [AWS CLI命令參考](https://docs.aws.amazon.com/cli/latest/reference/forecast/)。

若要將標籤新增至現有資源,請使用指tag-resource令並指定資源的 ARN,並在tagsmodel參數中提供標籤鍵和值。

```
aws forecast tag-resource \
--resource-arn resource ARN \
--tags Key=key,Value=value
```
AWS Management Console

在「Forecast」中建立資源時,您可以新增選用標籤。下列範例會將標籤新增到資料集群組。向其 他資源添加標籤遵循類似的模式。

若要將標籤新增到新資料集群組

- 1. 登入, AWS Management Console並在<https://console.aws.amazon.com/forecast/>開啟 Amazon Forecast 主控台。
- 2. 選擇 Create dataset group (建立資料集群組)。
- 3. 在資料集群組名稱中,輸入名稱。
- 4. 對於「預測」網域,請選擇網域。
- 5. 選擇 Add new tag (新增標籤)。
- 6. 對於「鍵值」和「值」,輸入適當的值。

例如,分別為 **Environment**和 **Test**。

7. 若要新增更多標籤,請選擇 Add new tag.

您最多可以為資源新增 50 個標籤。

8. 選擇 [下一步] 繼續建立資源。

## 其他資訊

如需有關標記的詳細資訊,請參閱下列資源。

- AWSAWS一般參考中的[標籤原則](https://docs.aws.amazon.com/general/latest/gr/aws_tagging.html)
- [AWS標記策略](https://d1.awsstatic.com/whitepapers/aws-tagging-best-practices.pdf) (可下載 PDF)
- AWSAWSIAM 使用者指南中[的存取控制](https://docs.aws.amazon.com/IAM/latest/UserGuide/access_tags.html)
- AWSAWS Organizations使用者指南中的[標記策略](https://docs.aws.amazon.com/organizations/latest/userguide/orgs_introduction.html)

## <span id="page-234-0"></span>接收 Job 狀態通知

你可以擁有亞馬遜 EventBridge 或 Amazon CloudWatch 事件會通知您正在進行的 Amazon Forecast 資源任務的狀態更新,例如建立預測值或預測。 EventBridge 和 CloudWatch Events 會傳送近乎即時 的系統事件串流,說明 Amazon Web Services 中有變更的事件。AWS) 資源。例如,您可以設定事 件,以在 Forecast 預測值完成訓練時通知您。

盡可能發出事件。如需事件的詳細資訊,請參閱[亞馬遜 EventBridge 使用者指南或](https://docs.aws.amazon.com/eventbridge/latest/userguide/what-is-amazon-eventbridge.html)[亞馬遜 CloudWatch](https://docs.aws.amazon.com/AmazonCloudWatch/latest/events/WhatIsCloudWatchEvents.html)  [Events 使用者指南。](https://docs.aws.amazon.com/AmazonCloudWatch/latest/events/WhatIsCloudWatchEvents.html)

#### **a** Note

建議您使用 Amazon EventBridge 以管理事件。 CloudWatch Events EventBridge 使用相同的 API 並提供相同的功能,但 EventBridge 提供更多功能。您在中所做的變更 CloudWatch 或者 EventBridge 將出現在每個主控台中。如需詳細資訊,請參閱《》[亞馬遜 EventBridge](https://docs.aws.amazon.com/eventbridge/index.html)。

主題

- [監視 Forecast 資源工作](#page-234-1)
- [建立 EventBridge Job 狀態通知的規則](#page-237-0)
- [建立 CloudWatch Job 狀態通知的事件規則](#page-237-1)

## <span id="page-234-1"></span>監視 Forecast 資源工作

事件表示您的AWS環境,規則會比對連入事件,並將這些事件路由到目標以進行處理。您可以設 定規則以比對 Forecast 事件,並將這些事件路由到一或多個目標函數或串流。 EventBridge 和 CloudWatch 事件會在事件發生時偵測事件,並在相符規則中叫用目標。

下表列出您可以監視的「Forecast」資源工單及其狀態變更事件。

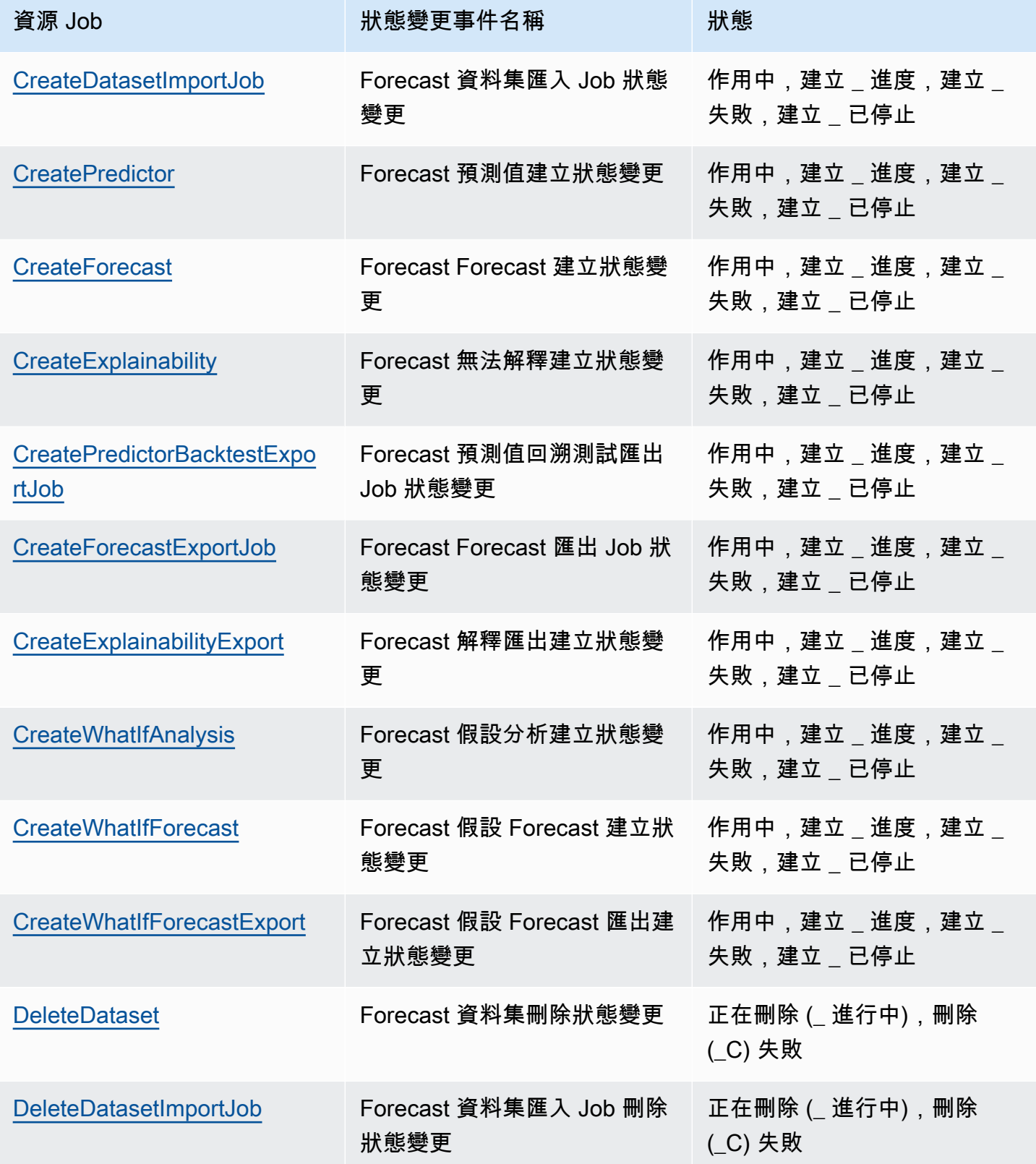

Amazon Forecast 開發人員指南

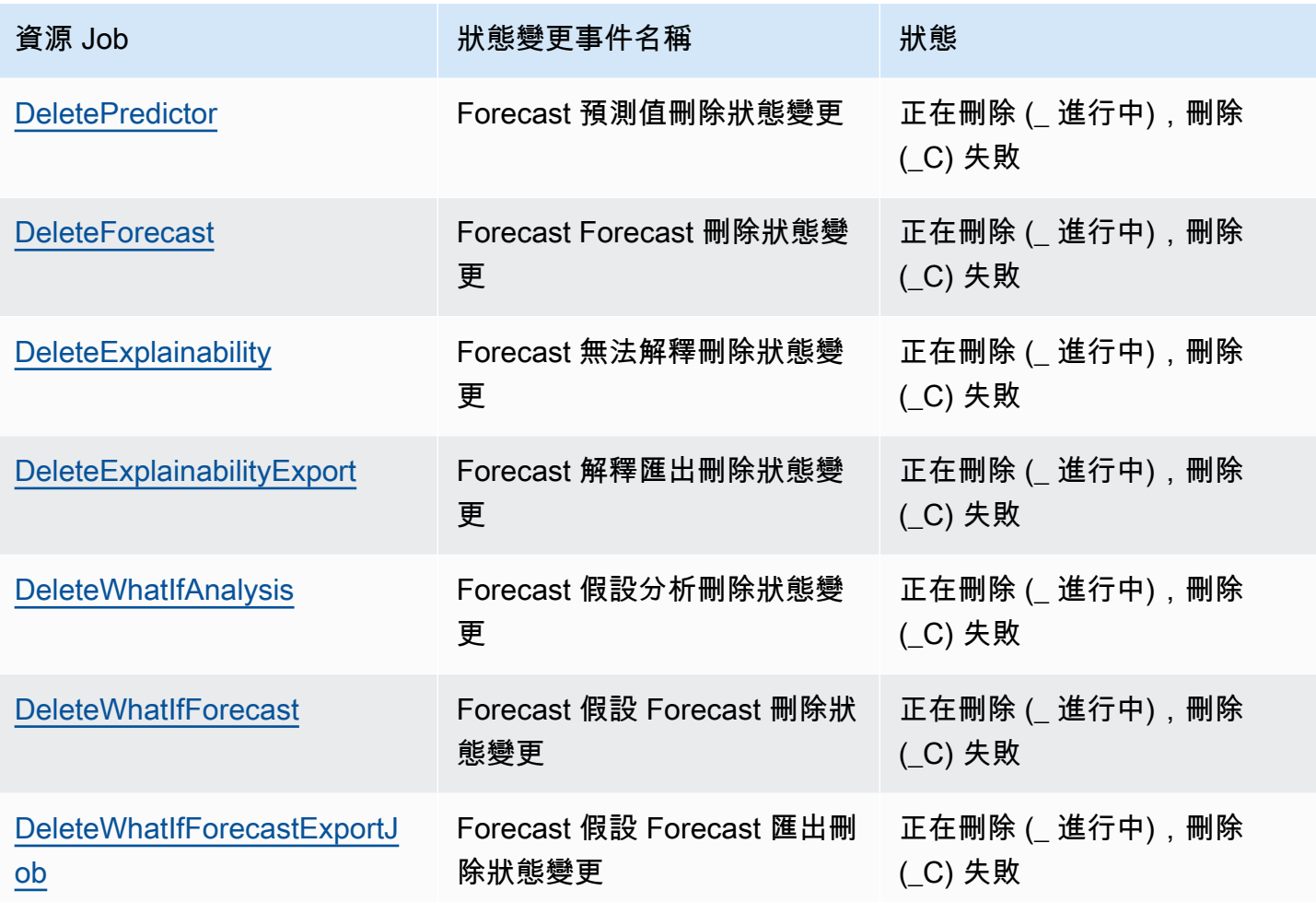

通知包含有關資源的資訊,包括 Amazon 資源名稱 (ARN)、任務狀態、任務持續時間 (以分鐘為單 位),以及如果任務失敗,則會顯示錯誤訊息。刪除事件通知不包含Duration欄位。以下是通知範 例:

```
{ 
     "version": "0", 
     "id": "017fcb6d-7ca3-ebf8-819e-3e0fa956ee17", 
     "detail-type": "Forecast Dataset Import Job State Change", 
     "source": "aws.forecast", 
     "account": "000000000001", 
     "time": "2021-02-19T05:45:51Z", 
     "region": "us-east-1", 
     "resources": [ 
         "arn:aws:forecast:us-west-2:000000000001:dataset/example_data" 
     ], 
     "detail": { 
         "Arn": "arn:aws:forecast:us-west-2:000000000001:dataset/example_data",
```

```
 "Duration": 60, 
           "Status": "ACTIVE", 
      }
}
```
## <span id="page-237-0"></span>建立 EventBridge Job 狀態通知的規則

建立 EventBridge 通知您進行中 Forecast 資源工作狀態變更的規則,請參[閱建立AWS服務在](https://docs.aws.amazon.com/eventbridge/latest/userguide/create-eventbridge-rule.html)亞馬遜 EventBridge 使用者指南。在程序中,name,選擇Amazon Forecast。對於Event type,選擇要監視的 「Forecast」事件。請參閱[監視 Forecast 資源工作以](#page-234-1)取得 Forecast 事件清單。

## <span id="page-237-1"></span>建立 CloudWatch Job 狀態通知的事件規則

建立 CloudWatch 事件規則可通知您進行中 Forecast 資源工單的狀態變更,請參[閱建立 CloudWatch](https://docs.aws.amazon.com/AmazonCloudWatch/latest/events/Create-CloudWatch-Events-Rule.html)  [由事件觸發的事件規則](https://docs.aws.amazon.com/AmazonCloudWatch/latest/events/Create-CloudWatch-Events-Rule.html)在亞馬遜 CloudWatch 使用者指南。在程序中,name,選擇Amazon Forecast。對於Event type,選擇要監視的「Forecast」事件。請參閱[監視 Forecast 資源工作](#page-234-1)以取得 Forecast 事件清單。

# 指導方針和配額

以下各節包含 Amazon Forecast 準則和配額的相關資訊。

### 主題

- [支援的 AWS 區域](#page-238-0)
- [合規](#page-238-1)
- **[Service Quotas](#page-238-2)**
- [條件和限制](#page-243-0)

# <span id="page-238-0"></span>支援的 AWS 區域

<span id="page-238-1"></span>如需支援 Forecast 的AWS區域清單,請參閱 Amazon Web Services 一般參考中的[AWS區域和端點。](https://docs.aws.amazon.com/general/latest/gr/rande.html#forecast_region)

# 合規

[如需有關「Forecast」規範遵循方案的詳細資訊,請參閱AWSA](https://aws.amazon.com/compliance/)[WS符合性計](https://aws.amazon.com/compliance/programs/)[劃的規](https://aws.amazon.com/compliance/)[範遵循、合規方案](https://aws.amazon.com/compliance/services-in-scope) [和AWS服](https://aws.amazon.com/compliance/services-in-scope)[務範圍。](https://aws.amazon.com/compliance/)

## <span id="page-238-2"></span>Service Quotas

**a** Note

若要要求增加可調配額,請使用 [Service Quotas 主控台,](https://console.aws.amazon.com/servicequotas/)並遵循《Ser vice Quotas 使用者指 南》中〈要求增加配[額〉一](https://docs.aws.amazon.com/servicequotas/latest/userguide/request-quota-increase.html)節中的步驟進行。

### 「Forecast」具有下列服務配額。

[CreateDatasetImportJob應](#page-352-0)用程式介面施加的配額

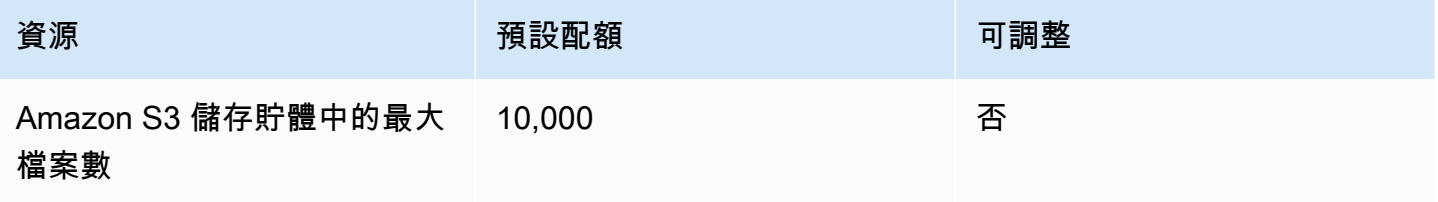

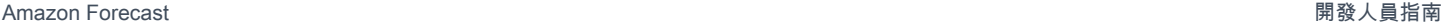

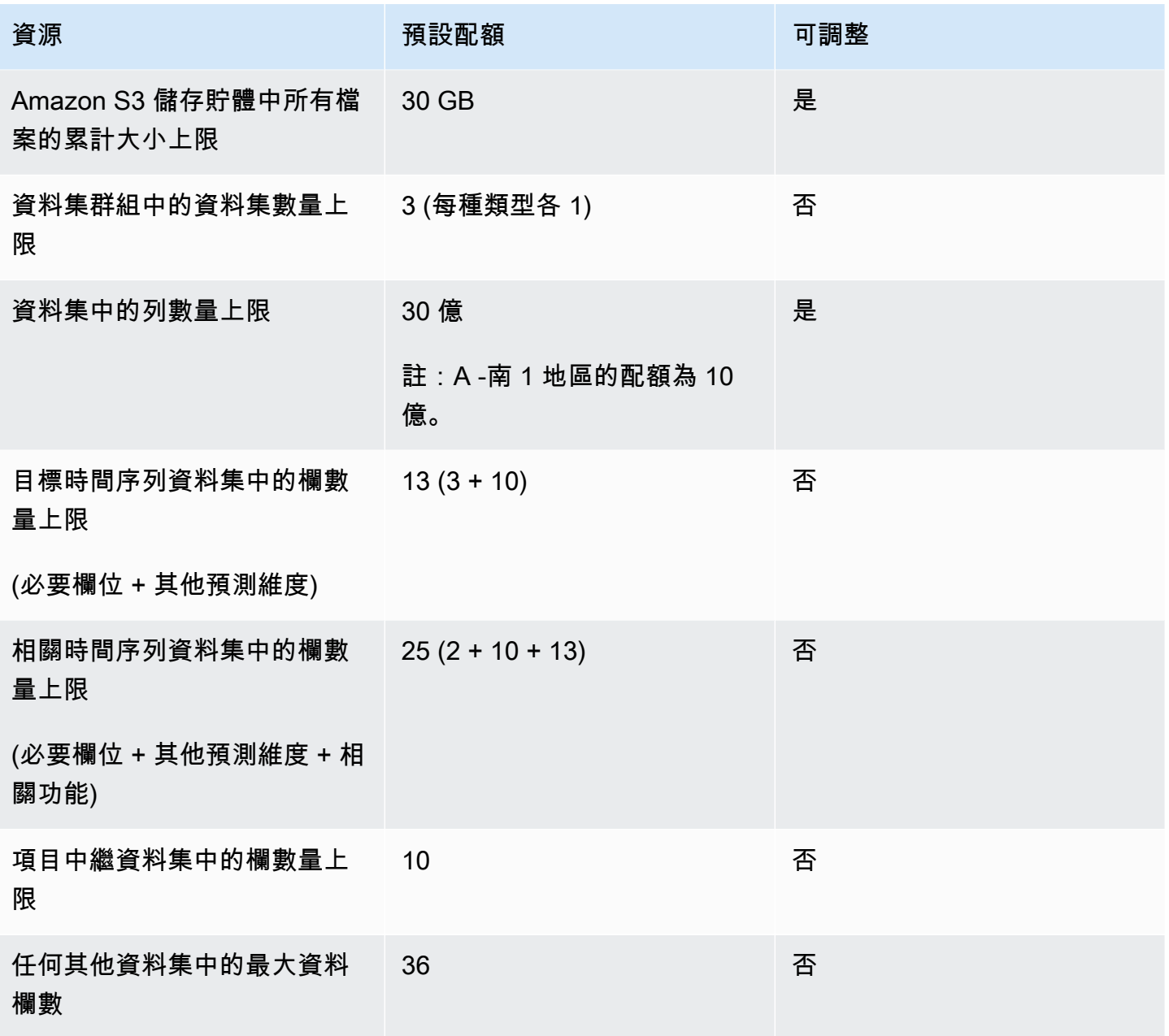

## [CreatePredictor應](#page-385-0)用程式介面施加的配額

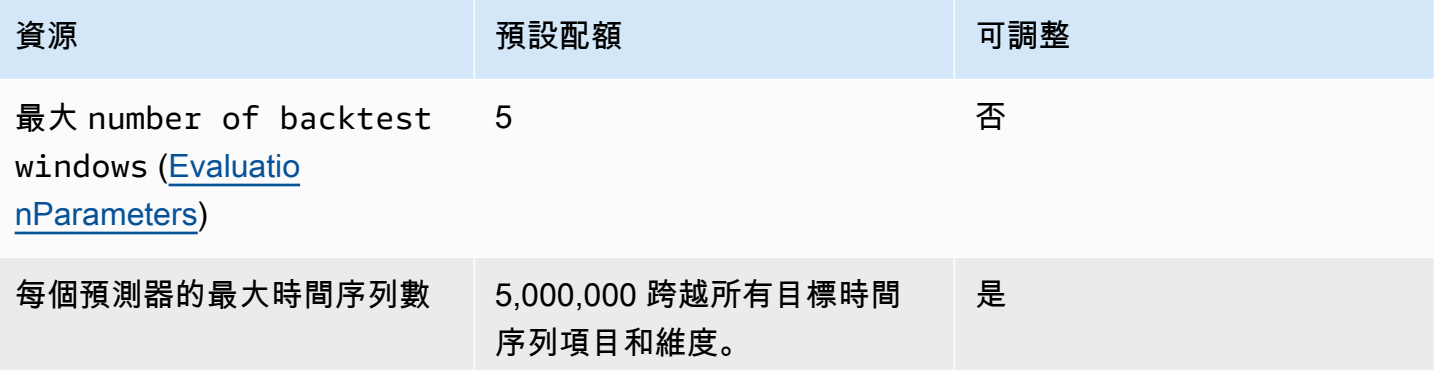

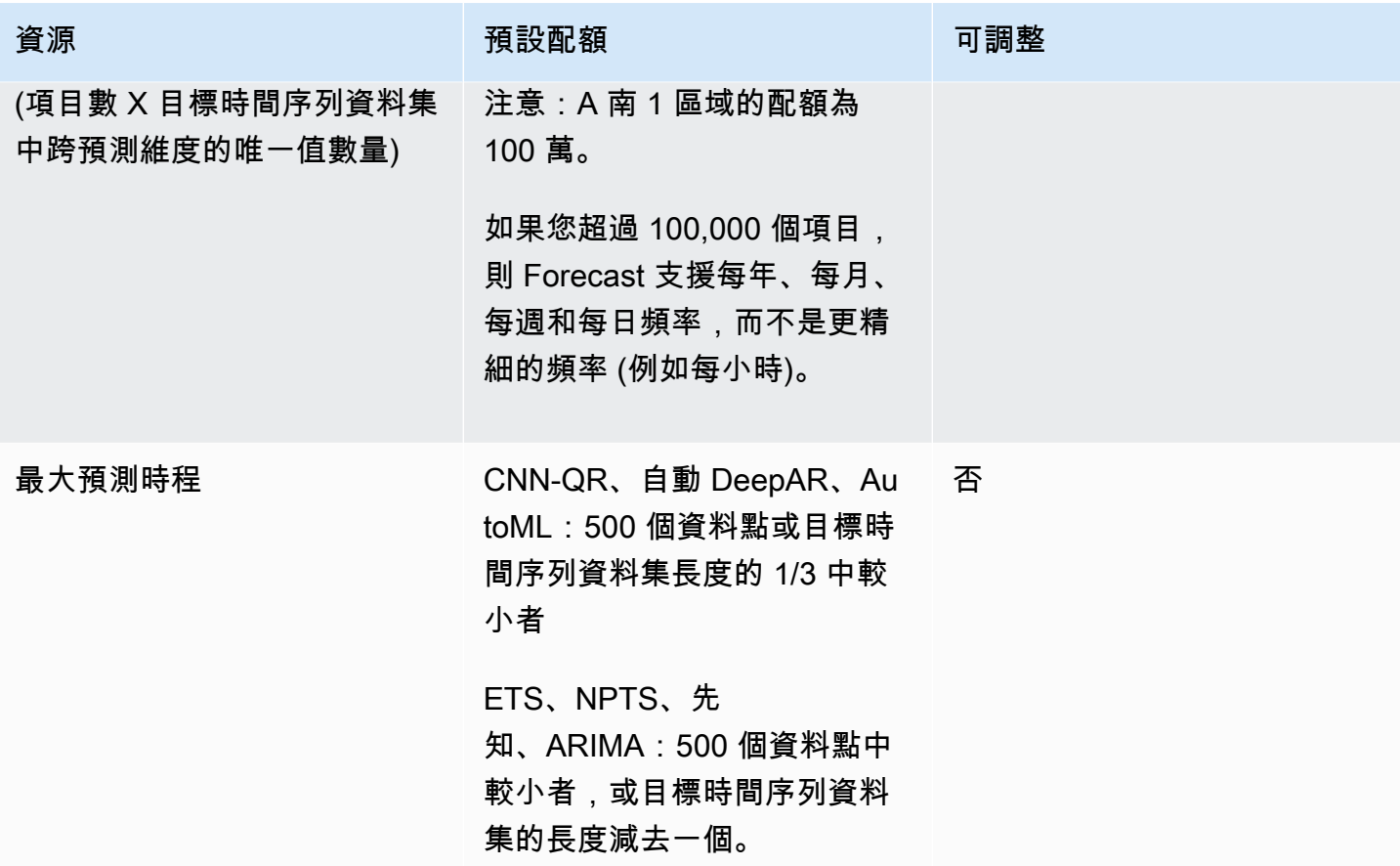

一般資源配額

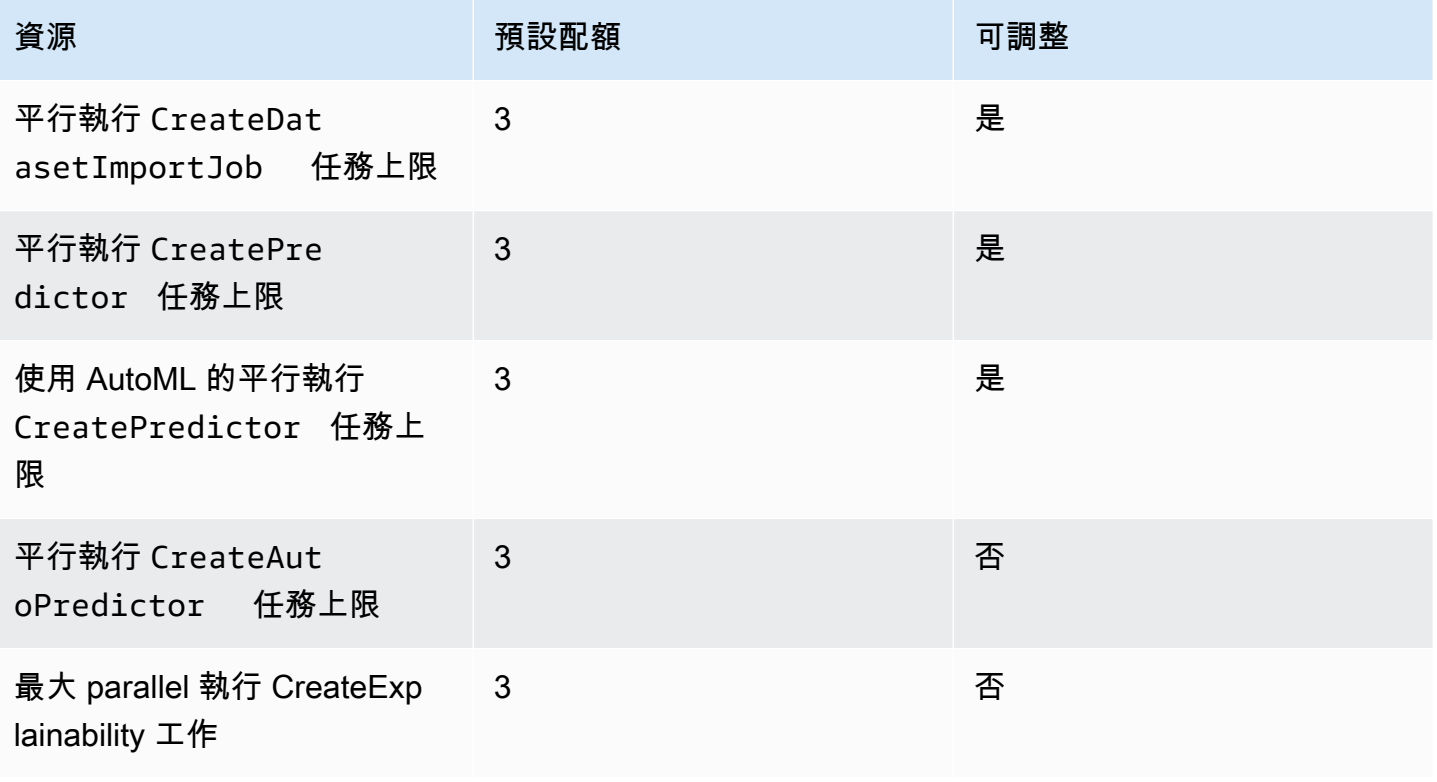

Amazon Forecast 開發人員指南

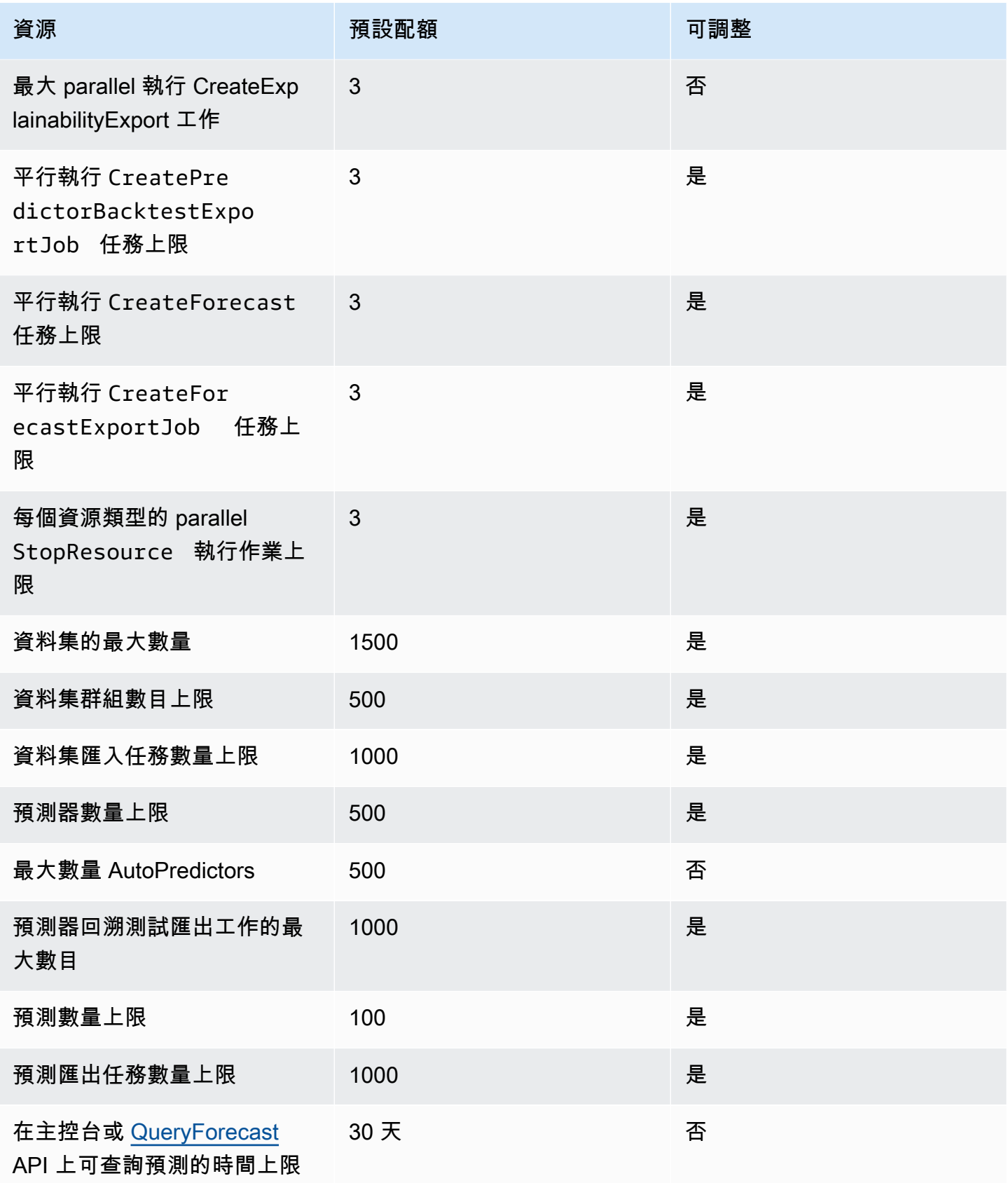

Amazon Forecast 開發人員指南

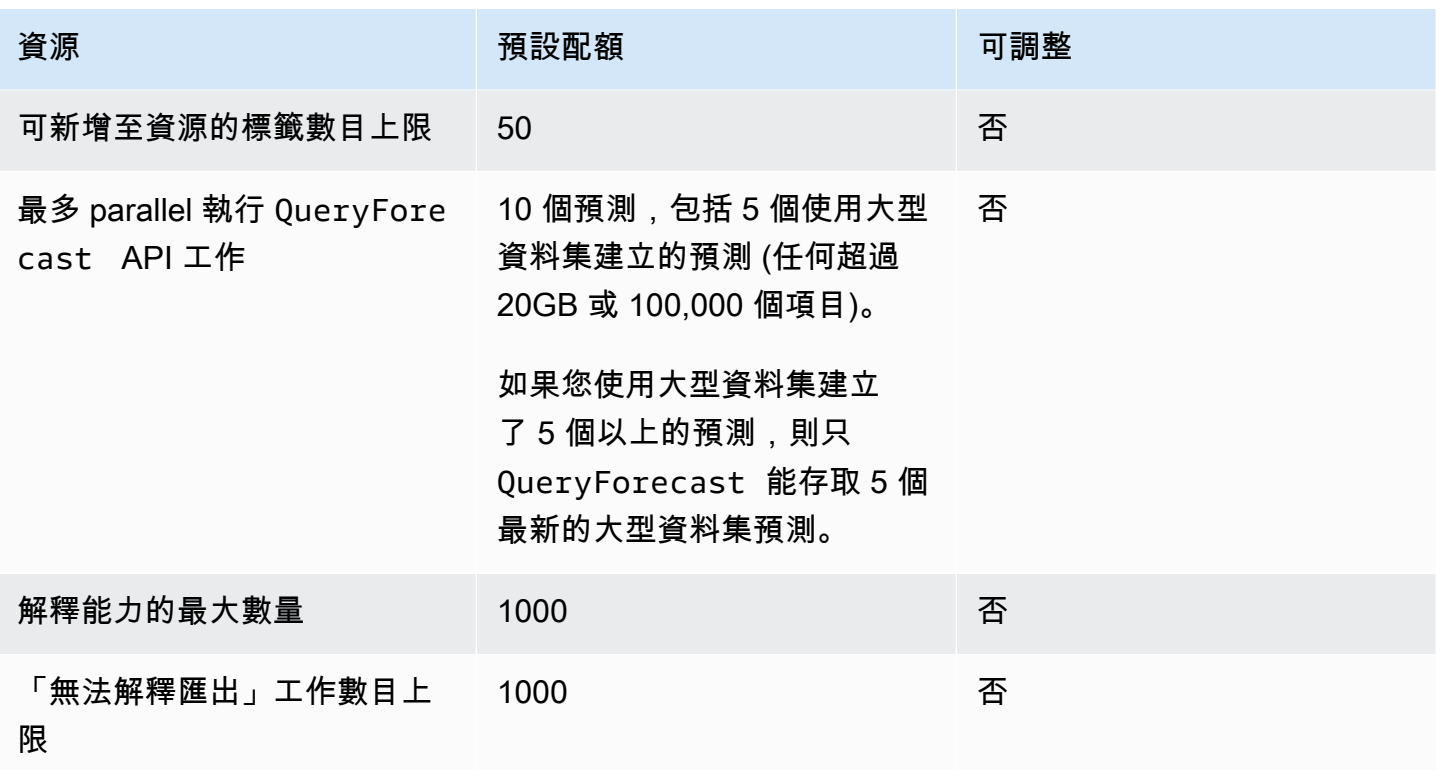

### 假設分析配額

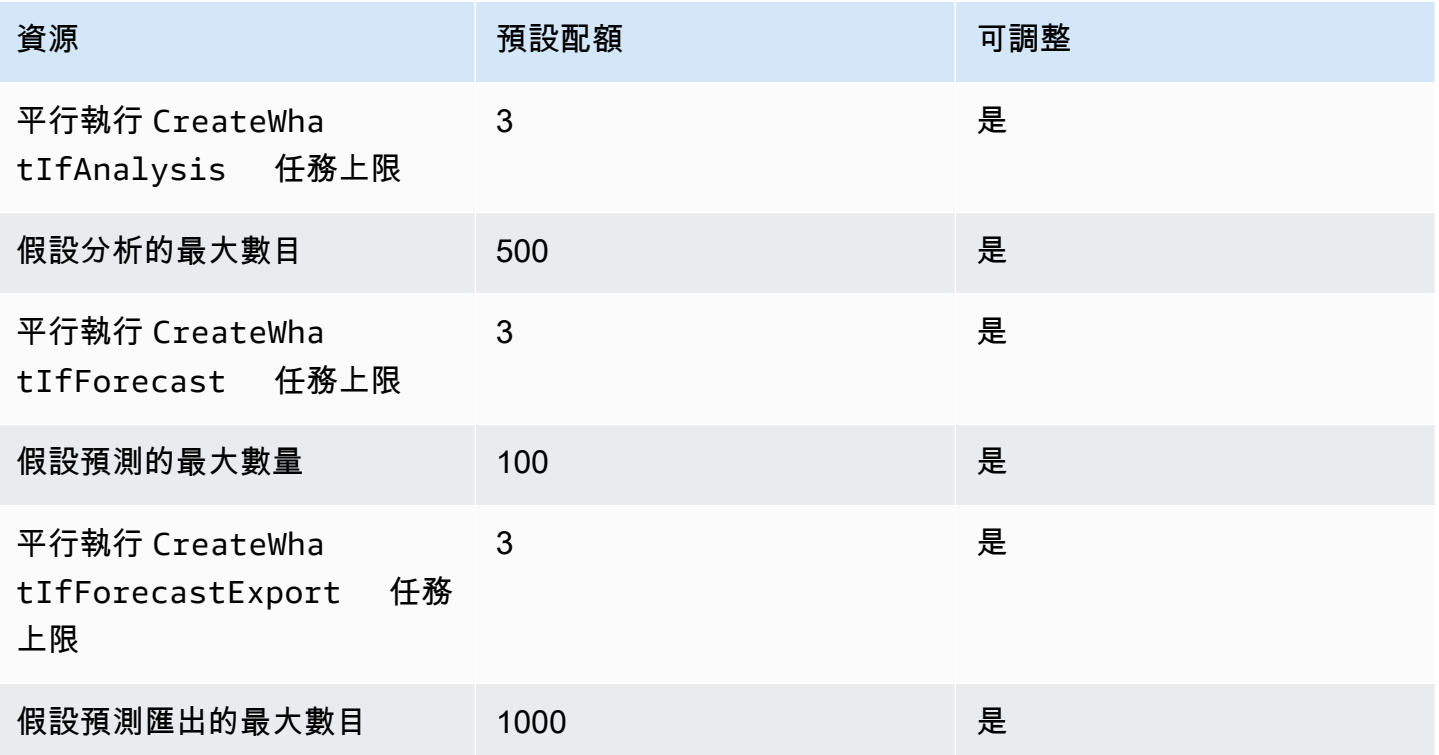

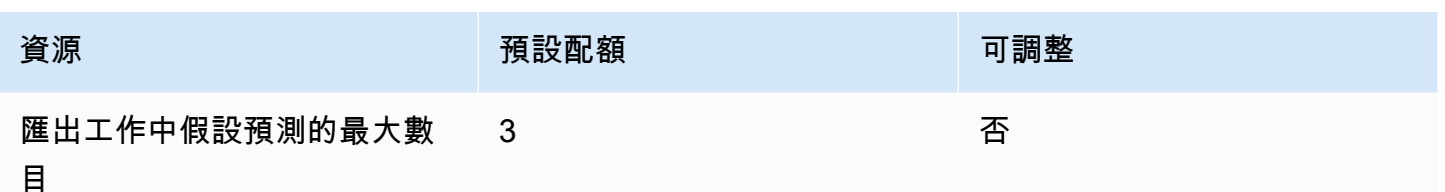

## <span id="page-243-0"></span>條件和限制

使用天氣指數時,有以下條件和限制:

- 可用演算法:如果使用舊式預測值,當您使用 CNN-QR、DeepAR + 和先知演算法訓練預測值時, 可以啟用天氣指數。天氣指數不適用於華宇、ETS 和 NPTS。
- Forecast 頻率:有效的預測頻率為MinutelyHourly、與Daily。
- Fo@@ recast 總時程:預測總時程不能超過 14 天的時間跨越到 future。有關每個預測頻率的預測總 時程限制,請參考下列清單:
	- 1 minute-500
	- 5 minutes-500
	- 10 minutes-500
	- 15 minutes-500
	- Hourly-
	- Daily-十四
- 時間序列長度:使用「天氣指數」訓練模型時,「Forecast」會在「Forecast」天氣資料集特徵化的 開始日期之前截斷具有時間戳記的所有時間序列資料集。「Forecast」氣象資料集特徵化包含下列開 始日期:
	- 美國地區:二零一八年七月二日
	- 歐洲地區:二零一八年七月二日
	- 亞太地區:二零一八年七月二日
	- 加拿大地區:二零一九年七月二日
	- 南美洲地區:二零二零年一月二日
	- 中美洲地區:二零二零年九月二日
	- 非洲及中東地區:二零二一年三月二十五日

啟用天氣指數後,在預測值訓練期間,將不會使用開始日期之前具有時間戳記的資料點。

• 位置數量:目標時間序列資料集不得超過 2000 個唯一位置。

- 區域界限:資料集中的所有項目都必須位於單一區域內。
- 時間序列長度下限:由於測試天氣指數時的額外資料需求,時間序列資料集的最小長度為:
	- 3 × ForecastHorizon + (BacktestWindows + 1) × BacktestWindowOffset

如果您的時間序列資料集不符合此需求,請考慮減少下列項目:

- ForecastHorizon-縮短您的預測總時程。
- BacktestWindowOffset-在回溯測試期間縮短測試集的長度。
- BacktestWindows-減少回溯測試的次數。

# 保留欄位名稱

Amazon Forecast 留下列名稱。您無法將這些名稱用於結構描述欄位或資料集標頭。

A

- A
- ABORT
- ABS
- ABSOLUTE
- ACCESS
- ACTION
- ADA
- ADD
- ADMIN
- AFTER
- AGGREGATE
- ALIAS
- ALL
- ALLOCATE
- ALSO
- ALTER
- ALWAYS
- ANALYSE
- ANALYZE
- AND
- ANY
- ARE
- ARRAY
- AS
- ASC
- ASENSITIVE
- ASSERTION
- ASSIGNMENT
- ASYMMETRIC
- AT
- ATOMIC
- ATTRIBUTE
- ATTRIBUTES
- AUDIT
- AUTHORIZATION
- AUTO\_INCREMENT
- AVG
- AVG\_ROW\_LENGTH

#### B

- BACKUP
- BACKWARD
- BEFORE
- BEGIN
- BERNOULLI
- BETWEEN
- BIGINT
- BINARY
- BIT
- BIT\_LENGTH
- BITVAR
- BLOB
- BOOL
- BOOLEAN
- BOTH
- BREADTH
- BREAK
- BROWSE
- BULK
- BY

### C

- C
- CACHE
- CALL
- CALLED
- CARDINALITY
- CASCADE
- CASCADED
- CASE
- CAST
- CATALOG
- CATALOG\_NAME
- CEIL
- CEILING
- CHAIN
- CHANGE
- CHAR
- CHAR\_LENGTH
- CHARACTER
- CHARACTER\_LENGTH
- CHARACTER\_SET\_CATALOG
- CHARACTER\_SET\_NAME
- CHARACTER\_SET\_SCHEMA
- CHARACTERISTICS
- CHARACTERS
- CHECK
- CHECKED
- CHECKPOINT
- CHECKSUM
- CLASS
- CLASS\_ORIGIN
- CLOB
- CLOSE
- CLUSTER
- CLUSTERED
- COALESCE
- COBOL
- COLLATE
- COLLATION
- COLLATION\_CATALOG
- COLLATION\_NAME
- COLLATION\_SCHEMA
- COLLECT
- COLUMN
- COLUMN\_NAME
- COLUMNS
- COMMAND\_FUNCTION
- COMMAND\_FUNCTION\_CODE
- COMMENT
- COMMIT
- COMMITTED
- COMPLETION
- COMPRESS
- COMPUTE
- CONDITION
- CONDITION\_NUMBER
- CONNECT
- CONNECTION
- CONNECTION\_NAME
- CONSTRAINT
- CONSTRAINT\_CATALOG
- CONSTRAINT\_NAME
- CONSTRAINT\_SCHEMA
- CONSTRAINTS
- CONSTRUCTOR
- CONTAINS
- CONTAINSTABLE
- CONTINUE
- CONVERSION
- CONVERT
- COPY
- CORR
- CORRESPONDING
- COUNT
- COVAR\_POP
- COVAR\_SAMP
- CREATE
- CREATEDB
- CREATEROLE
- CREATEUSER
- CROSS
- CSV
- CUBE
- CUME\_DIST
- CURRENT
- CURRENT\_DATE
- CURRENT\_DEFAULT\_TRANSFORM\_GROUP
- CURRENT\_PATH
- CURRENT\_ROLE
- CURRENT\_TIME
- CURRENT\_TIMESTAMP
- CURRENT\_TRANSFORM\_GROUP\_FOR\_TYPE
- CURRENT\_USER
- CURSOR
- CURSOR\_NAME
- CYCLE

### D

- DATA
- DATABASE
- DATABASES
- DATETIME
- DATETIME\_INTERVAL\_CODE
- DATETIME\_INTERVAL\_PRECISION
- DAY
- DAY\_HOUR
- DAY\_MICROSECOND
- DAY\_MINUTE
- DAY\_SECOND
- DAYOFMONTH
- DAYOFWEEK
- DAYOFYEAR
- DBCC
- DEALLOCATE
- DEC
- DECIMAL
- DECLARE
- DEFAULT
- DEFAULTS
- DEFERRABLE
- DEFERRED
- DEFINED
- DEFINER
- DEGREE
- DELAY\_KEY\_WRITE
- DELAYED
- DELETE
- DELIMITER
- DELIMITERS
- DENSE\_RANK
- DENY
- DEPTH
- DEREF
- DERIVED
- DESC
- DESCRIBE
- DESCRIPTOR
- DESTROY
- DESTRUCTOR
- DETERMINISTIC
- DIAGNOSTICS
- DICTIONARY
- DISABLE
- DISCONNECT
- DISK
- DISPATCH
- DISTINCT
- DISTINCTROW
- DISTRIBUTED
- DIV
- DO
- DOMAIN
- DOUBLE
- DROP
- DUAL
- DUMMY
- DUMP
- DYNAMIC
- DYNAMIC\_FUNCTION
- DYNAMIC\_FUNCTION\_CODE

## E

- EACH
- ELEMENT
- ELSE
- ELSEIF
- ENABLE
- ENCLOSED
- ENCODING
- ENCRYPTED
- END
- END-EXEC
- ENUM
- EQUALS
- ERRLVL
- ESCAPE
- ESCAPED
- EVERY
- EXCEPT
- EXCEPTION
- EXCLUDE
- EXCLUDING
- EXCLUSIVE
- EXEC
- EXECUTE
- EXISTING
- EXISTS
- EXIT
- EXP
- EXPLAIN
- EXTERNAL
- EXTRACT

### F

- FALSE
- FETCH
- FIELDS
- FILE
- FILLFACTOR
- FILTER
- FINAL
- FIRST
- FLOAT
- FLOAT4
- FLOAT8
- FLOOR
- FLUSH
- FOLLOWING
- FOR
- FORCE
- FOREIGN
- FORTRAN
- FORWARD
- FOUND
- FREE
- FREETEXT
- FREETEXTTABLE
- FREEZE
- FROM
- FULL
- FULLTEXT
- FUNCTION
- FUSION

## G

- G
- GENERAL
- GENERATED
- GET
- GLOBAL
- GO
- GOTO
- GRANT
- GRANTED
- GRANTS
- GREATEST
- GROUP
- GROUPING

### H

- HANDLER
- HAVING
- HEADER
- HEAP
- HIERARCHY
- HIGH\_PRIORITY
- HOLD
- HOLDLOCK
- HOST
- HOSTS
- HOUR
- HOUR\_MICROSECOND
- HOUR\_MINUTE
- HOUR\_SECOND

I

- IDENTIFIED
- IDENTITY
- IDENTITY\_INSERT
- IDENTITYCOL
- IF
- IGNORE
- ILIKE
- IMMEDIATE
- IMMUTABLE
- IMPLEMENTATION
- IMPLICIT
- IN
- INCLUDE
- INCLUDING
- INCREMENT
- INDEX
- INDICATOR
- INFILE
- INFIX
- INHERIT
- INHERITS
- INITIAL
- INITIALIZE
- INITIALLY
- INNER
- INOUT
- INPUT
- INSENSITIVE
- INSERT
- INSERT\_ID
- INSTANCE
- INSTANTIABLE
- INSTEAD
- INT
- INT1
- INT2
- INT3
- INT4
- INT8
- INTEGER
- INTERSECT
- INTERSECTION
- INTERVAL
- INTO
- INVOKER
- IS
- ISAM
- ISNULL
- ISOLATION
- ITERATE

J

• JOIN

## K

- K
- KEY
- KEY\_MEMBER
- KEY\_TYPE
- KEYS
- KILL

## L

- LANCOMPILER
- LANGUAGE
- LARGE
- LAST
- LAST\_INSERT\_ID
- LATERAL
- LEADING
- LEAST
- LEAVE
- LEFT
- LENGTH
- LESS
- LEVEL
- LIKE
- LIMIT
- LINENO
- LINES
- LISTEN
- LN
- LOAD
- LOCAL
- LOCALTIME
- LOCALTIMESTAMP
- LOCATOR
- LOCK
- LOGIN
- LOGS
- LONG
- LONGBLOB
- LONGTEXT
- LOOP
- LOW\_PRIORITY
- LOWER
- 
- M
- MAP
- MATCH
- MATCHED
- MAX
- MAX\_ROWS
- MAXEXTENTS
- MAXVALUE
- MEAN
- MEDIUMBLOB
- MEDIUMINT
- MEDIUMTEXT
- MEMBER
- MERGE
- MESSAGE\_LENGTH
- MESSAGE\_OCTET\_LENGTH
- MESSAGE\_TEXT
- METHOD
- MIDDLEINT
- MIN
- MIN\_ROWS
- MINUS
- MINUTE
- MINUTE\_MICROSECOND
- MINUTE\_SECOND
- MINVALUE
- MLSLABEL
- MOD
- MODE
- MODIFIES
- MODIFY
- MODULE
- MONTH
- MONTHNAME
- MORE
- MOVE
- MULTISET
- MUMPS
- MYISAM

## 否

- NAME
- NAMES
- NATIONAL
- NATURAL
- NCHAR
- NCLOB
- NESTING
- NEW
- NEXT
- NO
- NO\_WRITE\_TO\_BINLOG
- NOAUDIT
- NOCHECK
- NOCOMPRESS
- NOCREATEDB
- NOCREATEROLE
- NOCREATEUSER
- NOINHERIT
- NOLOGIN
- NONCLUSTERED
- NONE
- NORMALIZE
- NORMALIZED
- NOSUPERUSER
- NOT
- NOTHING
- NOTIFY
- NOTNULL
- NOWAIT
- NULL
- NULLABLE
- NULLIF
- NULLS
- NUMBER
- NUMERIC

## O

- OBJECT
- OCTET\_LENGTH
- OCTETS
- OF
- OFF
- OFFLINE
- OFFSET
- OFFSETS
- OIDS
- OLD
- ON
- ONLINE
- ONLY
- OPEN
- OPENDATASOURCE
- OPENQUERY
- OPENROWSET
- OPENXML
- OPERATION
- OPERATOR
- OPTIMIZE
- OPTION
- OPTIONALLY
- OPTIONS
- OR
- ORDER
- ORDERING
- ORDINALITY
- OTHERS
- OUT
- OUTER
- OUTFILE
- OUTPUT
- OVER
- OVERLAPS
- OVERLAY
- OVERRIDING
- OWNER

### P

• PACK\_KEYS

- PAD
- PARAMETER
- PARAMETER\_MODE
- PARAMETER\_NAME
- PARAMETER\_ORDINAL\_POSITION
- PARAMETER\_SPECIFIC\_CATALOG
- PARAMETER\_SPECIFIC\_NAME
- PARAMETER\_SPECIFIC\_SCHEMA
- PARAMETERS
- PARTIAL
- PARTITION
- PASCAL
- PASSWORD
- PATH
- PCTFREE
- PERCENT
- PERCENT\_RANK
- PERCENTILE\_CONT
- PERCENTILE\_DISC
- PLACING
- PLAN
- PLI
- POSITION
- POSTFIX
- POWER
- PRECEDING
- PRECISION
- PREFIX
- PREORDER
- PREPARE
- PREPARED
- PRESERVE
- PRIMARY
- PRINT
- PRIOR
- PRIVILEGES
- PROC
- PROCEDURAL
- PROCEDURE
- PROCESS
- PROCESSLIST
- PUBLIC
- PURGE

## Q

• QUOTE

## R

- RAID0
- RAISERROR
- RANGE
- RANK
- RAW
- READ
- READS
- READTEXT
- REAL
- RECHECK
- RECONFIGURE
- RECURSIVE
- REF
- REFERENCES
- REFERENCING
- REGEXP
- REGR\_AVGX
- REGR\_AVGY
- REGR\_COUNT
- REGR\_INTERCEPT
- REGR\_R2
- REGR\_SLOPE
- REGR\_SXX
- REGR\_SXY
- REGR\_SYY
- REINDEX
- RELATIVE
- RELEASE
- RELOAD
- RENAME
- REPEAT
- REPEATABLE
- REPLACE
- REPLICATION
- REQUIRE
- RESET
- RESIGNAL
- RESOURCE
- RESTART
- RESTORE
- RESTRICT
- RESULT
- RETURN
- RETURNED\_CARDINALITY
- RETURNED\_LENGTH
- RETURNED\_OCTET\_LENGTH
- RETURNED\_SQLSTATE
- RETURNS
- REVOKE
- RIGHT
- RLIKE
- ROLE
- ROLLBACK
- ROLLUP
- ROUTINE
- ROUTINE\_CATALOG
- ROUTINE\_NAME
- ROUTINE\_SCHEMA
- ROW
- ROW\_COUNT
- ROW\_NUMBER
- ROWCOUNT
- ROWGUIDCOL
- ROWID
- ROWNUM
- ROWS
- RULE

## S

- SAVE
- SAVEPOINT
- SCALE
- SCHEMA
- SCHEMA\_NAME
- SCHEMAS
- SCOPE
- SCOPE\_CATALOG
- SCOPE\_NAME
- SCOPE\_SCHEMA
- SCROLL
- SEARCH
- SECOND
- SECOND\_MICROSECOND
- SECTION
- SECURITY
- SELECT
- SELF
- SENSITIVE
- SEPARATOR
- SEQUENCE
- SERIALIZABLE
- SERVER\_NAME
- SESSION
- SESSION\_USER
- SET
- SETOF
- SETS
- SETUSER
- SHARE
- SHOW
- SHUTDOWN
- SIGNAL
- SIMILAR
- SIMPLE
- SIZE
- SMALLINT
- SOME
- SONAME
- SOURCE
- SPACE
- SPATIAL
- SPECIFIC
- SPECIFIC\_NAME
- SPECIFICTYPE
- SQL
- SQL\_BIG\_RESULT
- SQL\_BIG\_SELECTS
- SQL\_BIG\_TABLES
- SQL\_CALC\_FOUND\_ROWS
- SQL\_LOG\_OFF
- SQL\_LOG\_UPDATE
- SQL\_LOW\_PRIORITY\_UPDATES
- SQL\_SELECT\_LIMIT
- SQL\_SMALL\_RESULT
- SQL\_WARNINGS
- SQLCA
- SQLCODE
- SQLERROR
- SQLEXCEPTION
- SQLSTATE
- SQLWARNING
- SQRT
- SSL
- STABLE
- START
- STARTING
- STATE
- STATEMENT
- STATIC
- STATISTICS
- STATUS
- STDDEV\_POP
- STDDEV\_SAMP
- STDIN
- STDOUT
- STORAGE
- STRAIGHT\_JOIN
- STRICT
- STRING
- STRUCTURE
- STYLE
- SUBCLASS\_ORIGIN
- SUBLIST
- SUBMULTISET
- SUBSTRING
- SUCCESSFUL
- SUM
- SUPERUSER
- SYMMETRIC
- SYNONYM
- SYSDATE
- SYSID
- SYSTEM
- SYSTEM\_USER

T

- TABLE
- TABLE\_NAME
- TABLES
- TABLESAMPLE
- TABLESPACE
- TEMP
- TEMPLATE
- TEMPORARY
- TERMINATE
- TERMINATED
- TEXT
- TEXTSIZE
- THAN
- THEN
- TIES
- TIME
- TIMEZONE\_HOUR
- TIMEZONE\_MINUTE
- TINYBLOB
- TINYINT
- TINYTEXT
- TO
- TOAST
- TOP
- TOP\_LEVEL\_COUNT
- TRAILING
- TRAN
- TRANSACTION
- TRANSACTION\_ACTIVE
- TRANSACTIONS\_COMMITTED
- TRANSACTIONS\_ROLLED\_BACK
- TRANSFORM
- TRANSFORMS
- TRANSLATE
- TRANSLATION
- TREAT
- TRIGGER
- TRIGGER\_CATALOG
- TRIGGER\_NAME
- TRIGGER\_SCHEMA
- TRIM
- TRUE
- TRUNCATE
- TRUSTED
- TSEQUAL
- TYPE

## U

- UESCAPE
- UID
- UNBOUNDED
- UNCOMMITTED
- UNDER
- UNDO
- UNENCRYPTED
- UNION
- UNIQUE
- UNKNOWN
- UNLISTEN
- UNLOCK
- UNNAMED
- UNNEST
- UNSIGNED
- UNTIL
- UPDATE
- UPDATETEXT
- UPPER
- USAGE
- USE
- USER
- USER\_DEFINED\_TYPE\_CATALOG
- USER\_DEFINED\_TYPE\_CODE
- USER\_DEFINED\_TYPE\_NAME
- USER\_DEFINED\_TYPE\_SCHEMA
- USING
- UTC\_DATE
- UTC\_TIME
- UTC\_TIMESTAMP

### V

- VACUUM
- VALID
- VALIDATE
- VALIDATOR
- VALUE
- VALUES
- VAR\_POP
- VAR\_SAMP
- VARBINARY
- VARCHAR
- VARCHAR2
- VARCHARACTER
- VARIABLE
- VARIABLES
- VARYING
- VERBOSE
- VIEW
- VOLATILE

### W

- WAITFOR
- WHEN
- WHENEVER
- WHERE
- WHILE
- WIDTH\_BUCKET
- WINDOW
- WITH
- WITHIN
- WITHOUT
- WORK
- WRITE
- WRITETEXT

## X

• X509

# 是

- YEAR
- YEAR\_MONTH

## Z

- ZEROFILL
- ZONE

# 使用 AWS SDK 進行 Forecast 的程式碼範例

下列程式碼範例說明如何搭配 AWS 軟體開發套件 (SDK) 使用 Forecast。

Actions 是大型程式的程式碼摘錄,必須在內容中執行。雖然動作會告訴您如何呼叫個別服務函數,但 您可以在其相關情境和跨服務範例中查看內容中的動作。

如需 AWS SDK 開發人員指南和程式碼範例的完整清單,請參閱[搭配 AWS SDK 使用 Forecast。](#page-10-0)此主 題也包含有關入門的資訊和舊版 SDK 的詳細資訊。

## 程式碼範例

- [使用 AWS SDK 進行 Forecast 的動作](#page-275-0)
	- [搭CreateDataset配 AWS 開發套件或 CLI 使用](#page-276-0)
	- [搭CreateForecast配 AWS 開發套件或 CLI 使用](#page-278-0)
	- [搭DeleteDataset配 AWS 開發套件或 CLI 使用](#page-281-0)
	- [搭DeleteForecast配 AWS 開發套件或 CLI 使用](#page-282-0)
	- [搭DescribeForecast配 AWS 開發套件或 CLI 使用](#page-284-0)
	- [搭ListDatasetGroups配 AWS 開發套件或 CLI 使用](#page-286-0)
	- [搭ListForecasts配 AWS 開發套件或 CLI 使用](#page-288-0)

# <span id="page-275-0"></span>使用 AWS SDK 進行 Forecast 的動作

下列程式碼範例示範如何使用 AWS SDK 執行個別的 [Forecast] 動作。這些摘錄會呼叫 Forecast API,是來自必須在內容中執行的大型程式碼摘錄。每個範例都包含一個連結 GitHub,您可以在其中找 到設定和執行程式碼的指示。

下列範例僅包含最常使用的動作。如需完整清單,請參閱 [Amazon Forecast API 參考](https://docs.aws.amazon.com/forecast/latest/dg/api-reference.html)。

### 範例

- [搭CreateDataset配 AWS 開發套件或 CLI 使用](#page-276-0)
- [搭CreateForecast配 AWS 開發套件或 CLI 使用](#page-278-0)
- [搭DeleteDataset配 AWS 開發套件或 CLI 使用](#page-281-0)
- [搭DeleteForecast配 AWS 開發套件或 CLI 使用](#page-282-0)
- [搭DescribeForecast配 AWS 開發套件或 CLI 使用](#page-284-0)
- [搭ListDatasetGroups配 AWS 開發套件或 CLI 使用](#page-286-0)

• [搭ListForecasts配 AWS 開發套件或 CLI 使用](#page-288-0)

# <span id="page-276-0"></span>搭**CreateDataset**配 AWS 開發套件或 CLI 使用

下列程式碼範例會示範如何使用CreateDataset。

Java

適用於 Java 2.x 的 SDK

**a** Note 還有更多關於 GitHub。尋找完整範例,並了解如何在[AWS 設定和執行程式碼範例儲存](https://github.com/awsdocs/aws-doc-sdk-examples/tree/main/javav2/example_code/forecast#readme) [庫](https://github.com/awsdocs/aws-doc-sdk-examples/tree/main/javav2/example_code/forecast#readme)。

```
import software.amazon.awssdk.regions.Region;
import software.amazon.awssdk.services.forecast.ForecastClient;
import software.amazon.awssdk.services.forecast.model.CreateDatasetRequest;
import software.amazon.awssdk.services.forecast.model.Schema;
import software.amazon.awssdk.services.forecast.model.SchemaAttribute;
import software.amazon.awssdk.services.forecast.model.CreateDatasetResponse;
import software.amazon.awssdk.services.forecast.model.ForecastException;
import java.util.ArrayList;
import java.util.List;
/** 
  * Before running this Java V2 code example, set up your development 
  * environment, including your credentials. 
 * 
  * For more information, see the following documentation topic: 
 * 
  * https://docs.aws.amazon.com/sdk-for-java/latest/developer-guide/get-
started.html 
  */
public class CreateDataSet { 
     public static void main(String[] args) { 
         final String usage = """ 
                 Usage: 
                     <name>\s
```

```
 Where: 
                     name - The name of the data set.\s 
                """"
       if (args.length != 1) {
            System.out.println(usage); 
            System.exit(1); 
        } 
       String name = args[0];
        Region region = Region.US_WEST_2; 
        ForecastClient forecast = ForecastClient.builder() 
                 .region(region) 
                .buid() String myDataSetARN = createForecastDataSet(forecast, name); 
        System.out.println("The ARN of the new data set is " + myDataSetARN); 
        forecast.close(); 
    } 
    public static String createForecastDataSet(ForecastClient forecast, String 
 name) { 
        try { 
            Schema schema = Schema.builder() 
                     .attributes(getSchema()) 
                     .build(); 
            CreateDatasetRequest datasetRequest = CreateDatasetRequest.builder() 
                     .datasetName(name) 
                     .domain("CUSTOM") 
                     .datasetType("RELATED_TIME_SERIES") 
                     .dataFrequency("D") 
                     .schema(schema) 
                    .buid() CreateDatasetResponse response = 
 forecast.createDataset(datasetRequest); 
            return response.datasetArn(); 
        } catch (ForecastException e) { 
            System.err.println(e.awsErrorDetails().errorMessage()); 
            System.exit(1); 
        }
```

```
 return ""; 
     } 
     // Create a SchemaAttribute list required to create a data set. 
     private static List<SchemaAttribute> getSchema() { 
         List<SchemaAttribute> schemaList = new ArrayList<>(); 
         SchemaAttribute att1 = SchemaAttribute.builder() 
                  .attributeName("item_id") 
                  .attributeType("string") 
                 .build();
         SchemaAttribute att2 = SchemaAttribute.builder() 
                  .attributeName("timestamp") 
                  .attributeType("timestamp") 
                 .buid() SchemaAttribute att3 = SchemaAttribute.builder() 
                  .attributeName("target_value") 
                  .attributeType("float") 
                  .build(); 
         // Push the SchemaAttribute objects to the List. 
         schemaList.add(att1); 
         schemaList.add(att2); 
         schemaList.add(att3); 
         return schemaList; 
     }
}
```
• 如需 API 詳細資訊,請參閱 AWS SDK for Java 2.x API 參考[CreateDataset](https://docs.aws.amazon.com/goto/SdkForJavaV2/forecast-2018-06-26/CreateDataset)中的。

如需 AWS SDK 開發人員指南和程式碼範例的完整清單,請參閱[搭配 AWS SDK 使用 Forecast。](#page-10-0)此主 題也包含有關入門的資訊和舊版 SDK 的詳細資訊。

# <span id="page-278-0"></span>搭**CreateForecast**配 AWS 開發套件或 CLI 使用

下列程式碼範例會示範如何使用CreateForecast。

### Java

### 適用於 Java 2.x 的 SDK

**a** Note

還有更多關於 GitHub。尋找完整範例,並了解如何在[AWS 設定和執行程式碼範例儲存](https://github.com/awsdocs/aws-doc-sdk-examples/tree/main/javav2/example_code/forecast#readme) [庫](https://github.com/awsdocs/aws-doc-sdk-examples/tree/main/javav2/example_code/forecast#readme)。

```
import software.amazon.awssdk.regions.Region;
import software.amazon.awssdk.services.forecast.ForecastClient;
import software.amazon.awssdk.services.forecast.model.CreateForecastRequest;
import software.amazon.awssdk.services.forecast.model.CreateForecastResponse;
import software.amazon.awssdk.services.forecast.model.ForecastException;
/** 
  * Before running this Java V2 code example, set up your development 
  * environment, including your credentials. 
 * 
  * For more information, see the following documentation topic: 
 * 
  * https://docs.aws.amazon.com/sdk-for-java/latest/developer-guide/get-
started.html 
  */
public class CreateForecast { 
     public static void main(String[] args) { 
         final String usage = """ 
                  Usage: 
                      <name> <predictorArn>\s 
                  Where: 
                      name - The name of the forecast.\s 
                      predictorArn - The arn of the predictor to use.\s 
                  """; 
         if (args.length != 2) { 
             System.out.println(usage); 
             System.exit(1); 
         }
```

```
String name = args[0];
        String predictorArn = args[1];
         Region region = Region.US_WEST_2; 
         ForecastClient forecast = ForecastClient.builder() 
                  .region(region) 
                  .build(); 
         String forecastArn = createNewForecast(forecast, name, predictorArn); 
         System.out.println("The ARN of the new forecast is " + forecastArn); 
         forecast.close(); 
     } 
    public static String createNewForecast(ForecastClient forecast, String name,
  String predictorArn) { 
         try { 
             CreateForecastRequest forecastRequest = 
  CreateForecastRequest.builder() 
                      .forecastName(name) 
                      .predictorArn(predictorArn) 
                     .build();
             CreateForecastResponse response = 
  forecast.createForecast(forecastRequest); 
             return response.forecastArn(); 
         } catch (ForecastException e) { 
             System.err.println(e.awsErrorDetails().errorMessage()); 
             System.exit(1); 
         } 
         return ""; 
     }
}
```
• 如需 API 詳細資訊,請參閱 AWS SDK for Java 2.x API 參考[CreateForecast](https://docs.aws.amazon.com/goto/SdkForJavaV2/forecast-2018-06-26/CreateForecast)中的。

如需 AWS SDK 開發人員指南和程式碼範例的完整清單,請參閱[搭配 AWS SDK 使用 Forecast。](#page-10-0)此主 題也包含有關入門的資訊和舊版 SDK 的詳細資訊。

# <span id="page-281-0"></span>搭**DeleteDataset**配 AWS 開發套件或 CLI 使用

下列程式碼範例會示範如何使用DeleteDataset。

#### Java

適用於 Java 2.x 的 SDK

### **a** Note

還有更多關於 GitHub。尋找完整範例,並了解如何在[AWS 設定和執行程式碼範例儲存](https://github.com/awsdocs/aws-doc-sdk-examples/tree/main/javav2/example_code/forecast#readme) [庫](https://github.com/awsdocs/aws-doc-sdk-examples/tree/main/javav2/example_code/forecast#readme)。

```
import software.amazon.awssdk.regions.Region;
import software.amazon.awssdk.services.forecast.ForecastClient;
import software.amazon.awssdk.services.forecast.model.DeleteDatasetRequest;
import software.amazon.awssdk.services.forecast.model.ForecastException;
/** 
  * Before running this Java V2 code example, set up your development 
  * environment, including your credentials. 
 * 
  * For more information, see the following documentation topic: 
 * 
  * https://docs.aws.amazon.com/sdk-for-java/latest/developer-guide/get-
started.html 
  */
public class DeleteDataset { 
     public static void main(String[] args) { 
         final String usage = """ 
                  Usage: 
                      <datasetARN>\s 
                 Where: 
                      datasetARN - The ARN of the data set to delete.\s 
                  """; 
         if (args.length != 1) { 
             System.out.println(usage);
```

```
 System.exit(1); 
         } 
        String datasetARN = args[0];
         Region region = Region.US_WEST_2; 
         ForecastClient forecast = ForecastClient.builder() 
                  .region(region) 
                  .build(); 
         deleteForecastDataSet(forecast, datasetARN); 
         forecast.close(); 
     } 
     public static void deleteForecastDataSet(ForecastClient forecast, String 
  myDataSetARN) { 
         try { 
              DeleteDatasetRequest deleteRequest = DeleteDatasetRequest.builder() 
                       .datasetArn(myDataSetARN) 
                       .build(); 
              forecast.deleteDataset(deleteRequest); 
              System.out.println("The Data Set was deleted"); 
         } catch (ForecastException e) { 
              System.err.println(e.awsErrorDetails().errorMessage()); 
              System.exit(1); 
         } 
     }
}
```
• 如需 API 詳細資訊,請參閱 AWS SDK for Java 2.x API 參考[DeleteDataset中](https://docs.aws.amazon.com/goto/SdkForJavaV2/forecast-2018-06-26/DeleteDataset)的。

如需 AWS SDK 開發人員指南和程式碼範例的完整清單,請參閱[搭配 AWS SDK 使用 Forecast。](#page-10-0)此主 題也包含有關入門的資訊和舊版 SDK 的詳細資訊。

# <span id="page-282-0"></span>搭**DeleteForecast**配 AWS 開發套件或 CLI 使用

下列程式碼範例會示範如何使用DeleteForecast。

### Java

### 適用於 Java 2.x 的 SDK

**a** Note

還有更多關於 GitHub。尋找完整範例,並了解如何在[AWS 設定和執行程式碼範例儲存](https://github.com/awsdocs/aws-doc-sdk-examples/tree/main/javav2/example_code/forecast#readme) [庫](https://github.com/awsdocs/aws-doc-sdk-examples/tree/main/javav2/example_code/forecast#readme)。

```
import software.amazon.awssdk.regions.Region;
import software.amazon.awssdk.services.forecast.ForecastClient;
import software.amazon.awssdk.services.forecast.model.DeleteDatasetRequest;
import software.amazon.awssdk.services.forecast.model.ForecastException;
/** 
  * Before running this Java V2 code example, set up your development 
  * environment, including your credentials. 
 * 
  * For more information, see the following documentation topic: 
 * 
  * https://docs.aws.amazon.com/sdk-for-java/latest/developer-guide/get-
started.html 
  */
public class DeleteDataset { 
     public static void main(String[] args) { 
         final String usage = """ 
                  Usage: 
                      <datasetARN>\s 
                  Where: 
                      datasetARN - The ARN of the data set to delete.\s 
                 """
         if (args.length != 1) { 
             System.out.println(usage); 
             System.exit(1); 
         } 
         String datasetARN = args[0];
```

```
 Region region = Region.US_WEST_2; 
         ForecastClient forecast = ForecastClient.builder() 
                  .region(region) 
                  .build(); 
         deleteForecastDataSet(forecast, datasetARN); 
         forecast.close(); 
     } 
     public static void deleteForecastDataSet(ForecastClient forecast, String 
  myDataSetARN) { 
         try { 
              DeleteDatasetRequest deleteRequest = DeleteDatasetRequest.builder() 
                       .datasetArn(myDataSetARN) 
                       .build(); 
              forecast.deleteDataset(deleteRequest); 
              System.out.println("The Data Set was deleted"); 
         } catch (ForecastException e) { 
              System.err.println(e.awsErrorDetails().errorMessage()); 
              System.exit(1); 
         } 
     }
}
```
• 如需 API 詳細資訊,請參閱 AWS SDK for Java 2.x API 參考[DeleteForecast](https://docs.aws.amazon.com/goto/SdkForJavaV2/forecast-2018-06-26/DeleteForecast)中的。

如需 AWS SDK 開發人員指南和程式碼範例的完整清單,請參閱[搭配 AWS SDK 使用 Forecast。](#page-10-0)此主 題也包含有關入門的資訊和舊版 SDK 的詳細資訊。

# <span id="page-284-0"></span>搭**DescribeForecast**配 AWS 開發套件或 CLI 使用

下列程式碼範例會示範如何使用DescribeForecast。

### Java

### 適用於 Java 2.x 的 SDK

**a** Note

還有更多關於 GitHub。尋找完整範例,並了解如何在[AWS 設定和執行程式碼範例儲存](https://github.com/awsdocs/aws-doc-sdk-examples/tree/main/javav2/example_code/forecast#readme) [庫](https://github.com/awsdocs/aws-doc-sdk-examples/tree/main/javav2/example_code/forecast#readme)。

```
import software.amazon.awssdk.regions.Region;
import software.amazon.awssdk.services.forecast.ForecastClient;
import software.amazon.awssdk.services.forecast.model.DescribeForecastRequest;
import software.amazon.awssdk.services.forecast.model.DescribeForecastResponse;
import software.amazon.awssdk.services.forecast.model.ForecastException;
/** 
  * Before running this Java V2 code example, set up your development 
  * environment, including your credentials. 
 * 
  * For more information, see the following documentation topic: 
 * 
  * https://docs.aws.amazon.com/sdk-for-java/latest/developer-guide/get-
started.html 
  */
public class DescribeForecast { 
     public static void main(String[] args) { 
         final String usage = """ 
                 Usage: 
                      <forecastarn>\s 
                 Where: 
                      forecastarn - The arn of the forecast (for example, 
  "arn:aws:forecast:us-west-2:xxxxx322:forecast/my_forecast) 
                 """; 
         if (args.length != 1) { 
             System.out.println(usage); 
             System.exit(1); 
         }
```

```
 String forecastarn = args[0]; 
         Region region = Region.US_WEST_2; 
         ForecastClient forecast = ForecastClient.builder() 
                  .region(region) 
                 .buid() describe(forecast, forecastarn); 
         forecast.close(); 
     } 
     public static void describe(ForecastClient forecast, String forecastarn) { 
         try { 
              DescribeForecastRequest request = DescribeForecastRequest.builder() 
                      .forecastArn(forecastarn) 
                      .build(); 
              DescribeForecastResponse response = 
  forecast.describeForecast(request); 
              System.out.println("The name of the forecast is " + 
  response.forecastName()); 
         } catch (ForecastException e) { 
              System.err.println(e.awsErrorDetails().errorMessage()); 
              System.exit(1); 
         } 
     }
}
```
• 如需 API 詳細資訊,請參閱 AWS SDK for Java 2.x API 參考[DescribeForecast中](https://docs.aws.amazon.com/goto/SdkForJavaV2/forecast-2018-06-26/DescribeForecast)的。

如需 AWS SDK 開發人員指南和程式碼範例的完整清單,請參閱[搭配 AWS SDK 使用 Forecast。](#page-10-0)此主 題也包含有關入門的資訊和舊版 SDK 的詳細資訊。

## <span id="page-286-0"></span>搭**ListDatasetGroups**配 AWS 開發套件或 CLI 使用

下列程式碼範例會示範如何使用ListDatasetGroups。

#### Java

適用於 Java 2.x 的 SDK

**a** Note

還有更多關於 GitHub。尋找完整範例,並了解如何在[AWS 設定和執行程式碼範例儲存](https://github.com/awsdocs/aws-doc-sdk-examples/tree/main/javav2/example_code/forecast#readme) [庫](https://github.com/awsdocs/aws-doc-sdk-examples/tree/main/javav2/example_code/forecast#readme)。

```
import software.amazon.awssdk.regions.Region;
import software.amazon.awssdk.services.forecast.ForecastClient;
import software.amazon.awssdk.services.forecast.model.DatasetGroupSummary;
import software.amazon.awssdk.services.forecast.model.ListDatasetGroupsRequest;
import software.amazon.awssdk.services.forecast.model.ListDatasetGroupsResponse;
import software.amazon.awssdk.services.forecast.model.ForecastException;
import java.util.List;
/** 
  * Before running this Java V2 code example, set up your development 
  * environment, including your credentials. 
 * 
  * For more information, see the following documentation topic: 
 * 
  * https://docs.aws.amazon.com/sdk-for-java/latest/developer-guide/get-
started.html 
  */
public class ListDataSetGroups { 
     public static void main(String[] args) { 
         Region region = Region.US_WEST_2; 
         ForecastClient forecast = ForecastClient.builder() 
                  .region(region) 
                .build();
         listDataGroups(forecast); 
         forecast.close(); 
     } 
     public static void listDataGroups(ForecastClient forecast) { 
         try { 
             ListDatasetGroupsRequest group = ListDatasetGroupsRequest.builder() 
                      .maxResults(10)
```
```
.build();
             ListDatasetGroupsResponse response = 
  forecast.listDatasetGroups(group); 
             List<DatasetGroupSummary> groups = response.datasetGroups(); 
             for (DatasetGroupSummary myGroup : groups) { 
                 System.out.println("The Data Set name is " + 
  myGroup.datasetGroupName()); 
 } 
         } catch (ForecastException e) { 
             System.err.println(e.awsErrorDetails().errorMessage()); 
             System.exit(1); 
         } 
     }
}
```
• 如需 API 詳細資訊,請參閱 AWS SDK for Java 2.x API 參考中的[ListDataset群組。](https://docs.aws.amazon.com/goto/SdkForJavaV2/forecast-2018-06-26/ListDatasetGroups)

如需 AWS SDK 開發人員指南和程式碼範例的完整清單,請參閱[搭配 AWS SDK 使用 Forecast。](#page-10-0)此主 題也包含有關入門的資訊和舊版 SDK 的詳細資訊。

# 搭**ListForecasts**配 AWS 開發套件或 CLI 使用

下列程式碼範例會示範如何使用ListForecasts。

Java

適用於 Java 2.x 的 SDK

**a** Note 還有更多關於 GitHub。尋找完整範例,並了解如何在[AWS 設定和執行程式碼範例儲存](https://github.com/awsdocs/aws-doc-sdk-examples/tree/main/javav2/example_code/forecast#readme) [庫](https://github.com/awsdocs/aws-doc-sdk-examples/tree/main/javav2/example_code/forecast#readme)。

```
import software.amazon.awssdk.regions.Region;
import software.amazon.awssdk.services.forecast.ForecastClient;
import software.amazon.awssdk.services.forecast.model.ListForecastsResponse;
import software.amazon.awssdk.services.forecast.model.ListForecastsRequest;
```

```
import software.amazon.awssdk.services.forecast.model.ForecastSummary;
import software.amazon.awssdk.services.forecast.model.ForecastException;
import java.util.List;
/** 
  * Before running this Java V2 code example, set up your development 
  * environment, including your credentials. 
 * 
  * For more information, see the following documentation topic: 
 * 
  * https://docs.aws.amazon.com/sdk-for-java/latest/developer-guide/get-
started.html 
  */
public class ListForecasts { 
     public static void main(String[] args) { 
         Region region = Region.US_WEST_2; 
         ForecastClient forecast = ForecastClient.builder() 
                  .region(region) 
                  .build(); 
         listAllForeCasts(forecast); 
         forecast.close(); 
     } 
     public static void listAllForeCasts(ForecastClient forecast) { 
         try { 
             ListForecastsRequest request = ListForecastsRequest.builder() 
                      .maxResults(10) 
                     .build();
             ListForecastsResponse response = forecast.listForecasts(request); 
             List<ForecastSummary> forecasts = response.forecasts(); 
             for (ForecastSummary forecastSummary : forecasts) { 
                 System.out.println("The name of the forecast is " + 
  forecastSummary.forecastName()); 
 } 
         } catch (ForecastException e) { 
             System.err.println(e.awsErrorDetails().errorMessage()); 
             System.exit(1); 
         } 
     }
}
```
• 如需 API 詳細資訊,請參閱 AWS SDK for Java 2.x API 參考[ListForecasts](https://docs.aws.amazon.com/goto/SdkForJavaV2/forecast-2018-06-26/ListForecasts)中的。

如需 AWS SDK 開發人員指南和程式碼範例的完整清單,請參閱<u>搭配 AWS SDK 使用 Forecast</u>。此主 題也包含有關入門的資訊和舊版 SDK 的詳細資訊。

# Amazon Forecast 中的安全

雲安全 AWS 是最高的優先級。身為 AWS 客戶,您可以從資料中心和網路架構中獲益,這些架構是為 了滿足對安全性最敏感的組織的需求而建置的。

安全是 AWS 與您之間共同承擔的責任。[共同責任模型將](https://aws.amazon.com/compliance/shared-responsibility-model/)其描述為雲端的安全性和雲端中的安全性:

- 雲端的安全性 AWS 負責保護在 AWS 雲端中執行 AWS 服務的基礎架構。 AWS 還為您提供可以 安全使用的服務。若要了解適用於 Amazon Forecast 的合規計劃,請參閱合規計劃[AWS 服務範圍內](https://aws.amazon.com/compliance/services-in-scope/) [的合規計劃AWS](https://aws.amazon.com/compliance/services-in-scope/)的服務。
- 雲端中的安全性 您的責任取決於您使用的 AWS 服務。您也必須對其他因素負責,包括資料的機 密性、您公司的要求和適用法律和法規。

本文件可協助您瞭解如何在使用「Forecast」時套用共用責任模型。下列主題說明如何設定 「Forecast」以符合安全性與法規遵循目標。您還將學習如何使用其他幫助 AWS 服務 您監視和保護 Forecast 資源的其他方法。

#### 主題

- [Amazon Forecast 中的數據保護](#page-291-0)
- [Amazon Forecast 的 Identity and Access Management](#page-300-0)
- [Amazon Forecast 中的記錄和監控](#page-320-0)
- [Amazon Forecast 的合規驗證](#page-325-0)
- [Amazon Forecast 的彈性](#page-325-1)
- [Amazon Forecast 基礎設施安全](#page-326-0)
- [Forecast 和介面 VPC 端點 \(\)AWS PrivateLink](#page-326-1)

# <span id="page-291-0"></span>Amazon Forecast 中的數據保護

AWS [共同責任模型適](https://aws.amazon.com/compliance/shared-responsibility-model/)用於 Amazon Forecast 中的資料保護。如此模型中所述, AWS 負責保護執行所 有 AWS 雲端. 您負責維護在此基礎設施上託管內容的控制權。您也同時負責所使用 AWS 服務 的安全 組態和管理任務。如需資料隱私權的詳細資訊,請參閱[資料隱私權常見問答集](https://aws.amazon.com/compliance/data-privacy-faq)。如需有關歐洲資料保護 的相關資訊,請參閱 AWS 安全性部落格上的 [AWS 共同的責任模型和 GDPR](https://aws.amazon.com/blogs/security/the-aws-shared-responsibility-model-and-gdpr/) 部落格文章。

基於資料保護目的,我們建議您使用 AWS IAM Identity Center 或 AWS Identity and Access Management (IAM) 保護 AWS 帳戶 登入資料並設定個別使用者。如此一來,每個使用者都只會獲得授 與完成其任務所必須的許可。我們也建議您採用下列方式保護資料:

- 每個帳戶均要使用多重要素驗證 (MFA)。
- 使用 SSL/TLS 與 AWS 資源進行通訊。我們需要 TLS 1.2 並建議使用 TLS 1.3。
- 使用設定 API 和使用者活動記錄 AWS CloudTrail。
- 使用 AWS 加密解決方案以及其中的所有默認安全控制 AWS 服務。
- 使用進階的受管安全服務 (例如 Amazon Macie),協助探索和保護儲存在 Amazon S3 的敏感資料。
- 如果您在透過命令列介面或 API 存取時需要經 AWS 過 FIPS 140-2 驗證的加密模組,請使用 FIPS 端點。如需有關 FIPS 和 FIPS 端點的更多相關資訊,請參閱[聯邦資訊處理標準 \(FIPS\) 140-2 概觀。](https://aws.amazon.com/compliance/fips/)

我們強烈建議您絕對不要將客戶的電子郵件地址等機密或敏感資訊,放在標籤或自由格式的文字欄位 中,例如名稱欄位。這包括當您使用主控台、API 或 AWS SDK AWS 服務 使用 Forecast 或其他工作 時。 AWS CLI您在標籤或自由格式文字欄位中輸入的任何資料都可能用於計費或診斷日誌。如果您提 供外部伺服器的 URL,我們強烈建議請勿在驗證您對該伺服器請求的 URL 中包含憑證資訊。

## 靜態加密

在 Amazon Forecast 中,在[CreateDataset和](#page-342-0)[CreatePredictor操](#page-385-0)作期間提供加密配置。如果 作業中提供了加密組態,則 CreateDataset 作業中會使用用於靜態加密的 CMK 和 IAM 角 色。[CreateDatasetImportJob](#page-352-0)

例如,如果您在 CreateDataset 作業的 EncryptionConfig 陳述式 RoleArn 中提供金鑰的 KMS KeyArn 和 a,則 ProgeForecast 會擔任該角色,並使用金鑰來加密資料集。如果未提供任何組 態,則 Procture 會使用 Forecast 設服務金鑰進行加密。此外,如果您提供 CreatePredictor 作業 的 EncryptionConfig 資訊,則所有後續作業 (例如 CreatePredictorExplanability CreateForecast 和 CreatePredictorBacktestExportJob) 都會使用相同的組態來執行靜態加密。同樣地,如果您未提供加密 組態,則 Procept 將使用預設服務加密。

對於存放在 Amazon S3 儲存貯體中的任何資料,資料會使用預設的 Amazon S3 金鑰加密。您還可以 使用自己的密 AWS KMS 鑰來加密數據並授予 Procture 對此密鑰的訪問權限。如需 Amazon S3 中資 料加密的相關資訊,請參閱[使用加密保護資料](https://docs.aws.amazon.com/AmazonS3/latest/userguide/UsingEncryption.html)。如需有關管理您自己金 AWS KMS 鑰的詳細資訊,請 參閱AWS Key Management Service 開發人員指南中[的管理金鑰](https://docs.aws.amazon.com/kms/latest/developerguide/overview.html)。

## 傳輸和處理中的加密

Amazon Forecast 使用 TLS 和 AWS 憑證來加密傳送到其他 AWS 服務的任何資料。與其他 AWS 服務 的任何通訊都會透過 HTTPS 進行,而 Forecast 端點僅支援透過 HTTPS 的安全連線。

Amazon Forecast 會將資料從您的帳戶複製出來,並在內部 AWS 系統中進行處理。處理資料 時,Forecast 會使用 Forecast AWS KMS 金鑰或您提供的任何金 AWS KMS 鑰來加密資料。

### Amazon Forecast 如何在 AWS KMS 中使用贈款

Amazon Forecast 需[要授權](https://docs.aws.amazon.com/kms/latest/developerguide/grants.html)才能使用您的客戶受管金鑰。

「Forecast」會使用在[CreatePredictor或](https://docs.aws.amazon.com/forecast/latest/dg/API_CreatePredictor.html#forecast-CreatePredictor-request-EncryptionConfig)[CreateDataset作](https://docs.aws.amazon.com/forecast/latest/dg/API_CreateDataset.html#forecast-CreateDataset-request-EncryptionConfig)業期間傳遞EncryptionConfig的 IAM 角色建 立授權。「Forecast」會擔任該角色,並代表您執行建立授權作業。如需詳細資訊,請參閱[設定 IAM](https://docs.aws.amazon.com/forecast/latest/dg/aws-forecast-iam-roles.html) [角色](https://docs.aws.amazon.com/forecast/latest/dg/aws-forecast-iam-roles.html)。

但是,當您建立使用客戶受管金鑰加密的預測值時,Amazon Forecast 測會[將CreateGrant](https://docs.aws.amazon.com/kms/latest/APIReference/API_CreateGrant.html)請求傳送 至 AWS KMS,以代表您建立授權。中的授權 AWS KMS 用於授予 Amazon Forecast 存取客戶帳戶中 AWS KMS 金鑰的權限。

Amazon Forecast 需要授權,以便其可以使用您的客戶受管金鑰將解密請求傳送至 AWS KMS ,以便 讀取[加](https://docs.aws.amazon.com/AmazonS3/latest/userguide/UsingKMSEncryption.html)密的資料集成品。Forecast 也會使用授權將 GenerateDataKev 請求傳送至,以便將訓練成品加 [密](https://docs.aws.amazon.com/AmazonS3/latest/userguide/UsingKMSEncryption.html)回 Amazon S3。 AWS KMS

您可以隨時撤銷授予的存取權,或移除服務對客戶受管金鑰的存取權。如果您這樣做,Amazon Forecast 將無法存取客戶受管金鑰加密的任何資料,這會影響依賴於該資料的操作。例如,如果您 嘗試在 Amazon Forecast 預測無法存取的加密預測值上執行 CreateForecast 作業,則作業將傳回錯 AccessDeniedException 誤。

## 建立客戶受管金鑰

您可以使用 AWS Management Console 或 AWS KMS API 建立對稱的客戶管理金鑰。若要建立對稱 的客戶管理金鑰,請遵循AWS Key Management Service 開發人員指南中關[於建立對稱客戶管理金](https://docs.aws.amazon.com/kms/latest/developerguide/create-keys.html#create-symmetric-cmk) [鑰](https://docs.aws.amazon.com/kms/latest/developerguide/create-keys.html#create-symmetric-cmk)的步驟。

金鑰政策會控制客戶受管金鑰的存取權限。每個客戶受管金鑰都必須只有一個金鑰政策,其中包含決定 誰可以使用金鑰及其使用方式的陳述式。在建立客戶受管金鑰時,可以指定金鑰政策。如需詳細資訊, 請參閱《AWS Key Management Service 開發人員指南》中[的管理客戶受管金鑰的存取](https://docs.aws.amazon.com/kms/latest/developerguide/control-access-overview.html#managing-access)。

若要將客戶受管金鑰與 Amazon Forecast 資源搭配使用,必須在金鑰政策中允許下列 API 操作:

- [公里:DescribeKey](https://docs.aws.amazon.com/kms/latest/APIReference/API_DescribeKey.html) 提供客戶受管金鑰詳細資料,讓 Amazon Forecast 驗證金鑰。
- [kms:CreateGrant—](https://docs.aws.amazon.com/kms/latest/APIReference/API_CreateGrant.html) 將授權新增至客戶管理的金鑰。授予對指定 AWS KMS 金鑰的控制存取權, 以允許存取[授與 Amazon Forecast 所需的操作。](https://docs.aws.amazon.com/kms/latest/developerguide/grants.html#terms-grant-operations)由於資料金鑰不會立即用於加密,因此此操作可讓 Amazon Process 呼叫GenerateDataKey以產生加密的資料金鑰並進行儲存。此外,該操作還允許 Amazon Forecast 呼叫,以Decrypt便它可以使用存儲的加密資料金鑰並存取加密的資料。
- [kms:RetireGrant-](https://docs.aws.amazon.com/kms/latest/APIReference/API_RetireGrant.html)退休操作完成後CreateGrant操作過程中提供的所有贈款。

**a** Note

Amazon Forecast 對呼叫者的身份執行kms:Decrypt和kms:GenerateDataKey驗證。如果 呼叫者沒有相關權限,您將收到一 AccessDeniedException 個。金鑰原則也應該類似下列程式 碼 ·

```
"Effect": "Allow",
"Principal": { 
     "AWS": "AWS Invoking Identity"
},
"Action": [ 
     "kms:Decrypt", 
     "kms:GenerateDataKey" 
     ], 
     "Resource": "*"
}
```
如需詳細資訊,請參閱 [IAM 政策。](https://docs.aws.amazon.com/forecast/latest/dg/security_iam_id-based-policy-examples.html)

以下是您可以為 Amazon Forecast 新增的政策陳述式範例。這些是所需的最低許可,也可以使用 IAM 政策新增這些許可。

```
 "Statement" : [ 
   {"Sid" : "Allow access to principals authorized to use Amazon Forecast", 
     "Effect" : "Allow", 
     "Principal" : {"AWS" : "arn:aws:iam::111122223333:role/ROLE_PASSED_TO_FORECAST" 
     }, 
     "Action" : [ 
       "kms:DescribeKey", 
       "kms:CreateGrant", 
       "kms:RetireGrant"
```

```
 ], 
      "Resource" : "*", 
      "Condition" : {"StringEquals" : {"kms:ViaService" : 
 "forecast.region.amazonaws.com", 
           "kms:CallerAccount" : "111122223333" 
        } 
    }, 
    {"Sid": "Allow access for key administrators", 
      "Effect": "Allow", 
      "Principal": {"AWS": "arn:aws:iam::111122223333:root" 
       }, 
      "Action" : [ 
        "kms:*" 
       ], 
      "Resource": "arn:aws:kms:region:111122223333:key/key_ID" 
    } 
 ]
```
有關[在策略中指定權限和對](https://docs.aws.amazon.com/kms/latest/developerguide/control-access-overview.html#overview-policy-elements)[密鑰訪問進行故障排除](https://docs.aws.amazon.com/kms/latest/developerguide/policy-evaluation.html#example-no-iam)[的](https://docs.aws.amazon.com/kms/latest/developerguide/control-access-overview.html#overview-policy-elements)更多信息,請參閱AWS Key Management Service 開發人員指南

# 監控 Amazon Forecast 服務的加密金鑰

當您將 [AWS](https://docs.aws.amazon.com/awscloudtrail/latest/userguide/cloudtrail-user-guide.html) KMS 客戶受管金鑰與 Amazon Forecast 服務資源搭配使用時,您可以使用AWS [CloudTrail或](https://docs.aws.amazon.com/awscloudtrail/latest/userguide/cloudtrail-user-guide.html) [Amazon CloudWatch 日誌來](https://docs.aws.amazon.com/AmazonCloudWatch/latest/logs/WhatIsCloudWatchLogs.html)追蹤 Forecast 傳送至的請求 AWS KMS。以下範例是 Amazon Forecast 呼叫以存DescribeKey取由客戶管理金鑰加密的資料所呼叫的RetireGrant、和 監控 AWS KMS 操作的 AWS CloudTrail 事件。CreateGrant

**DescribeKey** 

```
{ 
     "eventVersion": "1.08", 
     "userIdentity": { 
          "type": "AssumedRole", 
          "principalId": "AROAIGDTESTANDEXAMPLE:Sampleuser01", 
          "arn": "arn:aws:sts::111122223333:assumed-role/Admin/Sampleuser01", 
         "accountId": "111122223333", 
          "accessKeyId": "AKIAIOSFODNN7EXAMPLE3", 
          "sessionContext": { 
              "sessionIssuer": { 
                  "type": "Role", 
                  "principalId": "AROAIGDTESTANDEXAMPLE:Sampleuser01",
```

```
 "arn": "arn:aws:sts::111122223333:assumed-role/Admin/Sampleuser01", 
                  "accountId": "111122223333", 
                  "userName": "Admin" 
              }, 
              "webIdFederationData": {}, 
              "attributes": { 
                  "creationDate": "2022-10-05T21:16:23Z", 
                  "mfaAuthenticated": "false" 
 } 
         } 
     }, 
     "eventTime": "2022-10-05T21:16:23Z", 
     "eventSource": "kms.amazonaws.com", 
     "eventName": "DescribeKey", 
     "awsRegion": "region", 
     "sourceIPAddress": "172.12.34.56", 
     "userAgent": "ExampleDesktop/1.0 (V1; OS)", 
     "requestParameters": { 
         "keyId": 
  "arn:aws:kms:region:111122223333:key/1234abcd-12ab-34cd-56ef-123456SAMPLE" 
     }, 
     "responseElements": null, 
     "requestID": "ff000af-00eb-00ce-0e00-ea000fb0fba0SAMPLE", 
     "eventID": "ff000af-00eb-00ce-0e00-ea000fb0fba0SAMPLE", 
     "readOnly": true, 
     "resources": [ 
        \mathcal{L} "accountId": "111122223333", 
             "type": "AWS::KMS::Key",
              "ARN": 
  "arn:aws:kms:region:111122223333:key/1234abcd-12ab-34cd-56ef-123456SAMPLE" 
         } 
     ], 
     "eventType": "AwsApiCall", 
     "managementEvent": true, 
     "recipientAccountId": "111122223333", 
     "eventCategory": "Management", 
     "tlsDetails": { 
          "tlsVersion": "TLSv1.2", 
          "cipherSuite": "ECDHE-RSA-AES256-GCM-SHA384", 
         "clientProvidedHostHeader": "kms.region.amazonaws.com" 
     }
}
```
### **CreateGrant**

```
{ 
     "eventVersion": "1.08", 
     "userIdentity": { 
         "type": "AssumedRole", 
         "principalId": "AROAIGDTESTANDEXAMPLE:Sampleuser01", 
         "arn": "arn:aws:sts::111122223333:assumed-role/Admin/Sampleuser01", 
         "accountId": "111122223333", 
         "accessKeyId": "AKIAIOSFODNN7EXAMPLE3", 
         "sessionContext": { 
              "sessionIssuer": { 
                  "type": "Role", 
                  "principalId": "AROAIGDTESTANDEXAMPLE:Sampleuser01", 
                  "arn": "arn:aws:sts::111122223333:assumed-role/Admin/Sampleuser01", 
                  "accountId": "111122223333", 
                  "userName": "Admin" 
              }, 
              "webIdFederationData": {}, 
              "attributes": { 
                  "creationDate": "2022-10-05T23:10:27Z", 
                  "mfaAuthenticated": "false" 
 } 
         } 
     }, 
     "eventTime": "2022-10-05T23:10:27Z", 
     "eventSource": "kms.amazonaws.com", 
     "eventName": "CreateGrant", 
     "awsRegion": "region", 
     "sourceIPAddress": "172.12.34.56", 
     "userAgent": "ExampleDesktop/1.0 (V1; OS)", 
     "requestParameters": { 
         "operations": [ 
              "Decrypt", 
              "GenerateDataKey" 
         ], 
         "granteePrincipal": "AWS Internal", 
         "keyId": 
  "arn:aws:kms:region:111122223333:key/1234abcd-12ab-34cd-56ef-123456SAMPLE" 
     }, 
     "responseElements": { 
         "grantId": 
  "0ab0ac0d0b000f00ea00cc0a0e00fc00bce000c000f0000000c0bc0a0000aaafSAMPLE" 
     },
```

```
 "requestID": "ff000af-00eb-00ce-0e00-ea000fb0fba0SAMPLE", 
     "eventID": "ff000af-00eb-00ce-0e00-ea000fb0fba0SAMPLE", 
     "readOnly": false, 
     "resources": [ 
        \mathcal{L} "accountId": "111122223333", 
             "type": "AWS::KMS::Key",
              "ARN": 
  "arn:aws:kms:region:111122223333:key/1234abcd-12ab-34cd-56ef-123456SAMPLE" 
         } 
     ], 
     "eventType": "AwsApiCall", 
     "managementEvent": true, 
     "recipientAccountId": "111122223333", 
     "eventCategory": "Management", 
     "tlsDetails": { 
          "tlsVersion": "TLSv1.2", 
          "cipherSuite": "ECDHE-RSA-AES256-GCM-SHA384", 
         "clientProvidedHostHeader": "kms.region.amazonaws.com" 
     }
}
```
#### **RetireGrant**

```
{ 
     "eventVersion": "1.08", 
     "userIdentity": { 
         "type": "AssumedRole", 
         "principalId": "AROAIGDTESTANDEXAMPLE:Sampleuser01", 
         "arn": "arn:aws:sts::111122223333:assumed-role/Admin/Sampleuser01", 
         "accountId": "111122223333", 
         "accessKeyId": "AKIAIOSFODNN7EXAMPLE3", 
         "sessionContext": { 
              "sessionIssuer": { 
                  "type": "Role", 
                  "principalId": "AROAIGDTESTANDEXAMPLE:Sampleuser01", 
                  "arn": "arn:aws:sts::111122223333:assumed-role/Admin/Sampleuser01", 
                  "accountId": "111122223333", 
                  "userName": "Admin" 
              }, 
              "webIdFederationData": {}, 
              "attributes": { 
                  "creationDate": "2022-10-06T04:56:14Z",
```

```
 "mfaAuthenticated": "false" 
 } 
         } 
     }, 
     "eventTime": "2022-10-06T04:56:14Z", 
     "eventSource": "kms.amazonaws.com", 
     "eventName": "RetireGrant", 
     "awsRegion": "region", 
     "sourceIPAddress": "172.12.34.56", 
     "userAgent": "ExampleDesktop/1.0 (V1; OS)", 
     "requestParameters": null, 
     "responseElements": null, 
     "additionalEventData": { 
         "grantId": 
  "0ab0ac0d0b000f00ea00cc0a0e00fc00bce000c000f0000000c0bc0a0000aaafSAMPLE" 
     }, 
     "requestID": "ff000af-00eb-00ce-0e00-ea000fb0fba0SAMPLE", 
     "eventID": "ff000af-00eb-00ce-0e00-ea000fb0fba0SAMPLE", 
     "readOnly": false, 
     "resources": [ 
         { 
              "accountId": "111122223333", 
             "type": "AWS::KMS::Key",
              "ARN": 
  "arn:aws:kms:region:111122223333:key/1234abcd-12ab-34cd-56ef-123456SAMPLE" 
         } 
     ], 
     "eventType": "AwsApiCall", 
     "managementEvent": true, 
     "recipientAccountId": "111122223333", 
     "eventCategory": "Management", 
     "tlsDetails": { 
         "tlsVersion": "TLSv1.2", 
         "cipherSuite": "ECDHE-RSA-AES256-GCM-SHA384", 
         "clientProvidedHostHeader": "kms.region.amazonaws.com" 
     }
}
```
# <span id="page-300-0"></span>Amazon Forecast 的 Identity and Access Management

AWS Identity and Access Management (IAM) 可協助管理員安全地控制 AWS 資源存取權。 AWS 服 務 IAM 管理員控制哪些人可以驗證 (登入) 和授權 (具有權限) 以使用 Forecast 資源。您可以使用 IAM AWS 服務 ,無需額外付費。

#### 主題

- [物件](#page-300-1)
- [使用身分驗證](#page-300-2)
- [使用政策管理存取權](#page-303-0)
- [Amazon Forecast 如何與 IAM 配合使用](#page-305-0)
- [Amazon Forecast 基於身份的政策示例](#page-311-0)
- [疑難排解 Amazon Forecast 身分和存取](#page-319-0)

### <span id="page-300-1"></span>物件

根據您在「Forecast」中執行的工作,使用方式 AWS Identity and Access Management (IAM)會有 所不同。

服務使用者 — 如果您使用「Forecast」服務執行工作,則管理員會為您提供所需的認證和權限。當您 使用更多 Forecast 功能來完成工作時,您可能需要其他權限。了解存取許可的管理方式可協助您向管 理員請求正確的許可。如果您無法存取「Forecast」中的功能,請參閱[疑難排解 Amazon Forecast 身](#page-319-0) [分和存取](#page-319-0)。

服務管理員 — 如果您負責公司的「Forecast」資源,則可能擁有「Forecast」的完整存取權。決定服 務使用者應存取哪些 Forecast 功能和資源是您的工作。接著,您必須將請求提交給您的 IAM 管理員, 來變更您服務使用者的許可。檢閱此頁面上的資訊,了解 IAM 的基本概念。若要進一步了解貴公司如 何將 IAM 與 Forecast 搭配使用,請參[閱Amazon Forecast 如何與 IAM 配合使用。](#page-305-0)

IAM 管理員 — 如果您是 IAM 管理員,您可能想要瞭解如何撰寫政策來管理 Forecast 存取權限的詳細 資訊。若要檢視可在 IAM 中使用的 Forecast 身分型政策範例,請參閱[。Amazon Forecast 基於身份的](#page-311-0) [政策示例](#page-311-0)

## <span id="page-300-2"></span>使用身分驗證

驗證是您 AWS 使用身分認證登入的方式。您必須以 IAM 使用者身分或假設 IAM 角色進行驗證 (登入 AWS)。 AWS 帳戶根使用者

您可以使用透過 AWS 身分識別來源提供的認證,以聯合身分識別身分登入。 AWS IAM Identity Center (IAM 身分中心) 使用者、貴公司的單一登入身分驗證,以及您的 Google 或 Facebook 登入資料 都是聯合身分識別的範例。您以聯合身分登入時,您的管理員先前已設定使用 IAM 角色的聯合身分。 當您使 AWS 用同盟存取時,您會間接擔任角色。

根據您的使用者類型,您可以登入 AWS Management Console 或 AWS 存取入口網站。如需有關登入 的詳細資訊 AWS,請參閱《AWS 登入 使用指南》 AWS 帳戶中[的如何登入您](https://docs.aws.amazon.com/signin/latest/userguide/how-to-sign-in.html)的。

如果您 AWS 以程式設計方式存取,請 AWS 提供軟體開發套件 (SDK) 和命令列介面 (CLI),以使用您 的認證以加密方式簽署您的要求。如果您不使用 AWS 工具,則必須自行簽署要求。如需使用建議的方 法自行簽署請求的詳細資訊,請參閱 IAM 使用者指南中的[簽署 AWS API 請求。](https://docs.aws.amazon.com/IAM/latest/UserGuide/reference_aws-signing.html)

無論您使用何種身分驗證方法,您可能都需要提供額外的安全性資訊。例如, AWS 建議您使用多重要 素驗證 (MFA) 來增加帳戶的安全性。如需更多資訊,請參閱 AWS IAM Identity Center 使用者指南中 的[多重要素驗證](https://docs.aws.amazon.com/singlesignon/latest/userguide/enable-mfa.html)和 IAM 使用者指南中的[在 AWS中使用多重要素驗證 \(MFA\)](https://docs.aws.amazon.com/IAM/latest/UserGuide/id_credentials_mfa.html)。

### AWS 帳戶 根使用者

當您建立時 AWS 帳戶,您會從一個登入身分開始,該身分可完整存取該帳戶中的所有資源 AWS 服務 和資源。此身分稱為 AWS 帳戶 root 使用者,可透過使用您用來建立帳戶的電子郵件地址和密碼登入 來存取。強烈建議您不要以根使用者處理日常任務。保護您的根使用者憑證,並將其用來執行只能由根 使用者執行的任務。如需這些任務的完整清單,了解需以根使用者登入的任務,請參閱 IAM 使用者指 南中的[需要根使用者憑證的任務](https://docs.aws.amazon.com/IAM/latest/UserGuide/root-user-tasks.html)。

### 聯合身分

最佳作法是要求人類使用者 (包括需要系統管理員存取權的使用者) 使用與身分識別提供者的同盟,才 能使用臨時認證 AWS 服務 來存取。

聯合身分識別是來自企業使用者目錄的使用者、Web 身分識別提供者、Identi ty Center 目錄,或使用 透過身分識別來源提供的認證進行存取 AWS 服務 的任何使用者。 AWS Directory Service同盟身分存 取時 AWS 帳戶,他們會假設角色,而角色則提供臨時認證。

對於集中式存取權管理,我們建議您使用 AWS IAM Identity Center。您可以在 IAM Identity Center 中 建立使用者和群組,也可以連線並同步到自己身分識別來源中的一組使用者和群組,以便在所有應用 程式 AWS 帳戶 和應用程式中使用。如需 IAM Identity Center 的詳細資訊,請參閱 AWS IAM Identity Center 使用者指南中[的什麼是 IAM Identity Center?](https://docs.aws.amazon.com/singlesignon/latest/userguide/what-is.html)。

### IAM 使用者和群組

[IAM 使用者是](https://docs.aws.amazon.com/IAM/latest/UserGuide/id_users.html)您內部的身分,具 AWS 帳戶 有單一人員或應用程式的特定許可。建議您盡可能依賴暫 時憑證,而不是擁有建立長期憑證 (例如密碼和存取金鑰) 的 IAM 使用者。但是如果特定使用案例需要 擁有長期憑證的 IAM 使用者,建議您輪換存取金鑰。如需更多資訊,請參閱 [IAM 使用者指南中](https://docs.aws.amazon.com/IAM/latest/UserGuide/best-practices.html#rotate-credentials)的為需 要長期憑證的使用案例定期輪換存取金鑰。

[IAM 群組是](https://docs.aws.amazon.com/IAM/latest/UserGuide/id_groups.html)一種指定 IAM 使用者集合的身分。您無法以群組身分簽署。您可以使用群組來一次為多 名使用者指定許可。群組可讓管理大量使用者許可的程序變得更為容易。例如,您可以擁有一個名為 IAMAdmins 的群組,並給予該群組管理 IAM 資源的許可。

使用者與角色不同。使用者只會與單一人員或應用程式建立關聯,但角色的目的是在由任何需要它的人 員取得。使用者擁有永久的長期憑證,但角色僅提供暫時憑證。如需進一步了解,請參閱IAM 使用者 指南中的[建立 IAM 使用者 \(而非角色\) 的時機。](https://docs.aws.amazon.com/IAM/latest/UserGuide/id.html#id_which-to-choose)

IAM 角色

[IAM 角色是](https://docs.aws.amazon.com/IAM/latest/UserGuide/id_roles.html)您 AWS 帳戶 內部具有特定許可的身分。它類似 IAM 使用者,但不與特定的人員相關聯。 您可以[切換角色,在中暫時擔任 IAM 角色。](https://docs.aws.amazon.com/IAM/latest/UserGuide/id_roles_use_switch-role-console.html) AWS Management Console 您可以透過呼叫 AWS CLI 或 AWS API 作業或使用自訂 URL 來擔任角色。如需使用角色的方法詳細資訊,請參閱 IAM 使用者指 南中的[使用 IAM 角色。](https://docs.aws.amazon.com/IAM/latest/UserGuide/id_roles_use.html)

使用暫時憑證的 IAM 角色在下列情況中非常有用:

- 聯合身分使用者存取 如需向聯合身分指派許可,請建立角色,並為角色定義許可。當聯合身分進 行身分驗證時,該身分會與角色建立關聯,並獲授予由角色定義的許可。如需有關聯合角色的相關資 訊,請參閱 [IAM 使用者指南中](https://docs.aws.amazon.com/IAM/latest/UserGuide/id_roles_create_for-idp.html)的為第三方身分提供者建立角色。如果您使用 IAM Identity Center, 則需要設定許可集。為控制身分驗證後可以存取的內容,IAM Identity Center 將許可集與 IAM 中的 角色相關聯。如需有關許可集的資訊,請參閱 AWS IAM Identity Center 使用者指南中的[許可集。](https://docs.aws.amazon.com/singlesignon/latest/userguide/permissionsetsconcept.html)
- 暫時 IAM 使用者許可 IAM 使用者或角色可以擔任 IAM 角色來暫時針對特定任務採用不同的許可。
- 跨帳戶存取權:您可以使用 IAM 角色,允許不同帳戶中的某人 (信任的主體) 存取您帳戶的資源。角 色是授予跨帳戶存取權的主要方式。但是,對於某些策略 AWS 服務,您可以將策略直接附加到資源 (而不是使用角色作為代理)。若要了解跨帳戶存取角色和以資源為基礎的政策之間的差異,請參閱 IAM 使用者指南中的 [IAM 中的跨帳戶資源存取。](https://docs.aws.amazon.com/IAM/latest/UserGuide/access_policies-cross-account-resource-access.html)
- 跨服務訪問 有些 AWS 服務 使用其他 AWS 服務功能。例如,當您在服務中進行呼叫時,該服務 通常會在 Amazon EC2 中執行應用程式或將物件儲存在 Amazon Simple Storage Service (Amazon S3) 中。服務可能會使用呼叫主體的許可、使用服務角色或使用服務連結角色來執行此作業。
- 轉寄存取工作階段 (FAS) 當您使用 IAM 使用者或角色在中執行動作時 AWS,您會被視為主 體。使用某些服務時,您可能會執行某個動作,進而在不同服務中啟動另一個動作。FAS 會使用 主體呼叫的權限 AWS 服務,並結合要求 AWS 服務 向下游服務發出要求。只有當服務收到需要與 其 AWS 服務 他資源互動才能完成的請求時,才會發出 FAS 請求。在此情況下,您必須具有執行 這兩個動作的許可。如需提出 FAS 請求時的政策詳細資訊,請參閱[《轉發存取工作階段》。](https://docs.aws.amazon.com/IAM/latest/UserGuide/access_forward_access_sessions.html)
- 服務角色 服務角色是服務擔任的 [IAM 角色,](https://docs.aws.amazon.com/IAM/latest/UserGuide/id_roles.html)可代表您執行動作。IAM 管理員可以從 IAM 內建 立、修改和刪除服務角色。如需詳細資訊,請參閱 IAM 使用者指南中的[建立角色以委派許可給](https://docs.aws.amazon.com/IAM/latest/UserGuide/id_roles_create_for-service.html)  [AWS 服務服務。](https://docs.aws.amazon.com/IAM/latest/UserGuide/id_roles_create_for-service.html)
- 服務連結角色 服務連結角色是連結至. AWS 服務服務可以擔任代表您執行動作的角色。服務連 結角色會顯示在您的中, AWS 帳戶 且屬於服務所有。IAM 管理員可以檢視,但不能編輯服務連 結角色的許可。
- 在 Amazon EC2 上執行的應用程式 您可以使用 IAM 角色來管理在 EC2 執行個體上執行的應用程 式以及發出 AWS CLI 或 AWS API 請求的臨時登入資料。這是在 EC2 執行個體內儲存存取金鑰的較 好方式。若要將 AWS 角色指派給 EC2 執行個體並提供給其所有應用程式,請建立連接至執行個體 的執行個體設定檔。執行個體設定檔包含該角色,並且可讓 EC2 執行個體上執行的程式取得暫時憑 證。如需詳細資訊,請參閱 IAM 使用者指南中的[利用 IAM 角色來授予許可給 Amazon EC2 執行個](https://docs.aws.amazon.com/IAM/latest/UserGuide/id_roles_use_switch-role-ec2.html) [體上執行的應用程式](https://docs.aws.amazon.com/IAM/latest/UserGuide/id_roles_use_switch-role-ec2.html)。

如需了解是否要使用 IAM 角色或 IAM 使用者,請參閱 IAM 使用者指南中的[建立 IAM 角色 \(而非使用](https://docs.aws.amazon.com/IAM/latest/UserGuide/id.html#id_which-to-choose_role) [者\) 的時機](https://docs.aws.amazon.com/IAM/latest/UserGuide/id.html#id_which-to-choose_role)。

### <span id="page-303-0"></span>使用政策管理存取權

您可以透 AWS 過建立原則並將其附加至 AWS 身分識別或資源來控制中的存取。原則是一個物件 AWS ,當與身分識別或資源相關聯時,會定義其權限。 AWS 當主參與者 (使用者、root 使用者或角色 工作階段) 提出要求時,評估這些原則。政策中的許可決定是否允許或拒絕請求。大多數原則會 AWS 以 JSON 文件的形式儲存在中。如需 JSON 政策文件結構和內容的詳細資訊,請參閱 IAM 使用者指 南中的 [JSON 政策概觀。](https://docs.aws.amazon.com/IAM/latest/UserGuide/access_policies.html#access_policies-json)

管理員可以使用 AWS JSON 政策來指定誰可以存取哪些內容。也就是說,哪個主體在什麼條件下可以 對什麼資源執行哪些動作。

預設情況下,使用者和角色沒有許可。若要授予使用者對其所需資源執行動作的許可,IAM 管理員可 以建立 IAM 政策。然後,管理員可以將 IAM 政策新增至角色,使用者便能擔任這些角色。

IAM 政策定義該動作的許可,無論您使用何種方法來執行操作。例如,假設您有一個允許 iam:GetRole 動作的政策。具有該原則的使用者可以從 AWS Management Console AWS CLI、或 AWS API 取得角色資訊。

### 身分型政策

身分型政策是可以附加到身分 (例如 IAM 使用者、使用者群組或角色) 的 JSON 許可政策文件。這些 政策可控制身分在何種條件下能對哪些資源執行哪些動作。若要了解如何建立身分類型政策,請參閱 IAM 使用者指南中的[建立 IAM 政策。](https://docs.aws.amazon.com/IAM/latest/UserGuide/access_policies_create.html)

身分型政策可進一步分類成內嵌政策或受管政策。內嵌政策會直接內嵌到單一使用者、群組或角色。受 管理的策略是獨立策略,您可以將其附加到您的 AWS 帳戶. 受管政策包括 AWS 受管政策和客戶管理 的策略。如需了解如何在受管政策及內嵌政策間選擇,請參閱 IAM 使用者指南中的[在受管政策和內嵌](https://docs.aws.amazon.com/IAM/latest/UserGuide/access_policies_managed-vs-inline.html#choosing-managed-or-inline) [政策間選擇](https://docs.aws.amazon.com/IAM/latest/UserGuide/access_policies_managed-vs-inline.html#choosing-managed-or-inline)。

#### 資源型政策

資源型政策是連接到資源的 JSON 政策文件。資源型政策的最常見範例是 IAM 角色信任政策和 Amazon S3 儲存貯體政策。在支援資源型政策的服務中,服務管理員可以使用它們來控制對特定資源 的存取權限。對於附加政策的資源,政策會定義指定的主體可以對該資源執行的動作以及在何種條件 下執行的動作。您必須在資源型政策中[指定主體](https://docs.aws.amazon.com/IAM/latest/UserGuide/reference_policies_elements_principal.html)。主參與者可以包括帳戶、使用者、角色、同盟使用者 或。 AWS 服務

資源型政策是位於該服務中的內嵌政策。您無法在以資源為基礎的政策中使用 IAM 的 AWS 受管政 策。

存取控制清單 (ACL)

存取控制清單 (ACL) 可控制哪些主體 (帳戶成員、使用者或角色) 擁有存取某資源的許可。ACL 類似於 資源型政策,但它們不使用 JSON 政策文件格式。

Amazon S3 和 Amazon VPC 是支援 ACL 的服務範例。 AWS WAF如需進一步了解 ACL,請參閱 Amazon Simple Storage Service 開發人員指南中的[存取控制清單 \(ACL\) 概觀。](https://docs.aws.amazon.com/AmazonS3/latest/dev/acl-overview.html)

#### 其他政策類型

AWS 支援其他較不常見的原則類型。這些政策類型可設定較常見政策類型授予您的最大許可。

• 許可界限 – 許可範圍是一種進階功能,可供您設定身分型政策能授予 IAM 實體 (IAM 使用者或角色) 的最大許可。您可以為實體設定許可界限。所產生的許可會是實體的身分型政策和其許可界限的交 集。會在 Principal 欄位中指定使用者或角色的資源型政策則不會受到許可界限限制。所有這類政 策中的明確拒絕都會覆寫該允許。如需許可界限的詳細資訊,請參閱 IAM 使用者指南中的 [IAM 實體](https://docs.aws.amazon.com/IAM/latest/UserGuide/access_policies_boundaries.html) [許可界限](https://docs.aws.amazon.com/IAM/latest/UserGuide/access_policies_boundaries.html)。

- 服務控制策略(SCP)— SCP 是 JSON 策略,用於指定中組織或組織單位(OU)的最大權限。 AWS Organizations AWS Organizations 是一種用於分組和集中管理您企業擁 AWS 帳戶 有的多個 服務。若您啟用組織中的所有功能,您可以將服務控制政策 (SCP) 套用到任何或所有帳戶。SCP 限 制成員帳戶中實體的權限,包括每個 AWS 帳戶根使用者帳戶。如需 Organizations 和 SCP 的詳細 資訊,請參閱 AWS Organizations 使用者指南中的 [SCP 運作方式。](https://docs.aws.amazon.com/organizations/latest/userguide/orgs_manage_policies_about-scps.html)
- 工作階段政策 工作階段政策是一種進階政策,您可以在透過編寫程式的方式建立角色或聯合使用 者的暫時工作階段時,作為參數傳遞。所產生工作階段的許可會是使用者或角色的身分型政策和工作 階段政策的交集。許可也可以來自資源型政策。所有這類政策中的明確拒絕都會覆寫該允許。如需詳 細資訊,請參閱 IAM 使用者指南中的[工作階段政策。](https://docs.aws.amazon.com/IAM/latest/UserGuide/access_policies.html#policies_session)

### 多種政策類型

將多種政策類型套用到請求時,其結果形成的許可會更為複雜、更加難以理解。要了解如何在涉及多個 政策類型時 AWS 確定是否允許請求,請參閱《IAM 使用者指南》中的[政策評估邏輯。](https://docs.aws.amazon.com/IAM/latest/UserGuide/reference_policies_evaluation-logic.html)

## <span id="page-305-0"></span>Amazon Forecast 如何與 IAM 配合使用

在您使用 IAM 管理 Forecast 的存取權限之前,請先了解哪些 IAM 功能可與 Forecast 搭配使用。

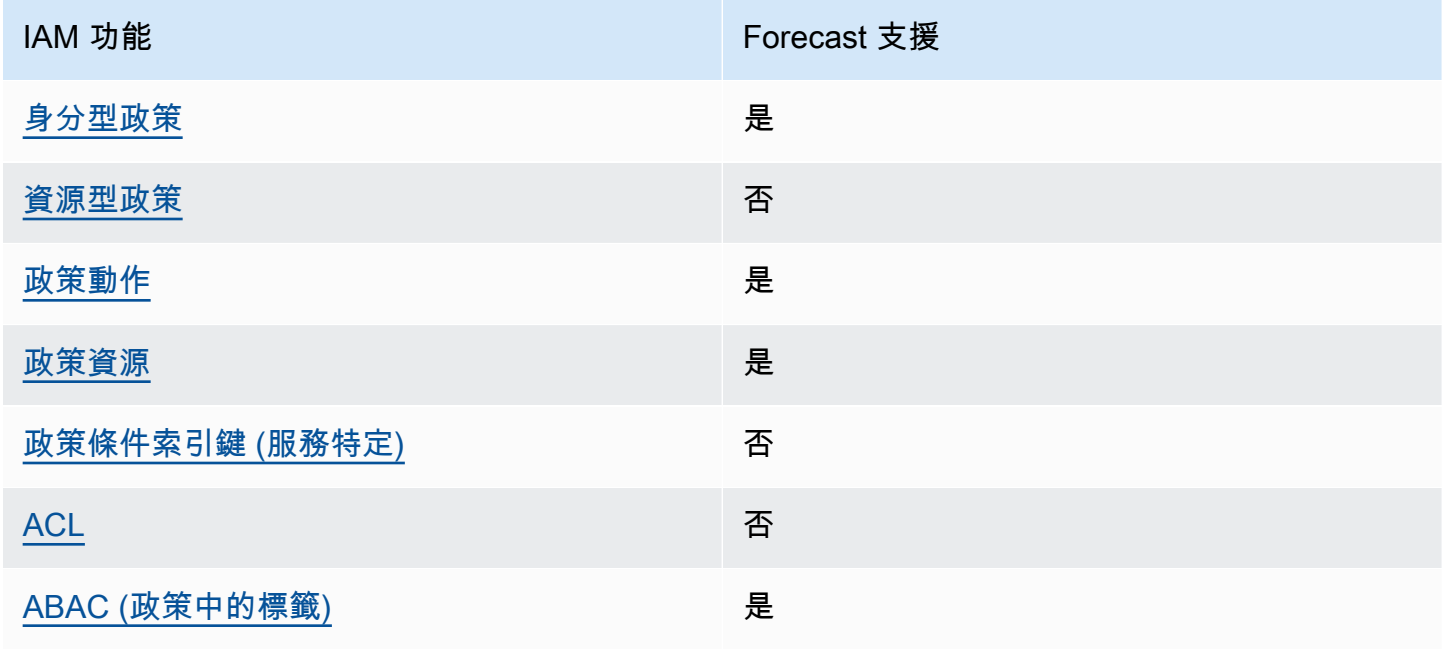

您可以與 Amazon Forecast 搭配使用的 IAM 功能

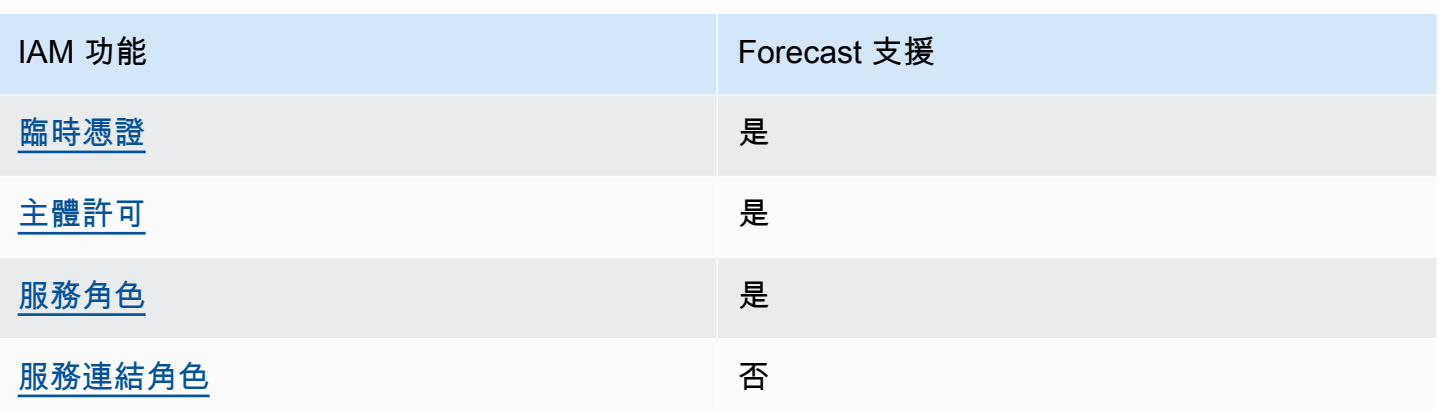

若要取得 Forecast 和其他 AWS 服務如何搭配大多數 IAM 功能運作的高階檢視,請參閱 IAM 使用者指 南中的搭配 IAM 使用[的AWS 服務。](https://docs.aws.amazon.com/IAM/latest/UserGuide/reference_aws-services-that-work-with-iam.html)

<span id="page-306-0"></span>以身分識別為基礎的 Forecast 原則

支援身分型政策 しょうしょう しゅうしょう いっと 是

身分型政策是可以連接到身分 (例如 IAM 使用者、使用者群組或角色) 的 JSON 許可政策文件。這些 政策可控制身分在何種條件下能對哪些資源執行哪些動作。若要了解如何建立身分類型政策,請參閱 《IAM 使用者指南》中的[建立 IAM 政策。](https://docs.aws.amazon.com/IAM/latest/UserGuide/access_policies_create.html)

使用 IAM 身分型政策,您可以指定允許或拒絕的動作和資源,以及在何種條件下允許或拒絕動作。您 無法在身分型政策中指定主體,因為這會套用至連接的使用者或角色。如要了解您在 JSON 政策中使 用的所有元素,請參閱《IAM 使用者指南》中的 [IAM JSON 政策元素參考。](https://docs.aws.amazon.com/IAM/latest/UserGuide/reference_policies_elements.html)

Forecast 的以識別為基礎的原則範例

若要檢視以 Forecast 身份為基礎的原則範例,請參閱[。Amazon Forecast 基於身份的政策示例](#page-311-0)

<span id="page-306-1"></span>「Forecast」中以資源為基礎

支援以資源基礎的政策 否

資源型政策是附加到資源的 JSON 政策文件。資源型政策的最常見範例是 IAM 角色信任政策和 Amazon S3 儲存貯體政策。在支援資源型政策的服務中,服務管理員可以使用它們來控制對特定資源 的存取權限。對於附加政策的資源,政策會定義指定的主體可以對該資源執行的動作以及在何種條件

下執行的動作。您必須在資源型政策中[指定主體](https://docs.aws.amazon.com/IAM/latest/UserGuide/reference_policies_elements_principal.html)。主參與者可以包括帳戶、使用者、角色、同盟使用者 或。 AWS 服務

如需啟用跨帳戶存取權,您可以指定在其他帳戶內的所有帳戶或 IAM 實體,作為資源型政策的主體。 新增跨帳戶主體至資源型政策,只是建立信任關係的一半。當主體和資源位於不同時 AWS 帳戶,受信 任帳戶中的 IAM 管理員也必須授與主體實體 (使用者或角色) 權限,才能存取資源。其透過將身分型政 策連接到實體來授與許可。不過,如果資源型政策會為相同帳戶中的主體授予存取,這時就不需要額外 的身分型政策。如需詳細資訊,請參閱 IAM 使用者指南[中的 IAM 中的跨帳戶資源存取。](https://docs.aws.amazon.com/IAM/latest/UserGuide/access_policies-cross-account-resource-access.html)

<span id="page-307-0"></span>Forecast 的政策動作

さわりの あまつい あまま きょうかん あまま きょうかん しょうかん えんきょう えんきょう えんきょう しょうかん しょうかん しょうかん しょうかん しょうかん はんじょう しょうかん こうしょう しょうかい こくしょう しょうしょく こくりょう しょうしょく しょうしょく しょうしょく しょうしょく しょうしょく しょういく しょういく しょういく しょういく しょういく

管理員可以使用 AWS JSON 政策來指定誰可以存取哪些內容。也就是說,哪個主體在什麼条件下可以 對什麼資源執行哪些動作。

JSON 政策的 Action 元素描述您可以用來允許或拒絕政策中存取的動作。原則動作通常與關聯的 AWS API 作業具有相同的名稱。有一些例外狀況,例如沒有相符的 API 操作的僅限許可動作。也有一 些作業需要政策中的多個動作。這些額外的動作稱為相依動作。

政策會使用動作來授予執行相關聯動作的許可。

若要查看 Forecast 動作清單,請參閱服務授權參考[中由 Amazon Forecast 定義的動作](https://docs.aws.amazon.com/service-authorization/latest/reference/list_amazonforecast.html#amazonforecast-actions-as-permissions)。

Forecast 中的策略動作在動作之前使用下列前綴:

forecast

若要在單一陳述式中指定多個動作,請用逗號分隔。

```
"Action": [ 
       "forecast:action1", 
       "forecast:action2" 
 ]
```
<span id="page-307-1"></span>Forecast 的政策資源

さ 接政策資源 いっきょう しょうかん こうしょう しゅうしょう 是たい はんしょう

管理員可以使用 AWS JSON 政策來指定誰可以存取哪些內容。也就是說,哪個主體在什麼條件下可以 對什麼資源執行哪些動作。

Resource JSON 政策元素可指定要套用動作的物件。陳述式必須包含 Resource 或 NotResource 元素。最佳實務是使用其 [Amazon Resource Name \(ARN\)](https://docs.aws.amazon.com/general/latest/gr/aws-arns-and-namespaces.html) 來指定資源。您可以針對支援特定資源類型 的動作 (稱為資源層級許可) 來這麼做。

對於不支援資源層級許可的動作 (例如列出操作),請使用萬用字元 (\*) 來表示陳述式適用於所有資源。

"Resource": "\*"

若要查看 Forecast 資源類型及其 ARN 的清單,請參閱服務授權參考[中由 Amazon Forecast 定義的資](https://docs.aws.amazon.com/service-authorization/latest/reference/list_amazonforecast.html#amazonforecast-resources-for-iam-policies) [源](https://docs.aws.amazon.com/service-authorization/latest/reference/list_amazonforecast.html#amazonforecast-resources-for-iam-policies)。若要了解可以使用哪些動作指定每個資源的 ARN,請參閱 [Amazon Forecast 定義的動作](https://docs.aws.amazon.com/service-authorization/latest/reference/list_amazonforecast.html#amazonforecast-actions-as-permissions)。

若要檢視以 Forecast 身份為基礎的原則範例,請參閱[。Amazon Forecast 基於身份的政策示例](#page-311-0)

<span id="page-308-0"></span>Forecast 的政策條件索引鍵

支援服務特定政策條件金鑰 否

管理員可以使用 AWS JSON 政策來指定誰可以存取哪些內容。也就是說,哪個主體在什麼條件下可以 對什麼資源執行哪些動作。

Condition 元素 (或 Condition 區塊) 可讓您指定使陳述式生效的條件。Condition 元素是選用項 目。您可以建立使用[條件運算子](https://docs.aws.amazon.com/IAM/latest/UserGuide/reference_policies_elements_condition_operators.html)的條件運算式 (例如等於或小於),來比對政策中的條件和請求中的值。

若您在陳述式中指定多個 Condition 元素,或是在單一 Condition 元素中指定多個索引鍵, AWS 會使用邏輯 AND 操作評估他們。如果您為單一條件索引鍵指定多個值,請使用邏輯OR運算來 AWS 評 估條件。必須符合所有條件,才會授與陳述式的許可。

您也可以在指定條件時使用預留位置變數。例如,您可以只在使用者使用其 IAM 使用者名稱標記時, 將存取資源的許可授予該 IAM 使用者。如需更多資訊,請參閱 IAM 使用者指南中的 [IAM 政策元素:變](https://docs.aws.amazon.com/IAM/latest/UserGuide/reference_policies_variables.html) [數和標籤](https://docs.aws.amazon.com/IAM/latest/UserGuide/reference_policies_variables.html)。

AWS 支援全域條件金鑰和服務特定條件金鑰。若要查看所有 AWS 全域條件金鑰,請參閱《IAM 使用 者指南》中的[AWS 全域條件內容金鑰。](https://docs.aws.amazon.com/IAM/latest/UserGuide/reference_policies_condition-keys.html)

若要查看 Forecast 條件金鑰清單,請參閱服務授權參考中的 [Amazon Forecast 的條件金鑰](https://docs.aws.amazon.com/service-authorization/latest/reference/list_amazonforecast.html#amazonforecast-policy-keys)。若要了解 可以使用條件金鑰的動作和資源,請參閱 [Amazon Forecast 定義的動作。](https://docs.aws.amazon.com/service-authorization/latest/reference/list_amazonforecast.html#amazonforecast-actions-as-permissions)

若要檢視以 Forecast 身份為基礎的原則範例,請參閱[。Amazon Forecast 基於身份的政策示例](#page-311-0)

<span id="page-309-0"></span>Forecast 中的 ACL

支援 ACL 否

存取控制清單 (ACL) 可控制哪些主體 (帳戶成員、使用者或角色) 擁有存取某資源的許可。ACL 類似於 資源型政策,但它們不使用 JSON 政策文件格式。

<span id="page-309-1"></span>ABAC 與 Forecast

支援 ABAC (政策中的標籤) 是

屬性型存取控制 (ABAC) 是一種授權策略,可根據屬性來定義許可。在中 AWS,這些屬性稱為標籤。 您可以將標籤附加到 IAM 實體 (使用者或角色) 和許多 AWS 資源。為實體和資源加上標籤是 ABAC 的 第一步。您接著要設計 ABAC 政策,允許在主體的標籤與其嘗試存取的資源標籤相符時操作。

ABAC 在成長快速的環境中相當有幫助,並能在政策管理變得繁瑣時提供協助。

如需根據標籤控制存取,請使用 aws:ResourceTag/*key-name*、aws:RequestTag/*key-name* 或 aws:TagKeys 條件索引鍵,在政策的[條件元素中](https://docs.aws.amazon.com/IAM/latest/UserGuide/reference_policies_elements_condition.html),提供標籤資訊。

如果服務支援每個資源類型的全部三個條件金鑰,則對該服務而言,值為 Yes。如果服務僅支援某些資 源類型的全部三個條件金鑰,則值為 Partial。

如需 ABAC 的詳細資訊,請參閱 IAM 使用者指南中[的什麼是 ABAC?。](https://docs.aws.amazon.com/IAM/latest/UserGuide/introduction_attribute-based-access-control.html)如要查看含有設定 ABAC 步驟 的教學課程,請參閱 IAM 使用者指南中的[使用屬性型存取控制 \(ABAC\)。](https://docs.aws.amazon.com/IAM/latest/UserGuide/tutorial_attribute-based-access-control.html)

<span id="page-309-2"></span>使用臨時登入資料與 Forecast

さ 援臨 時憑證 いっぽん こうしょう こうしょう しょうしょう えいきょう 是くらい かいしょう

當您使用臨時憑據登錄時,某些 AWS 服務 不起作用。如需其他資訊,包括哪些 AWS 服務 與臨時登 入資料[搭配AWS 服務 使用,請參閱 IAM](https://docs.aws.amazon.com/IAM/latest/UserGuide/reference_aws-services-that-work-with-iam.html) 使用者指南中的 IAM。

如果您使用除了使用者名稱和密碼以外的任何方法登入,則您正在 AWS Management Console 使用臨 時認證。例如,當您 AWS 使用公司的單一登入 (SSO) 連結存取時,該程序會自動建立暫時認證。當

您以使用者身分登入主控台,然後切換角色時,也會自動建立臨時憑證。如需切換角色的詳細資訊,請 參閱 IAM 使用者指南中的[切換至角色 \(主控台\)](https://docs.aws.amazon.com/IAM/latest/UserGuide/id_roles_use_switch-role-console.html)。

您可以使用 AWS CLI 或 AWS API 手動建立臨時登入資料。然後,您可以使用這些臨時登入資料來存 取 AWS。 AWS 建議您動態產生臨時登入資料,而非使用長期存取金鑰。如需詳細資訊,請參閱 [IAM](https://docs.aws.amazon.com/IAM/latest/UserGuide/id_credentials_temp.html) [中的暫時性安全憑證](https://docs.aws.amazon.com/IAM/latest/UserGuide/id_credentials_temp.html)。

<span id="page-310-0"></span>Forecast 的跨服務主體權限

支援轉寄存取工作階段 (FAS) 是

當您使用 IAM 使用者或角色在中執行動作時 AWS,您會被視為主體。使用某些服務時,您可能會執行 某個動作,進而在不同服務中啟動另一個動作。FAS 會使用主體呼叫的權限 AWS 服務,並結合要求 AWS 服務 向下游服務發出要求。只有當服務收到需要與其 AWS 服務 他資源互動才能完成的請求時, 才會發出 FAS 請求。在此情況下,您必須具有執行這兩個動作的許可。如需提出 FAS 請求時的政策詳 細資訊,請參閱[《轉發存取工作階段》](https://docs.aws.amazon.com/IAM/latest/UserGuide/access_forward_access_sessions.html)。

<span id="page-310-1"></span>Forecast 的服務角色

さ援服務角色 いっきょう かいしん いっと 是たり かいしょう

服務角色是服務擔任的 [IAM 角色,](https://docs.aws.amazon.com/IAM/latest/UserGuide/id_roles.html)可代您執行動作。IAM 管理員可以從 IAM 內建立、修改和刪除服務 角色。如需詳細資訊,請參閱 IAM 使用者指南中的[建立角色以委派許可給 AWS 服務服務。](https://docs.aws.amazon.com/IAM/latest/UserGuide/id_roles_create_for-service.html)

**A** Warning

變更服務角色的權限可能會中斷「Forecast」功能。只有在 Forecast 提供指引時,才編輯服務 角色。

<span id="page-310-2"></span>Forecast 的服務連結角色

さ援服務連結角色。 いっこう いっこう こうこう 否

服務連結角色是一種連結至. AWS 服務服務可以擔任代表您執行動作的角色。服務連結角色會顯示在 您的中, AWS 帳戶 且屬於服務所有。IAM 管理員可以檢視,但不能編輯服務連結角色的許可。

如需建立或管理服務連結角色的詳細資訊,請參閱[可搭配 IAM 運作的AWS 服務。](https://docs.aws.amazon.com/IAM/latest/UserGuide/reference_aws-services-that-work-with-iam.html)在表格中尋找服務, 其中包含服務連結角色欄中的 Yes。選擇是連結,以檢視該服務的服務連結角色文件。

# <span id="page-311-0"></span>Amazon Forecast 基於身份的政策示例

預設情況下,使用者和角色沒有建立或修改 Forecast 資源的權限。他們也無法使用 AWS Management Console、 AWS Command Line Interface (AWS CLI) 或 AWS API 來執行工作。若要授 予使用者對其所需資源執行動作的許可,IAM 管理員可以建立 IAM 政策。然後,管理員可以將 IAM 政 策新增至角色,使用者便能擔任這些角色。

若要了解如何使用這些範例 JSON 政策文件建立 IAM 身分型政策,請參閱《IAM 使用者指南》中[的建](https://docs.aws.amazon.com/IAM/latest/UserGuide/access_policies_create-console.html) [立 IAM 政策。](https://docs.aws.amazon.com/IAM/latest/UserGuide/access_policies_create-console.html)

如需有關 Forecast 定義的動作和資源類型的詳細資訊,包括每種資源類型的 ARN 格式,請參閱服務 授權參考中的 [Amazon Forecast Procest 適用的動作、資源和條件金鑰。](https://docs.aws.amazon.com/service-authorization/latest/reference/list_amazonforecast.html)

每當呼叫作業時,Amazon Forecast 都會針對呼叫者的許可執行一組身份驗證檢查。這些檢查包括下 列項目:

- 驗證呼叫者呼叫作業的權限。
- 如果在作業中提供角色,Amazon Forecast 會驗證該角色的 PassRole 許可。
- 如果在加密組態中提供 KMS 金鑰,則會根據呼叫者的權限執行 KMS: Decrypt 和 kms: GenerateDataKey 驗證。此金鑰可能會因 Amazon Forecast 中執行的每項作業而有所不同。如果您 沒有相關權限,您將收到一 AccessDeniedException 個。金鑰原則應類似下列程式碼:

Example

```
"Effect": "Allow",
"Principal": { 
     "AWS": "AWS Invoking Identity"
},
"Action": [ 
     "kms:Decrypt", 
     "kms:GenerateDataKey" 
     ], 
     "Resource": "*"
}
```
### 主題

- [政策最佳實務](#page-312-0)
- [使用 Forecast 主控台](#page-313-0)
- [允許使用者檢視他們自己的許可](#page-314-0)
- [AWS Amazon Forecast 的受管\(預先定義\)政策](#page-314-1)
- [客戶受管政策範例](#page-315-0)

### <span id="page-312-0"></span>政策最佳實務

以身分識別為基礎的策略會決定某人是否可以在您的帳戶中建立、存取或刪除「Forecast」資源。這些 動作可能會讓您的 AWS 帳戶產生費用。當您建立或編輯身分型政策時,請遵循下列準則及建議事項:

- 開始使用 AWS 受管原則並邁向最低權限權限 若要開始將權限授與使用者和工作負載,請使用可 授與許多常見使用案例權限的AWS 受管理原則。它們可用在您的 AWS 帳戶. 建議您透過定義特定 於您使用案例的 AWS 客戶管理政策,進一步降低使用權限。如需更多資訊,請參閱 IAM 使用者指 南中的 [AWS 受管政策或](https://docs.aws.amazon.com/IAM/latest/UserGuide/access_policies_managed-vs-inline.html#aws-managed-policies)[任務職能的AWS 受管政策。](https://docs.aws.amazon.com/IAM/latest/UserGuide/access_policies_job-functions.html)
- 套用最低權限許可 設定 IAM 政策的許可時,請僅授予執行任務所需的許可。為實現此目的,您可 以定義在特定條件下可以對特定資源採取的動作,這也稱為最低權限許可。如需使用 IAM 套用許可 的更多相關資訊,請參閱 IAM 使用者指南中的 [IAM 中的政策和許可。](https://docs.aws.amazon.com/IAM/latest/UserGuide/access_policies.html)
- 使用 IAM 政策中的條件進一步限制存取權 您可以將條件新增至政策,以限制動作和資源的存取。 例如,您可以撰寫政策條件,指定必須使用 SSL 傳送所有請求。您也可以使用條件來授與對服務動 作的存取權 (如透過特定) 使用這些動作 AWS 服務,例如 AWS CloudFormation。如需詳細資訊,請 參閱 IAM 使用者指南中的 [IAM JSON 政策元素:條件](https://docs.aws.amazon.com/IAM/latest/UserGuide/reference_policies_elements_condition.html)。
- 使用 IAM Access Analyzer 驗證 IAM 政策,確保許可安全且可正常運作 IAM Access Analyzer 驗 證新政策和現有政策,確保這些政策遵從 IAM 政策語言 (JSON) 和 IAM 最佳實務。IAM Access Analyzer 提供 100 多項政策檢查及切實可行的建議,可協助您編寫安全且實用的政策。如需更多資 訊,請參閱 IAM 使用者指南中的 [IAM Access Analyzer 政策驗證。](https://docs.aws.amazon.com/IAM/latest/UserGuide/access-analyzer-policy-validation.html)
- 需要多因素身份驗證 (MFA) 如果您的案例需要 IAM 使用者或根使用者 AWS 帳戶,請開啟 MFA 以獲得額外的安全性。如需在呼叫 API 操作時請求 MFA,請將 MFA 條件新增至您的政策。如需更 多資訊,請參閱 [IAM 使用者指南中](https://docs.aws.amazon.com/IAM/latest/UserGuide/id_credentials_mfa_configure-api-require.html)的設定 MFA 保護的 API 存取。

如需 IAM 中最佳實務的相關資訊,請參閱 IAM 使用者指南中的 [IAM 安全最佳實務。](https://docs.aws.amazon.com/IAM/latest/UserGuide/best-practices.html)

### <span id="page-313-0"></span>使用 Forecast 主控台

若要存取 Amazon Forecast 主控台,您必須擁有一組最低限度的許可。這些權限必須允許您列出和檢 視有關 Forecast 資源的詳細資訊 AWS 帳戶。如果您建立比最基本必要許可更嚴格的身分型政策,則 對於具有該政策的實體 (使用者或角色) 而言,主控台就無法如預期運作。

您不需要為僅對 AWS CLI 或 AWS API 進行呼叫的使用者允許最低主控台權限。反之,只需允許存取 符合他們嘗試執行之 API 操作的動作就可以了。

若要確保使用者和角色仍可使用 Forecast 主控台,請同時將下列 AWS 受管理的策略附加至實體。如 需詳細資訊,請參[閱 IAM 使用者指南中的向使](https://docs.aws.amazon.com/IAM/latest/UserGuide/id_users_change-permissions.html#users_change_permissions-add-console)用者新增許可:

AWSForecastFullAccess

下列政策授予使用主控台時所有 Amazon Forecast 動作的完整存取權:

```
{ 
     "Version": "2012-10-17", 
     "Statement": [ 
          { 
               "Effect": "Allow", 
               "Action": [ 
                   "forecast:*" 
               ], 
               "Resource": "*" 
          }, 
          { 
               "Effect": "Allow", 
               "Action": [ 
                   "iam:PassRole" 
               ], 
               "Resource": "*", 
               "Condition": { 
                   "StringEquals": { 
                        "iam:PassedToService": "forecast.amazonaws.com" 
 } 
               } 
          } 
    \mathbf{I}}
```
# <span id="page-314-0"></span>允許使用者檢視他們自己的許可

此範例會示範如何建立政策,允許 IAM 使用者檢視附加到他們使用者身分的內嵌及受管政策。此原則 包含在主控台上或以程式設計方式使用 AWS CLI 或 AWS API 完成此動作的權限。

```
{ 
     "Version": "2012-10-17", 
     "Statement": [ 
         \{ "Sid": "ViewOwnUserInfo", 
               "Effect": "Allow", 
               "Action": [ 
                   "iam:GetUserPolicy", 
                   "iam:ListGroupsForUser", 
                   "iam:ListAttachedUserPolicies", 
                   "iam:ListUserPolicies", 
                   "iam:GetUser" 
              ], 
               "Resource": ["arn:aws:iam::*:user/${aws:username}"] 
          }, 
          { 
               "Sid": "NavigateInConsole", 
               "Effect": "Allow", 
               "Action": [ 
                   "iam:GetGroupPolicy", 
                   "iam:GetPolicyVersion", 
                   "iam:GetPolicy", 
                   "iam:ListAttachedGroupPolicies", 
                   "iam:ListGroupPolicies", 
                   "iam:ListPolicyVersions", 
                   "iam:ListPolicies", 
                   "iam:ListUsers" 
               ], 
               "Resource": "*" 
          } 
    \mathbf{I}}
```
## <span id="page-314-1"></span>AWS Amazon Forecast 的受管 ( 預先定義 ) 政策

AWS 透過提供由建立和管理的獨立 IAM 政策來解決許多常見使用案例 AWS。這些 AWS 受管理的 政策會為常見使用案例授與必要的權限,因此您可以避免調查需要哪些權限。如需詳細資訊,請參閱 《IAM 使用者指南》中的 [AWS 受管政策。](https://docs.aws.amazon.com/IAM/latest/UserGuide/access_policies_managed-vs-inline.html#aws-managed-policies)

下列 AWS 受管政策 (您可以附加至帳戶中的使用者) 專屬於 Amazon Forecast:

• AmazonForecastFullAccess— 授予對 Amazon Forecast 資源和所有支援作業的完整存取權。

您可以透過登入 IAM; 主控台並搜尋以檢閱上述許可政策。

您也可以建立自己的自訂 IAM 政策,以允許 Amazon 預測動作和資源的許可。您可以將這些自訂政策 附加到需要這些自訂政策的 IAM 使用者或群組。

#### <span id="page-315-0"></span>客戶受管政策範例

在本節中,您可以找到授予各種 Amazon Forecast 動作許可的範例使用者政策。當您使用 AWS SDK 或. AWS CLI如果您是使用主控台,請參閱[使用 Forecast 主控台](#page-313-0)。

範例

- [範例 1:授與帳戶管理員許可](#page-315-1)
- [範例 2:允許所有 Amazon Forecast 和 IAM PassRole 動作](#page-316-0)
- [範例 3:允許所有 Amazon Forecast 動作,同時限制 IAM PassRole 動作](#page-316-1)
- [範例 4:動作型政策:Amazon Forecast 唯讀存取](#page-317-0)
- [範例 5:允許具有傳遞角色和 KMS 動作的所有 Amazon Forecast 動作](#page-318-0)

<span id="page-315-1"></span>範例 1:授與帳戶管理員許可

設定帳戶後 (請參[閱註冊 AWS\)](#page-12-0),您可以建立管理員使用者來管理您的帳戶。管理員使用者可以建立使 用者和管理其許可。

若要授與管理員使用者適用於您帳戶的所有許可,請將以下許可政策連接至使用者:

```
{ 
      "Version": "2012-10-17", 
      "Statement": [ 
           { 
                "Effect": "Allow", 
                "Action": "*", 
                "Resource": "*" 
           } 
      ]
}
```
<span id="page-316-0"></span>範例 2:允許所有 Amazon Forecast 和 IAM PassRole 動作

您可以選擇建立具有所有 Amazon Forecast 動作但不具有任何其他服務許可的使用者 (請將此使用者視 為服務特定管理員)。將以下許可政策連接到此使用者:

```
{ 
     "Version": "2012-10-17", 
     "Statement": [ 
          { 
               "Effect": "Allow", 
               "Action": [ 
                   "forecast:*" 
               ], 
               "Resource": "*" 
          }, 
          { 
               "Effect": "Allow", 
               "Action": [ 
                   "iam:PassRole" 
               ], 
               "Resource": "*", 
               "Condition": { 
                   "StringEquals": { 
                        "iam:PassedToService": "forecast.amazonaws.com" 
 } 
               } 
          } 
    \mathbf{I}}
```
<span id="page-316-1"></span>範例 3:允許所有 Amazon Forecast 動作,同時限制 IAM PassRole 動作

您可以選擇建立具有所有 Amazon Forecast 動作許可的使用者,同時限制其 IAM PassRole 動作。將 以下許可政策連接到此使用者:

```
{ 
      "Version": "2012-10-17", 
      "Statement": [ 
           { 
               "Effect": "Allow", 
               "Action": [ 
                    "forecast:*" 
               ],
```

```
 "Resource": "*" 
         }, 
         { 
             "Effect": "Allow", 
             "Action": [ 
                 "iam:PassRole" 
             ], 
             "Resource": "arn:aws:iam::EXAMPLE_ACCOUNT_ID_12349858:role/
EXAMPLE_ROLE_TO_ALLOW_TO_PASS", 
             "Condition": { 
                 "StringEquals": { 
                     "iam:PassedToService": "forecast.amazonaws.com" 
 } 
 } 
         } 
     ]
}
```
<span id="page-317-0"></span>範例 4:動作型政策:Amazon Forecast 唯讀存取

下列政策授與允許使用者列出和描述資源的 Amazon Forecast 動作的許可:

```
{ 
     "Version": "2012-10-17", 
     "Statement": [ 
      \{ "Effect": "Allow", 
          "Action": [ 
            "forecast:DescribeDataset", 
            "forecast:DescribeDatasetGroup", 
            "forecast:DescribeDatasetImportJob", 
            "forecast:DescribeForecast", 
            "forecast:DescribeForecastExportJob", 
            "forecast:DescribePredictor", 
            "forecast:ListDatasetGroups", 
            "forecast:ListDatasetImportJobs", 
            "forecast:ListDatasets", 
            "forecast:ListDatasetExportJobs", 
            "forecast:ListForecasts", 
            "forecast:ListPredictors" 
          ], 
          "Resource": "*" 
       } 
    \mathbf 1
```
}

### <span id="page-318-0"></span>範例 5:允許具有傳遞角色和 KMS 動作的所有 Amazon Forecast 動作

您可以使用 Amazon Forecast 中的跨帳戶用於加密的跨帳戶用於加密的客戶受管金鑰,建立具有所 有 Amazon Forecast 動作許可但沒有任何其他服務許可的使用者。如需詳細資訊,請參閱 AWS Key Management Service 開發人員指南中的[AWS 跨帳戶金鑰政策](https://docs.aws.amazon.com/kms/latest/developerguide/key-policy-modifying-external-accounts.html)。

```
{ 
     "Version": "2012-10-17", 
     "Statement": [ 
          { 
              "Effect": "Allow", 
              "Action": [ 
                   "forecast:*" 
              ], 
              "Resource": "*" 
          }, 
          { 
              "Effect": "Allow", 
              "Action": [ 
                   "iam:PassRole" 
              ], 
              "Resource": "*", 
              "Condition": { 
                   "StringEquals": { 
                       "iam:PassedToService": "forecast.amazonaws.com" 
 } 
 } 
          }, 
          { 
              "Effect": "Allow", 
              "Action": [ 
                   "kms:Decrypt", 
                   "kms:GenerateDataKey" 
              ], 
              "Resource": "arn:aws:iam::1234567890:key/example_key" 
          } 
    \mathbf{I}}
```
# <span id="page-319-0"></span>疑難排解 Amazon Forecast 身分和存取

使用下列資訊可協助您診斷並修正使用 Forecast 和 IAM 時可能會遇到的常見問題。

#### 主題

- [我沒有在「Forecast」中執行動作的授權](#page-319-1)
- [我沒有授權執行 iam:PassRole](#page-319-2)
- [我是管理員,想要允許其他人存取 Forecast](#page-320-1)
- [我想允許我以外的人訪問我 AWS 帳戶 的 Forecast 資源](#page-320-2)

### <span id="page-319-1"></span>我沒有在「Forecast」中執行動作的授權

如果您收到錯誤,告知您未獲授權執行動作,您的政策必須更新,允許您執行動作。

下列範例錯誤會在mateojackson IAM 使用者嘗試使用主控台檢視一個虛構 *my-example-widget* 資源的詳細資訊,但卻無虛構 forecast:*GetWidget* 許可時發生。

User: arn:aws:iam::123456789012:user/mateojackson is not authorized to perform: forecast:*GetWidget* on resource: *my-example-widget*

在此情況下,必須更新 mateojackson 使用者的政策,允許使用 forecast:*GetWidget* 動作存取 *my-example-widget* 資源。

如果您需要協助,請聯絡您的 AWS 系統管理員。您的管理員提供您的簽署憑證。

<span id="page-319-2"></span>我沒有授權執行 iam:PassRole

如果您收到未獲授權執行iam:PassRole動作的錯誤訊息,則必須更新您的政策,以允許您將角色傳 遞給 Forecast。

有些 AWS 服務 允許您將現有角色傳遞給該服務,而不是建立新的服務角色或服務連結角色。如需執 行此作業,您必須擁有將角色傳遞至該服務的許可。

當名為的 IAM 使用者marymajor嘗試使用主控台在 Forecast 中執行動作時,會發生下列範例錯誤。 但是,動作請求服務具備服務角色授予的許可。Mary 沒有將角色傳遞至該服務的許可。

User: arn:aws:iam::123456789012:user/marymajor is not authorized to perform: iam:PassRole

在這種情況下,Mary 的政策必須更新,允許她執行 iam:PassRole 動作。

<span id="page-320-1"></span>如果您需要協助,請聯絡您的 AWS 系統管理員。您的管理員提供您的簽署憑證。

#### 我是管理員,想要允許其他人存取 Forecast

若要允許其他人存取 Forecast,您必須為需要存取的人員或應用程式建立 IAM 實體 (使用者或角色)。 他們將使用該實體的憑證來存取 AWS。然後,您必須將策略附加到實體,以便在 Forecast 中授予他們 正確的權限。

若要立即開始使用,請參閱《IAM 使用者指南》中的[建立您的第一個 IAM 委派使用者及群組。](https://docs.aws.amazon.com/IAM/latest/UserGuide/getting-started_create-delegated-user.html)

<span id="page-320-2"></span>我想允許我以外的人訪問我 AWS 帳戶 的 Forecast 資源

您可以建立一個角色,讓其他帳戶中的使用者或您組織外部的人員存取您的資源。您可以指定要允許哪 些信任物件取得該角色。針對支援基於資源的政策或存取控制清單 (ACL) 的服務,您可以使用那些政 策來授予人員存取您的資源的許可。

如需進一步了解,請參閱以下內容:

- 若要瞭解 Forecast 是否支援這些功能,請參[閱Amazon Forecast 如何與 IAM 配合使用。](#page-305-0)
- 若要了解如何提供對您所擁有資源 AWS 帳戶 的[存取權,請參閱《IAM 使用者指南》中您擁有的另](https://docs.aws.amazon.com/IAM/latest/UserGuide/id_roles_common-scenarios_aws-accounts.html) [一 AWS 帳戶 個 IAM 使用者提](https://docs.aws.amazon.com/IAM/latest/UserGuide/id_roles_common-scenarios_aws-accounts.html)供存取權限。
- 若要了解如何向第三方提供對資源的存[取權 AWS 帳戶,請參閱 IAM 使用者指南中的提供第三方](https://docs.aws.amazon.com/IAM/latest/UserGuide/id_roles_common-scenarios_third-party.html)  [AWS 帳戶 擁有的](https://docs.aws.amazon.com/IAM/latest/UserGuide/id_roles_common-scenarios_third-party.html)存取權。
- 如需了解如何透過聯合身分提供存取權,請參閱 IAM 使用者指南中的[將存取權提供給在外部進行身](https://docs.aws.amazon.com/IAM/latest/UserGuide/id_roles_common-scenarios_federated-users.html) [分驗證的使用者 \(聯合身分\)](https://docs.aws.amazon.com/IAM/latest/UserGuide/id_roles_common-scenarios_federated-users.html)。
- 若要了解跨帳戶存取使用角色和以資源為基礎的政策之間的差異,請參閱 IAM 使用者指南中的 [IAM](https://docs.aws.amazon.com/IAM/latest/UserGuide/access_policies-cross-account-resource-access.html)  [中的跨帳戶資源存取](https://docs.aws.amazon.com/IAM/latest/UserGuide/access_policies-cross-account-resource-access.html)。

# <span id="page-320-0"></span>Amazon Forecast 中的記錄和監控

監控是維護 Amazon Forecast 應用程式的可靠性、可用性和效能的重要組成部分。若要監控 Amazon Forecast API 呼叫,您可以使用 AWS CloudTrail. 若要監控 Forecast 資產和程序的狀態,請使用 Amazon CloudWatch。

#### 主題

- [記錄 Forecast API 呼叫 AWS CloudTrail](#page-321-0)
- [CloudWatch Amazon Forecast 指標](#page-323-0)

# <span id="page-321-0"></span>記錄 Forecast API 呼叫 AWS CloudTrail

Amazon Forecast 與服務整合在一起 AWS CloudTrail, 該服務可提供 Forecast 中使用者、角色或 AWS 服務所採取的動作記錄。 CloudTrail 擷取 Forecast 為事件的所有 API 呼叫。擷取的呼叫包括 來自「Forecast」主控台的呼叫,以及對「Forecast API」作業的程式碼呼叫。如果您建立追蹤,您 可以啟用連續交付 CloudTrail 事件到 Amazon Simple Storage Service (Amazon S3) 儲存貯體,包括 Forecast 事件。如果您未設定追蹤,您仍然可以在 [事件歷程記錄] 中檢視 CloudTrail 主控台中最近的 事件。使用收集的資訊 CloudTrail,您可以判斷向 Forecast 提出的請求、提出請求的 IP 位址、提出請 求的人員、提出要求的時間以及其他詳細資訊。

若要進一步了解 CloudTrail,請參閱使[AWS CloudTrail 用者指南。](https://docs.aws.amazon.com/awscloudtrail/latest/userguide/)

### Forecast 資訊 CloudTrail

CloudTrail 在您創建 AWS 帳戶時,您的帳戶已啟用。當活動在「Forecast」中發生時,該活動會與 CloudTrail 事件歷史記錄中的其他 AWS 服務事件一起記錄在事件中。您可以在帳戶中查看,搜索和下 載最近的事 AWS 件。如需詳細資訊,請參閱[檢視具有事 CloudTrail 件記錄的事件](https://docs.aws.amazon.com/awscloudtrail/latest/userguide/view-cloudtrail-events.html)。

如需 AWS 帳戶中持續的事件記錄 (包括 Forecast 的事件),請建立追蹤。追蹤可 CloudTrail 將日誌檔 交付到 Amazon S3 儲存貯體。依預設,當您在主控台中建立追蹤時,該追蹤會套用至所有的 AWS 區 域。追蹤記錄來自 AWS 分區中所有區域的事件,並將日誌檔傳送到您指定的 Amazon S3 儲存貯體。 此外,您還可以設定其他 AWS 服務,以進一步分析 CloudTrail 記錄中收集的事件資料並採取行動。如 需詳細資訊,請參閱下列內容:

### • [建立追蹤的概觀](https://docs.aws.amazon.com/awscloudtrail/latest/userguide/cloudtrail-create-and-update-a-trail.html)

- [CloudTrail 支援的服務與整合](https://docs.aws.amazon.com/awscloudtrail/latest/userguide/cloudtrail-aws-service-specific-topics.html#cloudtrail-aws-service-specific-topics-integrations)
- [設定的 Amazon SNS 通知 CloudTrail](https://docs.aws.amazon.com/awscloudtrail/latest/userguide/getting_notifications_top_level.html)
- [從多個區域接收 CloudTrail 記錄檔並從多](https://docs.aws.amazon.com/awscloudtrail/latest/userguide/receive-cloudtrail-log-files-from-multiple-regions.html)[個帳戶接收 CloudTrail記錄檔](https://docs.aws.amazon.com/awscloudtrail/latest/userguide/cloudtrail-receive-logs-from-multiple-accounts.html)

所有 Forecast 動作均由記錄 CloudTrail 並記錄在 [Amazon Forecast 開發人員指南](https://docs.aws.amazon.com/forecast/latest/dg/)中。例如,呼 叫CreateDataset和動CreateForecast作會在 CloudTrail 記錄檔中產生項目。

每一筆事件或日誌專案都會包含產生請求者的資訊。身分資訊可協助您判斷下列事項:

- 要求是使用根使用者登入資料還是 AWS Identity and Access Management (IAM) 使用者登入資料提 出。
- 提出該請求時,是否使用了特定角色或聯合身分使用者的暫時安全憑證。
- 請求是否由其他 AWS 服務提出。

如需詳細資訊,請參閱[CloudTrail 使 userIdentity 元素。](https://docs.aws.amazon.com/awscloudtrail/latest/userguide/cloudtrail-event-reference-user-identity.html)

### 瞭解 Forecast 記錄檔項目

追蹤是一種組態,可讓事件以日誌檔的形式傳遞到您指定的 Amazon S3 儲存貯體。 CloudTrail 記錄檔 包含一或多個記錄項目。事件代表來自任何來源的單一請求,包括有關請求的操作,動作的日期和時 間,請求參數等信息。 CloudTrail 日誌文件不是公共 API 調用的有序堆棧跟踪,因此它們不會以任何 特定順序顯示。

下列範例顯示示範CreateDataset動作的 CloudTrail 記錄項目。

```
 { 
  "eventVersion": "1.05", 
  "userIdentity": { 
    "type": "IAMUser", 
    "principalId": "AIDAIQ4PAJSMEEPNEXAMPLE", 
    "arn": "arn:aws:iam::acct-id:user/userxyz", 
    "accountId": "111111111111", 
    "accessKeyId": "AKIAIOSFODNN7EXAMPLE", 
    "userName": "userxyz" 
  }, 
  "eventTime": "2018-11-21T23:53:06Z", 
  "eventSource": "forecast.amazonaws.com", 
  "eventName": "CreateDataset", 
  "awsRegion": "us-west-2", 
  "sourceIPAddress": "192.168.0.1", 
  "userAgent": "Boto3/1.7.82 Python/3.6.5 Linux/4.14.72-68.55.amzn1.x86_64 
 Botocore/1.10.84", 
  "requestParameters": { 
    "domain": "CUSTOM", 
    "datasetType": "TARGET_TIME_SERIES", 
    "dataFormat": "CSV", 
    "datasetName": "forecast_test_script_ds", 
    "dataFrequency": "D", 
    "timeStampFormat": "yyyy-MM-dd", 
    "schema": { 
      "attributes": [ 
        { 
           "attributeName": "item_id", 
           "attributeType": "string" 
        }, 
       \{
```

```
 "attributeName": "timestamp", 
            "attributeType": "timestamp" 
          }, 
          { 
            "attributeName": "target_value", 
            "attributeType": "float" 
          }, 
          { 
            "attributeName": "visits", 
            "attributeType": "float" 
          }, 
         \mathcal{L} "attributeName": "was_open", 
            "attributeType": "float" 
          }, 
          { 
            "attributeName": "promotion_applied", 
            "attributeType": "float" 
          } 
       ] 
     } 
   }, 
   "responseElements": { 
     "datasetName": "forecast_test_script_ds", 
     "datasetArn": "arn:aws:forecast:us-west-2:acct-id:ds/forecast_test_script_ds" 
   }, 
   "requestID": "EXAMPLE8-90ab-cdef-fedc-ba987EXAMPLE", 
   "eventID": "EXAMPLE8-90ab-cdef-fedc-ba987EXAMPLE", 
   "eventType": "AwsApiCall", 
   "recipientAccountId": "111111111111"
}
```
# <span id="page-323-0"></span>CloudWatch Amazon Forecast 指標

本節包含可用於 Amazon Amazon Forecast 的亞馬遜 CloudWatch 指標的相關資訊。

下表列出了 Amazon Forecast 指標。
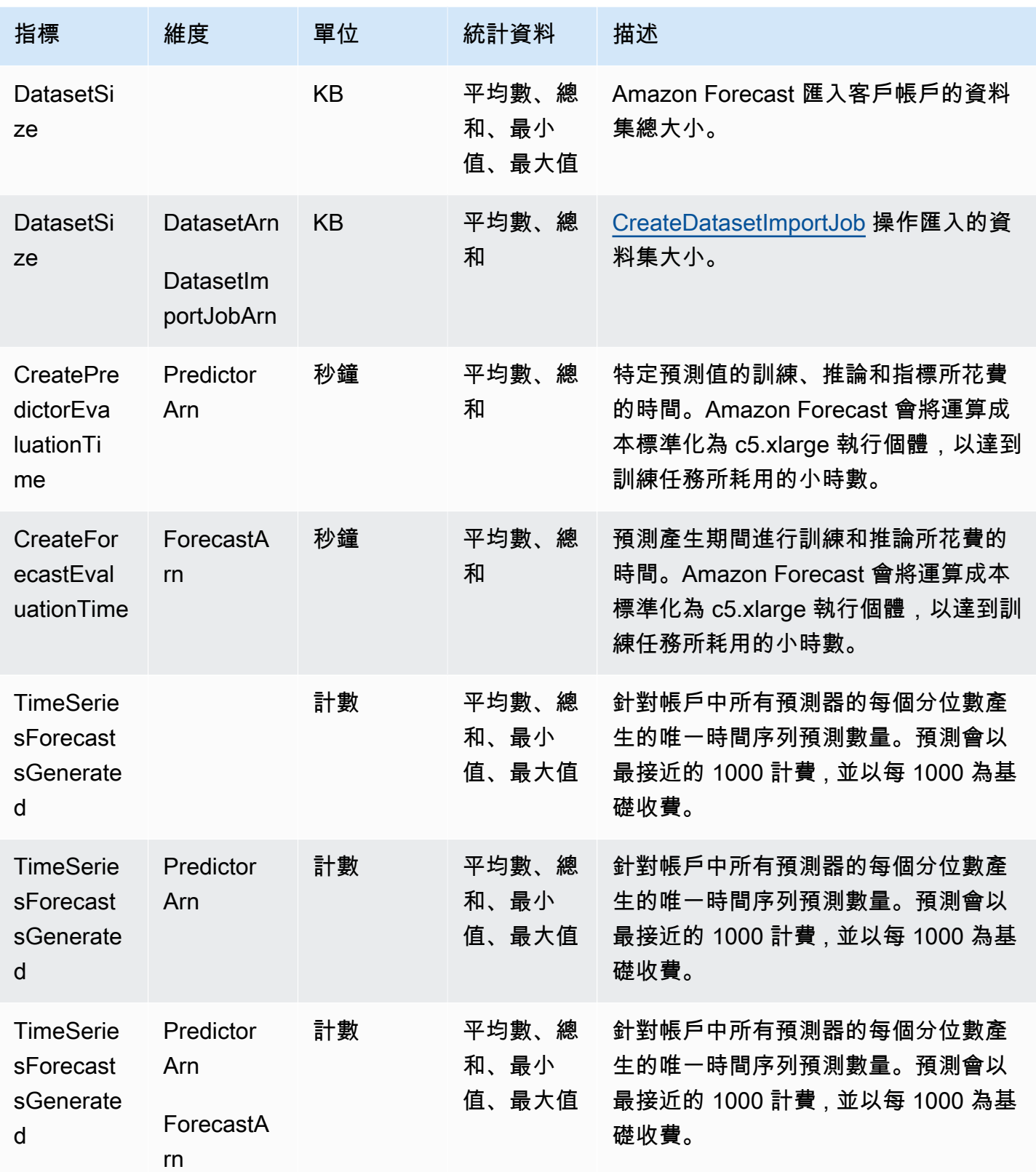

Amazon Forecast 開發人員指南

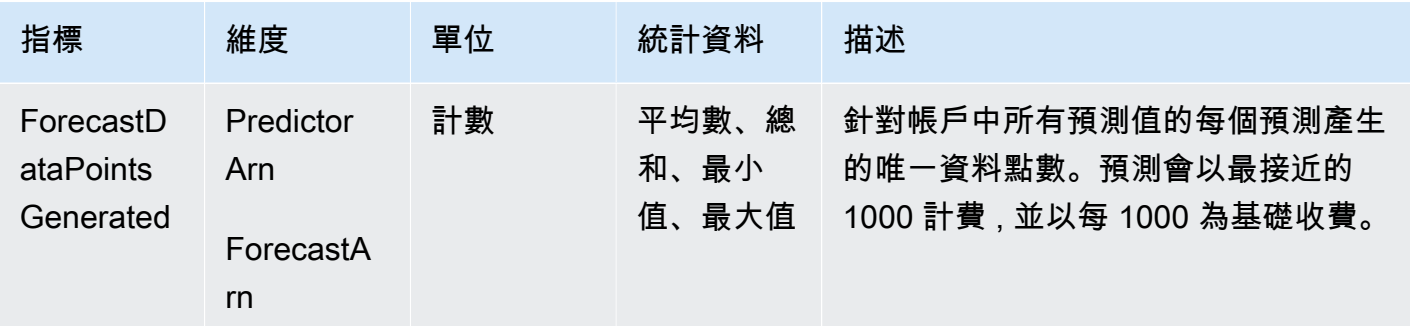

# Amazon Forecast 的合規驗證

第三方稽核員會在多個合規計劃中評估 Amazon Forecast 的安全性和合 AWS 規性。這些包括 SOC、PCI、HIPAA 等。

如需特定規範計劃範圍內的 AWS 服務清單,請參閱合[規計劃AWS 服務範圍方](https://aws.amazon.com/compliance/services-in-scope/)案)。如需一般資訊,請 參閱[AWS 規範計劃AWS。](https://aws.amazon.com/compliance/programs/)

您可以使用下載第三方稽核報告 AWS Artifact。如需詳細資訊,請參[閱下載 AWS 人工因素下載人工因](https://docs.aws.amazon.com/artifact/latest/ug/downloading-documents.html) [Ar AWS](https://docs.aws.amazon.com/artifact/latest/ug/downloading-documents.html) 。

使用「Forecast」時,您的合規責任取決於資料的敏感度、公司的合規目標以及適用的法律和法規。 AWS 提供下列資源以協助遵循法規:

- [安全與合規快速入門指南](https://aws.amazon.com/quickstart/?awsf.quickstart-homepage-filter=categories%23security-identity-compliance):這些部署指南討論架構考量,並提供在 AWS上部署以安全及合規為重心 之基準環境的步驟。
- [建構 HIPAA 安全性與合規性白皮書 本白皮書](https://docs.aws.amazon.com/whitepapers/latest/architecting-hipaa-security-and-compliance-on-aws/architecting-hipaa-security-and-compliance-on-aws.html)說明公司如何使用建立符合 HIPAA 標準的應用 AWS 程式。
- [AWS 合規資源AWS](https://aws.amazon.com/compliance/resources/)  此工作簿和指南集合可能適用於您的產業和所在地。
- [使用AWS Config 開發人員指南中的規則評估資源](https://docs.aws.amazon.com/config/latest/developerguide/evaluate-config.html)  此 AWS Config 服務會評估您的資源組態符合 內部實務、產業準則和法規的程度。
- [AWS Security Hub](https://docs.aws.amazon.com/securityhub/latest/userguide/what-is-securityhub.html) 此 AWS 服務提供安全性狀態的全面檢視,協助 AWS 您檢查您是否符合安全 性產業標準和最佳做法。

# Amazon Forecast 的彈性

AWS 全球基礎架構是圍繞區 AWS 域和可用區域建立的。 AWS 區域提供多個實體分離和隔離的可用 區域,這些區域透過低延遲、高輸送量和高度備援的網路連線。透過可用區域,您可以設計與操作的應 用程式和資料庫,在可用區域之間自動容錯移轉而不會發生中斷。可用區域的可用性、容錯能力和擴展 能力,均較單一或多個資料中心的傳統基礎設施還高。

如需區域和可用區域的相關 AWS 資訊,請參閱[AWS 全域基礎結構。](https://aws.amazon.com/about-aws/global-infrastructure/)

# Amazon Forecast 基礎設施安全

作為一項受管服務,Amazon Forecast 受到 AWS 全球網路安全的保護。有關 AWS 安全服務以及如何 AWS 保護基礎結構的詳細資訊,請參閱[AWS 雲端安全](https://aws.amazon.com/security/) 若要使用基礎架構安全性的最佳做法來設計您 的 AWS 環境,請參閱安全性支柱架構良 AWS 好的架構中的基礎結構保[護。](https://docs.aws.amazon.com/wellarchitected/latest/security-pillar/infrastructure-protection.html)

您可以使用 AWS 已發佈的 API 呼叫透過網路存取「Forecast」。使用者端必須支援下列專案:

- Transport Layer Security (TLS)。我們需要 TLS 1.2 並建議使用 TLS 1.3。
- 具備完美轉送私密(PFS)的密碼套件,例如 DHE (Ephemeral Diffie-Hellman)或 ECDHE (Elliptic Curve Ephemeral Diffie-Hellman)。現代系統(如 Java 7 和更新版本)大多會支援這些模式。

此外,請求必須使用存取金鑰 ID 和與 IAM 主體相關聯的私密存取金鑰來簽署。或者,您可以透過 [AWS Security Token Service](https://docs.aws.amazon.com/STS/latest/APIReference/Welcome.html) (AWS STS) 來產生暫時安全憑證來簽署請求。

# Forecast 和介面 VPC 端點 ()AWS PrivateLink

如果您使用 Amazon Virtual Private Cloud (Amazon VPC) 託管資 AWS 源,則可以在 VPC 和 Amazon Forecast 之間建立私有連接。此連線可讓 Amazon Forecast 與您的 VPC 上的資源進行通訊,而無需 透過公用網際網路。

Amazon VPC 可用來在您 AWS 服務 定義的虛擬私有雲端 (VPC) 或虛擬網路中啟動 AWS 資源。您可 利用 VPC 來控制您的網路設定,例如 IP 地址範圍、子網路、路由表和網路閘道。透過虛擬私人雲端 端點, AWS 網路會處理 VPC 和. AWS 服務

要將 VPC 連接到 Amazon Forecast,您可以為 Amazon Forecast 定義一個接口 VPC 端點。介面端點 是具有私有 IP 位址的 elastic network interface,可做為目標至受支援 AWS 服務之流量的進入點。端 點為 Amazon Forecast 器提供可靠、可擴展的連線能力,不需要網際網路閘道、網路位址轉譯 (NAT) 執行個體或 VPN 連線。如需詳細資訊,請參閱《Amazon VPC 使用者指南》中的[什麼是 Amazon](https://docs.aws.amazon.com/vpc/latest/userguide/)  [VPC。](https://docs.aws.amazon.com/vpc/latest/userguide/)

介面 VPC 端點由 AWS PrivateLink啟用。這項 AWS 技術透 AWS 服務 過使用具有私有 IP 位址的 elastic network interface 來實現私人通訊。

**a** Note

所有 Amazon Forecast 聯邦資訊處理標準 (FIPS) 端點均受 AWS PrivateLink到支援。

# Forecast VPC 端點的考量

在為 Forecast 設定介面 VPC 端點之前,請務必先檢閱 Amazon VPC 使用者指南中[的界面端點屬性和](https://docs.aws.amazon.com/vpc/latest/userguide/vpce-interface.html#vpce-interface-limitations) [限制](https://docs.aws.amazon.com/vpc/latest/userguide/vpce-interface.html#vpce-interface-limitations)。

Forecast 支援從您的 VPC 呼叫其所有 API 動作。

# 建立 Forecast 的介面 VPC 端點

您可以使用 Amazon VPC 主控台或 AWS Command Line Interface (AWS CLI) 為 Forecast 服務建立 VPC 端點。如需詳細資訊,請參閱《Amazon VPC 使用者指南》中[的建立介面端點](https://docs.aws.amazon.com/vpc/latest/userguide/vpce-interface.html#create-interface-endpoint)。

您可以建立兩種類型的 VPC 端點,以與 Amazon Forecast 搭配使用:

- 與 Amazon Forecast 操作搭配使用的 VPC 端點。這是適用於大部份使用者的最合適 VPC 端點類 型。
	- com.amazonaws.*region*.forecast
	- com.amazonaws.*region*.forecastquery
- 適用於 Amazon Forecast 操作的 VPC 端點,其端點符合聯邦資訊處理標準 (FIPS) 出版物 140-2 美 國政府標準 (適用於特定區域,請參閱 [Amazon Forecast 端點和](https://docs.aws.amazon.com/general/latest/gr/forecast.html#forecast_region)配額)。
	- com.amazonaws.*region*.forecast-fips
	- com.amazonaws.*region*.forecastquery-fips

如果您為端點啟用私有 DNS,則可以使用該區域的預設 DNS 名稱向「Forecast」發出 API 請求,例 如forecast.us-east-1.amazonaws.com。

如需詳細資訊,請參閱《Amazon VPC 使用者指南》中[的透過介面端點存取服務](https://docs.aws.amazon.com/vpc/latest/userguide/vpce-interface.html#access-service-though-endpoint)。

# 建立用於 Forecast 的 VPC 私人雲端端點原則

您可以將端點策略附加到控制對 Forecast 的存取權的 VPC 端點。此政策會指定下列資訊:

• 可執行動作的主體。

- 可執行的動作。
- 可供執行動作的資源。

如需詳細資訊,請參閱 Amazon VPC 使用者指南中的[使用 VPC 端點控制對服務的存取。](https://docs.aws.amazon.com/vpc/latest/userguide/vpc-endpoints-access.html)

範例:允許所有「Forecast」動作和 PassRole 動作的 VPC 端點策略

連接至端點時,此策略會授與所有「Forecast」動作和 passRole 動作的存取權。

```
{ 
      "Statement": [ 
           { 
                "Principal": "*", 
                "Effect": "Allow", 
                "Action": [ 
                     "forecast:*", 
                     "iam:PassRole" 
                ], 
                "Resource": "*" 
           } 
      ]
}
```
範例:允許 Forec ListDatasets ast 動作的 VPC 端點原則

連接至端點時,此策略會授與對所列「Forecast ListDatasets 」動作的存取權。

```
{ 
      "Statement": [ 
           { 
                "Principal": "*", 
                "Effect": "Allow", 
                "Action": [ 
                     "forecast:ListDatasets" 
                ], 
                "Resource": "*" 
           } 
      ]
}
```
# API 參考

本節提供 Amazon Forecast API 操作的說明文件。

# 主題

- [動作](#page-329-0)
- [資料類型](#page-600-0)
- [常見錯誤](#page-743-0)
- [常見參數](#page-745-0)

# <span id="page-329-0"></span>動作

Amazon Forecast 服務支援以下動作:

- [CreateAutoPredictor](#page-334-0)
- [CreateDataset](#page-342-0)
- [CreateDatasetGroup](#page-348-0)
- [CreateDatasetImportJob](#page-352-0)
- [CreateExplainability](#page-359-0)
- [CreateExplainabilityExport](#page-366-0)
- [CreateForecast](#page-371-0)
- [CreateForecastExportJob](#page-377-0)
- [CreateMonitor](#page-382-0)
- [CreatePredictor](#page-385-0)
- [CreatePredictorBacktestExportJob](#page-395-0)
- [CreateWhatIfAnalysis](#page-400-0)
- [CreateWhatIfForecast](#page-405-0)
- [CreateWhatIfForecastExport](#page-410-0)
- [DeleteDataset](#page-415-0)
- [DeleteDatasetGroup](#page-417-0)
- [DeleteDatasetImportJob](#page-419-0)
- [DeleteExplainability](#page-421-0)
- [DeleteExplainabilityExport](#page-423-0)
- **[DeleteForecast](#page-425-0)**
- [DeleteForecastExportJob](#page-427-0)
- [DeleteMonitor](#page-429-0)
- [DeletePredictor](#page-431-0)
- [DeletePredictorBacktestExportJob](#page-433-0)
- [DeleteResourceTree](#page-435-0)
- [DeleteWhatIfAnalysis](#page-437-0)
- [DeleteWhatIfForecast](#page-439-0)
- [DeleteWhatIfForecastExport](#page-441-0)
- [DescribeAutoPredictor](#page-443-0)
- [DescribeDataset](#page-450-0)
- [DescribeDatasetGroup](#page-455-0)
- [DescribeDatasetImportJob](#page-459-0)
- **[DescribeExplainability](#page-466-0)**
- [DescribeExplainabilityExport](#page-471-0)
- **[DescribeForecast](#page-475-0)**
- [DescribeForecastExportJob](#page-480-0)
- **[DescribeMonitor](#page-485-0)**
- **[DescribePredictor](#page-490-0)**
- [DescribePredictorBacktestExportJob](#page-499-0)
- [DescribeWhatIfAnalysis](#page-504-0)
- **[DescribeWhatIfForecast](#page-509-0)**
- [DescribeWhatIfForecastExport](#page-515-0)
- [GetAccuracyMetrics](#page-520-0)
- [ListDatasetGroups](#page-524-0)
- [ListDatasetImportJobs](#page-527-0)
- [ListDatasets](#page-531-0)
- [ListExplainabilities](#page-534-0)
- [ListExplainabilityExports](#page-538-0)
- [ListForecastExportJobs](#page-542-0)
- [ListForecasts](#page-546-0)
- [ListMonitorEvaluations](#page-550-0)
- [ListMonitors](#page-555-0)
- [ListPredictorBacktestExportJobs](#page-559-0)
- [ListPredictors](#page-563-0)
- [ListTagsForResource](#page-567-0)
- [ListWhatIfAnalyses](#page-569-0)
- [ListWhatIfForecastExports](#page-573-0)
- [ListWhatIfForecasts](#page-577-0)
- [ResumeResource](#page-581-0)
- [StopResource](#page-583-0)
- [TagResource](#page-585-0)
- [UntagResource](#page-588-0)
- [UpdateDatasetGroup](#page-590-0)

Amazon Forecast 查詢服務支援下列動作:

- [QueryForecast](#page-593-0)
- [QueryWhatIfForecast](#page-597-0)

# Amazon Forecast Forecast

Amazon Forecast 服務支援以下動作:

- [CreateAutoPredictor](#page-334-0)
- [CreateDataset](#page-342-0)
- [CreateDatasetGroup](#page-348-0)
- [CreateDatasetImportJob](#page-352-0)
- [CreateExplainability](#page-359-0)
- [CreateExplainabilityExport](#page-366-0)
- [CreateForecast](#page-371-0)
- [CreateForecastExportJob](#page-377-0)
- **[CreateMonitor](#page-382-0)**
- **[CreatePredictor](#page-385-0)**
- [CreatePredictorBacktestExportJob](#page-395-0)
- [CreateWhatIfAnalysis](#page-400-0)
- [CreateWhatIfForecast](#page-405-0)
- [CreateWhatIfForecastExport](#page-410-0)
- [DeleteDataset](#page-415-0)
- [DeleteDatasetGroup](#page-417-0)
- [DeleteDatasetImportJob](#page-419-0)
- [DeleteExplainability](#page-421-0)
- [DeleteExplainabilityExport](#page-423-0)
- [DeleteForecast](#page-425-0)
- [DeleteForecastExportJob](#page-427-0)
- **[DeleteMonitor](#page-429-0)**
- **[DeletePredictor](#page-431-0)**
- [DeletePredictorBacktestExportJob](#page-433-0)
- [DeleteResourceTree](#page-435-0)
- [DeleteWhatIfAnalysis](#page-437-0)
- [DeleteWhatIfForecast](#page-439-0)
- [DeleteWhatIfForecastExport](#page-441-0)
- [DescribeAutoPredictor](#page-443-0)
- **[DescribeDataset](#page-450-0)**
- [DescribeDatasetGroup](#page-455-0)
- [DescribeDatasetImportJob](#page-459-0)
- [DescribeExplainability](#page-466-0)
- [DescribeExplainabilityExport](#page-471-0)
- [DescribeForecast](#page-475-0)
- [DescribeForecastExportJob](#page-480-0)
- [DescribeMonitor](#page-485-0)
- [DescribePredictor](#page-490-0)
- [DescribePredictorBacktestExportJob](#page-499-0)
- [DescribeWhatIfAnalysis](#page-504-0)
- [DescribeWhatIfForecast](#page-509-0)
- [DescribeWhatIfForecastExport](#page-515-0)
- [GetAccuracyMetrics](#page-520-0)
- [ListDatasetGroups](#page-524-0)
- [ListDatasetImportJobs](#page-527-0)
- [ListDatasets](#page-531-0)
- [ListExplainabilities](#page-534-0)
- [ListExplainabilityExports](#page-538-0)
- [ListForecastExportJobs](#page-542-0)
- [ListForecasts](#page-546-0)
- [ListMonitorEvaluations](#page-550-0)
- [ListMonitors](#page-555-0)
- [ListPredictorBacktestExportJobs](#page-559-0)
- [ListPredictors](#page-563-0)
- [ListTagsForResource](#page-567-0)
- [ListWhatIfAnalyses](#page-569-0)
- [ListWhatIfForecastExports](#page-573-0)
- [ListWhatIfForecasts](#page-577-0)
- [ResumeResource](#page-581-0)
- [StopResource](#page-583-0)
- [TagResource](#page-585-0)
- [UntagResource](#page-588-0)
- [UpdateDatasetGroup](#page-590-0)

# <span id="page-334-0"></span>CreateAutoPredictor

服務:Amazon Forecast Service

創建一個 Amazon Forecast 預測器。

Amazon Forecast 會建立預測值 AutoPredictor,其中包括將演算法的最佳組合套用至資料集中的每個 時間序列。您可以使用建立新[CreateAutoPredictor的](#page-334-0)預測值,或升級/重新訓練現有的預測值。

建立新的預測值

建立新預測值時需要下列參數:

- PredictorName-預測值的唯一名稱。
- DatasetGroupArn-用來訓練預測值的資料集群組的 ARN。
- ForecastFrequency-預測的粒度(每小時,每天,每週等)。
- ForecastHorizon-模型預測的時間步長數。預測期間也稱為預測長度。

建立新的預測值時,請勿指定的ReferencePredictorArn值。

升級和再訓練預測值

重新訓練或升級預測值時,需要下列參數:

- PredictorName-預測值的唯一名稱。
- ReferencePredictorArn-要重新訓練或升級的預測值的 ARN。

<span id="page-334-1"></span>升級或重新訓練預測值時,請僅指定和的ReferencePredictorArn值。PredictorName

請求語法

```
{ 
     "DataConfig": { 
         "AdditionalDatasets": [ 
\overline{\mathcal{E}} "Configuration": { 
                    "string" : [ "string" ] 
                }, 
                "Name": "string" 
            }
```

```
 ], 
    "AttributeConfigs": [ 
        { 
           "AttributeName": "string", 
           "Transformations": { 
              "string" : "string" 
           } 
       } 
    ], 
    "DatasetGroupArn": "string" 
 }, 
 "EncryptionConfig": { 
    "KMSKeyArn": "string", 
    "RoleArn": "string" 
 }, 
 "ExplainPredictor": boolean, 
 "ForecastDimensions": [ "string" ], 
 "ForecastFrequency": "string", 
 "ForecastHorizon": number, 
 "ForecastTypes": [ "string" ], 
 "MonitorConfig": { 
    "MonitorName": "string" 
 }, 
 "OptimizationMetric": "string", 
 "PredictorName": "string", 
 "ReferencePredictorArn": "string", 
 "Tags": [ 
    { 
        "Key": "string", 
        "Value": "string" 
    } 
 ], 
 "TimeAlignmentBoundary": { 
    "DayOfMonth": number, 
    "DayOfWeek": "string", 
    "Hour": number, 
    "Month": "string" 
 }
```
## 請求參數

}

請求接受採用 JSON 格式的下列資料。

#### <span id="page-336-0"></span>**[DataConfig](#page-334-1)**

資料集群組和任何其他資料集的資料組態。

類型:[DataConfig](#page-625-3) 物件

必要:否

<span id="page-336-1"></span>**[EncryptionConfig](#page-334-1)** 

Amazon Forecast 可以假定存取金鑰的 AWS Key Management Service AWS Identity and Access Management (KMS) 金鑰和 (IAM) 角色。您可以在[CreateDataset和](#page-342-0)[CreatePredictor請](#page-385-0)求中指定此 選用物件。

類型:[EncryptionConfig](#page-636-2) 物件

必要:否

<span id="page-336-2"></span>**[ExplainPredictor](#page-334-1)** 

建立預測值的無法解釋資源。

類型:布林值

必要:否

#### <span id="page-336-3"></span>[ForecastDimensions](#page-334-1)

維度 (欄位) 名稱陣列,用於指定如何將產生的預測分組。

例如,如果您要針對所有商店的商品銷售產生預測,而資料集包含store\_id欄位,則您可以指 定store\_id為維度來分組每個商店的銷售預測。

類型:字串陣列

陣列成員:項目數下限為 1。項目數上限為 10。

長度限制:長度下限為 1。長度上限為 63。

模式:^[a-zA-Z][a-zA-Z0-9\_]\*

必要:否

<span id="page-336-4"></span>**[ForecastFrequency](#page-334-1)** 

預測中預測的頻率。

有效間隔為整數,後跟 Y (年)、M (月)、W (週)、D (天)、H (小時) 和 min (分鐘)。例如,"1D" 表示 每隔一天,"15min" 表示每隔 15 分鐘。您無法指定會與下一個較大頻率重疊的值。例如,這意味著 您不能指定頻率為 60 分鐘,因為這相當於 1 小時。每個頻率的有效值如下:

- 分鐘–1-59
- 小時–1-23
- 天–1-6
- 週–1-4
- 月–1-11
- 年 1

因此,如果您希望每兩週預測一次,請指定 "2W"。或者,如果您希望每季度預測一次,請指定 "3M"。

頻率必須大於或等於目標時間 系列資料集頻率。

提供相關時間系列資料集時,頻率必須等於相關時間 \_ 系列資料集頻率。

類型:字串

長度限制:長度下限為 1。最大長度為 5。

- 模式:^Y|M|W|D|H|30min|15min|10min|5min|1min\$
- 必要:否

#### <span id="page-337-0"></span>**[ForecastHorizon](#page-334-1)**

模型預測的時間步長數。預測期間也稱為預測長度。

最大預測時程是 500 個時間步長或「目標 \_ 時間 \_ 系列」資料集長度的 1/4 中較小者。如果您正在 重新訓練現有的 AutoPredictor,則最大預測總時程是 500 個時間步長或 TARGET\_TIME\_SERIES 資料集長度的 1/3 中較小者。

如果您要升級至 AutoPredictor 或重新訓練現有的 AutoPredictor,則無法更新預測總時程參數。您 可以在資料集中提供較長的時間序列來滿足此需求。

#### 類型:整數

#### 必要:否

#### <span id="page-338-0"></span>**[ForecastTypes](#page-334-1)**

用於訓練預測值的預測類型。您最多可以指定五種預測類型。預測類型可以是 0.01 到 0.99 之間的 分位數,增量單位為 0.01 或更高。您也可以使用指定平均預測mean。

類型:字串陣列

陣列成員:項目數下限為 1。項目數上限為 20。

長度約束:最小長度為 2。長度上限為 4。

模式: (^0?\.\d\d?\$|^mean\$)

必要:否

<span id="page-338-1"></span>**[MonitorConfig](#page-334-1)** 

預測值監視的組態詳細資料。提供監視器資源的名稱,以啟用預測值監視。

預測值監控可讓您查看預測值的效能隨時間變化。如需詳細資訊,請參閱[預測值監視](https://docs.aws.amazon.com/forecast/latest/dg/predictor-monitoring.html)。

類型:[MonitorConfig](#page-675-1) 物件

必要:否

<span id="page-338-2"></span>**[OptimizationMetric](#page-334-1)** 

用於最佳化預測值的準確度量。

類型:字串

有效值:WAPE | RMSE | AverageWeightedQuantileLoss | MASE | MAPE

必要:否

<span id="page-338-3"></span>**[PredictorName](#page-334-1)** 

預測值的唯一名稱

類型:字串

長度限制:長度下限為 1。長度上限為 63。

模式: ^[a-zA-Z][a-zA-Z0-9 ]\*

必要:是

#### <span id="page-339-0"></span>[ReferencePredictorArn](#page-334-1)

要重新訓練或升級的預測值的 ARN。只有在重新訓練或升級預測值時,才會使用此參數。建立新的 預測值時,請勿指定此參數的值。

升級或重新訓練預測值時,請僅指定和的ReferencePredictorArn值。PredictorName的 值PredictorName必須是唯一的預測值名稱。

類型:字串

長度限制:長度上限為 256。

模式: arn:([a-z\d-]+):forecast:.\*:.\*:.+

必要:否

#### <span id="page-339-1"></span>[Tags](#page-334-1)

選用的中繼資料可協助您分類和組織預測值。每個標籤皆包含由您定義的一個金鑰與一個選用值。 標籤鍵與值皆區分大小寫。

以下限制適用於標籤:

- 對於每個資源,每個標籤鍵必須是唯一的,並且每個標籤鍵必須有一個值。
- 每個資源的標籤數上限:50。
- 金鑰長度上限:UTF-8 中 128 個萬國碼字元。
- 最大值長度:UTF-8 中 256 個萬國碼字元。
- 接受的字元:所有字母和數字、UTF-8 中可表示的空格,以及 +-=。\_:/@。 如果您的標記結構 描述在其他服務和資源之間使用,則這些服務的字元限制也適用。
- 索引鍵前置字元不能包含或的任何大寫或小寫組aws:合。AWS:值可以有這個前綴。如果標籤 值aws作為其前綴,但鍵沒有,則 Forecast 會將其視為使用者標籤,並會計入 50 個標籤的限 制。只有 key prefix 的標籤aws不會計入每個資源限制的標籤。您無法使用此字首編輯或刪除標 籤關鍵字。

類型:[Tag](#page-716-2) 物件陣列

陣列成員:項目數下限為 0。項目數上限為 200。

#### 必要:否

#### <span id="page-340-0"></span>[TimeAlignmentBoundary](#page-334-1)

Forecast 使用的時間界限對齊和彙總任何與您的預測頻率不一致的資料。提供時間單位和時間邊界 作為索引鍵值配對。如需有關指定時間界限的詳細資訊,請參閱[指定時間界限](https://docs.aws.amazon.com/forecast/latest/dg/data-aggregation.html#specifying-time-boundary)。如果您未提供時間 界限,則「Forecast」會使用一組[預設時間界限。](https://docs.aws.amazon.com/forecast/latest/dg/data-aggregation.html#default-time-boundaries)

類型:[TimeAlignmentBoundary](#page-720-4) 物件

必要:否

<span id="page-340-2"></span>回應語法

```
{ 
    "PredictorArn": "string"
}
```
回應元素

如果動作成功,則服務傳回 HTTP 200 回應。

服務會傳回下列 JSON 格式的資料。

<span id="page-340-1"></span>**[PredictorArn](#page-340-2)** 

預測值的 Amazon 資源名稱(ARN)。

類型:字串

長度限制:長度上限為 256。

模式: arn:([a-z\d-]+):forecast:.\*:.\*:.+

## 錯誤

InvalidInputException

我們無法處理要求,因為它包含無效值或超出有效範圍的值。

HTTP 狀態碼:400

#### LimitExceededException

已超過每個帳號的資源數量限制。

HTTP 狀態碼:400

ResourceAlreadyExistsException

已有具有此名稱的資源。請使用不同的名稱再試一次。

HTTP 狀態碼:400

ResourceInUseException

指定的資源正在使用中。

HTTP 狀態碼:400

ResourceNotFoundException

我們找不到具有該 Amazon 資源名稱(ARN)的資源。請檢查 ARN,然後再試一次。

HTTP 狀態碼:400

另請參閱

如需在其中一個特定語言 AWS SDK 中使用此 API 的詳細資訊,請參閱下列內容:

- [AWS 命令列介面](https://docs.aws.amazon.com/goto/aws-cli/forecast-2018-06-26/CreateAutoPredictor)
- [AWS SDK for .NET](https://docs.aws.amazon.com/goto/DotNetSDKV3/forecast-2018-06-26/CreateAutoPredictor)
- [AWS SDK for C++](https://docs.aws.amazon.com/goto/SdkForCpp/forecast-2018-06-26/CreateAutoPredictor)
- [AWS 適用於轉到 V2 的 SDK](https://docs.aws.amazon.com/goto/SdkForGoV2/forecast-2018-06-26/CreateAutoPredictor)
- [AWS SDK for Java V2 的軟件](https://docs.aws.amazon.com/goto/SdkForJavaV2/forecast-2018-06-26/CreateAutoPredictor)
- [AWS 適用於 JavaScript V3 的 SDK](https://docs.aws.amazon.com/goto/SdkForJavaScriptV3/forecast-2018-06-26/CreateAutoPredictor)
- [AWS SDK for PHP](https://docs.aws.amazon.com/goto/SdkForPHPV3/forecast-2018-06-26/CreateAutoPredictor)
- [AWS 適用於 Python 的 SDK](https://docs.aws.amazon.com/goto/boto3/forecast-2018-06-26/CreateAutoPredictor)
- [AWS 適用於紅寶石 V3 的 SDK](https://docs.aws.amazon.com/goto/SdkForRubyV3/forecast-2018-06-26/CreateAutoPredictor)

# <span id="page-342-0"></span>CreateDataset

服務:Amazon Forecast Service

建立 Amazon Forecast 資料集。您提供的資料集相關資訊有助於 Forecast 了解如何使用資料進行模型 訓練。這包含下列項目:

- *DataFrequency* 收集歷史時間序列資料的頻率。
- *Domain* 和 *DatasetType* 每個資料集都有網域內相關聯的資料集網域和類型。Amazon Forecast 提供每個網域內預先定義的網域和類型的清單。針對網域內每個唯一的資料集網域和類 型,Amazon Forecast 要求資料包含最基本的一組預先定義欄位。
- *Schema* 結構描述指定資料集中的欄位,包括欄位名稱和資料類型。

建立資料集之後,您將訓練資料匯入至其中並將資料集新增至資料集群組。您可以使用資料集群組來建 立預測器。如需詳細資訊,請參閱[匯入資料集](https://docs.aws.amazon.com/forecast/latest/dg/howitworks-datasets-groups.html)。

若要取得所有資料集的清單,請使用此[ListDatasets作](https://docs.aws.amazon.com/forecast/latest/dg/API_ListDatasets.html)業。

例如 Forecast 資料集,請參閱 [Amazon Forecast 範例 GitHub儲存庫。](https://github.com/aws-samples/amazon-forecast-samples)

**a** Note

資料集 Status 的必須是 ACTIVE,然後您才能匯入訓練資料。使[用DescribeDataset](https://docs.aws.amazon.com/forecast/latest/dg/API_DescribeDataset.html)操作來獲 取狀態。

<span id="page-342-1"></span>請求語法

```
{ 
    "DataFrequency": "string", 
    "DatasetName": "string", 
    "DatasetType": "string", 
    "Domain": "string", 
    "EncryptionConfig": { 
        "KMSKeyArn": "string", 
        "RoleArn": "string" 
    }, 
    "Schema": { 
        "Attributes": [ 
\overline{\mathcal{E}} "AttributeName": "string",
```

```
 "AttributeType": "string" 
             } 
         ] 
     }, 
     "Tags": [ 
         { 
             "Key": "string", 
             "Value": "string" 
         } 
     ]
}
```
## 請求參數

請求接受採用 JSON 格式的下列資料。

#### <span id="page-343-0"></span>**[DataFrequency](#page-342-1)**

資料收集的頻率。RELATED\_TIME\_SERIES 資料集需要此參數。

有效間隔為整數,後跟 Y (年)、M (月)、W (週)、D (天)、H (小時) 和 min (分鐘)。例如,"1D" 表示 每隔一天,"15min" 表示每隔 15 分鐘。您無法指定會與下一個較大頻率重疊的值。例如,這意味著 您不能指定頻率為 60 分鐘,因為這相當於 1 小時。每個頻率的有效值如下:

- 分鐘–1-59
- 小時–1-23
- 天–1-6
- 週–1-4
- 月–1-11
- 年 $-1$

因此,如果您希望每兩週預測一次,請指定 "2W"。或者,如果您希望每季度預測一次,請指定 "3M"。

類型:字串

長度限制:長度下限為 1。最大長度為 5。

模式:^Y|M|W|D|H|30min|15min|10min|5min|1min\$

#### 必要:否

#### <span id="page-344-0"></span>[DatasetName](#page-342-1)

資料集的名稱。

類型:字串

長度限制:長度下限為 1。長度上限為 63。

模式: ^[a-zA-Z][a-zA-Z0-9\_1\*

必要:是

<span id="page-344-1"></span>**[DatasetType](#page-342-1)** 

資料集類型。有效值取決於選擇的Domain。

類型:字串

有效值:TARGET\_TIME\_SERIES | RELATED\_TIME\_SERIES | ITEM\_METADATA

#### 必要:是

#### <span id="page-344-2"></span>[Domain](#page-342-1)

與資料集相關聯的網域。當您將資料集新增至資料集群組時,此值和為[CreateDatasetGroup作](https://docs.aws.amazon.com/forecast/latest/dg/API_CreateDatasetGroup.html) 業Domain參數指定的值必須相符。

您選擇DatasetType的Domain和會決定您匯入至資料集之訓練資料中必須存在的欄位。例如, 如果您選擇RETAIL網域 TARGET\_TIME\_SERIESDatasetType,並且 Amazon Forecast 要 求item idtimestamp、和demand欄位出現在您的資料中。如需詳細資訊,請參[閱匯入資料集](https://docs.aws.amazon.com/forecast/latest/dg/howitworks-datasets-groups.html)。

類型:字串

有效值:RETAIL | CUSTOM | INVENTORY\_PLANNING | EC2\_CAPACITY | WORK\_FORCE | WEB\_TRAFFIC | METRICS

#### 必要:是

#### <span id="page-344-3"></span>**[EncryptionConfig](#page-342-1)**

Amazon Forecast 可以承擔存取金鑰的 AWS Key Management Service AWS Identity and Access Management (KMS) 金鑰和 (IAM) 角色。

類型:[EncryptionConfig](#page-636-2) 物件

#### 必要:否

#### <span id="page-345-0"></span>[Schema](#page-342-1)

資料集的結構描述。結構描述屬性及其順序必須與資料中的欄位相符。您所選的資料集 Domain 和 DatasetType 決定了訓練資料中最基本的必要欄位。如需有關特定資料集網域和類型的必要欄位 的資訊,請參閱[資料集網域和資料集類型](https://docs.aws.amazon.com/forecast/latest/dg/howitworks-domains-ds-types.html)。

類型:[Schema](#page-701-1) 物件

必要:是

<span id="page-345-1"></span>[Tags](#page-342-1)

您套用至資料集的選擇性中繼資料,以協助您分類和組織這些中繼資料。每個標籤皆包含由您定義 的一個金鑰與一個選用值。

以下基本限制適用於標籤:

- 每個資源的最大標籤數量-50。
- 對於每一個資源,每個標籤金鑰必須是唯一的,且每個標籤金鑰只能有一個值。
- 金鑰長度上限-UTF-8 中 128 個萬國碼字元。
- 最大值長度-UTF-8 中 256 個萬國碼字元。
- 如果您的標記結構描述是跨多項服務和資源使用,請記得其他服務可能會有字元使用限制。通常 允許的字元包括:可用 UTF-8 表示的英文字母、數字和空格,還有以下字元:+ - = . \_ : / @。
- 標籤鍵與值皆區分大小寫。
- 請勿使用aws:AWS:、或任何大寫或小寫的組合,例如索引鍵的前置字元,因為它會保留供 AWS 使用。您無法使用此字首編輯或刪除標籤關鍵字。值可以有這個前綴。如果標籤值aws作為其前 綴,但鍵沒有,則 Process Forecast 將其視為使用者標記,並會計入 50 個標籤的限制。只有 key prefix 的標籤aws不會計入每個資源限制的標籤。

類型:[Tag](#page-716-2) 物件陣列

陣列成員:項目數下限為 0。項目數上限為 200。

必要:否

<span id="page-345-2"></span>回應語法

{

"[DatasetArn"](#page-346-0): "*string*"

# }

#### 回應元素

如果動作成功,則服務傳回 HTTP 200 回應。

服務會傳回下列 JSON 格式的資料。

## <span id="page-346-0"></span>**[DatasetArn](#page-345-2)**

資料集的 Amazon Resource Name (ARN)。

類型:字串

長度限制:長度上限為 256。

模式: arn:([a-z\d-]+):forecast:.\*:.\*:.+

#### 錯誤

InvalidInputException

我們無法處理要求,因為它包含無效值或超出有效範圍的值。

HTTP 狀態碼:400

## LimitExceededException

已超過每個帳號的資源數量限制。

HTTP 狀態碼:400

ResourceAlreadyExistsException

已有此名稱的資源。請使用不同的名稱再試一次。

HTTP 狀態碼:400

#### 另請參閱

如需在其中一個特定語言 AWS SDK 中使用此 API 的詳細資訊,請參閱下列內容:

• [AWS 命令列介面](https://docs.aws.amazon.com/goto/aws-cli/forecast-2018-06-26/CreateDataset)

- [AWS SDK for .NET](https://docs.aws.amazon.com/goto/DotNetSDKV3/forecast-2018-06-26/CreateDataset)
- [AWS SDK for C++](https://docs.aws.amazon.com/goto/SdkForCpp/forecast-2018-06-26/CreateDataset)
- [AWS 適用於轉到 V2 的 SDK](https://docs.aws.amazon.com/goto/SdkForGoV2/forecast-2018-06-26/CreateDataset)
- [AWS SDK for Java V2 的开发](https://docs.aws.amazon.com/goto/SdkForJavaV2/forecast-2018-06-26/CreateDataset)
- [AWS 適用於 JavaScript V3 的 SDK](https://docs.aws.amazon.com/goto/SdkForJavaScriptV3/forecast-2018-06-26/CreateDataset)
- [AWS SDK for PHP](https://docs.aws.amazon.com/goto/SdkForPHPV3/forecast-2018-06-26/CreateDataset)
- [AWS 適用於 Python 的 SDK](https://docs.aws.amazon.com/goto/boto3/forecast-2018-06-26/CreateDataset)
- [AWS 適用於紅寶石 V3 的 SDK](https://docs.aws.amazon.com/goto/SdkForRubyV3/forecast-2018-06-26/CreateDataset)

## <span id="page-348-0"></span>CreateDatasetGroup

服務:Amazon Forecast Service

建立資料集群組,其中包含一組相關資料集。您可以在建立資料集群組時,將資料集新增至資料集群 組,或稍後再使用此[UpdateDatasetGroup](https://docs.aws.amazon.com/forecast/latest/dg/API_UpdateDatasetGroup.html)作業。

建立資料集群組並為其新增資料集後,您可以在建立預測器的時候使用資料集群組。如需詳細資訊,請 參閱[資料集群組](https://docs.aws.amazon.com/forecast/latest/dg/howitworks-datasets-groups.html)。

若要取得所有資料集群組的清單,請使用此[ListDatasetGroups](https://docs.aws.amazon.com/forecast/latest/dg/API_ListDatasetGroups.html)作業。

**a** Note

如需使用資料集群組建立預測器,資料集群組的 Status 必須為 ACTIVE。若要取得狀態,請 使用[DescribeDatasetGroup](https://docs.aws.amazon.com/forecast/latest/dg/API_DescribeDatasetGroup.html)作業。

<span id="page-348-2"></span>請求語法

```
{ 
    "DatasetArns": [ "string" ], 
    "DatasetGroupName": "string", 
    "Domain": "string", 
    "Tags": [ 
        { 
            "Key": "string", 
            "Value": "string" 
        } 
    ]
}
```
請求參數

請求接受採用 JSON 格式的下列資料。

<span id="page-348-1"></span>**[DatasetArns](#page-348-2)** 

您要包含在資料集群組中的資料集的 Amazon Resource Name (ARN) 陣列。

類型:字串陣列

長度限制:長度上限為 256。

模式: arn:([a-z\d-]+):forecast:.\*:.\*:.+

必要:否

<span id="page-349-0"></span>[DatasetGroupName](#page-348-2)

資料集群組的名稱。

類型:字串

長度限制:長度下限為 1。長度上限為 63。

模式:^[a-zA-Z][a-zA-Z0-9\_]\*

必要:是

#### <span id="page-349-1"></span>[Domain](#page-348-2)

與資料集群組相關聯的網域。當您將資料集新增至資料集群組時,此值和為[CreateDataset](https://docs.aws.amazon.com/forecast/latest/dg/API_CreateDataset.html)作 業Domain參數指定的值必須相符。

您所選的 Domain 和 DatasetType 決定了哪些欄位必須存在於您匯入至資料集的訓練資料中。例 如,如果您選擇 RETAIL 網域和 TARGET\_TIME\_SERIES 作為 DatasetType,Amazon Forecast 要求 item id、timestamp 以及 demand 欄位存在於您的資料中。如需詳細資訊,請參閱[資料集](https://docs.aws.amazon.com/forecast/latest/dg/howitworks-datasets-groups.html) [群組](https://docs.aws.amazon.com/forecast/latest/dg/howitworks-datasets-groups.html)。

#### 類型:字串

有效值:RETAIL | CUSTOM | INVENTORY\_PLANNING | EC2\_CAPACITY | WORK\_FORCE | WEB\_TRAFFIC | METRICS

#### 必要:是

#### <span id="page-349-2"></span>[Tags](#page-348-2)

您套用至資料集群組的選擇性中繼資料,以協助您分類和組織這些中繼資料。每個標籤皆包含由您 定義的一個金鑰與一個選用值。

以下基本限制適用於標籤:

- 每個資源的最大標籤數量-50。
- 對於每一個資源,每個標籤金鑰必須是唯一的,且每個標籤金鑰只能有一個值。
- 金鑰長度上限-UTF-8 中 128 個萬國碼字元。
- 最大值長度-UTF-8 中 256 個萬國碼字元。
- 如果您的標記結構描述是跨多項服務和資源使用,請記得其他服務可能會有字元使用限制。通常 允許的字元包括:可用 UTF-8 表示的英文字母、數字和空格,還有以下字元:+ - = . \_ : / @。
- 標籤鍵與值皆區分大小寫。
- 請勿使用aws:AWS:、或任何大寫或小寫的組合,例如索引鍵的前置字元,因為它會保留供 AWS 使用。您無法使用此字首編輯或刪除標籤關鍵字。值可以有這個前綴。如果標籤值aws作為其前 綴,但鍵沒有,則 Process Forecast 將其視為使用者標記,並會計入 50 個標籤的限制。只有 key prefix 的標籤aws不會計入每個資源限制的標籤。

類型:[Tag](#page-716-2) 物件陣列

陣列成員:項目數下限為 0。項目數上限為 200。

必要:否

<span id="page-350-1"></span>回應語法

```
{ 
    "DatasetGroupArn": "string"
}
```
回應元素

如果動作成功,則服務傳回 HTTP 200 回應。

服務會傳回下列 JSON 格式的資料。

<span id="page-350-0"></span>[DatasetGroupArn](#page-350-1)

資料集群組的 Amazon Resource Name (ARN)。

類型:字串

長度限制:長度上限為 256。

模式:arn:([a-z\d-]+):forecast:.\*:.\*:.+

### 錯誤

InvalidInputException

我們無法處理要求,因為它包含無效值或超出有效範圍的值。

HTTP 狀態碼:400

LimitExceededException

已超過每個帳號的資源數量限制。

HTTP 狀態碼:400

ResourceAlreadyExistsException

已有具有此名稱的資源。請使用不同的名稱再試一次。

HTTP 狀態碼:400

ResourceInUseException

指定的資源正在使用中。

HTTP 狀態碼:400

ResourceNotFoundException

我們找不到具有該 Amazon 資源名稱(ARN)的資源。請檢查 ARN,然後再試一次。

HTTP 狀態碼:400

另請參閱

如需在其中一個特定語言 AWS SDK 中使用此 API 的詳細資訊,請參閱下列內容:

- [AWS 命令列介面](https://docs.aws.amazon.com/goto/aws-cli/forecast-2018-06-26/CreateDatasetGroup)
- [AWS SDK for .NET](https://docs.aws.amazon.com/goto/DotNetSDKV3/forecast-2018-06-26/CreateDatasetGroup)
- [AWS SDK for C++](https://docs.aws.amazon.com/goto/SdkForCpp/forecast-2018-06-26/CreateDatasetGroup)
- [AWS 適用於轉到 V2 的 SDK](https://docs.aws.amazon.com/goto/SdkForGoV2/forecast-2018-06-26/CreateDatasetGroup)
- [AWS SDK for Java V2 的开发](https://docs.aws.amazon.com/goto/SdkForJavaV2/forecast-2018-06-26/CreateDatasetGroup)
- [AWS 適用於 JavaScript V3 的 SDK](https://docs.aws.amazon.com/goto/SdkForJavaScriptV3/forecast-2018-06-26/CreateDatasetGroup)
- [AWS SDK for PHP](https://docs.aws.amazon.com/goto/SdkForPHPV3/forecast-2018-06-26/CreateDatasetGroup)
- [AWS 適用於 Python 的 SDK](https://docs.aws.amazon.com/goto/boto3/forecast-2018-06-26/CreateDatasetGroup)
- [AWS 適用於紅寶石 V3 的 SDK](https://docs.aws.amazon.com/goto/SdkForRubyV3/forecast-2018-06-26/CreateDatasetGroup)

#### <span id="page-352-0"></span>CreateDatasetImportJob

服務:Amazon Forecast Service

將您的訓練資料匯入 Amazon Forecast 資料集。您可以在 Amazon Simple Storage Service (Amazon S3) 貯體和要匯入資料的資料集的 Amazon 資源名稱 (ARN) 中提供訓練資料的位置。

您必須指定一個[DataSource](https://docs.aws.amazon.com/forecast/latest/dg/API_DataSource.html)物件,其中包含 Amazon Forecast 可以假定存取資料的 AWS Identity and Access Management (IAM) 角色,因為 Amazon Forecast 會製作資料副本並在內部 AWS 系統中進行 處理。如需詳細資訊,請參閱[設定權限](https://docs.aws.amazon.com/forecast/latest/dg/aws-forecast-iam-roles.html)。

訓練資料必須為 CSV 或實木複合地板格式。分隔符號必須是逗號 (,)。

您可以指定特定檔案、S3 儲存貯體或 S3 儲存貯體中資料夾的路徑。對於後兩種情況,Amazon Forecast 匯入的所有檔案不超過 10,000 個檔案。

由於資料集匯入不會彙總,因此最近的資料集匯入是訓練預測值或產生預測時使用的資料集匯入。請確 定您最近匯入的資料集包含您想要建模的所有資料,而不僅僅是上次匯入後所收集的新資料。

若要取得依指定條件篩選的所有資料集匯入工作清單,請使用此[ListDatasetImportJobs](https://docs.aws.amazon.com/forecast/latest/dg/API_ListDatasetImportJobs.html)作業。

<span id="page-352-1"></span>請求語法

```
{ 
    "DatasetArn": "string", 
    "DatasetImportJobName": "string", 
    "DataSource": { 
        "S3Config": { 
           "KMSKeyArn": "string", 
           "Path": "string", 
           "RoleArn": "string" 
        } 
    }, 
    "Format": "string", 
    "GeolocationFormat": "string", 
    "ImportMode": "string", 
    "Tags": [ 
        { 
           "Key": "string", 
           "Value": "string" 
        } 
    ], 
    "TimestampFormat": "string", 
    "TimeZone": "string",
```
#### "[UseGeolocationForTimeZone"](#page-356-1): *boolean*

## 請求參數

}

請求接受採用 JSON 格式的下列資料。

#### <span id="page-353-0"></span>**[DatasetArn](#page-352-1)**

您要匯入資料的 Amazon 預測資料集的亞馬遜資源名稱 (ARN)。

類型:字串

長度限制:長度上限為 256。

模式:arn:([a-z\d-]+):forecast:.\*:.\*:.+

#### 必要:是

#### <span id="page-353-1"></span>[DatasetImportJobName](#page-352-1)

資料集匯入工作的名稱。我們建議在名稱中包含目前的時間戳記,例

如,20190721DatasetImport。這可以幫助您避免ResourceAlreadyExistsException發 生異常。

#### 類型:字串

長度限制:長度下限為 1。長度上限為 63。

模式: ^[a-zA-Z][a-zA-Z0-9 ]\*

必要:是

### <span id="page-353-2"></span>**[DataSource](#page-352-1)**

要匯入的訓練資料的位置,以及 Amazon Forecast 可承擔存取資料的 AWS Identity and Access Management (IAM) 角色。訓練資料必須存放在 Amazon S3 儲存貯體中。

如果使用加密,則DataSource必須包含 AWS Key Management Service (KMS) 金鑰,且 IAM 角 色必須允許 Amazon Forecast 權限才能存取金鑰。KMS 金鑰和 IAM 角色必須與[CreateDataset](https://docs.aws.amazon.com/forecast/latest/dg/API_CreateDataset.html)作 業EncryptionConfig參數中指定的金鑰和 IAM 角色相符。

類型:[DataSource](#page-635-1) 物件

#### 必要:是

## <span id="page-354-0"></span>[Format](#page-352-1)

匯入資料的格式,CSV 或實木複合地板。預設值為 CSV。

類型:字串

長度限制:最大長度為 7。

模式:^CSV|PARQUET\$

必要:否

#### <span id="page-354-1"></span>**[GeolocationFormat](#page-352-1)**

地理位置屬性的格式。地理位置屬性可以通過以下兩種方式之一進行格式化:

- LAT LONG-以十進制格式表示的緯度和經度(例如:47.61 -122.33)。
- CC\_POSTALCODE(僅限美國)-國家/地區代碼(美國),後面接著 5 位數的郵遞區號(例如: US\_98121)。
- 類型:字串

長度限制:長度上限為 256。

模式: ^[a-zA-Z0-9 ]+\$

#### 必要:否

#### <span id="page-354-2"></span>**[ImportMode](#page-352-1)**

指定資料集匯入工作為FULL還是INCREMENTAL匯入。資料FULL集匯入會以新匯入的資料取代所有 現有資料。匯入會將INCREMENTAL匯入的資料附加至既有資料。

#### 類型:字串

有效值:FULL | INCREMENTAL

#### 必要:否

#### <span id="page-354-3"></span>[Tags](#page-352-1)

套用至資料集匯入工作的選擇性中繼資料,可協助您分類和組織這些資料。每個標籤皆包含由您定 義的一個金鑰與一個選用值。

以下基本限制適用於標籤:

- 每個資源的最大標籤數量-50。
- 對於每一個資源,每個標籤金鑰必須是唯一的,且每個標籤金鑰只能有一個值。
- 金鑰長度上限-UTF-8 中 128 個萬國碼字元。
- 最大值長度-UTF-8 中 256 個萬國碼字元。
- 如果您的標記結構描述是跨多項服務和資源使用,請記得其他服務可能會有字元使用限制。通常 允許的字元包括:可用 UTF-8 表示的英文字母、數字和空格,還有以下字元:+ - = . \_ : / @。
- 標籤鍵與值皆區分大小寫。
- 請勿使用aws:AWS:、或任何大寫或小寫的組合,例如索引鍵的前置字元,因為它會保留供 AWS 使用。您無法使用此字首編輯或刪除標籤關鍵字。值可以有這個前綴。如果標籤值aws作為其 前綴,但鍵沒有,則 Forecast 會將其視為使用者標記,並將計入 50 個標籤的限制。只有 key prefix 的標籤aws不會計入每個資源限制的標籤。

類型:[Tag](#page-716-2) 物件陣列

陣列成員:項目數下限為 0。項目數上限為 200。

```
必要:否
```
#### <span id="page-355-0"></span>[TimestampFormat](#page-352-1)

資料集中時間戳記的格式。您指定的格式取決於建立資料集時所指DataFrequency定的格式。支 持以下格式

• 「年-月-日」

對於以下數據頻率:Y,M,W 和 D

• "yyyy-MM-dd HH:mm:ss"

對於下列資料頻率:H、30 分鐘、15 分鐘和 1 分鐘;以及可選的,用於 Y、M、W 和 D

如果未指定格式,Amazon Forecast 預期格式為「年-月-日 HH:毫米:SS」。

類型:字串

長度限制:長度上限為 256。

模式: ^[a-zA-Z0-9\-\:\.\,\'\s]+\$

#### 必要:否

#### <span id="page-356-0"></span>**[TimeZone](#page-352-1)**

資料集中每個項目的單一時區。此選項非常適合具有所有時間戳記在單一時區內的資料集,或者如 果所有時間戳記都標準化為單一時區。

如需有效[時區名稱的完整清單,請參閱 Joda-Time API。](http://joda-time.sourceforge.net/timezones.html)

```
類型:字串
```
長度限制:長度上限為 256。

模式: ^[a-zA-Z0-9\/\+\-\\_]+\$

必要:否

<span id="page-356-1"></span>[UseGeolocationForTimeZone](#page-352-1)

從地理位置屬性自動導出時區信息。此選項非常適合包含多個時區的時間戳記的資料集,而且這些 時間戳記會以本地時間表示。

類型:布林值

必要:否

<span id="page-356-3"></span>回應語法

```
{ 
    "DatasetImportJobArn": "string"
}
```
回應元素

如果動作成功,則服務傳回 HTTP 200 回應。

服務會傳回下列 JSON 格式的資料。

<span id="page-356-2"></span>[DatasetImportJobArn](#page-356-3)

資料集匯入任務的 Amazon 資源名稱 (ARN)。

類型:字串

長度限制:長度上限為 256。

模式:arn:([a-z\d-]+):forecast:.\*:.\*:.+

## 錯誤

InvalidInputException

我們無法處理要求,因為它包含無效值或超出有效範圍的值。

HTTP 狀態碼:400

LimitExceededException

已超過每個帳號的資源數量限制。

HTTP 狀態碼:400

ResourceAlreadyExistsException

已有具有此名稱的資源。請使用不同的名稱再試一次。

HTTP 狀態碼:400

ResourceInUseException

指定的資源正在使用中。

HTTP 狀態碼:400

ResourceNotFoundException

我們找不到具有該 Amazon 資源名稱(ARN)的資源。請檢查 ARN,然後再試一次。

HTTP 狀態碼:400

另請參閱

如需在其中一個特定語言 AWS SDK 中使用此 API 的詳細資訊,請參閱下列內容:

- [AWS 命令列介面](https://docs.aws.amazon.com/goto/aws-cli/forecast-2018-06-26/CreateDatasetImportJob)
- [AWS SDK for .NET](https://docs.aws.amazon.com/goto/DotNetSDKV3/forecast-2018-06-26/CreateDatasetImportJob)
- [AWS SDK for C++](https://docs.aws.amazon.com/goto/SdkForCpp/forecast-2018-06-26/CreateDatasetImportJob)
- [AWS 適用於轉到 V2 的 SDK](https://docs.aws.amazon.com/goto/SdkForGoV2/forecast-2018-06-26/CreateDatasetImportJob)
- [AWS SDK for Java V2 的开发](https://docs.aws.amazon.com/goto/SdkForJavaV2/forecast-2018-06-26/CreateDatasetImportJob)
- [AWS 適用於 JavaScript V3 的 SDK](https://docs.aws.amazon.com/goto/SdkForJavaScriptV3/forecast-2018-06-26/CreateDatasetImportJob)
- [AWS SDK for PHP](https://docs.aws.amazon.com/goto/SdkForPHPV3/forecast-2018-06-26/CreateDatasetImportJob)
- [AWS 適用於 Python 的 SDK](https://docs.aws.amazon.com/goto/boto3/forecast-2018-06-26/CreateDatasetImportJob)
- [AWS 適用於紅寶石 V3 的 SDK](https://docs.aws.amazon.com/goto/SdkForRubyV3/forecast-2018-06-26/CreateDatasetImportJob)

# <span id="page-359-0"></span>**CreateExplainability**

服務:Amazon Forecast Service

**a** Note

只有從 () 產生的預測和預測值才能解釋 AutoPredictor [CreateAutoPredictor](#page-334-0)

創建一個 Amazon Forecast 解釋。

解釋功能可幫助您更好地了解數據集中的屬性如何影響預測。Amazon Forecast 使用稱為「影響分 數」的指標來量化每個屬性的相對影響,並判斷它們是否增加或減少預測值。

若要啟用 Forecast 解釋功能,您的預測值必須至少包含下列其中一項:相關時間序列、項目中繼資料 或其他資料集,例如假日和天氣索引。

CreateExplainability 接受 Forecast 值 ARN 或預測 ARN。若要接收資料集中所有時間序列和時間點的 彙總影響分數,請提供預測值 ARN。若要接收特定時間序列和時間點的影響分數,請提供「Forecast ARN」。

CreateExplainability 使用預測器 ARN

**a** Note

每個預測器只能有一個可解釋性資源。如果您已ExplainPredictor在中啟 用[CreateAutoPredictor,](#page-334-0)則該預測器已經具有可解釋性資源。

提供預測值 ARN 時需要下列參數:

- ExplainabilityName-解釋功能的唯一名稱。
- ResourceArn-預測器的阿恩。
- TimePointGranularity-必須設置為「全部」。
- TimeSeriesGranularity-必須設置為「全部」。

請勿為下列參數指定值:

• DataSource-僅在「特 TimeSeriesGranularity 定」時有效。
- Schema-僅在「特 TimeSeriesGranularity 定」時有效。
- StartDateTime-僅在「特 TimePointGranularity 定」時有效。
- EndDateTime-僅在「特 TimePointGranularity 定」時有效。

CreateExplainability 具有 Forecast ARN

## **a** Note

您最多可以指定 50 個時間序列和 500 個時間點。

## 提供預測值 ARN 時需要下列參數:

- ExplainabilityName-解釋功能的唯一名稱。
- ResourceArn-預測的阿恩。
- TimePointGranularity-「全部」或「特定」。
- TimeSeriesGranularity-「全部」或「特定」。

如果您設定 TimeSeriesGranularity 為「特定」,您還必須提供下列資訊:

- DataSource-指定時間序列的 CSV 檔案的 S3 位置。
- Schema-結構描述定義資料來源中列出的屬性和屬性類型。

如果您設定 TimePointGranularity 為「特定」,您還必須提供下列資訊:

- StartDateTime-時間點範圍內的第一個時間戳記。
- EndDateTime-時間點範圍內的最後一個時間戳記。

## <span id="page-360-0"></span>請求語法

```
{ 
    "DataSource": { 
        "S3Config": { 
           "KMSKeyArn": "string", 
           "Path": "string", 
           "RoleArn": "string"
```

```
 } 
    }, 
    "EnableVisualization": boolean, 
    "EndDateTime": "string", 
    "ExplainabilityConfig": { 
        "TimePointGranularity": "string", 
        "TimeSeriesGranularity": "string" 
    }, 
    "ExplainabilityName": "string", 
    "ResourceArn": "string", 
    "Schema": { 
        "Attributes": [ 
           { 
               "AttributeName": "string", 
               "AttributeType": "string" 
           } 
        ] 
    }, 
    "StartDateTime": "string", 
    "Tags": [ 
        { 
           "Key": "string", 
           "Value": "string" 
        } 
    ]
}
```
## 請求參數

請求接受採用 JSON 格式的下列資料。

#### <span id="page-361-0"></span>**[DataSource](#page-360-0)**

資料來源是允許 Amazon Forecast 存取資料的 AWS Identity and Access Management (IAM) 角 色,並可選擇存取 AWS Key Management Service (KMS) 金鑰。

類型:[DataSource](#page-635-1) 物件

必要:否

## <span id="page-361-1"></span>**[EnableVisualization](#page-360-0)**

建立可在 AWS 主控台中檢視的「解釋性」視覺效果。

### 類型:布林值

#### 必要:否

<span id="page-362-0"></span>**[EndDateTime](#page-360-0)** 

如果TimePointGranularity設定為SPECIFIC,則定義「無法解釋」的最後一個時間點。

使用下列時間戳記格式:年-月-日間:公釐:SS (例如:2015-01-01T20:00:00)

類型:字串

長度限制:最大長度為 19。

模式:^\d{4}-\d{2}-\d{2}T\d{2}:\d{2}:\d{2}\$

必要:否

<span id="page-362-1"></span>**[ExplainabilityConfig](#page-360-0)** 

定義「解釋功能」之時間序列和時間點精細度的組態設定。

類型:[ExplainabilityConfig](#page-642-2) 物件

必要:是

<span id="page-362-2"></span>[ExplainabilityName](#page-360-0)

解釋的唯一名稱。

類型:字串

長度限制:長度下限為 1。長度上限為 63。

模式: ^[a-zA-Z][a-zA-Z0-9\_]\*

必要:是

#### <span id="page-362-3"></span>[ResourceArn](#page-360-0)

用於創建解釋性的 Forecast 或預測的 Amazon 資源名稱(ARN)。

類型:字串

長度限制:長度上限為 256。

模式:arn:([a-z\d-]+):forecast:.\*:.\*:.+

### 必要:是

#### <span id="page-363-0"></span>[Schema](#page-360-0)

定義資料集的欄位。

類型:[Schema](#page-701-1) 物件

必要:否

#### <span id="page-363-1"></span>**[StartDateTime](#page-360-0)**

如果TimePointGranularity設定為SPECIFIC,則定義解釋的第一點。

使用下列時間戳記格式:年-月-日間:公釐:SS (例如:2015-01-01T20:00:00)

類型:字串

長度限制:最大長度為 19。

模式:^\d{4}-\d{2}-\d{2}T\d{2}:\d{2}:\d{2}\$

必要:否

<span id="page-363-2"></span>[Tags](#page-360-0)

選用的中繼資料可協助您分類和組織資源。每個標籤皆包含由您定義的一個金鑰與一個選用值。標 籤鍵與值皆區分大小寫。

以下限制適用於標籤:

- 對於每個資源,每個標籤鍵必須是唯一的,並且每個標籤鍵必須有一個值。
- 每個資源的標籤數上限:50。
- 金鑰長度上限:UTF-8 中 128 個萬國碼字元。
- 最大值長度:UTF-8 中 256 個萬國碼字元。
- 接受的字元:所有字母和數字、UTF-8 中可表示的空格,以及 +-=。\_:/@。 如果您的標記結構 描述在其他服務和資源之間使用,則這些服務的字元限制也適用。
- 關鍵字首碼不能包含或的任何大寫或小寫組aws:合。AWS:值可以有這個前綴。如果標籤 值aws作為其前綴,但鍵沒有,則 Forecast 會將其視為使用者標籤,並會計入 50 個標籤的限 制。只有 key prefix 的標籤aws不會計入每個資源限制的標籤。您無法使用此字首編輯或刪除標 籤關鍵字。

類型:[Tag](#page-716-2) 物件陣列

陣列成員:項目數下限為 0。項目數上限為 200。

#### 必要:否

## <span id="page-364-1"></span>回應語法

```
{ 
    "ExplainabilityArn": "string"
}
```
## 回應元素

如果動作成功,則服務傳回 HTTP 200 回應。

服務會傳回下列 JSON 格式的資料。

<span id="page-364-0"></span>**[ExplainabilityArn](#page-364-1)** 

Amazon 資源名稱(ARN)的解釋性。

類型:字串

長度限制:長度上限為 256。

模式:arn:([a-z\d-]+):forecast:.\*:.\*:.+

## 錯誤

InvalidInputException

我們無法處理要求,因為它包含無效值或超出有效範圍的值。

HTTP 狀態碼:400

## LimitExceededException

已超過每個帳號的資源數量限制。

HTTP 狀態碼:400

ResourceAlreadyExistsException

已有此名稱的資源。請使用不同的名稱再試一次。

HTTP 狀態碼:400

ResourceInUseException

指定的資源正在使用中。

HTTP 狀態碼:400

ResourceNotFoundException

我們找不到具有該 Amazon 資源名稱(ARN)的資源。請檢查 ARN,然後再試一次。

HTTP 狀態碼:400

## 另請參閱

如需在其中一個特定語言 AWS SDK 中使用此 API 的詳細資訊,請參閱下列內容:

- [AWS 命令列介面](https://docs.aws.amazon.com/goto/aws-cli/forecast-2018-06-26/CreateExplainability)
- [AWS SDK for .NET](https://docs.aws.amazon.com/goto/DotNetSDKV3/forecast-2018-06-26/CreateExplainability)
- [AWS SDK for C++](https://docs.aws.amazon.com/goto/SdkForCpp/forecast-2018-06-26/CreateExplainability)
- [AWS 適用於轉到 V2 的 SDK](https://docs.aws.amazon.com/goto/SdkForGoV2/forecast-2018-06-26/CreateExplainability)
- [AWS 適用於 Java V2 的 SDK](https://docs.aws.amazon.com/goto/SdkForJavaV2/forecast-2018-06-26/CreateExplainability)
- [AWS 適用於 JavaScript V3 的 SDK](https://docs.aws.amazon.com/goto/SdkForJavaScriptV3/forecast-2018-06-26/CreateExplainability)
- [AWS SDK for PHP](https://docs.aws.amazon.com/goto/SdkForPHPV3/forecast-2018-06-26/CreateExplainability)
- [AWS 適用於 Python 的 SDK](https://docs.aws.amazon.com/goto/boto3/forecast-2018-06-26/CreateExplainability)
- [AWS 適用於紅寶石 V3 的 SDK](https://docs.aws.amazon.com/goto/SdkForRubyV3/forecast-2018-06-26/CreateExplainability)

# CreateExplainabilityExport

服務:Amazon Forecast Service

匯出作[CreateExplainability業](#page-359-0)建立的無法解釋資源。匯出的檔案會匯出至亞馬遜簡易儲存服務 (Amazon S3) 儲存貯體。

您必須指定一個[DataDestination](#page-627-0)物件,其中包含 Amazon S3 儲存貯體和 Amazon Forecast 可以假定 存取 Amazon S3 儲存貯體的 AWS Identity and Access Management (IAM) 角色。如需詳細資訊,請 參閱 [設定 Amazon Forecast 的許可。](#page-13-0)

**a** Note

匯出任務必須是,您ACTIVE才能存取 Amazon S3 儲存貯體中的匯出。Status若要取得狀 態,請使用[DescribeExplainabilityExport作](#page-471-0)業。

<span id="page-366-0"></span>請求語法

```
{ 
     "Destination": { 
        "S3Config": { 
            "KMSKeyArn": "string", 
            "Path": "string", 
            "RoleArn": "string" 
        } 
    }, 
    "ExplainabilityArn": "string", 
     "ExplainabilityExportName": "string", 
    "Format": "string", 
     "Tags": [ 
        { 
            "Key": "string", 
            "Value": "string" 
        } 
   \mathbf{I}}
```
#### 請求參數

請求接受採用 JSON 格式的下列資料。

## <span id="page-367-0"></span>**[Destination](#page-366-0)**

匯出工作的目的地。提供 S3 路徑、允許 Amazon Forecast 存取位置的 AWS Identity and Access Management (IAM) 角色,以及 AWS Key Management Service (KMS) 金鑰 (選用)。

類型:[DataDestination](#page-627-0) 物件

## 必要:是

## <span id="page-367-1"></span>**[ExplainabilityArn](#page-366-0)**

Amazon 資源名稱(ARN)的解釋性導出。

類型:字串

長度限制:長度上限為 256。

模式:arn:([a-z\d-]+):forecast:.\*:.\*:.+

## 必要:是

<span id="page-367-2"></span>[ExplainabilityExportName](#page-366-0)

「無法解釋」匯出的唯一名稱。

類型:字串

長度限制:長度下限為 1。長度上限為 63。

模式: ^[a-zA-Z][a-zA-Z0-9\_]\*

必要:是

#### <span id="page-367-3"></span>[Format](#page-366-0)

導出數據的格式,CSV 或實木複合地板。

類型:字串

長度限制:最大長度為 7。

模式:^CSV|PARQUET\$

## 必要:否

#### <span id="page-368-0"></span>[Tags](#page-366-0)

選用的中繼資料可協助您分類和組織資源。每個標籤皆包含由您定義的一個金鑰與一個選用值。標 籤鍵與值皆區分大小寫。

以下限制適用於標籤 ·

- 對於每個資源,每個標籤鍵必須是唯一的,並且每個標籤鍵必須有一個值。
- 每個資源的標籤數上限:50。
- 金鑰長度上限:UTF-8 中 128 個萬國碼字元。
- 最大值長度:UTF-8 中 256 個萬國碼字元。
- 接受的字元:所有字母和數字、UTF-8 中可表示的空格,以及 +-=。\_:/@。 如果您的標記結構 描述在其他服務和資源之間使用,則這些服務的字元限制也適用。
- 關鍵字首碼不能包含或的任何大寫或小寫組aws:合。AWS:值可以有這個前綴。如果標籤 值aws作為其前綴,但鍵沒有,則 Forecast 會將其視為使用者標籤,並會計入 50 個標籤的限 制。只有 key prefix 的標籤aws不會計入每個資源限制的標籤。您無法使用此字首編輯或刪除標 籤關鍵字。

類型:[Tag](#page-716-2) 物件陣列

陣列成員:項目數下限為 0。項目數上限為 200。

必要:否

#### <span id="page-368-2"></span>回應語法

```
{ 
    "ExplainabilityExportArn": "string"
}
```
#### 回應元素

如果動作成功,則服務傳回 HTTP 200 回應。

服務會傳回下列 JSON 格式的資料。

<span id="page-368-1"></span>[ExplainabilityExportArn](#page-368-2)

出口的 Amazon 資源名稱(ARN)。

類型:字串

長度限制:長度上限為 256。

模式:arn:([a-z\d-]+):forecast:.\*:.\*:.+

#### 錯誤

InvalidInputException

我們無法處理要求,因為它包含無效值或超出有效範圍的值。

HTTP 狀態碼:400

LimitExceededException

已超過每個帳號的資源數量限制。

HTTP 狀態碼:400

ResourceAlreadyExistsException

已有此名稱的資源。請使用不同的名稱再試一次。

HTTP 狀態碼:400

ResourceInUseException

指定的資源正在使用中。

HTTP 狀態碼:400

ResourceNotFoundException

我們找不到具有該 Amazon 資源名稱(ARN)的資源。請檢查 ARN,然後再試一次。

HTTP 狀態碼:400

### 另請參閱

如需在其中一個特定語言 AWS SDK 中使用此 API 的詳細資訊,請參閱下列內容:

- [AWS 命令列介面](https://docs.aws.amazon.com/goto/aws-cli/forecast-2018-06-26/CreateExplainabilityExport)
- [AWS SDK for .NET](https://docs.aws.amazon.com/goto/DotNetSDKV3/forecast-2018-06-26/CreateExplainabilityExport)
- [AWS SDK for C++](https://docs.aws.amazon.com/goto/SdkForCpp/forecast-2018-06-26/CreateExplainabilityExport)
- [AWS 適用於轉到 V2 的 SDK](https://docs.aws.amazon.com/goto/SdkForGoV2/forecast-2018-06-26/CreateExplainabilityExport)
- [AWS 適用於 Java V2 的 SDK](https://docs.aws.amazon.com/goto/SdkForJavaV2/forecast-2018-06-26/CreateExplainabilityExport)
- [AWS 適用於 JavaScript V3 的 SDK](https://docs.aws.amazon.com/goto/SdkForJavaScriptV3/forecast-2018-06-26/CreateExplainabilityExport)
- [AWS SDK for PHP](https://docs.aws.amazon.com/goto/SdkForPHPV3/forecast-2018-06-26/CreateExplainabilityExport)
- [AWS 適用於 Python 的 SDK](https://docs.aws.amazon.com/goto/boto3/forecast-2018-06-26/CreateExplainabilityExport)
- [AWS 適用於紅寶石 V3 的 SDK](https://docs.aws.amazon.com/goto/SdkForRubyV3/forecast-2018-06-26/CreateExplainabilityExport)

## <span id="page-371-1"></span>**CreateForecast**

服務:Amazon Forecast Service

為TARGET TIME SERIES資料集中用來訓練預測值的每個項目建立預測。這就是所謂的推論。若要 以低延遲擷取單一項目的預測,請使用該[QueryForecast](#page-593-0)作業。若要將完整的預測匯出到您的 Amazon Simple Storage Service (Amazon S3) 儲存貯體,請使用[CreateForecastExportJob操](#page-377-0)作。

預測的範圍由您在[CreatePredictor請](#page-385-0)求中指定的ForecastHorizon值決定。查詢預測時,您可以請求 預測中的特定日期範圍。

若要取得所有預測的清單,請使用該[ListForecasts](#page-546-0)作業。

a Note

Amazon 預測產生的預測與用來建立預測值的資料集位於相同的時區。

如需詳細資訊,請參閱 [產生預測](#page-188-0)。

**a** Note

預測必須是您ACTIVE才能查詢或匯出預測。Status使用 [DescribeForecast](#page-475-0) 操作來取得狀 態。

根據預設,預測會包含資料集群組中用來訓練預測值之每個 item (i tem\_id) 的預測。不過,您可以使 用TimeSeriesSelector物件來產生時間序列子集的預測。系統會針對您指定的任何時間序列 (不在 輸入資料集中) 略過 Forecast 建立。預測匯出檔案不會包含這些時間序列或其預測值。

<span id="page-371-0"></span>請求語法

{ "[ForecastName"](#page-372-0): "*string*", "[ForecastTypes"](#page-372-1): [ "*string*" ], "[PredictorArn"](#page-373-0): "*string*", "[Tags"](#page-373-1): [ { "[Key"](#page-716-0): "*string*", "[Value"](#page-716-1): "*string*" }

```
 ], 
    "TimeSeriesSelector": { 
       "TimeSeriesIdentifiers": { 
          "DataSource": { 
              "S3Config": { 
                 "KMSKeyArn": "string", 
                 "Path": "string", 
                 "RoleArn": "string" 
 } 
          }, 
          "Format": "string", 
          "Schema": { 
              "Attributes": [ 
\overline{a} "AttributeName": "string", 
                    "AttributeType": "string" 
 } 
             ] 
          } 
       } 
    }
}
```
## 請求參數

請求接受採用 JSON 格式的下列資料。

#### <span id="page-372-0"></span>**[ForecastName](#page-371-0)**

預測的名稱。

類型:字串

長度限制:長度下限為 1。長度上限為 63。

模式: ^[a-zA-Z][a-zA-Z0-9\_]\*

### 必要:是

#### <span id="page-372-1"></span>[ForecastTypes](#page-371-0)

產生機率預測的分位數。目前每個預測最多可以指定 5 個分位數。接受的值包括 0.01 to 0.99 (僅增量為 .01) 和mean。當分佈不對稱 (例如 Beta 和負二項式) 時,平均預測與中位數 (0.50) 不 同。

預設分位數是您在建立預測值期間指定的分位數。如果您沒有指定分位數,則預設值為["0.1", "0.5", "0.9"]。

類型:字串陣列

陣列成員:項目數下限為 1。項目數上限為 20。

長度約束:最小長度為 2。長度上限為 4。

模式:(^0?\.\d\d?\$|^mean\$)

必要:否

<span id="page-373-0"></span>[PredictorArn](#page-371-0)

用於產生預測的預測值的 Amazon 資源名稱 (ARN)。

類型:字串

長度限制:長度上限為 256。

模式:arn:([a-z\d-]+):forecast:.\*:.\*:.+

必要:是

### <span id="page-373-1"></span>[Tags](#page-371-0)

您套用至預測的選擇性中繼資料,以協助您對其進行分類和組織。每個標籤皆包含由您定義的一個 金鑰與一個選用值。

以下基本限制適用於標籤:

- 每個資源的最大標籤數量-50。
- 對於每一個資源,每個標籤金鑰必須是唯一的,且每個標籤金鑰只能有一個值。
- 金鑰長度上限-UTF-8 中 128 個萬國碼字元。
- 最大值長度-UTF-8 中 256 個萬國碼字元。
- 如果您的標記結構描述是跨多項服務和資源使用,請記得其他服務可能會有字元使用限制。通常 允許的字元包括:可用 UTF-8 表示的英文字母、數字和空格,還有以下字元:+ - = . \_ : / @。
- 標籤鍵與值皆區分大小寫。
- 請勿使用aws:AWS:、或任何大寫或小寫的組合,例如索引鍵的前置字元,因為它會保留供 AWS 使用。您無法使用此字首編輯或刪除標籤關鍵字。值可以有這個前綴。如果標籤值aws作為其

前綴,但鍵沒有,則 Forecast 會將其視為使用者標記,並將計入 50 個標籤的限制。只有 key prefix 的標籤aws不會計入每個資源限制的標籤。

類型:[Tag](#page-716-2) 物件陣列

陣列成員:項目數下限為 0。項目數上限為 200。

```
必要:否
```
#### <span id="page-374-0"></span>**[TimeSeriesSelector](#page-371-0)**

定義用於在TimeSeriesIdentifiers物件中建立預測的時間序列集。

TimeSeriesIdentifiers物件需要下列資訊:

- DataSource
- Format
- Schema
- 類型:[TimeSeriesSelector](#page-728-1) 物件
- 必要:否

<span id="page-374-2"></span>回應語法

```
{ 
    "ForecastArn": "string"
}
```
回應元素

如果動作成功,則服務傳回 HTTP 200 回應。

服務會傳回下列 JSON 格式的資料。

<span id="page-374-1"></span>**[ForecastArn](#page-374-2)** 

預測的 Amazon 資源名稱(ARN)。

類型:字串

長度限制:長度上限為 256。

模式: arn:([a-z\d-]+):forecast:.\*:.\*:.+

## 錯誤

InvalidInputException

我們無法處理要求,因為它包含無效值或超出有效範圍的值。

HTTP 狀態碼:400

LimitExceededException

已超過每個帳號的資源數量限制。

HTTP 狀態碼:400

ResourceAlreadyExistsException

已有具有此名稱的資源。請使用不同的名稱再試一次。

HTTP 狀態碼:400

ResourceInUseException

指定的資源正在使用中。

HTTP 狀態碼:400

ResourceNotFoundException

我們找不到具有該 Amazon 資源名稱(ARN)的資源。請檢查 ARN,然後再試一次。

HTTP 狀態碼:400

另請參閱

如需在其中一個特定語言 AWS SDK 中使用此 API 的詳細資訊,請參閱下列內容:

- [AWS 命令列介面](https://docs.aws.amazon.com/goto/aws-cli/forecast-2018-06-26/CreateForecast)
- [AWS SDK for .NET](https://docs.aws.amazon.com/goto/DotNetSDKV3/forecast-2018-06-26/CreateForecast)
- [AWS SDK for C++](https://docs.aws.amazon.com/goto/SdkForCpp/forecast-2018-06-26/CreateForecast)
- [AWS 適用於轉到 V2 的 SDK](https://docs.aws.amazon.com/goto/SdkForGoV2/forecast-2018-06-26/CreateForecast)
- [AWS SDK for Java V2 的开发](https://docs.aws.amazon.com/goto/SdkForJavaV2/forecast-2018-06-26/CreateForecast)
- [AWS 適用於 JavaScript V3 的 SDK](https://docs.aws.amazon.com/goto/SdkForJavaScriptV3/forecast-2018-06-26/CreateForecast)
- [AWS SDK for PHP](https://docs.aws.amazon.com/goto/SdkForPHPV3/forecast-2018-06-26/CreateForecast)
- [AWS 適用於 Python 的 SDK](https://docs.aws.amazon.com/goto/boto3/forecast-2018-06-26/CreateForecast)
- [AWS 適用於紅寶石 V3 的 SDK](https://docs.aws.amazon.com/goto/SdkForRubyV3/forecast-2018-06-26/CreateForecast)

# <span id="page-377-0"></span>CreateForecastExportJob

服務:Amazon Forecast Service

將[CreateForecast操](#page-371-1)作建立的預測匯出到您的 Amazon Simple Storage Service (Amazon S3) 儲存貯 體。預測檔案名稱將符合下列慣例:

<ForecastExportJobName>\_<ExportTimestamp>\_<PartNumber>

其中<ExportTimestamp>組件在 Java 中 SimpleDateFormat(年-月-日-毫米-SSZ)。

您必須指定一個[DataDestination](#page-627-0)物件,該物件包含 Amazon Forecast 可以假定存取 Amazon S3 儲 存貯體的 AWS Identity and Access Management (IAM) 角色。如需詳細資訊,請參閱 [設定 Amazon](#page-13-0)  [Forecast 的許可。](#page-13-0)

如需詳細資訊,請參閱 [產生預測](#page-188-0)。

若要取得所有預測匯出工單的清單,請使用此[ListForecastExportJobs](#page-542-0)作業。

**a** Note

必須先執行預測匯出任務,ACTIVE才能存取 Amazon S3 儲存貯體中的預測。Status若要取 得狀態,請使用[DescribeForecastExportJob作](#page-480-0)業。

<span id="page-377-1"></span>請求語法

```
{ 
    "Destination": { 
        "S3Config": { 
           "KMSKeyArn": "string", 
           "Path": "string", 
           "RoleArn": "string" 
        } 
    }, 
    "ForecastArn": "string", 
    "ForecastExportJobName": "string", 
    "Format": "string", 
    "Tags": [ 
        { 
           "Key": "string", 
           "Value": "string"
```
 } ] }

### 請求參數

請求接受採用 JSON 格式的下列資料。

### <span id="page-378-0"></span>**[Destination](#page-377-1)**

您想要儲存預測的位置,以及 Amazon 預測可以擔任存取該位置的 AWS Identity and Access Management (IAM) 角色。預測必須匯出至 Amazon S3 儲存貯體。

如果使用加密,則Destination必須包含 AWS Key Management Service (KMS) 金鑰。IAM 角色 必須允許 Amazon Forecast 權限才能存取金鑰。

類型:[DataDestination](#page-627-0) 物件

#### 必要:是

## <span id="page-378-1"></span>**[ForecastArn](#page-377-1)**

您要匯出的預測的 Amazon 資源名稱 (ARN)。

類型:字串

長度限制:長度上限為 256。

模式:arn:([a-z\d-]+):forecast:.\*:.\*:.+

必要:是

<span id="page-378-2"></span>[ForecastExportJobName](#page-377-1)

預測匯出工作的名稱。

類型:字串

長度限制:長度下限為 1。長度上限為 63。

模式:^[a-zA-Z][a-zA-Z0-9\_]\*

#### 必要:是

#### <span id="page-379-0"></span>[Format](#page-377-1)

導出數據的格式,CSV 或實木複合地板。預設值為 CSV。

類型:字串

長度限制:最大長度為 7。

模式:^CSV|PARQUET\$

必要:否

<span id="page-379-1"></span>[Tags](#page-377-1)

套用至預測匯出工作的選擇性中繼資料,可協助您對其進行分類和組織。每個標籤皆包含由您定義 的一個金鑰與一個選用值。

以下基本限制適用於標籤:

- 每個資源的最大標籤數量-50。
- 對於每一個資源,每個標籤金鑰必須是唯一的,且每個標籤金鑰只能有一個值。
- 金鑰長度上限-UTF-8 中 128 個萬國碼字元。
- 最大值長度-UTF-8 中 256 個萬國碼字元。
- 如果您的標記結構描述是跨多項服務和資源使用,請記得其他服務可能會有字元使用限制。通常 允許的字元包括:可用 UTF-8 表示的英文字母、數字和空格,還有以下字元:+ - = . \_ : / @。
- 標籤鍵與值皆區分大小寫。
- 請勿使用aws:AWS:、或任何大寫或小寫的組合,例如索引鍵的前置字元,因為它會保留供 AWS 使用。您無法使用此字首編輯或刪除標籤關鍵字。值可以有這個前綴。如果標籤值aws作為其 前綴,但鍵沒有,則 Forecast 會將其視為使用者標記,並將計入 50 個標籤的限制。只有 key prefix 的標籤aws不會計入每個資源限制的標籤。

類型:[Tag](#page-716-2) 物件陣列

陣列成員:項目數下限為 0。項目數上限為 200。

必要:否

#### <span id="page-379-2"></span>回應語法

{

"[ForecastExportJobArn"](#page-380-0): "*string*"

## 回應元素

}

如果動作成功,則服務傳回 HTTP 200 回應。

服務會傳回下列 JSON 格式的資料。

### <span id="page-380-0"></span>[ForecastExportJobArn](#page-379-2)

匯出任務的 Amazon 資源名稱 (ARN)。

類型:字串

長度限制:長度上限為 256。

模式:arn:([a-z\d-]+):forecast:.\*:.\*:.+

## 錯誤

InvalidInputException

我們無法處理要求,因為它包含無效值或超出有效範圍的值。

HTTP 狀態碼:400

## LimitExceededException

#### 已超過每個帳號的資源數量限制。

HTTP 狀態碼:400

ResourceAlreadyExistsException

已有具有此名稱的資源。請使用不同的名稱再試一次。

HTTP 狀態碼:400

#### ResourceInUseException

指定的資源正在使用中。

HTTP 狀態碼:400

ResourceNotFoundException

我們找不到具有該 Amazon 資源名稱(ARN)的資源。請檢查 ARN,然後再試一次。

HTTP 狀態碼:400

## 另請參閱

如需在其中一個特定語言 AWS SDK 中使用此 API 的詳細資訊,請參閱下列內容:

- [AWS 命令列介面](https://docs.aws.amazon.com/goto/aws-cli/forecast-2018-06-26/CreateForecastExportJob)
- [AWS SDK for .NET](https://docs.aws.amazon.com/goto/DotNetSDKV3/forecast-2018-06-26/CreateForecastExportJob)
- [AWS SDK for C++](https://docs.aws.amazon.com/goto/SdkForCpp/forecast-2018-06-26/CreateForecastExportJob)
- [AWS 適用於轉到 V2 的 SDK](https://docs.aws.amazon.com/goto/SdkForGoV2/forecast-2018-06-26/CreateForecastExportJob)
- [AWS SDK for Java V2 的开发](https://docs.aws.amazon.com/goto/SdkForJavaV2/forecast-2018-06-26/CreateForecastExportJob)
- [AWS 適用於 JavaScript V3 的 SDK](https://docs.aws.amazon.com/goto/SdkForJavaScriptV3/forecast-2018-06-26/CreateForecastExportJob)
- [AWS SDK for PHP](https://docs.aws.amazon.com/goto/SdkForPHPV3/forecast-2018-06-26/CreateForecastExportJob)
- [AWS 適用於 Python 的 SDK](https://docs.aws.amazon.com/goto/boto3/forecast-2018-06-26/CreateForecastExportJob)
- [AWS 適用於紅寶石 V3 的 SDK](https://docs.aws.amazon.com/goto/SdkForRubyV3/forecast-2018-06-26/CreateForecastExportJob)

## **CreateMonitor**

服務:Amazon Forecast Service

為現有的 auto 預測值建立預測值監視器資源。預測值監控可讓您查看預測值的效能隨時間變化。如需 詳細資訊,請參閱[預測值監視](https://docs.aws.amazon.com/forecast/latest/dg/predictor-monitoring.html)。

<span id="page-382-2"></span>請求語法

```
{ 
    "MonitorName": "string", 
     "ResourceArn": "string", 
     "Tags": [ 
        { 
            "Key": "string", 
            "Value": "string" 
        } 
    ]
}
```
### 請求參數

請求接受採用 JSON 格式的下列資料。

<span id="page-382-0"></span>**[MonitorName](#page-382-2)** 

監視資源的名稱。

類型:字串

長度限制:長度下限為 1。長度上限為 63。

模式: ^[a-zA-Z][a-zA-Z0-9 ]\*

必要:是

## <span id="page-382-1"></span>[ResourceArn](#page-382-2)

要監視之預測值的 Amazon 資源名稱 (ARN)。

類型:字串

長度限制:長度上限為 256。

模式:arn:([a-z\d-]+):forecast:.\*:.\*:.+

#### 必要:是

### <span id="page-383-0"></span>[Tags](#page-382-2)

要套用至監視資源的[標籤](https://docs.aws.amazon.com/forecast/latest/dg/tagging-forecast-resources.html)清單。

類型:[Tag](#page-716-2) 物件陣列

陣列成員:項目數下限為 0。項目數上限為 200。

必要:否

<span id="page-383-2"></span>回應語法

```
{ 
    "MonitorArn": "string"
}
```
### 回應元素

如果動作成功,則服務傳回 HTTP 200 回應。

服務會傳回下列 JSON 格式的資料。

#### <span id="page-383-1"></span>**[MonitorArn](#page-383-2)**

監視器資源的 Amazon 資源名稱(ARN)。

類型:字串

長度限制:長度上限為 256。

模式: arn:([a-z\d-]+):forecast:.\*:.\*:.+

## 錯誤

InvalidInputException

我們無法處理要求,因為它包含無效值或超出有效範圍的值。

HTTP 狀態碼:400

LimitExceededException

已超過每個帳號的資源數量限制。

HTTP 狀態碼:400

ResourceAlreadyExistsException

已有具有此名稱的資源。請使用不同的名稱再試一次。

HTTP 狀態碼:400

ResourceInUseException

指定的資源正在使用中。

HTTP 狀態碼:400

ResourceNotFoundException

我們找不到具有該 Amazon 資源名稱(ARN)的資源。請檢查 ARN,然後再試一次。

HTTP 狀態碼:400

另請參閱

如需在其中一個特定語言 AWS SDK 中使用此 API 的詳細資訊,請參閱下列內容:

- [AWS 命令列介面](https://docs.aws.amazon.com/goto/aws-cli/forecast-2018-06-26/CreateMonitor)
- [AWS SDK for .NET](https://docs.aws.amazon.com/goto/DotNetSDKV3/forecast-2018-06-26/CreateMonitor)
- [AWS SDK for C++](https://docs.aws.amazon.com/goto/SdkForCpp/forecast-2018-06-26/CreateMonitor)
- [AWS 適用於轉到 V2 的 SDK](https://docs.aws.amazon.com/goto/SdkForGoV2/forecast-2018-06-26/CreateMonitor)
- [AWS SDK for Java V2 的开发](https://docs.aws.amazon.com/goto/SdkForJavaV2/forecast-2018-06-26/CreateMonitor)
- [AWS 適用於 JavaScript V3 的 SDK](https://docs.aws.amazon.com/goto/SdkForJavaScriptV3/forecast-2018-06-26/CreateMonitor)
- [AWS SDK for PHP](https://docs.aws.amazon.com/goto/SdkForPHPV3/forecast-2018-06-26/CreateMonitor)
- [AWS 適用於 Python 的 SDK](https://docs.aws.amazon.com/goto/boto3/forecast-2018-06-26/CreateMonitor)
- [AWS 適用於紅寶石 V3 的 SDK](https://docs.aws.amazon.com/goto/SdkForRubyV3/forecast-2018-06-26/CreateMonitor)

## <span id="page-385-0"></span>**CreatePredictor**

服務:Amazon Forecast Service

## **a** Note

此作業會建立舊式預測值,該預測值不包含 Amazon 預測提供的所有預測值功能。若要建立與 Forecast 各個方面相容的預測值,請使用[CreateAutoPredictor。](#page-334-0)

創建一個 Amazon Forecast 預測器。

在請求中提供資料集群組,然後指定演算法,或讓 Amazon Forecast 使用 AutoML 為您選擇演算法。 如果您指定演算法,也可以覆寫演算法特定的超參數。

Amazon Forecast 測使用演算法,使用指定資料集群組中最新版本的資料集來訓練預測值。然後,您 可以使用該[CreateForecast作](#page-371-1)業產生預測。

若要查看評估指標,請使用 [GetAccuracyMetrics](#page-520-0) 操作。

您可以指定特徵化設定來填入和彙總資料TARGET\_TIME\_SERIES集中的資料欄位,以改善模型訓練。 如需詳細資訊,請參閱 [FeaturizationConfig](#page-654-0)。

對於 RELAITED\_TIME\_SERIES 資料集,請CreatePredictor驗證建立資料集 時DataFrequency指定的符合. ForecastFrequency 目標時間系列資料集沒有此限制。Amazon Forecast 還會驗證分隔符號和時間戳記格式。如需詳細資訊,請參閱 [匯入資料集](#page-57-0)。

預設情況下,預測值會以 0.1 (P10)、0.5 (P50) 和 0.9 (P90) 分位數進行訓練和評估。您可以選擇自訂 預測類型來訓練和評估您的預測值,方法是ForecastTypes設定.

AutoML

如果您希望 Amazon Forecast 評估每個演算法,並選擇最小化的演算法objective function,請 將設定PerformAutoML為true。定義objective function為比預測類型加權損失的平均值。默認 情況下,這些是 p10,p50 和 p90 分位數損失。如需詳細資訊,請參閱 [EvaluationResult。](#page-641-0)

啟用 AutoML 時,將不允許下列屬性:

- AlgorithmArn
- HPOConfig
- PerformHPO
- TrainingParameters

若要取得所有預測值的清單,請使用此[ListPredictors作](#page-563-0)業。

## a Note

在您可以使用預測值建立預測Status之前,預測值必須是ACTIVE,表示訓練已完成。若要取 得狀態,請使用[DescribePredictor](#page-490-0)作業。

<span id="page-386-0"></span>請求語法

```
{ 
    "AlgorithmArn": "string", 
    "AutoMLOverrideStrategy": "string", 
    "EncryptionConfig": { 
       "KMSKeyArn": "string", 
       "RoleArn": "string" 
    }, 
    "EvaluationParameters": { 
       "BackTestWindowOffset": number, 
       "NumberOfBacktestWindows": number
    }, 
    "FeaturizationConfig": { 
       "Featurizations": [ 
\overline{\mathcal{E}} "AttributeName": "string", 
              "FeaturizationPipeline": [ 
\overline{a} "FeaturizationMethodName": "string", 
                    "FeaturizationMethodParameters": { 
                       "string" : "string" 
1999 B B B B
 } 
 ] 
          } 
       ], 
       "ForecastDimensions": [ "string" ], 
       "ForecastFrequency": "string" 
    }, 
    "ForecastHorizon": number, 
    "ForecastTypes": [ "string" ], 
    "HPOConfig": { 
       "ParameterRanges": { 
          "CategoricalParameterRanges": [
```

```
 { 
                  "Name": "string", 
                  "Values": [ "string" ] 
              } 
           ], 
           "ContinuousParameterRanges": [ 
               { 
                  "MaxValue": number, 
                  "MinValue": number, 
                  "Name": "string", 
                  "ScalingType": "string" 
              } 
           ], 
           "IntegerParameterRanges": [ 
\{\hspace{.1cm} \} "MaxValue": number, 
                  "MinValue": number, 
                  "Name": "string", 
                  "ScalingType": "string" 
              } 
           ] 
       } 
    }, 
    "InputDataConfig": { 
        "DatasetGroupArn": "string", 
        "SupplementaryFeatures": [ 
           { 
               "Name": "string", 
               "Value": "string" 
           } 
       ] 
    }, 
    "OptimizationMetric": "string", 
    "PerformAutoML": boolean, 
    "PerformHPO": boolean, 
    "PredictorName": "string", 
    "Tags": [ 
       { 
           "Key": "string", 
           "Value": "string" 
       } 
    ], 
    "TrainingParameters": { 
       "string" : "string"
```
}

}

## 請求參數

請求接受採用 JSON 格式的下列資料。

## <span id="page-388-0"></span>[AlgorithmArn](#page-386-0)

用於模型訓練的演算法的 Amazon 資源名稱 (ARN)。如果PerformAutoML未設定為,則為必 要true。

支持的算法:

- arn:aws:forecast:::algorithm/ARIMA
- arn:aws:forecast:::algorithm/CNN-QR
- arn:aws:forecast:::algorithm/Deep\_AR\_Plus
- arn:aws:forecast:::algorithm/ETS
- arn:aws:forecast:::algorithm/NPTS
- arn:aws:forecast:::algorithm/Prophet

類型:字串

長度限制:長度上限為 256。

模式:arn:([a-z\d-]+):forecast:.\*:.\*:.+

## 必要:否

<span id="page-388-1"></span>[AutoMLOverrideStrategy](#page-386-0)

## **a** Note

LatencyOptimizedAutoML 覆寫策略僅適用於私有測試版。若要進一步瞭解存取權限, 請聯絡 Sup AWS port 或您的客戶經理。

用於覆寫預設 AutoML 策略,此策略是最佳化預測值準確度。若要套用 AutoML 策略以最小化訓練 時間,請使用LatencyOptimized。

此參數僅適用於使用 AutoML 訓練的預測值。

## 類型:字串

有效值:LatencyOptimized | AccuracyOptimized

## 必要:否

## <span id="page-389-0"></span>**[EncryptionConfig](#page-386-0)**

Amazon Forecast 可以承擔存取金鑰的 AWS Key Management Service AWS Identity and Access Management (KMS) 金鑰和 (IAM) 角色。

類型:[EncryptionConfig](#page-636-2) 物件

## 必要:否

## <span id="page-389-1"></span>**[EvaluationParameters](#page-386-0)**

用於覆寫指定演算法的預設評估參數。Amazon Forecast 會將資料集分割為訓練資料並測試資料來 評估預測值。評估參數定義如何執行拆分和迭代次數。

類型:[EvaluationParameters](#page-640-2) 物件

必要:否

<span id="page-389-2"></span>**[FeaturizationConfig](#page-386-0)** 

特徵化組態。

類型:[FeaturizationConfig](#page-654-0) 物件

必要:是

#### <span id="page-389-3"></span>**[ForecastHorizon](#page-386-0)**

指定模型訓練要預測的時間步長數。預測期間也稱為預測長度。

例如,如果您設定每日資料收集的資料集 (使[用CreateDataset作](#page-342-0)業的DataFrequency參數),並將 預測總時程設定為 10,則模型會傳回 10 天的預測值。

最大預測時程是 500 個時間步長或「目標 \_ 時間 \_ 系列」資料集長度的 1/3 中較小者。

#### 類型:整數

### 必要:是

#### <span id="page-390-0"></span>**[ForecastTypes](#page-386-0)**

指定用於訓練預測值的預測類型。您最多可以指定五種預測類型。預測類型可以是 0.01 到 0.99 之 間的分位數,增量單位為 0.01 或更高。您也可以使用指定平均預測mean。

預設值為 ["0.10", "0.50", "0.9"]。

類型:字串陣列

陣列成員:項目數下限為 1。項目數上限為 20。

長度約束:最小長度為 2。長度上限為 4。

模式: (^0?\.\d\d?\$|^mean\$)

必要:否

<span id="page-390-1"></span>**[HPOConfig](#page-386-0)** 

提供演算法的超參數覆寫值。如果您未提供此參數,Amazon Forecast 會使用預設值。個別演算法 會指定哪些超參數支援超參數最佳化 (HPO)。如需詳細資訊,請參閱 [Amazon Forecast Forecast。](#page-163-0)

如果您包含了HPOConfig物件,則必須設PerformHPO定為 true。

類型:[HyperParameterTuningJobConfig](#page-667-1) 物件

必要:否

<span id="page-390-2"></span>[InputDataConfig](#page-386-0)

描述包含用來訓練預測值之資料的資料集群組。

類型:[InputDataConfig](#page-668-2) 物件

必要:是

<span id="page-390-3"></span>**[OptimizationMetric](#page-386-0)** 

用於最佳化預測值的準確度量。預設值為 AverageWeightedQuantileLoss。

類型:字串

有效值:WAPE | RMSE | AverageWeightedQuantileLoss | MASE | MAPE

必要:否

#### <span id="page-391-0"></span>[PerformAutoML](#page-386-0)

是否執行 AutoML。Amazon Forecast 執行 AutoML 時,它會評估其提供的演算法,並為您的訓練 資料集選擇最佳演算法和組態。

預設值為 false。在這種情況下,您需要指定一個算法。

設定PerformAutoML為true讓 Amazon Forecast 執行 AutoML。如果您不確定哪種算法適合您的 訓練資料,這是一個不錯的選擇。在這種情況下,PerformHPO必須是假的。

類型:布林值

必要:否

#### <span id="page-391-1"></span>[PerformHPO](#page-386-0)

是否要執行超參數最佳化 (HPO)。HPO 會為您的訓練資料尋找最佳的超參數值。執行 HPO 的程序 稱為執行超參數調整工作。

預設值為 false。在這種情況下,Amazon Forecast 會使用所選演算法中的預設超參數值。

若要覆寫預設值,PerformHPO請設定為true和 (選擇性) 提

供[HyperParameterTuningJobConfig物](#page-667-1)件。調整工作會指定要最佳化的測量結果、哪些超參數 會參與調整,以及每個可調整超參數的有效範圍。在這種情況下,您需要指定一個算法,並 且PerformAutoML必須為 false。

下列演算法支援 HPO:

- DeepAR+
- CNN 二維

類型:布林值

必要:否

<span id="page-391-2"></span>[PredictorName](#page-386-0)

預測值的名稱。

類型:字串

長度限制:長度下限為 1。長度上限為 63。

模式: ^[a-zA-Z][a-zA-Z0-9\_]\*

#### 必要:是

#### <span id="page-392-0"></span>[Tags](#page-386-0)

套用至預測值的選擇性中繼資料,以協助您分類和組織這些中繼資料。每個標籤皆包含由您定義的 一個金鑰與一個選用值。

以下基本限制適用於標籤:

- 每個資源的最大標籤數量-50。
- 對於每一個資源,每個標籤金鑰必須是唯一的,且每個標籤金鑰只能有一個值。
- 金鑰長度上限-UTF-8 中 128 個萬國碼字元。
- 最大值長度-UTF-8 中 256 個萬國碼字元。
- 如果您的標記結構描述是跨多項服務和資源使用,請記得其他服務可能會有字元使用限制。通常 允許的字元包括:可用 UTF-8 表示的英文字母、數字和空格,還有以下字元:+ - = . : / @。
- 標籤鍵與值皆區分大小寫。
- 請勿使用aws:AWS:、或任何大寫或小寫的組合,例如索引鍵的前置字元,因為它會保留供 AWS 使用。您無法使用此字首編輯或刪除標籤關鍵字。值可以有這個前綴。如果標籤值aws作為其前 綴,但鍵沒有,則 Forecast 將其視為使用者標記,並將計入 50 個標籤的限制。只有 key prefix 的標籤aws不會計入每個資源限制的標籤。

類型:[Tag](#page-716-2) 物件陣列

陣列成員:項目數下限為 0。項目數上限為 200。

必要:否

#### <span id="page-392-1"></span>**[TrainingParameters](#page-386-0)**

要覆寫模型訓練的超參數。您可以覆寫的超參數會列在個別演算法中。如需支援演算法的清單,請 參閱[Amazon Forecast Forecast。](#page-163-0)

類型:字串到字串映射

地圖項目:0 個項目的最小數目。項目數上限為 100。

鍵長度限制:最大長度為 256。

金鑰模式:^[a-zA-Z0-9\-\\_\.\/\[\]\,\\]+\$

值長度限制:最大長度 256。

# 值模式:^[a-zA-Z0-9\-\\_\.\/\[\]\,\"\\\s]+\$

## 必要:否

## <span id="page-393-1"></span>回應語法

```
{ 
    "PredictorArn": "string"
}
```
## 回應元素

如果動作成功,則服務傳回 HTTP 200 回應。

服務會傳回下列 JSON 格式的資料。

#### <span id="page-393-0"></span>[PredictorArn](#page-393-1)

預測值的 Amazon 資源名稱(ARN)。

類型:字串

長度限制:長度上限為 256。

模式:arn:([a-z\d-]+):forecast:.\*:.\*:.+

## 錯誤

InvalidInputException

我們無法處理要求,因為它包含無效值或超出有效範圍的值。

HTTP 狀態碼:400

## LimitExceededException

#### 已超過每個帳號的資源數量限制。

HTTP 狀態碼:400

ResourceAlreadyExistsException

已有具有此名稱的資源。請使用不同的名稱再試一次。

HTTP 狀態碼:400

ResourceInUseException

指定的資源正在使用中。

HTTP 狀態碼:400

ResourceNotFoundException

我們找不到具有該 Amazon 資源名稱(ARN)的資源。請檢查 ARN,然後再試一次。

HTTP 狀態碼:400

#### 另請參閱

如需在其中一個特定語言 AWS SDK 中使用此 API 的詳細資訊,請參閱下列內容:

- [AWS 命令列介面](https://docs.aws.amazon.com/goto/aws-cli/forecast-2018-06-26/CreatePredictor)
- [AWS SDK for .NET](https://docs.aws.amazon.com/goto/DotNetSDKV3/forecast-2018-06-26/CreatePredictor)
- [AWS SDK for C++](https://docs.aws.amazon.com/goto/SdkForCpp/forecast-2018-06-26/CreatePredictor)
- [AWS 適用於轉到 V2 的 SDK](https://docs.aws.amazon.com/goto/SdkForGoV2/forecast-2018-06-26/CreatePredictor)
- [AWS SDK for Java V2 的开发](https://docs.aws.amazon.com/goto/SdkForJavaV2/forecast-2018-06-26/CreatePredictor)
- [AWS 適用於 JavaScript V3 的 SDK](https://docs.aws.amazon.com/goto/SdkForJavaScriptV3/forecast-2018-06-26/CreatePredictor)
- [AWS SDK for PHP](https://docs.aws.amazon.com/goto/SdkForPHPV3/forecast-2018-06-26/CreatePredictor)
- [AWS 適用於 Python 的 SDK](https://docs.aws.amazon.com/goto/boto3/forecast-2018-06-26/CreatePredictor)
- [AWS 適用於紅寶石 V3 的 SDK](https://docs.aws.amazon.com/goto/SdkForRubyV3/forecast-2018-06-26/CreatePredictor)

# CreatePredictorBacktestExportJob 服務:Amazon Forecast Service

匯出[CreateAutoPredictor或](#page-334-0)[CreatePredictor作](#page-385-0)業產生的回溯測試預測和準確度量。包含 CSV 或 Parquet 檔案的兩個資料夾會匯出到您指定的 S3 儲存貯體。

匯出檔案名稱將符合下列慣例:

<ExportJobName>\_<ExportTimestamp>\_<PartNumber>.csv

該 < ExportTimestamp > 組件是 Java SimpleDate 格式(年-月-日-毫米-SSZ)。

您必須指定一個[DataDestination](#page-627-0)物件,其中包含 Amazon S3 儲存貯體和一個 AWS Identity and Access Management (IAM) 角色,Amazon Forecast 可以假設存取 Amazon S3 儲存貯體。如需詳細 資訊,請參閱 [設定 Amazon Forecast 的許可。](#page-13-0)

**a** Note

匯出任務必須是,您ACTIVE才能存取 Amazon S3 儲存貯體中的匯出。Status若要取得狀 態,請使用[DescribePredictorBacktestExportJob](#page-499-0)作業。

請求語法

```
{ 
    "Destination": { 
        "S3Config": { 
            "KMSKeyArn": "string", 
            "Path": "string", 
            "RoleArn": "string" 
        } 
    }, 
    "Format": "string", 
    "PredictorArn": "string", 
    "PredictorBacktestExportJobName": "string", 
    "Tags": [ 
        { 
            "Key": "string", 
            "Value": "string" 
        } 
   \mathbf{I}
```
#### 請求參數

請求接受採用 JSON 格式的下列資料。

#### **[Destination](#page-395-0)**

匯出工作的目的地。提供 S3 路徑、允許 Amazon Forecast 存取位置的 AWS Identity and Access Management (IAM) 角色, 以及 AWS Key Management Service (KMS) 金鑰 (選用)。

類型:[DataDestination](#page-627-0) 物件

必要:是

#### [Format](#page-395-0)

導出數據的格式,CSV 或實木複合地板。預設值為 CSV。

類型:字串

長度限制:最大長度為 7。

模式:^CSV|PARQUET\$

必要:否

**[PredictorArn](#page-395-0)** 

您要匯出的預測值的 Amazon 資源名稱 (ARN)。

類型:字串

長度限制:長度上限為 256。

模式:arn:([a-z\d-]+):forecast:.\*:.\*:.+

#### 必要:是

[PredictorBacktestExportJobName](#page-395-0)

回溯測試匯出工作的名稱。

#### 類型:字串

長度限制:長度下限為 1。長度上限為 63。

模式: ^[a-zA-Z][a-zA-Z0-9\_]\*

#### 必要:是

#### [Tags](#page-395-0)

可選的元數據可幫助您對回測進行分類和組織。每個標籤皆包含由您定義的一個金鑰與一個選用 值。標籤鍵與值皆區分大小寫。

以下限制適用於標籤:

- 對於每個資源,每個標籤鍵必須是唯一的,並且每個標籤鍵必須有一個值。
- 每個資源的最大標籤數量:50。
- 金鑰長度上限:UTF-8 中 128 個萬國碼字元。
- 最大值長度:UTF-8 中 256 個萬國碼字元。
- 接受的字元:所有字母和數字、UTF-8 中可表示的空格,以及 +-=。\_:/@。 如果您的標記結構 描述在其他服務和資源之間使用,則這些服務的字元限制也適用。
- 索引鍵前置字元不能包含或的任何大寫或小寫組aws:合。AWS:值可以有這個前綴。如果標籤 值aws作為其前綴,但鍵沒有,則 Forecast 會將其視為使用者標籤,並會計入 50 個標籤的限 制。只有 key prefix 的標籤aws不會計入每個資源限制的標籤。您無法使用此字首編輯或刪除標 籤關鍵字。

類型:[Tag](#page-716-0) 物件陣列

陣列成員:項目數下限為 0。項目數上限為 200。

必要:否

<span id="page-397-0"></span>回應語法

{

}

"[PredictorBacktestExportJobArn"](#page-398-0): "*string*"

回應元素

如果動作成功,則服務傳回 HTTP 200 回應。

服務會傳回下列 JSON 格式的資料。

#### <span id="page-398-0"></span>[PredictorBacktestExportJobArn](#page-397-0)

您要匯出的預測值回溯測試匯出任務的 Amazon 資源名稱 (ARN)。

類型:字串

長度限制:長度上限為 256。

模式:arn:([a-z\d-]+):forecast:.\*:.\*:.+

# 錯誤

InvalidInputException

我們無法處理要求,因為它包含無效值或超出有效範圍的值。

**HTTP 狀態碼: 400** 

LimitExceededException

已超過每個帳號的資源數量限制。

HTTP 狀態碼:400

ResourceAlreadyExistsException

已有具有此名稱的資源。請使用不同的名稱再試一次。

HTTP 狀態碼:400

ResourceInUseException

指定的資源正在使用中。

HTTP 狀態碼:400

ResourceNotFoundException

我們找不到具有該 Amazon 資源名稱(ARN)的資源。請檢查 ARN,然後再試一次。

HTTP 狀態碼:400

### 另請參閱

- [AWS 命令列介面](https://docs.aws.amazon.com/goto/aws-cli/forecast-2018-06-26/CreatePredictorBacktestExportJob)
- [AWS SDK for .NET](https://docs.aws.amazon.com/goto/DotNetSDKV3/forecast-2018-06-26/CreatePredictorBacktestExportJob)
- [AWS SDK for C++](https://docs.aws.amazon.com/goto/SdkForCpp/forecast-2018-06-26/CreatePredictorBacktestExportJob)
- [AWS 適用於轉到 V2 的 SDK](https://docs.aws.amazon.com/goto/SdkForGoV2/forecast-2018-06-26/CreatePredictorBacktestExportJob)
- [AWS SDK for Java V2 的开发](https://docs.aws.amazon.com/goto/SdkForJavaV2/forecast-2018-06-26/CreatePredictorBacktestExportJob)
- [AWS 適用於 JavaScript V3 的 SDK](https://docs.aws.amazon.com/goto/SdkForJavaScriptV3/forecast-2018-06-26/CreatePredictorBacktestExportJob)
- [AWS SDK for PHP](https://docs.aws.amazon.com/goto/SdkForPHPV3/forecast-2018-06-26/CreatePredictorBacktestExportJob)
- [AWS 適用於 Python 的 SDK](https://docs.aws.amazon.com/goto/boto3/forecast-2018-06-26/CreatePredictorBacktestExportJob)
- [AWS 適用於紅寶石 V3 的 SDK](https://docs.aws.amazon.com/goto/SdkForRubyV3/forecast-2018-06-26/CreatePredictorBacktestExportJob)

### CreateWhatIfAnalysis

服務:Amazon Forecast Service

假設分析是一種案例模型技術,您可以在其中對時間序列進行假設變更,並將這些變更所產生的預測與 未變更的基準時間序列進行比較。重要的是要記住,假設分析的目的是了解如何在對基準時間序列進行 不同修改後,預測如何變更。

例如,假設您是一家服裝零售商,他正在考慮將季節銷售結束以清除新款式的空間。建立基準預測後, 您可以使用假設分析來調查不同的銷售策略對您的目標有何影響。

您可以創建一個場景,其中所有內容都被賦予 25% 的降價,而另一個場景都給出了固定的美元降價。 您可以創建一個場景,其中銷售持續一個錯售持續一個月。透過假設分析,您可以彼此比較許 多不同的案例。

請注意,假設分析的目的是顯示預測模型已學到的內容,以及它在您評估的案例中的行為方式。不要盲 目地使用假設分析的結果來做出業務決策。例如,對於沒有可用於確定預測是否良好的參考新穎場景, 預測可能不準確。

[TimeSeriesSelector物](#page-728-0)件會定義您在假設分析中所需的項目。

**a** Note

您的資料必須是逗號分隔值 (CSV) 格式,才能建立假設分析。

<span id="page-400-0"></span>請求語法

```
{ 
    "ForecastArn": "string", 
    "Tags": [ 
        { 
           "Key": "string", 
           "Value": "string" 
        } 
    ], 
    "TimeSeriesSelector": { 
        "TimeSeriesIdentifiers": { 
           "DataSource": { 
               "S3Config": { 
                   "KMSKeyArn": "string", 
                   "Path": "string", 
                   "RoleArn": "string"
```

```
 } 
          }, 
          "Format": "string", 
          "Schema": { 
             "Attributes": [ 
\overline{a} "AttributeName": "string", 
                   "AttributeType": "string" 
 } 
             ] 
          } 
       } 
    }, 
    "WhatIfAnalysisName": "string"
}
```
# 請求參數

請求接受採用 JSON 格式的下列資料。

# <span id="page-401-0"></span>**[ForecastArn](#page-400-0)**

基準預測的 Amazon 資源名稱(ARN)。

類型:字串

長度限制:長度上限為 256。

模式:arn:([a-z\d-]+):forecast:.\*:.\*:.+

必要:是

### <span id="page-401-1"></span>[Tags](#page-400-0)

要套用至預測的[標籤](https://docs.aws.amazon.com/forecast/latest/dg/tagging-forecast-resources.html)清單。

類型:[Tag](#page-716-0) 物件陣列

陣列成員:項目數下限為 0。項目數上限為 200。

# 必要:否

### <span id="page-401-2"></span>**[TimeSeriesSelector](#page-400-0)**

定義與物件進行假設分析中使用的時間序列集。TimeSeriesIdentifiers假設分析僅針對此物 件中的時間序列執行。

TimeSeriesIdentifiers物件需要下列資訊:

- DataSource
- Format
- Schema

類型:[TimeSeriesSelector](#page-728-0) 物件

```
必要:否
```
### <span id="page-402-0"></span>[WhatIfAnalysisName](#page-400-0)

假設分析的名稱。每個名稱必須是唯一的。

類型:字串

長度限制:長度下限為 1。長度上限為 63。

模式: ^[a-zA-Z][a-zA-Z0-9\_]\*

必要:是

# <span id="page-402-2"></span>回應語法

```
{ 
    "WhatIfAnalysisArn": "string"
}
```
### 回應元素

如果動作成功,則服務傳回 HTTP 200 回應。

服務會傳回下列 JSON 格式的資料。

# <span id="page-402-1"></span>[WhatIfAnalysisArn](#page-402-2)

假設分析的 Amazon 資源名稱(ARN)。

類型:字串

長度限制:長度上限為 256。

模式:arn:([a-z\d-]+):forecast:.\*:.\*:.+

### 錯誤

InvalidInputException

我們無法處理要求,因為它包含無效值或超出有效範圍的值。

HTTP 狀態碼:400

LimitExceededException

已超過每個帳號的資源數量限制。

**HTTP 狀態碼: 400** 

ResourceAlreadyExistsException

已有此名稱的資源。請使用不同的名稱再試一次。

HTTP 狀態碼:400

ResourceInUseException

指定的資源正在使用中。

HTTP 狀態碼:400

ResourceNotFoundException

我們找不到具有該 Amazon 資源名稱(ARN)的資源。請檢查 ARN,然後再試一次。

HTTP 狀態碼:400

# 另請參閱

- [AWS 命令列介面](https://docs.aws.amazon.com/goto/aws-cli/forecast-2018-06-26/CreateWhatIfAnalysis)
- [AWS SDK for .NET](https://docs.aws.amazon.com/goto/DotNetSDKV3/forecast-2018-06-26/CreateWhatIfAnalysis)
- [AWS SDK for C++](https://docs.aws.amazon.com/goto/SdkForCpp/forecast-2018-06-26/CreateWhatIfAnalysis)
- [AWS 適用於轉到 V2 的 SDK](https://docs.aws.amazon.com/goto/SdkForGoV2/forecast-2018-06-26/CreateWhatIfAnalysis)
- [AWS SDK for Java V2 的开发](https://docs.aws.amazon.com/goto/SdkForJavaV2/forecast-2018-06-26/CreateWhatIfAnalysis)
- [AWS 適用於 JavaScript V3 的 SDK](https://docs.aws.amazon.com/goto/SdkForJavaScriptV3/forecast-2018-06-26/CreateWhatIfAnalysis)
- [AWS SDK for PHP](https://docs.aws.amazon.com/goto/SdkForPHPV3/forecast-2018-06-26/CreateWhatIfAnalysis)
- [AWS 適用於 Python 的 SDK](https://docs.aws.amazon.com/goto/boto3/forecast-2018-06-26/CreateWhatIfAnalysis)
- [AWS 適用於紅寶石 V3 的 SDK](https://docs.aws.amazon.com/goto/SdkForRubyV3/forecast-2018-06-26/CreateWhatIfAnalysis)

# <span id="page-405-1"></span>**CreateWhatIfForecast**

服務:Amazon Forecast Service

假設預測是從審核預測的修改版本建立的預測。每個假設預測都包含一個替代數據集或一組對原始數據 集的轉換。

<span id="page-405-0"></span>請求語法

```
{ 
    "Tags": [ 
       { 
           "Key": "string", 
           "Value": "string" 
       } 
    ], 
    "TimeSeriesReplacementsDataSource": { 
       "Format": "string", 
        "S3Config": { 
           "KMSKeyArn": "string", 
           "Path": "string", 
           "RoleArn": "string" 
       }, 
        "Schema": { 
           "Attributes": [ 
\{\hspace{.1cm} \} "AttributeName": "string", 
                  "AttributeType": "string" 
 } 
           ] 
       }, 
        "TimestampFormat": "string" 
    }, 
    "TimeSeriesTransformations": [ 
       { 
           "Action": { 
               "AttributeName": "string", 
               "Operation": "string", 
               "Value": number
           }, 
           "TimeSeriesConditions": [ 
              { 
                  "AttributeName": "string", 
                  "AttributeValue": "string",
```

```
 "Condition": "string" 
 } 
          ] 
       } 
    ], 
    "WhatIfAnalysisArn": "string", 
    "WhatIfForecastName": "string"
}
```
### 請求參數

請求接受採用 JSON 格式的下列資料。

#### <span id="page-406-0"></span>[Tags](#page-405-0)

要套用至預測的[標籤](https://docs.aws.amazon.com/forecast/latest/dg/tagging-forecast-resources.html)清單。

類型:[Tag](#page-716-0) 物件陣列

陣列成員:項目數下限為 0。項目數上限為 200。

必要:否

#### <span id="page-406-1"></span>[TimeSeriesReplacementsDataSource](#page-405-0)

取代時間序列資料集,其中包含您要在相關時間序列資料集中變更的資料列。取代時間序列不需 要包含基準線相關時間序列中的所有資料列。僅包含您要包含在假設預測中的資料列 (測量維度組 合)。

此資料集會與原始時間序列合併,以建立用於假設分析的轉換資料集。

此資料集應包含要修改的項目 (例如 item\_id 或 workforce\_type)、任何相關維度、時間戳記資料 行,以及至少一個相關的時間序列資料行。此檔案不應包含相同時間序列的重複時間戳記。此檔案 必須為 CSV 格式。

未包含在此資料集中的時間戳記和 item\_id 不會包含在假設分析中。

類型:[TimeSeriesReplacementsDataSource](#page-726-4) 物件

必要:否

<span id="page-406-2"></span>**[TimeSeriesTransformations](#page-405-0)** 

套用至基準線時間序列的變形。每個轉換都包含一個動作和一組條件。只有在符合所有條件時才會 套用動作。如果未提供任何條件,則動作會套用至所有項目。

類型:[TimeSeriesTransformation](#page-729-2) 物件陣列

陣列成員:項目數下限為 0。最多 30 個項目數。

必要:否

<span id="page-407-0"></span>[WhatIfAnalysisArn](#page-405-0)

假設分析的 Amazon 資源名稱(ARN)。

類型:字串

長度限制:長度上限為 256。

模式: arn:([a-z\d-]+):forecast:.\*:.\*:.+

必要:是

<span id="page-407-1"></span>**[WhatIfForecastName](#page-405-0)** 

假設預測的名稱。在每個假設分析中,名稱必須是唯一的。

類型:字串

長度限制:長度下限為 1。長度上限為 63。

模式: ^[a-zA-Z][a-zA-Z0-9\_]\*

必要:是

<span id="page-407-3"></span>回應語法

{ "[WhatIfForecastArn"](#page-407-2): "*string*" }

回應元素

如果動作成功,則服務傳回 HTTP 200 回應。

服務會傳回下列 JSON 格式的資料。

<span id="page-407-2"></span>[WhatIfForecastArn](#page-407-3)

假設預測的 Amazon 資源名稱(ARN)。

類型:字串

長度限制:最大長度為 300。

模式:arn:([a-z\d-]+):forecast:.\*:.\*:.+

### 錯誤

InvalidInputException

我們無法處理要求,因為它包含無效值或超出有效範圍的值。

HTTP 狀態碼:400

LimitExceededException

已超過每個帳號的資源數量限制。

HTTP 狀態碼:400

ResourceAlreadyExistsException

已有此名稱的資源。請使用不同的名稱再試一次。

HTTP 狀態碼:400

ResourceInUseException

指定的資源正在使用中。

HTTP 狀態碼:400

ResourceNotFoundException

我們找不到具有該 Amazon 資源名稱(ARN)的資源。請檢查 ARN,然後再試一次。

HTTP 狀態碼:400

### 另請參閱

- [AWS 命令列介面](https://docs.aws.amazon.com/goto/aws-cli/forecast-2018-06-26/CreateWhatIfForecast)
- [AWS SDK for .NET](https://docs.aws.amazon.com/goto/DotNetSDKV3/forecast-2018-06-26/CreateWhatIfForecast)
- [AWS SDK for C++](https://docs.aws.amazon.com/goto/SdkForCpp/forecast-2018-06-26/CreateWhatIfForecast)
- [AWS 適用於轉到 V2 的 SDK](https://docs.aws.amazon.com/goto/SdkForGoV2/forecast-2018-06-26/CreateWhatIfForecast)
- [AWS SDK for Java V2 的开发](https://docs.aws.amazon.com/goto/SdkForJavaV2/forecast-2018-06-26/CreateWhatIfForecast)
- [AWS 適用於 JavaScript V3 的 SDK](https://docs.aws.amazon.com/goto/SdkForJavaScriptV3/forecast-2018-06-26/CreateWhatIfForecast)
- [AWS SDK for PHP](https://docs.aws.amazon.com/goto/SdkForPHPV3/forecast-2018-06-26/CreateWhatIfForecast)
- [AWS 適用於 Python 的 SDK](https://docs.aws.amazon.com/goto/boto3/forecast-2018-06-26/CreateWhatIfForecast)
- [AWS 適用於紅寶石 V3 的 SDK](https://docs.aws.amazon.com/goto/SdkForRubyV3/forecast-2018-06-26/CreateWhatIfForecast)

# CreateWhatIfForecastExport

服務:Amazon Forecast Service

將[CreateWhatIfForecast](#page-405-1)操作建立的預測匯出到您的 Amazon Simple Storage Service (Amazon S3) 儲 存貯體。預測檔案名稱將符合下列慣例:

≈<ForecastExportJobName>\_<ExportTimestamp>\_<PartNumber>

該 < ExportTimestamp > 組件是在 Java SimpleDateFormat(年-月-日-毫米-SSZ)。

您必須指定一個[DataDestination](#page-627-0)物件,該物件包含 Amazon Forecast 可以假定存取 Amazon S3 儲 存貯體的 AWS Identity and Access Management (IAM) 角色。如需詳細資訊,請參閱 [設定 Amazon](#page-13-0)  [Forecast 的許可。](#page-13-0)

如需詳細資訊,請參閱 [產生預測](#page-188-0)。

若要取得所有假設預測匯出工單的清單,請使用此[ListWhatIfForecastExports作](#page-573-0)業。

**a** Note

必須先執行預測匯出任務,ACTIVE才能存取 Amazon S3 儲存貯體中的預測。Status若要取 得狀態,請使用[DescribeWhatIfForecastExport](#page-515-0)作業。

<span id="page-410-0"></span>請求語法

```
{ 
    "Destination": { 
        "S3Config": { 
            "KMSKeyArn": "string", 
            "Path": "string", 
            "RoleArn": "string" 
        } 
    }, 
    "Format": "string", 
    "Tags": [ 
        { 
            "Key": "string", 
            "Value": "string" 
        } 
    ], 
    "WhatIfForecastArns": [ "string" ],
```
#### "[WhatIfForecastExportName"](#page-412-0): "*string*"

### 請求參數

}

請求接受採用 JSON 格式的下列資料。

#### <span id="page-411-0"></span>**[Destination](#page-410-0)**

您想要儲存預測的位置,以及 Amazon 預測可以擔任存取該位置的 AWS Identity and Access Management (IAM) 角色。預測必須匯出至 Amazon S3 儲存貯體。

如果使用加密,則Destination必須包含 AWS Key Management Service (KMS) 金鑰。IAM 角色 必須允許 Amazon Forecast 權限才能存取金鑰。

類型:[DataDestination](#page-627-0) 物件

#### 必要:是

#### <span id="page-411-1"></span>[Format](#page-410-0)

導出數據的格式,CSV 或實木複合地板。

類型:字串

長度限制:最大長度為 7。

模式:^CSV|PARQUET\$

必要:否

#### <span id="page-411-2"></span>[Tags](#page-410-0)

要套用至預測的[標籤](https://docs.aws.amazon.com/forecast/latest/dg/tagging-forecast-resources.html)清單。

類型:[Tag](#page-716-0) 物件陣列

陣列成員:項目數下限為 0。項目數上限為 200。

必要:否

<span id="page-411-3"></span>**[WhatIfForecastArns](#page-410-0)** 

要匯出的假設預測 Amazon 資源名稱 (ARN) 清單。

類型:字串陣列

陣列成員:項目數下限為 1。項目數上限為 50。

長度限制:最大長度為 300。

模式:arn:([a-z\d-]+):forecast:.\*:.\*:.+

#### 必要:是

<span id="page-412-0"></span>[WhatIfForecastExportName](#page-410-0)

要匯出的假設預測名稱。

類型:字串

長度限制:長度下限為 1。長度上限為 63。

模式:^[a-zA-Z][a-zA-Z0-9\_]\*

必要:是

<span id="page-412-2"></span>回應語法

```
{ 
    "WhatIfForecastExportArn": "string"
}
```
回應元素

如果動作成功,則服務傳回 HTTP 200 回應。

服務會傳回下列 JSON 格式的資料。

<span id="page-412-1"></span>[WhatIfForecastExportArn](#page-412-2)

假設預測的 Amazon 資源名稱(ARN)。

類型:字串

長度限制:最大長度為 300。

模式:arn:([a-z\d-]+):forecast:.\*:.\*:.+

# 錯誤

InvalidInputException

我們無法處理要求,因為它包含無效值或超出有效範圍的值。

HTTP 狀態碼:400

LimitExceededException

已超過每個帳號的資源數量限制。

**HTTP 狀態碼: 400** 

ResourceAlreadyExistsException

已有具有此名稱的資源。請使用不同的名稱再試一次。

HTTP 狀態碼:400

ResourceInUseException

指定的資源正在使用中。

HTTP 狀態碼:400

ResourceNotFoundException

我們找不到具有該 Amazon 資源名稱(ARN)的資源。請檢查 ARN,然後再試一次。

HTTP 狀態碼:400

# 另請參閱

- [AWS 命令列介面](https://docs.aws.amazon.com/goto/aws-cli/forecast-2018-06-26/CreateWhatIfForecastExport)
- [AWS SDK for .NET](https://docs.aws.amazon.com/goto/DotNetSDKV3/forecast-2018-06-26/CreateWhatIfForecastExport)
- [AWS SDK for C++](https://docs.aws.amazon.com/goto/SdkForCpp/forecast-2018-06-26/CreateWhatIfForecastExport)
- [AWS 適用於轉到 V2 的 SDK](https://docs.aws.amazon.com/goto/SdkForGoV2/forecast-2018-06-26/CreateWhatIfForecastExport)
- [AWS SDK for Java V2 的开发](https://docs.aws.amazon.com/goto/SdkForJavaV2/forecast-2018-06-26/CreateWhatIfForecastExport)
- [AWS 適用於 JavaScript V3 的 SDK](https://docs.aws.amazon.com/goto/SdkForJavaScriptV3/forecast-2018-06-26/CreateWhatIfForecastExport)
- [AWS SDK for PHP](https://docs.aws.amazon.com/goto/SdkForPHPV3/forecast-2018-06-26/CreateWhatIfForecastExport)
- [AWS 適用於 Python 的 SDK](https://docs.aws.amazon.com/goto/boto3/forecast-2018-06-26/CreateWhatIfForecastExport)
- [AWS 適用於紅寶石 V3 的 SDK](https://docs.aws.amazon.com/goto/SdkForRubyV3/forecast-2018-06-26/CreateWhatIfForecastExport)

# DeleteDataset

服務:Amazon Forecast Service

刪除使用[CreateDataset](https://docs.aws.amazon.com/forecast/latest/dg/API_CreateDataset.html)作業建立的 Amazon Forecast 資料集。您只能刪除狀態為ACTIVE或的資料 集CREATE\_FAILED。要獲取狀態,請使用[DescribeDataset](https://docs.aws.amazon.com/forecast/latest/dg/API_DescribeDataset.html)操作。

# **G** Note

Forecast 不會自動更新包含已刪除資料集的任何資料集群組。若要更新資料集群組,請使用 此[UpdateDatasetGroup](https://docs.aws.amazon.com/forecast/latest/dg/API_UpdateDatasetGroup.html)作業,省略已刪除資料集的 ARN。

### <span id="page-415-1"></span>請求語法

```
{ 
    "DatasetArn": "string"
}
```
### 請求參數

請求接受採用 JSON 格式的下列資料。

#### <span id="page-415-0"></span>**[DatasetArn](#page-415-1)**

要刪除的資料集的 Amazon 資源名稱 (ARN)。

類型:字串

長度限制:長度上限為 256。

模式: arn:([a-z\d-]+):forecast:.\*:.\*:.+

### 必要:是

#### 回應元素

如果動作成功,則服務會傳回具空 HTTP 內文的 HTTP 200 回應。

# 錯誤

InvalidInputException

我們無法處理要求,因為它包含無效值或超出有效範圍的值。

HTTP 狀態碼:400

ResourceInUseException

指定的資源正在使用中。

**HTTP 狀態碼: 400** 

ResourceNotFoundException

我們找不到具有該 Amazon 資源名稱(ARN)的資源。請檢查 ARN,然後再試一次。

HTTP 狀態碼:400

另請參閱

- [AWS 命令列介面](https://docs.aws.amazon.com/goto/aws-cli/forecast-2018-06-26/DeleteDataset)
- [AWS SDK for .NET](https://docs.aws.amazon.com/goto/DotNetSDKV3/forecast-2018-06-26/DeleteDataset)
- [AWS SDK for C++](https://docs.aws.amazon.com/goto/SdkForCpp/forecast-2018-06-26/DeleteDataset)
- [AWS 適用於轉到 V2 的 SDK](https://docs.aws.amazon.com/goto/SdkForGoV2/forecast-2018-06-26/DeleteDataset)
- [AWS SDK for Java V2 的开发](https://docs.aws.amazon.com/goto/SdkForJavaV2/forecast-2018-06-26/DeleteDataset)
- [AWS 適用於 JavaScript V3 的 SDK](https://docs.aws.amazon.com/goto/SdkForJavaScriptV3/forecast-2018-06-26/DeleteDataset)
- [AWS SDK for PHP](https://docs.aws.amazon.com/goto/SdkForPHPV3/forecast-2018-06-26/DeleteDataset)
- [AWS 適用於 Python 的 SDK](https://docs.aws.amazon.com/goto/boto3/forecast-2018-06-26/DeleteDataset)
- [AWS 適用於紅寶石 V3 的 SDK](https://docs.aws.amazon.com/goto/SdkForRubyV3/forecast-2018-06-26/DeleteDataset)

# DeleteDatasetGroup

服務:Amazon Forecast Service

刪除使用[CreateDatasetGroup作](https://docs.aws.amazon.com/forecast/latest/dg/API_CreateDatasetGroup.html)業建立的資料集群組。您只能刪除狀態 為ACTIVE、CREATE\_FAILED或的資料集群組UPDATE\_FAILED。若要取得狀態,請使 用[DescribeDatasetGroup](https://docs.aws.amazon.com/forecast/latest/dg/API_DescribeDatasetGroup.html)作業。

此作業只會刪除資料集群組,而不會刪除群組中的資料集。

### <span id="page-417-1"></span>請求語法

```
{ 
    "DatasetGroupArn": "string"
}
```
#### 請求參數

請求接受採用 JSON 格式的下列資料。

### <span id="page-417-0"></span>[DatasetGroupArn](#page-417-1)

要刪除的資料集群組的 Amazon 資源名稱 (ARN)。

類型:字串

長度限制:長度上限為 256。

```
模式: arn:([a-z\d-]+):forecast:.*:.*:.+
```
必要:是

### 回應元素

如果動作成功,則服務會傳回具空 HTTP 內文的 HTTP 200 回應。

# 錯誤

InvalidInputException

我們無法處理要求,因為它包含無效值或超出有效範圍的值。

HTTP 狀態碼:400

ResourceInUseException

指定的資源正在使用中。

HTTP 狀態碼:400

ResourceNotFoundException

我們找不到具有該 Amazon 資源名稱(ARN)的資源。請檢查 ARN,然後再試一次。

HTTP 狀態碼:400

# 另請參閱

- [AWS 命令列介面](https://docs.aws.amazon.com/goto/aws-cli/forecast-2018-06-26/DeleteDatasetGroup)
- [AWS SDK for .NET](https://docs.aws.amazon.com/goto/DotNetSDKV3/forecast-2018-06-26/DeleteDatasetGroup)
- [AWS SDK for C++](https://docs.aws.amazon.com/goto/SdkForCpp/forecast-2018-06-26/DeleteDatasetGroup)
- [AWS 適用於轉到 V2 的 SDK](https://docs.aws.amazon.com/goto/SdkForGoV2/forecast-2018-06-26/DeleteDatasetGroup)
- [AWS SDK for Java V2 的开发](https://docs.aws.amazon.com/goto/SdkForJavaV2/forecast-2018-06-26/DeleteDatasetGroup)
- [AWS 適用於 JavaScript V3 的 SDK](https://docs.aws.amazon.com/goto/SdkForJavaScriptV3/forecast-2018-06-26/DeleteDatasetGroup)
- [AWS SDK for PHP](https://docs.aws.amazon.com/goto/SdkForPHPV3/forecast-2018-06-26/DeleteDatasetGroup)
- [AWS 適用於 Python 的 SDK](https://docs.aws.amazon.com/goto/boto3/forecast-2018-06-26/DeleteDatasetGroup)
- [AWS 適用於紅寶石 V3 的 SDK](https://docs.aws.amazon.com/goto/SdkForRubyV3/forecast-2018-06-26/DeleteDatasetGroup)

# DeleteDatasetImportJob

服務:Amazon Forecast Service

刪除使用該作業建立的資料集匯入工[CreateDatasetImportJob作](https://docs.aws.amazon.com/forecast/latest/dg/API_CreateDatasetImportJob.html)。您只能刪除狀態為ACTIVE或的資料 集匯入工作CREATE\_FAILED。若要取得狀態,請使用[DescribeDatasetImportJob作](https://docs.aws.amazon.com/forecast/latest/dg/API_DescribeDatasetImportJob.html)業。

<span id="page-419-1"></span>請求語法

```
{ 
    "DatasetImportJobArn": "string"
}
```
請求參數

請求接受採用 JSON 格式的下列資料。

<span id="page-419-0"></span>[DatasetImportJobArn](#page-419-1)

要刪除的資料集匯入任務的 Amazon 資源名稱 (ARN)。

類型:字串

長度限制:長度上限為 256。

模式:arn:([a-z\d-]+):forecast:.\*:.\*:.+

### 必要:是

回應元素

如果動作成功,則服務會傳回具空 HTTP 內文的 HTTP 200 回應。

錯誤

InvalidInputException

我們無法處理要求,因為它包含無效值或超出有效範圍的值。

HTTP 狀態碼:400

ResourceInUseException

指定的資源正在使用中。

HTTP 狀態碼:400

ResourceNotFoundException

我們找不到具有該 Amazon 資源名稱(ARN)的資源。請檢查 ARN,然後再試一次。

HTTP 狀態碼:400

### 另請參閱

- [AWS 命令列介面](https://docs.aws.amazon.com/goto/aws-cli/forecast-2018-06-26/DeleteDatasetImportJob)
- [AWS SDK for .NET](https://docs.aws.amazon.com/goto/DotNetSDKV3/forecast-2018-06-26/DeleteDatasetImportJob)
- [AWS SDK for C++](https://docs.aws.amazon.com/goto/SdkForCpp/forecast-2018-06-26/DeleteDatasetImportJob)
- [AWS 適用於轉到 V2 的 SDK](https://docs.aws.amazon.com/goto/SdkForGoV2/forecast-2018-06-26/DeleteDatasetImportJob)
- [AWS SDK for Java V2 的开发](https://docs.aws.amazon.com/goto/SdkForJavaV2/forecast-2018-06-26/DeleteDatasetImportJob)
- [AWS 適用於 JavaScript V3 的 SDK](https://docs.aws.amazon.com/goto/SdkForJavaScriptV3/forecast-2018-06-26/DeleteDatasetImportJob)
- [AWS SDK for PHP](https://docs.aws.amazon.com/goto/SdkForPHPV3/forecast-2018-06-26/DeleteDatasetImportJob)
- [AWS 適用於 Python 的 SDK](https://docs.aws.amazon.com/goto/boto3/forecast-2018-06-26/DeleteDatasetImportJob)
- [AWS 適用於紅寶石 V3 的 SDK](https://docs.aws.amazon.com/goto/SdkForRubyV3/forecast-2018-06-26/DeleteDatasetImportJob)

# DeleteExplainability

服務:Amazon Forecast Service

刪除無法解釋的資源。

您只能刪除狀態為ACTIVE或CREATE\_FAILED的預測值。若要取得狀態,請使 用[DescribeExplainability](#page-466-0)作業。

### <span id="page-421-1"></span>請求語法

{ "[ExplainabilityArn"](#page-421-0): "*string*" }

請求參數

請求接受採用 JSON 格式的下列資料。

<span id="page-421-0"></span>**[ExplainabilityArn](#page-421-1)** 

要刪除的可解釋資源的 Amazon 資源名稱(ARN)。

類型:字串

長度限制:長度上限為 256。

模式: arn:([a-z\d-]+):forecast:.\*:.\*:.+

必要:是

回應元素

如果動作成功,則服務會傳回具空 HTTP 內文的 HTTP 200 回應。

#### 錯誤

InvalidInputException

我們無法處理要求,因為它包含無效值或超出有效範圍的值。

HTTP 狀態碼:400

ResourceInUseException

指定的資源正在使用中。

HTTP 狀態碼:400

ResourceNotFoundException

我們找不到具有該 Amazon 資源名稱(ARN)的資源。請檢查 ARN,然後再試一次。

HTTP 狀態碼:400

# 另請參閱

- [AWS 命令列介面](https://docs.aws.amazon.com/goto/aws-cli/forecast-2018-06-26/DeleteExplainability)
- [AWS SDK for .NET](https://docs.aws.amazon.com/goto/DotNetSDKV3/forecast-2018-06-26/DeleteExplainability)
- [AWS SDK for C++](https://docs.aws.amazon.com/goto/SdkForCpp/forecast-2018-06-26/DeleteExplainability)
- [AWS 適用於轉到 V2 的 SDK](https://docs.aws.amazon.com/goto/SdkForGoV2/forecast-2018-06-26/DeleteExplainability)
- [AWS SDK for Java V2 的开发](https://docs.aws.amazon.com/goto/SdkForJavaV2/forecast-2018-06-26/DeleteExplainability)
- [AWS 適用於 JavaScript V3 的 SDK](https://docs.aws.amazon.com/goto/SdkForJavaScriptV3/forecast-2018-06-26/DeleteExplainability)
- [AWS SDK for PHP](https://docs.aws.amazon.com/goto/SdkForPHPV3/forecast-2018-06-26/DeleteExplainability)
- [AWS 適用於 Python 的 SDK](https://docs.aws.amazon.com/goto/boto3/forecast-2018-06-26/DeleteExplainability)
- [AWS 適用於紅寶石 V3 的 SDK](https://docs.aws.amazon.com/goto/SdkForRubyV3/forecast-2018-06-26/DeleteExplainability)

# DeleteExplainabilityExport

服務:Amazon Forecast Service

# 刪除無法解釋匯出。

```
請求語法
```

```
{ 
    "ExplainabilityExportArn": "string"
}
```
# 請求參數

請求接受採用 JSON 格式的下列資料。

# <span id="page-423-0"></span>[ExplainabilityExportArn](#page-423-1)

要刪除的可解釋導出的 Amazon 資源名稱(ARN)。

類型:字串

長度限制:長度上限為 256。

模式:arn:([a-z\d-]+):forecast:.\*:.\*:.+

# 必要:是

# 回應元素

如果動作成功,則服務會傳回具空 HTTP 內文的 HTTP 200 回應。

# 錯誤

InvalidInputException

我們無法處理要求,因為它包含無效值或超出有效範圍的值。

**HTTP 狀態碼: 400** 

# ResourceInUseException

指定的資源正在使用中。

HTTP 狀態碼:400

ResourceNotFoundException

我們找不到具有該 Amazon 資源名稱(ARN)的資源。請檢查 ARN,然後再試一次。

HTTP 狀態碼:400

### 另請參閱

- [AWS 命令列介面](https://docs.aws.amazon.com/goto/aws-cli/forecast-2018-06-26/DeleteExplainabilityExport)
- [AWS SDK for .NET](https://docs.aws.amazon.com/goto/DotNetSDKV3/forecast-2018-06-26/DeleteExplainabilityExport)
- [AWS SDK for C++](https://docs.aws.amazon.com/goto/SdkForCpp/forecast-2018-06-26/DeleteExplainabilityExport)
- [AWS 適用於轉到 V2 的 SDK](https://docs.aws.amazon.com/goto/SdkForGoV2/forecast-2018-06-26/DeleteExplainabilityExport)
- [AWS SDK for Java V2 的开发](https://docs.aws.amazon.com/goto/SdkForJavaV2/forecast-2018-06-26/DeleteExplainabilityExport)
- [AWS 適用於 JavaScript V3 的 SDK](https://docs.aws.amazon.com/goto/SdkForJavaScriptV3/forecast-2018-06-26/DeleteExplainabilityExport)
- [AWS SDK for PHP](https://docs.aws.amazon.com/goto/SdkForPHPV3/forecast-2018-06-26/DeleteExplainabilityExport)
- [AWS 適用於 Python 的 SDK](https://docs.aws.amazon.com/goto/boto3/forecast-2018-06-26/DeleteExplainabilityExport)
- [AWS 適用於紅寶石 V3 的 SDK](https://docs.aws.amazon.com/goto/SdkForRubyV3/forecast-2018-06-26/DeleteExplainabilityExport)

# DeleteForecast

服務:Amazon Forecast Service

刪除使用[CreateForecast作](#page-371-0)業建立的預測。您只能刪除狀態為ACTIVE或的預測CREATE\_FAILED。若 要取得狀態,請使用[DescribeForecast作](#page-475-0)業。

預測匯出時,您無法將其刪除。預測刪除後,您就無法再查詢預測。

# <span id="page-425-1"></span>請求語法

```
{ 
    "ForecastArn": "string"
}
```
### 請求參數

請求接受採用 JSON 格式的下列資料。

### <span id="page-425-0"></span>**[ForecastArn](#page-425-1)**

要刪除的預測的 Amazon 資源名稱(ARN)。

類型:字串

長度限制:長度上限為 256。

模式: arn:([a-z\d-]+):forecast:.\*:.\*:.+

#### 必要:是

# 回應元素

如果動作成功,則服務會傳回具空 HTTP 內文的 HTTP 200 回應。

#### 錯誤

InvalidInputException

我們無法處理要求,因為它包含無效值或超出有效範圍的值。

HTTP 狀態碼:400

ResourceInUseException

指定的資源正在使用中。

HTTP 狀態碼:400

ResourceNotFoundException

我們找不到具有該 Amazon 資源名稱(ARN)的資源。請檢查 ARN,然後再試一次。

HTTP 狀態碼:400

# 另請參閱

- [AWS 命令列介面](https://docs.aws.amazon.com/goto/aws-cli/forecast-2018-06-26/DeleteForecast)
- [AWS SDK for .NET](https://docs.aws.amazon.com/goto/DotNetSDKV3/forecast-2018-06-26/DeleteForecast)
- [AWS SDK for C++](https://docs.aws.amazon.com/goto/SdkForCpp/forecast-2018-06-26/DeleteForecast)
- [AWS 適用於轉到 V2 的 SDK](https://docs.aws.amazon.com/goto/SdkForGoV2/forecast-2018-06-26/DeleteForecast)
- [AWS SDK for Java V2 的开发](https://docs.aws.amazon.com/goto/SdkForJavaV2/forecast-2018-06-26/DeleteForecast)
- [AWS 適用於 JavaScript V3 的 SDK](https://docs.aws.amazon.com/goto/SdkForJavaScriptV3/forecast-2018-06-26/DeleteForecast)
- [AWS SDK for PHP](https://docs.aws.amazon.com/goto/SdkForPHPV3/forecast-2018-06-26/DeleteForecast)
- [AWS 適用於 Python 的 SDK](https://docs.aws.amazon.com/goto/boto3/forecast-2018-06-26/DeleteForecast)
- [AWS 適用於紅寶石 V3 的 SDK](https://docs.aws.amazon.com/goto/SdkForRubyV3/forecast-2018-06-26/DeleteForecast)

# DeleteForecastExportJob

服務:Amazon Forecast Service

刪除使用作業建立的預測匯出工[CreateForecastExportJob作](#page-377-0)。您只能刪除狀態為ACTIVE或的匯出工 作CREATE\_FAILED。若要取得狀態,請使用[DescribeForecastExportJob作](#page-480-0)業。

<span id="page-427-1"></span>請求語法

```
{ 
    "ForecastExportJobArn": "string"
}
```
請求參數

請求接受採用 JSON 格式的下列資料。

### <span id="page-427-0"></span>[ForecastExportJobArn](#page-427-1)

要刪除之預測匯出任務的 Amazon 資源名稱 (ARN)。

類型:字串

長度限制:長度上限為 256。

模式:arn:([a-z\d-]+):forecast:.\*:.\*:.+

### 必要:是

回應元素

如果動作成功,則服務會傳回具空 HTTP 內文的 HTTP 200 回應。

### 錯誤

InvalidInputException

我們無法處理要求,因為它包含無效值或超出有效範圍的值。

HTTP 狀態碼:400

### ResourceInUseException

指定的資源正在使用中。

HTTP 狀態碼:400

ResourceNotFoundException

我們找不到具有該 Amazon 資源名稱(ARN)的資源。請檢查 ARN,然後再試一次。

HTTP 狀態碼:400

### 另請參閱

- [AWS 命令列介面](https://docs.aws.amazon.com/goto/aws-cli/forecast-2018-06-26/DeleteForecastExportJob)
- [AWS SDK for .NET](https://docs.aws.amazon.com/goto/DotNetSDKV3/forecast-2018-06-26/DeleteForecastExportJob)
- [AWS SDK for C++](https://docs.aws.amazon.com/goto/SdkForCpp/forecast-2018-06-26/DeleteForecastExportJob)
- [AWS 適用於轉到 V2 的 SDK](https://docs.aws.amazon.com/goto/SdkForGoV2/forecast-2018-06-26/DeleteForecastExportJob)
- [AWS SDK for Java V2 的开发](https://docs.aws.amazon.com/goto/SdkForJavaV2/forecast-2018-06-26/DeleteForecastExportJob)
- [AWS 適用於 JavaScript V3 的 SDK](https://docs.aws.amazon.com/goto/SdkForJavaScriptV3/forecast-2018-06-26/DeleteForecastExportJob)
- [AWS SDK for PHP](https://docs.aws.amazon.com/goto/SdkForPHPV3/forecast-2018-06-26/DeleteForecastExportJob)
- [AWS 適用於 Python 的 SDK](https://docs.aws.amazon.com/goto/boto3/forecast-2018-06-26/DeleteForecastExportJob)
- [AWS 適用於紅寶石 V3 的 SDK](https://docs.aws.amazon.com/goto/SdkForRubyV3/forecast-2018-06-26/DeleteForecastExportJob)

# **DeleteMonitor**

服務:Amazon Forecast Service

刪除監視資源。您只能刪除狀態為ACTIVEACTIVE\_STOPPED、CREATE\_FAILED或的監視資 源CREATE\_STOPPED。

# <span id="page-429-1"></span>請求語法

```
{ 
    "MonitorArn": "string"
}
```
請求參數

請求接受採用 JSON 格式的下列資料。

#### <span id="page-429-0"></span>**[MonitorArn](#page-429-1)**

要刪除的監視器資源的 Amazon 資源名稱 (ARN)。

類型:字串

- 長度限制:長度上限為 256。
- 模式:arn:([a-z\d-]+):forecast:.\*:.\*:.+

### 必要:是

回應元素

如果動作成功,則服務會傳回具空 HTTP 內文的 HTTP 200 回應。

# 錯誤

InvalidInputException

我們無法處理要求,因為它包含無效值或超出有效範圍的值。

HTTP 狀態碼:400

#### ResourceInUseException

指定的資源正在使用中。

HTTP 狀態碼:400

ResourceNotFoundException

我們找不到具有該 Amazon 資源名稱(ARN)的資源。請檢查 ARN,然後再試一次。

HTTP 狀態碼:400

### 另請參閱

- [AWS 命令列介面](https://docs.aws.amazon.com/goto/aws-cli/forecast-2018-06-26/DeleteMonitor)
- [AWS SDK for .NET](https://docs.aws.amazon.com/goto/DotNetSDKV3/forecast-2018-06-26/DeleteMonitor)
- [AWS SDK for C++](https://docs.aws.amazon.com/goto/SdkForCpp/forecast-2018-06-26/DeleteMonitor)
- [AWS 適用於轉到 V2 的 SDK](https://docs.aws.amazon.com/goto/SdkForGoV2/forecast-2018-06-26/DeleteMonitor)
- [AWS SDK for Java V2 的开发](https://docs.aws.amazon.com/goto/SdkForJavaV2/forecast-2018-06-26/DeleteMonitor)
- [AWS 適用於 JavaScript V3 的 SDK](https://docs.aws.amazon.com/goto/SdkForJavaScriptV3/forecast-2018-06-26/DeleteMonitor)
- [AWS SDK for PHP](https://docs.aws.amazon.com/goto/SdkForPHPV3/forecast-2018-06-26/DeleteMonitor)
- [AWS 適用於 Python 的 SDK](https://docs.aws.amazon.com/goto/boto3/forecast-2018-06-26/DeleteMonitor)
- [AWS 適用於紅寶石 V3 的 SDK](https://docs.aws.amazon.com/goto/SdkForRubyV3/forecast-2018-06-26/DeleteMonitor)

# **DeletePredictor**

服務:Amazon Forecast Service

刪除使用[DescribePredictor](#page-490-0)[或CreatePredictor](#page-385-0)作業建立的預測值。您只能刪除狀態 為ACTIVE或CREATE\_FAILED的預測值。若要取得狀態,請使用[DescribePredictor](#page-490-0)作業。

<span id="page-431-1"></span>請求語法

```
{ 
    "PredictorArn": "string"
}
```
請求參數

請求接受採用 JSON 格式的下列資料。

<span id="page-431-0"></span>**[PredictorArn](#page-431-1)** 

要刪除之預測值的 Amazon 資源名稱 (ARN)。

類型:字串

長度限制:長度上限為 256。

模式:arn:([a-z\d-]+):forecast:.\*:.\*:.+

### 必要:是

回應元素

如果動作成功,則服務會傳回具空 HTTP 內文的 HTTP 200 回應。

錯誤

InvalidInputException

我們無法處理要求,因為它包含無效值或超出有效範圍的值。

HTTP 狀態碼:400

ResourceInUseException

指定的資源正在使用中。
HTTP 狀態碼:400

ResourceNotFoundException

我們找不到具有該 Amazon 資源名稱(ARN)的資源。請檢查 ARN,然後再試一次。

HTTP 狀態碼:400

#### 另請參閱

- [AWS 命令列介面](https://docs.aws.amazon.com/goto/aws-cli/forecast-2018-06-26/DeletePredictor)
- [AWS SDK for .NET](https://docs.aws.amazon.com/goto/DotNetSDKV3/forecast-2018-06-26/DeletePredictor)
- [AWS SDK for C++](https://docs.aws.amazon.com/goto/SdkForCpp/forecast-2018-06-26/DeletePredictor)
- [AWS 適用於轉到 V2 的 SDK](https://docs.aws.amazon.com/goto/SdkForGoV2/forecast-2018-06-26/DeletePredictor)
- [AWS 適用於 Java V2 的 SDK](https://docs.aws.amazon.com/goto/SdkForJavaV2/forecast-2018-06-26/DeletePredictor)
- [AWS 適用於 JavaScript V3 的 SDK](https://docs.aws.amazon.com/goto/SdkForJavaScriptV3/forecast-2018-06-26/DeletePredictor)
- [AWS SDK for PHP](https://docs.aws.amazon.com/goto/SdkForPHPV3/forecast-2018-06-26/DeletePredictor)
- [AWS 適用於 Python 的 SDK](https://docs.aws.amazon.com/goto/boto3/forecast-2018-06-26/DeletePredictor)
- [AWS 適用於紅寶石 V3 的 SDK](https://docs.aws.amazon.com/goto/SdkForRubyV3/forecast-2018-06-26/DeletePredictor)

# DeletePredictorBacktestExportJob

# 服務:Amazon Forecast Service

刪除預測值回溯測試匯出工作。

# <span id="page-433-1"></span>請求語法

"[PredictorBacktestExportJobArn"](#page-433-0): "*string*"

}

{

# 請求參數

請求接受採用 JSON 格式的下列資料。

# <span id="page-433-0"></span>[PredictorBacktestExportJobArn](#page-433-1)

要刪除之預測回測匯出任務的 Amazon 資源名稱 (ARN)。

- 類型:字串
- 長度限制:長度上限為 256。
- 模式:arn:([a-z\d-]+):forecast:.\*:.\*:.+

# 必要:是

# 回應元素

如果動作成功,則服務會傳回具空 HTTP 內文的 HTTP 200 回應。

# 錯誤

InvalidInputException

我們無法處理要求,因為它包含無效值或超出有效範圍的值。

**HTTP 狀態碼: 400** 

## ResourceInUseException

指定的資源正在使用中。

HTTP 狀態碼:400

ResourceNotFoundException

我們找不到具有該 Amazon 資源名稱(ARN)的資源。請檢查 ARN,然後再試一次。

HTTP 狀態碼:400

#### 另請參閱

- [AWS 命令列介面](https://docs.aws.amazon.com/goto/aws-cli/forecast-2018-06-26/DeletePredictorBacktestExportJob)
- [AWS SDK for .NET](https://docs.aws.amazon.com/goto/DotNetSDKV3/forecast-2018-06-26/DeletePredictorBacktestExportJob)
- [AWS SDK for C++](https://docs.aws.amazon.com/goto/SdkForCpp/forecast-2018-06-26/DeletePredictorBacktestExportJob)
- [AWS 適用於轉到 V2 的 SDK](https://docs.aws.amazon.com/goto/SdkForGoV2/forecast-2018-06-26/DeletePredictorBacktestExportJob)
- [AWS SDK for Java V2 的开发](https://docs.aws.amazon.com/goto/SdkForJavaV2/forecast-2018-06-26/DeletePredictorBacktestExportJob)
- [AWS 適用於 JavaScript V3 的 SDK](https://docs.aws.amazon.com/goto/SdkForJavaScriptV3/forecast-2018-06-26/DeletePredictorBacktestExportJob)
- [AWS SDK for PHP](https://docs.aws.amazon.com/goto/SdkForPHPV3/forecast-2018-06-26/DeletePredictorBacktestExportJob)
- [AWS 適用於 Python 的 SDK](https://docs.aws.amazon.com/goto/boto3/forecast-2018-06-26/DeletePredictorBacktestExportJob)
- [AWS 適用於紅寶石 V3 的 SDK](https://docs.aws.amazon.com/goto/SdkForRubyV3/forecast-2018-06-26/DeletePredictorBacktestExportJob)

# DeleteResourceTree

服務:Amazon Forecast Service

刪除整個資源樹狀結構。此作業將刪除父資源及其子資源。

子項資源是從其他資源建立的資源。例如,從預測值產生預測時,預測即為子資源,而預測值即為父項 資源。

Amazon Forecast 資源具有下列父項資源階層:

- 資料集:資料集匯入工作
- 數據集組:預測值,預測回測出口工作,預測,預測導出工作
- 預測器:預測回測出口工作,預測,預測出口工作
- Forecast:預測匯出工作

**a** Note

DeleteResourceTree只會刪除 Amazon Forecast 資源,而且不會刪除存放在 Amazon S3 中的資料集或匯出的檔案。

## <span id="page-435-1"></span>請求語法

```
{ 
    "ResourceArn": "string"
}
```
#### 請求參數

請求接受採用 JSON 格式的下列資料。

<span id="page-435-0"></span>[ResourceArn](#page-435-1)

要刪除的父資源的 Amazon 資源名稱 (ARN)。父資源的所有子資源也將被刪除。

類型:字串

長度限制:長度上限為 256。

模式:arn:([a-z\d-]+):forecast:.\*:.\*:.+

# 必要:是

## 回應元素

如果動作成功,則服務會傳回具空 HTTP 內文的 HTTP 200 回應。

#### 錯誤

InvalidInputException

我們無法處理要求,因為它包含無效值或超出有效範圍的值。

HTTP 狀態碼:400

ResourceInUseException

指定的資源正在使用中。

HTTP 狀態碼:400

ResourceNotFoundException

我們找不到具有該 Amazon 資源名稱(ARN)的資源。請檢查 ARN,然後再試一次。

HTTP 狀態碼:400

# 另請參閱

- [AWS 命令列介面](https://docs.aws.amazon.com/goto/aws-cli/forecast-2018-06-26/DeleteResourceTree)
- [AWS SDK for .NET](https://docs.aws.amazon.com/goto/DotNetSDKV3/forecast-2018-06-26/DeleteResourceTree)
- [AWS SDK for C++](https://docs.aws.amazon.com/goto/SdkForCpp/forecast-2018-06-26/DeleteResourceTree)
- [AWS 適用於轉到 V2 的 SDK](https://docs.aws.amazon.com/goto/SdkForGoV2/forecast-2018-06-26/DeleteResourceTree)
- [AWS SDK for Java V2 的开发](https://docs.aws.amazon.com/goto/SdkForJavaV2/forecast-2018-06-26/DeleteResourceTree)
- [AWS 適用於 JavaScript V3 的 SDK](https://docs.aws.amazon.com/goto/SdkForJavaScriptV3/forecast-2018-06-26/DeleteResourceTree)
- [AWS SDK for PHP](https://docs.aws.amazon.com/goto/SdkForPHPV3/forecast-2018-06-26/DeleteResourceTree)
- [AWS 適用於 Python 的 SDK](https://docs.aws.amazon.com/goto/boto3/forecast-2018-06-26/DeleteResourceTree)
- [AWS 適用於紅寶石 V3 的 SDK](https://docs.aws.amazon.com/goto/SdkForRubyV3/forecast-2018-06-26/DeleteResourceTree)

# DeleteWhatIfAnalysis

服務:Amazon Forecast Service

刪除使用作業建立的[CreateWhatIfAnalysis](#page-400-0)假設分析。您只能刪除狀態為或的ACTIVE假設分 析。CREATE\_FAILED若要取得狀態,請使用[DescribeWhatIfAnalysis](#page-504-0)作業。

匯出任何預測時,您無法刪除假設分析。

## <span id="page-437-1"></span>請求語法

```
{ 
    "WhatIfAnalysisArn": "string"
}
```
## 請求參數

請求接受採用 JSON 格式的下列資料。

#### <span id="page-437-0"></span>**[WhatIfAnalysisArn](#page-437-1)**

您要刪除的假設分析的 Amazon 資源名稱 (ARN)。

類型:字串

長度限制:長度上限為 256。

模式: arn:([a-z\d-]+):forecast:.\*:.\*:.+

#### 必要:是

# 回應元素

如果動作成功,則服務會傳回具空 HTTP 內文的 HTTP 200 回應。

#### 錯誤

InvalidInputException

我們無法處理要求,因為它包含無效值或超出有效範圍的值。

HTTP 狀態碼:400

ResourceInUseException

指定的資源正在使用中。

HTTP 狀態碼:400

ResourceNotFoundException

我們找不到具有該 Amazon 資源名稱(ARN)的資源。請檢查 ARN,然後再試一次。

HTTP 狀態碼:400

# 另請參閱

- [AWS 命令列介面](https://docs.aws.amazon.com/goto/aws-cli/forecast-2018-06-26/DeleteWhatIfAnalysis)
- [AWS SDK for .NET](https://docs.aws.amazon.com/goto/DotNetSDKV3/forecast-2018-06-26/DeleteWhatIfAnalysis)
- [AWS SDK for C++](https://docs.aws.amazon.com/goto/SdkForCpp/forecast-2018-06-26/DeleteWhatIfAnalysis)
- [AWS 適用於轉到 V2 的 SDK](https://docs.aws.amazon.com/goto/SdkForGoV2/forecast-2018-06-26/DeleteWhatIfAnalysis)
- [AWS 適用於 Java V2 的 SDK](https://docs.aws.amazon.com/goto/SdkForJavaV2/forecast-2018-06-26/DeleteWhatIfAnalysis)
- [AWS 適用於 JavaScript V3 的 SDK](https://docs.aws.amazon.com/goto/SdkForJavaScriptV3/forecast-2018-06-26/DeleteWhatIfAnalysis)
- [AWS SDK for PHP](https://docs.aws.amazon.com/goto/SdkForPHPV3/forecast-2018-06-26/DeleteWhatIfAnalysis)
- [AWS 適用於 Python 的 SDK](https://docs.aws.amazon.com/goto/boto3/forecast-2018-06-26/DeleteWhatIfAnalysis)
- [AWS 適用於紅寶石 V3 的 SDK](https://docs.aws.amazon.com/goto/SdkForRubyV3/forecast-2018-06-26/DeleteWhatIfAnalysis)

# DeleteWhatIfForecast

服務:Amazon Forecast Service

刪除使用作業建立的[CreateWhatIfForecast](#page-405-0)假設預測。您只能刪除狀態為或的ACTIVE假設預 測。CREATE\_FAILED若要取得狀態,請使用[DescribeWhatIfForecast](#page-509-0)作業。

匯出假設預測時,您無法刪除該預測。刪除假設預測後,您將無法再查詢假設分析。

## <span id="page-439-1"></span>請求語法

```
{ 
    "WhatIfForecastArn": "string"
}
```
#### 請求參數

請求接受採用 JSON 格式的下列資料。

#### <span id="page-439-0"></span>**[WhatIfForecastArn](#page-439-1)**

您要刪除的假設預測的 Amazon 資源名稱(ARN)。

類型:字串

長度限制:最大長度為 300。

模式: arn:([a-z\d-]+):forecast:.\*:.\*:.+

#### 必要:是

## 回應元素

如果動作成功,則服務會傳回具空 HTTP 內文的 HTTP 200 回應。

## 錯誤

InvalidInputException

我們無法處理要求,因為它包含無效值或超出有效範圍的值。

HTTP 狀態碼:400

ResourceInUseException

指定的資源正在使用中。

HTTP 狀態碼:400

ResourceNotFoundException

我們找不到具有該 Amazon 資源名稱(ARN)的資源。請檢查 ARN,然後再試一次。

HTTP 狀態碼:400

# 另請參閱

- [AWS 命令列介面](https://docs.aws.amazon.com/goto/aws-cli/forecast-2018-06-26/DeleteWhatIfForecast)
- [AWS SDK for .NET](https://docs.aws.amazon.com/goto/DotNetSDKV3/forecast-2018-06-26/DeleteWhatIfForecast)
- [AWS SDK for C++](https://docs.aws.amazon.com/goto/SdkForCpp/forecast-2018-06-26/DeleteWhatIfForecast)
- [AWS 適用於轉到 V2 的 SDK](https://docs.aws.amazon.com/goto/SdkForGoV2/forecast-2018-06-26/DeleteWhatIfForecast)
- [AWS SDK for Java V2 的开发](https://docs.aws.amazon.com/goto/SdkForJavaV2/forecast-2018-06-26/DeleteWhatIfForecast)
- [AWS 適用於 JavaScript V3 的 SDK](https://docs.aws.amazon.com/goto/SdkForJavaScriptV3/forecast-2018-06-26/DeleteWhatIfForecast)
- [AWS SDK for PHP](https://docs.aws.amazon.com/goto/SdkForPHPV3/forecast-2018-06-26/DeleteWhatIfForecast)
- [AWS 適用於 Python 的 SDK](https://docs.aws.amazon.com/goto/boto3/forecast-2018-06-26/DeleteWhatIfForecast)
- [AWS 適用於紅寶石 V3 的 SDK](https://docs.aws.amazon.com/goto/SdkForRubyV3/forecast-2018-06-26/DeleteWhatIfForecast)

# DeleteWhatIfForecastExport

# 服務:Amazon Forecast Service

刪除使用作業建立的[CreateWhatIfForecastExport假](#page-410-0)設預測匯出。您只能刪除狀態為或的ACTIVE假設 預測匯出。CREATE\_FAILED若要取得狀態,請使用[DescribeWhatIfForecastExport作](#page-515-0)業。

<span id="page-441-1"></span>請求語法

{

```
 "WhatIfForecastExportArn": "string"
}
```
請求參數

請求接受採用 JSON 格式的下列資料。

## <span id="page-441-0"></span>[WhatIfForecastExportArn](#page-441-1)

您要刪除的假設預測匯出的 Amazon 資源名稱 (ARN)。

類型:字串

長度限制:最大長度為 300。

模式:arn:([a-z\d-]+):forecast:.\*:.\*:.+

## 必要:是

回應元素

如果動作成功,則服務會傳回具空 HTTP 內文的 HTTP 200 回應。

## 錯誤

InvalidInputException

我們無法處理要求,因為它包含無效值或超出有效範圍的值。

HTTP 狀態碼:400

## ResourceInUseException

指定的資源正在使用中。

HTTP 狀態碼:400

ResourceNotFoundException

我們找不到具有該 Amazon 資源名稱(ARN)的資源。請檢查 ARN,然後再試一次。

HTTP 狀態碼:400

#### 另請參閱

- [AWS 命令列介面](https://docs.aws.amazon.com/goto/aws-cli/forecast-2018-06-26/DeleteWhatIfForecastExport)
- [AWS SDK for .NET](https://docs.aws.amazon.com/goto/DotNetSDKV3/forecast-2018-06-26/DeleteWhatIfForecastExport)
- [AWS SDK for C++](https://docs.aws.amazon.com/goto/SdkForCpp/forecast-2018-06-26/DeleteWhatIfForecastExport)
- [AWS 適用於轉到 V2 的 SDK](https://docs.aws.amazon.com/goto/SdkForGoV2/forecast-2018-06-26/DeleteWhatIfForecastExport)
- [AWS SDK for Java V2 的开发](https://docs.aws.amazon.com/goto/SdkForJavaV2/forecast-2018-06-26/DeleteWhatIfForecastExport)
- [AWS 適用於 JavaScript V3 的 SDK](https://docs.aws.amazon.com/goto/SdkForJavaScriptV3/forecast-2018-06-26/DeleteWhatIfForecastExport)
- [AWS SDK for PHP](https://docs.aws.amazon.com/goto/SdkForPHPV3/forecast-2018-06-26/DeleteWhatIfForecastExport)
- [AWS 適用於 Python 的 SDK](https://docs.aws.amazon.com/goto/boto3/forecast-2018-06-26/DeleteWhatIfForecastExport)
- [AWS 適用於紅寶石 V3 的 SDK](https://docs.aws.amazon.com/goto/SdkForRubyV3/forecast-2018-06-26/DeleteWhatIfForecastExport)

# DescribeAutoPredictor

服務:Amazon Forecast Service

描述使用 CreateAutoPredictor 作業建立的預測值。

<span id="page-443-1"></span>請求語法

```
{ 
    "PredictorArn": "string"
}
```
## 請求參數

請求接受採用 JSON 格式的下列資料。

<span id="page-443-0"></span>**[PredictorArn](#page-443-1)** 

```
預測值的 Amazon 資源名稱(ARN)。
```
類型:字串

長度限制:長度上限為 256。

模式:arn:([a-z\d-]+):forecast:.\*:.\*:.+

必要:是

<span id="page-443-2"></span>回應語法

```
{ 
    "CreationTime": number, 
    "DataConfig": { 
        "AdditionalDatasets": [ 
            { 
                "Configuration": { 
                   "string" : [ "string" ] 
               }, 
                "Name": "string" 
            } 
        ], 
        "AttributeConfigs": [ 
\overline{\mathcal{E}} "AttributeName": "string",
```

```
 "Transformations": { 
              "string" : "string" 
           } 
       } 
    ], 
    "DatasetGroupArn": "string" 
 }, 
 "DatasetImportJobArns": [ "string" ], 
 "EncryptionConfig": { 
    "KMSKeyArn": "string", 
    "RoleArn": "string" 
 }, 
 "EstimatedTimeRemainingInMinutes": number, 
 "ExplainabilityInfo": { 
    "ExplainabilityArn": "string", 
    "Status": "string" 
 }, 
 "ForecastDimensions": [ "string" ], 
 "ForecastFrequency": "string", 
 "ForecastHorizon": number, 
 "ForecastTypes": [ "string" ], 
 "LastModificationTime": number, 
 "Message": "string", 
 "MonitorInfo": { 
    "MonitorArn": "string", 
    "Status": "string" 
 }, 
 "OptimizationMetric": "string", 
 "PredictorArn": "string", 
 "PredictorName": "string", 
 "ReferencePredictorSummary": { 
    "Arn": "string", 
    "State": "string" 
 }, 
 "Status": "string", 
 "TimeAlignmentBoundary": { 
    "DayOfMonth": number, 
    "DayOfWeek": "string", 
    "Hour": number, 
    "Month": "string" 
 }
```
}

## 回應元素

如果動作成功,則服務傳回 HTTP 200 回應。

服務會傳回下列 JSON 格式的資料。

<span id="page-445-0"></span>**[CreationTime](#page-443-2)** 

要求的時間戳 CreateAutoPredictor 記。

類型:Timestamp

## <span id="page-445-1"></span>**[DataConfig](#page-443-2)**

資料集群組和任何其他資料集的資料組態。

類型:[DataConfig](#page-625-3) 物件

<span id="page-445-2"></span>[DatasetImportJobArns](#page-443-2)

資料集匯入工作的 ARN 陣列,用來匯入預測值的訓練資料。

類型:字串陣列

長度限制:長度上限為 256。

```
模式:arn:([a-z\d-]+):forecast:.*:.*:.+
```
## <span id="page-445-3"></span>**[EncryptionConfig](#page-443-2)**

Amazon Forecast 可以假定存取金鑰的 AWS Key Management Service AWS Identity and Access Management (KMS) 金鑰和 (IAM) 角色。您可以在[CreateDataset和](#page-342-0)[CreatePredictor請](#page-385-0)求中指定此 選用物件。

類型:[EncryptionConfig](#page-636-2) 物件

<span id="page-445-4"></span>[EstimatedTimeRemainingInMinutes](#page-443-2)

預測值訓練工作完成的預估剩餘時間 (以分鐘為單位)。

類型:Long

<span id="page-445-5"></span>[ExplainabilityInfo](#page-443-2)

提供「預測器可解釋性」的狀態和 ARN。

類型:[ExplainabilityInfo](#page-647-2) 物件

#### <span id="page-446-0"></span>[ForecastDimensions](#page-443-2)

維度 (欄位) 名稱陣列,可指定用來分組時間序列的屬性。

類型:字串陣列

陣列成員:項目數下限為 1。項目數上限為 10。

長度限制:長度下限為 1。長度上限為 63。

模式: ^[a-zA-Z][a-zA-Z0-9\_]\*

<span id="page-446-1"></span>**[ForecastFrequency](#page-443-2)** 

預測中預測的頻率。

有效間隔為 Y (年)、M (月)、W (週)、D (天)、H (小時)、30min (30 分鐘)、15min (15 分 鐘)、10min (10 分鐘)、5min (5 分鐘) 和 1min (1 分鐘)。例如,「Y」表示每年一次,「5min」表 示每五分鐘一次。

#### 類型:字串

長度限制:長度下限為 1。最大長度為 5。

模式:^Y|M|W|D|H|30min|15min|10min|5min|1min\$

#### <span id="page-446-2"></span>**[ForecastHorizon](#page-443-2)**

模型預測的時間步長數。預測期間也稱為預測長度。

類型:整數

<span id="page-446-3"></span>**[ForecastTypes](#page-443-2)** 

預測值訓練期間使用的預測類型。預設值為 ["0.1"、"0.5"、"0.9"]。

類型:字串陣列

陣列成員:項目數下限為 1。項目數上限為 20。

長度約束:最小長度為 2。長度上限為 4。

模式:(^0?\.\d\d?\$|^mean\$)

#### <span id="page-446-4"></span>[LastModificationTime](#page-443-2)

上次修改資源的時間。時間戳記取決於工作的狀態:

- CREATE PENDING-該CreationTime.
- CREATE\_IN\_PROGRESS-當前時間戳。
- CREATE\_STOPPING-當前時間戳。
- CREATE\_STOPPED-工作停止的時候
- ACTIVE或 CREATE\_FAILED-工作完成或失敗時。

類型:Timestamp

#### <span id="page-447-0"></span>[Message](#page-443-2)

發生錯誤時,會顯示詳細說明錯誤原因的訊息。

類型:字串

<span id="page-447-1"></span>[MonitorInfo](#page-443-2)

具有 Amazon 資源名稱 (ARN) 和監控資源狀態的[MonitorInfo物](#page-678-2)件。

類型:[MonitorInfo](#page-678-2) 物件

## <span id="page-447-2"></span>**[OptimizationMetric](#page-443-2)**

用於最佳化預測值的準確度量。

類型:字串

有效值:WAPE | RMSE | AverageWeightedQuantileLoss | MASE | MAPE

<span id="page-447-3"></span>**[PredictorArn](#page-443-2)** 

預測值的 Amazon 資源名稱(ARN)

類型:字串

長度限制:長度上限為 256。

模式:arn:([a-z\d-]+):forecast:.\*:.\*:.+

<span id="page-447-4"></span>[PredictorName](#page-443-2)

預測值的名稱。

#### 類型:字串

長度限制:長度下限為 1。長度上限為 63。

模式: ^[a-zA-Z][a-zA-Z0-9\_]\*

<span id="page-448-0"></span>[ReferencePredictorSummary](#page-443-2)

ARN 和參考預測值的狀態。此參數僅對重新訓練或升級的預測值有效。

類型:[ReferencePredictorSummary](#page-698-2) 物件

#### <span id="page-448-1"></span>**[Status](#page-443-2)**

預測值的狀態。各州包括:

- ACTIVE
- CREATE\_PENDING, CREATE\_IN\_PROGRESS, CREATE\_FAILED
- CREATE\_STOPPING, CREATE\_STOPPED
- DELETE\_PENDING, DELETE\_IN\_PROGRESS, DELETE\_FAILED

#### 類型:字串

長度限制:長度上限為 256。

#### <span id="page-448-2"></span>[TimeAlignmentBoundary](#page-443-2)

聚總資料時,「Forecast」使用的時間界限。

類型:[TimeAlignmentBoundary](#page-720-4) 物件

#### 錯誤

InvalidInputException

我們無法處理要求,因為它包含無效值或超出有效範圍的值。

HTTP 狀態碼:400

ResourceNotFoundException

我們找不到具有該 Amazon 資源名稱(ARN)的資源。請檢查 ARN,然後再試一次。

HTTP 狀態碼:400

## 另請參閱

- [AWS 命令列介面](https://docs.aws.amazon.com/goto/aws-cli/forecast-2018-06-26/DescribeAutoPredictor)
- [AWS SDK for .NET](https://docs.aws.amazon.com/goto/DotNetSDKV3/forecast-2018-06-26/DescribeAutoPredictor)
- [AWS SDK for C++](https://docs.aws.amazon.com/goto/SdkForCpp/forecast-2018-06-26/DescribeAutoPredictor)
- [AWS 適用於轉到 V2 的 SDK](https://docs.aws.amazon.com/goto/SdkForGoV2/forecast-2018-06-26/DescribeAutoPredictor)
- [AWS SDK for Java V2 的开发](https://docs.aws.amazon.com/goto/SdkForJavaV2/forecast-2018-06-26/DescribeAutoPredictor)
- [AWS 適用於 JavaScript V3 的 SDK](https://docs.aws.amazon.com/goto/SdkForJavaScriptV3/forecast-2018-06-26/DescribeAutoPredictor)
- [AWS SDK for PHP](https://docs.aws.amazon.com/goto/SdkForPHPV3/forecast-2018-06-26/DescribeAutoPredictor)
- [AWS 適用於 Python 的 SDK](https://docs.aws.amazon.com/goto/boto3/forecast-2018-06-26/DescribeAutoPredictor)
- [AWS 適用於紅寶石 V3 的 SDK](https://docs.aws.amazon.com/goto/SdkForRubyV3/forecast-2018-06-26/DescribeAutoPredictor)

# DescribeDataset

服務:Amazon Forecast Service

描述使用[CreateDataset](https://docs.aws.amazon.com/forecast/latest/dg/API_CreateDataset.html)作業建立的 Amazon Forecast 資料集。

除了列出CreateDataset要求中指定的參數之外,此作業還包括下列資料集屬性:

- CreationTime
- LastModificationTime
- Status

# <span id="page-450-1"></span>請求語法

```
{ 
    "DatasetArn": "string"
}
```
## 請求參數

請求接受採用 JSON 格式的下列資料。

<span id="page-450-0"></span>**[DatasetArn](#page-450-1)** 

資料集的 Amazon Resource Name (ARN)。

類型:字串

長度限制:長度上限為 256。

模式:arn:([a-z\d-]+):forecast:.\*:.\*:.+

必要:是

## <span id="page-450-2"></span>回應語法

```
{ 
    "CreationTime": number, 
    "DataFrequency": "string", 
    "DatasetArn": "string", 
    "DatasetName": "string",
```

```
 "DatasetType": "string", 
    "Domain": "string", 
    "EncryptionConfig": { 
        "KMSKeyArn": "string", 
        "RoleArn": "string" 
    }, 
    "LastModificationTime": number, 
    "Schema": { 
        "Attributes": [ 
           { 
               "AttributeName": "string", 
               "AttributeType": "string" 
           } 
        ] 
    }, 
    "Status": "string"
}
```
# 回應元素

如果動作成功,則服務傳回 HTTP 200 回應。

服務會傳回下列 JSON 格式的資料。

<span id="page-451-0"></span>**[CreationTime](#page-450-2)** 

建立資料集的時間。

類型:Timestamp

<span id="page-451-1"></span>**[DataFrequency](#page-450-2)** 

資料收集的頻率。

有效間隔為 Y (年)、M (月)、W (週)、D (天)、H (小時)、30min (30 分鐘)、15min (15 分 鐘)、10min (10 分鐘)、5min (5 分鐘) 和 1min (1 分鐘)。例如,「M」表示每個月,「30 分鐘」表 示每 30 分鐘一次。

類型:字串

長度限制:長度下限為 1。最大長度為 5。

模式:^Y|M|W|D|H|30min|15min|10min|5min|1min\$

#### <span id="page-452-0"></span>**[DatasetArn](#page-450-2)**

資料集的 Amazon Resource Name (ARN)。

類型:字串

長度限制:長度上限為 256。

模式:arn:([a-z\d-]+):forecast:.\*:.\*:.+

#### <span id="page-452-1"></span>[DatasetName](#page-450-2)

資料集的名稱。

類型:字串

長度限制:長度下限為 1。長度上限為 63。

模式: ^[a-zA-Z][a-zA-Z0-9\_]\*

## <span id="page-452-2"></span>**[DatasetType](#page-450-2)**

資料集類型。

類型:字串

有效值:TARGET\_TIME\_SERIES | RELATED\_TIME\_SERIES | ITEM\_METADATA

### <span id="page-452-3"></span>[Domain](#page-450-2)

與資料集相關聯的網域。

類型:字串

有效值:RETAIL | CUSTOM | INVENTORY\_PLANNING | EC2\_CAPACITY | WORK\_FORCE | WEB\_TRAFFIC | METRICS

## <span id="page-452-4"></span>**[EncryptionConfig](#page-450-2)**

Amazon Forecast 可以承擔存取金鑰的 AWS Key Management Service AWS Identity and Access Management (KMS) 金鑰和 (IAM) 角色。

類型:[EncryptionConfig](#page-636-2) 物件

#### <span id="page-452-5"></span>[LastModificationTime](#page-450-2)

建立資料集LastModificationTime時,與CreationTime. 將資料匯入 資料集時,LastModificationTime是DescribeDataset呼叫的目前時

間。[CreateDatasetImportJob操](https://docs.aws.amazon.com/forecast/latest/dg/API_CreateDatasetImportJob.html)作完成後,LastModificationTime是指導入作業完成或失敗的 時間。

類型:Timestamp

<span id="page-453-0"></span>[Schema](#page-450-2)

指定資料集欄位的SchemaAttribute物件陣列。每個SchemaAttribute指定欄位的名稱和資料 類型。

類型:[Schema](#page-701-1) 物件

<span id="page-453-1"></span>**[Status](#page-450-2)** 

資料集的狀態。各州包括:

- ACTIVE
- CREATE\_PENDING, CREATE\_IN\_PROGRESS, CREATE\_FAILED
- DELETE PENDING, DELETE IN PROGRESS, DELETE FAILED
- UPDATE\_PENDING, UPDATE\_IN\_PROGRESS, UPDATE\_FAILED

這些狀UPDATE態會在從作業呼叫匯入資料集時套用,並反映資料集匯入

工[CreateDatasetImportJob作](https://docs.aws.amazon.com/forecast/latest/dg/API_CreateDatasetImportJob.html)的狀態。例如,匯入工作狀態為時CREATE\_IN\_PROGRESS,資料集 的狀態為UPDATE\_IN\_PROGRESS。

## **a** Note

資Status料集必須是您ACTIVE才能匯入訓練資料。

# 類型:字串

長度限制:長度上限為 256。

## 錯誤

InvalidInputException

我們無法處理要求,因為它包含無效值或超出有效範圍的值。

HTTP 狀態碼:400

ResourceNotFoundException

我們找不到具有該 Amazon 資源名稱(ARN)的資源。請檢查 ARN,然後再試一次。

HTTP 狀態碼:400

# 另請參閱

- [AWS 命令列介面](https://docs.aws.amazon.com/goto/aws-cli/forecast-2018-06-26/DescribeDataset)
- [AWS SDK for .NET](https://docs.aws.amazon.com/goto/DotNetSDKV3/forecast-2018-06-26/DescribeDataset)
- [AWS SDK for C++](https://docs.aws.amazon.com/goto/SdkForCpp/forecast-2018-06-26/DescribeDataset)
- [AWS 適用於轉到 V2 的 SDK](https://docs.aws.amazon.com/goto/SdkForGoV2/forecast-2018-06-26/DescribeDataset)
- [AWS 適用於 Java V2 的 SDK](https://docs.aws.amazon.com/goto/SdkForJavaV2/forecast-2018-06-26/DescribeDataset)
- [AWS 適用於 JavaScript V3 的 SDK](https://docs.aws.amazon.com/goto/SdkForJavaScriptV3/forecast-2018-06-26/DescribeDataset)
- [AWS SDK for PHP](https://docs.aws.amazon.com/goto/SdkForPHPV3/forecast-2018-06-26/DescribeDataset)
- [AWS 適用於 Python 的 SDK](https://docs.aws.amazon.com/goto/boto3/forecast-2018-06-26/DescribeDataset)
- [AWS 適用於紅寶石 V3 的 SDK](https://docs.aws.amazon.com/goto/SdkForRubyV3/forecast-2018-06-26/DescribeDataset)

# DescribeDatasetGroup

服務:Amazon Forecast Service

說明使用[CreateDatasetGroup作](https://docs.aws.amazon.com/forecast/latest/dg/API_CreateDatasetGroup.html)業建立的資料集群組。

除了列出CreateDatasetGroup請求中提供的參數之外,此操作還包括以下屬性:

- DatasetArns-屬於群組的資料集。
- CreationTime
- LastModificationTime
- Status

## <span id="page-455-1"></span>請求語法

```
{ 
    "DatasetGroupArn": "string"
}
```
## 請求參數

請求接受採用 JSON 格式的下列資料。

## <span id="page-455-0"></span>[DatasetGroupArn](#page-455-1)

資料集群組的 Amazon Resource Name (ARN)。

類型:字串

長度限制:長度上限為 256。

```
模式:arn:([a-z\d-]+):forecast:.*:.*:.+
```
必要:是

## <span id="page-455-2"></span>回應語法

```
{ 
    "CreationTime": number, 
    "DatasetArns": [ "string" ], 
    "DatasetGroupArn": "string",
```

```
 "DatasetGroupName": "string", 
    "Domain": "string", 
    "LastModificationTime": number, 
    "Status": "string"
}
```
回應元素

如果動作成功,則服務傳回 HTTP 200 回應。

服務會傳回下列 JSON 格式的資料。

<span id="page-456-0"></span>**[CreationTime](#page-455-2)** 

建立資料集群組的時間。

類型:Timestamp

<span id="page-456-1"></span>**[DatasetArns](#page-455-2)** 

資料集群組中所包含之資料集的 Amazon 資源名稱 (ARN) 陣列。

類型:字串陣列

長度限制:長度上限為 256。

模式:arn:([a-z\d-]+):forecast:.\*:.\*:.+

<span id="page-456-2"></span>[DatasetGroupArn](#page-455-2)

資料集群組的 ARN。

類型:字串

長度限制:長度上限為 256。

模式:arn:([a-z\d-]+):forecast:.\*:.\*:.+

<span id="page-456-3"></span>[DatasetGroupName](#page-455-2)

資料集群組的名稱。

類型:字串

長度限制:長度下限為 1。長度上限為 63。

模式:^[a-zA-Z][a-zA-Z0-9\_]\*

## <span id="page-457-0"></span>[Domain](#page-455-2)

與資料集群組相關聯的網域。

類型:字串

有效值:RETAIL | CUSTOM | INVENTORY\_PLANNING | EC2\_CAPACITY | WORK\_FORCE | WEB TRAFFIC | METRICS

## <span id="page-457-1"></span>[LastModificationTime](#page-455-2)

資料集群組建立或上次從呼叫[UpdateDatasetGroup](https://docs.aws.amazon.com/forecast/latest/dg/API_UpdateDatasetGroup.html)作業更新的時間。當資料集群組正在更新 時,LastModificationTime是DescribeDatasetGroup呼叫的目前時間。

類型:Timestamp

#### <span id="page-457-2"></span>**[Status](#page-455-2)**

資料集群組的狀態。各州包括:

- ACTIVE
- CREATE\_PENDING, CREATE\_IN\_PROGRESS, CREATE\_FAILED
- DELETE\_PENDING, DELETE\_IN\_PROGRESS, DELETE\_FAILED
- UPDATE\_PENDING, UPDATE\_IN\_PROGRESS, UPDATE\_FAILED

當您呼叫[UpdateDatasetGroup](https://docs.aws.amazon.com/forecast/latest/dg/API_UpdateDatasetGroup.html)作業時,會套用這些UPDATE狀態。

## **a** Note

資料集群組必須位於資料集群組ACTIVE之前,才能使用資料集群組建立預測值。Status

#### 類型:字串

長度限制:長度上限為 256。

#### 錯誤

InvalidInputException

我們無法處理要求,因為它包含無效值或超出有效範圍的值。

HTTP 狀態碼:400

ResourceNotFoundException

我們找不到具有該 Amazon 資源名稱(ARN)的資源。請檢查 ARN,然後再試一次。

HTTP 狀態碼:400

#### 另請參閱

- [AWS 命令列介面](https://docs.aws.amazon.com/goto/aws-cli/forecast-2018-06-26/DescribeDatasetGroup)
- [AWS SDK for .NET](https://docs.aws.amazon.com/goto/DotNetSDKV3/forecast-2018-06-26/DescribeDatasetGroup)
- [AWS SDK for C++](https://docs.aws.amazon.com/goto/SdkForCpp/forecast-2018-06-26/DescribeDatasetGroup)
- [AWS 適用於轉到 V2 的 SDK](https://docs.aws.amazon.com/goto/SdkForGoV2/forecast-2018-06-26/DescribeDatasetGroup)
- [AWS SDK for Java V2 的开发](https://docs.aws.amazon.com/goto/SdkForJavaV2/forecast-2018-06-26/DescribeDatasetGroup)
- [AWS 適用於 JavaScript V3 的 SDK](https://docs.aws.amazon.com/goto/SdkForJavaScriptV3/forecast-2018-06-26/DescribeDatasetGroup)
- [AWS SDK for PHP](https://docs.aws.amazon.com/goto/SdkForPHPV3/forecast-2018-06-26/DescribeDatasetGroup)
- [AWS 適用於 Python 的 SDK](https://docs.aws.amazon.com/goto/boto3/forecast-2018-06-26/DescribeDatasetGroup)
- [AWS 適用於紅寶石 V3 的 SDK](https://docs.aws.amazon.com/goto/SdkForRubyV3/forecast-2018-06-26/DescribeDatasetGroup)

# DescribeDatasetImportJob

服務:Amazon Forecast Service

說明使用該作業建立的資料集匯入工[CreateDatasetImportJob作](https://docs.aws.amazon.com/forecast/latest/dg/API_CreateDatasetImportJob.html)。

除了列出CreateDatasetImportJob請求中提供的參數之外,此操作還包括以下屬性:

- CreationTime
- LastModificationTime
- DataSize
- FieldStatistics
- Status
- Message-如果發生錯誤,請提供有關錯誤的資訊。

## <span id="page-459-1"></span>請求語法

```
{ 
    "DatasetImportJobArn": "string"
}
```
#### 請求參數

請求接受採用 JSON 格式的下列資料。

#### <span id="page-459-0"></span>[DatasetImportJobArn](#page-459-1)

資料集匯入任務的 Amazon 資源名稱 (ARN)。

類型:字串

長度限制:長度上限為 256。

模式: arn:([a-z\d-]+):forecast:.\*:.\*:.+

必要:是

# <span id="page-459-2"></span>回應語法

{

"[CreationTime"](#page-461-0): *number*,

```
 "DatasetArn": "string", 
    "DatasetImportJobArn": "string", 
    "DatasetImportJobName": "string", 
    "DataSize": number, 
    "DataSource": { 
        "S3Config": { 
           "KMSKeyArn": "string", 
           "Path": "string", 
           "RoleArn": "string" 
       } 
    }, 
    "EstimatedTimeRemainingInMinutes": number, 
    "FieldStatistics": { 
        "string" : { 
           "Avg": number, 
           "Count": number, 
           "CountDistinct": number, 
           "CountDistinctLong": number, 
           "CountLong": number, 
           "CountNan": number, 
           "CountNanLong": number, 
           "CountNull": number, 
           "CountNullLong": number, 
           "Max": "string", 
           "Min": "string", 
           "Stddev": number
       } 
    }, 
    "Format": "string", 
    "GeolocationFormat": "string", 
    "ImportMode": "string", 
    "LastModificationTime": number, 
    "Message": "string", 
    "Status": "string", 
    "TimestampFormat": "string", 
    "TimeZone": "string", 
    "UseGeolocationForTimeZone": boolean
}
```
## 回應元素

如果動作成功,則服務傳回 HTTP 200 回應。

服務會傳回下列 JSON 格式的資料。

## <span id="page-461-0"></span>**[CreationTime](#page-459-2)**

建立資料集匯入工作的時間。

類型:Timestamp

## <span id="page-461-1"></span>**[DatasetArn](#page-459-2)**

訓練資料匯入到的資料集的 Amazon 資源名稱 (ARN)。

類型:字串

長度限制:長度上限為 256。

模式:arn:([a-z\d-]+):forecast:.\*:.\*:.+

<span id="page-461-2"></span>[DatasetImportJobArn](#page-459-2)

資料集匯入任務的 ARN。

類型:字串

長度限制:長度上限為 256。

模式:arn:([a-z\d-]+):forecast:.\*:.\*:.+

<span id="page-461-3"></span>[DatasetImportJobName](#page-459-2)

資料集匯入工作的名稱。

類型:字串

長度限制:長度下限為 1。長度上限為 63。

模式: ^[a-zA-Z][a-zA-Z0-9 ]\*

#### <span id="page-461-4"></span>**[DataSize](#page-459-2)**

匯入工作完成後,資料集的大小 (GB),以 GB 為單位。

類型:Double

#### <span id="page-461-5"></span>**[DataSource](#page-459-2)**

要匯入的訓練資料的位置,以及 Amazon Forecast 可以承擔存取資料的 AWS Identity and Access Management (IAM) 角色。

如果使用加密,請DataSource包含 AWS Key Management Service (KMS) 金鑰。

類型:[DataSource](#page-635-1) 物件

<span id="page-462-0"></span>[EstimatedTimeRemainingInMinutes](#page-459-2)

資料集匯入工作完成的預估剩餘時間 (以分鐘為單位)。

類型:Long

## <span id="page-462-1"></span>**[FieldStatistics](#page-459-2)**

有關輸入數據中每個字段的統計信息。

類型:字串至[Statistics物](#page-703-5)件對映

索引鍵長度限制:最大長度為 256。

金鑰模式:^[a-zA-Z0-9\\_]+\$

## <span id="page-462-2"></span>[Format](#page-459-2)

匯入資料的格式,CSV 或實木複合地板。

類型:字串

長度限制:最大長度為 7。

模式:^CSV|PARQUET\$

<span id="page-462-3"></span>**[GeolocationFormat](#page-459-2)** 

地理位置屬性的格式。有效值:"LAT\_LONG" 和 "CC\_POSTALCODE"。

類型:字串

長度限制:長度上限為 256。

模式: ^[a-zA-Z0-9\_1+\$

<span id="page-462-4"></span>**[ImportMode](#page-459-2)** 

資料集匯入工作的匯入模式,「完整」或「增量」。

類型:字串

有效值:FULL | INCREMENTAL

## <span id="page-463-0"></span>[LastModificationTime](#page-459-2)

上次修改資源的時間。時間戳記取決於工作的狀態:

- CREATE PENDING-該CreationTime.
- CREATE\_IN\_PROGRESS-目前的時間戳記。
- CREATE\_STOPPING-目前的時間戳記。
- CREATE\_STOPPED-工作停止的時候
- ACTIVE或 CREATE\_FAILED-工作完成或失敗時。

#### 類型:Timestamp

#### <span id="page-463-1"></span>[Message](#page-459-2)

如果發生錯誤,則會顯示有關錯誤的資訊訊息。

類型:字串

#### <span id="page-463-2"></span>**[Status](#page-459-2)**

資料集匯入工作的狀態。各州包括:

- ACTIVE
- CREATE PENDING, CREATE IN PROGRESS, CREATE FAILED
- DELETE\_PENDING, DELETE\_IN\_PROGRESS, DELETE\_FAILED
- CREATE\_STOPPING, CREATE\_STOPPED

## 類型:字串

## 長度限制:長度上限為 256。

#### <span id="page-463-3"></span>**[TimestampFormat](#page-459-2)**

資料集中時間戳記的格式。您指定的格式取決於建立資料集時所指DataFrequency定的格式。支 持以下格式

• 「年-月-日」

對於以下數據頻率:Y,M,W 和 D

• "yyyy-MM-dd HH:mm:ss"

對於下列資料頻率:H、30 分鐘、15 分鐘和 1 分鐘;以及可選的,用於 Y、M、W 和 D

#### 類型:字串

長度限制:長度上限為 256。

模式: ^[a-zA-Z0-9\-\:\.\,\'\s]+\$

#### <span id="page-464-0"></span>**[TimeZone](#page-459-2)**

#### 套用至資料集中每個項目的單一時區

類型:字串

長度限制:長度上限為 256。

模式:^[a-zA-Z0-9\/\+\-\\_]+\$

## <span id="page-464-1"></span>[UseGeolocationForTimeZone](#page-459-2)

無論TimeZone是從地理位置屬性自動派生。

類型:布林值

## 錯誤

InvalidInputException

我們無法處理要求,因為它包含無效值或超出有效範圍的值。

HTTP 狀態碼:400

ResourceNotFoundException

我們找不到具有該 Amazon 資源名稱(ARN)的資源。請檢查 ARN,然後再試一次。

HTTP 狀態碼:400

## 另請參閱

- [AWS 命令列介面](https://docs.aws.amazon.com/goto/aws-cli/forecast-2018-06-26/DescribeDatasetImportJob)
- [AWS SDK for .NET](https://docs.aws.amazon.com/goto/DotNetSDKV3/forecast-2018-06-26/DescribeDatasetImportJob)
- [AWS SDK for C++](https://docs.aws.amazon.com/goto/SdkForCpp/forecast-2018-06-26/DescribeDatasetImportJob)
- [AWS 適用於轉到 V2 的 SDK](https://docs.aws.amazon.com/goto/SdkForGoV2/forecast-2018-06-26/DescribeDatasetImportJob)
- [AWS SDK for Java V2 的开发](https://docs.aws.amazon.com/goto/SdkForJavaV2/forecast-2018-06-26/DescribeDatasetImportJob)
- [AWS 適用於 JavaScript V3 的 SDK](https://docs.aws.amazon.com/goto/SdkForJavaScriptV3/forecast-2018-06-26/DescribeDatasetImportJob)
- [AWS SDK for PHP](https://docs.aws.amazon.com/goto/SdkForPHPV3/forecast-2018-06-26/DescribeDatasetImportJob)
- [AWS 適用於 Python 的 SDK](https://docs.aws.amazon.com/goto/boto3/forecast-2018-06-26/DescribeDatasetImportJob)
- [AWS 適用於紅寶石 V3 的 SDK](https://docs.aws.amazon.com/goto/SdkForRubyV3/forecast-2018-06-26/DescribeDatasetImportJob)

# DescribeExplainability

服務:Amazon Forecast Service

描述使用[CreateExplainability作](#page-359-0)業建立的無法解釋資源。

<span id="page-466-1"></span>請求語法

```
{ 
    "ExplainabilityArn": "string"
}
```
# 請求參數

請求接受採用 JSON 格式的下列資料。

# <span id="page-466-0"></span>**[ExplainabilityArn](#page-466-1)**

Amazon 資源名稱(ARN)的解釋性來描述。

類型:字串

長度限制:長度上限為 256。

模式:arn:([a-z\d-]+):forecast:.\*:.\*:.+

必要:是

# <span id="page-466-2"></span>回應語法

```
{ 
    "CreationTime": number, 
    "DataSource": { 
        "S3Config": { 
           "KMSKeyArn": "string", 
           "Path": "string", 
           "RoleArn": "string" 
       } 
    }, 
    "EnableVisualization": boolean, 
    "EndDateTime": "string", 
    "EstimatedTimeRemainingInMinutes": number, 
    "ExplainabilityArn": "string",
```

```
 "ExplainabilityConfig": { 
        "TimePointGranularity": "string", 
        "TimeSeriesGranularity": "string" 
    }, 
    "ExplainabilityName": "string", 
    "LastModificationTime": number, 
    "Message": "string", 
    "ResourceArn": "string", 
    "Schema": { 
        "Attributes": [ 
           { 
               "AttributeName": "string", 
               "AttributeType": "string" 
           } 
        ] 
    }, 
    "StartDateTime": "string", 
    "Status": "string"
}
```
## 回應元素

如果動作成功,則服務傳回 HTTP 200 回應。

服務會傳回下列 JSON 格式的資料。

## <span id="page-467-0"></span>**[CreationTime](#page-466-2)**

建立「無法解釋」資源的時間。

類型:Timestamp

## <span id="page-467-1"></span>**[DataSource](#page-466-2)**

資料來源是允許 Amazon Forecast 存取資料的 AWS Identity and Access Management (IAM) 角 色,並可選擇存取 AWS Key Management Service (KMS) 金鑰。

類型:[DataSource](#page-635-1) 物件

# <span id="page-467-2"></span>[EnableVisualization](#page-466-2)

是否已針對「無法解釋」資源啟用視覺效果。

#### 類型:布林值
## **[EndDateTime](#page-466-0)**

如果設定TimePointGranularity為SPECIFIC,則表示無法解釋中的最後一個時間點。

類型:字串

長度限制:最大長度為 19。

模式:^\d{4}-\d{2}-\d{2}T\d{2}:\d{2}:\d{2}\$

**[EstimatedTimeRemainingInMinutes](#page-466-0)** 

完成[CreateExplainability工](#page-359-0)作的預估剩餘時間 (以分鐘為單位)。

類型:Long

**[ExplainabilityArn](#page-466-0)** 

Amazon 資源名稱(ARN)的解釋性。

類型:字串

長度限制:長度上限為 256。

```
模式:arn:([a-z\d-]+):forecast:.*:.*:.+
```
## **[ExplainabilityConfig](#page-466-0)**

定義「解釋功能」之時間序列和時間點精細度的組態設定。

類型:[ExplainabilityConfig](#page-642-0) 物件

[ExplainabilityName](#page-466-0)

解釋能力的名稱。

類型:字串

長度限制:長度下限為 1。長度上限為 63。

模式: ^[a-zA-Z][a-zA-Z0-9 ]\*

[LastModificationTime](#page-466-0)

上次修改資源的時間。時間戳記取決於工作的狀態:

• CREATE PENDING-該CreationTime.

- CREATE\_IN\_PROGRESS-目前的時間戳記。
- CREATE\_STOPPING-目前的時間戳記。
- CREATE\_STOPPED-工作停止的時候
- ACTIVE或 CREATE\_FAILED-工作完成或失敗時。

類型:Timestamp

#### [Message](#page-466-0)

如果發生錯誤,則會顯示有關錯誤的訊息。

#### 類型:字串

#### [ResourceArn](#page-466-0)

用於創建可解釋資源的 Forecast 值或預測的 Amazon 資源名稱(ARN)。

類型:字串

長度限制:長度上限為 256。

```
模式: arn:([a-z\d-]+):forecast:.*:.*:.+
```
#### [Schema](#page-466-0)

定義資料集的欄位。

類型:[Schema](#page-701-0) 物件

**[StartDateTime](#page-466-0)** 

如果設定TimePointGranularity為SPECIFIC,則表示無法解釋的第一個時間點。

類型:字串

長度限制:最大長度為 19。

模式:^\d{4}-\d{2}-\d{2}T\d{2}:\d{2}:\d{2}\$

#### **[Status](#page-466-0)**

「無法解釋」資源的狀態。各州包括:

- ACTIVE
- CREATE\_PENDING, CREATE\_IN\_PROGRESS, CREATE\_FAILED
- CREATE STOPPING, CREATE STOPPED
- DELETE\_PENDING, DELETE\_IN\_PROGRESS, DELETE\_FAILED

### 類型:字串

長度限制:長度上限為 256。

## 錯誤

InvalidInputException

我們無法處理要求,因為它包含無效值或超出有效範圍的值。

HTTP 狀態碼:400

ResourceNotFoundException

我們找不到具有該 Amazon 資源名稱(ARN)的資源。請檢查 ARN,然後再試一次。

HTTP 狀態碼:400

## 另請參閱

- [AWS 命令列介面](https://docs.aws.amazon.com/goto/aws-cli/forecast-2018-06-26/DescribeExplainability)
- [AWS SDK for .NET](https://docs.aws.amazon.com/goto/DotNetSDKV3/forecast-2018-06-26/DescribeExplainability)
- [AWS SDK for C++](https://docs.aws.amazon.com/goto/SdkForCpp/forecast-2018-06-26/DescribeExplainability)
- [AWS 適用於轉到 V2 的 SDK](https://docs.aws.amazon.com/goto/SdkForGoV2/forecast-2018-06-26/DescribeExplainability)
- [AWS SDK for Java V2 的开发](https://docs.aws.amazon.com/goto/SdkForJavaV2/forecast-2018-06-26/DescribeExplainability)
- [AWS 適用於 JavaScript V3 的 SDK](https://docs.aws.amazon.com/goto/SdkForJavaScriptV3/forecast-2018-06-26/DescribeExplainability)
- [AWS SDK for PHP](https://docs.aws.amazon.com/goto/SdkForPHPV3/forecast-2018-06-26/DescribeExplainability)
- [AWS 適用於 Python 的 SDK](https://docs.aws.amazon.com/goto/boto3/forecast-2018-06-26/DescribeExplainability)
- [AWS 適用於紅寶石 V3 的 SDK](https://docs.aws.amazon.com/goto/SdkForRubyV3/forecast-2018-06-26/DescribeExplainability)

# DescribeExplainabilityExport

## 服務:Amazon Forecast Service

說明使用[CreateExplainabilityExport作](#page-366-0)業建立的「無法解釋」匯出。

<span id="page-471-1"></span>請求語法

```
{ 
    "ExplainabilityExportArn": "string"
}
```
## 請求參數

請求接受採用 JSON 格式的下列資料。

## <span id="page-471-0"></span>[ExplainabilityExportArn](#page-471-1)

無法解釋導出的 Amazon 資源名稱(ARN)。

類型:字串

長度限制:長度上限為 256。

模式:arn:([a-z\d-]+):forecast:.\*:.\*:.+

必要:是

## <span id="page-471-2"></span>回應語法

```
{ 
    "CreationTime": number, 
    "Destination": { 
       "S3Config": { 
           "KMSKeyArn": "string", 
           "Path": "string", 
           "RoleArn": "string" 
       } 
    }, 
    "ExplainabilityArn": "string", 
    "ExplainabilityExportArn": "string", 
    "ExplainabilityExportName": "string", 
    "Format": "string",
```

```
 "LastModificationTime": number, 
 "Message": "string", 
 "Status": "string"
```
}

如果動作成功,則服務傳回 HTTP 200 回應。

服務會傳回下列 JSON 格式的資料。

## <span id="page-472-0"></span>**[CreationTime](#page-471-2)**

建立「無法解釋」匯出的時間。

類型:Timestamp

## <span id="page-472-1"></span>**[Destination](#page-471-2)**

匯出工作的目的地。提供 S3 路徑、允許 Amazon Forecast 存取位置的 AWS Identity and Access Management (IAM) 角色, 以及 AWS Key Management Service (KMS) 金鑰 (選用)。

類型:[DataDestination](#page-627-1) 物件

<span id="page-472-2"></span>**[ExplainabilityArn](#page-471-2)** 

無法解釋導出的 Amazon 資源名稱(ARN)。

類型:字串

長度限制:長度上限為 256。

模式:arn:([a-z\d-]+):forecast:.\*:.\*:.+

<span id="page-472-3"></span>[ExplainabilityExportArn](#page-471-2)

無法解釋導出的 Amazon 資源名稱(ARN)。

類型:字串

長度限制:長度上限為 256。

模式: arn:([a-z\d-]+):forecast:.\*:.\*:.+

<span id="page-472-4"></span>[ExplainabilityExportName](#page-471-2)

無法解釋匯出的名稱。

#### 類型:字串

長度限制:長度下限為 1。長度上限為 63。

模式:^[a-zA-Z][a-zA-Z0-9\_]\*

#### <span id="page-473-0"></span>[Format](#page-471-2)

導出數據的格式,CSV 或實木複合地板。

類型:字串

長度限制:最大長度為 7。

模式:^CSV|PARQUET\$

#### <span id="page-473-1"></span>[LastModificationTime](#page-471-2)

上次修改資源的時間。時間戳記取決於工作的狀態:

- CREATE\_PENDING-該CreationTime.
- CREATE\_IN\_PROGRESS-目前的時間戳記。
- CREATE\_STOPPING-目前的時間戳記。
- CREATE\_STOPPED-工作停止的時候
- ACTIVE或 CREATE\_FAILED-工作完成或失敗時。

類型:Timestamp

## <span id="page-473-2"></span>[Message](#page-471-2)

匯出期間發生之任何錯誤的相關資訊。

#### 類型:字串

#### <span id="page-473-3"></span>**[Status](#page-471-2)**

「無法解釋」匯出的狀態。各州包括:

- ACTIVE
- CREATE PENDING, CREATE IN PROGRESS, CREATE FAILED
- CREATE\_STOPPING, CREATE\_STOPPED
- DELETE PENDING, DELETE IN PROGRESS, DELETE FAILED

### 類型:字串

## 長度限制:長度上限為 256。

## 錯誤

InvalidInputException

我們無法處理要求,因為它包含無效值或超出有效範圍的值。

HTTP 狀態碼:400

ResourceNotFoundException

我們找不到具有該 Amazon 資源名稱(ARN)的資源。請檢查 ARN,然後再試一次。

**HTTP 狀態碼: 400** 

## 另請參閱

- [AWS 命令列介面](https://docs.aws.amazon.com/goto/aws-cli/forecast-2018-06-26/DescribeExplainabilityExport)
- [AWS SDK for .NET](https://docs.aws.amazon.com/goto/DotNetSDKV3/forecast-2018-06-26/DescribeExplainabilityExport)
- [AWS SDK for C++](https://docs.aws.amazon.com/goto/SdkForCpp/forecast-2018-06-26/DescribeExplainabilityExport)
- [AWS 適用於轉到 V2 的 SDK](https://docs.aws.amazon.com/goto/SdkForGoV2/forecast-2018-06-26/DescribeExplainabilityExport)
- [AWS SDK for Java V2 的开发](https://docs.aws.amazon.com/goto/SdkForJavaV2/forecast-2018-06-26/DescribeExplainabilityExport)
- [AWS 適用於 JavaScript V3 的 SDK](https://docs.aws.amazon.com/goto/SdkForJavaScriptV3/forecast-2018-06-26/DescribeExplainabilityExport)
- [AWS SDK for PHP](https://docs.aws.amazon.com/goto/SdkForPHPV3/forecast-2018-06-26/DescribeExplainabilityExport)
- [AWS 適用於 Python 的 SDK](https://docs.aws.amazon.com/goto/boto3/forecast-2018-06-26/DescribeExplainabilityExport)
- [AWS 適用於紅寶石 V3 的 SDK](https://docs.aws.amazon.com/goto/SdkForRubyV3/forecast-2018-06-26/DescribeExplainabilityExport)

## **DescribeForecast**

服務:Amazon Forecast Service

描述使用[CreateForecast作](#page-371-0)業建立的預測。

除了列出CreateForecast要求中提供的屬性之外,此作業還會列出下列屬性:

- DatasetGroupArn-提供訓練資料的資料集群組。
- CreationTime
- LastModificationTime
- Status
- Message-如果發生錯誤,請提供有關錯誤的資訊。

## <span id="page-475-1"></span>請求語法

```
{ 
    "ForecastArn": "string"
}
```
### 請求參數

請求接受採用 JSON 格式的下列資料。

<span id="page-475-0"></span>**[ForecastArn](#page-475-1)** 

預測的 Amazon 資源名稱(ARN)。

類型:字串

長度限制:長度上限為 256。

模式:arn:([a-z\d-]+):forecast:.\*:.\*:.+

必要:是

<span id="page-475-2"></span>回應語法

```
{ 
    "CreationTime": number, 
    "DatasetGroupArn": "string",
```

```
 "EstimatedTimeRemainingInMinutes": number, 
    "ForecastArn": "string", 
    "ForecastName": "string", 
    "ForecastTypes": [ "string" ], 
    "LastModificationTime": number, 
    "Message": "string", 
    "PredictorArn": "string", 
    "Status": "string", 
    "TimeSeriesSelector": { 
       "TimeSeriesIdentifiers": { 
          "DataSource": { 
              "S3Config": { 
                 "KMSKeyArn": "string", 
                 "Path": "string", 
                 "RoleArn": "string" 
             } 
          }, 
          "Format": "string", 
          "Schema": { 
              "Attributes": [ 
\overline{a} "AttributeName": "string", 
                    "AttributeType": "string" 
 } 
 ] 
          } 
       } 
    }
}
```
回應元素

如果動作成功,則服務傳回 HTTP 200 回應。

服務會傳回下列 JSON 格式的資料。

<span id="page-476-0"></span>**[CreationTime](#page-475-2)** 

建立預測建立任務的時間。

類型:Timestamp

<span id="page-476-1"></span>[DatasetGroupArn](#page-475-2)

提供用來訓練預測值之資料的資料集群組的 ARN。

類型:字串

長度限制:長度上限為 256。

模式: arn:([a-z\d-]+):forecast:.\*:.\*:.+

<span id="page-477-0"></span>[EstimatedTimeRemainingInMinutes](#page-475-2)

預測工作完成的預估剩餘時間 (以分鐘為單位)。

類型:Long

<span id="page-477-1"></span>**[ForecastArn](#page-475-2)** 

在請求中指定的預測 ARN。

類型:字串

長度限制:長度上限為 256。

模式:arn:([a-z\d-]+):forecast:.\*:.\*:.+

<span id="page-477-2"></span>**[ForecastName](#page-475-2)** 

預測的名稱。

類型:字串

長度限制:長度下限為 1。長度上限為 63。

模式: ^[a-zA-Z][a-zA-Z0-9 ]\*

<span id="page-477-3"></span>[ForecastTypes](#page-475-2)

產生概率預測的分位數。

類型:字串陣列

陣列成員:項目數下限為 1。項目數上限為 20。

長度約束:最小長度為 2。長度上限為 4。

模式: (^0?\.\d\d?\$|^mean\$)

<span id="page-477-4"></span>[LastModificationTime](#page-475-2)

上次修改資源的時間。時間戳記取決於工作的狀態:

- CREATE PENDING-該CreationTime.
- CREATE\_IN\_PROGRESS-目前的時間戳記。
- CREATE\_STOPPING-目前的時間戳記。
- CREATE\_STOPPED-工作停止的時候
- ACTIVE或 CREATE\_FAILED-工作完成或失敗時。

#### 類型:Timestamp

#### <span id="page-478-0"></span>[Message](#page-475-2)

如果發生錯誤,則會顯示有關錯誤的資訊訊息。

類型:字串

#### <span id="page-478-1"></span>[PredictorArn](#page-475-2)

用來產生預測之預測值的 ARN。

#### 類型:字串

長度限制:長度上限為 256。

模式:arn:([a-z\d-]+):forecast:.\*:.\*:.+

### <span id="page-478-2"></span>**[Status](#page-475-2)**

預測的狀態。各州包括:

- ACTIVE
- CREATE\_PENDING, CREATE\_IN\_PROGRESS, CREATE\_FAILED
- CREATE\_STOPPING, CREATE\_STOPPED
- DELETE\_PENDING, DELETE\_IN\_PROGRESS, DELETE\_FAILED

### **a** Note

預測必須是您ACTIVE才能查詢或匯出預測。Status

#### 類型:字串

長度限制:長度上限為 256。

模式: ^[a-zA-Z0-9\]+\$

<span id="page-479-0"></span>**[TimeSeriesSelector](#page-475-2)** 

要納入預測的時間序列。

類型:[TimeSeriesSelector](#page-728-1) 物件

#### 錯誤

InvalidInputException

我們無法處理要求,因為它包含無效值或超出有效範圍的值。

HTTP 狀態碼:400

ResourceNotFoundException

我們找不到具有該 Amazon 資源名稱(ARN)的資源。請檢查 ARN,然後再試一次。

HTTP 狀態碼:400

### 另請參閱

- [AWS 命令列介面](https://docs.aws.amazon.com/goto/aws-cli/forecast-2018-06-26/DescribeForecast)
- [AWS SDK for .NET](https://docs.aws.amazon.com/goto/DotNetSDKV3/forecast-2018-06-26/DescribeForecast)
- [AWS SDK for C++](https://docs.aws.amazon.com/goto/SdkForCpp/forecast-2018-06-26/DescribeForecast)
- [AWS 適用於轉到 V2 的 SDK](https://docs.aws.amazon.com/goto/SdkForGoV2/forecast-2018-06-26/DescribeForecast)
- [AWS SDK for Java V2 的开发](https://docs.aws.amazon.com/goto/SdkForJavaV2/forecast-2018-06-26/DescribeForecast)
- [AWS 適用於 JavaScript V3 的 SDK](https://docs.aws.amazon.com/goto/SdkForJavaScriptV3/forecast-2018-06-26/DescribeForecast)
- [AWS SDK for PHP](https://docs.aws.amazon.com/goto/SdkForPHPV3/forecast-2018-06-26/DescribeForecast)
- [AWS 適用於 Python 的 SDK](https://docs.aws.amazon.com/goto/boto3/forecast-2018-06-26/DescribeForecast)
- [AWS 適用於紅寶石 V3 的 SDK](https://docs.aws.amazon.com/goto/SdkForRubyV3/forecast-2018-06-26/DescribeForecast)

# DescribeForecastExportJob

服務:Amazon Forecast Service

描述使用作業建立的預測匯出工[CreateForecastExportJob作](#page-377-0)。

除了在CreateForecastExportJob要求中列出使用者提供的屬性之外,此作業還會列出下列屬性:

- CreationTime
- LastModificationTime
- Status
- Message-如果發生錯誤,請提供有關錯誤的資訊。

```
請求語法
```

```
{ 
    "ForecastExportJobArn": "string"
}
```
## 請求參數

請求接受採用 JSON 格式的下列資料。

#### <span id="page-480-0"></span>[ForecastExportJobArn](#page-480-1)

預測匯出任務的 Amazon 資源名稱 (ARN)。

類型:字串

長度限制:長度上限為 256。

```
模式: arn:([a-z\d-]+):forecast:.*:.*:.+
```
必要:是

### <span id="page-480-2"></span>回應語法

```
{ 
    "CreationTime": number, 
    "Destination": { 
        "S3Config": {
```

```
 "KMSKeyArn": "string", 
           "Path": "string", 
           "RoleArn": "string" 
       } 
    }, 
    "ForecastArn": "string", 
    "ForecastExportJobArn": "string", 
    "ForecastExportJobName": "string", 
    "Format": "string", 
    "LastModificationTime": number, 
    "Message": "string", 
    "Status": "string"
}
```
### 回應元素

如果動作成功,則服務傳回 HTTP 200 回應。

服務會傳回下列 JSON 格式的資料。

#### <span id="page-481-0"></span>**[CreationTime](#page-480-2)**

建立預測匯出工作的時間。

類型:Timestamp

<span id="page-481-1"></span>**[Destination](#page-480-2)** 

匯出預測的亞馬遜簡單儲存服務 (Amazon S3) 儲存貯體的路徑。

類型:[DataDestination](#page-627-1) 物件

## <span id="page-481-2"></span>**[ForecastArn](#page-480-2)**

匯出預測的 Amazon 資源名稱 (ARN)。

### 類型:字串

長度限制:長度上限為 256。

模式:arn:([a-z\d-]+):forecast:.\*:.\*:.+

<span id="page-481-3"></span>[ForecastExportJobArn](#page-480-2)

預測匯出工作的 ARN。

類型:字串

長度限制:長度上限為 256。

模式: arn:([a-z\d-]+):forecast:.\*:.\*:.+

<span id="page-482-0"></span>[ForecastExportJobName](#page-480-2)

預測匯出工作的名稱。

類型:字串

長度限制:長度下限為 1。長度上限為 63。

模式:^[a-zA-Z][a-zA-Z0-9\_]\*

#### <span id="page-482-1"></span>[Format](#page-480-2)

導出數據的格式,CSV 或實木複合地板。

類型:字串

長度限制:最大長度為 7。

模式:^CSV|PARQUET\$

#### <span id="page-482-2"></span>[LastModificationTime](#page-480-2)

上次修改資源的時間。時間戳記取決於工作的狀態:

- CREATE\_PENDING-該CreationTime.
- CREATE\_IN\_PROGRESS-目前的時間戳記。
- CREATE\_STOPPING-目前的時間戳記。
- CREATE\_STOPPED-工作停止的時候
- ACTIVE或 CREATE\_FAILED-工作完成或失敗時。

### 類型:Timestamp

#### <span id="page-482-3"></span>[Message](#page-480-2)

如果發生錯誤,則會顯示有關錯誤的資訊訊息。

## 類型:字串

### <span id="page-482-4"></span>**[Status](#page-480-2)**

預測匯出工作的狀態。各州包括:

- ACTIVE
- CREATE PENDING, CREATE IN PROGRESS, CREATE FAILED
- CREATE STOPPING, CREATE STOPPED
- DELETE\_PENDING, DELETE\_IN\_PROGRESS, DELETE\_FAILED

## **a** Note

必須先執行預測匯出任務,ACTIVE才能存取 S3 儲存貯體中的預測。Status

#### 類型:字串

長度限制:長度上限為 256。

### 錯誤

InvalidInputException

我們無法處理要求,因為它包含無效值或超出有效範圍的值。

HTTP 狀態碼:400

ResourceNotFoundException

我們找不到具有該 Amazon 資源名稱(ARN)的資源。請檢查 ARN,然後再試一次。

HTTP 狀態碼:400

### 另請參閱

- [AWS 命令列介面](https://docs.aws.amazon.com/goto/aws-cli/forecast-2018-06-26/DescribeForecastExportJob)
- [AWS SDK for .NET](https://docs.aws.amazon.com/goto/DotNetSDKV3/forecast-2018-06-26/DescribeForecastExportJob)
- [AWS SDK for C++](https://docs.aws.amazon.com/goto/SdkForCpp/forecast-2018-06-26/DescribeForecastExportJob)
- [AWS 適用於轉到 V2 的 SDK](https://docs.aws.amazon.com/goto/SdkForGoV2/forecast-2018-06-26/DescribeForecastExportJob)
- [AWS SDK for Java V2 的开发](https://docs.aws.amazon.com/goto/SdkForJavaV2/forecast-2018-06-26/DescribeForecastExportJob)
- [AWS 適用於 JavaScript V3 的 SDK](https://docs.aws.amazon.com/goto/SdkForJavaScriptV3/forecast-2018-06-26/DescribeForecastExportJob)
- [AWS SDK for PHP](https://docs.aws.amazon.com/goto/SdkForPHPV3/forecast-2018-06-26/DescribeForecastExportJob)
- [AWS 適用於 Python 的 SDK](https://docs.aws.amazon.com/goto/boto3/forecast-2018-06-26/DescribeForecastExportJob)
- [AWS 適用於紅寶石 V3 的 SDK](https://docs.aws.amazon.com/goto/SdkForRubyV3/forecast-2018-06-26/DescribeForecastExportJob)

## **DescribeMonitor**

服務:Amazon Forecast Service

描述監視器資源。除了列出[CreateMonitor要](#page-382-0)求中提供的屬性之外,此作業還會列出下列屬性:

- Baseline
- CreationTime
- LastEvaluationTime
- LastEvaluationState
- LastModificationTime
- Message
- Status

## <span id="page-485-1"></span>請求語法

{ "[MonitorArn"](#page-485-0): "*string*" }

## 請求參數

請求接受採用 JSON 格式的下列資料。

## <span id="page-485-0"></span>**[MonitorArn](#page-485-1)**

要描述的監視器資源的 Amazon 資源名稱 (ARN)。

類型:字串

長度限制:長度上限為 256。

模式:arn:([a-z\d-]+):forecast:.\*:.\*:.+

## 必要:是

### <span id="page-485-2"></span>回應語法

```
 "Baseline": { 
       "PredictorBaseline": { 
           "BaselineMetrics": [ 
\{\hspace{.1cm} \} "Name": "string", 
                 "Value": number
 } 
           ] 
       } 
    }, 
    "CreationTime": number, 
    "EstimatedEvaluationTimeRemainingInMinutes": number, 
    "LastEvaluationState": "string", 
    "LastEvaluationTime": number, 
    "LastModificationTime": number, 
    "Message": "string", 
    "MonitorArn": "string", 
    "MonitorName": "string", 
    "ResourceArn": "string", 
    "Status": "string"
}
```
#### 回應元素

如果動作成功,則服務傳回 HTTP 200 回應。

服務會傳回下列 JSON 格式的資料。

<span id="page-486-0"></span>**[Baseline](#page-485-2)** 

您可以用來做為比較之基準的量度。使用這些值,您可以解譯 auto 預測值的監視結果。

類型:[Baseline](#page-620-1) 物件

<span id="page-486-1"></span>**[CreationTime](#page-485-2)** 

建立監視器資源時的時間戳記。

類型:Timestamp

<span id="page-486-2"></span>[EstimatedEvaluationTimeRemainingInMinutes](#page-485-2)

監視器資源完成目前評估之前的預估剩餘分鐘數。

#### 類型:Long

<span id="page-487-0"></span>監視器最新評估的狀態。

類型:字串

長度限制:長度上限為 256。

### <span id="page-487-1"></span>[LastEvaluationTime](#page-485-2)

監視器完成之最新評估的時間戳記。

類型:Timestamp

## <span id="page-487-2"></span>[LastModificationTime](#page-485-2)

監視器最近修改的時間戳記。

類型:Timestamp

### <span id="page-487-3"></span>[Message](#page-485-2)

監視器的錯誤訊息 (如果有的話)。

類型:字串

## <span id="page-487-4"></span>**[MonitorArn](#page-485-2)**

所描述的監視器資源的 Amazon 資源名稱(ARN)。

類型:字串

長度限制:長度上限為 256。

模式: arn:([a-z\d-]+):forecast:.\*:.\*:.+

### <span id="page-487-5"></span>**[MonitorName](#page-485-2)**

監控器的名稱。

類型:字串

長度限制:長度下限為 1。長度上限為 63。

模式:^[a-zA-Z][a-zA-Z0-9\_]\*

### <span id="page-487-6"></span>[ResourceArn](#page-485-2)

被監視的 auto 預測器的 Amazon 資源名稱(ARN)。

類型:字串

長度限制:長度上限為 256。

模式:arn:([a-z\d-]+):forecast:.\*:.\*:.+

#### <span id="page-488-0"></span>**[Status](#page-485-2)**

監視資源的狀態。

### 類型:字串

長度限制:長度上限為 256。

#### 錯誤

InvalidInputException

我們無法處理要求,因為它包含無效值或超出有效範圍的值。

HTTP 狀態碼:400

ResourceNotFoundException

我們找不到具有該 Amazon 資源名稱(ARN)的資源。請檢查 ARN,然後再試一次。

HTTP 狀態碼:400

### 另請參閱

- [AWS 命令列介面](https://docs.aws.amazon.com/goto/aws-cli/forecast-2018-06-26/DescribeMonitor)
- [AWS SDK for .NET](https://docs.aws.amazon.com/goto/DotNetSDKV3/forecast-2018-06-26/DescribeMonitor)
- [AWS SDK for C++](https://docs.aws.amazon.com/goto/SdkForCpp/forecast-2018-06-26/DescribeMonitor)
- [AWS 適用於轉到 V2 的 SDK](https://docs.aws.amazon.com/goto/SdkForGoV2/forecast-2018-06-26/DescribeMonitor)
- [AWS SDK for Java V2 的开发](https://docs.aws.amazon.com/goto/SdkForJavaV2/forecast-2018-06-26/DescribeMonitor)
- [AWS 適用於 JavaScript V3 的 SDK](https://docs.aws.amazon.com/goto/SdkForJavaScriptV3/forecast-2018-06-26/DescribeMonitor)
- [AWS SDK for PHP](https://docs.aws.amazon.com/goto/SdkForPHPV3/forecast-2018-06-26/DescribeMonitor)
- [AWS 適用於 Python 的 SDK](https://docs.aws.amazon.com/goto/boto3/forecast-2018-06-26/DescribeMonitor)

# • [AWS 適用於紅寶石 V3 的 SDK](https://docs.aws.amazon.com/goto/SdkForRubyV3/forecast-2018-06-26/DescribeMonitor)

## **DescribePredictor**

## 服務:Amazon Forecast Service

## **a** Note

此作業僅對使用 CreatePredictor建立的舊版預測值有效。如果您未使用舊式預測值,請使 用[DescribeAutoPredictor.](#page-443-0)

描述使用[CreatePredictor作](#page-385-0)業建立的預測值。

除了列出CreatePredictor要求中提供的屬性之外,此作業還會列出下列屬性:

- DatasetImportJobArns-用於匯入訓練資料的資料集匯入工作。
- AutoMLAlgorithmArns-如果執行 AutoML,則表示已評估的演算法。
- CreationTime
- LastModificationTime
- Status
- Message-如果發生錯誤,請提供有關錯誤的資訊。

#### <span id="page-490-1"></span>請求語法

{ "[PredictorArn"](#page-490-0): "*string*" }

### 請求參數

請求接受採用 JSON 格式的下列資料。

#### <span id="page-490-0"></span>[PredictorArn](#page-490-1)

您想要資訊的預測值的 Amazon 資源名稱 (ARN)。

#### 類型:字串

長度限制:長度上限為 256。

模式: arn:([a-z\d-]+):forecast:.\*:.\*:.+

## 必要:是

## <span id="page-491-0"></span>回應語法

```
{ 
    "AlgorithmArn": "string", 
    "AutoMLAlgorithmArns": [ "string" ], 
    "AutoMLOverrideStrategy": "string", 
    "CreationTime": number, 
    "DatasetImportJobArns": [ "string" ], 
    "EncryptionConfig": { 
       "KMSKeyArn": "string", 
       "RoleArn": "string" 
    }, 
    "EstimatedTimeRemainingInMinutes": number, 
    "EvaluationParameters": { 
       "BackTestWindowOffset": number, 
       "NumberOfBacktestWindows": number
    }, 
    "FeaturizationConfig": { 
       "Featurizations": [ 
          { 
             "AttributeName": "string", 
              "FeaturizationPipeline": [ 
\overline{a} "FeaturizationMethodName": "string", 
                    "FeaturizationMethodParameters": { 
                       "string" : "string" 
1999 B B B B
 } 
 ] 
          } 
       ], 
       "ForecastDimensions": [ "string" ], 
       "ForecastFrequency": "string" 
    }, 
    "ForecastHorizon": number, 
    "ForecastTypes": [ "string" ], 
    "HPOConfig": { 
       "ParameterRanges": { 
          "CategoricalParameterRanges": [
```

```
 { 
                  "Name": "string", 
                  "Values": [ "string" ] 
              } 
           ], 
           "ContinuousParameterRanges": [ 
              { 
                  "MaxValue": number, 
                  "MinValue": number, 
                  "Name": "string", 
                  "ScalingType": "string" 
              } 
           ], 
           "IntegerParameterRanges": [ 
\{\hspace{.1cm} \} "MaxValue": number, 
                  "MinValue": number, 
                  "Name": "string", 
                  "ScalingType": "string" 
              } 
 ] 
       } 
    }, 
    "InputDataConfig": { 
       "DatasetGroupArn": "string", 
       "SupplementaryFeatures": [ 
           { 
              "Name": "string", 
              "Value": "string" 
           } 
       ] 
    }, 
    "IsAutoPredictor": boolean, 
    "LastModificationTime": number, 
    "Message": "string", 
    "OptimizationMetric": "string", 
    "PerformAutoML": boolean, 
    "PerformHPO": boolean, 
    "PredictorArn": "string", 
    "PredictorExecutionDetails": { 
       "PredictorExecutions": [ 
           { 
              "AlgorithmArn": "string", 
              "TestWindows": [
```

```
\overline{a} "Message": "string", 
                   "Status": "string", 
                   "TestWindowEnd": number, 
                   "TestWindowStart": number
 } 
 ] 
          } 
       ] 
    }, 
    "PredictorName": "string", 
    "Status": "string", 
    "TrainingParameters": { 
       "string" : "string" 
    }
}
```
#### 回應元素

如果動作成功,則服務傳回 HTTP 200 回應。

服務會傳回下列 JSON 格式的資料。

<span id="page-493-0"></span>[AlgorithmArn](#page-491-0)

用於模型訓練的演算法的 Amazon 資源名稱 (ARN)。

類型:字串

長度限制:長度上限為 256。

模式: arn:([a-z\d-]+):forecast:.\*:.\*:.+

## <span id="page-493-1"></span>[AutoMLAlgorithmArns](#page-491-0)

如果PerformAutoML有指定,則為所選演算法的 ARN。

類型:字串陣列

長度限制:長度上限為 256。

模式: arn:([a-z\d-]+):forecast:.\*:.\*:.+

## <span id="page-494-0"></span>[AutoMLOverrideStrategy](#page-491-0)

## **a** Note

LatencyOptimizedAutoML 覆寫策略僅適用於私有測試版。若要進一步瞭解存取權限, 請聯絡 Sup AWS port 或您的客戶經理。

用來訓練預測值的 AutoML 策略。除LatencyOptimized非指定,否則 AutoML 策略會最佳化預 測值準確度。

此參數僅適用於使用 AutoML 訓練的預測值。

類型:字串

有效值:LatencyOptimized | AccuracyOptimized

#### <span id="page-494-1"></span>**[CreationTime](#page-491-0)**

建立模型訓練任務的時間。

類型:Timestamp

<span id="page-494-2"></span>[DatasetImportJobArns](#page-491-0)

資料集匯入工作的 ARN 陣列,用來匯入預測值的訓練資料。

類型:字串陣列

長度限制:長度上限為 256。

模式: arn:([a-z\d-]+):forecast:.\*:.\*:.+

#### <span id="page-494-3"></span>**[EncryptionConfig](#page-491-0)**

Amazon Forecast 可以承擔存取金鑰的 AWS Key Management Service AWS Identity and Access Management (KMS) 金鑰和 (IAM) 角色。

類型:[EncryptionConfig](#page-636-2) 物件

<span id="page-494-4"></span>[EstimatedTimeRemainingInMinutes](#page-491-0)

預測值訓練工作完成的預估剩餘時間 (以分鐘為單位)。

#### 類型:Long

### <span id="page-495-0"></span>[EvaluationParameters](#page-491-0)

用於覆寫指定演算法的預設評估參數。Amazon Forecast 會將資料集分割為訓練資料並測試資料來 評估預測值。評估參數定義如何執行拆分和迭代次數。

類型:[EvaluationParameters](#page-640-2) 物件

<span id="page-495-1"></span>**[FeaturizationConfig](#page-491-0)** 

特徵化組態。

類型:[FeaturizationConfig](#page-654-1) 物件

<span id="page-495-2"></span>**[ForecastHorizon](#page-491-0)** 

預測的時間步長數。預測期間也稱為預測長度。

類型:整數

<span id="page-495-3"></span>[ForecastTypes](#page-491-0)

預測值訓練期間使用的預測類型。預設值為 ["0.1","0.5","0.9"]

類型:字串陣列

陣列成員:項目數下限為 1。項目數上限為 20。

長度約束:最小長度為 2。長度上限為 4。

模式:(^0?\.\d\d?\$|^mean\$)

<span id="page-495-4"></span>**[HPOConfig](#page-491-0)** 

超參數會覆寫演算法的值。

類型:[HyperParameterTuningJobConfig](#page-667-1) 物件

<span id="page-495-5"></span>[InputDataConfig](#page-491-0)

描述包含用來訓練預測值之資料的資料集群組。

類型:[InputDataConfig](#page-668-2) 物件

<span id="page-495-6"></span>**[IsAutoPredictor](#page-491-0)** 

預測值是否建立使用[CreateAutoPredictor.](#page-334-0)

類型:布林值

### <span id="page-496-0"></span>[LastModificationTime](#page-491-0)

上次修改資源的時間。時間戳記取決於工作的狀態:

- CREATE\_PENDING-該CreationTime.
- CREATE\_IN\_PROGRESS-目前的時間戳記。
- CREATE\_STOPPING-目前的時間戳記。
- CREATE\_STOPPED-工作停止的時候
- ACTIVE或 CREATE\_FAILED-工作完成或失敗時。

#### 類型:Timestamp

#### <span id="page-496-1"></span>[Message](#page-491-0)

如果發生錯誤,則會顯示有關錯誤的資訊訊息。

#### 類型:字串

## <span id="page-496-2"></span>**[OptimizationMetric](#page-491-0)**

用於最佳化預測值的準確度量。

類型:字串

有效值:WAPE | RMSE | AverageWeightedQuantileLoss | MASE | MAPE

#### <span id="page-496-3"></span>[PerformAutoML](#page-491-0)

無論是預測值被設置為執行 AutoML。

類型:布林值

## <span id="page-496-4"></span>[PerformHPO](#page-491-0)

預測值是否設定為執行超參數最佳化 (HPO)。

#### 類型:布林值

## <span id="page-496-5"></span>**[PredictorArn](#page-491-0)**

預測值的 ARN。

#### 類型:字串

長度限制:長度下限為 1。長度上限為 63。

模式: ^[a-zA-Z][a-zA-Z0-9 ]\*

<span id="page-497-0"></span>[PredictorExecutionDetails](#page-491-0)

有關為評估預測值準確性而執行的回溯測試的狀態和結果的詳細信息。您可以指定呼 叫[CreatePredictor作](#page-385-0)業時要執行的回溯測試次數。

類型:[PredictorExecutionDetails](#page-691-1) 物件

<span id="page-497-1"></span>**[PredictorName](#page-491-0)** 

預測值的名稱。

類型:字串

長度限制:長度下限為 1。長度上限為 63。

模式: ^[a-zA-Z][a-zA-Z0-9\_1\*

#### <span id="page-497-2"></span>**[Status](#page-491-0)**

預測值的狀態。各州包括:

- ACTIVE
- CREATE PENDING, CREATE IN PROGRESS, CREATE FAILED
- DELETE PENDING, DELETE IN PROGRESS, DELETE FAILED
- CREATE STOPPING, CREATE STOPPED

#### **a** Note

預測值必須ACTIVE在您可以使用預測值建立預測之前。Status

#### 類型:字串

長度限制:長度上限為 256。

## <span id="page-497-3"></span>**[TrainingParameters](#page-491-0)**

在模型訓練期間選取的預設訓練參數或取代。執行 AutoML 或選擇含 CNN-QR 或 DeepAR + 的 HPO 時,會傳回所選超參數的最佳化值。如需詳細資訊,請參閱 [Amazon Forecast Forecast。](#page-163-0)

類型:字串到字串映射

地圖項目:0 個項目的最小數目。項目數上限為 100。

鍵長度限制:最大長度為 256。

金鑰模式:^[a-zA-Z0-9\-\\_\.\/\[\]\,\\]+\$

值長度限制:最大長度 256。

值模式:^[a-zA-Z0-9\-\\_\.\/\[\]\,\"\\\s]+\$

## 錯誤

InvalidInputException

我們無法處理要求,因為它包含無效值或超出有效範圍的值。

HTTP 狀態碼:400

ResourceNotFoundException

我們找不到具有該 Amazon 資源名稱(ARN)的資源。請檢查 ARN,然後再試一次。

HTTP 狀態碼:400

## 另請參閱

- [AWS 命令列介面](https://docs.aws.amazon.com/goto/aws-cli/forecast-2018-06-26/DescribePredictor)
- [AWS SDK for .NET](https://docs.aws.amazon.com/goto/DotNetSDKV3/forecast-2018-06-26/DescribePredictor)
- [AWS SDK for C++](https://docs.aws.amazon.com/goto/SdkForCpp/forecast-2018-06-26/DescribePredictor)
- [AWS 適用於轉到 V2 的 SDK](https://docs.aws.amazon.com/goto/SdkForGoV2/forecast-2018-06-26/DescribePredictor)
- [AWS SDK for Java V2 的开发](https://docs.aws.amazon.com/goto/SdkForJavaV2/forecast-2018-06-26/DescribePredictor)
- [AWS 適用於 JavaScript V3 的 SDK](https://docs.aws.amazon.com/goto/SdkForJavaScriptV3/forecast-2018-06-26/DescribePredictor)
- [AWS SDK for PHP](https://docs.aws.amazon.com/goto/SdkForPHPV3/forecast-2018-06-26/DescribePredictor)
- [AWS 適用於 Python 的 SDK](https://docs.aws.amazon.com/goto/boto3/forecast-2018-06-26/DescribePredictor)
- [AWS 適用於紅寶石 V3 的 SDK](https://docs.aws.amazon.com/goto/SdkForRubyV3/forecast-2018-06-26/DescribePredictor)

# DescribePredictorBacktestExportJob

服務:Amazon Forecast Service

說明使用作業建立的[CreatePredictorBacktestExportJob預](#page-395-0)測值回溯測試匯出工作。

除了在CreatePredictorBacktestExportJob要求中列出使用者提供的屬性之外,此作業還會列 出下列屬性:

- CreationTime
- LastModificationTime
- Status
- Message(如果發生錯誤)

## <span id="page-499-1"></span>請求語法

```
{ 
    "PredictorBacktestExportJobArn": "string"
}
```
## 請求參數

請求接受採用 JSON 格式的下列資料。

## <span id="page-499-0"></span>[PredictorBacktestExportJobArn](#page-499-1)

預測回測匯出任務的 Amazon 資源名稱 (ARN)。

類型:字串

長度限制:長度上限為 256。

模式:arn:([a-z\d-]+):forecast:.\*:.\*:.+

必要:是

<span id="page-499-2"></span>回應語法

{

"[CreationTime"](#page-500-0): *number*,

```
 "Destination": { 
       "S3Config": { 
           "KMSKeyArn": "string", 
           "Path": "string", 
           "RoleArn": "string" 
       } 
    }, 
    "Format": "string", 
    "LastModificationTime": number, 
    "Message": "string", 
    "PredictorArn": "string", 
    "PredictorBacktestExportJobArn": "string", 
    "PredictorBacktestExportJobName": "string", 
    "Status": "string"
}
```
## 回應元素

如果動作成功,則服務傳回 HTTP 200 回應。

服務會傳回下列 JSON 格式的資料。

#### <span id="page-500-0"></span>**[CreationTime](#page-499-2)**

建立預測值回溯測試匯出工作時。

類型:Timestamp

#### <span id="page-500-1"></span>**[Destination](#page-499-2)**

匯出工作的目的地。提供 S3 路徑、允許 Amazon Forecast 存取位置的 AWS Identity and Access Management (IAM) 角色,以及 AWS Key Management Service (KMS) 金鑰 (選用)。

類型:[DataDestination](#page-627-1) 物件

#### <span id="page-500-2"></span>[Format](#page-499-2)

導出數據的格式,CSV 或實木複合地板。

類型:字串

長度限制:最大長度為 7。

模式:^CSV|PARQUET\$

#### <span id="page-501-0"></span>[LastModificationTime](#page-499-2)

上次修改資源的時間。時間戳記取決於工作的狀態:

- CREATE PENDING-該CreationTime.
- CREATE\_IN\_PROGRESS-目前的時間戳記。
- CREATE\_STOPPING-目前的時間戳記。
- CREATE\_STOPPED-工作停止的時候
- ACTIVE或 CREATE\_FAILED-工作完成或失敗時。

類型:Timestamp

#### <span id="page-501-1"></span>[Message](#page-499-2)

回溯測試匯出期間可能發生之任何錯誤的相關資訊。

類型:字串

### <span id="page-501-2"></span>**[PredictorArn](#page-499-2)**

預測值的 Amazon 資源名稱(ARN)。

類型:字串

長度限制:長度上限為 256。

模式:arn:([a-z\d-]+):forecast:.\*:.\*:.+

<span id="page-501-3"></span>[PredictorBacktestExportJobArn](#page-499-2)

預測回測匯出任務的 Amazon 資源名稱 (ARN)。

類型:字串

長度限制:長度上限為 256。

模式:arn:([a-z\d-]+):forecast:.\*:.\*:.+

<span id="page-501-4"></span>[PredictorBacktestExportJobName](#page-499-2)

預測值回溯測試匯出工作的名稱。

類型:字串

長度限制:長度下限為 1。長度上限為 63。

模式:^[a-zA-Z][a-zA-Z0-9\_]\*

### <span id="page-502-0"></span>**[Status](#page-499-2)**

預測值回溯測試匯出工作的狀態。各州包括:

- ACTIVE
- CREATE\_PENDING, CREATE\_IN\_PROGRESS, CREATE\_FAILED
- CREATE STOPPING, CREATE STOPPED
- DELETE\_PENDING, DELETE\_IN\_PROGRESS, DELETE\_FAILED

類型:字串

長度限制:長度上限為 256。

### 錯誤

InvalidInputException

我們無法處理要求,因為它包含無效值或超出有效範圍的值。

HTTP 狀態碼:400

ResourceNotFoundException

我們找不到具有該 Amazon 資源名稱(ARN)的資源。請檢查 ARN,然後再試一次。

HTTP 狀態碼:400

#### 另請參閱

- [AWS 命令列介面](https://docs.aws.amazon.com/goto/aws-cli/forecast-2018-06-26/DescribePredictorBacktestExportJob)
- [AWS SDK for .NET](https://docs.aws.amazon.com/goto/DotNetSDKV3/forecast-2018-06-26/DescribePredictorBacktestExportJob)
- [AWS SDK for C++](https://docs.aws.amazon.com/goto/SdkForCpp/forecast-2018-06-26/DescribePredictorBacktestExportJob)
- [AWS 適用於轉到 V2 的 SDK](https://docs.aws.amazon.com/goto/SdkForGoV2/forecast-2018-06-26/DescribePredictorBacktestExportJob)
- [AWS SDK for Java V2 的开发](https://docs.aws.amazon.com/goto/SdkForJavaV2/forecast-2018-06-26/DescribePredictorBacktestExportJob)
- [AWS 適用於 JavaScript V3 的 SDK](https://docs.aws.amazon.com/goto/SdkForJavaScriptV3/forecast-2018-06-26/DescribePredictorBacktestExportJob)
- [AWS SDK for PHP](https://docs.aws.amazon.com/goto/SdkForPHPV3/forecast-2018-06-26/DescribePredictorBacktestExportJob)
- [AWS 適用於 Python 的 SDK](https://docs.aws.amazon.com/goto/boto3/forecast-2018-06-26/DescribePredictorBacktestExportJob)
- [AWS 適用於紅寶石 V3 的 SDK](https://docs.aws.amazon.com/goto/SdkForRubyV3/forecast-2018-06-26/DescribePredictorBacktestExportJob)
# DescribeWhatIfAnalysis

服務:Amazon Forecast Service

描述使用作業建立的[CreateWhatIfAnalysis](#page-400-0)假設分析。

除了列出CreateWhatIfAnalysis要求中提供的屬性之外,此作業還會列出下列屬性:

- CreationTime
- LastModificationTime
- Message-如果發生錯誤,請提供有關錯誤的資訊。
- Status

### <span id="page-504-1"></span>請求語法

```
{ 
    "WhatIfAnalysisArn": "string"
}
```
## 請求參數

請求接受採用 JSON 格式的下列資料。

### <span id="page-504-0"></span>[WhatIfAnalysisArn](#page-504-1)

您感興趣的假設分析的 Amazon 資源名稱(ARN)。

類型:字串

長度限制:長度上限為 256。

模式:arn:([a-z\d-]+):forecast:.\*:.\*:.+

必要:是

### <span id="page-504-2"></span>回應語法

```
{ 
    "CreationTime": number, 
    "EstimatedTimeRemainingInMinutes": number, 
    "ForecastArn": "string",
```

```
 "LastModificationTime": number, 
    "Message": "string", 
    "Status": "string", 
    "TimeSeriesSelector": { 
       "TimeSeriesIdentifiers": { 
          "DataSource": { 
             "S3Config": { 
                "KMSKeyArn": "string", 
                "Path": "string", 
                "RoleArn": "string" 
 } 
          }, 
          "Format": "string", 
          "Schema": { 
             "Attributes": [ 
\overline{a} "AttributeName": "string", 
                   "AttributeType": "string" 
 } 
 ] 
 } 
       } 
    }, 
    "WhatIfAnalysisArn": "string", 
    "WhatIfAnalysisName": "string"
}
```
回應元素

如果動作成功,則服務傳回 HTTP 200 回應。

服務會傳回下列 JSON 格式的資料。

### <span id="page-505-0"></span>**[CreationTime](#page-504-2)**

建立假設分析的時間。

類型:Timestamp

<span id="page-505-1"></span>[EstimatedTimeRemainingInMinutes](#page-504-2)

完成假設分析的剩餘時間 (以分鐘為單位)。

類型:Long

### <span id="page-506-0"></span>**[ForecastArn](#page-504-2)**

假設預測的 Amazon 資源名稱(ARN)。

類型:字串

長度限制:長度上限為 256。

模式: arn:([a-z\d-]+):forecast:.\*:.\*:.+

### <span id="page-506-1"></span>[LastModificationTime](#page-504-2)

上次修改資源的時間。時間戳記取決於工作的狀態:

- CREATE PENDING-該CreationTime.
- CREATE\_IN\_PROGRESS-目前的時間戳記。
- CREATE\_STOPPING-目前的時間戳記。
- CREATE\_STOPPED-工作停止的時候
- ACTIVE或 CREATE\_FAILED-工作完成或失敗時。

### 類型:Timestamp

#### <span id="page-506-2"></span>[Message](#page-504-2)

如果發生錯誤,則會顯示有關錯誤的資訊訊息。

類型:字串

#### <span id="page-506-3"></span>**[Status](#page-504-2)**

假設分析的狀態。各州包括:

- ACTIVE
- CREATE PENDING, CREATE IN PROGRESS, CREATE FAILED
- CREATE STOPPING, CREATE STOPPED
- DELETE PENDING, DELETE IN PROGRESS, DELETE FAILED

## **a** Note

假設分析Status的必須ACTIVE在您存取分析之前。

### 類型:字串

長度限制:長度上限為 256。

模式: ^[a-zA-Z0-9\]+\$

### <span id="page-507-0"></span>**[TimeSeriesSelector](#page-504-2)**

定義用於在TimeSeriesIdentifiers物件中建立預測的時間序列集。

TimeSeriesIdentifiers物件需要下列資訊:

- DataSource
- Format
- Schema

類型:[TimeSeriesSelector](#page-728-1) 物件

#### <span id="page-507-1"></span>[WhatIfAnalysisArn](#page-504-2)

假設分析的 Amazon 資源名稱(ARN)。

類型:字串

長度限制:長度上限為 256。

模式: arn:([a-z\d-]+):forecast:.\*:.\*:.+

### <span id="page-507-2"></span>[WhatIfAnalysisName](#page-504-2)

假設分析的名稱。

類型:字串

長度限制:長度下限為 1。長度上限為 63。

模式: ^[a-zA-Z][a-zA-Z0-9 ]\*

#### 錯誤

InvalidInputException

我們無法處理要求,因為它包含無效值或超出有效範圍的值。

HTTP 狀態碼:400

ResourceNotFoundException

我們找不到具有該 Amazon 資源名稱(ARN)的資源。請檢查 ARN,然後再試一次。

HTTP 狀態碼:400

## 另請參閱

- [AWS 命令列介面](https://docs.aws.amazon.com/goto/aws-cli/forecast-2018-06-26/DescribeWhatIfAnalysis)
- [AWS SDK for .NET](https://docs.aws.amazon.com/goto/DotNetSDKV3/forecast-2018-06-26/DescribeWhatIfAnalysis)
- [AWS SDK for C++](https://docs.aws.amazon.com/goto/SdkForCpp/forecast-2018-06-26/DescribeWhatIfAnalysis)
- [AWS 適用於轉到 V2 的 SDK](https://docs.aws.amazon.com/goto/SdkForGoV2/forecast-2018-06-26/DescribeWhatIfAnalysis)
- [AWS SDK for Java V2 的开发](https://docs.aws.amazon.com/goto/SdkForJavaV2/forecast-2018-06-26/DescribeWhatIfAnalysis)
- [AWS 適用於 JavaScript V3 的 SDK](https://docs.aws.amazon.com/goto/SdkForJavaScriptV3/forecast-2018-06-26/DescribeWhatIfAnalysis)
- [AWS SDK for PHP](https://docs.aws.amazon.com/goto/SdkForPHPV3/forecast-2018-06-26/DescribeWhatIfAnalysis)
- [AWS 適用於 Python 的 SDK](https://docs.aws.amazon.com/goto/boto3/forecast-2018-06-26/DescribeWhatIfAnalysis)
- [AWS 適用於紅寶石 V3 的 SDK](https://docs.aws.amazon.com/goto/SdkForRubyV3/forecast-2018-06-26/DescribeWhatIfAnalysis)

# **DescribeWhatIfForecast**

服務:Amazon Forecast Service

描述使用作業建立的[CreateWhatIfForecast](#page-405-0)假設預測。

除了列出CreateWhatIfForecast要求中提供的屬性之外,此作業還會列出下列屬性:

- CreationTime
- LastModificationTime
- Message-如果發生錯誤,請提供有關錯誤的資訊。
- Status

### <span id="page-509-1"></span>請求語法

```
{ 
    "WhatIfForecastArn": "string"
}
```
## 請求參數

請求接受採用 JSON 格式的下列資料。

### <span id="page-509-0"></span>**[WhatIfForecastArn](#page-509-1)**

您感興趣的假設預測的 Amazon 資源名稱(ARN)。

類型:字串

長度限制:最大長度為 300。

```
模式: arn:([a-z\d-]+):forecast:.*:.*:.+
```
必要:是

### <span id="page-509-2"></span>回應語法

```
{ 
    "CreationTime": number, 
    "EstimatedTimeRemainingInMinutes": number, 
    "ForecastTypes": [ "string" ],
```

```
 "LastModificationTime": number, 
    "Message": "string", 
    "Status": "string", 
    "TimeSeriesReplacementsDataSource": { 
       "Format": "string", 
        "S3Config": { 
           "KMSKeyArn": "string", 
           "Path": "string", 
           "RoleArn": "string" 
       }, 
        "Schema": { 
           "Attributes": [ 
\{\hspace{.1cm} \} "AttributeName": "string", 
                  "AttributeType": "string" 
 } 
           ] 
       }, 
        "TimestampFormat": "string" 
    }, 
    "TimeSeriesTransformations": [ 
       { 
           "Action": { 
              "AttributeName": "string", 
              "Operation": "string", 
              "Value": number
           }, 
           "TimeSeriesConditions": [ 
\{\hspace{.1cm} \} "AttributeName": "string", 
                  "AttributeValue": "string", 
                  "Condition": "string" 
 } 
          \mathbf{I} } 
    ], 
    "WhatIfAnalysisArn": "string", 
    "WhatIfForecastArn": "string", 
 "WhatIfForecastName": "string
"
}
```
## 回應元素

如果動作成功,則服務傳回 HTTP 200 回應。

服務會傳回下列 JSON 格式的資料。

## <span id="page-511-0"></span>**[CreationTime](#page-509-2)**

建立假設預測的時間。

類型:Timestamp

<span id="page-511-1"></span>[EstimatedTimeRemainingInMinutes](#page-509-2)

完成假設預測的剩餘時間 (以分鐘為單位)。

類型:Long

### <span id="page-511-2"></span>[ForecastTypes](#page-509-2)

產生機率預測的分位數。作業中每個假設預測最多可指定五個分位數。[CreateWhatIfForecast](#page-405-0)如果 您未指定分位數,則預設值為["0.1", "0.5", "0.9"]。

類型:字串陣列

陣列成員:項目數下限為 1。項目數上限為 20。

長度約束:最小長度為 2。長度上限為 4。

模式: (^0?\.\d\d?\$|^mean\$)

### <span id="page-511-3"></span>[LastModificationTime](#page-509-2)

上次修改資源的時間。時間戳記取決於工作的狀態:

- CREATE\_PENDING-該CreationTime.
- CREATE\_IN\_PROGRESS-當前時間戳。
- CREATE\_STOPPING-當前時間戳。
- CREATE\_STOPPED-工作停止的時候
- ACTIVE或 CREATE\_FAILED-工作完成或失敗時。

類型:Timestamp

### <span id="page-511-4"></span>[Message](#page-509-2)

如果發生錯誤,則會顯示有關錯誤的資訊訊息。

### 類型:字串

### <span id="page-512-0"></span>**[Status](#page-509-2)**

假設預測的狀態。各州包括:

- ACTIVE
- CREATE\_PENDING, CREATE\_IN\_PROGRESS, CREATE\_FAILED
- CREATE\_STOPPING, CREATE\_STOPPED
- DELETE\_PENDING, DELETE\_IN\_PROGRESS, DELETE\_FAILED

## **a** Note

假設預測Status的必須是,您ACTIVE才能存取預測。

## 類型:字串

長度限制:長度上限為 256。

模式: ^[a-zA-Z0-9\]+\$

<span id="page-512-1"></span>[TimeSeriesReplacementsDataSource](#page-509-2)

描述取代時間序列的S3ConfigSchema、和Format元素的陣列。

類型:[TimeSeriesReplacementsDataSource](#page-726-4) 物件

<span id="page-512-2"></span>**[TimeSeriesTransformations](#page-509-2)** 

Action和TimeSeriesConditions元素的陣列,描述要套用到哪個時間序列的轉換。

類型:[TimeSeriesTransformation](#page-729-2) 物件陣列

陣列成員:項目數下限為 0。最多 30 個項目數。

### <span id="page-512-3"></span>[WhatIfAnalysisArn](#page-509-2)

假設分析的 Amazon 資源名稱 (ARN),其中包含此預測。

類型:字串

長度限制:長度上限為 256。

模式:arn:([a-z\d-]+):forecast:.\*:.\*:.+

### <span id="page-513-0"></span>**[WhatIfForecastArn](#page-509-2)**

假設預測的 Amazon 資源名稱(ARN)。

類型:字串

長度限制:最大長度為 300。

模式: arn:([a-z\d-]+):forecast:.\*:.\*:.+

#### <span id="page-513-1"></span>**[WhatIfForecastName](#page-509-2)**

假設預測的名稱。

類型:字串

長度限制:長度下限為 1。長度上限為 63。

模式:^[a-zA-Z][a-zA-Z0-9\_]\*

## 錯誤

InvalidInputException

我們無法處理要求,因為它包含無效值或超出有效範圍的值。

**HTTP 狀態碼: 400** 

ResourceNotFoundException

我們找不到具有該 Amazon 資源名稱(ARN)的資源。請檢查 ARN,然後再試一次。

HTTP 狀態碼:400

## 另請參閱

- [AWS 命令列介面](https://docs.aws.amazon.com/goto/aws-cli/forecast-2018-06-26/DescribeWhatIfForecast)
- [AWS SDK for .NET](https://docs.aws.amazon.com/goto/DotNetSDKV3/forecast-2018-06-26/DescribeWhatIfForecast)
- [AWS SDK for C++](https://docs.aws.amazon.com/goto/SdkForCpp/forecast-2018-06-26/DescribeWhatIfForecast)
- [AWS 適用於轉到 V2 的 SDK](https://docs.aws.amazon.com/goto/SdkForGoV2/forecast-2018-06-26/DescribeWhatIfForecast)
- [AWS 適用於 Java V2 的 SDK](https://docs.aws.amazon.com/goto/SdkForJavaV2/forecast-2018-06-26/DescribeWhatIfForecast)
- [AWS 適用於 JavaScript V3 的 SDK](https://docs.aws.amazon.com/goto/SdkForJavaScriptV3/forecast-2018-06-26/DescribeWhatIfForecast)
- [AWS SDK for PHP](https://docs.aws.amazon.com/goto/SdkForPHPV3/forecast-2018-06-26/DescribeWhatIfForecast)
- [AWS 適用於 Python 的 SDK](https://docs.aws.amazon.com/goto/boto3/forecast-2018-06-26/DescribeWhatIfForecast)
- [AWS 適用於紅寶石 V3 的 SDK](https://docs.aws.amazon.com/goto/SdkForRubyV3/forecast-2018-06-26/DescribeWhatIfForecast)

# DescribeWhatIfForecastExport

服務:Amazon Forecast Service

描述使用作業建立的假設預測匯出。[CreateWhatIfForecastExport](#page-410-0)

除了列出CreateWhatIfForecastExport要求中提供的屬性之外,此作業還會列出下列屬性:

- CreationTime
- LastModificationTime
- Message-如果發生錯誤,請提供有關錯誤的資訊。
- Status

## <span id="page-515-1"></span>請求語法

```
{ 
    "WhatIfForecastExportArn": "string"
}
```
## 請求參數

請求接受採用 JSON 格式的下列資料。

## <span id="page-515-0"></span>[WhatIfForecastExportArn](#page-515-1)

您感興趣的假設預測匯出的 Amazon 資源名稱 (ARN)。

類型:字串

長度限制:最大長度為 300。

```
模式: arn:([a-z\d-]+):forecast:.*:.*:.+
```
必要:是

### <span id="page-515-2"></span>回應語法

```
{ 
    "CreationTime": number, 
    "Destination": { 
       "S3Config": {
```

```
 "KMSKeyArn": "string", 
           "Path": "string", 
           "RoleArn": "string" 
       } 
    }, 
    "EstimatedTimeRemainingInMinutes": number, 
    "Format": "string", 
    "LastModificationTime": number, 
    "Message": "string", 
    "Status": "string", 
    "WhatIfForecastArns": [ "string" ], 
    "WhatIfForecastExportArn": "string", 
    "WhatIfForecastExportName": "string"
}
```
### 回應元素

如果動作成功,則服務傳回 HTTP 200 回應。

服務會傳回下列 JSON 格式的資料。

### <span id="page-516-0"></span>**[CreationTime](#page-515-2)**

建立假設預測匯出的時間。

類型:Timestamp

### <span id="page-516-1"></span>**[Destination](#page-515-2)**

匯出工作的目的地。提供 S3 路徑、允許 Amazon Forecast 存取位置的 AWS Identity and Access Management (IAM) 角色,以及 AWS Key Management Service (KMS) 金鑰 (選用)。

類型:[DataDestination](#page-627-1) 物件

### <span id="page-516-2"></span>[EstimatedTimeRemainingInMinutes](#page-515-2)

完成假設預測匯出的大約剩餘時間,以分鐘為單位。

類型:Long

### <span id="page-516-3"></span>[Format](#page-515-2)

導出數據的格式,CSV 或實木複合地板。

### 類型:字串

## 長度限制:最大長度為 7。

### 模式:^CSV|PARQUET\$

#### <span id="page-517-0"></span>[LastModificationTime](#page-515-2)

上次修改資源的時間。時間戳記取決於工作的狀態:

- CREATE\_PENDING-該CreationTime.
- CREATE\_IN\_PROGRESS-目前的時間戳記。
- CREATE\_STOPPING-目前的時間戳記。
- CREATE\_STOPPED-工作停止的時候
- ACTIVE或 CREATE\_FAILED-工作完成或失敗時。

類型:Timestamp

### <span id="page-517-1"></span>[Message](#page-515-2)

如果發生錯誤,則會顯示有關錯誤的資訊訊息。

類型:字串

#### <span id="page-517-2"></span>**[Status](#page-515-2)**

假設預測的狀態。各州包括:

- ACTIVE
- CREATE\_PENDING, CREATE\_IN\_PROGRESS, CREATE\_FAILED
- CREATE\_STOPPING, CREATE\_STOPPED
- DELETE\_PENDING, DELETE\_IN\_PROGRESS, DELETE\_FAILED

## **a** Note

假設預測匯出Status的必須是,您ACTIVE才能存取預測匯出。

#### 類型:字串

## 長度限制:長度上限為 256。

#### <span id="page-517-3"></span>[WhatIfForecastArns](#page-515-2)

Amazon 資源名稱 (ARN) 陣列,代表此資源中匯出的所有假設預測。

類型:字串陣列

長度限制:最大長度為 300。

模式: arn:([a-z\d-]+):forecast:.\*:.\*:.+

<span id="page-518-0"></span>[WhatIfForecastExportArn](#page-515-2)

假設預測匯出的 Amazon 資源名稱 (ARN)。

類型:字串

長度限制:最大長度為 300。

模式: arn:([a-z\d-]+):forecast:.\*:.\*:.+

<span id="page-518-1"></span>[WhatIfForecastExportName](#page-515-2)

假設預測匯出的名稱。

類型:字串

長度限制:長度下限為 1。長度上限為 63。

模式:^[a-zA-Z][a-zA-Z0-9\_]\*

錯誤

InvalidInputException

我們無法處理要求,因為它包含無效值或超出有效範圍的值。

HTTP 狀態碼:400

ResourceNotFoundException

我們找不到具有該 Amazon 資源名稱(ARN)的資源。請檢查 ARN,然後再試一次。

HTTP 狀態碼:400

### 另請參閱

如需在其中一個特定語言 AWS SDK 中使用此 API 的詳細資訊,請參閱下列內容:

• [AWS 命令列介面](https://docs.aws.amazon.com/goto/aws-cli/forecast-2018-06-26/DescribeWhatIfForecastExport)

- [AWS SDK for .NET](https://docs.aws.amazon.com/goto/DotNetSDKV3/forecast-2018-06-26/DescribeWhatIfForecastExport)
- [AWS SDK for C++](https://docs.aws.amazon.com/goto/SdkForCpp/forecast-2018-06-26/DescribeWhatIfForecastExport)
- [AWS 適用於轉到 V2 的 SDK](https://docs.aws.amazon.com/goto/SdkForGoV2/forecast-2018-06-26/DescribeWhatIfForecastExport)
- [AWS SDK for Java V2 的开发](https://docs.aws.amazon.com/goto/SdkForJavaV2/forecast-2018-06-26/DescribeWhatIfForecastExport)
- [AWS 適用於 JavaScript V3 的 SDK](https://docs.aws.amazon.com/goto/SdkForJavaScriptV3/forecast-2018-06-26/DescribeWhatIfForecastExport)
- [AWS SDK for PHP](https://docs.aws.amazon.com/goto/SdkForPHPV3/forecast-2018-06-26/DescribeWhatIfForecastExport)
- [AWS 適用於 Python 的 SDK](https://docs.aws.amazon.com/goto/boto3/forecast-2018-06-26/DescribeWhatIfForecastExport)
- [AWS 適用於紅寶石 V3 的 SDK](https://docs.aws.amazon.com/goto/SdkForRubyV3/forecast-2018-06-26/DescribeWhatIfForecastExport)

## **GetAccuracyMetrics**

服務:Amazon Forecast Service

提供[CreatePredictor操](#page-385-0)作所訓練之模型準確度的指標。使用指標來查看模型的執行情況,以及決定是否 使用預測值來產生預測。如需詳細資訊,請參閱[預測指標量度](https://docs.aws.amazon.com/forecast/latest/dg/metrics.html)。

此作業會為評估的每個回溯測試時段產生測量結果。回溯測試窗口(NumberOfBacktestWindows) 的數目是使用對象指定的,該[EvaluationParameters對](#page-640-0)象可以選擇包含在CreatePredictor請求中。 如果NumberOfBacktestWindows未指定,數字預設為 1。

filling方法的參數決定了哪些項目有助於量度。如果您希望所有項目都有貢獻,請指定zero。 如果您只希望那些在評估範圍內具有完整資料的項目貢獻,請指定nan。如需詳細資訊,請參閱 [FeaturizationMethod](#page-657-0)。

#### **G** Note

在取得準確度量之前,預測值必須是ACTIVE,表示訓練已完成。Status若要取得狀態,請使 用[DescribePredictor](#page-490-0)作業。

### <span id="page-520-1"></span>請求語法

```
{ 
    "PredictorArn": "string"
}
```
#### 請求參數

請求接受採用 JSON 格式的下列資料。

<span id="page-520-0"></span>[PredictorArn](#page-520-1)

要取得指標的預測值的 Amazon 資源名稱 (ARN)。

#### 類型:字串

長度限制:長度上限為 256。

模式:arn:([a-z\d-]+):forecast:.\*:.\*:.+

## 必要:是

## <span id="page-521-0"></span>回應語法

```
{ 
    "AutoMLOverrideStrategy": "string", 
   "IsAutoPredictor": boolean, 
    "OptimizationMetric": "string", 
   "PredictorEvaluationResults": [ 
      { 
         "AlgorithmArn": "string", 
         "TestWindows": [ 
\{\hspace{.1cm} \} "EvaluationType": "string", 
               "ItemCount": number, 
               "Metrics": { 
                  "AverageWeightedQuantileLoss": number, 
                  "ErrorMetrics": [ 
\{ \} "ForecastType": "string", 
                       "MAPE": number, 
                       "MASE": number, 
                       "RMSE": number, 
                        "WAPE": number
 } 
 ], 
                  "RMSE": number, 
                  "WeightedQuantileLosses": [ 
\{ \} "LossValue": number, 
                        "Quantile": number
 } 
 ] 
               }, 
               "TestWindowEnd": number, 
               "TestWindowStart": number
 } 
         ] 
      } 
  \mathbf{I}}
```
## 回應元素

如果動作成功,則服務傳回 HTTP 200 回應。

## <span id="page-522-0"></span>[AutoMLOverrideStrategy](#page-521-0)

## **a** Note

LatencyOptimizedAutoML 覆寫策略僅適用於私有測試版。若要進一步瞭解存取權限, 請聯絡 Sup AWS port 或您的客戶經理。

用來訓練預測值的 AutoML 策略。除LatencyOptimized非指定,否則 AutoML 策略會最佳化預 測值準確度。

此參數僅適用於使用 AutoML 訓練的預測值。

類型:字串

有效值:LatencyOptimized | AccuracyOptimized

<span id="page-522-1"></span>**[IsAutoPredictor](#page-521-0)** 

預測值是否建立使用[CreateAutoPredictor.](#page-334-0)

類型:布林值

<span id="page-522-2"></span>**[OptimizationMetric](#page-521-0)** 

用於最佳化預測值的準確度量。

類型:字串

<span id="page-522-3"></span>有效值:WAPE | RMSE | AverageWeightedQuantileLoss | MASE | MAPE **[PredictorEvaluationResults](#page-521-0)** 

評估預測值的結果陣列。

類型:[EvaluationResult](#page-641-2) 物件陣列

## 錯誤

InvalidInputException

我們無法處理要求,因為它包含無效值或超出有效範圍的值。

HTTP 狀態碼:400

ResourceInUseException

指定的資源正在使用中。

HTTP 狀態碼:400

ResourceNotFoundException

我們找不到具有該 Amazon 資源名稱(ARN)的資源。請檢查 ARN,然後再試一次。

HTTP 狀態碼:400

## 另請參閱

- [AWS 命令列介面](https://docs.aws.amazon.com/goto/aws-cli/forecast-2018-06-26/GetAccuracyMetrics)
- [AWS SDK for .NET](https://docs.aws.amazon.com/goto/DotNetSDKV3/forecast-2018-06-26/GetAccuracyMetrics)
- [AWS SDK for C++](https://docs.aws.amazon.com/goto/SdkForCpp/forecast-2018-06-26/GetAccuracyMetrics)
- [AWS 適用於轉到 V2 的 SDK](https://docs.aws.amazon.com/goto/SdkForGoV2/forecast-2018-06-26/GetAccuracyMetrics)
- [AWS SDK for Java V2 的开发](https://docs.aws.amazon.com/goto/SdkForJavaV2/forecast-2018-06-26/GetAccuracyMetrics)
- [AWS 適用於 JavaScript V3 的 SDK](https://docs.aws.amazon.com/goto/SdkForJavaScriptV3/forecast-2018-06-26/GetAccuracyMetrics)
- [AWS SDK for PHP](https://docs.aws.amazon.com/goto/SdkForPHPV3/forecast-2018-06-26/GetAccuracyMetrics)
- [AWS 適用於 Python 的 SDK](https://docs.aws.amazon.com/goto/boto3/forecast-2018-06-26/GetAccuracyMetrics)
- [AWS 適用於紅寶石 V3 的 SDK](https://docs.aws.amazon.com/goto/SdkForRubyV3/forecast-2018-06-26/GetAccuracyMetrics)

## ListDatasetGroups

服務:Amazon Forecast Service

傳回使用作業建立的資料集群組清[CreateDatasetGroup單](https://docs.aws.amazon.com/forecast/latest/dg/API_CreateDatasetGroup.html)。對於每個資料集群組,此作 業會傳回其屬性的摘要,包括其 Amazon 資源名稱 (ARN)。您可以使用資料集群組 ARN 與[DescribeDatasetGroup](https://docs.aws.amazon.com/forecast/latest/dg/API_DescribeDatasetGroup.html)作業來擷取完整的屬性集合。

## <span id="page-524-2"></span>請求語法

```
{ 
    "MaxResults": number, 
    "NextToken": "string"
}
```
請求參數

請求接受採用 JSON 格式的下列資料。

### <span id="page-524-0"></span>**[MaxResults](#page-524-2)**

要在回應中傳回的項目數。

類型:整數

```
有效範圍:最小值為 1。最大值為 100。
```
必要:否

## <span id="page-524-1"></span>**[NextToken](#page-524-2)**

如果先前請求的結果被截斷,則響應包括. NextToken 要檢索下一組結果,請在下一個請求中使用 令牌。令牌在 24 小時後過期。

類型:字串

長度限制:長度下限為 1。最大長度為 3000。

模式:.+

必要:否

<span id="page-524-3"></span>回應語法

{

```
 "DatasetGroups": [ 
        { 
           "CreationTime": number, 
           "DatasetGroupArn": "string", 
           "DatasetGroupName": "string", 
           "LastModificationTime": number
        } 
    ], 
    "NextToken": "string"
}
```
## 回應元素

如果動作成功,則服務傳回 HTTP 200 回應。

服務會傳回下列 JSON 格式的資料。

### <span id="page-525-0"></span>**[DatasetGroups](#page-524-3)**

總結每個資料集群組屬性的物件陣列。

類型:[DatasetGroupSummary](#page-628-4) 物件陣列

#### <span id="page-525-1"></span>**[NextToken](#page-524-3)**

如果回應遭到截斷,Amazon Forecast 會傳回此權杖。要檢索下一組結果,請在下一個請求中使用 令牌。

類型:字串

長度限制:長度下限為 1。最大長度為 3000。

模式:.+

## 錯誤

InvalidNextTokenException

令牌無效。令牌在 24 小時後過期。

**HTTP 狀態碼: 400** 

## 另請參閱

- [AWS 命令列介面](https://docs.aws.amazon.com/goto/aws-cli/forecast-2018-06-26/ListDatasetGroups)
- [AWS SDK for .NET](https://docs.aws.amazon.com/goto/DotNetSDKV3/forecast-2018-06-26/ListDatasetGroups)
- [AWS SDK for C++](https://docs.aws.amazon.com/goto/SdkForCpp/forecast-2018-06-26/ListDatasetGroups)
- [AWS 適用於轉到 V2 的 SDK](https://docs.aws.amazon.com/goto/SdkForGoV2/forecast-2018-06-26/ListDatasetGroups)
- [AWS 適用於 Java V2 的 SDK](https://docs.aws.amazon.com/goto/SdkForJavaV2/forecast-2018-06-26/ListDatasetGroups)
- [AWS 適用於 JavaScript V3 的 SDK](https://docs.aws.amazon.com/goto/SdkForJavaScriptV3/forecast-2018-06-26/ListDatasetGroups)
- [AWS SDK for PHP](https://docs.aws.amazon.com/goto/SdkForPHPV3/forecast-2018-06-26/ListDatasetGroups)
- [AWS 適用於 Python 的 SDK](https://docs.aws.amazon.com/goto/boto3/forecast-2018-06-26/ListDatasetGroups)
- [AWS 適用於紅寶石 V3 的 SDK](https://docs.aws.amazon.com/goto/SdkForRubyV3/forecast-2018-06-26/ListDatasetGroups)

## ListDatasetImportJobs

服務:Amazon Forecast Service

傳回使用作業建立的資料集匯入工[CreateDatasetImportJob作](https://docs.aws.amazon.com/forecast/latest/dg/API_CreateDatasetImportJob.html)清單。對於每個匯入任務,此作業都會傳 回其屬性摘要,包括其 Amazon 資源名稱 (ARN)。您可以使用 ARN [與DescribeDatasetImportJob](https://docs.aws.amazon.com/forecast/latest/dg/API_DescribeDatasetImportJob.html)作業 來擷取完整的屬性集合。您可以提供 Filter 物件陣列[來篩選](https://docs.aws.amazon.com/forecast/latest/dg/API_Filter.html)清單。

<span id="page-527-1"></span>請求語法

```
{ 
    "Filters": [ 
        { 
            "Condition": "string", 
            "Key": "string", 
            "Value": "string" 
        } 
    ], 
    "MaxResults": number, 
    "NextToken": "string"
}
```
### 請求參數

請求接受採用 JSON 格式的下列資料。

<span id="page-527-0"></span>**[Filters](#page-527-1)** 

過濾器的陣列。對於每個篩選器,您都會提供條件和 match 陳述式。條件為 IS orIS\_NOT,指定 要分別從清單中包含或排除符合陳述式的資料集。match 語句由一個鍵和一個值組成。

過濾器屬性

- Condition-適用的條件。有效值為 IS 和 IS\_NOT。若要包含符合陳述式的資料集,請指 定IS。若要排除相符的資料集,請指定IS\_NOT。
- Key-要篩選的參數名稱。有效值為 DatasetArn 和 Status。
- Value-要匹配的值。

例如,若要列出狀態為 ACTIVE 的所有資料集匯入工作,請指定下列篩選條件:

"Filters": [ { "Condition": "IS", "Key": "Status", "Value": "ACTIVE" } ]

類型:[Filter](#page-659-3) 物件陣列

必要:否

<span id="page-528-0"></span>**[MaxResults](#page-527-1)** 

要在回應中傳回的項目數。

類型:整數

有效範圍:最小值為 1。最大值為 100。

必要:否

<span id="page-528-1"></span>**[NextToken](#page-527-1)** 

如果前一NextToken個請求的結果被截斷,則響應包括. 若要擷取下一組結果,請在下一個要求中 使用 Token。令牌在 24 小時後過期。

類型:字串

長度限制:長度下限為 1。最大長度為 3000

模式:.+

必要:否

<span id="page-528-2"></span>回應語法

```
{ 
    "DatasetImportJobs": [ 
       { 
           "CreationTime": number, 
           "DatasetImportJobArn": "string", 
           "DatasetImportJobName": "string", 
           "DataSource": { 
               "S3Config": { 
                  "KMSKeyArn": "string", 
                  "Path": "string", 
                  "RoleArn": "string" 
              } 
           }, 
           "ImportMode": "string", 
           "LastModificationTime": number, 
           "Message": "string", 
           "Status": "string" 
       }
```

```
 ], 
     "NextToken": "string"
}
```
回應元素

如果動作成功,則服務傳回 HTTP 200 回應。

服務會傳回下列 JSON 格式的資料。

### <span id="page-529-0"></span>**[DatasetImportJobs](#page-528-2)**

摘要每個資料集匯入工作屬性的物件陣列。

類型:[DatasetImportJobSummary](#page-630-4) 物件陣列

## <span id="page-529-1"></span>**[NextToken](#page-528-2)**

如果回應遭到截斷,Amazon Forecast 會傳回此權杖。若要擷取下一組結果,請在下一個要求中使 用 Token。

類型:字串

長度限制:長度下限為 1。最大長度為 3000

模式:.+

## 錯誤

InvalidInputException

我們無法處理要求,因為它包含無效值或超出有效範圍的值。

HTTP 狀態碼:400

InvalidNextTokenException

令牌無效。令牌在 24 小時後過期。

HTTP 狀態碼:400

### 另請參閱

- [AWS 命令列介面](https://docs.aws.amazon.com/goto/aws-cli/forecast-2018-06-26/ListDatasetImportJobs)
- [AWS SDK for .NET](https://docs.aws.amazon.com/goto/DotNetSDKV3/forecast-2018-06-26/ListDatasetImportJobs)
- [AWS SDK for C++](https://docs.aws.amazon.com/goto/SdkForCpp/forecast-2018-06-26/ListDatasetImportJobs)
- [AWS 適用於轉到 V2 的 SDK](https://docs.aws.amazon.com/goto/SdkForGoV2/forecast-2018-06-26/ListDatasetImportJobs)
- [AWS SDK for Java V2 的开发](https://docs.aws.amazon.com/goto/SdkForJavaV2/forecast-2018-06-26/ListDatasetImportJobs)
- [AWS 適用於 JavaScript V3 的 SDK](https://docs.aws.amazon.com/goto/SdkForJavaScriptV3/forecast-2018-06-26/ListDatasetImportJobs)
- [AWS SDK for PHP](https://docs.aws.amazon.com/goto/SdkForPHPV3/forecast-2018-06-26/ListDatasetImportJobs)
- [AWS 適用於 Python 的 SDK](https://docs.aws.amazon.com/goto/boto3/forecast-2018-06-26/ListDatasetImportJobs)
- [AWS 適用於紅寶石 V3 的 SDK](https://docs.aws.amazon.com/goto/SdkForRubyV3/forecast-2018-06-26/ListDatasetImportJobs)

## **ListDatasets**

服務:Amazon Forecast Service

傳回使用作業建立的資料集清[CreateDataset](https://docs.aws.amazon.com/forecast/latest/dg/API_CreateDataset.html)單。對於每個資料集,都會傳回其屬性摘要,包括其 Amazon 資源名稱 (ARN)。若要擷取完整的屬性集,請搭配[DescribeDataset作](https://docs.aws.amazon.com/forecast/latest/dg/API_DescribeDataset.html)業使用 ARN。

<span id="page-531-2"></span>請求語法

```
{ 
    "MaxResults": number, 
    "NextToken": "string"
}
```
請求參數

請求接受採用 JSON 格式的下列資料。

## <span id="page-531-0"></span>**[MaxResults](#page-531-2)**

要在回應中傳回的項目數。

類型:整數

有效範圍:最小值為 1。最大值為 100。

必要:否

<span id="page-531-1"></span>**[NextToken](#page-531-2)** 

如果前一NextToken個請求的結果被截斷,則響應包括. 若要擷取下一組結果,請在下一個要求中 使用 Token。令牌在 24 小時後過期。

類型:字串

長度限制:長度下限為 1。最大長度為 3000

模式:.+

必要:否

<span id="page-531-3"></span>回應語法

```
 "Datasets": [ 
        { 
           "CreationTime": number, 
           "DatasetArn": "string", 
           "DatasetName": "string", 
           "DatasetType": "string", 
           "Domain": "string", 
           "LastModificationTime": number
        } 
    ], 
    "NextToken": "string"
}
```
回應元素

如果動作成功,則服務傳回 HTTP 200 回應。

服務會傳回下列 JSON 格式的資料。

## <span id="page-532-0"></span>**[Datasets](#page-531-3)**

總結每個資料集屬性的物件陣列。

類型:[DatasetSummary](#page-633-4) 物件陣列

## <span id="page-532-1"></span>**[NextToken](#page-531-3)**

如果回應遭到截斷,Amazon Forecast 會傳回此權杖。若要擷取下一組結果,請在下一個要求中使 用 Token。

類型:字串

長度限制:長度下限為 1。最大長度為 3000

模式:.+

## 錯誤

InvalidNextTokenException

令牌無效。令牌在 24 小時後過期。

HTTP 狀態碼:400

## 另請參閱

- [AWS 命令列介面](https://docs.aws.amazon.com/goto/aws-cli/forecast-2018-06-26/ListDatasets)
- [AWS SDK for .NET](https://docs.aws.amazon.com/goto/DotNetSDKV3/forecast-2018-06-26/ListDatasets)
- [AWS SDK for C++](https://docs.aws.amazon.com/goto/SdkForCpp/forecast-2018-06-26/ListDatasets)
- [AWS 適用於轉到 V2 的 SDK](https://docs.aws.amazon.com/goto/SdkForGoV2/forecast-2018-06-26/ListDatasets)
- [AWS SDK for Java V2 的开发](https://docs.aws.amazon.com/goto/SdkForJavaV2/forecast-2018-06-26/ListDatasets)
- [AWS 適用於 JavaScript V3 的 SDK](https://docs.aws.amazon.com/goto/SdkForJavaScriptV3/forecast-2018-06-26/ListDatasets)
- [AWS SDK for PHP](https://docs.aws.amazon.com/goto/SdkForPHPV3/forecast-2018-06-26/ListDatasets)
- [AWS 適用於 Python 的 SDK](https://docs.aws.amazon.com/goto/boto3/forecast-2018-06-26/ListDatasets)
- [AWS 適用於紅寶石 V3 的 SDK](https://docs.aws.amazon.com/goto/SdkForRubyV3/forecast-2018-06-26/ListDatasets)

## **ListExplainabilities**

服務:Amazon Forecast Service

返回使用[CreateExplainability操](#page-359-0)作創建的可解釋資源的列表。此作業會傳回每個「無法解釋」的摘要。 您可以使用[Filter物](#page-659-3)件陣列來篩選清單。

若要擷取特定無法解釋資源的完整屬性集,請搭配作業使用 ARN。[DescribeExplainability](#page-466-0)

### <span id="page-534-2"></span>請求語法

```
{ 
    "Filters": [ 
       \{ "Condition": "string", 
            "Key": "string", 
            "Value": "string" 
        } 
    ], 
    "MaxResults": number, 
    "NextToken": "string"
}
```
## 請求參數

請求接受採用 JSON 格式的下列資料。

### <span id="page-534-0"></span>**[Filters](#page-534-2)**

過濾器的陣列。針對每個篩選器,提供條件和 match 陳述式。條件為 IS orIS\_NOT,指定是否要 從清單中包含或排除符合陳述式的資源。match 語句由一個鍵和一個值組成。

## 過濾器屬性

- Condition-適用的條件。有效值為 IS 和 IS\_NOT。
- Key-要篩選的參數名稱。有效值為 ResourceArn 和 Status。
- Value-要匹配的值。

類型:[Filter](#page-659-3) 物件陣列

## 必要:否

<span id="page-534-1"></span>**[MaxResults](#page-534-2)** 

回應中傳回的項目數。

#### 類型:整數

有效範圍:最小值為 1。最大值為 100。

### 必要:否

### <span id="page-535-0"></span>**[NextToken](#page-534-2)**

如果前一 NextToken個請求的結果被截斷,則響應包括. 若要擷取下一組結果,請在下一個要求中 使用 Token。令牌在 24 小時後過期。

類型:字串

長度限制:長度下限為 1。最大長度為 3000。

模式:.+

必要:否

<span id="page-535-1"></span>回應語法

```
{ 
    "Explainabilities": [ 
       \mathcal{L} "CreationTime": number, 
           "ExplainabilityArn": "string", 
           "ExplainabilityConfig": { 
               "TimePointGranularity": "string", 
               "TimeSeriesGranularity": "string" 
           }, 
           "ExplainabilityName": "string", 
           "LastModificationTime": number, 
           "Message": "string", 
           "ResourceArn": "string", 
           "Status": "string" 
        } 
    ], 
    "NextToken": "string"
}
```
## 回應元素

如果動作成功,則服務傳回 HTTP 200 回應。

服務會傳回下列 JSON 格式的資料。

#### <span id="page-536-0"></span>**[Explainabilities](#page-535-1)**

摘要每個可解釋資源之屬性的物件陣列。

類型:[ExplainabilitySummary](#page-649-4) 物件陣列

## <span id="page-536-1"></span>**[NextToken](#page-535-1)**

如果響應被截斷返回此令牌。若要擷取下一組結果,請在下一個要求中使用 Token。

類型:字串

長度限制:長度下限為 1。最大長度為 3000。

模式:.+

### 錯誤

InvalidInputException

我們無法處理要求,因為它包含無效值或超出有效範圍的值。

HTTP 狀態碼:400

InvalidNextTokenException

令牌無效。令牌在 24 小時後過期。

### 另請參閱

- [AWS 命令列介面](https://docs.aws.amazon.com/goto/aws-cli/forecast-2018-06-26/ListExplainabilities)
- [AWS SDK for .NET](https://docs.aws.amazon.com/goto/DotNetSDKV3/forecast-2018-06-26/ListExplainabilities)
- [AWS SDK for C++](https://docs.aws.amazon.com/goto/SdkForCpp/forecast-2018-06-26/ListExplainabilities)
- [AWS 適用於轉到 V2 的 SDK](https://docs.aws.amazon.com/goto/SdkForGoV2/forecast-2018-06-26/ListExplainabilities)
- [AWS SDK for Java V2 的开发](https://docs.aws.amazon.com/goto/SdkForJavaV2/forecast-2018-06-26/ListExplainabilities)
- [AWS 適用於 JavaScript V3 的 SDK](https://docs.aws.amazon.com/goto/SdkForJavaScriptV3/forecast-2018-06-26/ListExplainabilities)

HTTP 狀態碼:400

- [AWS SDK for PHP](https://docs.aws.amazon.com/goto/SdkForPHPV3/forecast-2018-06-26/ListExplainabilities)
- [AWS 適用於 Python 的 SDK](https://docs.aws.amazon.com/goto/boto3/forecast-2018-06-26/ListExplainabilities)
- [AWS 適用於紅寶石 V3 的 SDK](https://docs.aws.amazon.com/goto/SdkForRubyV3/forecast-2018-06-26/ListExplainabilities)

# ListExplainabilityExports

服務:Amazon Forecast Service

返回使用[CreateExplainabilityExport操](#page-366-0)作創建的解釋導出的列表。此作業會傳回每個「無法解釋」匯出 的摘要。您可以使用[Filter物](#page-659-3)件陣列來篩選清單。

若要擷取特定「無法解釋」匯出的完整屬性集,請將 ARN 與作業搭配使用。[DescribeExplainability](#page-466-0)

## <span id="page-538-2"></span>請求語法

```
{ 
    "Filters": [ 
       \{ "Condition": "string", 
            "Key": "string", 
            "Value": "string" 
        } 
    ], 
    "MaxResults": number, 
    "NextToken": "string"
}
```
## 請求參數

請求接受採用 JSON 格式的下列資料。

### <span id="page-538-0"></span>**[Filters](#page-538-2)**

過濾器的陣列。針對每個篩選器,提供條件和 match 陳述式。條件為 IS orIS\_NOT,指定是否要 從清單中包含或排除符合陳述式的資源。匹配語句由一個鍵和一個值。

## 過濾器屬性

- Condition-適用的條件。有效值為 IS 和 IS\_NOT。
- Key-要篩選的參數名稱。有效值為 ResourceArn 和 Status。
- Value-要匹配的值。

類型:[Filter](#page-659-3) 物件陣列

## 必要:否

<span id="page-538-1"></span>**[MaxResults](#page-538-2)** 

要在回應中傳回的項目數。

## 類型:整數

有效範圍:最小值為 1。最大值為 100。

### 必要:否

## <span id="page-539-0"></span>**[NextToken](#page-538-2)**

如果前一 NextToken個請求的結果被截斷,則響應包括. 要檢索下一組結果,請在下一個請求中使 用令牌。令牌在 24 小時後過期。

## 類型:字串

長度限制:長度下限為 1。最大長度為 3000。

## 模式:.+

## 必要:否

## 回應語法

```
{ 
    "ExplainabilityExports": [ 
       { 
           "CreationTime": number, 
           "Destination": { 
              "S3Config": { 
                 "KMSKeyArn": "string", 
                 "Path": "string", 
                  "RoleArn": "string" 
 } 
           }, 
           "ExplainabilityExportArn": "string", 
           "ExplainabilityExportName": "string", 
           "LastModificationTime": number, 
           "Message": "string", 
           "Status": "string" 
       } 
    ], 
    "NextToken": "string"
}
```
#### 回應元素

如果動作成功,則服務傳回 HTTP 200 回應。

服務會傳回下列 JSON 格式的資料。

[ExplainabilityExports](#page-539-0)

物件陣列,摘要每個「無法解釋」匯出的屬性。

類型:[ExplainabilityExportSummary](#page-644-0) 物件陣列

# **[NextToken](#page-539-0)**

如果響應被截斷返回此令牌。要檢索下一組結果,請在下一個請求中使用令牌。

類型:字串

長度限制:長度下限為 1。最大長度為 3000。

### 模式:.+

# 錯誤

InvalidInputException

我們無法處理要求,因為它包含無效值或超出有效範圍的值。

HTTP 狀態碼:400

# InvalidNextTokenException

令牌無效。令牌在 24 小時後過期。

HTTP 狀態碼:400

## 另請參閱

- [AWS 命令列介面](https://docs.aws.amazon.com/goto/aws-cli/forecast-2018-06-26/ListExplainabilityExports)
- [AWS SDK for .NET](https://docs.aws.amazon.com/goto/DotNetSDKV3/forecast-2018-06-26/ListExplainabilityExports)
- [AWS SDK for C++](https://docs.aws.amazon.com/goto/SdkForCpp/forecast-2018-06-26/ListExplainabilityExports)
- [AWS 適用於轉到 V2 的 SDK](https://docs.aws.amazon.com/goto/SdkForGoV2/forecast-2018-06-26/ListExplainabilityExports)
- [AWS SDK for Java V2 的开发](https://docs.aws.amazon.com/goto/SdkForJavaV2/forecast-2018-06-26/ListExplainabilityExports)
- [AWS 適用於 JavaScript V3 的 SDK](https://docs.aws.amazon.com/goto/SdkForJavaScriptV3/forecast-2018-06-26/ListExplainabilityExports)
- [AWS SDK for PHP](https://docs.aws.amazon.com/goto/SdkForPHPV3/forecast-2018-06-26/ListExplainabilityExports)
- [AWS 適用於 Python 的 SDK](https://docs.aws.amazon.com/goto/boto3/forecast-2018-06-26/ListExplainabilityExports)
- [AWS 適用於紅寶石 V3 的 SDK](https://docs.aws.amazon.com/goto/SdkForRubyV3/forecast-2018-06-26/ListExplainabilityExports)

# ListForecastExportJobs

## 服務:Amazon Forecast Service

傳回使用作業建立的預測匯出工單清[CreateForecastExportJob單](#page-377-0)。對於每個預測匯出任務, 此作業都會傳回其屬性摘要,包括其 Amazon 資源名稱 (ARN)。若要擷取完整的屬性集,請搭 配[DescribeForecastExportJob作](#page-480-0)業使用 ARN。您可以使用[Filter](#page-659-0)物件陣列來篩選清單。

## <span id="page-542-1"></span>請求語法

```
{ 
    "Filters": [ 
        { 
            "Condition": "string", 
            "Key": "string", 
            "Value": "string" 
        } 
    ], 
    "MaxResults": number, 
    "NextToken": "string"
}
```
## 請求參數

請求接受採用 JSON 格式的下列資料。

## <span id="page-542-0"></span>**[Filters](#page-542-1)**

過濾器的陣列。對於每個篩選器,您都會提供條件和 match 陳述式。條件為IS或IS\_NOT,指定是 否分別從清單中包含或排除符合陳述式的預測匯出工作。match 語句由一個鍵和一個值組成。

#### 過濾器屬性

- Condition-適用的條件。有效值為 IS 和 IS\_NOT。若要包含符合陳述式的預測匯出工作,請指 定IS。若要排除相符的預測匯出工作,請指定IS\_NOT。
- Key-要篩選的參數名稱。有效值為 ForecastArn 和 Status。
- Value-要匹配的值。

例如,若要列出匯出名為電力預測之預測的所有工作,請指定下列篩選:

```
"Filters": [ { "Condition": "IS", "Key": "ForecastArn", "Value": 
"arn:aws:forecast:us-west-2:<acct-id>:forecast/electricityforecast" } ]
```
必要:否

#### <span id="page-543-0"></span>**[MaxResults](#page-542-1)**

要在回應中傳回的項目數。

#### 類型:整數

有效範圍:最小值為 1。最大值為 100。

必要:否

#### <span id="page-543-1"></span>**[NextToken](#page-542-1)**

如果前一NextToken個請求的結果被截斷,則響應包括. 若要擷取下一組結果,請在下一個要求中 使用 Token。令牌在 24 小時後過期。

類型:字串

長度限制:長度下限為 1。最大長度為 3000。

模式:.+

必要:否

```
{ 
    "ForecastExportJobs": [ 
       { 
           "CreationTime": number, 
           "Destination": { 
              "S3Config": { 
                 "KMSKeyArn": "string", 
                 "Path": "string", 
                 "RoleArn": "string" 
 } 
           }, 
           "ForecastExportJobArn": "string", 
           "ForecastExportJobName": "string", 
           "LastModificationTime": number,
```

```
 "Message": "string", 
            "Status": "string" 
        } 
    ], 
    "NextToken": "string"
}
```
# 回應元素

如果動作成功,則服務傳回 HTTP 200 回應。

服務會傳回下列 JSON 格式的資料。

<span id="page-544-0"></span>[ForecastExportJobs](#page-543-2)

摘要每個匯出工作屬性的物件陣列。

類型:[ForecastExportJobSummary](#page-661-4) 物件陣列

# <span id="page-544-1"></span>**[NextToken](#page-543-2)**

如果回應遭到截斷,Amazon Forecast 會傳回此權杖。若要擷取下一組結果,請在下一個要求中使 用 Token。

類型:字串

長度限制:長度下限為 1。最大長度為 3000。

模式:.+

# 錯誤

InvalidInputException

我們無法處理要求,因為它包含無效值或超出有效範圍的值。

HTTP 狀態碼:400

# InvalidNextTokenException

令牌無效。令牌在 24 小時後過期。

HTTP 狀態碼:400

# 另請參閱

- [AWS 命令列介面](https://docs.aws.amazon.com/goto/aws-cli/forecast-2018-06-26/ListForecastExportJobs)
- [AWS SDK for .NET](https://docs.aws.amazon.com/goto/DotNetSDKV3/forecast-2018-06-26/ListForecastExportJobs)
- [AWS SDK for C++](https://docs.aws.amazon.com/goto/SdkForCpp/forecast-2018-06-26/ListForecastExportJobs)
- [AWS 適用於轉到 V2 的 SDK](https://docs.aws.amazon.com/goto/SdkForGoV2/forecast-2018-06-26/ListForecastExportJobs)
- [AWS SDK for Java V2 的开发](https://docs.aws.amazon.com/goto/SdkForJavaV2/forecast-2018-06-26/ListForecastExportJobs)
- [AWS 適用於 JavaScript V3 的 SDK](https://docs.aws.amazon.com/goto/SdkForJavaScriptV3/forecast-2018-06-26/ListForecastExportJobs)
- [AWS SDK for PHP](https://docs.aws.amazon.com/goto/SdkForPHPV3/forecast-2018-06-26/ListForecastExportJobs)
- [AWS 適用於 Python 的 SDK](https://docs.aws.amazon.com/goto/boto3/forecast-2018-06-26/ListForecastExportJobs)
- [AWS 適用於紅寶石 V3 的 SDK](https://docs.aws.amazon.com/goto/SdkForRubyV3/forecast-2018-06-26/ListForecastExportJobs)

## **ListForecasts**

服務:Amazon Forecast Service

傳回使用作業建立的預測清[CreateForecast單](#page-371-0)。對於每個預測,此操作都會返回其屬性的摘要,包括其 Amazon 資源名稱 (ARN)。若要擷取完整的屬性集,請使用[DescribeForecast作](#page-475-0)業指定 ARN。您可以 使用[Filter物](#page-659-0)件陣列來篩選清單。

<span id="page-546-1"></span>請求語法

```
{ 
    "Filters": [ 
        { 
            "Condition": "string", 
            "Key": "string", 
            "Value": "string" 
        } 
    ], 
    "MaxResults": number, 
    "NextToken": "string"
}
```
## 請求參數

請求接受採用 JSON 格式的下列資料。

#### <span id="page-546-0"></span>**[Filters](#page-546-1)**

過濾器的陣列。對於每個篩選器,您都會提供條件和 match 陳述式。條件為IS或IS\_NOT,指定是 否分別從清單中包含或排除符合陳述式的預測。match 語句由一個鍵和一個值組成。

#### 過濾器屬性

- Condition-適用的條件。有效值為 IS 和 IS\_NOT。若要包含符合陳述式的預測,請指定IS。 若要排除相符的預測,請指定IS\_NOT。
- Key-要篩選的參數名稱。有效值為 DatasetGroupArn、PredictorArn 和 Status。
- Value-要匹配的值。

例如,若要列出狀態非「有效」的所有預測,您可以指定:

```
"Filters": [ { "Condition": "IS_NOT", "Key": "Status", "Value": 
"ACTIVE" } ]
```
必要:否

# <span id="page-547-0"></span>**[MaxResults](#page-546-1)**

要在回應中傳回的項目數。

#### 類型:整數

有效範圍:最小值為 1。最大值為 100。

必要:否

## <span id="page-547-1"></span>**[NextToken](#page-546-1)**

如果前一NextToken個請求的結果被截斷,則響應包括. 若要擷取下一組結果,請在下一個要求中 使用 Token。令牌在 24 小時後過期。

類型:字串

長度限制:長度下限為 1。最大長度為 3000

模式:.+

必要:否

```
{ 
    "Forecasts": [ 
       { 
           "CreatedUsingAutoPredictor": boolean, 
           "CreationTime": number, 
           "DatasetGroupArn": "string", 
           "ForecastArn": "string", 
           "ForecastName": "string", 
           "LastModificationTime": number, 
           "Message": "string", 
           "PredictorArn": "string", 
           "Status": "string" 
       } 
    ], 
    "NextToken": "string"
```
# }

# 回應元素

如果動作成功,則服務傳回 HTTP 200 回應。

服務會傳回下列 JSON 格式的資料。

#### <span id="page-548-0"></span>**[Forecasts](#page-547-2)**

摘要每個預測屬性的物件陣列。

類型:[ForecastSummary](#page-664-4) 物件陣列

### <span id="page-548-1"></span>**[NextToken](#page-547-2)**

如果回應遭到截斷,Amazon Forecast 會傳回此權杖。若要擷取下一組結果,請在下一個要求中使 用 Token。

# 類型:字串

長度限制:長度下限為 1。最大長度為 3000

模式:.+

# 錯誤

InvalidInputException

我們無法處理要求,因為它包含無效值或超出有效範圍的值。

HTTP 狀態碼:400

InvalidNextTokenException

令牌無效。令牌在 24 小時後過期。

**HTTP 狀態碼: 400** 

#### 另請參閱

如需在其中一個特定語言 AWS SDK 中使用此 API 的詳細資訊,請參閱下列內容:

• [AWS 命令列介面](https://docs.aws.amazon.com/goto/aws-cli/forecast-2018-06-26/ListForecasts)

- [AWS SDK for .NET](https://docs.aws.amazon.com/goto/DotNetSDKV3/forecast-2018-06-26/ListForecasts)
- [AWS SDK for C++](https://docs.aws.amazon.com/goto/SdkForCpp/forecast-2018-06-26/ListForecasts)
- [AWS 適用於轉到 V2 的 SDK](https://docs.aws.amazon.com/goto/SdkForGoV2/forecast-2018-06-26/ListForecasts)
- [AWS SDK for Java V2 的开发](https://docs.aws.amazon.com/goto/SdkForJavaV2/forecast-2018-06-26/ListForecasts)
- [AWS 適用於 JavaScript V3 的 SDK](https://docs.aws.amazon.com/goto/SdkForJavaScriptV3/forecast-2018-06-26/ListForecasts)
- [AWS SDK for PHP](https://docs.aws.amazon.com/goto/SdkForPHPV3/forecast-2018-06-26/ListForecasts)
- [AWS 適用於 Python 的 SDK](https://docs.aws.amazon.com/goto/boto3/forecast-2018-06-26/ListForecasts)
- [AWS 適用於紅寶石 V3 的 SDK](https://docs.aws.amazon.com/goto/SdkForRubyV3/forecast-2018-06-26/ListForecasts)

# ListMonitorEvaluations

服務:Amazon Forecast Service

傳回監視器資源在不同時段內收集的監視評估結果和預測事件清單。

<span id="page-550-1"></span>如需監視的資訊,請參閱[預測器監控](#page-155-0)。如需擷取監督結果的詳細資訊,請參閱[檢視監督結果](https://docs.aws.amazon.com/forecast/latest/dg/predictor-monitoring-results.html)。

#### 請求語法

```
{ 
    "Filters": [ 
        { 
            "Condition": "string", 
            "Key": "string", 
            "Value": "string" 
        } 
    ], 
    "MaxResults": number, 
    "MonitorArn": "string", 
    "NextToken": "string"
}
```
#### 請求參數

請求接受採用 JSON 格式的下列資料。

#### <span id="page-550-0"></span>**[Filters](#page-550-1)**

過濾器的陣列。針對每個篩選器,提供條件和 match 陳述式。條件為 IS orIS\_NOT,指定要從清 單中包含或排除符合陳述式的資源。匹配語句由一個鍵和一個值。

#### 篩選屬性

- Condition-適用的條件。有效值為 IS 和 IS\_NOT。
- Key-要篩選的參數名稱。唯一有效的值為 EvaluationState。
- Value-要匹配的值。有效值僅為SUCCESS或FAILURE。

例如,若要僅列出成功的監督評估,您可以指定:

```
"Filters": [ { "Condition": "IS", "Key": "EvaluationState", "Value": 
"SUCCESS" } ]
```
#### 必要:否

#### <span id="page-551-0"></span>**[MaxResults](#page-550-1)**

要傳回的監視結果數目上限。

#### 類型:整數

有效範圍:最小值為 1。最大值為 100。

必要:否

#### <span id="page-551-1"></span>**[MonitorArn](#page-550-1)**

要從中獲取結果的監視器資源的 Amazon 資源名稱(ARN)。

類型:字串

長度限制:長度上限為 256。

模式: arn:([a-z\d-]+):forecast:.\*:.\*:.+

必要:是

# <span id="page-551-2"></span>**[NextToken](#page-550-1)**

如果先前請求的結果被截斷,則響應包括. NextToken 要檢索下一組結果,請在下一個請求中使用 令牌。令牌在 24 小時後過期。

類型:字串

長度限制:長度下限為 1。最大長度為 3000。

模式:.+

必要:否

```
{ 
    "NextToken": "string", 
    "PredictorMonitorEvaluations": [
```

```
 { 
           "EvaluationState": "string", 
           "EvaluationTime": number, 
           "Message": "string", 
           "MetricResults": [ 
\{\hspace{.1cm} \} "MetricName": "string", 
                  "MetricValue": number
 } 
           ], 
           "MonitorArn": "string", 
           "MonitorDataSource": { 
              "DatasetImportJobArn": "string", 
              "ForecastArn": "string", 
              "PredictorArn": "string" 
           }, 
           "NumItemsEvaluated": number, 
           "PredictorEvent": { 
              "Datetime": number, 
              "Detail": "string" 
           }, 
           "ResourceArn": "string", 
           "WindowEndDatetime": number, 
           "WindowStartDatetime": number
       } 
    ]
}
```
## 回應元素

如果動作成功,則服務傳回 HTTP 200 回應。

服務會傳回下列 JSON 格式的資料。

## <span id="page-552-0"></span>**[NextToken](#page-551-3)**

如果回應遭到截斷,Amazon Forecast 會傳回此權杖。要檢索下一組結果,請在下一個請求中使用 令牌。令牌在 24 小時後過期。

## 類型:字串

長度限制:長度下限為 1。最大長度為 3000。

# 模式:.+

# <span id="page-553-0"></span>**[PredictorMonitorEvaluations](#page-551-3)**

監視器資源在不同時段內收集的監視結果和預測事件。

如需監督的相關資訊,請參閱[檢視監督結果](https://docs.aws.amazon.com/forecast/latest/dg/predictor-monitoring-results.html) 如需擷取監督結果的詳細資訊,請參[閱檢視監督結果](https://docs.aws.amazon.com/forecast/latest/dg/predictor-monitoring-results.html)。

類型:[PredictorMonitorEvaluation](#page-692-5) 物件陣列

## 錯誤

InvalidInputException

我們無法處理要求,因為它包含無效值或超出有效範圍的值。

HTTP 狀態碼:400

InvalidNextTokenException

令牌無效。令牌在 24 小時後過期。

HTTP 狀態碼:400

ResourceNotFoundException

我們找不到具有該 Amazon 資源名稱(ARN)的資源。請檢查 ARN,然後再試一次。

HTTP 狀態碼:400

#### 另請參閱

- [AWS 命令列介面](https://docs.aws.amazon.com/goto/aws-cli/forecast-2018-06-26/ListMonitorEvaluations)
- [AWS SDK for .NET](https://docs.aws.amazon.com/goto/DotNetSDKV3/forecast-2018-06-26/ListMonitorEvaluations)
- [AWS SDK for C++](https://docs.aws.amazon.com/goto/SdkForCpp/forecast-2018-06-26/ListMonitorEvaluations)
- [AWS 適用於轉到 V2 的 SDK](https://docs.aws.amazon.com/goto/SdkForGoV2/forecast-2018-06-26/ListMonitorEvaluations)
- [AWS 適用於 Java V2 的 SDK](https://docs.aws.amazon.com/goto/SdkForJavaV2/forecast-2018-06-26/ListMonitorEvaluations)
- [AWS 適用於 JavaScript V3 的 SDK](https://docs.aws.amazon.com/goto/SdkForJavaScriptV3/forecast-2018-06-26/ListMonitorEvaluations)
- [AWS SDK for PHP](https://docs.aws.amazon.com/goto/SdkForPHPV3/forecast-2018-06-26/ListMonitorEvaluations)
- [AWS 適用於 Python 的 SDK](https://docs.aws.amazon.com/goto/boto3/forecast-2018-06-26/ListMonitorEvaluations)

# • [AWS 適用於紅寶石 V3 的 SDK](https://docs.aws.amazon.com/goto/SdkForRubyV3/forecast-2018-06-26/ListMonitorEvaluations)

# **ListMonitors**

服務:Amazon Forecast Service

傳回使用[CreateMonitor作](#page-382-0)業和作業建立的監視器清[CreateAutoPredictor單](#page-334-0)。對於每個監視器資源,此 作業會傳回其屬性摘要,包括其 Amazon 資源名稱 (ARN)。您可以[在DescribeMonitor作](#page-485-0)業中指定監視 器的 ARN,來擷取監視器資源的完整屬性集。

<span id="page-555-1"></span>請求語法

```
{ 
    "Filters": [ 
        { 
            "Condition": "string", 
            "Key": "string", 
            "Value": "string" 
        } 
    ], 
    "MaxResults": number, 
    "NextToken": "string"
}
```
# 請求參數

請求接受採用 JSON 格式的下列資料。

## <span id="page-555-0"></span>[Filters](#page-555-1)

過濾器的陣列。針對每個篩選器,提供條件和 match 陳述式。條件為 IS orIS\_NOT,指定是否要 從清單中包含或排除符合陳述式的資源。匹配語句由一個鍵和一個值。

## 過濾器屬性

- Condition-適用的條件。有效值為 IS 和 IS\_NOT。
- Key-要篩選的參數名稱。唯一有效的值為 Status。
- Value-要匹配的值。

例如,若要列出狀態為 ACTIVE 的所有監視器,您可以指定:

```
"Filters": [ { "Condition": "IS", "Key": "Status", "Value": "ACTIVE" } ]
```
類型:[Filter](#page-659-0) 物件陣列

## 必要:否

## <span id="page-556-0"></span>**[MaxResults](#page-555-1)**

要包含在回應中的監視器數目上限。

類型:整數

有效範圍:最小值為 1。最大值為 100。

必要:否

## <span id="page-556-1"></span>**[NextToken](#page-555-1)**

如果前一NextToken個請求的結果被截斷,則響應包括. 要檢索下一組結果,請在下一個請求中使 用令牌。令牌在 24 小時後過期。

類型:字串

長度限制:長度下限為 1。最大長度為 3000。

模式:.+

必要:否

<span id="page-556-2"></span>回應語法

```
{ 
    "Monitors": [ 
        { 
           "CreationTime": number, 
           "LastModificationTime": number, 
           "MonitorArn": "string", 
           "MonitorName": "string", 
           "ResourceArn": "string", 
           "Status": "string" 
        } 
    ], 
    "NextToken": "string"
}
```
# 回應元素

如果動作成功,則服務傳回 HTTP 200 回應。

服務會傳回下列 JSON 格式的資料。

#### <span id="page-557-0"></span>**[Monitors](#page-556-2)**

摘要每個監視器屬性的物件陣列。

類型:[MonitorSummary](#page-680-4) 物件陣列

# <span id="page-557-1"></span>**[NextToken](#page-556-2)**

如果回應遭到截斷,Amazon Forecast 會傳回此權杖。要檢索下一組結果,請在下一個請求中使用 令牌。

類型:字串

長度限制:長度下限為 1。最大長度為 3000。

模式:.+

## 錯誤

InvalidInputException

我們無法處理要求,因為它包含無效值或超出有效範圍的值。

HTTP 狀態碼:400

## InvalidNextTokenException

令牌無效。令牌在 24 小時後過期。

**HTTP 狀態碼: 400** 

另請參閱

- [AWS 命令列介面](https://docs.aws.amazon.com/goto/aws-cli/forecast-2018-06-26/ListMonitors)
- [AWS SDK for .NET](https://docs.aws.amazon.com/goto/DotNetSDKV3/forecast-2018-06-26/ListMonitors)
- [AWS SDK for C++](https://docs.aws.amazon.com/goto/SdkForCpp/forecast-2018-06-26/ListMonitors)
- [AWS 適用於轉到 V2 的 SDK](https://docs.aws.amazon.com/goto/SdkForGoV2/forecast-2018-06-26/ListMonitors)
- [AWS SDK for Java V2 的开发](https://docs.aws.amazon.com/goto/SdkForJavaV2/forecast-2018-06-26/ListMonitors)
- [AWS 適用於 JavaScript V3 的 SDK](https://docs.aws.amazon.com/goto/SdkForJavaScriptV3/forecast-2018-06-26/ListMonitors)
- [AWS SDK for PHP](https://docs.aws.amazon.com/goto/SdkForPHPV3/forecast-2018-06-26/ListMonitors)
- [AWS 適用於 Python 的 SDK](https://docs.aws.amazon.com/goto/boto3/forecast-2018-06-26/ListMonitors)
- [AWS 適用於紅寶石 V3 的 SDK](https://docs.aws.amazon.com/goto/SdkForRubyV3/forecast-2018-06-26/ListMonitors)

# ListPredictorBacktestExportJobs

服務:Amazon Forecast Service

傳回使用作業建立的預測值回溯測試匯出工作清單。[CreatePredictorBacktestExportJob此](#page-395-0)作業會傳回 每個回溯測試匯出工作的彙總。您可以使用[Filter物](#page-659-0)件陣列來篩選清單。

若要擷取特定回溯測試匯出工作的完整屬性集,請將 ARN 與作業搭配使

用。[DescribePredictorBacktestExportJob](#page-499-0)

#### <span id="page-559-1"></span>請求語法

```
{ 
    "Filters": [ 
       \sqrt{ } "Condition": "string", 
            "Key": "string", 
            "Value": "string" 
        } 
    ], 
    "MaxResults": number, 
    "NextToken": "string"
}
```
## 請求參數

請求接受採用 JSON 格式的下列資料。

#### <span id="page-559-0"></span>**[Filters](#page-559-1)**

過濾器的陣列。針對每個篩選器,提供條件和 match 陳述式。條件為 IS orIS\_NOT,指定是否要 包含或排除符合清單中陳述式的預測值回溯測試匯出工作。match 語句由一個鍵和一個值組成。

過濾器屬性

- Condition-適用的條件。有效值為 IS 和 IS\_NOT。若要包含符合陳述式的預測值回溯測試匯出 工作,請指定。IS若要排除相符的預測值回溯測試匯出工作,請指定。IS\_NOT
- Key-要篩選的參數名稱。有效值為 PredictorArn 和 Status。
- Value-要匹配的值。

類型:[Filter](#page-659-0) 物件陣列

# 必要:否

## <span id="page-560-0"></span>**[MaxResults](#page-559-1)**

要在回應中傳回的項目數。

## 類型:整數

有效範圍:最小值為 1。最大值為 100。

# 必要:否

# <span id="page-560-1"></span>**[NextToken](#page-559-1)**

如果前一 NextToken個請求的結果被截斷,則響應包括. 若要擷取下一組結果,請在下一個要求中 使用 Token。令牌在 24 小時後過期。

類型:字串

長度限制:長度下限為 1。最大長度為 3000

- 模式:.+
- 必要:否

```
{ 
    "NextToken": "string", 
    "PredictorBacktestExportJobs": [ 
        { 
           "CreationTime": number, 
           "Destination": { 
               "S3Config": { 
                  "KMSKeyArn": "string", 
                  "Path": "string", 
                  "RoleArn": "string" 
              } 
           }, 
           "LastModificationTime": number, 
           "Message": "string", 
           "PredictorBacktestExportJobArn": "string", 
           "PredictorBacktestExportJobName": "string", 
           "Status": "string" 
        } 
   \mathbf{I}
```
# }

#### 回應元素

如果動作成功,則服務傳回 HTTP 200 回應。

服務會傳回下列 JSON 格式的資料。

## <span id="page-561-0"></span>**[NextToken](#page-560-2)**

如果響應被截斷返回此令牌。若要擷取下一組結果,請在下一個要求中使用 Token。

類型:字串

長度限制:長度下限為 1。最大長度為 3000

模式:.+

<span id="page-561-1"></span>[PredictorBacktestExportJobs](#page-560-2)

摘要每個預測值回溯測試匯出工作之屬性的物件陣列。

類型:[PredictorBacktestExportJobSummary](#page-685-4) 物件陣列

# 錯誤

InvalidInputException

我們無法處理要求,因為它包含無效值或超出有效範圍的值。

HTTP 狀態碼:400

InvalidNextTokenException

令牌無效。令牌在 24 小時後過期。

HTTP 狀態碼:400

### 另請參閱

如需在其中一個特定語言 AWS SDK 中使用此 API 的詳細資訊,請參閱下列內容:

• [AWS 命令列介面](https://docs.aws.amazon.com/goto/aws-cli/forecast-2018-06-26/ListPredictorBacktestExportJobs)

- [AWS SDK for .NET](https://docs.aws.amazon.com/goto/DotNetSDKV3/forecast-2018-06-26/ListPredictorBacktestExportJobs)
- [AWS SDK for C++](https://docs.aws.amazon.com/goto/SdkForCpp/forecast-2018-06-26/ListPredictorBacktestExportJobs)
- [AWS 適用於轉到 V2 的 SDK](https://docs.aws.amazon.com/goto/SdkForGoV2/forecast-2018-06-26/ListPredictorBacktestExportJobs)
- [AWS SDK for Java V2 的开发](https://docs.aws.amazon.com/goto/SdkForJavaV2/forecast-2018-06-26/ListPredictorBacktestExportJobs)
- [AWS 適用於 JavaScript V3 的 SDK](https://docs.aws.amazon.com/goto/SdkForJavaScriptV3/forecast-2018-06-26/ListPredictorBacktestExportJobs)
- [AWS SDK for PHP](https://docs.aws.amazon.com/goto/SdkForPHPV3/forecast-2018-06-26/ListPredictorBacktestExportJobs)
- [AWS 適用於 Python 的 SDK](https://docs.aws.amazon.com/goto/boto3/forecast-2018-06-26/ListPredictorBacktestExportJobs)
- [AWS 適用於紅寶石 V3 的 SDK](https://docs.aws.amazon.com/goto/SdkForRubyV3/forecast-2018-06-26/ListPredictorBacktestExportJobs)

# **ListPredictors**

服務:Amazon Forecast Service

傳回使用[CreateAutoPredictor或](#page-334-0)[CreatePredictor作](#page-385-0)業建立的預測值清單。對於每個預測值,此作業會 傳回其屬性的摘要,包括其 Amazon 資源名稱 (ARN)。

您可以使用 ARN 與[DescribeAutoPredictor和](#page-443-0)[DescribePredictor](#page-490-0)作業來擷取完整的屬性集合。您可以使 用[Filter物](#page-659-0)件陣列來篩選清單。

## <span id="page-563-1"></span>請求語法

```
{ 
    "Filters": [ 
        { 
            "Condition": "string", 
            "Key": "string", 
            "Value": "string" 
        } 
    ], 
    "MaxResults": number, 
    "NextToken": "string"
}
```
#### 請求參數

請求接受採用 JSON 格式的下列資料。

#### <span id="page-563-0"></span>**[Filters](#page-563-1)**

過濾器的陣列。對於每個篩選器,您都會提供條件和 match 陳述式。條件為 IS orIS\_NOT,指定 要分別包含或排除符合清單陳述式的預測值。match 語句由一個鍵和一個值組成。

過濾器屬性

- Condition-適用的條件。有效值為 IS 和 IS\_NOT。若要包含符合陳述式的預測值,請指 定IS。若要排除相符的預測值,請指定IS\_NOT。
- Key-要篩選的參數名稱。有效值為 DatasetGroupArn 和 Status。
- Value-要匹配的值。

例如,若要列出狀態為 ACTIVE 的所有預測值,您可以指定:

"Filters": [ { "Condition": "IS", "Key": "Status", "Value": "ACTIVE" } ]

必要:否

<span id="page-564-0"></span>**[MaxResults](#page-563-1)** 

要在回應中傳回的項目數。

類型:整數

有效範圍:最小值為 1。最大值為 100。

必要:否

<span id="page-564-1"></span>**[NextToken](#page-563-1)** 

如果前一NextToken個請求的結果被截斷,則響應包括. 若要擷取下一組結果,請在下一個要求中 使用 Token。令牌在 24 小時後過期。

類型:字串

長度限制:長度下限為 1。最大長度為 3000。

模式:.+

必要:否

```
{ 
    "NextToken": "string", 
    "Predictors": [ 
       { 
           "CreationTime": number, 
           "DatasetGroupArn": "string", 
           "IsAutoPredictor": boolean, 
           "LastModificationTime": number, 
           "Message": "string", 
           "PredictorArn": "string", 
           "PredictorName": "string", 
           "ReferencePredictorSummary": { 
              "Arn": "string", 
              "State": "string" 
           }, 
           "Status": "string"
```
 } ] }

## 回應元素

如果動作成功,則服務傳回 HTTP 200 回應。

服務會傳回下列 JSON 格式的資料。

# <span id="page-565-0"></span>**[NextToken](#page-564-2)**

如果回應遭到截斷,Amazon Forecast 會傳回此權杖。若要擷取下一組結果,請在下一個要求中使 用 Token。

#### 類型:字串

長度限制:長度下限為 1。最大長度為 3000。

# 模式:.+

## <span id="page-565-1"></span>**[Predictors](#page-564-2)**

總結每個預測值屬性的物件陣列。

類型:[PredictorSummary](#page-695-4) 物件陣列

# 錯誤

InvalidInputException

我們無法處理要求,因為它包含無效值或超出有效範圍的值。

HTTP 狀態碼:400

InvalidNextTokenException

令牌無效。令牌在 24 小時後過期。

**HTTP 狀態碼: 400** 

#### 另請參閱

- [AWS 命令列介面](https://docs.aws.amazon.com/goto/aws-cli/forecast-2018-06-26/ListPredictors)
- [AWS SDK for .NET](https://docs.aws.amazon.com/goto/DotNetSDKV3/forecast-2018-06-26/ListPredictors)
- [AWS SDK for C++](https://docs.aws.amazon.com/goto/SdkForCpp/forecast-2018-06-26/ListPredictors)
- [AWS 適用於轉到 V2 的 SDK](https://docs.aws.amazon.com/goto/SdkForGoV2/forecast-2018-06-26/ListPredictors)
- [AWS SDK for Java V2 的开发](https://docs.aws.amazon.com/goto/SdkForJavaV2/forecast-2018-06-26/ListPredictors)
- [AWS 適用於 JavaScript V3 的 SDK](https://docs.aws.amazon.com/goto/SdkForJavaScriptV3/forecast-2018-06-26/ListPredictors)
- [AWS SDK for PHP](https://docs.aws.amazon.com/goto/SdkForPHPV3/forecast-2018-06-26/ListPredictors)
- [AWS 適用於 Python 的 SDK](https://docs.aws.amazon.com/goto/boto3/forecast-2018-06-26/ListPredictors)
- [AWS 適用於紅寶石 V3 的 SDK](https://docs.aws.amazon.com/goto/SdkForRubyV3/forecast-2018-06-26/ListPredictors)

# **ListTagsForResource**

服務:Amazon Forecast Service

列出 Amazon Forecast 資源的標籤。

<span id="page-567-1"></span>請求語法

```
{ 
    "ResourceArn": "string"
}
```
## 請求參數

請求接受採用 JSON 格式的下列資料。

# <span id="page-567-0"></span>[ResourceArn](#page-567-1)

Amazon 資源名稱 (ARN),用於識別要列出標籤的資源。

類型:字串

長度限制:長度上限為 256。

```
模式: arn:([a-z\d-]+):forecast:.*:.*:.+
```
必要:是

<span id="page-567-2"></span>回應語法

```
{ 
     "Tags": [ 
         { 
             "Key": "string", 
             "Value": "string" 
         } 
     ]
}
```
# 回應元素

如果動作成功,則服務傳回 HTTP 200 回應。

服務會傳回下列 JSON 格式的資料。

## <span id="page-568-0"></span>[Tags](#page-567-2)

## 資源的標籤。

類型:[Tag](#page-716-2) 物件陣列

陣列成員:項目數下限為 0。項目數上限為 200。

# 錯誤

InvalidInputException

我們無法處理要求,因為它包含無效值或超出有效範圍的值。

HTTP 狀態碼:400

ResourceNotFoundException

我們找不到具有該 Amazon 資源名稱(ARN)的資源。請檢查 ARN,然後再試一次。

HTTP 狀態碼:400

# 另請參閱

- [AWS 命令列介面](https://docs.aws.amazon.com/goto/aws-cli/forecast-2018-06-26/ListTagsForResource)
- [AWS SDK for .NET](https://docs.aws.amazon.com/goto/DotNetSDKV3/forecast-2018-06-26/ListTagsForResource)
- [AWS SDK for C++](https://docs.aws.amazon.com/goto/SdkForCpp/forecast-2018-06-26/ListTagsForResource)
- [AWS 適用於轉到 V2 的 SDK](https://docs.aws.amazon.com/goto/SdkForGoV2/forecast-2018-06-26/ListTagsForResource)
- [AWS SDK for Java V2 的开发](https://docs.aws.amazon.com/goto/SdkForJavaV2/forecast-2018-06-26/ListTagsForResource)
- [AWS 適用於 JavaScript V3 的 SDK](https://docs.aws.amazon.com/goto/SdkForJavaScriptV3/forecast-2018-06-26/ListTagsForResource)
- [AWS SDK for PHP](https://docs.aws.amazon.com/goto/SdkForPHPV3/forecast-2018-06-26/ListTagsForResource)
- [AWS 適用於 Python 的 SDK](https://docs.aws.amazon.com/goto/boto3/forecast-2018-06-26/ListTagsForResource)
- [AWS 適用於紅寶石 V3 的 SDK](https://docs.aws.amazon.com/goto/SdkForRubyV3/forecast-2018-06-26/ListTagsForResource)

# **ListWhatIfAnalyses**

服務:Amazon Forecast Service

傳回使用作業建立的假設分析清單。[CreateWhatIfAnalysis](#page-400-0)對於每個假設分析,此作業都會傳回其屬 性的摘要,包括其 Amazon 資源名稱 (ARN)。您可以使用假設分析 ARN 與操作來擷取完整的屬性集 合。[DescribeWhatIfAnalysis](#page-504-0)

## <span id="page-569-1"></span>請求語法

```
{ 
    "Filters": [ 
        { 
            "Condition": "string", 
            "Key": "string", 
            "Value": "string" 
        } 
    ], 
    "MaxResults": number, 
    "NextToken": "string"
}
```
## 請求參數

請求接受採用 JSON 格式的下列資料。

## <span id="page-569-0"></span>**[Filters](#page-569-1)**

過濾器的陣列。對於每個篩選器,您都會提供條件和 match 陳述式。條件為IS或IS\_NOT,指定要 分別包含或排除符合清單中陳述式的假設分析工作。match 語句由一個鍵和一個值組成。

#### 過濾器屬性

- Condition-適用的條件。有效值為 IS 和 IS\_NOT。若要包含符合陳述式的假設分析工作,請指 定。IS若要排除相符的假設分析工作,請指定。IS\_NOT
- Key-要篩選的參數名稱。有效值為 WhatIfAnalysisArn 和 Status。
- Value-要匹配的值。

例如,若要列出匯出名為之預測的所有工作 electricityWhatIf,請指定下列篩選:

```
"Filters": [ { "Condition": "IS", "Key": "WhatIfAnalysisArn", "Value": 
"arn:aws:forecast:us-west-2:<acct-id>:forecast/electricityWhatIf" } ]
```
必要:否

#### <span id="page-570-0"></span>**[MaxResults](#page-569-1)**

要在回應中傳回的項目數。

#### 類型:整數

有效範圍:最小值為 1。最大值為 100。

必要:否

#### <span id="page-570-1"></span>**[NextToken](#page-569-1)**

如果前一NextToken個請求的結果被截斷,則響應包括. 若要擷取下一組結果,請在下一個要求中 使用 Token。令牌在 24 小時後過期。

類型:字串

長度限制:長度下限為 1。最大長度為 3000

模式:.+

必要:否

```
{ 
    "NextToken": "string", 
    "WhatIfAnalyses": [ 
        { 
           "CreationTime": number, 
           "ForecastArn": "string", 
           "LastModificationTime": number, 
           "Message": "string", 
           "Status": "string", 
           "WhatIfAnalysisArn": "string", 
           "WhatIfAnalysisName": "string" 
        } 
    ]
}
```
#### 回應元素

如果動作成功,則服務傳回 HTTP 200 回應。

服務會傳回下列 JSON 格式的資料。

#### <span id="page-571-0"></span>**[NextToken](#page-570-2)**

如果回應被截斷,「Forecast」會傳回此權杖。若要擷取下一組結果,請在下一個要求中使用 Token。

類型:字串

長度限制:長度下限為 1。最大長度為 3000

模式:.+

# <span id="page-571-1"></span>**[WhatIfAnalyses](#page-570-2)**

描述相符分析的WhatIfAnalysisSummary物件陣列。

類型:[WhatIfAnalysisSummary](#page-731-4) 物件陣列

## 錯誤

InvalidInputException

我們無法處理要求,因為它包含無效值或超出有效範圍的值。

**HTTP 狀態碼: 400** 

InvalidNextTokenException

令牌無效。令牌在 24 小時後過期。

**HTTP 狀態碼: 400** 

# 另請參閱

- [AWS 命令列介面](https://docs.aws.amazon.com/goto/aws-cli/forecast-2018-06-26/ListWhatIfAnalyses)
- [AWS SDK for .NET](https://docs.aws.amazon.com/goto/DotNetSDKV3/forecast-2018-06-26/ListWhatIfAnalyses)
- [AWS SDK for C++](https://docs.aws.amazon.com/goto/SdkForCpp/forecast-2018-06-26/ListWhatIfAnalyses)
- [AWS 適用於轉到 V2 的 SDK](https://docs.aws.amazon.com/goto/SdkForGoV2/forecast-2018-06-26/ListWhatIfAnalyses)
- [AWS SDK for Java V2 的开发](https://docs.aws.amazon.com/goto/SdkForJavaV2/forecast-2018-06-26/ListWhatIfAnalyses)
- [AWS 適用於 JavaScript V3 的 SDK](https://docs.aws.amazon.com/goto/SdkForJavaScriptV3/forecast-2018-06-26/ListWhatIfAnalyses)
- [AWS SDK for PHP](https://docs.aws.amazon.com/goto/SdkForPHPV3/forecast-2018-06-26/ListWhatIfAnalyses)
- [AWS 適用於 Python 的 SDK](https://docs.aws.amazon.com/goto/boto3/forecast-2018-06-26/ListWhatIfAnalyses)
- [AWS 適用於紅寶石 V3 的 SDK](https://docs.aws.amazon.com/goto/SdkForRubyV3/forecast-2018-06-26/ListWhatIfAnalyses)

# **ListWhatIfForecastExports**

# 服務:Amazon Forecast Service

傳回使用作業建立的假設預測匯出清單。[CreateWhatIfForecastExport對](#page-410-0)於每個假設預測匯出,此作業 都會傳回其屬性的摘要,包括其 Amazon 資源名稱 (ARN)。您可以將假設預測匯出 ARN 與作業搭配使 用,來擷取完整的屬性集。[DescribeWhatIfForecastExport](#page-515-0)

<span id="page-573-1"></span>請求語法

```
{ 
    "Filters": [ 
        { 
            "Condition": "string", 
            "Key": "string", 
            "Value": "string" 
        } 
    ], 
    "MaxResults": number, 
    "NextToken": "string"
}
```
## 請求參數

請求接受採用 JSON 格式的下列資料。

#### <span id="page-573-0"></span>[Filters](#page-573-1)

過濾器的陣列。對於每個篩選器,您都會提供條件和 match 陳述式。條件為IS或IS\_NOT,指定分 別包含或排除符合清單中陳述式的假設預測匯出工作。匹配語句由一個鍵和一個值。

過濾器屬性

- Condition-適用的條件。有效值為 IS 和 IS\_NOT。若要包含符合陳述式的預測匯出工作,請指 定IS。若要排除相符的預測匯出工作,請指定IS\_NOT。
- Key-要篩選的參數名稱。有效值為 WhatIfForecastExportArn 和 Status。
- Value-要匹配的值。

例如,若要列出匯出名為 Electric WIFExport 之預測的所有工作,請指定下列篩選:

```
"Filters": [ { "Condition": "IS", "Key": "WhatIfForecastExportArn", 
"Value": "arn:aws:forecast:us-west-2:<acct-id>:forecast/
electricityWIFExport" } ]
```
必要:否

#### <span id="page-574-0"></span>**[MaxResults](#page-573-1)**

要在回應中傳回的項目數。

#### 類型:整數

有效範圍:最小值為 1。最大值為 100。

必要:否

#### <span id="page-574-1"></span>**[NextToken](#page-573-1)**

如果先前請求的結果被截斷,則響應包括. NextToken 要檢索下一組結果,請在下一個令牌中使用 令牌 請求。令牌在 24 小時後過期。

類型:字串

長度限制:長度下限為 1。最大長度為 3000。

模式:.+

必要:否

```
{ 
    "NextToken": "string", 
    "WhatIfForecastExports": [ 
        { 
           "CreationTime": number, 
           "Destination": { 
               "S3Config": { 
                  "KMSKeyArn": "string", 
                  "Path": "string", 
                  "RoleArn": "string" 
               } 
           }, 
           "LastModificationTime": number, 
           "Message": "string",
```

```
 "Status": "string", 
           "WhatIfForecastArns": [ "string" ], 
           "WhatIfForecastExportArn": "string", 
           "WhatIfForecastExportName": "string" 
        } 
   \mathbf{I}}
```
## 回應元素

如果動作成功,則服務傳回 HTTP 200 回應。

服務會傳回下列 JSON 格式的資料。

#### <span id="page-575-0"></span>**[NextToken](#page-574-2)**

如果回應被截斷,「Forecast」會傳回此權杖。要檢索下一組結果,請在下一個請求中使用令牌。

類型:字串

長度限制:長度下限為 1。最大長度為 3000。

模式:.+

# <span id="page-575-1"></span>[WhatIfForecastExports](#page-574-2)

描述相符預測匯出的WhatIfForecastExports物件陣列。

類型:[WhatIfForecastExportSummary](#page-734-4) 物件陣列

## 錯誤

InvalidInputException

我們無法處理要求,因為它包含無效值或超出有效範圍的值。

HTTP 狀態碼:400

# InvalidNextTokenException

令牌無效。令牌在 24 小時後過期。

HTTP 狀態碼:400
# 另請參閱

- [AWS 命令列介面](https://docs.aws.amazon.com/goto/aws-cli/forecast-2018-06-26/ListWhatIfForecastExports)
- [AWS SDK for .NET](https://docs.aws.amazon.com/goto/DotNetSDKV3/forecast-2018-06-26/ListWhatIfForecastExports)
- [AWS SDK for C++](https://docs.aws.amazon.com/goto/SdkForCpp/forecast-2018-06-26/ListWhatIfForecastExports)
- [AWS 適用於轉到 V2 的 SDK](https://docs.aws.amazon.com/goto/SdkForGoV2/forecast-2018-06-26/ListWhatIfForecastExports)
- [AWS 適用於 Java V2 的 SDK](https://docs.aws.amazon.com/goto/SdkForJavaV2/forecast-2018-06-26/ListWhatIfForecastExports)
- [AWS 適用於 JavaScript V3 的 SDK](https://docs.aws.amazon.com/goto/SdkForJavaScriptV3/forecast-2018-06-26/ListWhatIfForecastExports)
- [AWS SDK for PHP](https://docs.aws.amazon.com/goto/SdkForPHPV3/forecast-2018-06-26/ListWhatIfForecastExports)
- [AWS 適用於 Python 的 SDK](https://docs.aws.amazon.com/goto/boto3/forecast-2018-06-26/ListWhatIfForecastExports)
- [AWS 適用於紅寶石 V3 的 SDK](https://docs.aws.amazon.com/goto/SdkForRubyV3/forecast-2018-06-26/ListWhatIfForecastExports)

# **ListWhatIfForecasts**

服務:Amazon Forecast Service

傳回使用作業建立的假設預測清單。[CreateWhatIfForecast](#page-405-0)對於每個假設預測,此作業都會傳回其屬 性的摘要,包括其 Amazon 資源名稱 (ARN)。您可以使用假設預測 ARN 搭配作業來擷取完整的屬性 集。[DescribeWhatIfForecast](#page-509-0)

<span id="page-577-1"></span>請求語法

```
{ 
    "Filters": [ 
        { 
            "Condition": "string", 
            "Key": "string", 
            "Value": "string" 
        } 
    ], 
    "MaxResults": number, 
    "NextToken": "string"
}
```
#### 請求參數

請求接受採用 JSON 格式的下列資料。

#### <span id="page-577-0"></span>[Filters](#page-577-1)

過濾器的陣列。對於每個篩選器,您都會提供條件和 match 陳述式。條件為IS或IS\_NOT,指定分 別包含或排除符合清單中陳述式的假設預測匯出工作。匹配語句由一個鍵和一個值。

過濾器屬性

- Condition-適用的條件。有效值為 IS 和 IS\_NOT。若要包含符合陳述式的預測匯出工作,請指 定IS。若要排除相符的預測匯出工作,請指定IS\_NOT。
- Key-要篩選的參數名稱。有效值為 WhatIfForecastArn 和 Status。
- Value-要匹配的值。

例如,若要列出匯出名electricityWhatIf為「Forecast」之預測的所有工作,請指定下列篩選:

```
"Filters": [ { "Condition": "IS", "Key": "WhatIfForecastArn", 
"Value": "arn:aws:forecast:us-west-2:<acct-id>:forecast/
electricityWhatIfForecast" } ]
```
類型:[Filter](#page-659-3) 物件陣列

必要:否

#### <span id="page-578-0"></span>**[MaxResults](#page-577-1)**

要在回應中傳回的項目數。

#### 類型:整數

有效範圍:最小值為 1。最大值為 100。

必要:否

#### <span id="page-578-1"></span>**[NextToken](#page-577-1)**

如果先前請求的結果被截斷,則響應包括. NextToken 要檢索下一組結果,請在下一個令牌中使用 令牌 請求。令牌在 24 小時後過期。

類型:字串

長度限制:長度下限為 1。最大長度為 3000。

模式:.+

必要:否

<span id="page-578-2"></span>回應語法

```
{ 
    "NextToken": "string", 
    "WhatIfForecasts": [ 
        { 
           "CreationTime": number, 
           "LastModificationTime": number, 
           "Message": "string", 
           "Status": "string", 
           "WhatIfAnalysisArn": "string", 
           "WhatIfForecastArn": "string", 
           "WhatIfForecastName": "string" 
        } 
    ]
}
```
#### 回應元素

如果動作成功,則服務傳回 HTTP 200 回應。

服務會傳回下列 JSON 格式的資料。

#### <span id="page-579-0"></span>**[NextToken](#page-578-2)**

如果先前請求的結果被截斷,則響應包括. NextToken 要檢索下一組結果,請在下一個令牌中使用 令牌 請求。令牌在 24 小時後過期。

類型:字串

長度限制:長度下限為 1。最大長度為 3000。

模式:.+

## <span id="page-579-1"></span>**[WhatIfForecasts](#page-578-2)**

描述匹配預測的WhatIfForecasts對象數組。

類型:[WhatIfForecastSummary](#page-737-4) 物件陣列

### 錯誤

InvalidInputException

我們無法處理要求,因為它包含無效值或超出有效範圍的值。

**HTTP 狀態碼: 400** 

InvalidNextTokenException

令牌無效。令牌在 24 小時後過期。

**HTTP 狀態碼: 400** 

## 另請參閱

- [AWS 命令列介面](https://docs.aws.amazon.com/goto/aws-cli/forecast-2018-06-26/ListWhatIfForecasts)
- [AWS SDK for .NET](https://docs.aws.amazon.com/goto/DotNetSDKV3/forecast-2018-06-26/ListWhatIfForecasts)
- [AWS SDK for C++](https://docs.aws.amazon.com/goto/SdkForCpp/forecast-2018-06-26/ListWhatIfForecasts)
- [AWS 適用於轉到 V2 的 SDK](https://docs.aws.amazon.com/goto/SdkForGoV2/forecast-2018-06-26/ListWhatIfForecasts)
- [AWS 適用於 Java V2 的 SDK](https://docs.aws.amazon.com/goto/SdkForJavaV2/forecast-2018-06-26/ListWhatIfForecasts)
- [AWS 適用於 JavaScript V3 的 SDK](https://docs.aws.amazon.com/goto/SdkForJavaScriptV3/forecast-2018-06-26/ListWhatIfForecasts)
- [AWS SDK for PHP](https://docs.aws.amazon.com/goto/SdkForPHPV3/forecast-2018-06-26/ListWhatIfForecasts)
- [AWS 適用於 Python 的 SDK](https://docs.aws.amazon.com/goto/boto3/forecast-2018-06-26/ListWhatIfForecasts)
- [AWS 適用於紅寶石 V3 的 SDK](https://docs.aws.amazon.com/goto/SdkForRubyV3/forecast-2018-06-26/ListWhatIfForecasts)

# ResumeResource

服務:Amazon Forecast Service

繼續停止的監視資源。

<span id="page-581-1"></span>請求語法

```
{ 
    "ResourceArn": "string"
}
```
## 請求參數

請求接受採用 JSON 格式的下列資料。

#### <span id="page-581-0"></span>[ResourceArn](#page-581-1)

要恢復的監視資源的 Amazon 資源名稱 (ARN)。

類型:字串

長度限制:長度上限為 256。

模式:arn:([a-z\d-]+):forecast:.\*:.\*:.+

#### 必要:是

### 回應元素

如果動作成功,則服務會傳回具空 HTTP 內文的 HTTP 200 回應。

#### 錯誤

InvalidInputException

我們無法處理要求,因為它包含無效值或超出有效範圍的值。

**HTTP 狀態碼: 400** 

#### LimitExceededException

已超過每個帳號的資源數量限制。

HTTP 狀態碼:400

ResourceInUseException

指定的資源正在使用中。

HTTP 狀態碼:400

ResourceNotFoundException

我們找不到具有該 Amazon 資源名稱(ARN)的資源。請檢查 ARN,然後再試一次。

HTTP 狀態碼:400

## 另請參閱

- [AWS 命令列介面](https://docs.aws.amazon.com/goto/aws-cli/forecast-2018-06-26/ResumeResource)
- [AWS SDK for .NET](https://docs.aws.amazon.com/goto/DotNetSDKV3/forecast-2018-06-26/ResumeResource)
- [AWS SDK for C++](https://docs.aws.amazon.com/goto/SdkForCpp/forecast-2018-06-26/ResumeResource)
- [AWS 適用於轉到 V2 的 SDK](https://docs.aws.amazon.com/goto/SdkForGoV2/forecast-2018-06-26/ResumeResource)
- [AWS SDK for Java V2 的开发](https://docs.aws.amazon.com/goto/SdkForJavaV2/forecast-2018-06-26/ResumeResource)
- [AWS 適用於 JavaScript V3 的 SDK](https://docs.aws.amazon.com/goto/SdkForJavaScriptV3/forecast-2018-06-26/ResumeResource)
- [AWS SDK for PHP](https://docs.aws.amazon.com/goto/SdkForPHPV3/forecast-2018-06-26/ResumeResource)
- [AWS 適用於 Python 的 SDK](https://docs.aws.amazon.com/goto/boto3/forecast-2018-06-26/ResumeResource)
- [AWS 適用於紅寶石 V3 的 SDK](https://docs.aws.amazon.com/goto/SdkForRubyV3/forecast-2018-06-26/ResumeResource)

## **StopResource**

服務:Amazon Forecast Service

停止資源。

資源經歷下列狀態:CREATE\_STOPPING和CREATE\_STOPPED。資源一旦停止,就無法繼續。

此作業可套用至下列資源 (及其對應的子資源):

- 資料集匯入 Job
- 預測 Job
- Forecast Job
- Forecast 匯出 Job
- 預測值回溯測試匯出 Job
- 解釋 Job
- 無法解釋匯出 Job

## <span id="page-583-1"></span>請求語法

```
{ 
    "ResourceArn": "string"
}
```
## 請求參數

請求接受採用 JSON 格式的下列資料。

#### <span id="page-583-0"></span>[ResourceArn](#page-583-1)

Amazon 資源名稱 (ARN),用於識別要停止的資源。支援的 ARN

為DatasetImportJobArn、PredictorArn、PredictorBacktestExportJobArn、ForecastArn 和ExplainabilityExportArn。

```
類型:字串
```
長度限制:長度上限為 256。

模式:arn:([a-z\d-]+):forecast:.\*:.\*:.+

# 必要:是

## 回應元素

如果動作成功,則服務會傳回具空 HTTP 內文的 HTTP 200 回應。

#### 錯誤

InvalidInputException

我們無法處理要求,因為它包含無效值或超出有效範圍的值。

HTTP 狀態碼:400

LimitExceededException

已超過每個帳號的資源數量限制。

HTTP 狀態碼:400

ResourceNotFoundException

我們找不到具有該 Amazon 資源名稱(ARN)的資源。請檢查 ARN,然後再試一次。

HTTP 狀態碼:400

## 另請參閱

- [AWS 命令列介面](https://docs.aws.amazon.com/goto/aws-cli/forecast-2018-06-26/StopResource)
- [AWS SDK for .NET](https://docs.aws.amazon.com/goto/DotNetSDKV3/forecast-2018-06-26/StopResource)
- [AWS SDK for C++](https://docs.aws.amazon.com/goto/SdkForCpp/forecast-2018-06-26/StopResource)
- [AWS 適用於轉到 V2 的 SDK](https://docs.aws.amazon.com/goto/SdkForGoV2/forecast-2018-06-26/StopResource)
- [AWS SDK for Java V2 的开发](https://docs.aws.amazon.com/goto/SdkForJavaV2/forecast-2018-06-26/StopResource)
- [AWS 適用於 JavaScript V3 的 SDK](https://docs.aws.amazon.com/goto/SdkForJavaScriptV3/forecast-2018-06-26/StopResource)
- [AWS SDK for PHP](https://docs.aws.amazon.com/goto/SdkForPHPV3/forecast-2018-06-26/StopResource)
- [AWS 適用於 Python 的 SDK](https://docs.aws.amazon.com/goto/boto3/forecast-2018-06-26/StopResource)
- [AWS 適用於紅寶石 V3 的 SDK](https://docs.aws.amazon.com/goto/SdkForRubyV3/forecast-2018-06-26/StopResource)

## **TagResource**

服務:Amazon Forecast Service

將指定的標籤與指定的資源相關聯resourceArn。如果在請求參數中未指定資源上的現有標籤,則不 會更改它們。刪除資源時,也會刪除與該資源相關聯的標籤。

<span id="page-585-2"></span>請求語法

```
{ 
     "ResourceArn": "string", 
     "Tags": [ 
       \{ "Key": "string", 
            "Value": "string" 
        } 
    ]
}
```
#### 請求參數

請求接受採用 JSON 格式的下列資料。

<span id="page-585-0"></span>[ResourceArn](#page-585-2)

Amazon 資源名稱 (ARN),用於識別要列出標籤的資源。

類型:字串

長度限制:長度上限為 256。

模式:arn:([a-z\d-]+):forecast:.\*:.\*:.+

必要:是

## <span id="page-585-1"></span>[Tags](#page-585-2)

要新增到資源的標籤。標籤是鍵/值對的陣列。

以下基本限制適用於標籤:

- 每個資源的最大標籤數量-50。
- 對於每一個資源,每個標籤金鑰必須是唯一的,且每個標籤金鑰只能有一個值。
- 金鑰長度上限-UTF-8 中 128 個萬國碼字元。
- 最大值長度-UTF-8 中 256 個萬國碼字元。
- 如果您的標記結構描述是跨多項服務和資源使用,請記得其他服務可能會有字元使用限制。通常 允許的字元包括:可用 UTF-8 表示的英文字母、數字和空格,還有以下字元:+ - = . \_ : / @。
- 標籤鍵與值皆區分大小寫。
- 請勿使用aws:AWS:、或任何大寫或小寫的組合,例如索引鍵的前置字元,因為它會保留供 AWS 使用。您無法使用此字首編輯或刪除標籤關鍵字。值可以有這個前綴。如果標籤值aws作為其前 綴,但鍵沒有,則 Process Forecast 將其視為使用者標記,並會計入 50 個標籤的限制。只有 key prefix 的標籤aws不會計入每個資源限制的標籤。

類型:[Tag](#page-716-2) 物件陣列

陣列成員:項目數下限為 0。項目數上限為 200。

必要:是

## 回應元素

如果動作成功,則服務會傳回具空 HTTP 內文的 HTTP 200 回應。

#### 錯誤

InvalidInputException

我們無法處理要求,因為它包含無效值或超出有效範圍的值。

HTTP 狀態碼:400

## LimitExceededException

已超過每個帳號的資源數量限制。

HTTP 狀態碼:400

ResourceNotFoundException

我們找不到具有該 Amazon 資源名稱(ARN)的資源。請檢查 ARN,然後再試一次。

HTTP 狀態碼:400

#### 另請參閱

- [AWS 命令列介面](https://docs.aws.amazon.com/goto/aws-cli/forecast-2018-06-26/TagResource)
- [AWS SDK for .NET](https://docs.aws.amazon.com/goto/DotNetSDKV3/forecast-2018-06-26/TagResource)
- [AWS SDK for C++](https://docs.aws.amazon.com/goto/SdkForCpp/forecast-2018-06-26/TagResource)
- [AWS 適用於轉到 V2 的 SDK](https://docs.aws.amazon.com/goto/SdkForGoV2/forecast-2018-06-26/TagResource)
- [AWS SDK for Java V2 的开发](https://docs.aws.amazon.com/goto/SdkForJavaV2/forecast-2018-06-26/TagResource)
- [AWS 適用於 JavaScript V3 的 SDK](https://docs.aws.amazon.com/goto/SdkForJavaScriptV3/forecast-2018-06-26/TagResource)
- [AWS SDK for PHP](https://docs.aws.amazon.com/goto/SdkForPHPV3/forecast-2018-06-26/TagResource)
- [AWS 適用於 Python 的 SDK](https://docs.aws.amazon.com/goto/boto3/forecast-2018-06-26/TagResource)
- [AWS 適用於紅寶石 V3 的 SDK](https://docs.aws.amazon.com/goto/SdkForRubyV3/forecast-2018-06-26/TagResource)

# **UntagResource**

服務:Amazon Forecast Service

從資源中刪除指定的標籤。

<span id="page-588-2"></span>請求語法

```
{ 
    "ResourceArn": "string", 
    "TagKeys": [ "string" ]
}
```
請求參數

請求接受採用 JSON 格式的下列資料。

## <span id="page-588-0"></span>[ResourceArn](#page-588-2)

Amazon 資源名稱 (ARN),用於識別要列出標籤的資源。

類型:字串

長度限制:長度上限為 256。

模式: arn:([a-z\d-]+):forecast:.\*:.\*:.+

必要:是

## <span id="page-588-1"></span>**[TagKeys](#page-588-2)**

要刪除的標籤的鍵。

類型:字串陣列

陣列成員:項目數下限為 0。項目數上限為 200。

長度限制:長度下限為 1。長度上限為 128。

模式:^([\p{L}\p{Z}\p{N}\_.:/=+\-@]\*)\$

必要:是

## 回應元素

如果動作成功,則服務會傳回具空 HTTP 內文的 HTTP 200 回應。

# 錯誤

InvalidInputException

我們無法處理要求,因為它包含無效值或超出有效範圍的值。

HTTP 狀態碼:400

ResourceNotFoundException

我們找不到具有該 Amazon 資源名稱(ARN)的資源。請檢查 ARN,然後再試一次。

HTTP 狀態碼:400

# 另請參閱

- [AWS 命令列介面](https://docs.aws.amazon.com/goto/aws-cli/forecast-2018-06-26/UntagResource)
- [AWS SDK for .NET](https://docs.aws.amazon.com/goto/DotNetSDKV3/forecast-2018-06-26/UntagResource)
- [AWS SDK for C++](https://docs.aws.amazon.com/goto/SdkForCpp/forecast-2018-06-26/UntagResource)
- [AWS 適用於轉到 V2 的 SDK](https://docs.aws.amazon.com/goto/SdkForGoV2/forecast-2018-06-26/UntagResource)
- [AWS SDK for Java V2 的开发](https://docs.aws.amazon.com/goto/SdkForJavaV2/forecast-2018-06-26/UntagResource)
- [AWS 適用於 JavaScript V3 的 SDK](https://docs.aws.amazon.com/goto/SdkForJavaScriptV3/forecast-2018-06-26/UntagResource)
- [AWS SDK for PHP](https://docs.aws.amazon.com/goto/SdkForPHPV3/forecast-2018-06-26/UntagResource)
- [AWS 適用於 Python 的 SDK](https://docs.aws.amazon.com/goto/boto3/forecast-2018-06-26/UntagResource)
- [AWS 適用於紅寶石 V3 的 SDK](https://docs.aws.amazon.com/goto/SdkForRubyV3/forecast-2018-06-26/UntagResource)

# UpdateDatasetGroup

服務:Amazon Forecast Service

以指定的資料集取代資料集群組中的資料集。

# **a** Note

資料集群組必須位於資料集群組ACTIVE之前,才能使用資料集群組建立預測值。Status使 用[DescribeDatasetGroup](https://docs.aws.amazon.com/forecast/latest/dg/API_DescribeDatasetGroup.html)操作來獲取狀態。

## <span id="page-590-2"></span>請求語法

```
{ 
    "DatasetArns": [ "string" ], 
    "DatasetGroupArn": "string"
}
```
#### 請求參數

請求接受採用 JSON 格式的下列資料。

<span id="page-590-0"></span>**[DatasetArns](#page-590-2)** 

要新增至資料集群組的資料集之 Amazon 資源名稱 (ARN) 陣列。

類型:字串陣列

長度限制:長度上限為 256。

模式: arn:([a-z\d-]+):forecast:.\*:.\*:.+

必要:是

<span id="page-590-1"></span>[DatasetGroupArn](#page-590-2)

資料集群組的 ARN。

類型:字串

長度限制:長度上限為 256。

模式:arn:([a-z\d-]+):forecast:.\*:.\*:.+

# 必要:是

## 回應元素

如果動作成功,則服務會傳回具空 HTTP 內文的 HTTP 200 回應。

## 錯誤

InvalidInputException

我們無法處理要求,因為它包含無效值或超出有效範圍的值。

HTTP 狀態碼:400

ResourceInUseException

指定的資源正在使用中。

HTTP 狀態碼:400

ResourceNotFoundException

我們找不到具有該 Amazon 資源名稱(ARN)的資源。請檢查 ARN,然後再試一次。

HTTP 狀態碼:400

另請參閱

- [AWS 命令列介面](https://docs.aws.amazon.com/goto/aws-cli/forecast-2018-06-26/UpdateDatasetGroup)
- [AWS SDK for .NET](https://docs.aws.amazon.com/goto/DotNetSDKV3/forecast-2018-06-26/UpdateDatasetGroup)
- [AWS SDK for C++](https://docs.aws.amazon.com/goto/SdkForCpp/forecast-2018-06-26/UpdateDatasetGroup)
- [AWS 適用於轉到 V2 的 SDK](https://docs.aws.amazon.com/goto/SdkForGoV2/forecast-2018-06-26/UpdateDatasetGroup)
- [AWS SDK for Java V2 的开发](https://docs.aws.amazon.com/goto/SdkForJavaV2/forecast-2018-06-26/UpdateDatasetGroup)
- [AWS 適用於 JavaScript V3 的 SDK](https://docs.aws.amazon.com/goto/SdkForJavaScriptV3/forecast-2018-06-26/UpdateDatasetGroup)
- [AWS SDK for PHP](https://docs.aws.amazon.com/goto/SdkForPHPV3/forecast-2018-06-26/UpdateDatasetGroup)
- [AWS 適用於 Python 的 SDK](https://docs.aws.amazon.com/goto/boto3/forecast-2018-06-26/UpdateDatasetGroup)
- [AWS 適用於紅寶石 V3 的 SDK](https://docs.aws.amazon.com/goto/SdkForRubyV3/forecast-2018-06-26/UpdateDatasetGroup)

# Amazon Forecast

Amazon Forecast 查詢服務支援下列動作:

- [QueryForecast](#page-593-0)
- [QueryWhatIfForecast](#page-597-0)

## <span id="page-593-0"></span>QueryForecast

服務:Amazon Forecast Query Service

擷取單一項目的預測,並依提供的條件篩選。

該條件是一個鍵值對。索引鍵是TARGET\_TIME\_SERIES資料集中的 item\_id (或等效的非時間戳記、 非目標欄位),或是指定為物件一部分的預測維度之一。FeaturizationConfig

依預設,會QueryForecast傳回已篩選之預測的完整日期範圍。您可以請求特定的日期範圍。

若要取得完整的預測,請使用該[CreateForecastExportJob作](https://docs.aws.amazon.com/en_us/forecast/latest/dg/API_CreateForecastExportJob.html)業。

## **a** Note

Amazon 預測產生的預測與用於建立預測值的資料集位於相同的時區。

<span id="page-593-2"></span>請求語法

```
{ 
    "EndDate": "string", 
    "Filters": { 
       "string" : "string" 
    }, 
    "ForecastArn": "string", 
    "NextToken": "string", 
    "StartDate": "string"
}
```
## 請求參數

請求接受採用 JSON 格式的下列資料。

#### <span id="page-593-1"></span>**[EndDate](#page-593-2)**

預測的結束日期。使用以下格式指定日期:年-月-日-日:公釐:SS (ISO 8601 格式)。例 如,2015-01-01T20:00。

#### 類型:字串

## 必要:否

#### <span id="page-594-0"></span>**[Filters](#page-593-2)**

擷取預測時要套用的篩選條件。例如,若要取得用電資料集client\_21中的預測,請指定下列項 目:

{"item\_id" : "client\_21"}

若要取得完整的預測,請使用該[CreateForecastExportJob作](https://docs.aws.amazon.com/en_us/forecast/latest/dg/API_CreateForecastExportJob.html)業。

類型:字串到字串映射

地圖項目:最多 50 個項目。

鍵長度限制:最大長度為 256。

金鑰模式:^[a-zA-Z0-9\\_\-]+\$

值長度限制:最大長度 256。

必要:是

<span id="page-594-1"></span>**[ForecastArn](#page-593-2)** 

要查詢的預測的 Amazon 資源名稱(ARN)。

類型:字串

長度限制:長度上限為 256。

模式: arn:([a-z\d-]+):forecast:.\*:.\*:.+

必要:是

#### <span id="page-594-2"></span>**[NextToken](#page-593-2)**

如果前一NextToken個請求的結果被截斷,則響應包括. 若要擷取下一組結果,請在下一個要求中 使用 Token。令牌在 24 小時後過期。

類型:字串

長度限制:長度下限為 1。最大長度為 3000

#### 必要:否

## <span id="page-595-0"></span>**[StartDate](#page-593-2)**

預測的開始日期。使用以下格式指定日期:年-月-日-日:公釐:SS (ISO 8601 格式)。例 如,2015-01-01T08:00。

類型:字串

必要:否

<span id="page-595-2"></span>回應語法

```
{ 
    "Forecast": { 
        "Predictions": { 
           "string" : [ 
\{\hspace{.1cm} \} "Timestamp": "string", 
                  "Value": number
 } 
          \mathbf{I} } 
    }
}
```
## 回應元素

如果動作成功,則服務傳回 HTTP 200 回應。

服務會傳回下列 JSON 格式的資料。

<span id="page-595-1"></span>[Forecast](#page-595-2)

預測。

類型:[Forecast](#page-743-1) 物件

# 錯誤

InvalidInputException

該值無效或太長。

HTTP 狀態碼:400

InvalidNextTokenException

令牌無效。令牌在 24 小時後過期。

HTTP 狀態碼:400

LimitExceededException

已超過每秒要求數目的限制。

HTTP 狀態碼:400

ResourceInUseException

指定的資源正在使用中。

**HTTP 狀態碼: 400** 

ResourceNotFoundException

我們找不到該資源。檢查您提供的資訊,然後再試一次。

HTTP 狀態碼:400

另請參閱

- [AWS 命令列介面](https://docs.aws.amazon.com/goto/aws-cli/forecastquery-2018-06-26/QueryForecast)
- [AWS SDK for .NET](https://docs.aws.amazon.com/goto/DotNetSDKV3/forecastquery-2018-06-26/QueryForecast)
- [AWS SDK for C++](https://docs.aws.amazon.com/goto/SdkForCpp/forecastquery-2018-06-26/QueryForecast)
- [AWS 適用於轉到 V2 的 SDK](https://docs.aws.amazon.com/goto/SdkForGoV2/forecastquery-2018-06-26/QueryForecast)
- [AWS SDK for Java V2 的开发](https://docs.aws.amazon.com/goto/SdkForJavaV2/forecastquery-2018-06-26/QueryForecast)
- [AWS 適用於 JavaScript V3 的 SDK](https://docs.aws.amazon.com/goto/SdkForJavaScriptV3/forecastquery-2018-06-26/QueryForecast)
- [AWS SDK for PHP](https://docs.aws.amazon.com/goto/SdkForPHPV3/forecastquery-2018-06-26/QueryForecast)
- [AWS 適用於 Python 的 SDK](https://docs.aws.amazon.com/goto/boto3/forecastquery-2018-06-26/QueryForecast)
- [AWS 適用於紅寶石 V3 的 SDK](https://docs.aws.amazon.com/goto/SdkForRubyV3/forecastquery-2018-06-26/QueryForecast)

# <span id="page-597-0"></span>QueryWhatIfForecast

服務:Amazon Forecast Query Service

## 擷取假設預測。

<span id="page-597-3"></span>請求語法

```
{ 
    "EndDate": "string", 
    "Filters": { 
        "string" : "string" 
    }, 
    "NextToken": "string", 
    "StartDate": "string", 
    "WhatIfForecastArn": "string"
}
```
### 請求參數

請求接受採用 JSON 格式的下列資料。

#### <span id="page-597-1"></span>**[EndDate](#page-597-3)**

假設預測的結束日期。使用以下格式指定日期:年-月-日-日:公釐:SS (ISO 8601 格式)。例 如,2015-01-01T20:00。

類型:字串

必要:否

<span id="page-597-2"></span>**[Filters](#page-597-3)** 

擷取預測時要套用的篩選條件。例如,若要取得用電資料集client\_21中的預測,請指定下列項 目:

{"item\_id" : "client\_21"}

若要取得完整的假設預測,請使用此作[CreateForecastExportJob業](https://docs.aws.amazon.com/en_us/forecast/latest/dg/API_CreateWhatIfForecastExport.html)。

類型:字串到字串映射

地圖項目:最多 50 個項目。

索引鍵長度限制:最大長度為 256。

金鑰模式:^[a-zA-Z0-9\\_\-]+\$

值長度限制:最大長度 256。

```
必要:是
```
#### <span id="page-598-0"></span>**[NextToken](#page-597-3)**

如果前一NextToken個請求的結果被截斷,則響應包括. 若要擷取下一組結果,請在下一個要求中 使用 Token。令牌在 24 小時後過期。

類型:字串

長度限制:長度下限為 1。最大長度為 3000

必要:否

#### <span id="page-598-1"></span>**[StartDate](#page-597-3)**

假設預測的開始日期。使用以下格式指定日期:年-月-日-日:公釐:SS (ISO 8601 格式)。例 如,2015-01-01T08:00。

類型:字串

```
必要:否
```
#### <span id="page-598-2"></span>**[WhatIfForecastArn](#page-597-3)**

要查詢的假設預測的 Amazon 資源名稱(ARN)。

類型:字串

長度限制:最大長度為 300。

模式:arn:([a-z\d-]+):forecast:.\*:.\*:.+

必要:是

<span id="page-598-3"></span>回應語法

```
{ 
    "Forecast": { 
        "Predictions": { 
            "string" : [ 
\{\hspace{.1cm} \}
```

```
 "Timestamp": "string", 
                  "Value": number
 } 
          \mathbf{I} } 
    }
}
```
# 回應元素

如果動作成功,則服務傳回 HTTP 200 回應。

服務會傳回下列 JSON 格式的資料。

<span id="page-599-0"></span>[Forecast](#page-598-3)

提供有關預測的資訊。作為響應的一部分返[QueryForecast](#page-593-0)回。

類型:[Forecast](#page-743-1) 物件

# 錯誤

InvalidInputException

該值無效或太長。

HTTP 狀態碼:400

InvalidNextTokenException

令牌無效。令牌在 24 小時後過期。

**HTTP 狀態碼: 400** 

# LimitExceededException

已超過每秒要求數目的限制。

HTTP 狀態碼:400

ResourceInUseException

指定的資源正在使用中。

HTTP 狀態碼:400

ResourceNotFoundException

我們找不到該資源。檢查您提供的資訊,然後再試一次。

HTTP 狀態碼:400

## 另請參閱

如需在其中一個特定語言 AWS SDK 中使用此 API 的詳細資訊,請參閱下列內容:

- [AWS 命令列介面](https://docs.aws.amazon.com/goto/aws-cli/forecastquery-2018-06-26/QueryWhatIfForecast)
- [AWS SDK for .NET](https://docs.aws.amazon.com/goto/DotNetSDKV3/forecastquery-2018-06-26/QueryWhatIfForecast)
- [AWS SDK for C++](https://docs.aws.amazon.com/goto/SdkForCpp/forecastquery-2018-06-26/QueryWhatIfForecast)
- [AWS 適用於轉到 V2 的 SDK](https://docs.aws.amazon.com/goto/SdkForGoV2/forecastquery-2018-06-26/QueryWhatIfForecast)
- [AWS SDK for Java V2 的开发](https://docs.aws.amazon.com/goto/SdkForJavaV2/forecastquery-2018-06-26/QueryWhatIfForecast)
- [AWS 適用於 JavaScript V3 的 SDK](https://docs.aws.amazon.com/goto/SdkForJavaScriptV3/forecastquery-2018-06-26/QueryWhatIfForecast)
- [AWS SDK for PHP](https://docs.aws.amazon.com/goto/SdkForPHPV3/forecastquery-2018-06-26/QueryWhatIfForecast)
- [AWS 適用於 Python 的 SDK](https://docs.aws.amazon.com/goto/boto3/forecastquery-2018-06-26/QueryWhatIfForecast)
- [AWS 適用於紅寶石 V3 的 SDK](https://docs.aws.amazon.com/goto/SdkForRubyV3/forecastquery-2018-06-26/QueryWhatIfForecast)

# 資料類型

Amazon Forecast 服務支援以下資料類型:

- [Action](#page-606-0)
- [AdditionalDataset](#page-608-0)
- [AttributeConfig](#page-618-0)
- [Baseline](#page-620-0)
- [BaselineMetric](#page-621-0)
- [CategoricalParameterRange](#page-622-0)
- [ContinuousParameterRange](#page-623-0)
- [DataConfig](#page-625-0)
- [DataDestination](#page-627-0)
- [DatasetGroupSummary](#page-628-0)
- [DatasetImportJobSummary](#page-630-0)
- [DatasetSummary](#page-633-0)
- [DataSource](#page-635-0)
- [EncryptionConfig](#page-636-0)
- [ErrorMetric](#page-638-0)
- [EvaluationParameters](#page-640-0)
- [EvaluationResult](#page-641-0)
- [ExplainabilityConfig](#page-642-0)
- [ExplainabilityExportSummary](#page-644-0)
- **[ExplainabilityInfo](#page-647-0)**
- [ExplainabilitySummary](#page-649-0)
- [Featurization](#page-652-0)
- [FeaturizationConfig](#page-654-0)
- [FeaturizationMethod](#page-657-0)
- [Filter](#page-659-3)
- [ForecastExportJobSummary](#page-661-0)
- **[ForecastSummary](#page-664-0)**
- [HyperParameterTuningJobConfig](#page-667-0)
- [InputDataConfig](#page-668-0)
- [IntegerParameterRange](#page-670-0)
- **[MetricResult](#page-672-0)**
- [Metrics](#page-673-0)
- **[MonitorConfig](#page-675-0)**
- [MonitorDataSource](#page-676-0)
- [MonitorInfo](#page-678-0)
- [MonitorSummary](#page-680-0)
- [ParameterRanges](#page-683-0)
- [PredictorBacktestExportJobSummary](#page-685-0)
- [PredictorBaseline](#page-688-0)
- [PredictorEvent](#page-689-0)
- **[PredictorExecution](#page-690-0)**
- **[PredictorExecutionDetails](#page-691-0)**
- **[PredictorMonitorEvaluation](#page-692-0)**
- **[PredictorSummary](#page-695-0)**
- [ReferencePredictorSummary](#page-698-0)
- [S3Config](#page-699-0)
- [Schema](#page-701-0)
- [SchemaAttribute](#page-702-0)
- **[Statistics](#page-703-0)**
- [SupplementaryFeature](#page-706-0)
- [Tag](#page-716-2)
- **[TestWindowSummary](#page-718-0)**
- [TimeAlignmentBoundary](#page-720-0)
- [TimeSeriesCondition](#page-722-0)
- [TimeSeriesIdentifiers](#page-724-0)
- [TimeSeriesReplacementsDataSource](#page-726-0)
- [TimeSeriesSelector](#page-728-0)
- [TimeSeriesTransformation](#page-729-0)
- [WeightedQuantileLoss](#page-730-0)
- [WhatIfAnalysisSummary](#page-731-0)
- [WhatIfForecastExportSummary](#page-734-0)
- [WhatIfForecastSummary](#page-737-4)
- **[WindowSummary](#page-740-0)**

Amazon Forecast 查詢服務支援下列資料類型:

- [DataPoint](#page-742-2)
- [Forecast](#page-743-1)

# Amazon Forecast

Amazon Forecast 服務支援以下資料類型:

- **[Action](#page-606-0)**
- [AdditionalDataset](#page-608-0)
- **[AttributeConfig](#page-618-0)**
- [Baseline](#page-620-0)
- [BaselineMetric](#page-621-0)
- [CategoricalParameterRange](#page-622-0)
- [ContinuousParameterRange](#page-623-0)
- **[DataConfig](#page-625-0)**
- [DataDestination](#page-627-0)
- [DatasetGroupSummary](#page-628-0)
- [DatasetImportJobSummary](#page-630-0)
- [DatasetSummary](#page-633-0)
- [DataSource](#page-635-0)
- [EncryptionConfig](#page-636-0)
- [ErrorMetric](#page-638-0)
- [EvaluationParameters](#page-640-0)
- [EvaluationResult](#page-641-0)
- [ExplainabilityConfig](#page-642-0)
- [ExplainabilityExportSummary](#page-644-0)
- [ExplainabilityInfo](#page-647-0)
- **[ExplainabilitySummary](#page-649-0)**
- [Featurization](#page-652-0)
- **[FeaturizationConfig](#page-654-0)**
- [FeaturizationMethod](#page-657-0)
- [Filter](#page-659-3)
- [ForecastExportJobSummary](#page-661-0)
- [ForecastSummary](#page-664-0)
- [HyperParameterTuningJobConfig](#page-667-0)
- [InputDataConfig](#page-668-0)
- [IntegerParameterRange](#page-670-0)
- **[MetricResult](#page-672-0)**
- **[Metrics](#page-673-0)**
- **[MonitorConfig](#page-675-0)**
- [MonitorDataSource](#page-676-0)
- [MonitorInfo](#page-678-0)
- [MonitorSummary](#page-680-0)
- [ParameterRanges](#page-683-0)
- [PredictorBacktestExportJobSummary](#page-685-0)
- [PredictorBaseline](#page-688-0)
- **[PredictorEvent](#page-689-0)**
- [PredictorExecution](#page-690-0)
- [PredictorExecutionDetails](#page-691-0)
- [PredictorMonitorEvaluation](#page-692-0)
- [PredictorSummary](#page-695-0)
- [ReferencePredictorSummary](#page-698-0)
- [S3Config](#page-699-0)
- **[Schema](#page-701-0)**
- [SchemaAttribute](#page-702-0)
- **[Statistics](#page-703-0)**
- [SupplementaryFeature](#page-706-0)
- [Tag](#page-716-2)
- [TestWindowSummary](#page-718-0)
- [TimeAlignmentBoundary](#page-720-0)
- [TimeSeriesCondition](#page-722-0)
- [TimeSeriesIdentifiers](#page-724-0)
- [TimeSeriesReplacementsDataSource](#page-726-0)
- [TimeSeriesSelector](#page-728-0)
- [TimeSeriesTransformation](#page-729-0)
- [WeightedQuantileLoss](#page-730-0)
- [WhatIfAnalysisSummary](#page-731-0)
- [WhatIfForecastExportSummary](#page-734-0)
- [WhatIfForecastSummary](#page-737-4)
- [WindowSummary](#page-740-0)

## <span id="page-606-0"></span>Action

服務:Amazon Forecast Service

定義您對假設預測的屬性所做的修改。例如,您可以使用此作業建立假設預測,以調查所有鞋子 的 10% 折扣銷售。若要執行此操作"AttributeName": "shoes",請指定"Operation": "MULTIPLY"、和"Value": "0.90"。將此作業與[CreateWhatIfForecast:T](#page-406-0)[imeSeriesCondition作](#page-722-0)業 中的作TimeSeriesTransformations業配對,以定義已修改之屬性項目的子集。

## 目錄

**AttributeName** 

您正在修改的相關時間序列。此值不區分大小寫。

類型:字串

長度限制:長度下限為 1。長度上限為 63。

模式:^[a-zA-Z][a-zA-Z0-9\_]\*

#### 必要:是

**Operation** 

套用至提供之屬性的作業。這些操作包含:

- ADD-添加Value到的所有行AttributeName。
- SUBTRACT-從的所有行Value中減去。AttributeName
- MULTIPLY-將所有列乘以。AttributeName Value
- DIVIDE-將所有行除AttributeName以Value。

類型:字串

有效值:ADD | SUBTRACT | MULTIPLY | DIVIDE

#### 必要:是

### Value

套用至所選項目的值Operation。

類型:Double

## 必要:是

## 另請參閱

- [AWS SDK for C++](https://docs.aws.amazon.com/goto/SdkForCpp/forecast-2018-06-26/Action)
- [AWS SDK for Java V2 的开发](https://docs.aws.amazon.com/goto/SdkForJavaV2/forecast-2018-06-26/Action)
- [AWS 適用於紅寶石 V3 的 SDK](https://docs.aws.amazon.com/goto/SdkForRubyV3/forecast-2018-06-26/Action)

## <span id="page-608-0"></span>AdditionalDataset

服務:Amazon Forecast Service

描述其他資料集。此物件是物件的一[DataConfig](#page-625-0)部分。Forecast 支援「天氣指數」和「假日」的其他 資料集

天氣指數

Amazon Forecast 天氣指數是內建資料集,可將歷史和預測的天氣資訊整合到您的模型中。天氣指數 為您的資料集補充了兩年以上的歷史天氣資料,以及長達 14 天的預測天氣資料。如需詳細資訊,請參 閱 [Amazon Forecast 天氣指數。](https://docs.aws.amazon.com/forecast/latest/dg/weather.html)

#### 假期

假日是一種內建的功能化,將國家假日資訊的功能設計資料集合到您的模型中。它為 250 多個國家/地 區的假期日曆提供本地支持。Amazon Forecast 結合[了假日 API 庫](https://holidayapi.com/countries)[和快樂的 API 來生成假日](https://jollyday.sourceforge.net/data.html)日曆。如 需詳細資訊,請參閱[假日特徵化](https://docs.aws.amazon.com/forecast/latest/dg/holidays.html)。

#### 目錄

Name

其他資料集的名稱。有效名稱:"holiday"和"weather"。

類型:字串

長度限制:長度下限為 1。長度上限為 63。

模式:^[a-zA-Z][a-zA-Z0-9\_]\*

必要:是

**Configuration** 

天氣指數

若要啟用天氣索引,請勿指定的值Configuration。

假期

假期

若要啟用「假日」,請設CountryCode定為下列兩個字母的國碼之一:

- 阿富汗-AF
- 奧蘭群島-AX
- 阿尔巴尼亚-AL
- 阿尔及利亚
- 美属萨摩亚-AS
- 安道爾-廣告
- 安哥拉-AO
- 安圭拉-人工智能
- 南極洲-AQ
- 安提瓜和巴布達-AG
- 阿根廷-AR
- 亚美尼亚-上午
- 阿鲁巴
- 澳大利亞-非盟
- 奧地利-AT
- 阿塞拜疆-AZ
- 巴哈馬群島-BS
- 巴林-巴林
- 孟加拉國-BD
- 巴巴多斯
- 白俄罗斯-BY
- 比利時-是
- 伯利茲-BZ
- 贝宁-巴西
- 百慕達群島-BM
- 不丹-英國電信
- 玻利維亞-BO
- 波斯尼亞和黑塞哥維那-
- 波札那-BW
- 布維島-BV
- 巴西
- 英屬印度洋領地-IO
- 英屬維爾京群島-VG
- 汶莱-BN
- 保加利亞-BG
- 布基納法索-BF
- 布隆迪
- 柬埔寨-KH
- 喀麥隆-厘米
- 加拿大-加州
- 佛得角-CV
- 荷蘭加勒比區-BQ
- 開曼群島-肯塔基州
- 中非共和國-CF
- 乍得-TD
- 智利
- 中國-中國
- 聖誕島-CX
- 科科斯(基林)群島-CC
- 哥倫比亞-CO
- 科摩罗-KM
- 庫克群島-CK
- 哥斯達黎加-CR
- 克羅地亞-HR
- 古巴-中央大学
- 古拉索-CW
- 塞浦路斯-CY
- 捷克共和国-CZ
- 剛果民主共和國-CD
- 丹麥-DK
- 吉布提
- 多米尼加-DM
- 多明尼加共和國-DO
- 厄瓜多爾-EC
- 埃及
- 薩爾瓦多-SV
- 赤道幾內亞-GQ
- 厄立特里亚
- 愛沙尼亞-EE
- 史華帝尼-SZ
- 埃塞俄比亚-ET
- 福克蘭群島-FK
- 法羅群島-FO
- 斐濟-FJ
- 芬蘭-FI
- 法国-法國
- 法屬圭亞那-GF
- 法屬波利尼西亞-PF
- 法屬南部領土-TF
- 加蓬
- 冈比亚-通用汽車
- 格鲁吉亚
- 德國-德國
- 加納-GH
- 直布羅陀-GI
- 希腊
- 格陵兰
- 格林纳达-GD
- 瓜德罗普-GP
- 關島-GU
- 危地马拉-GT
- 根西島-GG
- 几内亚-GN
- 几内亚比绍-GW
- 圭亞那-GY
- 海地-HT
- 赫德島和 McDonald 群島-HM
- 洪都拉斯-HN
- 香港-香港
- 匈牙利-胡
- 冰島-伊斯蘭
- 印度-印度
- 印尼-身份證
- 伊朗-IR
- 伊拉克-IQ
- 愛爾蘭-IE
- 馬恩島-IM
- 以色列-IL
- 意大利-它
- 象牙海岸
- 牙買加-JM
- 日本太平紳士
- 澤西-日本腦炎
- 佐敦-喬
- 哈薩克斯坦-KZ
- 肯尼亞-KE
- 基里巴斯-KI
- 科索沃-XK
- 科威特-KW
- 吉爾吉斯坦-KG
- 老撾-洛杉磯
- 拉脫維亞-LV
- 黎巴嫩-磅
- 莱索托-LS
- 利比里亚-LR
- 利比亞-LY
- 列支敦士登-李
- 立陶宛-LT
- 卢森堡
- 澳門-密蘇里州
- 馬達加斯加-MG
- 马拉维-MW
- 馬來西亞-我的
- 马尔代夫
- 馬里語-毫升
- 马耳他-MT
- 馬紹爾群島-MH
- 馬提尼克島-MQ
- 毛里塔尼亞-MR
- 毛里求斯-MU
- 馬約特島-YT
- 墨西哥-MX
- 密克罗尼西亚-FM
- 摩尔多瓦-MD
- 摩納哥-MC
- 蒙古-明尼蘇達
- 黑山共和國-ME
- 蒙特塞拉特島-MS
- 摩洛哥-MA
- 莫桑比克-MZ
- 緬甸-毫米
- 纳米比亚
- 瑙鲁-NR
- 尼泊爾-NP
- 荷蘭-NL
- 新喀里多尼亞-NC
- 紐西蘭-紐西蘭
- 尼加拉瓜-NI
- 尼日尔-NE
- 尼日利亞-NG
- 纽埃
- 諾福克島-NF
- 北韓國-KP
- 北馬其頓-MK
- 北馬里亞納群島 MP
- 挪威-無
- 阿曼-OM
- 巴基斯坦-PK
- 帕勞-PW
- 巴勒斯坦-PS
- 巴拿馬-PA
- 巴布亞新畿內亞-PG
- 巴拉圭-PY
- 秘魯
- 菲律賓-PH
- 皮特凱恩群島-PN
- 波蘭
- 葡萄牙-PT
- 波多黎各-PR
- 卡塔尔-QA
- 剛果共和國-CG
- 留尼旺
- 羅馬尼亞-RO
- 俄羅斯聯邦-RU
- 卢旺达-RW
- 聖巴泰勒米島 BL
- 「聖赫勒拿,阿森松和特里斯坦達庫尼亞」-SH
- 聖基茨和尼維斯-KN
- 聖露西亞-LC
- 聖馬丁-MF
- 聖皮埃爾和密克隆群島-PM
- 聖文森特和格林納丁斯 VC
- 萨摩亚
- 聖馬力諾-SM
- 聖多美和普林西比-ST
- 沙特阿拉伯-SA
- 塞内加尔
- 塞爾維亞-RS
- 塞舌尔-SC
- 塞拉利昂-SL
- 新加坡-新加坡
- 荷屬聖馬丁-SX
- 斯洛伐克-SK
- 斯洛文尼亚-SI
- 所羅門群島-SB
- 索马里-SO
- 南非-ZA
- 南喬治亞島和南桑威奇群島-GS
- 韓國-韓國
- 南苏丹共和国-SS
- 西班牙
- 斯里蘭卡-LK
- 苏丹共和国-SD
- 苏里南
- 斯瓦尔巴群岛和扬马延-SJ
- 瑞典-東南
- 瑞士-中文
- 阿拉伯敘利亞共和國
- 台灣-TW
- 塔吉克斯坦-TJ
- 坦桑尼亚-TZ
- 泰國-TH
- 东帝汶-TL
- 多哥-TG
- 托克勞-TK
- 汤加-至
- 特立尼达和多巴哥-TT
- 突尼斯-TN
- 土耳其-TR
- 土库曼斯坦-TM
- 特克斯和凱科斯群島-TC
- 图瓦卢-電視
- 乌干达
- 烏克蘭-UA
- 阿拉伯聯合酋長國-AE
- 英國-GB
- 联合国-联合国
- 美國-美國
- 美國本土外小島嶼-UM
- 美屬維爾京群島-VI
- 烏拉圭-UY
- 烏茲別克斯坦-UZ
- 瓦努阿圖-VU
- 梵蒂岡-VA
- 委内瑞拉
- 越南-越南
- 瓦利斯和富圖納群島-WF
- 西撒哈拉-EH
- 也门
- 赞比亚-ZM
- 津巴布韦-ZW
- 類型:字串到字串陣列映射

索引鍵長度限制:長度下限為 1。長度上限為 63。

- 金鑰模式:^[a-zA-Z][a-zA-Z0-9\_]\*
- 陣列成員:項目數下限為 1。項目數上限為 20。
- 長度限制:長度上限為 256。
- 模式: ^[a-zA-Z0-9\\_\-]+\$
- 必要:否

另請參閱

- [AWS SDK for C++](https://docs.aws.amazon.com/goto/SdkForCpp/forecast-2018-06-26/AdditionalDataset)
- [AWS 適用於 Java V2 的 SDK](https://docs.aws.amazon.com/goto/SdkForJavaV2/forecast-2018-06-26/AdditionalDataset)
- [AWS 適用於紅寶石 V3 的 SDK](https://docs.aws.amazon.com/goto/SdkForRubyV3/forecast-2018-06-26/AdditionalDataset)

## <span id="page-618-0"></span>AttributeConfig

服務:Amazon Forecast Service

提供用來轉換屬性之方法的相關資訊。

以下是使用零售網域的範例:

## {

"AttributeName": "demand",

"Transformations": {"aggregation": "sum", "middlefill": "zero", "backfill": "zero"}

### }

#### 目錄

**AttributeName** 

結構描述中指定的屬性名稱。Amazon Forecast 支援目標時間序列的目標欄位和相關的時間序列資 料集。例如,對於零售網域,目標為demand。

類型:字串

長度限制:長度下限為 1。長度上限為 63。

模式: ^[a-zA-Z][a-zA-Z0-9 ]\*

必要:是

**Transformations** 

該方法參數(鍵-值對),它們是覆蓋參數的映射。指定這些參數以取代預設值。相關的時間序列屬 性不接受聚總參數。

下列清單顯示「目標時間序列」資料集之「充填」特徵化方法的參數及其有效值。預設值以粗體顯 示。

- aggregation:總和,avg,first,min,max
- frontfill:無
- middlefill: 零, nan (不是數字),value,median,mean,min, max
- backfill: 零,nan,value,median,mean,min, max

下列清單顯示「相關時間序列」特徵化方法的參數及其有效值 (沒有預設值):

- middlefill: zero, value, median, mean, min, max
- backfill: zero, value, median, mean, min, max
- futurefill: zero, value, median, mean, min, max

若要將填充方法設定為特定值,請將 fill 參數設定為,value並在對應的\_value參 數中定義該值。例如,若要將回填值設定為 2,請包含下列項目:"backfill": "value"和"backfill\_value":"2"。

類型:字串到字串映射

地圖項目:最多 20 個項目。

索引鍵長度限制:長度下限為 1。長度上限為 63。

金鑰模式:^[a-zA-Z][a-zA-Z0-9\_]\*

值長度限制:最大長度 256。

值模式: ^[a-zA-Z0-9\\_\-]+\$

必要:是

另請參閱

- [AWS SDK for C++](https://docs.aws.amazon.com/goto/SdkForCpp/forecast-2018-06-26/AttributeConfig)
- [AWS 適用於 Java V2 的 SDK](https://docs.aws.amazon.com/goto/SdkForJavaV2/forecast-2018-06-26/AttributeConfig)
- [AWS 適用於紅寶石 V3 的 SDK](https://docs.aws.amazon.com/goto/SdkForRubyV3/forecast-2018-06-26/AttributeConfig)

### **Baseline**

服務:Amazon Forecast Service

您可以用來做為比較之基準的量度。當您解譯 auto 預測值的監視結果時,請使用這些量度。

### 目錄

**PredictorBaseline** 

您正在監視之預測值的初始[準確度量](https://docs.aws.amazon.com/forecast/latest/dg/metrics.html)。當您使用預測值和指標變更時,請使用這些指標做為比較的 基準。

- 類型:[PredictorBaseline](#page-688-0) 物件
- 必要:否

### 另請參閱

- [AWS SDK for C++](https://docs.aws.amazon.com/goto/SdkForCpp/forecast-2018-06-26/Baseline)
- [AWS SDK for Java V2 的軟件](https://docs.aws.amazon.com/goto/SdkForJavaV2/forecast-2018-06-26/Baseline)
- [AWS 適用於紅寶石 V3 的 SDK](https://docs.aws.amazon.com/goto/SdkForRubyV3/forecast-2018-06-26/Baseline)

# **BaselineMetric**

服務:Amazon Forecast Service

評估監督結果時,可用於比較的個別測量結果。

目錄

### Name

指標的名稱

類型:字串

長度限制:長度下限為 1。長度上限為 63。

模式:^[a-zA-Z][a-zA-Z0-9\_]\*

必要:否

### Value

指標的值。

類型:Double

必要:否

另請參閱

- [AWS SDK for C++](https://docs.aws.amazon.com/goto/SdkForCpp/forecast-2018-06-26/BaselineMetric)
- [AWS SDK for Java V2 的開發](https://docs.aws.amazon.com/goto/SdkForJavaV2/forecast-2018-06-26/BaselineMetric)
- [AWS 適用於紅寶石 V3 的 SDK](https://docs.aws.amazon.com/goto/SdkForRubyV3/forecast-2018-06-26/BaselineMetric)

# CategoricalParameterRange

服務:Amazon Forecast Service

指定一個分類超參數和它的可調整值的範圍。此物件是物件的一[ParameterRanges](#page-683-0)部分。

目錄

### Name

要調整的分類超參數的名稱。

類型:字串

長度限制:長度下限為 1。長度上限為 63。

模式: ^[a-zA-Z][a-zA-Z0-9\_]\*

### 必要:是

### Values

超參數的可調整類別清單。

類型:字串陣列

陣列成員:項目數下限為 1。項目數上限為 20。

長度限制:長度上限為 256。

模式: ^[a-zA-Z0-9\\_\-]+\$

必要:是

### 另請參閱

- [AWS SDK for C++](https://docs.aws.amazon.com/goto/SdkForCpp/forecast-2018-06-26/CategoricalParameterRange)
- [AWS SDK for Java V2 的軟件](https://docs.aws.amazon.com/goto/SdkForJavaV2/forecast-2018-06-26/CategoricalParameterRange)
- [AWS 適用於紅寶石 V3 的 SDK](https://docs.aws.amazon.com/goto/SdkForRubyV3/forecast-2018-06-26/CategoricalParameterRange)

# ContinuousParameterRange

服務:Amazon Forecast Service

指定連續超參數及其可調整值的範圍。此物件是物件的一[ParameterRanges](#page-683-0)部分。

目錄

MaxValue

超參數的最大可調整值。

類型:Double

必要:是

MinValue

超參數的最小可調整值。

類型:Double

必要:是

Name

要調整之超參數的名稱。

類型:字串

長度限制:長度下限為 1。長度上限為 63。

模式: ^[a-zA-Z][a-zA-Z0-9 ]\*

必要:是

ScalingType

超參數調整用來搜尋超參數範圍的比例。有效值:

Auto

Amazon Forecast 超參數調整選擇超參數的最佳規模。

#### 線性

超參數調校會使用線性尺度搜尋超參數範圍中的值。

### 對數

超參數調校會使用對數尺度搜尋超參數範圍中的值。

對數擴展只適用於值大於 0 的範圍。

ReverseLogarithmic

超參數調整會使用反向對數比例來搜尋超參數範圍內的值。

反向對數縮放僅適用於範圍 0 <= x < 1.0 之內的範圍。

如需有關選擇超參數比例的資訊,請參閱[超參數](https://docs.aws.amazon.com/sagemaker/latest/dg/automatic-model-tuning-define-ranges.html#scaling-type)縮放。下列其中一值:

類型:字串

有效值:Auto | Linear | Logarithmic | ReverseLogarithmic

必要:否

另請參閱

- [AWS SDK for C++](https://docs.aws.amazon.com/goto/SdkForCpp/forecast-2018-06-26/ContinuousParameterRange)
- [AWS SDK for Java V2 的开发](https://docs.aws.amazon.com/goto/SdkForJavaV2/forecast-2018-06-26/ContinuousParameterRange)
- [AWS 適用於紅寶石 V3 的 SDK](https://docs.aws.amazon.com/goto/SdkForRubyV3/forecast-2018-06-26/ContinuousParameterRange)

# **DataConfig**

服務:Amazon Forecast Service

資料集群組和任何其他資料集的資料組態。

目錄

DatasetGroupArn

用來訓練預測值的資料集群組的 ARN。

類型:字串

長度限制:長度上限為 256。

模式: arn:([a-z\d-]+):forecast:.\*:.\*:.+

#### 必要:是

AdditionalDatasets

其他內置數據集,例如假日和天氣指數。

類型:[AdditionalDataset](#page-608-0) 物件陣列

陣列成員:項目數下限為 1。2 個項目的最大數量。

必要:否

# **AttributeConfigs**

資料集群組中屬性的彙總和填入選項。

類型:[AttributeConfig](#page-618-0) 物件陣列

陣列成員:項目數下限為 1。項目數上限為 50。

### 必要:否

#### 另請參閱

如需在其中一個特定語言 AWS SDK 中使用此 API 的詳細資訊,請參閱下列內容:

• [AWS SDK for C++](https://docs.aws.amazon.com/goto/SdkForCpp/forecast-2018-06-26/DataConfig)

- [AWS SDK for Java V2 的軟件](https://docs.aws.amazon.com/goto/SdkForJavaV2/forecast-2018-06-26/DataConfig)
- [AWS 適用於紅寶石 V3 的 SDK](https://docs.aws.amazon.com/goto/SdkForRubyV3/forecast-2018-06-26/DataConfig)

# <span id="page-627-0"></span>**DataDestination**

服務:Amazon Forecast Service

匯出工作的目的地。提供 S3 路徑、允許 Amazon Forecast 存取位置的 AWS Identity and Access Management (IAM) 角色,以及 AWS Key Management Service (KMS) 金鑰 (選用)。

目錄

S3Config

Amazon Simple Storage Service (Amazon S3) 貯體的路徑,以及存取儲存貯體的登入資料。

類型:[S3Config](#page-699-0) 物件

必要:是

另請參閱

- [AWS SDK for C++](https://docs.aws.amazon.com/goto/SdkForCpp/forecast-2018-06-26/DataDestination)
- [AWS SDK for Java V2 的开发](https://docs.aws.amazon.com/goto/SdkForJavaV2/forecast-2018-06-26/DataDestination)
- [AWS 適用於紅寶石 V3 的 SDK](https://docs.aws.amazon.com/goto/SdkForRubyV3/forecast-2018-06-26/DataDestination)

# DatasetGroupSummary

服務:Amazon Forecast Service

提供作業中使用的資料集群組屬性摘要。[ListDatasetGroups](https://docs.aws.amazon.com/forecast/latest/dg/API_ListDatasetGroups.html)若要取得完整的屬性集合,請呼 叫[DescribeDatasetGroup](https://docs.aws.amazon.com/forecast/latest/dg/API_DescribeDatasetGroup.html)作業,並提供DatasetGroupArn.

目錄

**CreationTime** 

建立資料集群組的時間。

類型:Timestamp

必要:否

DatasetGroupArn

資料集群組的 Amazon Resource Name (ARN)。

類型:字串

長度限制:長度上限為 256。

模式:arn:([a-z\d-]+):forecast:.\*:.\*:.+

必要:否

DatasetGroupName

資料集群組的名稱。

類型:字串

長度限制:長度下限為 1。長度上限為 63。

模式: ^[a-zA-Z][a-zA-Z0-9 ]\*

必要:否

LastModificationTime

資料集群組建立或上次從呼叫[UpdateDatasetGroup](https://docs.aws.amazon.com/forecast/latest/dg/API_UpdateDatasetGroup.html)作業更新的時間。當資料集群組正在更新 時,LastModificationTime是ListDatasetGroups呼叫的目前時間。

類型:Timestamp

# 必要:否

另請參閱

如需在其中一個特定語言 AWS SDK 中使用此 API 的詳細資訊,請參閱下列內容:

## • [AWS SDK for C++](https://docs.aws.amazon.com/goto/SdkForCpp/forecast-2018-06-26/DatasetGroupSummary)

- [AWS SDK for Java V2 的軟件](https://docs.aws.amazon.com/goto/SdkForJavaV2/forecast-2018-06-26/DatasetGroupSummary)
- [AWS 適用於紅寶石 V3 的 SDK](https://docs.aws.amazon.com/goto/SdkForRubyV3/forecast-2018-06-26/DatasetGroupSummary)

## DatasetImportJobSummary

服務:Amazon Forecast Service

提供作業中使用的資料集匯入工[ListDatasetImportJobs](https://docs.aws.amazon.com/forecast/latest/dg/API_ListDatasetImportJobs.html)作屬性摘要。若要取得完整的屬性集,請呼 叫[DescribeDatasetImportJob作](https://docs.aws.amazon.com/forecast/latest/dg/API_DescribeDatasetImportJob.html)業,並提供DatasetImportJobArn.

目錄

**CreationTime** 

建立資料集匯入工作的時間。

類型:Timestamp

必要:否

DatasetImportJobArn

資料集匯入任務的 Amazon 資源名稱 (ARN)。

類型:字串

長度限制:長度上限為 256。

模式:arn:([a-z\d-]+):forecast:.\*:.\*:.+

必要:否

DatasetImportJobName

資料集匯入工作的名稱。

類型:字串

長度限制:長度下限為 1。長度上限為 63。

模式: ^[a-zA-Z][a-zA-Z0-9 ]\*

必要:否

### **DataSource**

要匯入的訓練資料的位置,以及 Amazon Forecast 可承擔存取資料的 AWS Identity and Access Management (IAM) 角色。訓練資料必須存放在 Amazon S3 儲存貯體中。

如果使用加密,請DataSource包含 AWS Key Management Service (KMS) 金鑰。

類型:[DataSource](#page-635-0) 物件

必要:否

ImportMode

資料集匯入工作的匯入模式:完整或增量。

類型:字串

有效值:FULL | INCREMENTAL

必要:否

LastModificationTime

上次修改資源的時間。時間戳記取決於工作的狀態:

- CREATE\_PENDING-該CreationTime.
- CREATE\_IN\_PROGRESS-當前時間戳。
- CREATE\_STOPPING-當前時間戳。
- CREATE\_STOPPED-工作停止的時候
- ACTIVE或 CREATE\_FAILED-工作完成或失敗時。

類型:Timestamp

必要:否

### Message

如果發生錯誤,則會顯示有關錯誤的資訊訊息。

類型:字串

## 必要:否

### **Status**

資料集匯入工作的狀態。各州包括:

- ACTIVE
- CREATE\_PENDING, CREATE\_IN\_PROGRESS, CREATE\_FAILED
- DELETE\_PENDING, DELETE\_IN\_PROGRESS, DELETE\_FAILED

• CREATE\_STOPPING, CREATE\_STOPPED

## 類型:字串

長度限制:長度上限為 256。

## 必要:否

### 另請參閱

- [AWS SDK for C++](https://docs.aws.amazon.com/goto/SdkForCpp/forecast-2018-06-26/DatasetImportJobSummary)
- [AWS 適用於 Java V2 的 SDK](https://docs.aws.amazon.com/goto/SdkForJavaV2/forecast-2018-06-26/DatasetImportJobSummary)
- [AWS 適用於紅寶石 V3 的 SDK](https://docs.aws.amazon.com/goto/SdkForRubyV3/forecast-2018-06-26/DatasetImportJobSummary)

# **DatasetSummary**

服務:Amazon Forecast Service

提供作業中使用的資料集屬性摘要。[ListDatasets若](https://docs.aws.amazon.com/forecast/latest/dg/API_ListDatasets.html)要取得完整的屬性集合,請呼叫[DescribeDataset作](https://docs.aws.amazon.com/forecast/latest/dg/API_DescribeDataset.html) 業,並提供DatasetArn.

目錄

**CreationTime** 

建立資料集的時間。

類型:Timestamp

必要:否

**DatasetArn** 

資料集的 Amazon Resource Name (ARN)。

類型:字串

長度限制:長度上限為 256。

模式:arn:([a-z\d-]+):forecast:.\*:.\*:.+

必要:否

DatasetName

資料集的名稱。

類型:字串

長度限制:長度下限為 1。長度上限為 63。

模式: ^[a-zA-Z][a-zA-Z0-9\_]\*

必要:否

DatasetType

資料集類型。

類型:字串

有效值:TARGET TIME SERIES | RELATED TIME SERIES | ITEM METADATA

必要:否

Domain

與資料集相關聯的網域。

類型:字串

有效值:RETAIL | CUSTOM | INVENTORY\_PLANNING | EC2\_CAPACITY | WORK\_FORCE | WEB TRAFFIC | METRICS

必要:否

LastModificationTime

當您建立資料集LastModificationTime時,與CreationTime. 將資料匯入資料集

時,LastModificationTime是ListDatasets呼叫的目前時間[。CreateDatasetImportJob](https://docs.aws.amazon.com/forecast/latest/dg/API_CreateDatasetImportJob.html)操作 完成後,LastModificationTime是指導入作業完成或失敗的時間。

類型:Timestamp

必要:否

另請參閱

- [AWS SDK for C++](https://docs.aws.amazon.com/goto/SdkForCpp/forecast-2018-06-26/DatasetSummary)
- [AWS SDK for Java V2 的軟件](https://docs.aws.amazon.com/goto/SdkForJavaV2/forecast-2018-06-26/DatasetSummary)
- [AWS 適用於紅寶石 V3 的 SDK](https://docs.aws.amazon.com/goto/SdkForRubyV3/forecast-2018-06-26/DatasetSummary)

# <span id="page-635-0"></span>**DataSource**

服務:Amazon Forecast Service

資料來源是允許 Amazon Forecast 存取資料的 AWS Identity and Access Management (IAM) 角色, 並 可選擇存取 AWS Key Management Service (KMS) 金鑰。

目錄

S3Config

存放在 Amazon 簡單儲存服務 (Amazon S3) 儲存貯體中的資料路徑,以及存取資料的登入資料。

類型:[S3Config](#page-699-0) 物件

必要:是

另請參閱

- [AWS SDK for C++](https://docs.aws.amazon.com/goto/SdkForCpp/forecast-2018-06-26/DataSource)
- [AWS SDK for Java V2 的开发](https://docs.aws.amazon.com/goto/SdkForJavaV2/forecast-2018-06-26/DataSource)
- [AWS 適用於紅寶石 V3 的 SDK](https://docs.aws.amazon.com/goto/SdkForRubyV3/forecast-2018-06-26/DataSource)

# EncryptionConfig

服務:Amazon Forecast Service

Amazon Forecast 可以假定存取金鑰的 AWS Key Management Service AWS Identity and Access Management (KMS) 金鑰和 (IAM) 角色。您可以在[CreateDataset和](#page-342-0)[CreatePredictor請](#page-385-0)求中指定此選用 物件。

### 目錄

### KMSKeyArn

KMS 金鑰的 Amazon Resource Name (ARN)。

類型:字串

長度限制:長度上限為 256。

模式:arn:aws:kms:.\*:key/.\*

### 必要:是

RoleArn

Amazon Forecast 可以假定存取 AWS KMS 金鑰的 IAM 角色的 ARN。

不允許跨 AWS 帳戶傳遞角色。如果您傳遞的角色不在您的帳戶中,您會收到 InvalidInputException 錯誤。

類型:字串

長度限制:長度上限為 256。

模式: arn:([a-z\d-]+):forecast:.\*:.\*:.+

### 必要:是

### 另請參閱

如需在其中一個特定語言 AWS SDK 中使用此 API 的詳細資訊,請參閱下列內容:

- [AWS SDK for C++](https://docs.aws.amazon.com/goto/SdkForCpp/forecast-2018-06-26/EncryptionConfig)
- [AWS SDK for Java V2 的开发](https://docs.aws.amazon.com/goto/SdkForJavaV2/forecast-2018-06-26/EncryptionConfig)

Amazon Forecast 629

# • [AWS 適用於紅寶石 V3 的 SDK](https://docs.aws.amazon.com/goto/SdkForRubyV3/forecast-2018-06-26/EncryptionConfig)

# **ErrorMetric**

服務:Amazon Forecast Service

提供詳細的錯誤指標,以評估預測值的效能。此物件是物件的一[Metrics部](#page-673-0)分。

### 目錄

### ForecastType

用於計算 WAPE、MAPE、MASE 和 RMSE 的 Forecast 類型。

類型:字串

長度約束:最小長度為 2。長度上限為 4。

模式: (^0?\.\d\d?\$|^mean\$)

### 必要:否

### MAPE

平均絕對誤差百分比 (MAPE)

類型:Double

必要:否

### MASE

平均絕對縮放誤差 (MASE)

類型:Double

必要:否

### RMSE

錯 root-mean-square 誤 (RMSE)。

類型:Double

必要:否

### WAPE

加權絕對誤差百分比 (WAPE)。

類型:Double

# 必要:否

另請參閱

如需在其中一個特定語言 AWS SDK 中使用此 API 的詳細資訊,請參閱下列內容:

## • [AWS SDK for C++](https://docs.aws.amazon.com/goto/SdkForCpp/forecast-2018-06-26/ErrorMetric)

- [AWS SDK for Java V2 的軟件](https://docs.aws.amazon.com/goto/SdkForJavaV2/forecast-2018-06-26/ErrorMetric)
- [AWS 適用於紅寶石 V3 的 SDK](https://docs.aws.amazon.com/goto/SdkForRubyV3/forecast-2018-06-26/ErrorMetric)

### <span id="page-640-0"></span>**EvaluationParameters**

服務:Amazon Forecast Service

定義如何將資料集分割為訓練資料和測試資料的參數,以及要執行的反覆項目次數。這些參數在預先定 義的演算法中指定,但您可以在[CreatePredictor要](#page-385-0)求中覆寫這些參數。

目錄

BackTestWindowOffset

您想要分割資料以進行模型訓練和測試 (評估) 的資料集結尾的點。將該值指定為資料點的數目。預 設值為預測總時程的值。 BackTestWindowOffset可用於模擬過去的虛擬預測開始日期。此值必 須大於或等於預測總時程,且小於 TARGET\_TIME\_SERIES 資料集長度的一半。

ForecastHorizon<= BackTestWindowOffset <1/2 \* 目標時間 \_ 系列數據集長度

#### 類型:整數

#### 必要:否

NumberOfBacktestWindows

分割輸入資料的次數。預設為 1。有效值為 1 到 5。

類型:整數

必要:否

另請參閱

- [AWS SDK for C++](https://docs.aws.amazon.com/goto/SdkForCpp/forecast-2018-06-26/EvaluationParameters)
- [AWS 適用於 Java V2 的 SDK](https://docs.aws.amazon.com/goto/SdkForJavaV2/forecast-2018-06-26/EvaluationParameters)
- [AWS 適用於紅寶石 V3 的 SDK](https://docs.aws.amazon.com/goto/SdkForRubyV3/forecast-2018-06-26/EvaluationParameters)

# **EvaluationResult**

服務:Amazon Forecast Service

評估算法的結果。作為響應的一部分返[GetAccuracyMetrics](#page-520-0)回。

### 目錄

### AlgorithmArn

已評估之演算法的 Amazon 資源名稱 (ARN)。

類型:字串

長度限制:長度上限為 256。

模式:arn:([a-z\d-]+):forecast:.\*:.\*:.+

### 必要:否

## **TestWindows**

用於評估演算法的測試視窗陣列。NumberOfBacktestWindows從[EvaluationParameters物](#page-640-0)件決 定陣列中的視窗數目。

- 類型:[WindowSummary](#page-740-0) 物件陣列
- 必要:否

另請參閱

- [AWS SDK for C++](https://docs.aws.amazon.com/goto/SdkForCpp/forecast-2018-06-26/EvaluationResult)
- [AWS SDK for Java V2 的軟件](https://docs.aws.amazon.com/goto/SdkForJavaV2/forecast-2018-06-26/EvaluationResult)
- [AWS 適用於紅寶石 V3 的 SDK](https://docs.aws.amazon.com/goto/SdkForRubyV3/forecast-2018-06-26/EvaluationResult)

# ExplainabilityConfig

服務:Amazon Forecast Service

資 ExplainabilityConfig 料類型定義中包含的時間序列和時間點的數[目CreateExplainability](#page-359-0)。

如果您為提供預測值 ARNResourceArn,則必

須TimeSeriesGranularity將TimePointGranularity和設定為「ALL」。建立預測器解釋性 時,Amazon Forecast 會考慮所有時間序列和時間點。

如果您提供的預測 ARNResourceArn,您可

以TimeSeriesGranularity將TimePointGranularity和設定為「全部」或「特定」。

### 目錄

**TimePointGranularity** 

若要為預測時程中的所有時間點建立「解釋性」,請使用ALL。若要針對預測時程中的特定時間點 建立「解釋性」,請使用SPECIFIC。

在[CreateExplainability作](#page-359-0)業中使用StartDateTime和EndDateTime參數指定時間點。

類型:字串

有效值:ALL | SPECIFIC

### 必要:是

**TimeSeriesGranularity** 

要為數據集中的所有時間序列創建可解釋性,請使用ALL. 要為數據集中的特定時間序列創建可解釋 性,請使用SPECIFIC.

透過將 CSV 或實木複合地板檔案上傳到 Amazon S3 儲存貯體來指定時間序列,並 在[DataDestination](#page-627-0)資料類型中設定位置。

### 類型:字串

有效值:ALL | SPECIFIC

### 必要:是

### 另請參閱

- [AWS SDK for C++](https://docs.aws.amazon.com/goto/SdkForCpp/forecast-2018-06-26/ExplainabilityConfig)
- [AWS SDK for Java V2 的軟件](https://docs.aws.amazon.com/goto/SdkForJavaV2/forecast-2018-06-26/ExplainabilityConfig)
- [AWS 適用於紅寶石 V3 的 SDK](https://docs.aws.amazon.com/goto/SdkForRubyV3/forecast-2018-06-26/ExplainabilityConfig)

# ExplainabilityExportSummary

服務:Amazon Forecast Service

提供作業中使用之「無法解釋」匯出屬性的[ListExplainabilityExports](#page-538-0)摘要。若要取得一組完整的屬性, 請呼叫[DescribeExplainabilityExport作](#page-471-0)業,並提供ExplainabilityExportArn.

目錄

**CreationTime** 

當解釋能力被創建。

類型:Timestamp

必要:否

**Destination** 

匯出工作的目的地。提供 S3 路徑、允許 Amazon Forecast 存取位置的 AWS Identity and Access Management (IAM) 角色,以及 AWS Key Management Service (KMS) 金鑰 (選用)。

類型:[DataDestination](#page-627-0) 物件

必要:否

ExplainabilityExportArn

無法解釋導出的 Amazon 資源名稱(ARN)。

類型:字串

長度限制:長度上限為 256。

模式:arn:([a-z\d-]+):forecast:.\*:.\*:.+

必要:否

ExplainabilityExportName

無法解釋匯出的名稱

類型:字串

長度限制:長度下限為 1。長度上限為 63。

模式:^[a-zA-Z][a-zA-Z0-9\_]\*

### 必要:否

LastModificationTime

上次修改資源的時間。時間戳記取決於工作的狀態:

- CREATE\_PENDING-該CreationTime.
- CREATE\_IN\_PROGRESS-目前的時間戳記。
- CREATE\_STOPPING-目前的時間戳記。
- CREATE\_STOPPED-工作停止的時候
- ACTIVE或 CREATE\_FAILED-工作完成或失敗時。

#### 類型:Timestamp

### 必要:否

#### Message

有關「無法解釋」匯出期間可能發生之任何錯誤的資訊。

#### 類型:字串

必要:否

#### **Status**

- 「無法解釋」匯出的狀態。各州包括:
- ACTIVE
- CREATE\_PENDING, CREATE\_IN\_PROGRESS, CREATE\_FAILED
- CREATE\_STOPPING, CREATE\_STOPPED
- DELETE\_PENDING, DELETE\_IN\_PROGRESS, DELETE\_FAILED

#### 類型:字串

長度限制:長度上限為 256。

#### 必要:否

### 另請參閱

- [AWS SDK for C++](https://docs.aws.amazon.com/goto/SdkForCpp/forecast-2018-06-26/ExplainabilityExportSummary)
- [AWS SDK for Java V2 的开发](https://docs.aws.amazon.com/goto/SdkForJavaV2/forecast-2018-06-26/ExplainabilityExportSummary)
- [AWS 適用於紅寶石 V3 的 SDK](https://docs.aws.amazon.com/goto/SdkForRubyV3/forecast-2018-06-26/ExplainabilityExportSummary)

# ExplainabilityInfo

服務:Amazon Forecast Service

提供有關「無法解釋」資源的資訊。

目錄

ExplainabilityArn

Amazon 資源名稱(ARN)的解釋性。

類型:字串

長度限制:長度上限為 256。

模式:arn:([a-z\d-]+):forecast:.\*:.\*:.+

必要:否

#### **Status**

解釋性的狀態。各州包括:

- ACTIVE
- CREATE\_PENDING, CREATE\_IN\_PROGRESS, CREATE\_FAILED
- CREATE\_STOPPING, CREATE\_STOPPED
- DELETE\_PENDING, DELETE\_IN\_PROGRESS, DELETE\_FAILED

類型:字串

長度限制:長度上限為 256。

必要:否

### 另請參閱

- [AWS SDK for C++](https://docs.aws.amazon.com/goto/SdkForCpp/forecast-2018-06-26/ExplainabilityInfo)
- [AWS SDK for Java V2 的軟件](https://docs.aws.amazon.com/goto/SdkForJavaV2/forecast-2018-06-26/ExplainabilityInfo)
- [AWS 適用於紅寶石 V3 的 SDK](https://docs.aws.amazon.com/goto/SdkForRubyV3/forecast-2018-06-26/ExplainabilityInfo)
## ExplainabilitySummary

服務:Amazon Forecast Service

提供作[ListExplainabilities業](#page-534-0)中使用之「無法解釋」特性的摘要。若要取得一組完整的屬性,請呼 叫[DescribeExplainability](#page-466-0)作業,並提供列出的ExplainabilityArn。

目錄

**CreationTime** 

當解釋能力被創建。

類型:Timestamp

必要:否

ExplainabilityArn

Amazon 資源名稱(ARN)的解釋性。

類型:字串

長度限制:長度上限為 256。

模式:arn:([a-z\d-]+):forecast:.\*:.\*:.+

必要:否

ExplainabilityConfig

定義「解釋功能」之時間序列和時間點精細度的組態設定。

類型:[ExplainabilityConfig](#page-642-0) 物件

必要:否

ExplainabilityName

解釋能力的名稱。

類型:字串

長度限制:長度下限為 1。長度上限為 63。

模式:^[a-zA-Z][a-zA-Z0-9\_]\*

### 必要:否

LastModificationTime

上次修改資源的時間。時間戳記取決於工作的狀態:

- CREATE\_PENDING-該CreationTime.
- CREATE\_IN\_PROGRESS-目前的時間戳記。
- CREATE\_STOPPING-目前的時間戳記。
- CREATE\_STOPPED-工作停止的時候
- ACTIVE或 CREATE\_FAILED-工作完成或失敗時。

#### 類型:Timestamp

必要:否

#### Message

關於「無法解釋」建立程序期間可能發生之任何錯誤的資訊。

類型:字串

必要:否

#### ResourceArn

用於創建解釋性的 Forecast 或預測的 Amazon 資源名稱(ARN)。

#### 類型:字串

長度限制:長度上限為 256。

模式:arn:([a-z\d-]+):forecast:.\*:.\*:.+

### 必要:否

## **Status**

#### 解釋性的狀態。各州包括:

- ACTIVE
- CREATE\_PENDING, CREATE\_IN\_PROGRESS, CREATE\_FAILED
- CREATE\_STOPPING, CREATE\_STOPPED
- DELETE\_PENDING, DELETE\_IN\_PROGRESS, DELETE\_FAILED

類型:字串

長度限制:長度上限為 256。

必要:否

另請參閱

- [AWS SDK for C++](https://docs.aws.amazon.com/goto/SdkForCpp/forecast-2018-06-26/ExplainabilitySummary)
- [AWS SDK for Java V2 的軟件](https://docs.aws.amazon.com/goto/SdkForJavaV2/forecast-2018-06-26/ExplainabilitySummary)
- [AWS 適用於紅寶石 V3 的 SDK](https://docs.aws.amazon.com/goto/SdkForRubyV3/forecast-2018-06-26/ExplainabilitySummary)

# <span id="page-652-0"></span>**Featurization**

服務:Amazon Forecast Service

## **a** Note

此物件屬於作[CreatePredictor業](#page-385-0)。如果您使用建立預測值[CreateAutoPredictor,](#page-334-0)請參 閱[AttributeConfig](#page-618-0)。

提供資料集欄位的特徵化 (轉換) 資訊。此物件是物件的一[FeaturizationConfig部](#page-654-0)分。

例如:

## {

"AttributeName": "demand",

FeaturizationPipeline [ {

```
"FeaturizationMethodName": "filling",
```
"FeaturizationMethodParameters": {"aggregation": "avg", "backfill": "nan"}

## } ]

## }

## 目錄

**AttributeName** 

schema 屬性的名稱,用於指定要特徵化的數據字段。Amazon Forecast 支援

和RELATED TIME SERIES資料集TARGET TIME SERIES的目標欄位。例如,對於RETAIL網域 而言,目標是demand,而對CUSTOM網域而言,目標是target\_value。如需詳細資訊,請參閱 [處理遺失值](#page-82-0)。

類型:字串

長度限制:長度下限為 1。長度上限為 63。

模式:^[a-zA-Z][a-zA-Z0-9\_]\*

## 必要:是

FeaturizationPipeline

一個FeaturizationMethod物件的陣列,指定特徵轉換方法。

類型:[FeaturizationMethod](#page-657-0) 物件陣列

陣列成員:固定項目數為 1。

必要:否

另請參閱

- [AWS SDK for C++](https://docs.aws.amazon.com/goto/SdkForCpp/forecast-2018-06-26/Featurization)
- [AWS 適用於 Java V2 的 SDK](https://docs.aws.amazon.com/goto/SdkForJavaV2/forecast-2018-06-26/Featurization)
- [AWS 適用於紅寶石 V3 的 SDK](https://docs.aws.amazon.com/goto/SdkForRubyV3/forecast-2018-06-26/Featurization)

# <span id="page-654-0"></span>FeaturizationConfig

服務:Amazon Forecast Service

## **a** Note

此物件屬於作[CreatePredictor業](#page-385-0)。如果您使用建立預測值[CreateAutoPredictor,](#page-334-0)請參 閱[AttributeConfig](#page-618-0)。

在[CreatePredictor作](#page-385-0)業中,指定的演算法會使用指定的資料集群組來訓練模型。您可以選擇性地告訴作 業在訓練模型之前修改資料欄位。這些修改稱為特徵化。

您可以使用物件FeaturizationConfig定義特徵化。您可以指定轉換陣列,每個要特徵化的欄位都 有一個。然後,您可以在CreatePredictor請求中包含該FeaturizationConfig物件。Amazon Forecast 會在模型訓練之前將特徵化套用至TARGET\_TIME\_SERIES和RELATED\_TIME\_SERIES資料 集。

您可以產生多個特徵化組態。例如,您可以透過指定不同的特徵化組態來呼叫CreatePredictor作業 兩次。

#### 目錄

ForecastFrequency

預測中預測的頻率。

有效間隔為整數,後跟 Y (年)、M (月)、W (週)、D (天)、H (小時) 和 min (分鐘)。例如,"1D" 表示 每隔一天,"15min" 表示每隔 15 分鐘。您無法指定會與下一個較大頻率重疊的值。例如,這意味著 您不能指定頻率為 60 分鐘,因為這相當於 1 小時。每個頻率的有效值如下:

- 分鐘–1-59
- 小時–1-23
- 天–1-6
- 週–1-4
- 月–1-11
- 年 1

因此,如果您希望每兩週預測一次,請指定 "2W"。或者,如果您希望每季度預測一次,請指定 "3M"。

頻率必須大於或等於目標時間 \_ 系列資料集頻率。

提供相關時間系列資料集時,頻率必須等於目標時間系列資料集頻率。

類型:字串

長度限制:長度下限為 1。最大長度為 5。

模式:^Y|M|W|D|H|30min|15min|10min|5min|1min\$

必要:是

**Featurizations** 

資料集欄位的特徵化 (轉換) 資訊陣列。

類型:[Featurization](#page-652-0) 物件陣列

陣列成員:項目數下限為 1。項目數上限為 50。

必要:否

ForecastDimensions

維度 (欄位) 名稱陣列,用於指定如何將產生的預測分組。

例如,假設您正在為所有商店的商品銷售產生預測,而您的資料集包含一個store\_id欄位。如果 您希望按商店對每個商品進行銷售預測,則可以指定store\_id為維度。

在TARGET\_TIME\_SERIES資料集中指定的所有預測維度都不需要在要CreatePredictor求中指 定。必須在CreatePredictor請求中指定資RELATED\_TIME\_SERIES料集中指定的所有預測維 度。

類型:字串陣列

陣列成員:項目數下限為 1。項目數上限為 10。

長度限制:長度下限為 1。長度上限為 63。

模式: ^[a-zA-Z][a-zA-Z0-9\_]\*

必要:否

#### 另請參閱

- [AWS SDK for C++](https://docs.aws.amazon.com/goto/SdkForCpp/forecast-2018-06-26/FeaturizationConfig)
- [AWS SDK for Java V2 的开发](https://docs.aws.amazon.com/goto/SdkForJavaV2/forecast-2018-06-26/FeaturizationConfig)
- [AWS 適用於紅寶石 V3 的 SDK](https://docs.aws.amazon.com/goto/SdkForRubyV3/forecast-2018-06-26/FeaturizationConfig)

## <span id="page-657-0"></span>FeaturizationMethod

服務:Amazon Forecast Service

提供資料集欄位特徵化 (轉換) 方法的相關資訊。該方法是[Featurization對](#page-652-0) 象FeaturizationPipeline的一部分。

以下是如何指定FeaturizationMethod物件的範例。

## {

```
"FeaturizationMethodName": "filling",
```

```
"FeaturizationMethodParameters": {"aggregation": "sum", "middlefill": 
"zero", "backfill": "zero"}
```
### }

### 目錄

FeaturizationMethodName

方法的名稱。「填充」方法是唯一支持的方法。

類型:字串

有效值:filling

必要:是

FeaturizationMethodParameters

該方法參數(鍵-值對),它們是覆蓋參數的映射。指定這些參數以取代預設值。相關的時間序列屬 性不接受聚總參數。

下列清單顯示「目標時間序列」資料集之「充填」特徵化方法的參數及其有效值。粗體表示預設 值。

- aggregation:總和avg,first,min,max
- frontfill:沒有
- middlefill: 零, nan (不是數字),value,median,mean,min, max
- backfill: 零, nanvalue,median,mean,min, max

下列清單顯示「相關時間序列」特徵化方法的參數及其有效值 (沒有預設值):

- middlefill: zero, value, median, mean, min, max
- backfill: zero, value, median, mean, min, max
- futurefill: zero, value, median, mean, min, max

若要將填充方法設定為特定值,請將 fill 參數設定為,value並在對應的\_value參 數中定義該值。例如,若要將回填值設定為 2,請包含下列項目:"backfill": "value"和"backfill\_value":"2"。

類型:字串到字串映射

地圖項目:最多 20 個項目。

鍵長度限制:最大長度為 256。

金鑰模式:^[a-zA-Z0-9\-\\_\.\/\[\]\,\\]+\$

值長度限制:最大長度 256。

值模式:^[a-zA-Z0-9\-\\_\.\/\[\]\,\"\\\s]+\$

必要:否

另請參閱

- [AWS SDK for C++](https://docs.aws.amazon.com/goto/SdkForCpp/forecast-2018-06-26/FeaturizationMethod)
- [AWS SDK for Java V2 的开发](https://docs.aws.amazon.com/goto/SdkForJavaV2/forecast-2018-06-26/FeaturizationMethod)
- [AWS 適用於紅寶石 V3 的 SDK](https://docs.aws.amazon.com/goto/SdkForRubyV3/forecast-2018-06-26/FeaturizationMethod)

#### Filter

服務:Amazon Forecast Service

描述用於選擇物件子集的篩選器。每個篩選器都包含一個條件和 match 陳述式。條件為 IS orIS\_NOT,指定要分別包含還是排除符合陳述式的物件。匹配語句由一個鍵和一個值。

#### 目錄

**Condition** 

要套用的條件。若要包含符合陳述式的物件,請指定IS。若要排除相符物件,請指定IS\_NOT。

類型:字串

有效值:IS | IS\_NOT

必要:是

#### Key

要篩選的參數名稱。

類型:字串

長度限制:長度上限為 256。

模式: ^[a-zA-Z0-9\]+\$

必要:是

Value

要比對的值。

類型:字串

長度限制:長度上限為 256。

模式:arn:([a-z\d-]+):forecast:.\*:.\*:.+

必要:是

### 另請參閱

- [AWS SDK for C++](https://docs.aws.amazon.com/goto/SdkForCpp/forecast-2018-06-26/Filter)
- [AWS SDK for Java V2 的开发](https://docs.aws.amazon.com/goto/SdkForJavaV2/forecast-2018-06-26/Filter)
- [AWS 適用於紅寶石 V3 的 SDK](https://docs.aws.amazon.com/goto/SdkForRubyV3/forecast-2018-06-26/Filter)

## ForecastExportJobSummary

服務:Amazon Forecast Service

提供作業中所使用之預測匯出工[ListForecastExportJobs](#page-542-0)作屬性的彙總。若要取得完整的屬性集合,請 呼叫[DescribeForecastExportJob作](#page-480-0)業,並提供列出的ForecastExportJobArn。

目錄

**CreationTime** 

建立預測匯出工作的時間。

類型:Timestamp

必要:否

**Destination** 

匯出預測的亞馬遜簡單儲存服務 (Amazon S3) 儲存貯體的路徑。

類型:[DataDestination](#page-627-0) 物件

必要:否

ForecastExportJobArn

預測匯出任務的 Amazon 資源名稱 (ARN)。

類型:字串

長度限制:長度上限為 256。

模式:arn:([a-z\d-]+):forecast:.\*:.\*:.+

必要:否

ForecastExportJobName

預測匯出工作的名稱。

類型:字串

長度限制:長度下限為 1。長度上限為 63。

模式:^[a-zA-Z][a-zA-Z0-9\_]\*

### 必要:否

LastModificationTime

上次修改資源的時間。時間戳記取決於工作的狀態:

- CREATE PENDING-該CreationTime.
- CREATE\_IN\_PROGRESS-目前的時間戳記。
- CREATE\_STOPPING-目前的時間戳記。
- CREATE\_STOPPED-工作停止的時候
- ACTIVE或 CREATE\_FAILED-工作完成或失敗時。

#### 類型:Timestamp

必要:否

#### Message

如果發生錯誤,則會顯示有關錯誤的資訊訊息。

類型:字串

必要:否

#### **Status**

預測匯出工作的狀態。各州包括:

- ACTIVE
- CREATE\_PENDING, CREATE\_IN\_PROGRESS, CREATE\_FAILED
- CREATE\_STOPPING, CREATE\_STOPPED
- DELETE\_PENDING, DELETE\_IN\_PROGRESS, DELETE\_FAILED

#### **a** Note

必須先執行預測匯出任務,ACTIVE才能存取 S3 儲存貯體中的預測。Status

#### 類型:字串

## 長度限制:長度上限為 256。

### 必要:否

## 另請參閱

- [AWS SDK for C++](https://docs.aws.amazon.com/goto/SdkForCpp/forecast-2018-06-26/ForecastExportJobSummary)
- [AWS SDK for Java V2 的開發](https://docs.aws.amazon.com/goto/SdkForJavaV2/forecast-2018-06-26/ForecastExportJobSummary)
- [AWS 適用於紅寶石 V3 的 SDK](https://docs.aws.amazon.com/goto/SdkForRubyV3/forecast-2018-06-26/ForecastExportJobSummary)

## ForecastSummary

服務:Amazon Forecast Service

提供作業中使用之預測屬性的[ListForecasts](#page-546-0)摘要。若要取得完整的屬性集,請呼[叫DescribeForecast](#page-475-0)作 業,並提供摘要中列出的屬性。ForecastArn

目錄

CreatedUsingAutoPredictor

Forecast 是否從 AutoPredictor.

類型:布林值

必要:否

**CreationTime** 

建立預測建立任務的時間。

類型:Timestamp

必要:否

DatasetGroupArn

提供用於訓練預測值之資料的資料集群組的 Amazon 資源名稱 (ARN)。

類型:字串

長度限制:長度上限為 256。

模式: ^[a-zA-Z0-9\\_]+\$

必要:否

**ForecastArn** 

預測的 ARN。

類型:字串

長度限制:長度上限為 256。

模式:arn:([a-z\d-]+):forecast:.\*:.\*:.+

必要:否

ForecastName

預測的名稱。

類型:字串

長度限制:長度下限為 1。長度上限為 63。

模式:^[a-zA-Z][a-zA-Z0-9\_]\*

#### 必要:否

LastModificationTime

上次修改資源的時間。時間戳記取決於工作的狀態:

- CREATE\_PENDING-該CreationTime.
- CREATE\_IN\_PROGRESS-目前的時間戳記。
- CREATE\_STOPPING-目前的時間戳記。
- CREATE\_STOPPED-工作停止的時候
- ACTIVE或 CREATE\_FAILED-工作完成或失敗時。

類型:Timestamp

#### 必要:否

#### Message

如果發生錯誤,則會顯示有關錯誤的資訊訊息。

類型:字串

#### 必要:否

#### PredictorArn

用來產生預測之預測值的 ARN。

類型:字串

長度限制:長度上限為 256。

模式: ^[a-zA-Z0-9\\_]+\$

## 必要:否

**Status** 

預測的狀態。各州包括:

- ACTIVE
- CREATE\_PENDING, CREATE\_IN\_PROGRESS, CREATE\_FAILED
- CREATE\_STOPPING, CREATE\_STOPPED
- DELETE\_PENDING, DELETE\_IN\_PROGRESS, DELETE\_FAILED

#### **a** Note

預測必須是您ACTIVE才能查詢或匯出預測。Status

#### 類型:字串

長度限制:長度上限為 256。

#### 必要:否

另請參閱

- [AWS SDK for C++](https://docs.aws.amazon.com/goto/SdkForCpp/forecast-2018-06-26/ForecastSummary)
- [AWS SDK for Java V2 的軟件](https://docs.aws.amazon.com/goto/SdkForJavaV2/forecast-2018-06-26/ForecastSummary)
- [AWS 適用於紅寶石 V3 的 SDK](https://docs.aws.amazon.com/goto/SdkForRubyV3/forecast-2018-06-26/ForecastSummary)

## <span id="page-667-0"></span>HyperParameterTuningJobConfig

服務:Amazon Forecast Service

超參數調整工作的組態資訊。您可以在[CreatePredictor要](#page-385-0)求中指定此物件。

超參數是控制模型訓練程序的參數。與訓練期間決定的模型參數不同,您可以在訓練開始前設定超參 數。超參數的值會影響哪些值是為模型參數選擇的。

在超參數調整任務中,Amazon Forecast 會選擇一組用於優化指定指標的超參數值。Forecast 通過在 一系列超參數值上運行許多培訓工作來實現這一目標。最佳值集取決於演算法、訓練資料和指定的量度 目標。

### 目錄

**ParameterRanges** 

指定超參數的有效值範圍。

類型:[ParameterRanges](#page-683-0) 物件

必要:否

另請參閱

- [AWS SDK for C++](https://docs.aws.amazon.com/goto/SdkForCpp/forecast-2018-06-26/HyperParameterTuningJobConfig)
- [AWS 適用於 Java V2 的 SDK](https://docs.aws.amazon.com/goto/SdkForJavaV2/forecast-2018-06-26/HyperParameterTuningJobConfig)
- [AWS 適用於紅寶石 V3 的 SDK](https://docs.aws.amazon.com/goto/SdkForRubyV3/forecast-2018-06-26/HyperParameterTuningJobConfig)

# InputDataConfig

服務:Amazon Forecast Service

## **a** Note

此物件屬於作[CreatePredictor業](#page-385-0)。如果您使用建立預測值[CreateAutoPredictor,](#page-334-0)請參 閱[DataConfig](#page-625-0)。

用來訓練預測值的資料。資料包括資料集群組和任何補充功能。您可以在[CreatePredictor要](#page-385-0)求中指定此 物件。

### 目錄

DatasetGroupArn

資料集群組的 Amazon Resource Name (ARN)。

類型:字串

長度限制:長度上限為 256。

模式: arn:([a-z\d-]+):forecast:.\*:.\*:.+

必要:是

SupplementaryFeatures

補充功能的陣列。唯一支持的功能是假日日曆。

類型:[SupplementaryFeature](#page-706-0) 物件陣列

陣列成員:項目數下限為 1。2 個項目的最大數量。

### 必要:否

#### 另請參閱

如需在其中一個特定語言 AWS SDK 中使用此 API 的詳細資訊,請參閱下列內容:

- [AWS SDK for C++](https://docs.aws.amazon.com/goto/SdkForCpp/forecast-2018-06-26/InputDataConfig)
- [AWS SDK for Java V2 的開發](https://docs.aws.amazon.com/goto/SdkForJavaV2/forecast-2018-06-26/InputDataConfig)

Amazon Forecast 661

# • [AWS 適用於紅寶石 V3 的 SDK](https://docs.aws.amazon.com/goto/SdkForRubyV3/forecast-2018-06-26/InputDataConfig)

## <span id="page-670-0"></span>IntegerParameterRange

服務:Amazon Forecast Service

指定一個整數超參數和它的可調整值的範圍。此物件是物件的一[ParameterRanges](#page-683-0)部分。

目錄

MaxValue

超參數的最大可調整值。

類型:整數

必要:是

MinValue

超參數的最小可調整值。

類型:整數

必要:是

Name

要調整之超參數的名稱。

類型:字串

長度限制:長度下限為 1。長度上限為 63。

模式: ^[a-zA-Z][a-zA-Z0-9 ]\*

必要:是

ScalingType

超參數調整用來搜尋超參數範圍的比例。有效值:

Auto

Amazon Forecast 超參數調整選擇超參數的最佳規模。

線性

超參數調校會使用線性尺度搜尋超參數範圍中的值。

#### 對數

超參數調校會使用對數尺度搜尋超參數範圍中的值。

#### 對數擴展只適用於值大於 0 的範圍。

#### ReverseLogarithmic

不支援IntegerParameterRange.

反向對數縮放僅適用於範圍 0 <= x < 1.0 之內的範圍。

如需有關選擇超參數比例的資訊,請參閱[超參數](https://docs.aws.amazon.com/sagemaker/latest/dg/automatic-model-tuning-define-ranges.html#scaling-type)縮放。下列其中一值:

類型:字串

有效值:Auto | Linear | Logarithmic | ReverseLogarithmic

必要:否

## 另請參閱

- [AWS SDK for C++](https://docs.aws.amazon.com/goto/SdkForCpp/forecast-2018-06-26/IntegerParameterRange)
- [AWS SDK for Java V2 的軟件](https://docs.aws.amazon.com/goto/SdkForJavaV2/forecast-2018-06-26/IntegerParameterRange)
- [AWS 適用於紅寶石 V3 的 SDK](https://docs.aws.amazon.com/goto/SdkForRubyV3/forecast-2018-06-26/IntegerParameterRange)

## **MetricResult**

服務:Amazon Forecast Service

監視 Forecast 值使用量時計算的個別量度「預測」。您可以將此量度的值與中的度量值進行比 較,[Baseline](#page-620-0)以查看預測值的效能如何變更。

如需「Forecast」產生之量度的詳細資訊,請參閱[評估預測準](https://docs.aws.amazon.com/forecast/latest/dg/metrics.html)確度

目錄

MetricName

指標的名稱

類型:字串

長度限制:長度上限為 256。

必要:否

**MetricValue** 

指標的值。

類型:Double

必要:否

另請參閱

- [AWS SDK for C++](https://docs.aws.amazon.com/goto/SdkForCpp/forecast-2018-06-26/MetricResult)
- [AWS SDK for Java V2 的開發](https://docs.aws.amazon.com/goto/SdkForJavaV2/forecast-2018-06-26/MetricResult)
- [AWS 適用於紅寶石 V3 的 SDK](https://docs.aws.amazon.com/goto/SdkForRubyV3/forecast-2018-06-26/MetricResult)

#### **Metrics**

服務:Amazon Forecast Service

提供用於評估預測值效能的度量。此物件是物件的一[WindowSummary部](#page-740-0)分。

目錄

AverageWeightedQuantileLoss

所有加權分位數損失的平均值。

類型:Double

必要:否

**ErrorMetrics** 

提供每種預測類型的詳細錯誤測量結果。指標包括均根平方誤差 (RMSE)、平均絕對誤差百分比 (MAPE)、平均絕對縮放誤差 (MASE) 和加權平均百分比誤差 (WAPE)。

類型:[ErrorMetric](#page-638-0) 物件陣列

- 必要:否
- RMSE

此成員已遭移除。

錯 root-mean-square 誤 (RMSE)。

類型:Double

必要:否

WeightedQuantileLosses

加權分位數損失的陣列。分位數將概率分佈分成相等概率的區域。在這種情況下,分佈是損失函 數。

類型:[WeightedQuantileLoss](#page-730-0) 物件陣列

必要:否

### 另請參閱

- [AWS SDK for C++](https://docs.aws.amazon.com/goto/SdkForCpp/forecast-2018-06-26/Metrics)
- [AWS SDK for Java V2 的開發](https://docs.aws.amazon.com/goto/SdkForJavaV2/forecast-2018-06-26/Metrics)
- [AWS 適用於紅寶石 V3 的 SDK](https://docs.aws.amazon.com/goto/SdkForRubyV3/forecast-2018-06-26/Metrics)

## **MonitorConfig**

服務:Amazon Forecast Service

預測值監視器的組態詳細資料。

目錄

**MonitorName** 

監視資源的名稱。

類型:字串

長度限制:長度下限為 1。長度上限為 63。

模式:^[a-zA-Z][a-zA-Z0-9\_]\*

必要:是

另請參閱

- [AWS SDK for C++](https://docs.aws.amazon.com/goto/SdkForCpp/forecast-2018-06-26/MonitorConfig)
- [AWS SDK for Java V2 的軟件](https://docs.aws.amazon.com/goto/SdkForJavaV2/forecast-2018-06-26/MonitorConfig)
- [AWS 適用於紅寶石 V3 的 SDK](https://docs.aws.amazon.com/goto/SdkForRubyV3/forecast-2018-06-26/MonitorConfig)

## **MonitorDataSource**

服務:Amazon Forecast Service

評估期間監視器使用的資料來源。

目錄

DatasetImportJobArn

資料集匯入任務的 Amazon 資源名稱 (ARN),用於匯入啟動監視器評估的資料。

類型:字串

長度限制:長度上限為 256。

模式:arn:([a-z\d-]+):forecast:.\*:.\*:.+

必要:否

## **ForecastArn**

評估期間使用的監視器預測的 Amazon 資源名稱 (ARN)。

類型:字串

長度限制:長度上限為 256。

模式:arn:([a-z\d-]+):forecast:.\*:.\*:.+

必要:否

**PredictorArn** 

您正在監視的預測值資源的 Amazon 資源名稱 (ARN)。

類型:字串

長度限制:長度上限為 256。

模式:arn:([a-z\d-]+):forecast:.\*:.\*:.+

必要:否

#### 另請參閱

- [AWS SDK for C++](https://docs.aws.amazon.com/goto/SdkForCpp/forecast-2018-06-26/MonitorDataSource)
- [AWS SDK for Java V2 的軟件](https://docs.aws.amazon.com/goto/SdkForJavaV2/forecast-2018-06-26/MonitorDataSource)
- [AWS 適用於紅寶石 V3 的 SDK](https://docs.aws.amazon.com/goto/SdkForRubyV3/forecast-2018-06-26/MonitorDataSource)

## MonitorInfo

服務:Amazon Forecast Service

提供監視資源的相關資訊。

目錄

**MonitorArn** 

監視器資源的 Amazon 資源名稱(ARN)。

類型:字串

長度限制:長度上限為 256。

模式:arn:([a-z\d-]+):forecast:.\*:.\*:.+

必要:否

#### **Status**

監視器的狀態。各州包括:

- ACTIVE
- ACTIVE\_STOPPING, ACTIVE\_STOPPED
- UPDATE\_IN\_PROGRESS
- CREATE\_PENDING, CREATE\_IN\_PROGRESS, CREATE\_FAILED
- DELETE\_PENDING, DELETE\_IN\_PROGRESS, DELETE\_FAILED

類型:字串

長度限制:長度上限為 256。

必要:否

另請參閱

如需在其中一個特定語言 AWS SDK 中使用此 API 的詳細資訊,請參閱下列內容:

- [AWS SDK for C++](https://docs.aws.amazon.com/goto/SdkForCpp/forecast-2018-06-26/MonitorInfo)
- [AWS 適用於 Java V2 的 SDK](https://docs.aws.amazon.com/goto/SdkForJavaV2/forecast-2018-06-26/MonitorInfo)

Amazon Forecast 671

# • [AWS 適用於紅寶石 V3 的 SDK](https://docs.aws.amazon.com/goto/SdkForRubyV3/forecast-2018-06-26/MonitorInfo)

## **MonitorSummary**

服務:Amazon Forecast Service

提供作業中使用的監視器特性摘要。[ListMonitors若](#page-555-0)要取得一組完整的屬性,請呼叫[DescribeMonitor作](#page-485-0) 業,並提供列出的MonitorArn。

目錄

**CreationTime** 

建立監視器資源的時間。

類型:Timestamp

必要:否

LastModificationTime

上次修改監視器資源的時間。時間戳記取決於工作的狀態:

- CREATE PENDING-該CreationTime.
- CREATE\_IN\_PROGRESS-目前的時間戳記。
- STOPPED-資源停止時。
- ACTIVE或 CREATE\_FAILED-監視器建立完成或失敗時。

類型:Timestamp

必要:否

MonitorArn

監視器資源的 Amazon 資源名稱(ARN)。

類型:字串

長度限制:長度上限為 256。

模式:arn:([a-z\d-]+):forecast:.\*:.\*:.+

必要:否

**MonitorName** 

監視資源的名稱。

#### 類型:字串

長度限制:長度下限為 1。長度上限為 63。

模式:^[a-zA-Z][a-zA-Z0-9\_]\*

必要:否

#### ResourceArn

正在監視之預測值的 Amazon 資源名稱 (ARN)。

類型:字串

長度限制:長度上限為 256。

模式: arn:([a-z\d-]+):forecast:.\*:.\*:.+

必要:否

#### **Status**

監視器的狀態。各州包括:

- ACTIVE
- ACTIVE\_STOPPING, ACTIVE\_STOPPED
- UPDATE\_IN\_PROGRESS
- CREATE\_PENDING, CREATE\_IN\_PROGRESS, CREATE\_FAILED
- DELETE\_PENDING, DELETE\_IN\_PROGRESS, DELETE\_FAILED

類型:字串

長度限制:長度上限為 256。

必要:否

#### 另請參閱

如需在其中一個特定語言 AWS SDK 中使用此 API 的詳細資訊,請參閱下列內容:

- [AWS SDK for C++](https://docs.aws.amazon.com/goto/SdkForCpp/forecast-2018-06-26/MonitorSummary)
- [AWS SDK for Java V2 的軟件](https://docs.aws.amazon.com/goto/SdkForJavaV2/forecast-2018-06-26/MonitorSummary)

Amazon Forecast 674

# • [AWS 適用於紅寶石 V3 的 SDK](https://docs.aws.amazon.com/goto/SdkForRubyV3/forecast-2018-06-26/MonitorSummary)

## <span id="page-683-0"></span>**ParameterRanges**

服務:Amazon Forecast Service

指定分類、連續和整數超參數,及其可調整值的範圍。可調整值的範圍決定超參數調整工作可以為指定 的超參數選擇哪些值。此物件是物件的一[HyperParameterTuningJobConfig部](#page-667-0)分。

目錄

CategoricalParameterRanges

指定每個分類超參數的可調整範圍。

類型:[CategoricalParameterRange](#page-622-0) 物件陣列

陣列成員:項目數下限為 1。項目數上限為 20。

必要:否

ContinuousParameterRanges

指定每個連續超參數的可調整範圍。

類型:[ContinuousParameterRange](#page-623-0) 物件陣列

陣列成員:項目數下限為 1。項目數上限為 20。

必要:否

IntegerParameterRanges

指定每個整數超參數的可調整範圍。

類型:[IntegerParameterRange](#page-670-0) 物件陣列

陣列成員:項目數下限為 1。項目數上限為 20。

必要:否

## 另請參閱

如需在其中一個特定語言 AWS SDK 中使用此 API 的詳細資訊,請參閱下列內容:

- [AWS SDK for C++](https://docs.aws.amazon.com/goto/SdkForCpp/forecast-2018-06-26/ParameterRanges)
- [AWS 適用於 Java V2 的 SDK](https://docs.aws.amazon.com/goto/SdkForJavaV2/forecast-2018-06-26/ParameterRanges)

Amazon Forecast 676
# • [AWS 適用於紅寶石 V3 的 SDK](https://docs.aws.amazon.com/goto/SdkForRubyV3/forecast-2018-06-26/ParameterRanges)

# PredictorBacktestExportJobSummary

服務:Amazon Forecast Service

提供作業中所使用之預測值回溯測試匯出工作屬性的[ListPredictorBacktestExportJobs摘](#page-559-0)要。 若要取得一組完整的屬性,請呼叫[DescribePredictorBacktestExportJob](#page-499-0)作業,並提供列出 的PredictorBacktestExportJobArn。

目錄

**CreationTime** 

建立預測值回溯測試匯出工作時。

類型:Timestamp

必要:否

**Destination** 

匯出工作的目的地。提供 S3 路徑、允許 Amazon Forecast 存取位置的 AWS Identity and Access Management (IAM) 角色,以及 AWS Key Management Service (KMS) 金鑰 (選用)。

類型:[DataDestination](#page-627-0) 物件

必要:否

LastModificationTime

上次修改資源的時間。時間戳記取決於工作的狀態:

- CREATE PENDING-該CreationTime.
- CREATE\_IN\_PROGRESS-目前的時間戳記。
- CREATE\_STOPPING-目前的時間戳記。
- CREATE\_STOPPED-工作停止的時候
- ACTIVE或 CREATE\_FAILED-工作完成或失敗時。

類型:Timestamp

必要:否

Message

回溯測試匯出期間可能發生之任何錯誤的相關資訊。

類型:字串

### 必要:否

PredictorBacktestExportJobArn

預測回測匯出任務的 Amazon 資源名稱 (ARN)。

類型:字串

長度限制:長度上限為 256。

模式: arn:([a-z\d-]+):forecast:.\*:.\*:.+

必要:否

PredictorBacktestExportJobName

預測值回溯測試匯出工作的名稱。

類型:字串

長度限制:長度下限為 1。長度上限為 63。

模式: ^[a-zA-Z][a-zA-Z0-9 ]\*

必要:否

### **Status**

預測值回溯測試匯出工作的狀態。各州包括:

- ACTIVE
- CREATE\_PENDING, CREATE\_IN\_PROGRESS, CREATE\_FAILED
- CREATE\_STOPPING, CREATE\_STOPPED
- DELETE\_PENDING, DELETE\_IN\_PROGRESS, DELETE\_FAILED

### 類型:字串

長度限制:長度上限為 256。

### 必要:否

### 另請參閱

- [AWS SDK for C++](https://docs.aws.amazon.com/goto/SdkForCpp/forecast-2018-06-26/PredictorBacktestExportJobSummary)
- [AWS SDK for Java V2 的开发](https://docs.aws.amazon.com/goto/SdkForJavaV2/forecast-2018-06-26/PredictorBacktestExportJobSummary)
- [AWS 適用於紅寶石 V3 的 SDK](https://docs.aws.amazon.com/goto/SdkForRubyV3/forecast-2018-06-26/PredictorBacktestExportJobSummary)

# **PredictorBaseline**

服務:Amazon Forecast Service

您可以用來做為比較之基準的量度。當您解譯 auto 預測值的監視結果時,請使用這些量度。

目錄

**BaselineMetrics** 

預測值的初始[準確度量](https://docs.aws.amazon.com/forecast/latest/dg/metrics.html)。當您使用預測值和指標變更時,請使用這些指標做為比較的基準。

類型:[BaselineMetric](#page-621-0) 物件陣列

必要:否

# 另請參閱

- [AWS SDK for C++](https://docs.aws.amazon.com/goto/SdkForCpp/forecast-2018-06-26/PredictorBaseline)
- [AWS SDK for Java V2 的軟件](https://docs.aws.amazon.com/goto/SdkForJavaV2/forecast-2018-06-26/PredictorBaseline)
- [AWS 適用於紅寶石 V3 的 SDK](https://docs.aws.amazon.com/goto/SdkForRubyV3/forecast-2018-06-26/PredictorBaseline)

# <span id="page-689-0"></span>**PredictorEvent**

服務:Amazon Forecast Service

提供有關預測值事件的詳細資訊,例如重新訓練。

目錄

### Datetime

事件發生時的時間戳記。

類型:Timestamp

### 必要:否

### Detail

事件的類型。例如 Retrain。再培訓事件表示重新訓練預測值時的時間點。之前的任何監視器結 果Datetime都來自先前的預測值。任何新指標都適用於新重新訓練的預測值。

# 類型:字串

長度限制:長度上限為 256。

### 必要:否

# 另請參閱

- [AWS SDK for C++](https://docs.aws.amazon.com/goto/SdkForCpp/forecast-2018-06-26/PredictorEvent)
- [AWS SDK for Java V2 的軟件](https://docs.aws.amazon.com/goto/SdkForJavaV2/forecast-2018-06-26/PredictorEvent)
- [AWS 適用於紅寶石 V3 的 SDK](https://docs.aws.amazon.com/goto/SdkForRubyV3/forecast-2018-06-26/PredictorEvent)

# <span id="page-690-0"></span>**PredictorExecution**

服務:Amazon Forecast Service

用於執行回溯測試和這些測試狀態的演算法。

目錄

AlgorithmArn

用來測試預測值之演算法的 ARN。

類型:字串

長度限制:長度上限為 256。

模式:arn:([a-z\d-]+):forecast:.\*:.\*:.+

必要:否

**TestWindows** 

用來評估演算法的測試視窗陣列。NumberOfBacktestWindows從[EvaluationParameters物](#page-640-0)件決 定陣列中的視窗數目。

- 類型:[TestWindowSummary](#page-718-0) 物件陣列
- 必要:否

另請參閱

- [AWS SDK for C++](https://docs.aws.amazon.com/goto/SdkForCpp/forecast-2018-06-26/PredictorExecution)
- [AWS 適用於 Java V2 的 SDK](https://docs.aws.amazon.com/goto/SdkForJavaV2/forecast-2018-06-26/PredictorExecution)
- [AWS 適用於紅寶石 V3 的 SDK](https://docs.aws.amazon.com/goto/SdkForRubyV3/forecast-2018-06-26/PredictorExecution)

# PredictorExecutionDetails

服務:Amazon Forecast Service

包含針對評估預測值準確性所執行之回溯測試的詳細資訊。測試會以精確度遞減順序傳回,最準確的回 溯測試會先出現。您可以指定呼叫[CreatePredictor作](#page-385-0)業時要執行的回溯測試次數。

### 目錄

**PredictorExecutions** 

執行回溯測試的陣列,以評估預測值對特定演算法的準確 性。NumberOfBacktestWindows從[EvaluationParameters物](#page-640-0)件決定陣列中的視窗數目。

類型:[PredictorExecution](#page-690-0) 物件陣列

陣列成員:項目數下限為 1。項目數上限為 5。

必要:否

# 另請參閱

- [AWS SDK for C++](https://docs.aws.amazon.com/goto/SdkForCpp/forecast-2018-06-26/PredictorExecutionDetails)
- [AWS SDK for Java V2 的軟件](https://docs.aws.amazon.com/goto/SdkForJavaV2/forecast-2018-06-26/PredictorExecutionDetails)
- [AWS 適用於紅寶石 V3 的 SDK](https://docs.aws.amazon.com/goto/SdkForRubyV3/forecast-2018-06-26/PredictorExecutionDetails)

# PredictorMonitorEvaluation

服務:Amazon Forecast Service

說明監視評估的結果。

目錄

**EvaluationState** 

監視器評估的狀態。狀態可以是SUCCESS或FAILURE。

類型:字串

長度限制:長度上限為 256。

必要:否

### EvaluationTime

指出監視器評估開始時間的時間戳記。

類型:Timestamp

必要:否

### Message

監視器評估期間可能發生之任何錯誤的相關資訊。

類型:字串

必要:否

### **MetricResults**

監視 Forecast 值時計算的量度清單「預測」。您可以將清單中每個量度的值與中的度量值進行比 較,[Baseline](#page-620-0)以查看預測值的效能如何變更。

類型:[MetricResult](#page-672-0) 物件陣列

# 必要:否

MonitorArn

監視器資源的 Amazon 資源名稱(ARN)。

類型:字串

長度限制:長度上限為 256。

模式:arn:([a-z\d-]+):forecast:.\*:.\*:.+

必要:否

**MonitorDataSource** 

評估期間監督資源所使用的資料來源。

類型:[MonitorDataSource](#page-676-0) 物件

必要:否

NumItemsEvaluated

評估期間考慮的項目數。

類型:Long

必要:否

**PredictorEvent** 

提供有關預測值事件的詳細資訊,例如重新訓練。

類型:[PredictorEvent](#page-689-0) 物件

必要:否

ResourceArn

要監視的資源的 Amazon 資源名稱 (ARN)。

類型:字串

長度限制:長度上限為 256。

模式: arn:([a-z\d-]+):forecast:.\*:.\*:.+

必要:否

WindowEndDatetime

指出用於監視器評估之視窗結束的時間戳記。

類型:Timestamp

# 必要:否

WindowStartDatetime

指出用於監視器評估之視窗開始的時間戳記。

類型:Timestamp

必要:否

另請參閱

- [AWS SDK for C++](https://docs.aws.amazon.com/goto/SdkForCpp/forecast-2018-06-26/PredictorMonitorEvaluation)
- [AWS SDK for Java V2 的軟件](https://docs.aws.amazon.com/goto/SdkForJavaV2/forecast-2018-06-26/PredictorMonitorEvaluation)
- [AWS 適用於紅寶石 V3 的 SDK](https://docs.aws.amazon.com/goto/SdkForRubyV3/forecast-2018-06-26/PredictorMonitorEvaluation)

# **PredictorSummary**

服務:Amazon Forecast Service

提供作業中所使用之預測值屬性的摘要。[ListPredictors若](#page-563-0)要取得完整的屬性集,請呼 叫[DescribePredictor](#page-490-0)作業,並提供列出的PredictorArn。

目錄

**CreationTime** 

建立模型訓練任務的時間。

類型:Timestamp

必要:否

DatasetGroupArn

資料集群組的 Amazon 資源名稱 (ARN),其中包含用於訓練預測值的資料。

類型:字串

長度限制:長度上限為 256。

模式:arn:([a-z\d-]+):forecast:.\*:.\*:.+

# 必要:否

**IsAutoPredictor** 

是否 AutoPredictor 已用於建立預測值。

類型:布林值

# 必要:否

### LastModificationTime

上次修改資源的時間。時間戳記取決於工作的狀態:

- CREATE PENDING-該CreationTime.
- CREATE\_IN\_PROGRESS-當前時間戳。
- CREATE\_STOPPING-當前時間戳。
- CREATE\_STOPPED-工作停止的時候

# • ACTIVE或 CREATE\_FAILED-工作完成或失敗時。

類型:Timestamp

# 必要:否

# Message

如果發生錯誤,則會顯示有關錯誤的資訊訊息。

# 類型:字串

必要:否

# PredictorArn

預測值的 ARN。

# 類型:字串

長度限制:長度上限為 256。

模式:arn:([a-z\d-]+):forecast:.\*:.\*:.+

必要:否

# **PredictorName**

預測值的名稱。

類型:字串

長度限制:長度下限為 1。長度上限為 63。

模式:^[a-zA-Z][a-zA-Z0-9\_]\*

# 必要:否

ReferencePredictorSummary

重新訓練或升級預測值時使用的參考預測值摘要。

類型:[ReferencePredictorSummary](#page-698-0) 物件

# 必要:否

### **Status**

預測值的狀態。各州包括:

- ACTIVE
- CREATE\_PENDING, CREATE\_IN\_PROGRESS, CREATE\_FAILED
- DELETE\_PENDING, DELETE\_IN\_PROGRESS, DELETE\_FAILED
- CREATE\_STOPPING, CREATE\_STOPPED

# **a** Note

預測值必須ACTIVE在您可以使用預測值建立預測之前。Status

# 類型:字串

長度限制:長度上限為 256。

必要:否

另請參閱

- [AWS SDK for C++](https://docs.aws.amazon.com/goto/SdkForCpp/forecast-2018-06-26/PredictorSummary)
- [AWS SDK for Java V2 的軟件](https://docs.aws.amazon.com/goto/SdkForJavaV2/forecast-2018-06-26/PredictorSummary)
- [AWS 適用於紅寶石 V3 的 SDK](https://docs.aws.amazon.com/goto/SdkForRubyV3/forecast-2018-06-26/PredictorSummary)

# <span id="page-698-0"></span>ReferencePredictorSummary

服務:Amazon Forecast Service

提供重新訓練或升級預測值時使用的參考預測值摘要。

目錄

# Arn

參考預測值的 ARN。

類型:字串

長度限制:長度上限為 256。

模式:arn:([a-z\d-]+):forecast:.\*:.\*:.+

### 必要:否

# **State**

參考預測值是否為Active或Deleted。

類型:字串

有效值:Active | Deleted

### 必要:否

# 另請參閱

- [AWS SDK for C++](https://docs.aws.amazon.com/goto/SdkForCpp/forecast-2018-06-26/ReferencePredictorSummary)
- [AWS SDK for Java V2 的軟件](https://docs.aws.amazon.com/goto/SdkForJavaV2/forecast-2018-06-26/ReferencePredictorSummary)
- [AWS 適用於紅寶石 V3 的 SDK](https://docs.aws.amazon.com/goto/SdkForRubyV3/forecast-2018-06-26/ReferencePredictorSummary)

# S3Config

服務:Amazon Forecast Service

亞馬遜簡單儲存服務 (Amazon S3) 儲存貯體中的檔案路徑,以及 Amazon Forecast 可以承擔存取檔 案的 AWS Identity and Access Management (IAM) 角色。選擇性地包含一個 AWS Key Management Service (KMS) 金鑰。這個對象是在[CreateDatasetImportJob](#page-352-0)請求中提交[的DataSource對](#page-635-0)象的一部分, 也是[DataDestination](#page-627-0)對象的一部分。

目錄

Path

Amazon S3 儲存貯體中的亞馬遜簡單儲存服務 (Amazon S3) 儲存貯體或檔案的路徑。

類型:字串

長度限制:長度下限為 7。長度上限為 4096。

模式:^s3://[a-z0-9].+\$

必要:是

RoleArn

Amazon Forecast 可假定存取 Amazon S3 儲存貯體或檔案之 AWS Identity and Access Management (IAM) 角色的 ARN。如果您提供KMSKeyArn金鑰的值,角色必須允許存取金鑰。

不允許跨 AWS 帳戶傳遞角色。如果您傳遞的角色不在您的帳戶中,您會收到 InvalidInputException 錯誤。

類型:字串

長度限制:長度上限為 256。

模式:arn:([a-z\d-]+):forecast:.\*:.\*:.+

必要:是

KMSKeyArn

一個 (KMS) 金鑰的 Amazon 資源名稱 AWS Key Management Service (ARN)。

類型:字串

長度限制:長度上限為 256。

模式:arn:aws:kms:.\*:key/.\*

必要:否

另請參閱

- [AWS SDK for C++](https://docs.aws.amazon.com/goto/SdkForCpp/forecast-2018-06-26/S3Config)
- [AWS SDK for Java V2 的开发](https://docs.aws.amazon.com/goto/SdkForJavaV2/forecast-2018-06-26/S3Config)
- [AWS 適用於紅寶石 V3 的 SDK](https://docs.aws.amazon.com/goto/SdkForRubyV3/forecast-2018-06-26/S3Config)

# Schema

服務:Amazon Forecast Service

定義資料集的欄位。

```
目錄
```
# **Attributes**

屬性陣列,指定資料集中每個欄位的名稱和類型。

類型:[SchemaAttribute](#page-702-0) 物件陣列

陣列成員:項目數下限為 1。項目數上限為 100。

# 必要:否

# 另請參閱

- [AWS SDK for C++](https://docs.aws.amazon.com/goto/SdkForCpp/forecast-2018-06-26/Schema)
- [AWS SDK for Java V2 的軟件](https://docs.aws.amazon.com/goto/SdkForJavaV2/forecast-2018-06-26/Schema)
- [AWS 適用於紅寶石 V3 的 SDK](https://docs.aws.amazon.com/goto/SdkForRubyV3/forecast-2018-06-26/Schema)

# <span id="page-702-0"></span>SchemaAttribute

服務:Amazon Forecast Service

結構描述的屬性,用於定義資料集欄位。資料集中的每個欄位都需要結構描述屬性。S [chema](https://docs.aws.amazon.com/forecast/latest/dg/API_Schema.html) 對象包 含對SchemaAttribute象的數組。

目錄

**AttributeName** 

資料集欄位的名稱。

類型:字串

長度限制:長度下限為 1。長度上限為 63。

模式: ^[a-zA-Z][a-zA-Z0-9\_]\*

必要:否

AttributeType

欄位的資料類型。

對於日期、item\_id 和預測維度屬性以外的相關時間序列資料集,所有屬性都應為數字類型 (整數/浮 點數)。

類型:字串

有效值:string | integer | float | timestamp | geolocation

必要:否

另請參閱

- [AWS SDK for C++](https://docs.aws.amazon.com/goto/SdkForCpp/forecast-2018-06-26/SchemaAttribute)
- [AWS SDK for Java V2 的軟件](https://docs.aws.amazon.com/goto/SdkForJavaV2/forecast-2018-06-26/SchemaAttribute)
- [AWS 適用於紅寶石 V3 的 SDK](https://docs.aws.amazon.com/goto/SdkForRubyV3/forecast-2018-06-26/SchemaAttribute)

# **Statistics**

服務:Amazon Forecast Service

提供每個資料欄位的統計資料,以及[CreateDatasetImportJob作](https://docs.aws.amazon.com/forecast/latest/dg/API_CreateDatasetImportJob.html)業匯入 Amazon Forecast 資料集。

### 目錄

### Avg

對於數值欄位,即欄位中的平均值。

類型:Double

必要:否

### **Count**

欄位中的值數目。如果回應值為 -1,請參閱CountLong。

### 類型:整數

必要:否

### **CountDistinct**

欄位中不同值的數目。如果回應值為 -1,請參閱CountDistinctLong。

### 類型:整數

# 必要:否

### CountDistinctLong

欄位中不同值的數目。 CountDistinctLongCountDistinct如果該值大於 2,147,483,647,則 使用而不是使用該值。

類型:Long

# 必要:否

# **CountLong**

欄位中的值數目。 CountLongCount如果該值大於 2,147,483,647,則使用而不是使用該值。

類型:Long

必要:否

**CountNan** 

欄位中 NAN (不是數字) 值的數目。如果回應值為 -1,請參閱CountNanLong。

類型:整數

必要:否

### **CountNanLong**

欄位中 NAN (不是數字) 值的數目。 CountNanLongCountNan如果該值大於 2,147,483,647,則 使用而不是使用該值。

類型:Long

必要:否

**CountNull** 

欄位中的 Null 值數目。如果回應值為 -1,請參閱CountNullLong。

類型:整數

必要:否

**CountNullLong** 

欄位中的 Null 值數目。 CountNullLongCountNull如果該值大於 2,147,483,647,則使用而不是 使用該值。

類型:Long

必要:否

#### Max

對於數值欄位,即欄位中的最大值。

類型:字串

長度限制:長度上限為 256。

模式:^[a-zA-Z0-9\\_]+\$

必要:否

### Min

對於數值欄位,即欄位中的最小值。

類型:字串

長度限制:長度上限為 256。

模式: ^[a-zA-Z0-9\\_]+\$

必要:否

**Stddev** 

對於數字字段,標準差。

類型:Double

必要:否

另請參閱

- [AWS SDK for C++](https://docs.aws.amazon.com/goto/SdkForCpp/forecast-2018-06-26/Statistics)
- [AWS SDK for Java V2 的軟件](https://docs.aws.amazon.com/goto/SdkForJavaV2/forecast-2018-06-26/Statistics)
- [AWS 適用於紅寶石 V3 的 SDK](https://docs.aws.amazon.com/goto/SdkForRubyV3/forecast-2018-06-26/Statistics)

# **SupplementaryFeature**

服務:Amazon Forecast Service

# **a** Note

此物件屬於作[CreatePredictor業](#page-385-0)。如果您使用建立預測值[CreateAutoPredictor,](#page-334-0)請參 閱[AdditionalDataset。](#page-608-0)

描述資料集群組的補充功能。此物件是物件的一[InputDataConfig部](#page-668-0)分。「Forecast」支援「天氣指 數」和「假日」內建功能。

### 天氣指數

Amazon 天氣預報指數是內建的特徵,可將歷史和預測的天氣資訊整合到您的模型中。天氣指數為您 的資料集補充了兩年以上的歷史天氣資料,以及長達 14 天的預測天氣資料。如需詳細資訊,請參閱 [Amazon Forecast 天氣指數](https://docs.aws.amazon.com/forecast/latest/dg/weather.html)。

假期

假日是一種內建的功能化,將國家假日資訊的功能設計資料集合到您的模型中。它為 250 多個國家/地 區的假期日曆提供本地支持。Amazon Forecast 結合[了假日 API 庫](https://holidayapi.com/countries)[和快樂的 API 來生成假日](https://jollyday.sourceforge.net/data.html)日曆。如 需詳細資訊,請參閱[假日特徵化](https://docs.aws.amazon.com/forecast/latest/dg/holidays.html)。

#### 目錄

#### Name

特徵的名稱。有效值:"holiday" 和 "weather"。

類型:字串

長度限制:長度下限為 1。長度上限為 63。

模式: ^[a-zA-Z][a-zA-Z0-9\_]\*

```
必要:是
```

```
Value
```
### 天氣指數

若要啟用天氣索引,請將值設定為 "true"

### 假期

若要啟用「假日」,請使用下列兩個字母的國碼之一來指定國家/地區:

- 阿富汗-AF
- 奧蘭群島-AX
- 阿尔巴尼亚-AL
- 阿尔及利亚
- 美属萨摩亚-AS
- 安道爾-廣告
- 安哥拉-AO
- 安圭拉-人工智能
- 南極洲-AQ
- 安提瓜和巴布達-AG
- 阿根廷-AR
- 亚美尼亚-上午
- 阿鲁巴
- 澳大利亞-非盟
- 奧地利-AT
- 阿塞拜疆-AZ
- 巴哈馬群島-BS
- 巴林-巴林
- 孟加拉國-BD
- 巴巴多斯
- 白俄罗斯-BY
- 比利時-是
- 伯利茲-BZ
- 贝宁-巴西
- 百慕達群島-BM
- 不丹-英國電信
- 玻利維亞-BO
- 波斯尼亞和黑塞哥維那-
- 波札那-BW
- 布維島-BV
- 巴西
- 英屬印度洋領地-IO
- 英屬維爾京群島-VG
- 汶莱-BN
- 保加利亞-BG
- 布基納法索-BF
- 布隆迪
- 柬埔寨-KH
- 喀麥隆-厘米
- 加拿大-加州
- 佛得角-CV
- 荷蘭加勒比區-BQ
- 開曼群島-肯塔基州
- 中非共和國-CF
- 乍得-TD
- 智利
- 中國-中國
- 聖誕島-CX
- 科科斯(基林)群島-CC
- 哥倫比亞-CO
- 科摩罗-KM
- 庫克群島-CK
- 哥斯達黎加-CR
- 克羅地亞-HR
- 古巴-中央大学
- 古拉索-CW
- 塞浦路斯-CY
- 捷克共和国-CZ
- 剛果民主共和國-CD
- 丹麥-DK
- 吉布提
- 多米尼加-DM
- 多明尼加共和國-DO
- 厄瓜多爾-EC
- 埃及
- 薩爾瓦多-SV
- 赤道幾內亞-GQ
- 厄立特里亚
- 愛沙尼亞-EE
- 史華帝尼-SZ
- 埃塞俄比亚-ET
- 福克蘭群島-FK
- 法羅群島-FO
- 斐濟-FJ
- 芬蘭-FI
- 法国-法國
- 法屬圭亞那-GF
- 法屬波利尼西亞-PF
- 法屬南部領土-TF
- 加蓬
- 冈比亚-通用汽車
- 格鲁吉亚
- 德國-德國
- 加納-GH
- 直布羅陀-GI
- 希腊
- 格陵兰
- 格林纳达-GD
- 瓜德罗普-GP
- 關島-GU
- 危地马拉-GT
- 根西島-GG
- 几内亚-GN
- 几内亚比绍-GW
- 圭亞那-GY
- 海地-HT
- 赫德島和 McDonald 群島-HM
- 洪都拉斯-HN
- 香港-香港
- 匈牙利-胡
- 冰島-伊斯蘭
- 印度-印度
- 印尼-身份證
- 伊朗-IR
- 伊拉克-IQ
- 愛爾蘭-IE
- 馬恩島-IM
- 以色列-IL
- 意大利-它
- 象牙海岸
- 牙買加-JM
- 日本太平紳士
- 澤西-日本腦炎
- 佐敦-喬
- 哈薩克斯坦-KZ
- 肯尼亞-KE
- 基里巴斯-KI
- 科索沃-XK
- 科威特-KW
- 吉爾吉斯坦-KG
- 老撾-洛杉磯
- 拉脫維亞-LV
- 黎巴嫩-磅
- 莱索托-LS
- 利比里亚-LR
- 利比亞-LY
- 列支敦士登-李
- 立陶宛-LT
- 卢森堡
- 澳門-密蘇里州
- 馬達加斯加-MG
- 马拉维-MW
- 馬來西亞-我的
- 马尔代夫
- 馬里語-毫升
- 马耳他-MT
- 馬紹爾群島-MH
- 馬提尼克島-MQ
- 毛里塔尼亞-MR
- 毛里求斯-MU
- 馬約特島-YT
- 墨西哥-MX
- 密克罗尼西亚-FM
- 摩尔多瓦-MD
- 摩納哥-MC
- 蒙古-明尼蘇達
- 黑山共和國-ME
- 蒙特塞拉特島-MS
- 摩洛哥-MA
- 莫桑比克-MZ
- 緬甸-毫米
- 纳米比亚
- 瑙鲁-NR
- 尼泊爾-NP
- 荷蘭-NL
- 新喀里多尼亞-NC
- 紐西蘭-紐西蘭
- 尼加拉瓜-NI
- 尼日尔-NE
- 尼日利亞-NG
- 纽埃
- 諾福克島-NF
- 北韓國-KP
- 北馬其頓-MK
- 北馬里亞納群島 MP
- 挪威-無
- 阿曼-OM
- 巴基斯坦-PK
- 帕勞-PW
- 巴勒斯坦-PS
- 巴拿馬-PA
- 巴布亞新畿內亞-PG
- 巴拉圭-PY
- 秘魯
- 菲律賓-PH
- 皮特凱恩群島-PN
- 波蘭
- 葡萄牙-PT
- 波多黎各-PR
- 卡塔尔-QA
- 剛果共和國-CG
- 留尼旺
- 羅馬尼亞-RO
- 俄羅斯聯邦-RU
- 卢旺达-RW
- 聖巴泰勒米島 BL
- 「聖赫勒拿,阿森松和特里斯坦達庫尼亞」-SH
- 聖基茨和尼維斯-KN
- 聖露西亞-LC
- 聖馬丁-MF
- 聖皮埃爾和密克隆群島-PM
- 聖文森特和格林納丁斯
- 萨摩亚
- 聖馬力諾-SM
- 聖多美和普林西比-ST
- 沙特阿拉伯-SA
- 塞内加尔
- 塞爾維亞-RS
- 塞舌尔-SC
- 塞拉利昂-SL
- 新加坡-新加坡
- 荷屬聖馬丁-SX
- 斯洛伐克-SK
- 斯洛文尼亚-SI
- 所羅門群島-SB
- 索马里-SO
- 南非-ZA
- 南喬治亞島和南桑威奇群島-GS
- 韓國-韓國
- 南苏丹共和国-SS
- 西班牙
- 斯里蘭卡-LK
- 苏丹共和国-SD
- 苏里南
- 斯瓦尔巴群岛和扬马延-SJ
- 瑞典-東南
- 瑞士-中文
- 阿拉伯敘利亞共和國
- 台灣-TW
- 塔吉克斯坦-TJ
- 坦桑尼亚-TZ
- 泰國-TH
- 东帝汶-TL
- 多哥-TG
- 托克勞-TK
- 汤加-至
- 特立尼达和多巴哥-TT
- 突尼斯-TN
- 土耳其-TR
- 土库曼斯坦-TM
- 特克斯和凱科斯群島
- 图瓦卢-電視
- 乌干达
- 烏克蘭-UA
- 阿拉伯聯合酋長國-AE
- 英國-GB
- 联合国-联合国
- 美國-美國
- 美國本土外小島嶼-UM
- 美屬維爾京群島-VI
- 烏拉圭-UY
- 烏茲別克斯坦-UZ
- 瓦努阿圖-VU
- 梵蒂岡-VA
- 委内瑞拉
- 越南-越南
- 瓦利斯和富圖納群島-WF
- 西撒哈拉-EH
- 也门
- 赞比亚-ZM
- 津巴布韦-ZW

類型:字串

長度限制:長度上限為 256。

模式: ^[a-zA-Z0-9\\_\-]+\$

必要:是

另請參閱

- [AWS SDK for C++](https://docs.aws.amazon.com/goto/SdkForCpp/forecast-2018-06-26/SupplementaryFeature)
- [AWS SDK for Java V2 的開發](https://docs.aws.amazon.com/goto/SdkForJavaV2/forecast-2018-06-26/SupplementaryFeature)
- [AWS 適用於紅寶石 V3 的 SDK](https://docs.aws.amazon.com/goto/SdkForRubyV3/forecast-2018-06-26/SupplementaryFeature)

### Tag

服務:Amazon Forecast Service

套用至資源的選擇性中繼資料,可協助您對其進行分類和組織。每個標籤皆包含由您定義的一個金鑰與 一個選用值。

以下基本限制適用於標籤:

- 每個資源的最大標籤數量-50。
- 對於每一個資源,每個標籤金鑰必須是唯一的,且每個標籤金鑰只能有一個值。
- 金鑰長度上限-UTF-8 中 128 個萬國碼字元。
- 最大值長度-UTF-8 中 256 個萬國碼字元。
- 如果您的標記結構描述是跨多項服務和資源使用,請記得其他服務可能會有字元使用限制。通常允許 的字元包括:可用 UTF-8 表示的英文字母、數字和空格,還有以下字元:+ - = . \_ : / @。
- 標籤鍵與值皆區分大小寫。
- 請勿使用aws:AWS:、或任何大寫或小寫的組合,例如索引鍵的前置字元,因為它會保留供 AWS 使 用。您無法使用此字首編輯或刪除標籤關鍵字。值可以有這個前綴。如果標籤值aws作為其前綴,但 索引鍵沒有,則 Forecast 會將其視為使用者標記,並會計入 50 個標籤的限制。只有 key prefix 的標 籤aws不會計入每個資源限制的標籤。

#### 目錄

Key

組成標籤的鍵值對的一部分。key 是一般標籤,作用如同更為特定的標籤值類別。

類型:字串

長度限制:長度下限為 1。長度上限為 128。

模式:^([\p{L}\p{Z}\p{N}\_.:/=+\-@]\*)\$

#### 必要:是

### Value

組成標籤的鍵值對的可選部分。value 作用如同標籤類別 (索引鍵) 內的描述項。

#### 類型:字串

長度限制:長度下限為 0。長度上限為 256。

模式:^([\p{L}\p{Z}\p{N}\_.:/=+\-@]\*)\$

# 必要:是

另請參閱

- [AWS SDK for C++](https://docs.aws.amazon.com/goto/SdkForCpp/forecast-2018-06-26/Tag)
- [AWS SDK for Java V2 的开发](https://docs.aws.amazon.com/goto/SdkForJavaV2/forecast-2018-06-26/Tag)
- [AWS 適用於紅寶石 V3 的 SDK](https://docs.aws.amazon.com/goto/SdkForRubyV3/forecast-2018-06-26/Tag)

# <span id="page-718-0"></span>**TestWindowSummary**

服務:Amazon Forecast Service

回溯測試的狀態、開始時間和結束時間,以及失敗原因 (如果適用)。

### 目錄

### Message

如果測試失敗,失敗的原因。

類型:字串

必要:否

### **Status**

測試的狀態。可能的狀態值為:

- ACTIVE
- CREATE\_IN\_PROGRESS
- CREATE\_FAILED

類型:字串

長度限制:長度上限為 256。

必要:否

**TestWindowEnd** 

測試結束的時間。

類型:Timestamp

必要:否

# **TestWindowStart**

測試開始的時間。

### 類型:Timestamp

必要:否

# 另請參閱

- [AWS SDK for C++](https://docs.aws.amazon.com/goto/SdkForCpp/forecast-2018-06-26/TestWindowSummary)
- [AWS SDK for Java V2 的开发](https://docs.aws.amazon.com/goto/SdkForJavaV2/forecast-2018-06-26/TestWindowSummary)
- [AWS 適用於紅寶石 V3 的 SDK](https://docs.aws.amazon.com/goto/SdkForRubyV3/forecast-2018-06-26/TestWindowSummary)
## TimeAlignmentBoundary

服務:Amazon Forecast Service

「Forecast」使用的時間界限對齊和彙總資料,以符合您的預測頻率。提供時間單位和時間邊界作為索 引鍵值配對。如果您未提供時間界限,則「Forecast」會使用一組[預設時間界限。](https://docs.aws.amazon.com/forecast/latest/dg/data-aggregation.html#default-time-boundaries)

如需彙總的詳細資訊,請參閱[不同 Forecast 頻率的資料彙總](https://docs.aws.amazon.com/forecast/latest/dg/data-aggregation.html)。如需設定自訂時間邊界的詳細資訊,請 參閱[指定時間邊界](https://docs.aws.amazon.com/forecast/latest/dg/data-aggregation.html#specifying-time-boundary)。

#### 目錄

**DayOfMonth** 

聚總期間用於時間對齊的月份日期。

類型:整數

有效範圍:最小值為 1。最大值為 28。

必要:否

DayOfWeek

聚總期間用於時間對齊的星期幾。日期必須為大寫。

類型:字串

有效值:MONDAY | TUESDAY | WEDNESDAY | THURSDAY | FRIDAY | SATURDAY | SUNDAY

#### 必要:否

Hour

聚總期間用於時間對齊的一天中的小時。

類型:整數

有效範圍:最小值為 0。最大值為 23。

必要:否

Month

彙總期間用於時間對齊的月份。月份必須為大寫。

#### 類型:字串

有效值:JANUARY | FEBRUARY | MARCH | APRIL | MAY | JUNE | JULY | AUGUST | SEPTEMBER | OCTOBER | NOVEMBER | DECEMBER

#### 必要:否

#### 另請參閱

- [AWS SDK for C++](https://docs.aws.amazon.com/goto/SdkForCpp/forecast-2018-06-26/TimeAlignmentBoundary)
- [AWS 適用於 Java V2 的 SDK](https://docs.aws.amazon.com/goto/SdkForJavaV2/forecast-2018-06-26/TimeAlignmentBoundary)
- [AWS 適用於紅寶石 V3 的 SDK](https://docs.aws.amazon.com/goto/SdkForRubyV3/forecast-2018-06-26/TimeAlignmentBoundary)

## <span id="page-722-0"></span>TimeSeriesCondition

服務:Amazon Forecast Service

在已修改的屬性內建立項目的子集。例如,您可以使用此作業來建立價格低於 5 美元的料號子 集。若要執行此操作"AttributeName": "price",請指定"AttributeValue": "5"、 和"Condition": "LESS\_THAN"。將此作業與[CreateWhatIfForecast:](#page-406-0)[Action作](#page-606-0)業中的作 TimeSeriesTransformations業配對,以定義如何修改屬性。

#### 目錄

**AttributeName** 

您正在修改的 item\_id、維度名稱、IM 名稱或時間戳記。

類型:字串

長度限制:長度下限為 1。長度上限為 63。

模式: ^[a-zA-Z][a-zA-Z0-9 ]\*

必要:是

**AttributeValue** 

套用至所選項目的值Condition。

類型:字串

長度限制:長度上限為 256。

模式:.+

必要:是

**Condition** 

要套用的條件。有效值為EQUALSNOT\_EQUALS、LESS\_THAN和GREATER\_THAN。

類型:字串

有效值:EQUALS | NOT\_EQUALS | LESS\_THAN | GREATER\_THAN

必要:是

## 另請參閱

- [AWS SDK for C++](https://docs.aws.amazon.com/goto/SdkForCpp/forecast-2018-06-26/TimeSeriesCondition)
- [AWS SDK for Java V2 的开发](https://docs.aws.amazon.com/goto/SdkForJavaV2/forecast-2018-06-26/TimeSeriesCondition)
- [AWS 適用於紅寶石 V3 的 SDK](https://docs.aws.amazon.com/goto/SdkForRubyV3/forecast-2018-06-26/TimeSeriesCondition)

## <span id="page-724-0"></span>**TimeSeriesIdentifiers**

服務:Amazon Forecast Service

匯入檔案的詳細資訊,其中包含您要建立預測的時間序列。

目錄

**DataSource** 

資料來源是允許 Amazon Forecast 存取資料的 AWS Identity and Access Management (IAM) 角 色,並可選擇存取 AWS Key Management Service (KMS) 金鑰。

類型:[DataSource](#page-635-0) 物件

必要:否

#### Format

數據的格式,無論是 CSV 或實木複合地板。

類型:字串

長度限制:最大長度為 7。

模式:^CSV|PARQUET\$

必要:否

#### Schema

定義資料集的欄位。

類型:[Schema](#page-701-0) 物件

必要:否

#### 另請參閱

- [AWS SDK for C++](https://docs.aws.amazon.com/goto/SdkForCpp/forecast-2018-06-26/TimeSeriesIdentifiers)
- [AWS SDK for Java V2 的开发](https://docs.aws.amazon.com/goto/SdkForJavaV2/forecast-2018-06-26/TimeSeriesIdentifiers)
- [AWS 適用於紅寶石 V3 的 SDK](https://docs.aws.amazon.com/goto/SdkForRubyV3/forecast-2018-06-26/TimeSeriesIdentifiers)

## TimeSeriesReplacementsDataSource

## 服務:Amazon Forecast Service

取代資料集是基準線相關時間序列的修改版本,其中僅包含您要包含在假設預測中的值。取代資料集必 須包含基準線相關時間序列中的預測維度和項目識別碼,以及至少 1 個變更的時間序列。此資料集會 與基準線相關的時間序列合併,以建立用於假設預測的轉換資料集。

目錄

#### S3Config

亞馬遜簡單儲存服務 (Amazon S3) 儲存貯體中的檔案路徑,以及 Amazon Forecast 可以承 擔存取檔案的 AWS Identity and Access Management (IAM) 角色。選擇性地包含一個 AWS Key Management Service (KMS) 金鑰。這個對象是在[CreateDatasetImportJob請](#page-352-0)求中提交 的[DataSource](#page-635-0)對象的一部分,也[是DataDestination對](#page-627-0)象的一部分。

類型:[S3Config](#page-699-0) 物件

必要:是

Schema

定義資料集的欄位。

類型:[Schema](#page-701-0) 物件

必要:是

Format

取代資料的格式,必須為 CSV。

類型:字串

長度限制:最大長度為 7。

模式:^CSV|PARQUET\$

必要:否

TimestampFormat

取代資料的時間戳記格式。

類型:字串

長度限制:長度上限為 256。

模式: ^[a-zA-Z0-9\-\:\.\,\'\s]+\$

必要:否

另請參閱

- [AWS SDK for C++](https://docs.aws.amazon.com/goto/SdkForCpp/forecast-2018-06-26/TimeSeriesReplacementsDataSource)
- [AWS SDK for Java V2 的开发](https://docs.aws.amazon.com/goto/SdkForJavaV2/forecast-2018-06-26/TimeSeriesReplacementsDataSource)
- [AWS 適用於紅寶石 V3 的 SDK](https://docs.aws.amazon.com/goto/SdkForRubyV3/forecast-2018-06-26/TimeSeriesReplacementsDataSource)

## **TimeSeriesSelector**

服務:Amazon Forecast Service

定義用於在TimeSeriesIdentifiers物件中建立預測的時間序列集。

TimeSeriesIdentifiers物件需要下列資訊:

- DataSource
- Format
- Schema

## 目錄

**TimeSeriesIdentifiers** 

- 匯入檔案的詳細資訊,其中包含您要建立預測的時間序列。
- 類型:[TimeSeriesIdentifiers](#page-724-0) 物件
- 必要:否

另請參閱

- [AWS SDK for C++](https://docs.aws.amazon.com/goto/SdkForCpp/forecast-2018-06-26/TimeSeriesSelector)
- [AWS SDK for Java V2 的軟件](https://docs.aws.amazon.com/goto/SdkForJavaV2/forecast-2018-06-26/TimeSeriesSelector)
- [AWS 適用於紅寶石 V3 的 SDK](https://docs.aws.amazon.com/goto/SdkForRubyV3/forecast-2018-06-26/TimeSeriesSelector)

## **TimeSeriesTransformation**

服務:Amazon Forecast Service

轉換函數是一對作業,可選取並修改相關時間序列中的資料列。您可以使用條件作業選取想要的資料 列,然後使用轉換作業修改資料列。所有條件都會與 AND 作業結合,這表示所有條件都必須為 true, 才能套用轉換。轉換會依照列出的順序套用。

#### 目錄

Action

定義時間序列及其轉換方式的動作陣列。這些轉換會建立用於假設分析的新時間序列。

類型:[Action](#page-606-0) 物件

必要:否

TimeSeriesConditions

定義要轉換相關時間序列的哪些成員的條件陣列。

類型:[TimeSeriesCondition](#page-722-0) 物件陣列

陣列成員:項目數下限為 0。項目數上限為 10。

必要:否

另請參閱

- [AWS SDK for C++](https://docs.aws.amazon.com/goto/SdkForCpp/forecast-2018-06-26/TimeSeriesTransformation)
- [AWS SDK for Java V2 的开发](https://docs.aws.amazon.com/goto/SdkForJavaV2/forecast-2018-06-26/TimeSeriesTransformation)
- [AWS 適用於紅寶石 V3 的 SDK](https://docs.aws.amazon.com/goto/SdkForRubyV3/forecast-2018-06-26/TimeSeriesTransformation)

## WeightedQuantileLoss

服務:Amazon Forecast Service

分位數的加權損失值。此物件是物件的一[Metrics部](#page-673-0)分。

#### 目錄

LossValue

預測值和分位數上的實際值之間的差異,通過除以所有分位數的總和加權(標準化)。

類型:Double

#### 必要:否

## **Quantile**

分位數。分位數將概率分佈分成相等概率的區域。例如,如果將分配分為 5 個機率相等的區域,則 分位數將為 0.2、0.4、0.6 和 0.8。

類型:Double

### 必要:否

### 另請參閱

- [AWS SDK for C++](https://docs.aws.amazon.com/goto/SdkForCpp/forecast-2018-06-26/WeightedQuantileLoss)
- [AWS SDK for Java V2 的軟件](https://docs.aws.amazon.com/goto/SdkForJavaV2/forecast-2018-06-26/WeightedQuantileLoss)
- [AWS 適用於紅寶石 V3 的 SDK](https://docs.aws.amazon.com/goto/SdkForRubyV3/forecast-2018-06-26/WeightedQuantileLoss)

## WhatIfAnalysisSummary

服務:Amazon Forecast Service

提供作業中使用的假設分析屬性摘要。[ListWhatIfAnalyses若](#page-569-0)要取得完整的屬性集,請呼 叫[DescribeWhatIfAnalysis作](#page-504-0)業,並提供摘要中列出的屬性。WhatIfAnalysisArn

目錄

**CreationTime** 

何時建立假設分析。

類型:Timestamp

必要:否

#### **ForecastArn**

正在此假設分析中使用的基準預測的 Amazon 資源名稱 (ARN)。

類型:字串

長度限制:長度上限為 256。

模式:arn:([a-z\d-]+):forecast:.\*:.\*:.+

必要:否

LastModificationTime

上次修改資源的時間。時間戳記取決於工作的狀態:

- CREATE PENDING-該CreationTime.
- CREATE\_IN\_PROGRESS-當前時間戳。
- CREATE\_STOPPING-當前時間戳。
- CREATE\_STOPPED-工作停止的時候
- ACTIVE或 CREATE\_FAILED-工作完成或失敗時。

類型:Timestamp

必要:否

Message

如果發生錯誤,則會顯示有關錯誤的資訊訊息。

類型:字串

必要:否

**Status** 

假設分析的狀態。各州包括:

- ACTIVE
- CREATE\_PENDING, CREATE\_IN\_PROGRESS, CREATE\_FAILED
- CREATE\_STOPPING, CREATE\_STOPPED
- DELETE\_PENDING, DELETE\_IN\_PROGRESS, DELETE\_FAILED

**a** Note

假設分析Status的必須ACTIVE在您存取分析之前。

類型:字串

長度限制:長度上限為 256。

必要:否

WhatIfAnalysisArn

假設分析的 Amazon 資源名稱(ARN)。

類型:字串

長度限制:長度上限為 256。

模式:arn:([a-z\d-]+):forecast:.\*:.\*:.+

必要:否

WhatIfAnalysisName

假設分析的名稱。

#### 類型:字串

長度限制:長度下限為 1。長度上限為 63。

模式:^[a-zA-Z][a-zA-Z0-9\_]\*

## 必要:否

另請參閱

- [AWS SDK for C++](https://docs.aws.amazon.com/goto/SdkForCpp/forecast-2018-06-26/WhatIfAnalysisSummary)
- [AWS 適用於 Java V2 的 SDK](https://docs.aws.amazon.com/goto/SdkForJavaV2/forecast-2018-06-26/WhatIfAnalysisSummary)
- [AWS 適用於紅寶石 V3 的 SDK](https://docs.aws.amazon.com/goto/SdkForRubyV3/forecast-2018-06-26/WhatIfAnalysisSummary)

## WhatIfForecastExportSummary

## 服務:Amazon Forecast Service

提供作業中使用的假設預測匯出屬性彙總。[ListWhatIfForecastExports若](#page-573-0)要取得完整的屬性集,請呼 叫[DescribeWhatIfForecastExport](#page-515-0)作業,並提供摘要中列出的屬性。WhatIfForecastExportArn

目錄

**CreationTime** 

建立假設預測匯出的時間。

類型:Timestamp

必要:否

**Destination** 

匯出預測的亞馬遜簡單儲存服務 (Amazon S3) 儲存貯體的路徑。

類型:[DataDestination](#page-627-0) 物件

必要:否

LastModificationTime

上次修改資源的時間。時間戳記取決於工作的狀態:

- CREATE PENDING-該CreationTime.
- CREATE\_IN\_PROGRESS-目前的時間戳記。
- CREATE\_STOPPING-目前的時間戳記。
- CREATE\_STOPPED-工作停止的時候
- ACTIVE或 CREATE\_FAILED-工作完成或失敗時。

類型:Timestamp

必要:否

#### Message

如果發生錯誤,則會顯示有關錯誤的資訊訊息。

### 類型:字串

## 必要:否

#### **Status**

假設預測匯出的狀態。各州包括:

- ACTIVE
- CREATE\_PENDING, CREATE\_IN\_PROGRESS, CREATE\_FAILED
- CREATE\_STOPPING, CREATE\_STOPPED
- DELETE\_PENDING, DELETE\_IN\_PROGRESS, DELETE\_FAILED

#### **a** Note

假設分析Status的必須ACTIVE在您存取分析之前。

#### 類型:字串

長度限制:長度上限為 256。

#### 必要:否

#### WhatIfForecastArns

一系列 Amazon 資源名稱 (ARN),用於定義匯出中包含的假設預測。

#### 類型:字串陣列

陣列成員:項目數下限為 1。項目數上限為 50。

長度限制:最大長度為 300。

模式: arn:([a-z\d-]+):forecast:.\*:.\*:.+

#### 必要:否

#### WhatIfForecastExportArn

假設預測匯出的 Amazon 資源名稱 (ARN)。

#### 類型:字串

長度限制:最大長度為 300。

模式:arn:([a-z\d-]+):forecast:.\*:.\*:.+

#### 必要:否

WhatIfForecastExportName

假設預測匯出名稱。

類型:字串

長度限制:長度下限為 1。長度上限為 63。

模式:^[a-zA-Z][a-zA-Z0-9\_]\*

必要:否

## 另請參閱

- [AWS SDK for C++](https://docs.aws.amazon.com/goto/SdkForCpp/forecast-2018-06-26/WhatIfForecastExportSummary)
- [AWS SDK for Java V2 的軟件](https://docs.aws.amazon.com/goto/SdkForJavaV2/forecast-2018-06-26/WhatIfForecastExportSummary)
- [AWS 適用於紅寶石 V3 的 SDK](https://docs.aws.amazon.com/goto/SdkForRubyV3/forecast-2018-06-26/WhatIfForecastExportSummary)

## WhatIfForecastSummary

服務:Amazon Forecast Service

提供作業中使用的假設預測屬性摘要。[ListWhatIfForecasts若](#page-577-0)要取得完整的屬性集,請呼 叫[DescribeWhatIfForecast作](#page-509-0)業,並提供摘要中列出的屬性。WhatIfForecastArn

目錄

**CreationTime** 

建立假設預測的時間。

類型:Timestamp

必要:否

LastModificationTime

上次修改資源的時間。時間戳記取決於工作的狀態:

- CREATE\_PENDING-該CreationTime.
- CREATE\_IN\_PROGRESS-目前的時間戳記。
- CREATE\_STOPPING-目前的時間戳記。
- CREATE\_STOPPED-工作停止的時候
- ACTIVE或 CREATE\_FAILED-工作完成或失敗時。

類型:Timestamp

必要:否

Message

如果發生錯誤,則會顯示有關錯誤的資訊訊息。

類型:字串

#### 必要:否

#### **Status**

假設預測的狀態。各州包括:

- ACTIVE
- CREATE\_PENDING, CREATE\_IN\_PROGRESS, CREATE\_FAILED
- CREATE STOPPING, CREATE STOPPED
- DELETE\_PENDING, DELETE\_IN\_PROGRESS, DELETE\_FAILED

#### **a** Note

假設分析Status的必須是,您ACTIVE才能存取分析。

#### 類型:字串

長度限制:長度上限為 256。

#### 必要:否

#### WhatIfAnalysisArn

假設分析的 Amazon 資源名稱 (ARN),其中包含此假設預測。

#### 類型:字串

長度限制:長度上限為 256。

模式: arn:([a-z\d-]+):forecast:.\*:.\*:.+

#### 必要:否

#### WhatIfForecastArn

假設預測的 Amazon 資源名稱(ARN)。

類型:字串

長度限制:最大長度為 300。

模式:arn:([a-z\d-]+):forecast:.\*:.\*:.+

#### 必要:否

WhatIfForecastName

#### 假設預測的名稱。

#### 類型:字串

長度限制:長度下限為 1。長度上限為 63。

模式:^[a-zA-Z][a-zA-Z0-9\_]\*

## 必要:否

另請參閱

- [AWS SDK for C++](https://docs.aws.amazon.com/goto/SdkForCpp/forecast-2018-06-26/WhatIfForecastSummary)
- [AWS SDK for Java V2 的軟件](https://docs.aws.amazon.com/goto/SdkForJavaV2/forecast-2018-06-26/WhatIfForecastSummary)
- [AWS 適用於紅寶石 V3 的 SDK](https://docs.aws.amazon.com/goto/SdkForRubyV3/forecast-2018-06-26/WhatIfForecastSummary)

## **WindowSummary**

服務:Amazon Forecast Service

資料集評估部分內某個時間範圍的量度。此物件是物件的一[EvaluationResult](#page-641-0)部分。

TestWindowStart和TestWindowEnd參數由物件的BackTestWindowOffset參數 決[EvaluationParameters定](#page-640-0)。

## 目錄

EvaluationType

## 評估的類型。

- SUMMARY-所有窗口的平均指標。
- COMPUTED-指定視窗的指標。

## 類型:字串

有效值:SUMMARY | COMPUTED

必要:否

**ItemCount** 

視窗內的資料點數目。

類型:整數

必要:否

**Metrics** 

提供用於評估預測值效能的度量。

類型:[Metrics](#page-673-0) 物件

## 必要:否

**TestWindowEnd** 

定義視窗結尾的時間戳記。

類型:Timestamp

必要:否

**TestWindowStart** 

定義視窗開頭的時間戳記。

類型:Timestamp

必要:否

另請參閱

如需在其中一個特定語言 AWS SDK 中使用此 API 的詳細資訊,請參閱下列內容:

- [AWS SDK for C++](https://docs.aws.amazon.com/goto/SdkForCpp/forecast-2018-06-26/WindowSummary)
- [AWS SDK for Java V2 的軟件](https://docs.aws.amazon.com/goto/SdkForJavaV2/forecast-2018-06-26/WindowSummary)
- [AWS 適用於紅寶石 V3 的 SDK](https://docs.aws.amazon.com/goto/SdkForRubyV3/forecast-2018-06-26/WindowSummary)

# Amazon Forecast Query Service

Amazon Forecast Query Service 支援下列資料類型:

- [DataPoint](#page-742-0)
- **[Forecast](#page-743-0)**

## <span id="page-742-0"></span>**DataPoint**

服務:Amazon Forecast Query Service

特定日期的預測值。[Forecast物](#page-743-0)件的一部分。

目錄

**Timestamp** 

特定預測的時間戳記。

類型:字串

必要:否

## Value

預測值。

類型:Double

必要:否

另請參閱

- [AWS SDK for C++](https://docs.aws.amazon.com/goto/SdkForCpp/forecastquery-2018-06-26/DataPoint)
- [AWS 適用於 Java V2 的 SDK](https://docs.aws.amazon.com/goto/SdkForJavaV2/forecastquery-2018-06-26/DataPoint)
- [AWS 適用於紅寶石 V3 的 SDK](https://docs.aws.amazon.com/goto/SdkForRubyV3/forecastquery-2018-06-26/DataPoint)

## <span id="page-743-0"></span>Forecast

服務:Amazon Forecast Query Service

提供有關預測的資訊。作為響應的一部分返[QueryForecast](#page-593-0)回。

#### 目錄

#### **Predictions**

## 預測。

string-to-array 映射的字符串是以下值之一:

- P10
- P50
- P90

預設設定為 ["0.1", "0.5", "0.9"]。使用[CreateForecast](https://docs.aws.amazon.com/forecast/latest/dg/API_CreateForecast.html)操作的可選ForecastTypes參數 來變更值。這些值將根據設置方式而有所不同,最小值1和最大值 5.

類型:字符串到[DataPoint對](#page-742-0)象的數組映射

鍵長度限制:最大長度為 4。

### 必要:否

另請參閱

如需在其中一個特定語言 AWS SDK 中使用此 API 的詳細資訊,請參閱下列內容:

- [AWS SDK for C++](https://docs.aws.amazon.com/goto/SdkForCpp/forecastquery-2018-06-26/Forecast)
- [AWS SDK for Java V2 的軟件](https://docs.aws.amazon.com/goto/SdkForJavaV2/forecastquery-2018-06-26/Forecast)
- [AWS 適用於紅寶石 V3 的 SDK](https://docs.aws.amazon.com/goto/SdkForRubyV3/forecastquery-2018-06-26/Forecast)

# 常見錯誤

本部分列出所有 AWS 服務 API 動作的常見錯誤。如需此服務之 API 動作的特定錯誤,請參閱該 API 動作的主題。

AccessDeniedException

您沒有足夠存取權可執行此動作。

HTTP 狀態碼:400

IncompleteSignature

請求簽署不符合 AWS 標準。

HTTP 狀態碼:400

**InternalFailure** 

由於不明的錯誤、例外狀況或故障,處理請求失敗。

HTTP 狀態碼:500

## InvalidAction

請求的動作或操作無效。確認已正確輸入動作。

HTTP 狀態碼:400

InvalidClientTokenId

提供的 X.509 憑證或 AWS 存取金鑰 ID 不存在於我們的記錄中。

**HTTP 狀態碼: 403** 

**NotAuthorized** 

您沒有執行此動作的許可。

HTTP 狀態碼:400

#### **OptInRequired**

AWS 存取金鑰 ID 需要訂閱服務。

HTTP 狀態碼:403

RequestExpired

請求送達服務已超過戳印日期於請求上之後的 15 分鐘,或者已超過請求過期日期之後的 15 分鐘 (例如預先簽章的 URL),或者請求上的日期戳印在未來將超過 15 分鐘。

HTTP 狀態碼:400

ServiceUnavailable

由於伺服器暫時故障,請求失敗。

**HTTP 狀態碼: 503** 

**ThrottlingException** 

由於請求調節,因此請求遭到拒絕。

HTTP 狀態碼:400

ValidationError

輸入不符合 AWS 服務規定的限制。

**HTTP 狀態碼: 400** 

## 常見參數

以下清單內含所有動作用來簽署 Signature 第 4 版請求的參數以及查詢字串。任何專屬於特定動作的參 數則列於該動作的主題中。如需簽名版本 4 的詳細資訊,請參閱 IAM 使用者指南中[的簽署AWS API 請](https://docs.aws.amazon.com/IAM/latest/UserGuide/reference_aws-signing.html) [求](https://docs.aws.amazon.com/IAM/latest/UserGuide/reference_aws-signing.html)。

#### Action

要執行的動作。

類型:字串

必要:是

Version

編寫請求所憑藉的 API 版本,以 YYYY-MM-DD 格式表示。

類型:字串

必要:是

X-Amz-Algorithm

建立請求簽章時所使用的雜湊演算法。

條件:當您在查詢字串中而非 HTTP 授權標頭中納入驗證資訊時,應指定此參數。

#### 類型:字串

有效值: AWS4-HMAC-SHA256

必要:有條件

X-Amz-Credential

憑證範圍值,此為一個字串,其中包含您的存取金鑰、日期、您的目標區域、您請求的服務, 以及終止字串 ("aws4\_request")。值以下列格式表示:access\_key/YYYYMMDD/region/service/ aws4\_request。

如需詳細資訊,請參閱 IAM 使用者指南中的[建立已簽署的AWS API 請求](https://docs.aws.amazon.com/IAM/latest/UserGuide/create-signed-request.html)。

條件:當您在查詢字串中而非 HTTP 授權標頭中納入驗證資訊時,應指定此參數。

類型:字串

必要:有條件

X-Amz-Date

用來建立簽署的日期。格式必須是 ISO 8601 基本格式 (YYYYMMDD'T'HHMMSS'Z')。例如,以下 日期時間是有效的 X-Amz-Date 值:20120325T120000Z

條件: 對所有請求而言,X-Amz-Date 皆為選用,可用來覆寫用於簽署請求的日期。如果規定日期 標頭採用 ISO 8601 基本格式,則不需要 X-Amz-Date。當使用 X-Amz-Date 時,其一律會覆寫日期 標頭的值。如需詳細資訊,請參閱 IAM 使用者指南中的 [AWSAPI 請求簽名元素](https://docs.aws.amazon.com/IAM/latest/UserGuide/signing-elements.html)。

類型:字串

必要:有條件

X-Amz-Security-Token

透過呼叫AWS Security Token Service (AWS STS) 所取得的臨時安全字符。如需支援 IAM 運作 的臨時安全憑證的服務清單AWS STS,請AWS 服務前往 [IAM 使用者指南中的《可搭配 IAM 運](https://docs.aws.amazon.com/IAM/latest/UserGuide/reference_aws-services-that-work-with-iam.html) [作](https://docs.aws.amazon.com/IAM/latest/UserGuide/reference_aws-services-that-work-with-iam.html)》。

條件:如果您使用 Security Token 的臨時安全憑證AWS STS,則必須納入安全字符。

類型:字串

必要:有條件

X-Amz-Signature

指定從要簽署的字串和衍生的簽署金鑰中計算出的十六進位編碼簽章。

條件:當您在查詢字串中而非 HTTP 授權標頭中納入驗證資訊時,應指定此參數。

類型:字串

必要:有條件

X-Amz-SignedHeaders

指定納入作為標準請求一部分的所有 HTTP 標頭。如需有關指定已簽署標頭的詳細資訊,請參閱 IAM 使用者指南中的[建立已簽署AWS API 請求。](https://docs.aws.amazon.com/IAM/latest/UserGuide/create-signed-request.html)

條件:當您在查詢字串中而非 HTTP 授權標頭中納入驗證資訊時,應指定此參數。

#### 類型:字串

必要:有條件

# <span id="page-748-0"></span>Amazon 年預測的文件歷史記錄

下表說明 Amazon Forecast 開發人員指南的重要變更。如需有關文件更新的通知,您可以訂閱 RSS 摘 要。

• 文件最近更新時間:2021 年 3 月月月月月

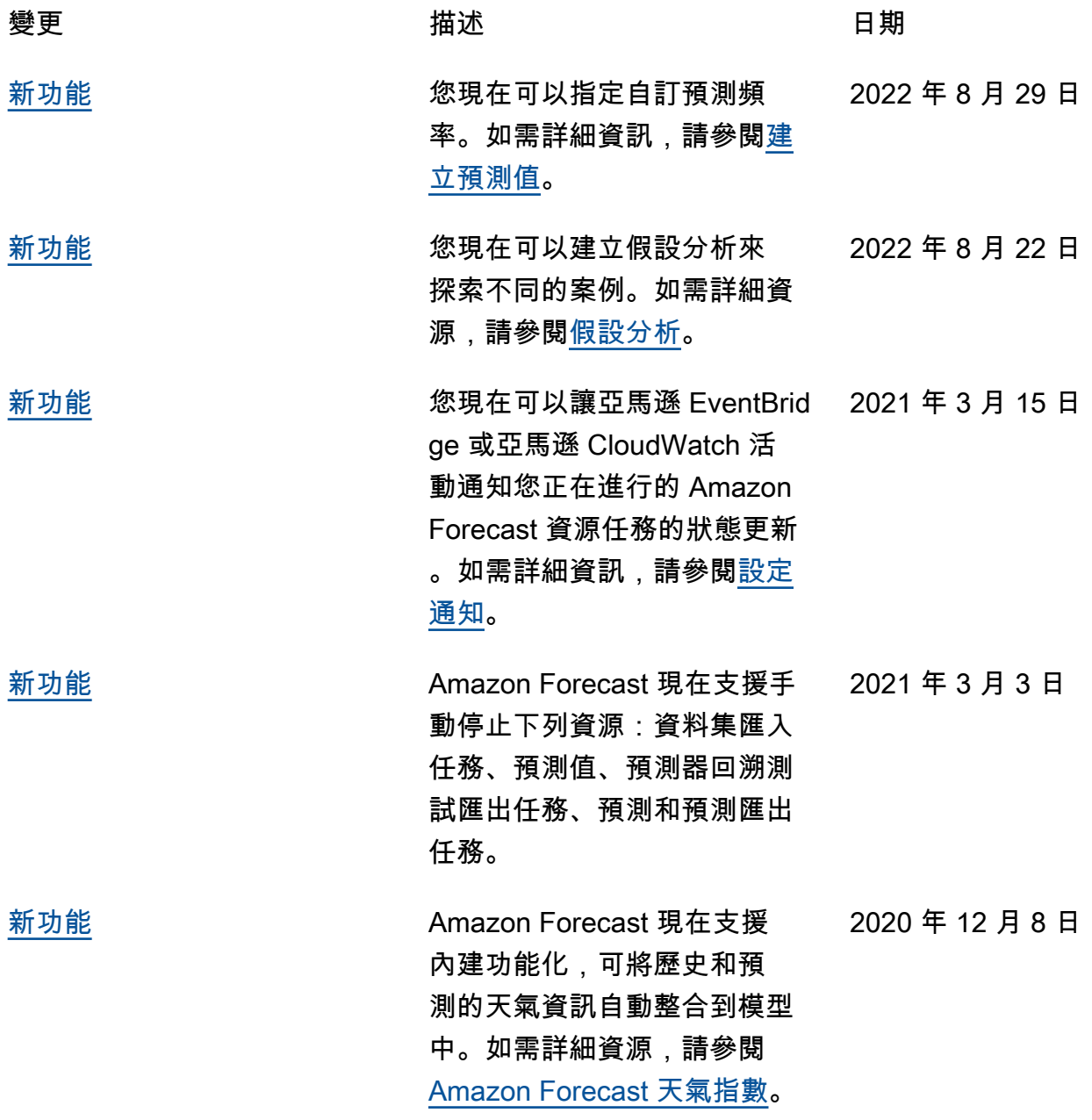

741

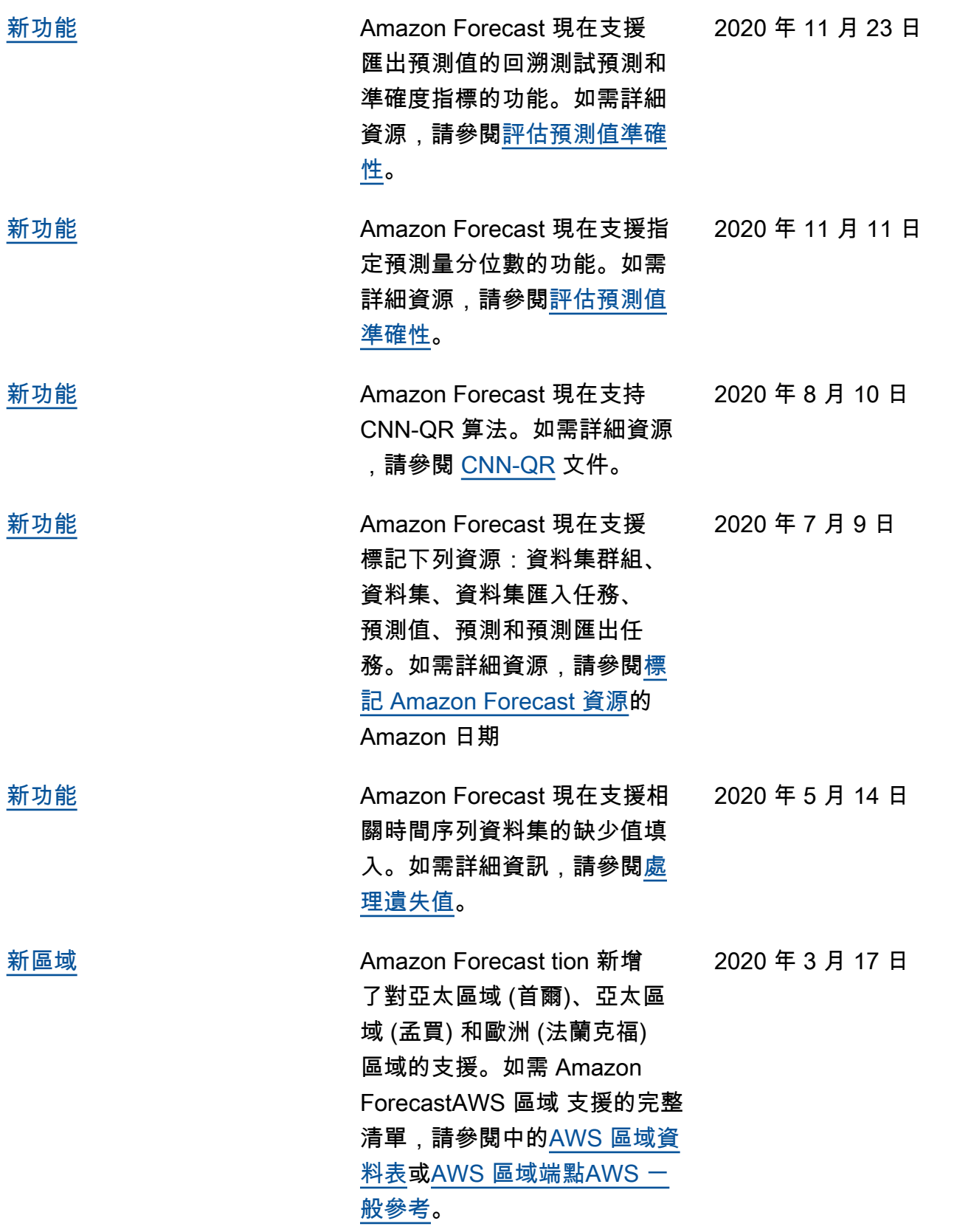

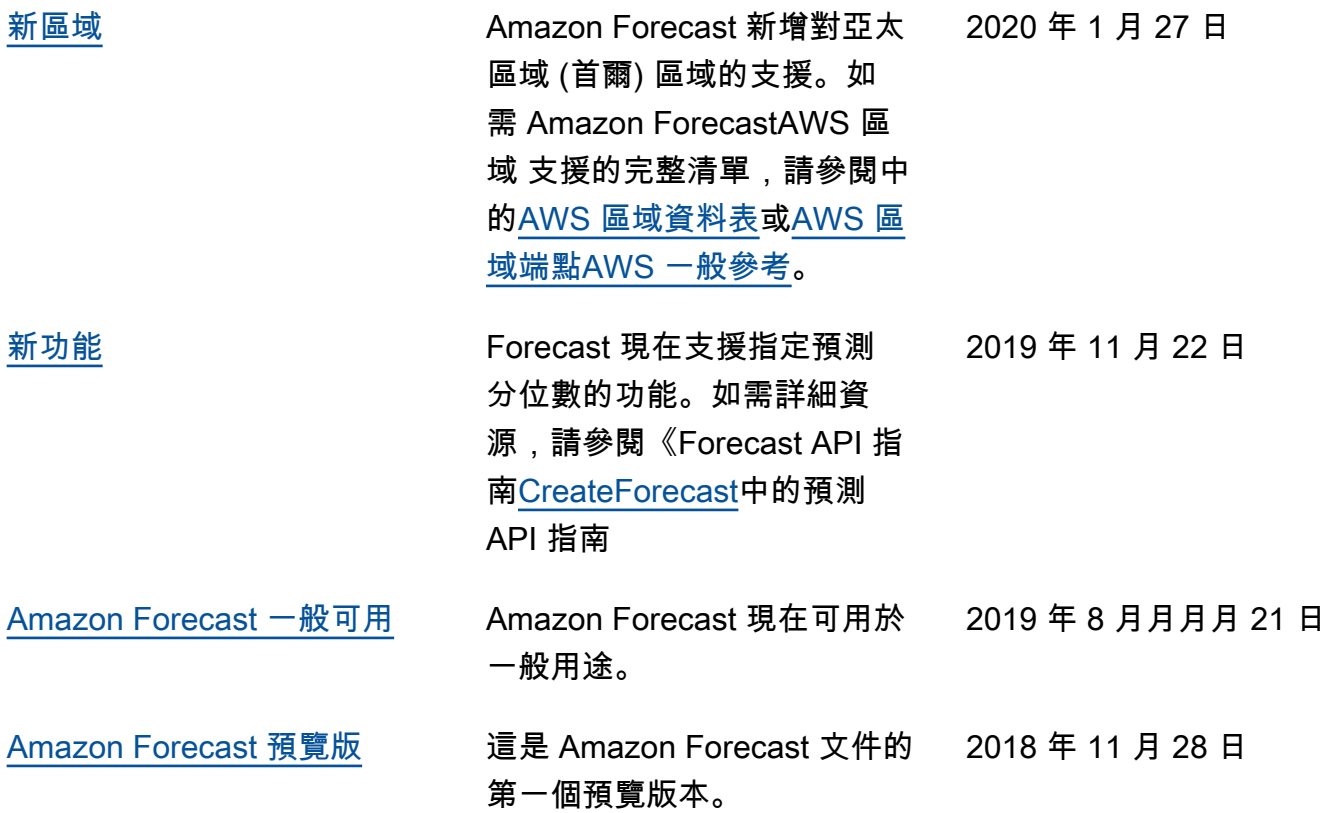

# AWS 詞彙表

如需最新的 AWS 術語,請參閱《AWS 詞彙表 參考》中的 [AWS 詞彙表。](https://docs.aws.amazon.com/glossary/latest/reference/glos-chap.html)

本文為英文版的機器翻譯版本,如內容有任何歧義或不一致之處,概以英文版為準。